# EXPERT ADVICE AND TIPS FOR EVERY AMIGA ENTHUSIAST

# From the makers of **AMIGA**

ISSUE 28 @ AUGUST 1993 @ £1.95 YOUR DEFINITIVE AMIGA GUIDE

**Eight pages of** tical advice: • Hardware and software needs • From DTP to  $video - it's$ all covered . Tax tips **• Getting** grants

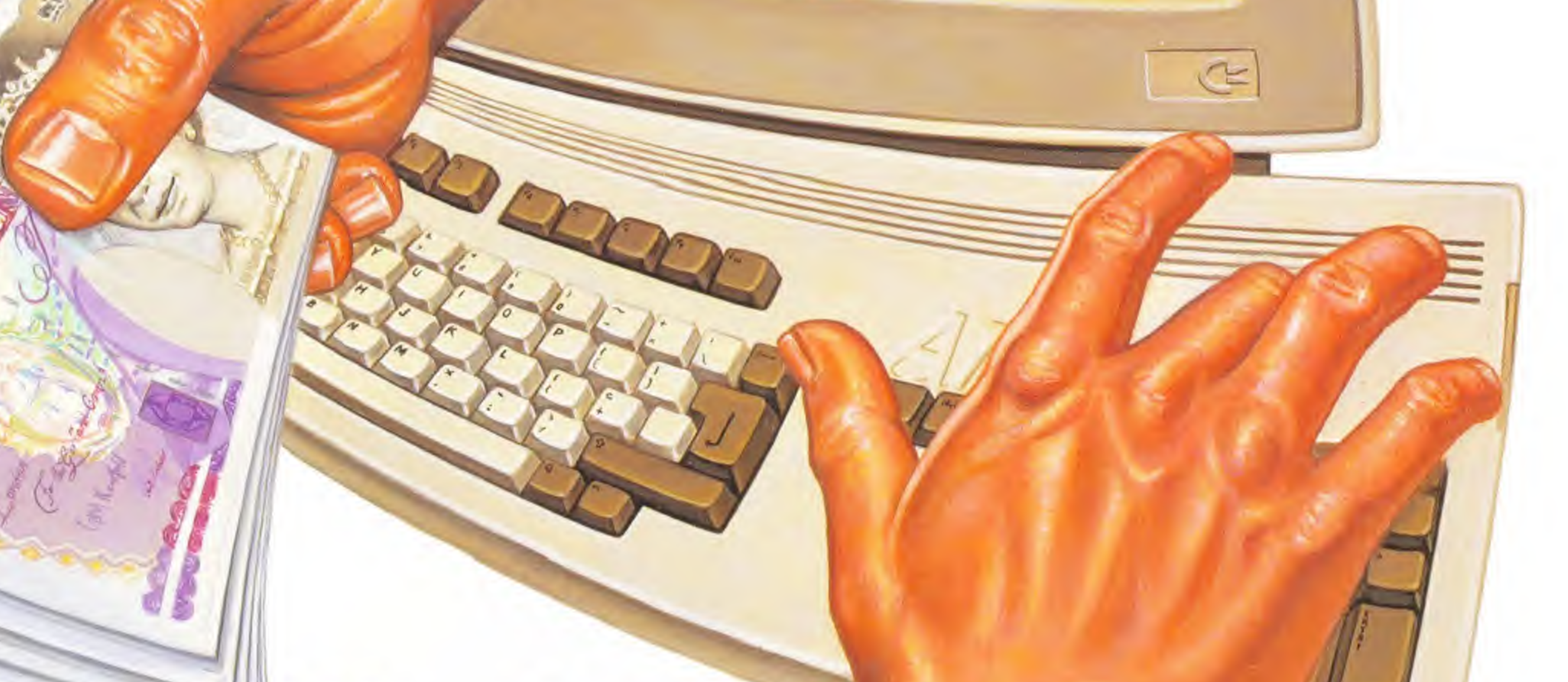

# ULTIMATE MAC EMULATOR? implant reviewed: page 61

# BUILD A VIRUS DETECTOR Hardware project: page 64

Directory Opus: puge 89 UNDER TAND MEMORY **Amiga Exposed: page 26** 

EASY FILE MANAGEMAN

Music, desktop publishing, AMOS, AmigaDOS, Amiga Advocate, ARexx programming, C programming, Video applications, the Amiga on TV, public domain and more

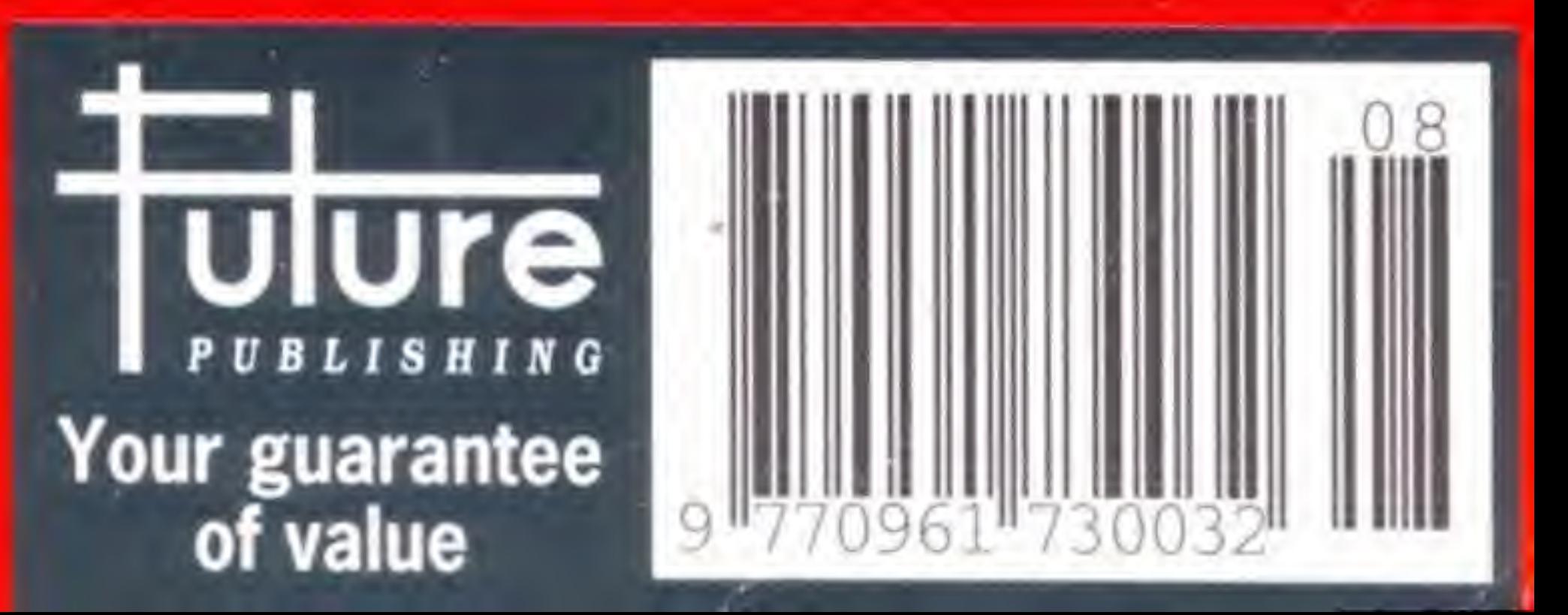

**9 pages of your real-life computing problems** solved by our panel of experts, from printers and programming to your DIY disasters

NEW MEGA A1200! Due to the shortage of A4000 / 030 INDI arc nowoffering a mega A1200 configuration. Just look at this spec A1200  $*$  4 MEG RAM \* <sup>80</sup> Meg HD \* Ml <sup>230</sup> XA <sup>50</sup> Meg HZ .Runs @ 1.5 times faster than <sup>a</sup> standard A4000 / 030. Now look at the price £939.99 (save £100 with A500 trade in) Credit terms available.

PHONE 0543 419999 FOR DETAILS

> X 01 "O c V V c E l 0»

> > Q.

Indi have just launched "The Indi

Mulli media Club". Members

will be offered a complete range

of Amiga Software covering

Professional, Games, Utilities,

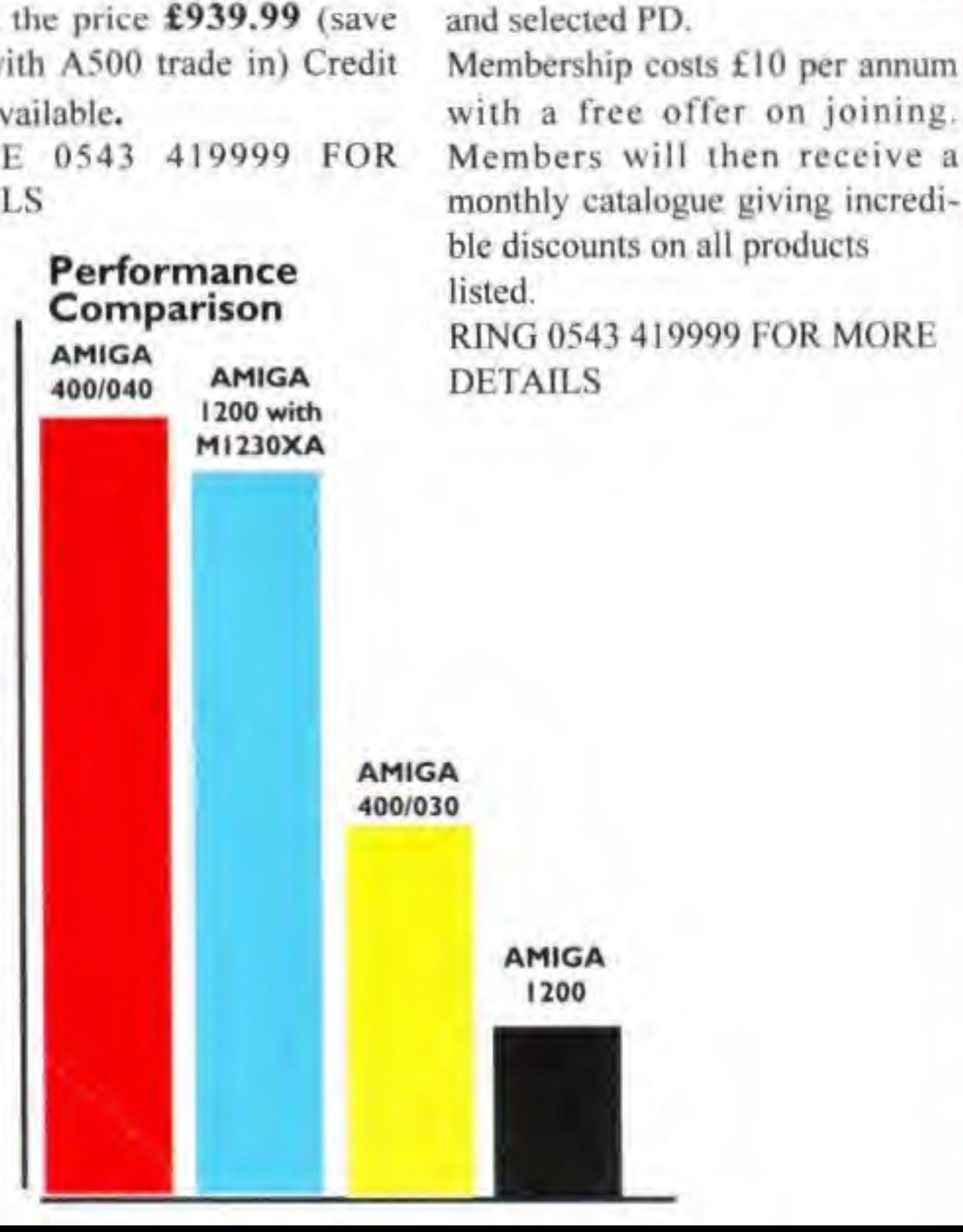

CDTV, and CD Audio and video

The BBC Radio 1's TV and Radio presenter

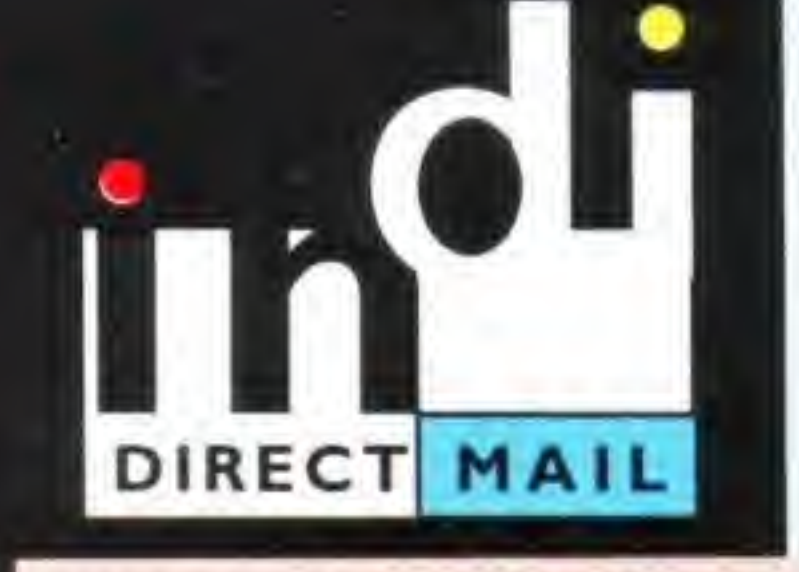

#### DMA ENSURES HIGHEST PRACTICE

As with most industries, the UK's personal computer industry has its share of cowboys operating in the mail order sector and at the receiving end a line up of despairing consumers who have suffered at their hands.

INDI LAUNCH NEW MULTI MEDIA CLUB vigorous self- regulation and professional responsibility.

A personal computer is a sophisticated and expensive item and provided the purchaser is dealing with a reputable and accredited supplier, buying a computer by mail order can be a perfectly safe and cost effective exercise. The Direct Marketing Association (DMA) was set up in April 92 to set and maintain high standards for the sake of Ihe industry and society at large, and to ensure that we can continue to regulate our own activities on the basis of proper professional responsibility. Membership of the DMA is not conferred lightly - it is a privilege which entails responsibilities, to the consumer as well as to the industry. The foundation for this must be good practice. DMA members are required to abide by the highest standards as laid down in the DMA's code, enforced on members by The Authority of the DMA <sup>a</sup> separate body with an independent Chairman, and which is an assurance of INDI DIRECT MAIL Proudly Presents THE **JAKKI BRAMBLES COLUMN** 

DMA members also agree, as <sup>a</sup> condition of membership, to abide by The British Code of Advertising Practice and The British Code of Sales Promotion Practice: to apply the Mailing Preference Service file when appropriate: and to subscribe to the Advertising Standards Board of Finance (ASBOF) and to the Mailing Standards Levy as applicable.

The DMA symbol can only be used by members. Printed on stationary, advertising and other promotional material it demonstrates that these companies conform to the Association's high standards and are subject to the DMA's Code of Practice, thus enhancing the companies credibility with customers, suppliers and of greatest importance, the consumer.

Since the symbol was introduced last June, it has become synonymous with quality , professionalism and and responsibility. While it cannot be shown in any way which will become a sign of best industry practice and of strict adherence to DMA codes of conduct. The symbol represents authority for members and reassurance for consumers. It has been <sup>a</sup> high valued mark of confidence signifying to the consumer the truly professional edge of the industry.

 $\sqrt{k}$ lian  $\mathbb{R}$ lanu

## Hi.

Commodores decision to reduce the price of the Amiga 600 took everyone by surprise and really positions the A600 as the perfect entry level computer .

Of course the problem with new technology is that something has to be left behind and in Commodores case it's the poor old 500.

Now Indi tell me that Commodore are taking back all old A500's when you buy <sup>a</sup> new state of the art Amiga 1200. So dust off that old A500 make sure that it is in full working order and you still have the mouse, modulator, manuals and power pack. Give Indi a call on 0543 419999 and ask for "Amiga 500 Trade in Desk". Indi will send Securicor to your home and pick up your A500 at their cost and then deliver a superb new Amiga 1200 with £100 off the advertised price. Remember this is <sup>a</sup> limited offer What's <sup>a</sup> PCMCIA slot <sup>I</sup> ask? Indi explained to me that its Commodores way of ensuring that both the Amiga 600 and 1200 can remain future proof. Credit card style memory cards are already available from Indi but thats just the beginning, faxes, modems and network cards are on their way and who knows what else. If you need to know more about PCMCIA why not drop me <sup>a</sup> line.

On the subject of letters <sup>I</sup> have been swamped. It's absolutely great and <sup>1</sup> promise each one will be responded to and get a signed photograph so keep them coming! Last months winning letter came from

Adrian Simpson of County Down Northern Ireland who gave <sup>a</sup> very well informed comparison between Amiga and less useful consoles.

<sup>I</sup> was absolutely knocked out with ail the details he sent me concerning the music capabilities of the Amiga. Adrians letter was far too detailed to reprint but a big thankyou to him for writing it. Adrian the prize is on its way.

## WHAT DOES THIS SYMBOL MEAN

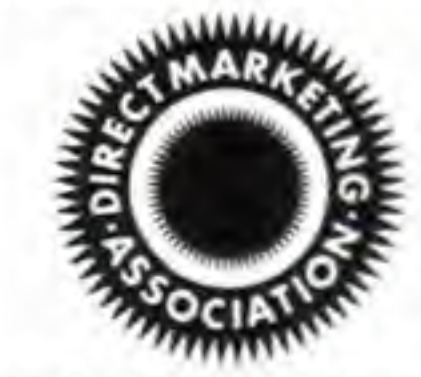

Alison Slan (Director of Public Relalions.DMA)

Finally <sup>I</sup> received a few important letters asking what is the DMA and why is it important to consumers that Indi is part of it. On thais page you will find a letter from the Chairman of the DMA, it's well worth a read.

2 Krant

# **CONTENTS**

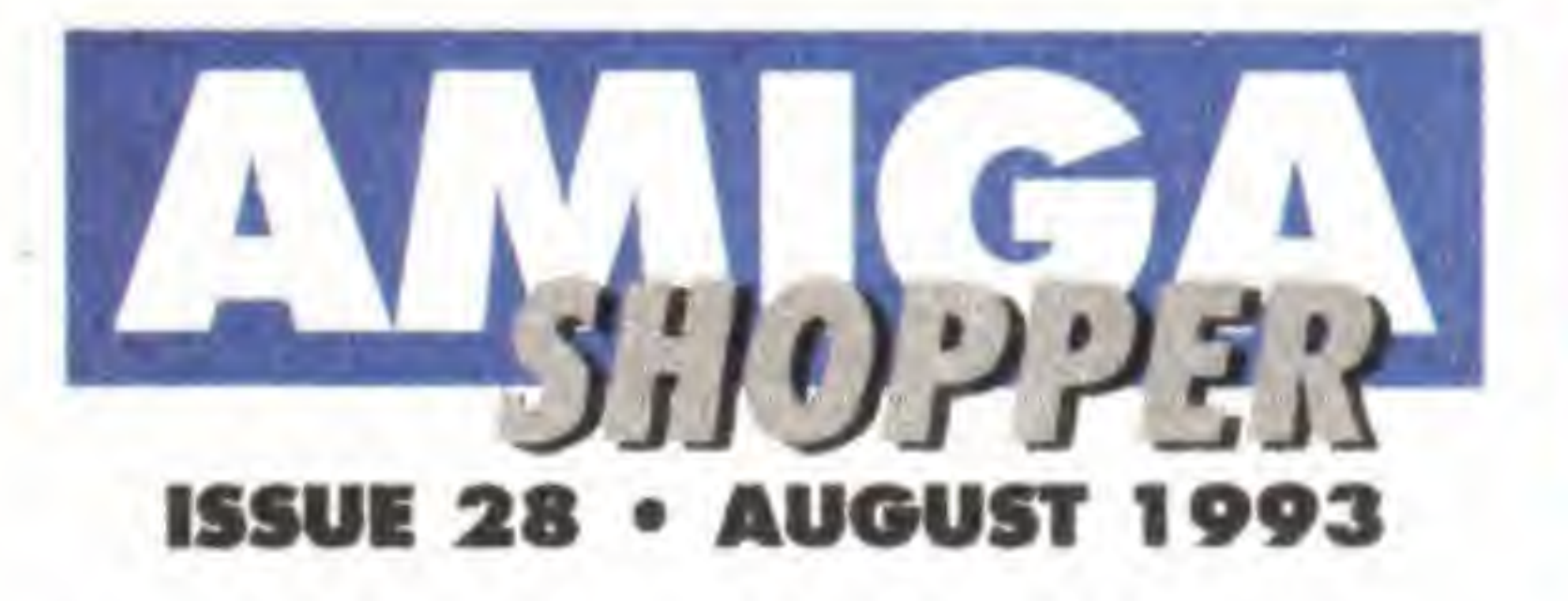

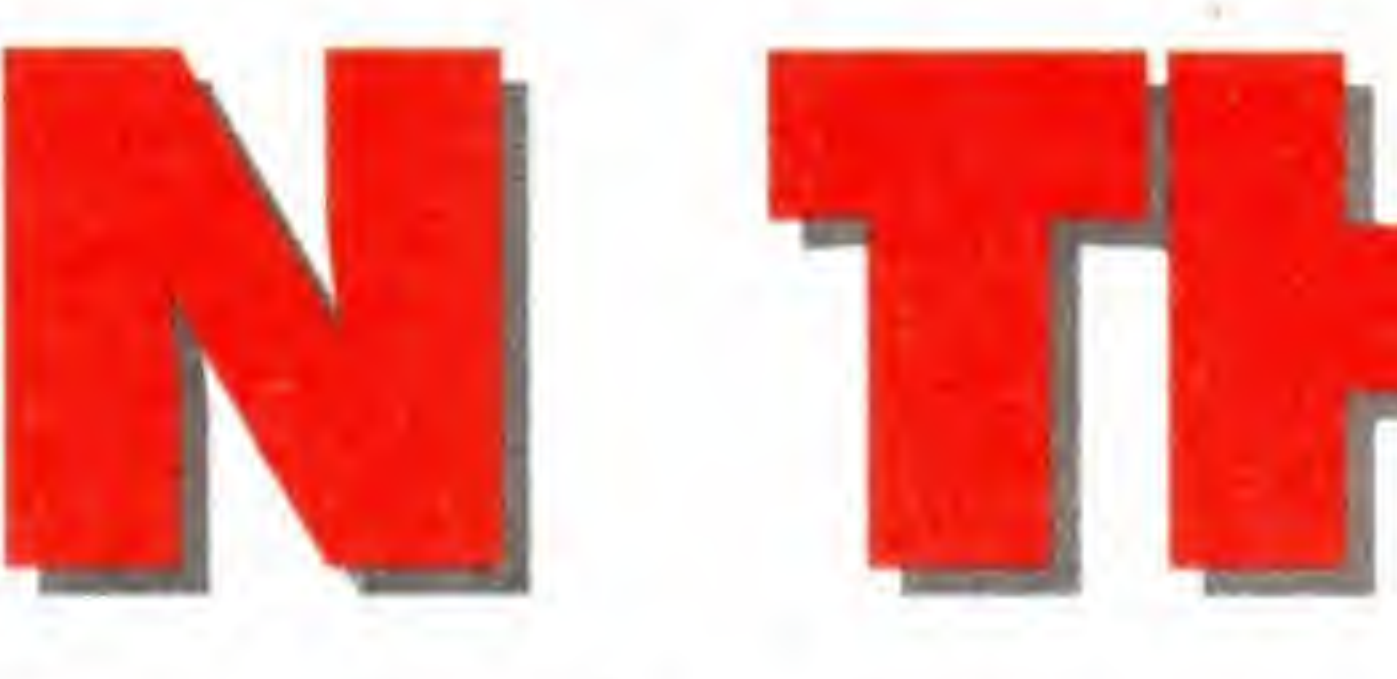

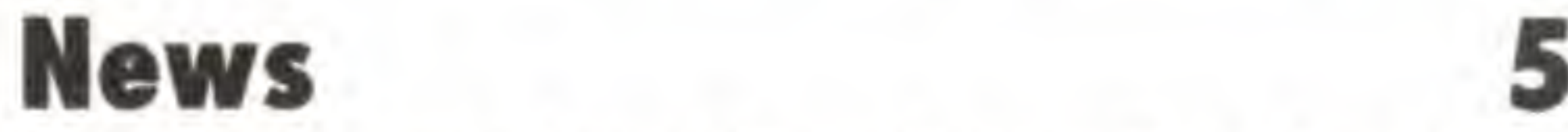

Details of some dramatic and unsettling changes for Commodore PLUS the collapse of Direct Marketing International

# US News 12

A report on the sorry state of Commodore America

# The Amiga Exposed 26

This is absolutely your last chance to take out a subscription at the bargain price of £17.95

This month we look at how your Amiga deals with addressing and registers, then examine the six principal methods of accessing data in memory

A step-by-step guide to using video with the Amiga to make an excellent learning environment

# Subscriptions 36

Amiga Answers 37

Nine pages packed solid with solutions to your Amiga hassles - whether they're elementary or advanced. Our expert panel awaits your missives

# Code Clinic 46

58

A C program struggling to use the printer has its internals rearranged, leaving a healthy program

The latest version of image processor Art Department Professional is examined, along with scenery generator VistaPro 3

# C Programming 87

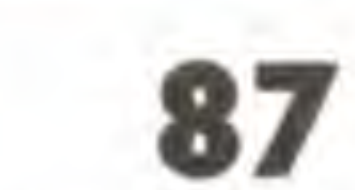

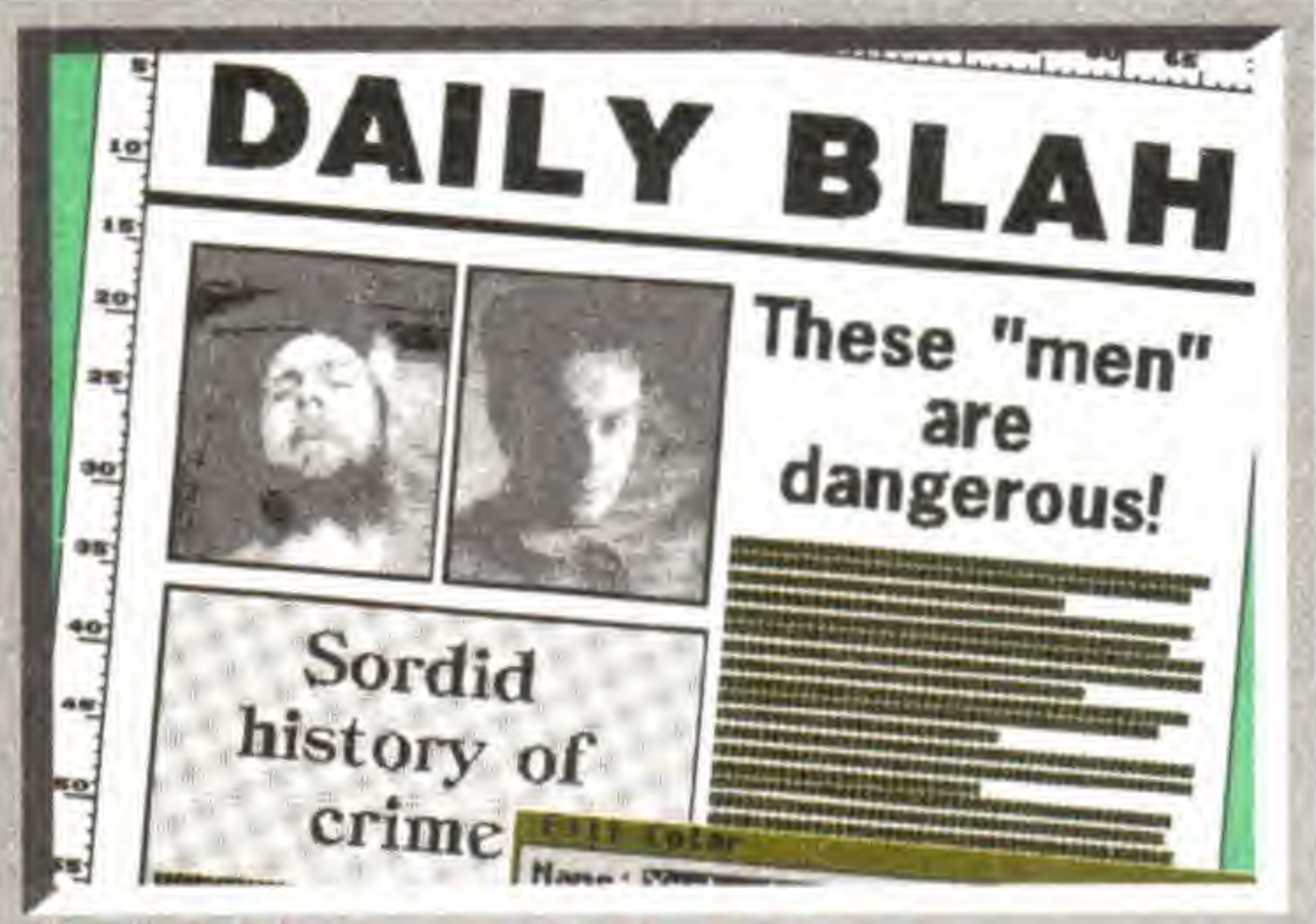

# Desktop Publishing

It's down to the nuts and bolts with the first real code segment for our address book application

# Directory Opus 89

A review of the entry-level page layout system PageSetter 3 PLUS reviews of three collections of CompuGraphic fonts and some clip-art

# Emplant 61

Emplant makes your machine pretend to be an Apple Macintosh, but how well does it work?

More tips on getting the most from OctaMED - this month we take a look at chords

# MAKING MONSY

## Hardware Project 64 It's time to dust down your soldering iron - this month we show you how to build a virus detector

# AMOS 68

How to create menus in AMOS PLUS a guide to getting your masterpieces published

# Amiga Advocate

Protect yourself from an unscrupulous world with our guide to the law and your rights.

74

# Reader Ads

Turn here to pick up those bargains

# ARexx

ARexx makes friends and influences other programs - how to use it for total control

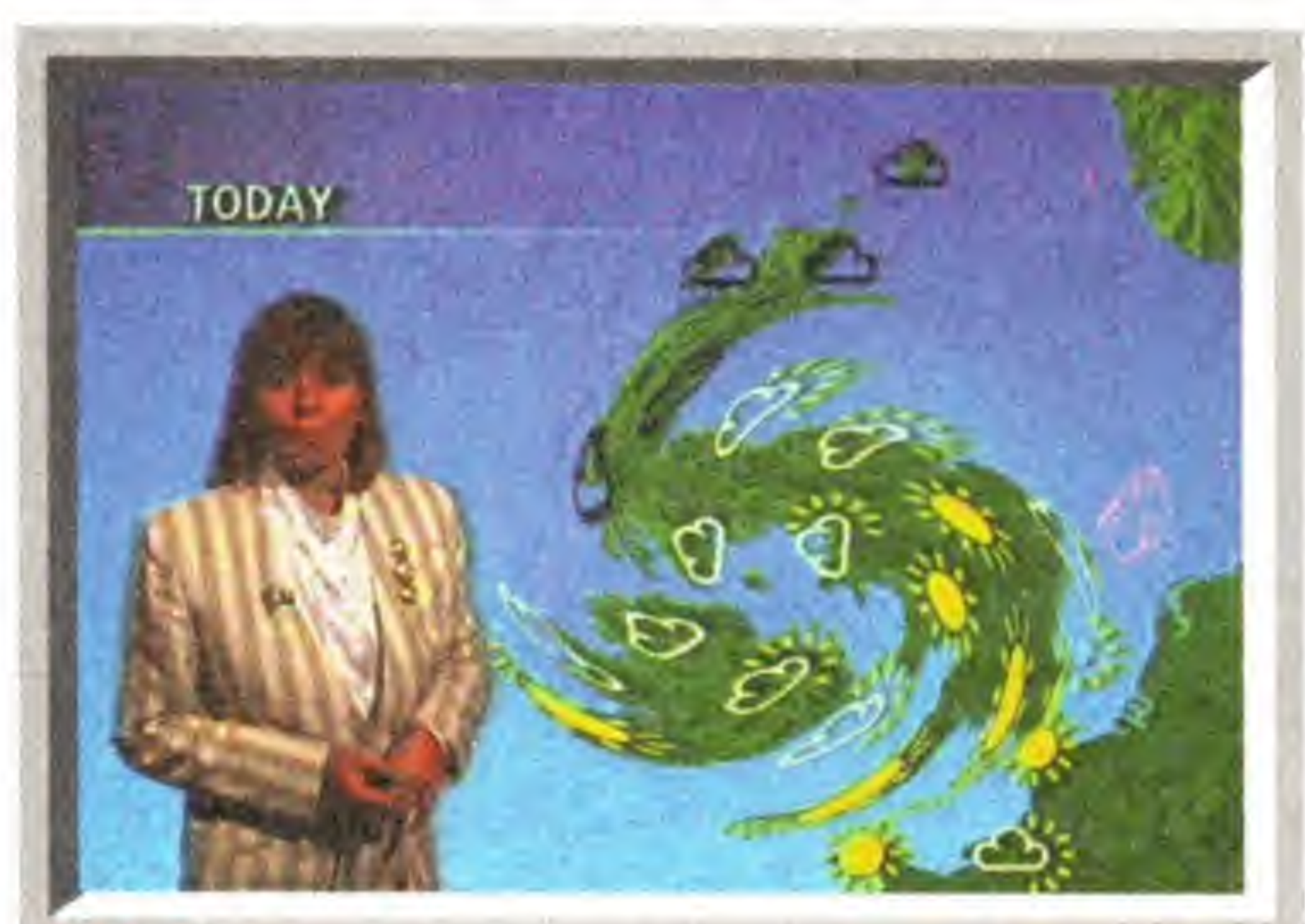

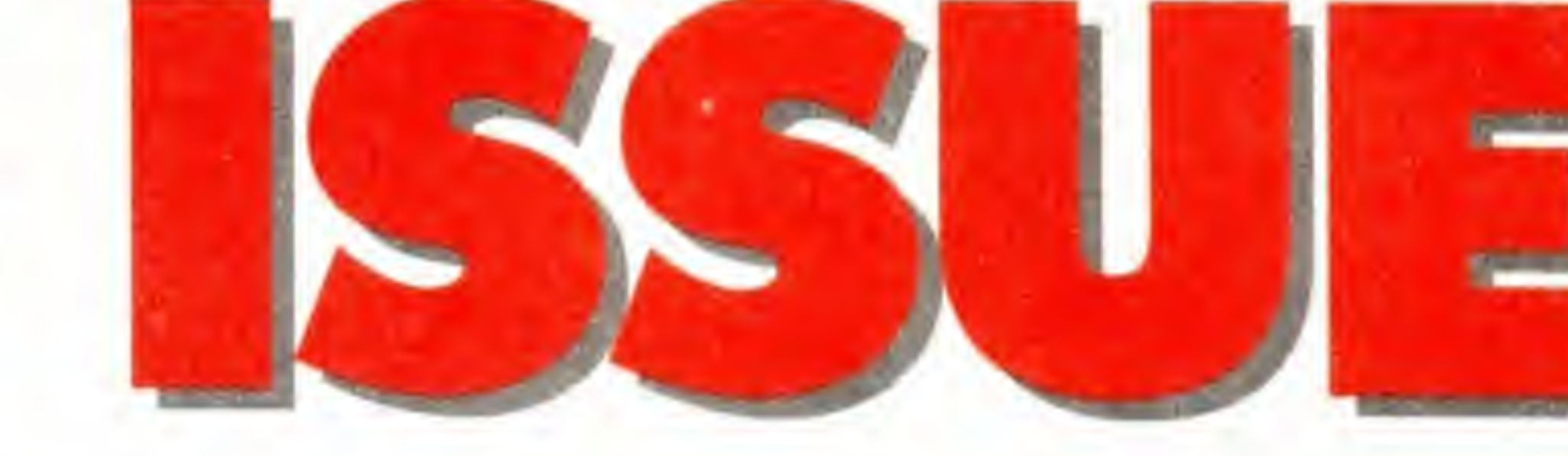

# Window Shopper 98

76

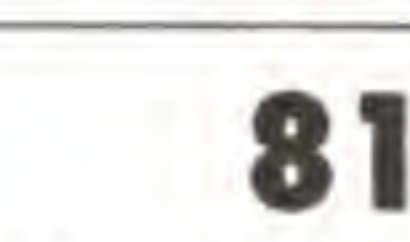

# Video 84

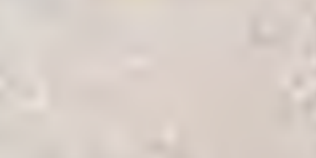

It's the only place to turn to if you're missing that all-important back issue of Amiga Shopper

Don't take any chances - turn here to make sure you get a fair deal from suppliers

# Next Month 121

We have a two Canon BJ-10sx Bubble Jet printers to give away - all you have to do is send in your answers to the three easy questions

AMIGA SHOPPER <sup>®</sup> ISSUE 28 <sup>®</sup> AUGUST 1993

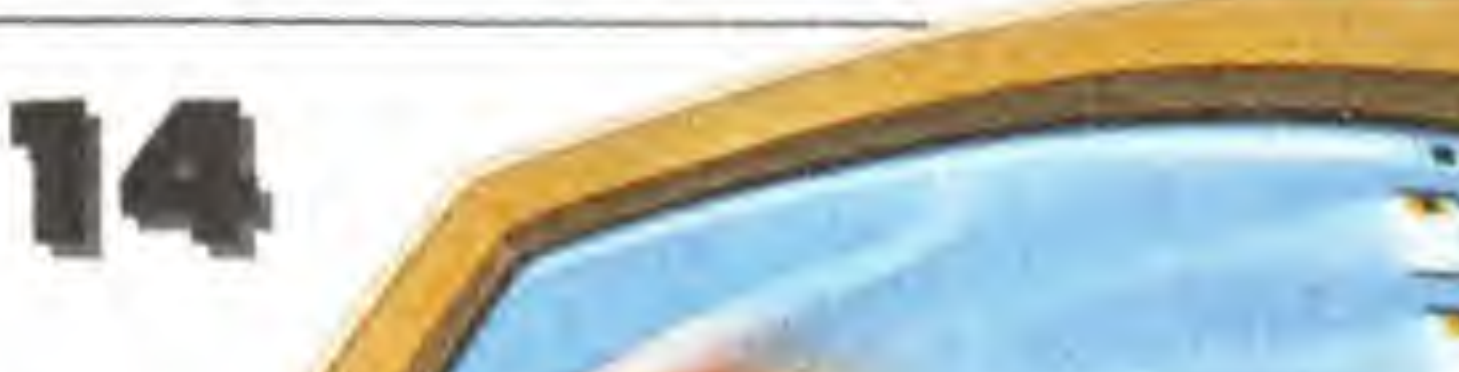

Is this the sort of file management program that's

going to make using the Shell a thing of the past?

# Interview 92

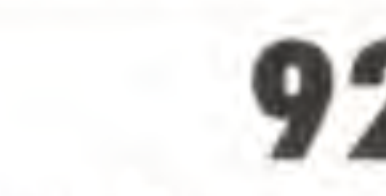

We talk to Crystal Haze, the people behind the TV graphics illustrating Terry Pratchett's new book

# Letters 93

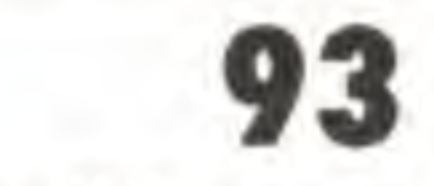

This month's debate covers CDs, last month's Upgrade article, the devaluation of kit and more

# User Groups 94

Contact like-minded users with our regional guide

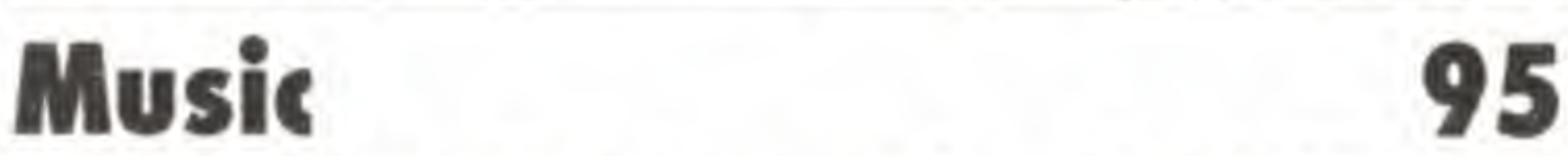

The recession's officially over, so join the recovery with the aid of our eight-page feature on using your Amiga to make money. You'll find all sorts of ideas, from basic typing to advanced video work. Whatever you use your Amiga for, you'll find some relevant advice here. PLUS, there's loads of practical hints and tips on setting up a business, so now there's no excuse for not putting your Amiga to work.

Short but sweet reviews of the computer crime book Approaching Zero, the video History Of The Amiga, Pandora's CD and Gasteiner's mouse

# AmigaDOS 100

Delve into the subterranean world of devices with our guide to the Amiga's systems software

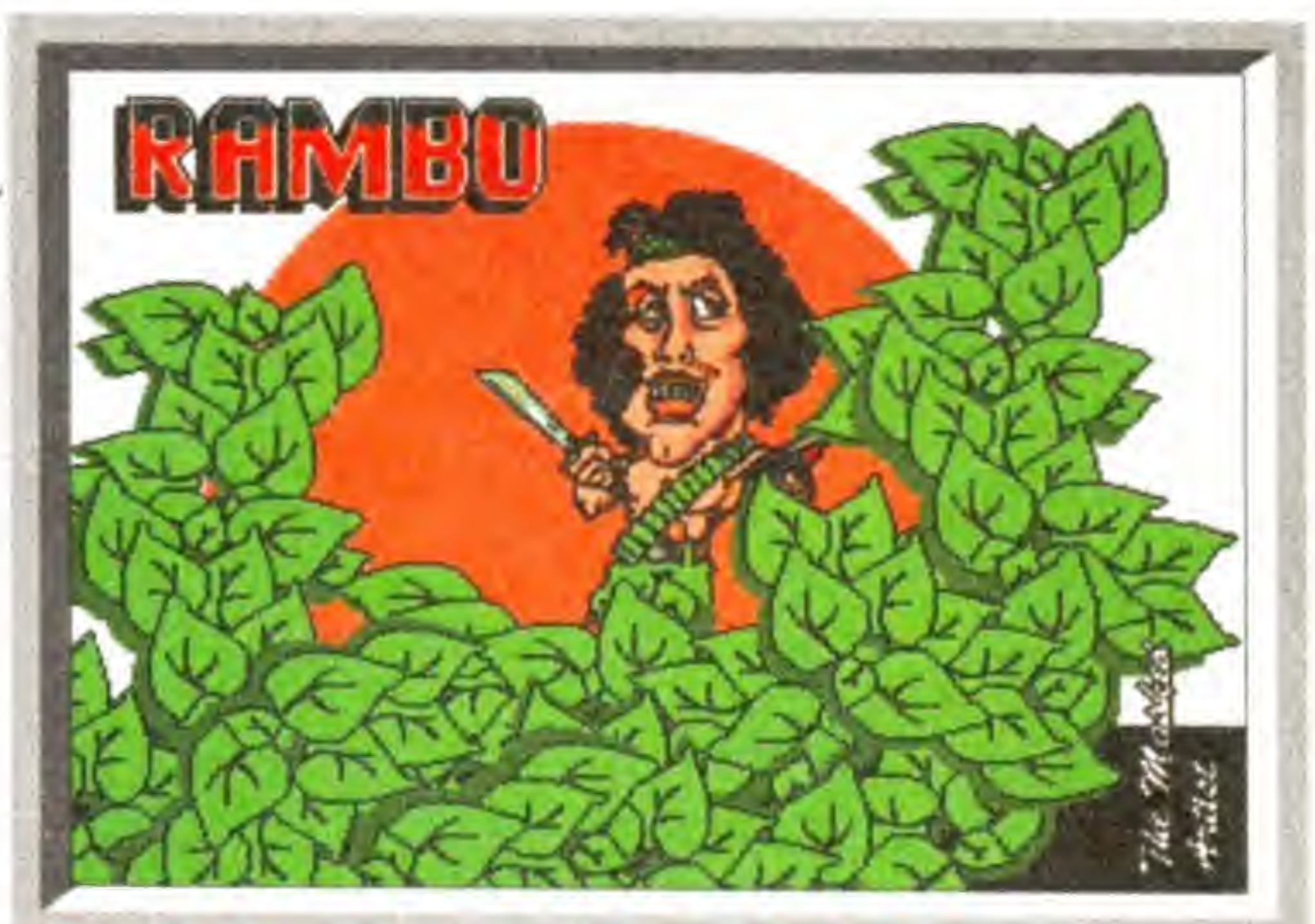

# Education 32

# Public Domain World 103

Our monthly look at low-cost and no-cost software takes in the latest haul of Fish disks and a range of disk magazines

# Bock Issues 116

# Product Locator 117

Your at-a-glance guide to getting hold of those hardware peripherals and gadgets for your Amiga

# Safe Shopping 120

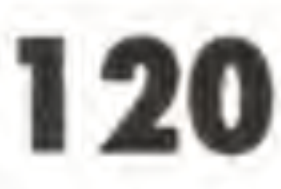

You've already devoured this one? Okay, we'd better tell you what's in store for you next month

# Competition 122

# SOPTWAAR DEMON

## 38-40 QUEENS CHAMBERS, QUEEN STREET, PENZANCE, CORNWALL TRIS 4HB **ORDER HOTLINE 0736 331039**

# **AMIGA A4000/030**

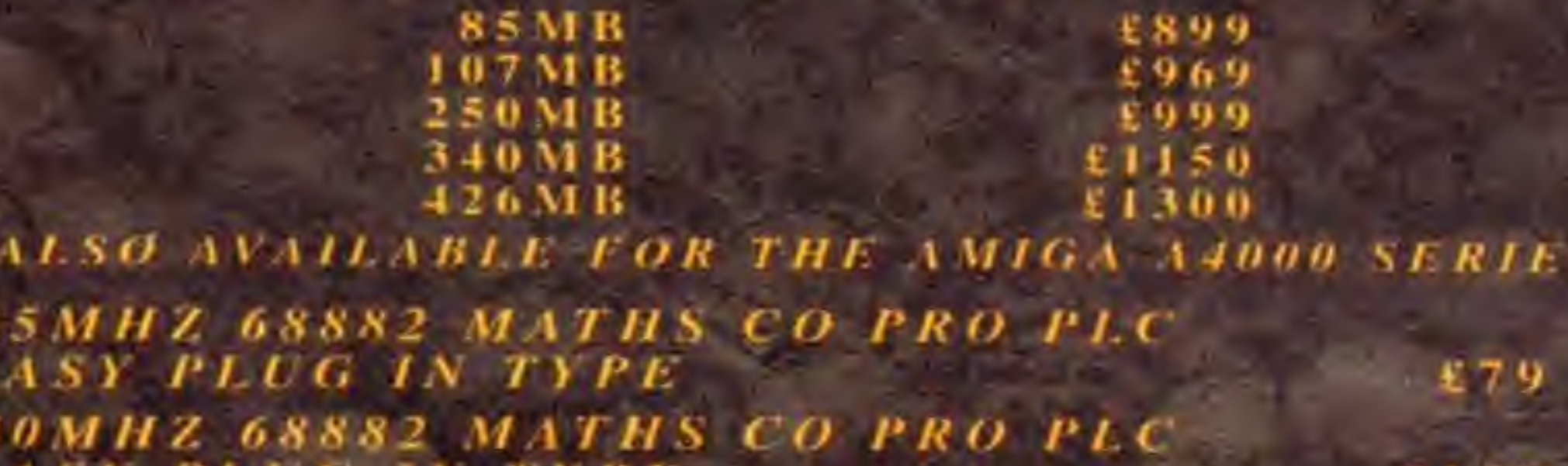

**AMB SIMMS MODULES** 

£ 139

# **AMIGA A1200 £349**

VAILABLE WITH THE FOLLOWING HARD DRIVES

We can also pick up your A1200 by courset. Iit it, guarantee for 12 months and return it by courter for the measly price of £29.

For a wide range of Israeland software please visitiour shop at 38/40 Queens Chambers, Queens Street, Penzonee, Comwall or

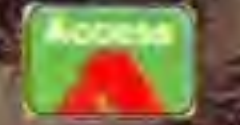

ease make all cheques payable to Software Demon Ltd. or include your credit card no, and expiry date

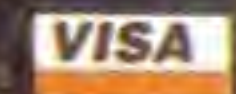

All prices subject to change without notice. E&OE. All trademarks acknowledged. All cables and processes Pat, pending,

E W S

Commodelore

ommodore International Ltd, the parent company of various subsidiaries Including Commodore UK, announced a loss of 5177.6 million for fiscal quarter ending 31 March 1993. This contributes to a net loss of S273.6 million for the nine month period up to that date.

GHESTS5

Sweeping changes nave been made in an attempt to keep the company profitable. These, along with the financial results themselves, have precipitated a torrent of rumours, with some people wrongly believing that Commodore have

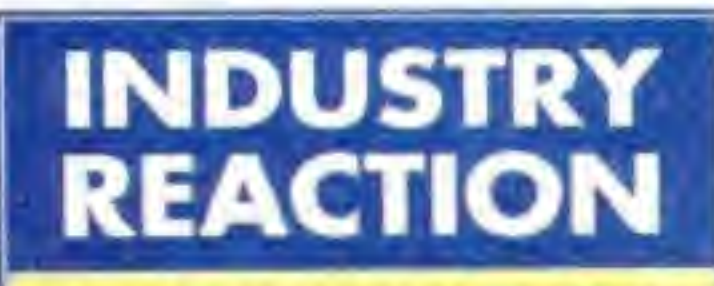

The opinions of just some of the key players in the Amiga market:

Jeremy Rhyll. Dlgita International's Managing **Director - "Out of difficulty comes"** opportunity. Commodore have always performed best when their backs are against the wall. As far as the UK is concerned, they couldn't have a better man in charge than David Pleasance."

#### Gerry Garnlck, GVP's Vice President of Sales and Marketing

- "This is a trend we're seeing in the US with all big companies. From our point of view it doesn't make us happy, but we're optimistic that the market is still viable. Our sales are down but we're still very actively developing for the Amiga. From the users' viewpoint they shouldn't get too concerned. We think some of the new products Commodore have got planned are viable."

Andy Leaning, Silica Systems' PR Manager - "Commodore would seem to have difficulties. But they are not from sales of the Amiga in the UK, rather from overheads of the worldwide organisation. From our own sales records the Amiga, in the UK. is doing better than at any other time in its history. Based on our knowledge and experience, we have no doubt that they will quickly return to profit."

already declared bankruptcy.

The reality is less dramatic, but only just. \$42 million of the quarter's losses is down to the company's poor operating performance. David Pleasance, Commodore's joint UK general manager, told Amiga Shopper that the reason for this is a "softening" in Commodore's markets, particularly Germany, once a Commodore stronghold. Asked If this loss was due to Commodore's attempts at penetrating the PC market, Pleasance replied, "Our PC sales were 30% up in volume, but we made the same amount of money on them. Although we didn't lose any money on PCs, <sup>I</sup> don't think we made any money either."

Of the remaining \$135 million of losses, \$65 million is accounted for by write-downs - the term for a reevaluation of assets held by Commodore, in particular a large

stock of A600s. which in the UK are now to be sold at £199.99 to keep them competitive. The cost of restructuring accounts for the final \$70 million. David Pleasance says: "We have to realise that we're a 500 to 600 million dollar company, not a billion dollar company." To this end. Commodore has been severely pruned. As we reported last month, Commodore US made its entire sales force redundant. A

distributor network takes over its responsibility, coordinated by a much smaller central US office. One rumour has it that Commodore have applied for Chapter 11, an American form of bankruptcy that enables a company to continue trading without their creditors demanding monies owed and forcing the company into liquidation. Pleasance assured us that this was not the case, but said that Commodore would have had to apply for Chapter 11 if the restructuring had not taken place. By avoiding Chapter 11. he said. Commodore executives were able to do the restructuring rather than

31

What message does Pleasance have for Amiga Shopper readers? "To assure them that they should look at this move positively. This restructuring makes us leaner and meaner and therefore more competitive. I'd tell people to hang in there. We're the leaders in home computer technology and we intend<br>to stay that way." **CD** 

After a net loss of \$177.6 million in the last quarter, Commodore International are restructuring to stay afloat. Cliff Ramshaw gets the inside story from Commodore UK's joint general manager.

someone else.

Sweeping cuts have been made among the European subsidiaries too. The offices in Benelux, Sweden, Norway. Spain and Portugal have all been closed down. Operations in Sweden and Norway will be handled by the Denmark office, while the rest will be controlled from the cut-down German office.

In the UK. four people have already been made redundant, and a further four are to go within the next two months. Pleasance explained that the UK subsidiary has been less affected by the changes than others because of its relative strength.

With their share prices dropping

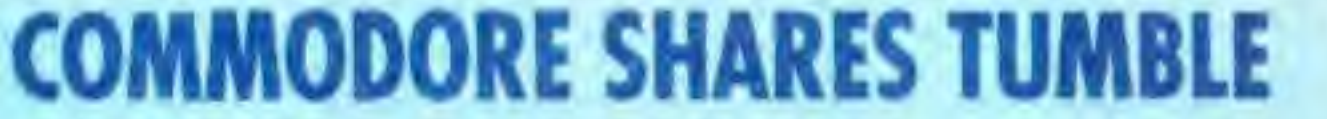

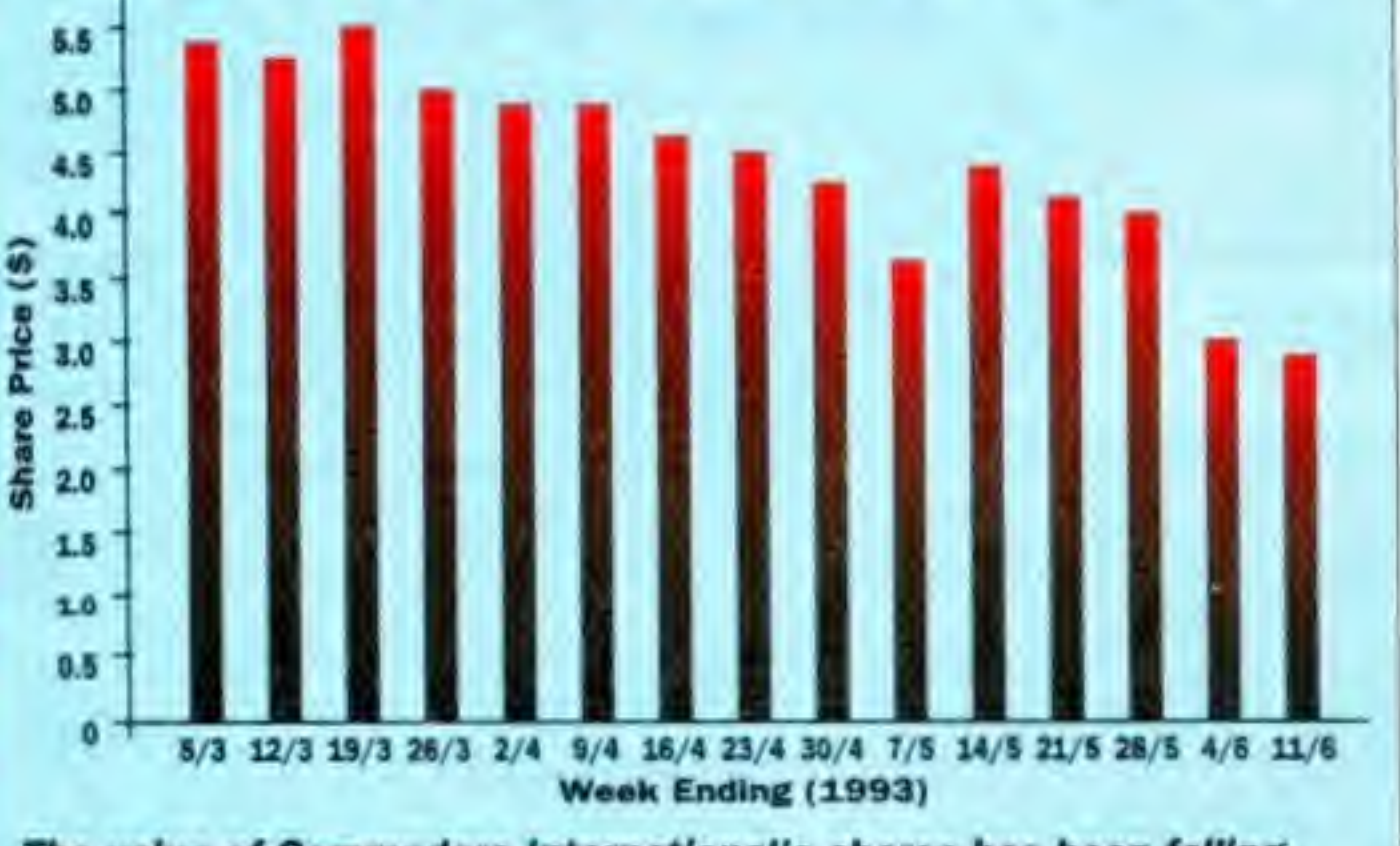

The value of Commodore International's shares has been falling pretty consistently for well over a year - and the decline has continued over the last 15 weeks (at the time of going to press).

> steadily for more than a year now, hitting an all-time low of \$2,875 at the time of writing, the question has to be asked: have Commodore got a long-term future? Pleasance replied: "Well, <sup>I</sup> hope so. <sup>I</sup> think [after our restructuring] we're in very good shape. The tough time will be the next couple of months."

With the company in such a position, there's the obvious danger of a takeover bid. but Pleasance says. "There is no risk of us being bought out. A large portion of the shares is held by the Chief Executive Officer. He and his friends own enough to block an unwanted

takeover bid." Would a financial partner would be a viable option? "Certainly a suitable proposal would be considered, but it's not true that one has been made."

Ironically. Commodore's new 32 bit machines have sold far more than the company could have hoped. Commenting on A4000-030 supply problems. Pleasance said. "Demand has gone crazy. We've never had this sort of uptake on an up-market machine before." Orders are four times greater than predicted, but Amiga Shopper was assured that outstanding orders would be fulfilled by the time you read this. What about the rumours that some chip

> suppliers have put Commodore on credit hold? "There's

probably some truth In that," Pleasance said. "Cash flow is very important to us. Just as we've asked our creditors, we've asked some suppliers to go easy on us. We should not have a problem getting components."

Pleasance says the next two months will be the tough ones. We believe it is during this time that the rumoured Amiga CD console will be launched. Obviously

Commodore hope its success will bolster creditors confidence in them. We asked Pleasance how important it is to Commodore's survival. He replied guardedly: "If such a product exists, it will be important. Any new product we release is important."

## DEFERRED CREDIT ON ALL ORDERS OVER £200. \*PAY 10% NOW AND NOTHING MORE FOR <sup>3</sup> MONTHS

## AMIGA A <sup>1</sup> 200

## CUSTOMER CHARTER

INDI Direct Mail is original and very exciting. Before you buy mail order you must first be confident that you will receive the product you've ordered and that the supplier will be still be there in the future, should you need them.

DIRECT MAIL

A mail order purchase from INDI is a safe and secure decision, and here's why.

With a turnover approaching £30 million per annum, we have the resources and the pur. chasing power to offer you the best deals, deliver them next day nationwide and always be around when you need us.

INDI is a wholly owned subsidiary of a public company now in it's tenth year of trading and specialising in the supply of computer products.

General information regarding product Is available from our sales team, however technical support is always on hand should you need assistance. All prices quoted are inclusive of VAT.

## **INDI TELESALES** TH.0543419999 FAX0543418079

INDI are now able to offer competitive credit facilities on all orders over £200. AM credit facilities are subject to status and applicants must be over the age of 18.

## SALES AND SUPPORT

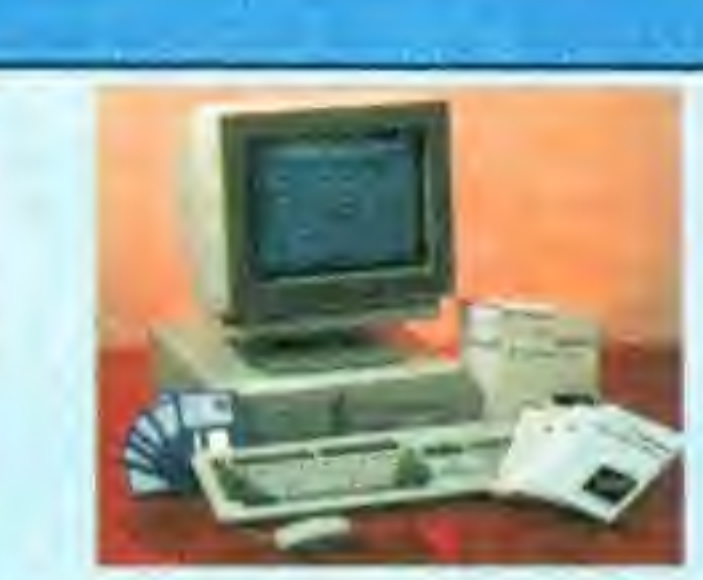

The INDI sales team have been trained to take your order with the utmost care and efficiency. All stock offered for sake is held in stock, centrally at our group ware house complex and is available for next day delivery, direct to your home or business. If at any timewe are out of stock your money will not be banked until the product is available (a point worth checking should you be tempted to purchase elsewhere)

All products are guaranteed for 12 months. Some products carry a 12 months at home service and repair guarantee (where indicated). In the unlikely event that any product purchased from INDI arrives at your home faulty, we will collect from your home and replace the product completely free of charge.

As part of our policy of continual product development and refinement, we reserve the right to change specifications of products advertised. Please confirm current specifications at the time of ordering.

Prices are valid for month of publication only.

## CREDIT FACILITIES

## INDI PRICE  $£379.99$  or from  $£14.47*$  per month

If you would like a quote simply call our our sales line where acceptance can normally be notified within the hour, We are also able to offer Credit Insurance to cover repayments in the event of sickness or unemployment.

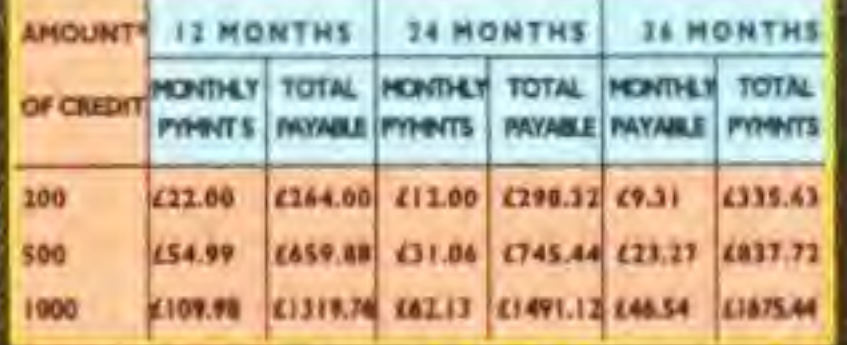

**APR 29.9% WRITTEN QUOTATIONS AVAILABLE ON REQUEST** \*After deposit paid

## AFTER SALES AND SPECIALIST SERVICE

THE NEW DUAL SYNC1942 Monitors have been specially designed for the New Amiga 1200 and 4000 computers. Both monitors feature built • in stereo speakers.

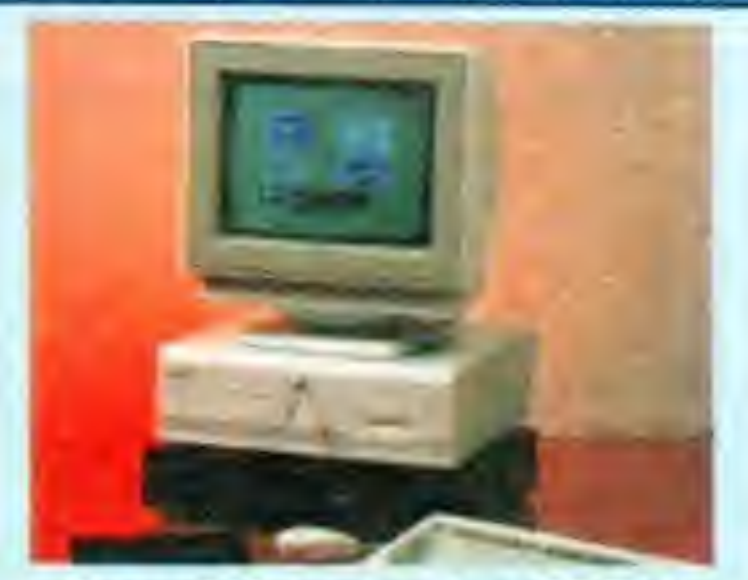

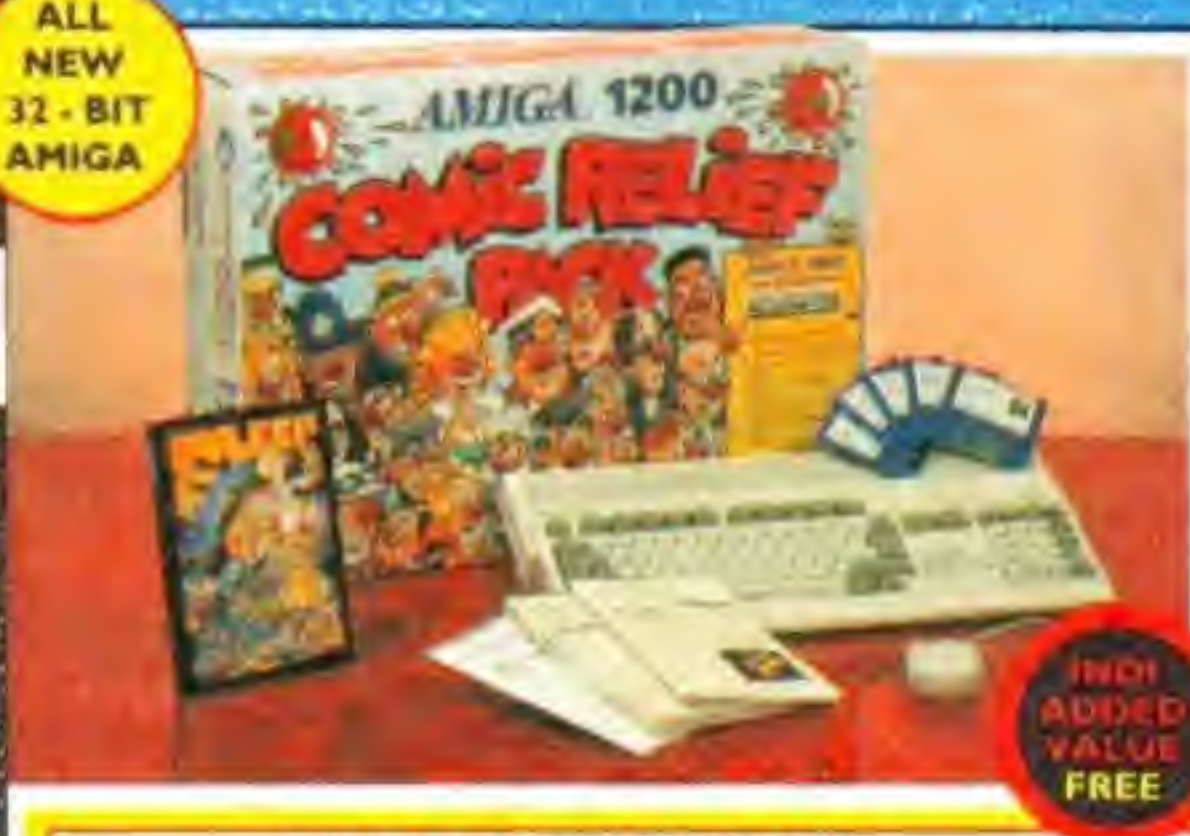

#### 4000/030 <sup>80</sup> Mb HD INDI PRICE £939.99 Other Drive Options 4000/030 120 Mib HD INDI PRICE £1039.99 4000/030 240 Mb HD (extate to ND)

#### Phone kar price, 4000/030 120 Mb SCSI HD (exhale to ND) Pisone for price

A full range of approved upgrades are available for the 4000/030, induding additional memory modules, hard drives, PC bridge boards, FPU's (68881 &68882)and the 24 bit Opal Vision graphics and video system

#### COMIC RELIEF PACK

Amiga technology then this is the starter pack for you. Based around the outstanding A1200, this pack also gives you sleepwalker, a most addictive platform game from ocean software. You1 be pleased to know that every one of these packs purchased raises another £10 for Comic Relief.

68020 Processor \* PCMCIA Slot \* 2MB Chip RAM. \* 3.5" Internal Drive \* AA Chipset. \* Built in TV modulator. \* Alpha numeric keypad. + 12 Months at home maintenance.

#### A <sup>1200</sup> STANDARD FEATURES.

# FREE

#### OFFICIAL Al <sup>200</sup> HO SYSTEMS

The Amiga 1200 supplied by Indi Direct Mail now includes the officer (legal) Commodore installation disk and hard drive utility manual lind are proud to be an official supplier of Amiga 1200 Hard Drive systems that include the official software, documentation and on - site warranty

> PACK INCLUDES: A600 single drive, built in TV modulator. I Mb memory. I2 Months at home service

INDI VALUE ADDED FREE \* Kick Off 2 \* Pipemania \* Space Ace

\* Populous \* Microswitched Joystick

PRICE 239-92 £ 189.99

- PACK CONTAINS:
- **A600 Single Drive**
- Built in TV Modulator \* <sup>I</sup> Mb Memory
- Pushover: Grandprix
- Silty Putty: Deluxe Paint III
- Mouse and Manuals

#### A500 TRADE IN!!

A600 Hard Disks (40Mb) \* <sup>I</sup> Mb Memory \* Epic \* Rome \* Myth \* Trivial Pursuit \* Amiga Text \* Deluxe Paint III \* 12 Months at home service.

CI 00 for your old Amiga S00 against any A <sup>1</sup> 200 from Indi Direct\* Must be in full working order, complete with mouse, manuals and P-S-U

> \* Microswitched Joystick \* Lockable Disk Box \* Disk Wallet \* 10 Blank Disks \* Kick Off 2 \* Pipemania \* Space Ace \* Populous \* Zapsac Carry Case \* Zappo T- Shirt

•(Credit price based on <sup>36</sup> monthly payments APR 29,BV Total repayment £520 92 and 90 day deferred payments.

## AI200 <sup>60</sup> MEG HD INDI PRICE £569.99 AI200 <sup>80</sup> MEG HD INDI PRICE £599.99 A <sup>I</sup> <sup>200</sup> <sup>120</sup> MEG HD INDI PRICE £679.99 INDI A <sup>1</sup> 200 ACCESSORY PACKS

#### Pack Contains:

 $*$  International Games Challenge.  $*$  The Cool Croc. . Paradroid 90. \* Zapsac and Zappo T - shirt.

## INDI PRICE £19.99

60 / 80 Hard Disk upgrades available on any A <sup>1</sup> <sup>200</sup> Upgrade includes full Wang warranty on A <sup>1</sup> <sup>200</sup> and Hard Disks. Phone for <sup>a</sup> quote

The event may be over but the fund raising still goes on. If you're looking for the latest in

## AMIGA A4000

## NEW MONITOR RANGE

#### It's here - The new Amiga 4000/030 The NEW Amigs 4000/030 features a EC68030 processor running at an incredible 25Mhz. and upgradable at a later date to a faster processor. The 4000/030 has a powerful 4 Mb of 32 - bit RAM (2Mb chip & 2 Mb fast) expandable to <sup>18</sup> Mb using Industry standard <sup>32</sup> - bit Simms module. In line with the Amiga flagship 4000/040 the 4000/030 features the new AGA graphics chipset. giving you <sup>a</sup> massive pallet of 16.8 million colours. A range of hard drive options are available from 80 - 240 Mb and includes <sup>a</sup> SCSI opoon.

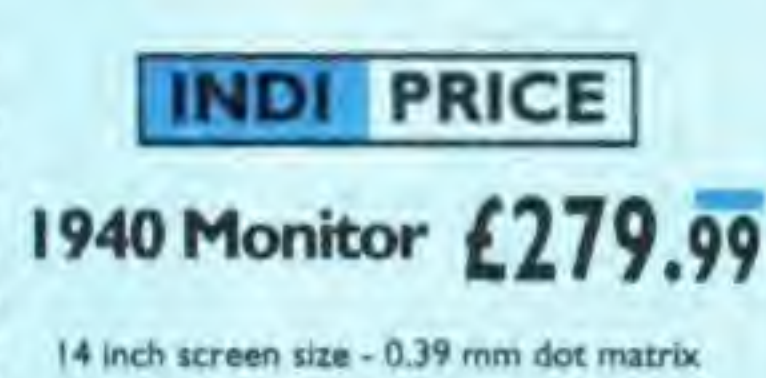

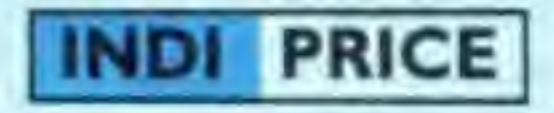

1942 Monitor £379.99

<sup>14</sup> inch screen sire - 0.28 mm dot matrix

#### Parnet Adaptor for CDTV

Connect a CDTV player to any Amigs. and access the world of CD - ROM software The Parnet interface and software will allow the Amigs CDTV to be used as a CD - ROM drive withe any Amiga and will give any Amiga owner access to the vast range of CDTV software currently available. The CDTV player offers excellent value for money when compared with a standard CD - ROM drive and interface. Most CD - ROM drives will set you back over £400 while CDTV will cost you less than £300 and will play audio CD's in addition to CD - ROM / CDTV disks your Amigs, interface cable and PD dak with driver software for your CDTV player.

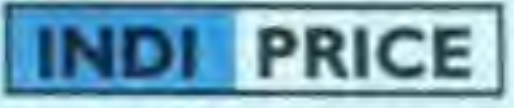

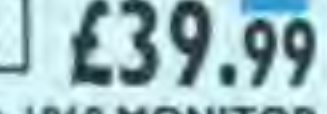

A40OO/0J0 PLUS CDTV I960 MONITOR. INDI PRICE £1599.99 CDTV PARNET. INDI PRICE £329.99

## AMIGA A600 PRICE CRASH

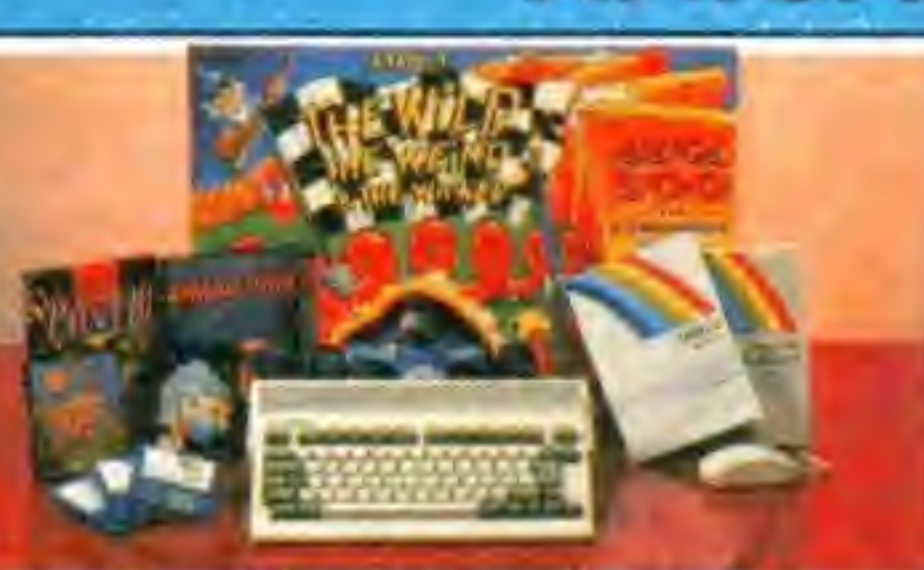

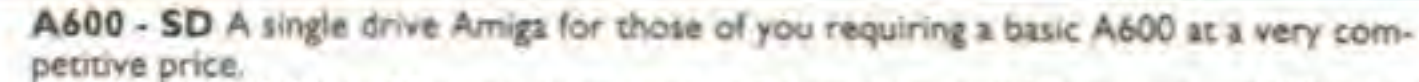

THE WILD THE WEIRD AND THE WICKED A600 li an ideal starter pack containing a considered mix of software, making the most of the Amigas capabilities. NEW

A600 EPIC PACK (40 Mb HD) PACK INCLUDES:

PLUS INDI ACCESSORIES PACK AS LISTED COMES WITH AN EXTRA 5I2K RAM EXPANSION FREE.

LOW LOW PRICES

1789.40

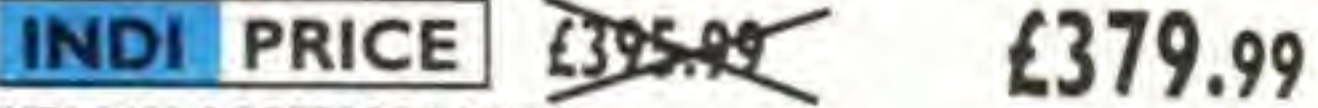

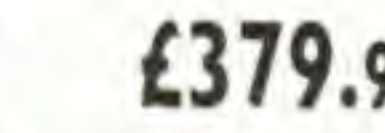

#### INDI A600 ACCESSORY PACK

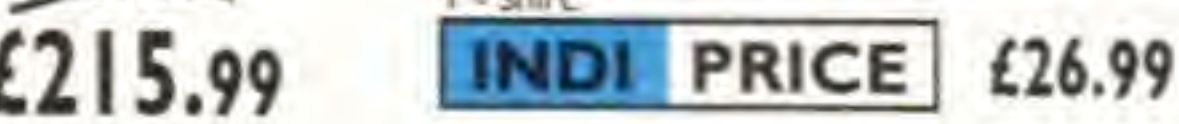

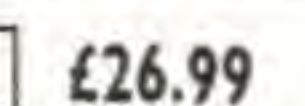

## NEW FROM MICROBOTICS!!!. **MI230XA ACCELERATOR LAUNCH!!**

WANT THE BEST IN PROFESSIONAL AMIGA. WHY NOT TAKE ADVANTAGE OF THE CREDIT DEALS AVAILABLE (SUBJECT TO STATUS). CREDIT AVAILABLE ON 6, 12, 18, 24, 36 MONTHS. WHY NOT RING NOW FOR A QUOTE. SAME DAY RESPONSE.

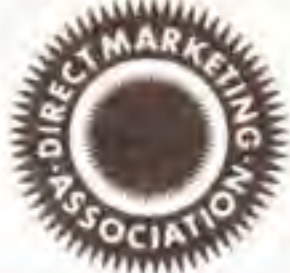

## AMIGA RECOMMENDED PERIPHERALS & ACCESSORIES

Microbotics beats the competition in price/ performance/ features and configurations. INDI is very pleased to announce the availability of the new 68030 accelerator product for the AI200; the mlcrobotics Ml 230 XA (call it the "XA" for short). 50 Mhz as standard! Huge 128 MB memory design is standard (the biggest memory space in any A1200 peripheral) just look at these specifications and prices!

M 1230 XA W/40 MHZ EC 030 OMB INDI PRICE £299.99 M 1 230 XA W/40 MHZ EC 030 4MB INDI PRICE £399.99 M 1230 XA W/40 MHZ EC 030 8MB INDI PRICE £499.99 MI230XA W/50 MHZ MMU <sup>030</sup> OMB INDI PRICE £399.99 MI230XAW/5OMHZMMUO3O4MB INDI PRICE £499.99 Ml <sup>230</sup> XA W/50 MHZ MMU <sup>030</sup> 8MB INDI PRICE £599.99

M501 The original 0.5MB battery backed upgrade for the A500.

8 Up memory board. Designed for the A1500/ A2000. Memory upgradeable to 2/ 4 or 8MB

Hard frame suitable for A1500/ A2000. Allows for the interface of a SCSI hard drive.

> 2MB SMARTCARD. The original and still the only fully PCMCIA compatible memory card for A600/ A1200.Comes with lifetime guarantee Beware of cheap imitations INDI PRICE £129.99 4MB SMARTCARD. Same as above but maximum 4MB. INDI PRICE £199.99

ZAPPO<sub>601</sub>. Trapdoor upgrade for the A600. <sup>I</sup> MB with RTC. INDI PRICE £49.99 ZAPPO <sup>601</sup> INC As above only SI2K no clock INDI PRICE £29.99

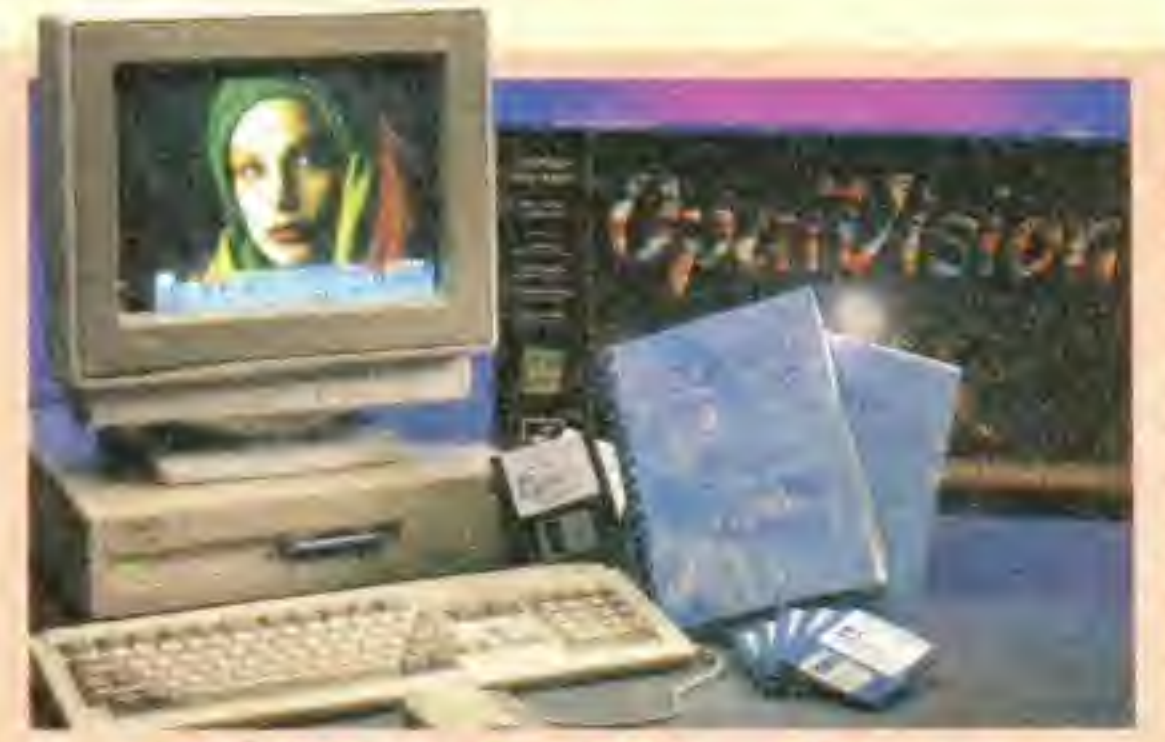

(Available now or coming soon) Aladdin 4D, Amllink Video Editing Products, Art Department Professional, Callgari 24, Cine Morph, Froctal Pro, Image FX, Imagemaster, Imagine, Michtron Entertainment Products Morpb Plus, Real 3D, Scala Multi media 200, Texture City Image Libraries, 3D Professional, Transporter, Tv Paint, Vista Pro, Video Visions and more!!!

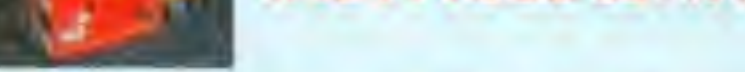

## MEMORY UPGRADES AND ACCESSORIES

INDI PRICE £29.99

M502 The original HI MB battery backed upgrade for the A500.

## INDI PRICE £49.99

## INDI PRICE £69.99

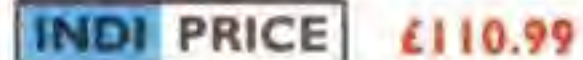

IMBX1200Z 6881 14 MHZ OMB INDI PRICE £149.00 MBXI200Z688I <sup>14</sup> MHZ 4MB INDI PRICE £299.00 MBXI200Z688I <sup>14</sup> MHZ 8MB INDI PRICE £399.00 MBXI200Z6882 <sup>25</sup> MHZ OMB INDI PRICE £199.00 MBXI200Z6882 <sup>25</sup> MHZ 4MB INDI PRICE £349.00 MBXI200Z6882 <sup>25</sup> MHZ 8MB INDI PRICE £429.00 MBXI200Z6882 <sup>50</sup> MHZ MB INDI PRICE £399.00 MBXI200Z6882 <sup>50</sup> MHZ 4MB INDI PRICE £499.00 MBXI200Z6882 <sup>50</sup> MHZ 8MB INDI PRICE £599.00

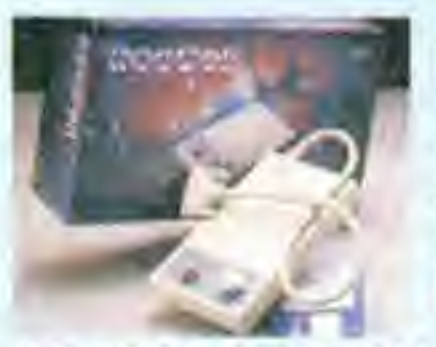

#### AMIGA PERIPHERALS

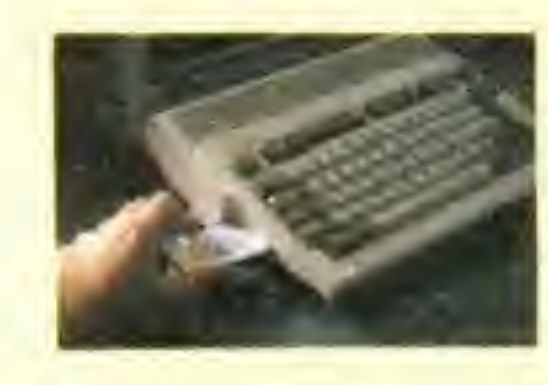

VIDI AMIGA 12. The ultimate low cost colour digitiser for the Amiga. "The best value full colour digitiser on the market" AMIGA FORMAT. INDI PRICE £75.99

## Third Party OpalVision Software

## MBXI200.

The amazing Opalvision 24 - bit graphics board and software suite has been updated and is now even better value for money. The software suite now includes:

The original and best floating point unit and memory upgrade for the Amiga A <sup>1</sup> 200. Available with 0,4 or 8 MB of <sup>32</sup> bit Fast RAM and <sup>a</sup> choice of floating point units.Now complete with real time clock (RTC)

OpaJ Hotkey V2.0 - Display OpalVision graphics anytime with key combinations.

"Undoubtedly the finest, most profetsional point program to arrive on the Amiga" - Amga Fotmat

"Professonal quality at thit Price can't be turned away" - Amigs User International 'The verdJct wat unanimout - brilliant" - Amgo Shopper

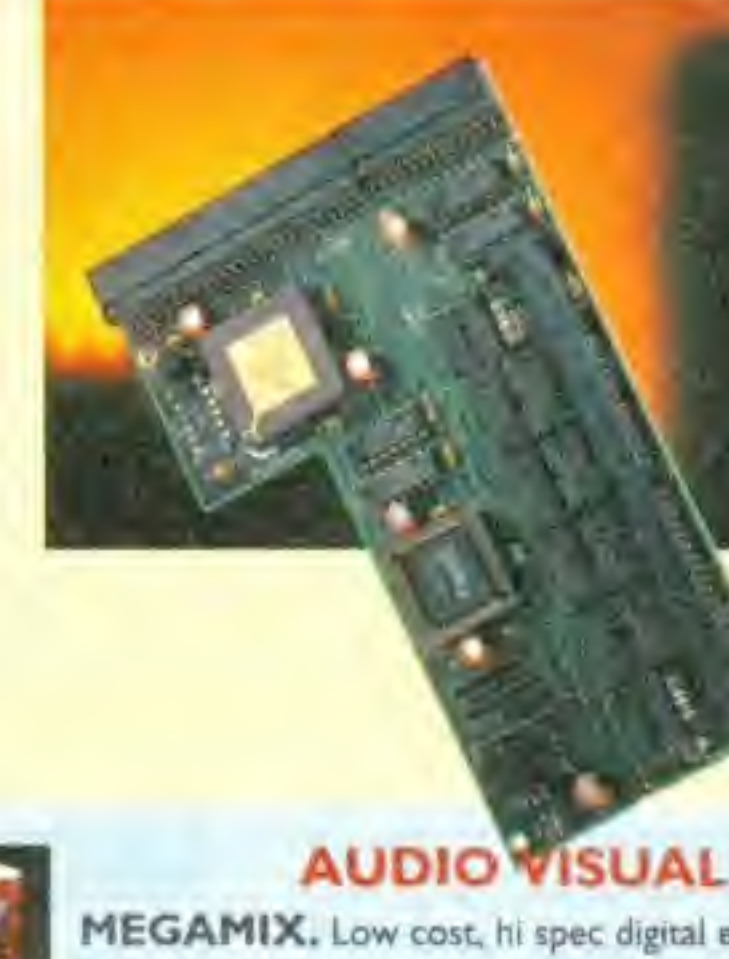

MEGAMIX. Low cost, hi spec digital effects cartridge plugs into the printer port of the Amiga. Allows stereo sampling from almost any musical source.

## INDI PRICE £29.99

TAKE 2. Animation package Is <sup>a</sup> must foe computer artists and enthusiasts of all ages. As used in Rolf Harris Cartoon Club.

## INDI PRICE £37.99

## DISK DRIVES

### ROCTEC ROCGEN

Entry level Genlock for all Amigas. Record stunning Amiga Graphics into standard video or overlay text and graphics onto a video signal. INDI PRICE £69.99

#### ROCTEC ROCGEN PLUS.

As above but with extra features such as tinting and signal inversion. Allows for real time editing of graphics. Compatible with all Amigas.

#### INDI PRICE £133.99 ROCTEC ROCKEY.

The ultimate accessory for Amiga / Video fans. Separate RGB controls to chroma key on any colour.

#### INDI PRICE£249.99 PYRAMID SCANNER.

A total hand held scanning package for all Amigas complete with interface and software. (mono)

## INDI PRICE £99.99

### MONITOR

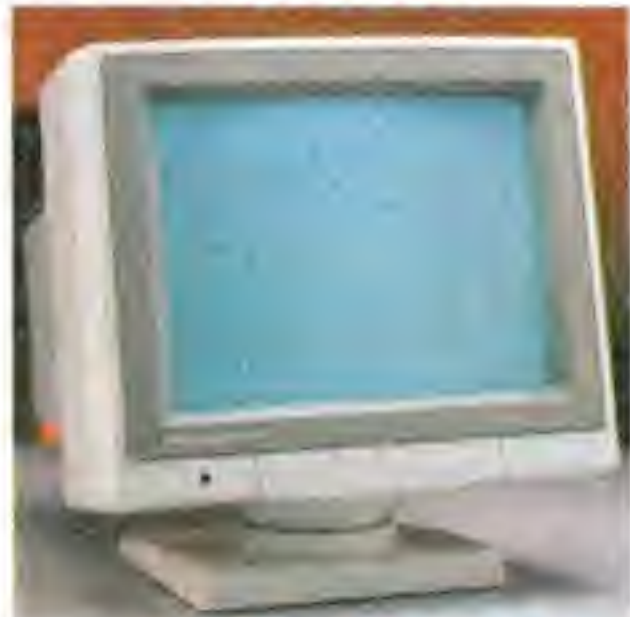

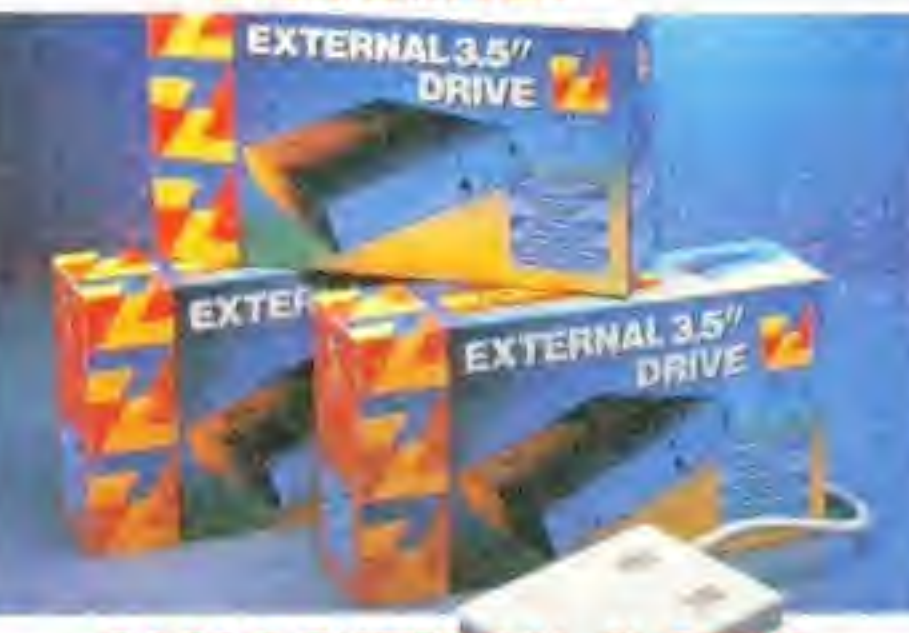

ZAPPO EXTE You've seen all the reviews q RINAL FLOPPY on this people and affordable second Amiga drive. Compatible with all Amigas.

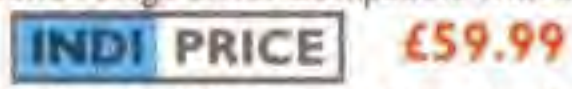

#### I084ST MONITOR.

Commodores original and best selling colour stereo monitor. Now includes swivel and tilt stand for total case of use.

Quality: <sup>9</sup> out of 10. " Exceptional value for money. AMIGA COMPUTING JAN <sup>93</sup>

## The NEW OPAL VISION system (Rev.2)

Opal Paint V2.0 - Now includes full magic wand implementation and Alpha Channel that allows photo compositing with selectable levels on a pixel by pixel basis. The new Chrominance effect allows absolute, real time control of image contrast brilliance and re \* mapping of colours.

Opal AnimMATE V2.0 \* ofcnng real time play back of animations created by ray tracers, landscape generators, morphers and all other 24 - Bit software

Opal Presents - Comprehensive, icon - driven presentation package. Special Limited off er

IMAGINE V2.0 for only £59.99 when purchased with OPALVISION Imagine 3D is the most popular 3D rendering software, that now supports OpalVtslonThis is a full version that would cost £300 rf purchaed separately. "Qurte simply, ft's a spectocufor product - Amiga Computing

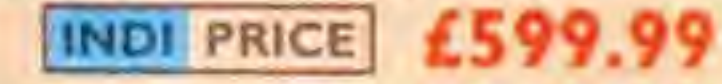

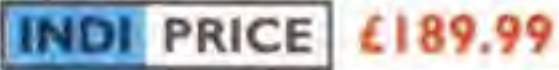

(C <sup>1</sup> 79.99 if purchased with A600 / A <sup>1</sup> <sup>200</sup> / A <sup>I</sup> S00)

#### OpalVision NEWS FLASH

At Last - OpalVision Upgrade Modules!

OpalVision Video Processor - Plugs into the OpalVision mainboard and adds a waelth of additional features \* 24 Bit real - time frame grabber from composite or S - Video. \* Professional quality genlocking VLSI microcode processor "Roaster Cip" for Digital Video Effects. Luninance & Chroma Keying \* 256 - level "Alpha Channel" (transparency) key.Management Software

Full specification available on request

OpalVision Video Suite - An advanced external rack mounted video and audio switching device with it's own internal computer. Includes 9 video and 10 audio inputs. 24 - Bit frame store and <sup>a</sup> host of special effects triggered manually or automatically.Full specification available on request

OpalVision Scan - Rate Convertor - For <sup>31</sup> Khz non - Interlaced output of Amiga graphics. OpalVision images and any Pal or NTSC source. Time Base Correction adds to the list of professional features of a unit that simply plugs into the OpalVisionmaln board.Full specification available on request

#### Amiga 4000 OpalVision Systems

Complete Amiga 4000 / OpalVision systems are available for a range of applications

•Graphics/ Fine Artists \* Multimedia \* Videographers \* Animators \* Desktop Publishing \* Designers

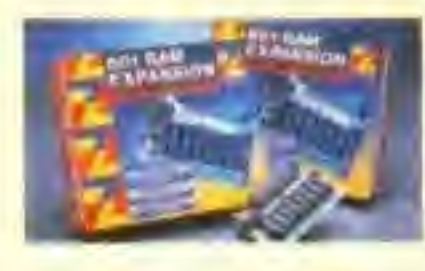

## TERMS AVAILABLE OVER 6, /2, 24, & <sup>36</sup> MONTHS SUBJECT TO STATUS. WHY NOT RING FOR A QUOTE. SAMEDAY RESPONSE. (SEE EXAMPLE)

Panasonic Quiet Frinting

We researched the colour printer market at great depth to find <sup>a</sup> colour printer good enough to cope with Amiga's powerful output, yet at an affordable price. We found the perfect printer in the KX - P2180 and KX - P2123 quiet printers.

We then considered that if you were going to buy a Panasonic printer you would probably need a quality word processing package to use with it. We found that too, with 'Wordworth' yet at a retail price of £129.99 we thought that might be a little too expensive on top of your printer purchase! So together with Panasonic we decided to give a copy of 'Wordworth' free with every Panasonic printer. How's that for added value?

## KX-P2I80 Panasonic

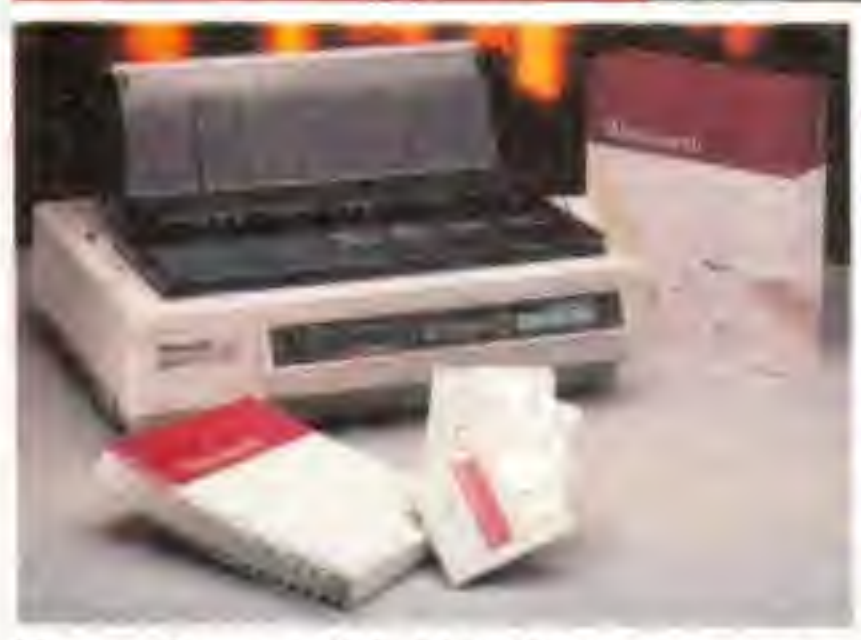

SONIC QUIET PRINTERS. The writers choice. The ultimate word processor for AMIGA computers. Wordworth is undoubtedly the ultimate word / document processor for the full range of AMIGA computers The graphical nature of WORD-WORTH makes producing documents faster and easier, with the enhanced printing fonts (including full Panasonic KX - P2180 and KX - P2123 colour printing support). Collins spell checker and thesaurus, no other word processor comes close. "Without doubt this Is one of the best document processors for the AMIGA. Today" (Amiga Format)

The new Panasonic KX - P2I80 <sup>9</sup> -pin quiet printer. Produces crisp clear text In mono or In <sup>7</sup> glorious colours with new quiet technology. THe new KX - P2180 is typically 15dBa quieter in operation, than the competition.

- **Fast Printing Speeds 192 CPS NLQ**
- Colour Printing 7 colour palette (blue. red. green, yellow, violet, magenta.black)
- **Quiet printing** Super quiet 45 48 dBa sound level (most matrix printers are typi cally In excess of 60 dBa)
- **6 Resident Fonts** Over 6.100 type styles using Courier Prestige, Bold PS, Roman. Script and Sans Serif Fonts
- 3 Paper Paths Paper handling from bottom, top and rear for total flexibility
- I Year Warranty for total peace of mind

•WORDWORTH COMPLETELY FREE! WITH PANA-

The new high performance Panasonic KX - P2123 24 pin. Quiet colour printer offers leading edge quiet printing technology at an affordable price

- Fast Printing Speeds <sup>192</sup> CPS draft. 64 CPS LQ and 32 SLQ.
- Colour Printing 7 colour palette (blue, red, green, yellow, violet, magenta, black)
- Quiet Printing Super quiet 43.S 46 dBa sound level (most matrix printers are typically in excess of 60 dBa)
- 7 Resident Fonts Over 152,000 type styles using Super LQ. Courier Prestige, Bold PS. Roman. Script, and Sans Serif Fonts.
- 24PIN Diamond Printhead High performance and high quality output
- I Year Warranty for total peace of mind.

#### NORMAL RRP £129.99 Inc. VAT

- \* 5 pages per minute
- $\geq 28$  resident fonts
- \* Optional 2nd input bin(total printer
- capacity 2 x 200 sheets)
- \* Low running costs
- $\bullet$  Parallel interface
- \* Optional memory expansion to 4.5 Mb
- (0.5 as standard)
- \* HP laserjet II Emulation

## INDI PRICE

Imminent price increase. This price while stocks last.

WORDWORTH COMPLETELY FREE WITHLASERPROVITERS

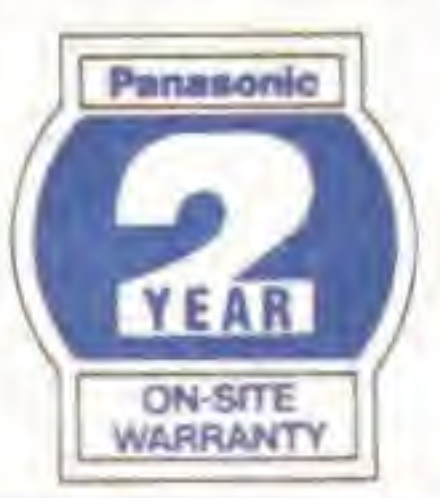

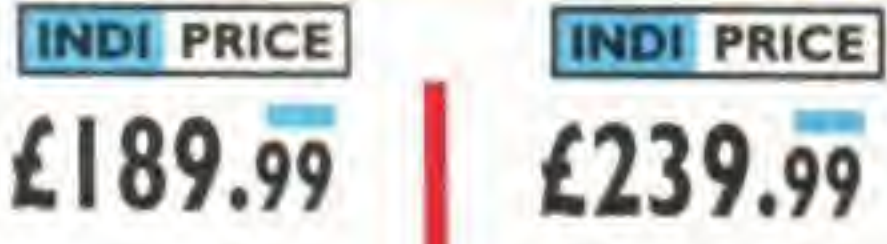

## Panasonic KX - P2123

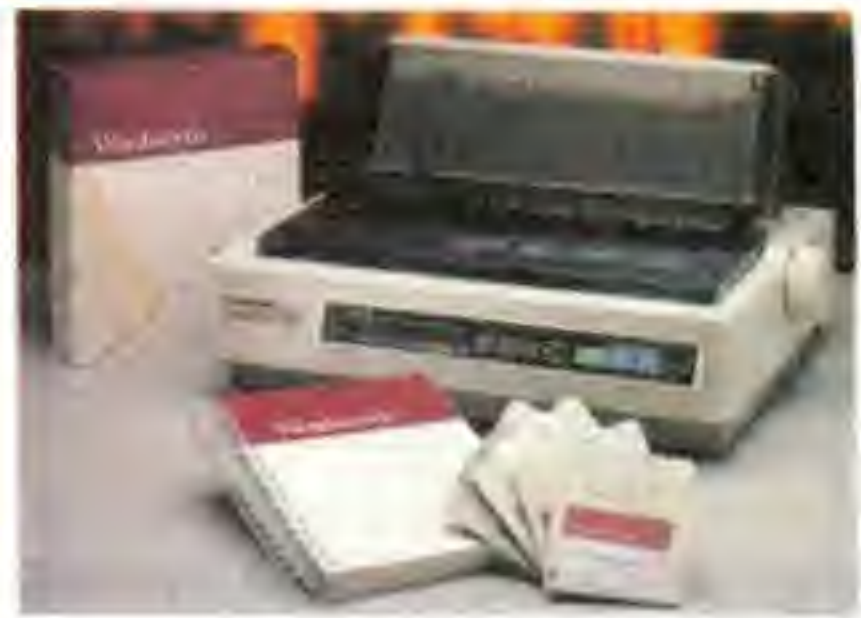

- Satinprint (optimum resolution technology)\*
- 5 Pages per minute
- HP Laserjet III Emulation. PCI <sup>5</sup>
- 8 Scalable fonts & 28 bitmap functions
- Optional 2nd input bin (total print er capacity 2 x 200 sheets
- Optional memory expansion to SO Mb (I Mb as standard)

This n s price while stocks last. inent Rrice Increase, rice while stocks las

''(Satinprinter) use optimum resolution tech-<br>nology to produce truly outstanding print quality.<br>ity. This software sechnique smooths swep tra-<br>droonal jagged edges on curved characters and lines by varying the printed dot kits

WORDWORTH COMPLETELY FREE

2) PRINT DUST COVER Specially tailored quality dust cover for Panasonic KXP 2180/ KXP 2 23 printer. INDI PRICE £8.99

5) CONTINUOUS PAPER 2000 sheets I part listing paper. INDI PRICE £19.99

6) PA PARALLEL PRINTER CABLE To be used when connecting Amiga to Panasonic printers, INDI PRICE  $\pounds$ 8.99 ( $\pounds$ 5.99  $\pmb{i}$  purchased with a princer)

7) PANASONIC COLOUR RIBBON Colour ribbon for KXP 2180/ KXP 2123. INDI PRICE£18.99

8) PANASONIC BLACK RIBBON Black ribbon for KXP 2180/ KXP 2123. INDI PRICE £9.99

#### SAVE LLLLCS ON THE FOLLOWING ACCESSORY PACKS

PANASONIC DELUXE ACCESSORY PACK Contains automatic sheet feeder. 2 black ribbons. 2 colour ribbons, I dust cover, 2 piece printer stand.

## Panasonic LASER PRINTER

## KX - P44I0 LASER PRINTER

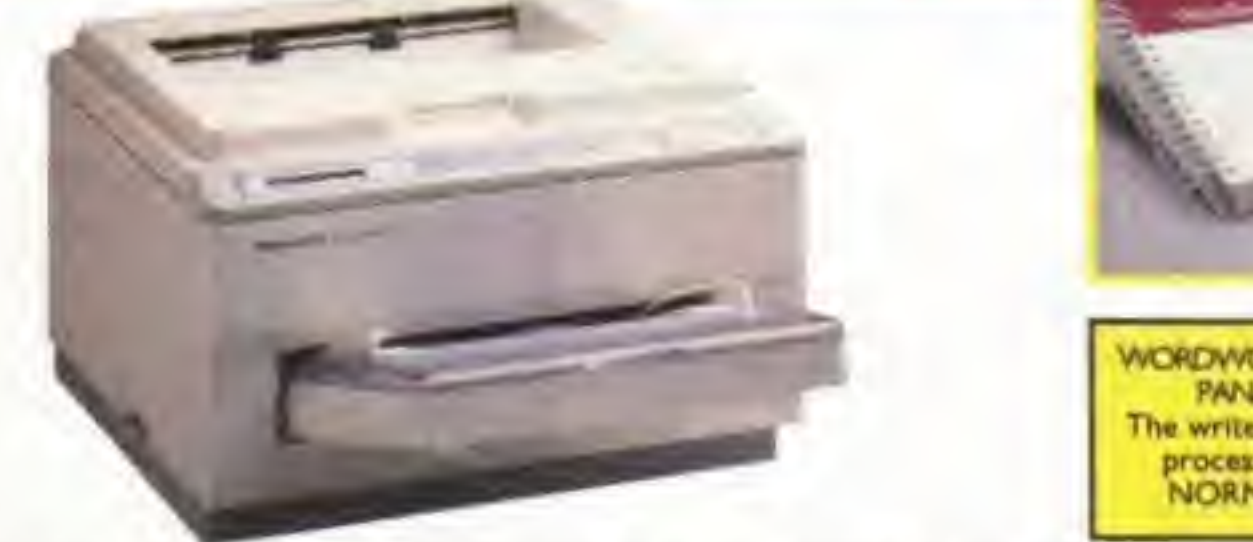

RRP £16999 INDI PRICE £139.99 SAVE £30 Add £2.50 carriage to all printer accessories or corribinations thereof

ssssssssssssssssssl - P4430 LASER PRINTER

Once again INDI have joined together with Panasonic to offer all Amigs owners the most outstanding Laser Printer offer ever. away a copy of Wordworth with every Panasonic Laser Printer purchased (RRP £129.99). Whether you are looking for a laser range offers you the power to meet your requirements. We are now able to offer high quality, professional laser printing at affordable prices. We are also giving printer to handle word processing. DTP, presentation or complex graphic applications - the Panasonic

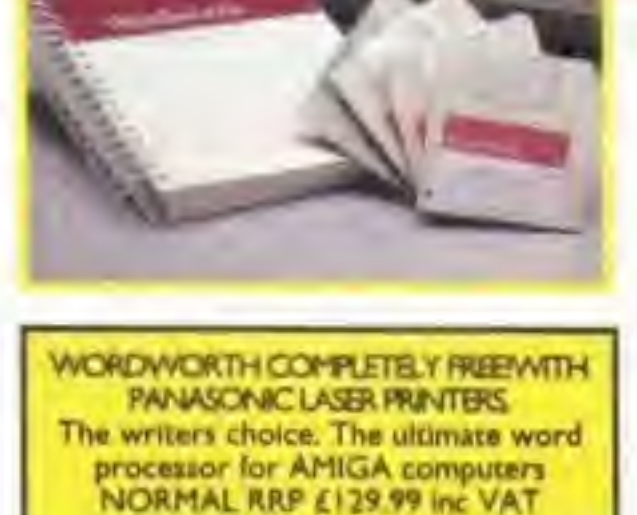

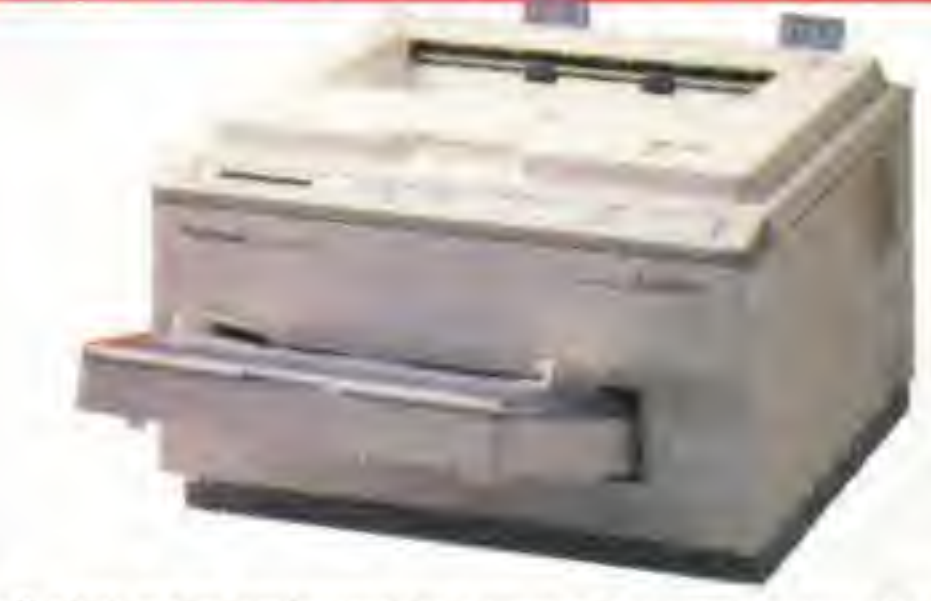

#### KXP -4410

£499.99 inc. VAT

#### KXP - 4430

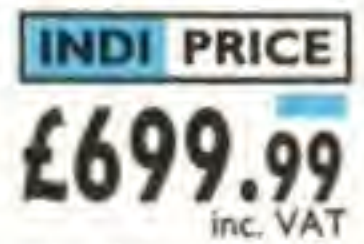

## Panasonic PRINTER ACCESSORIES

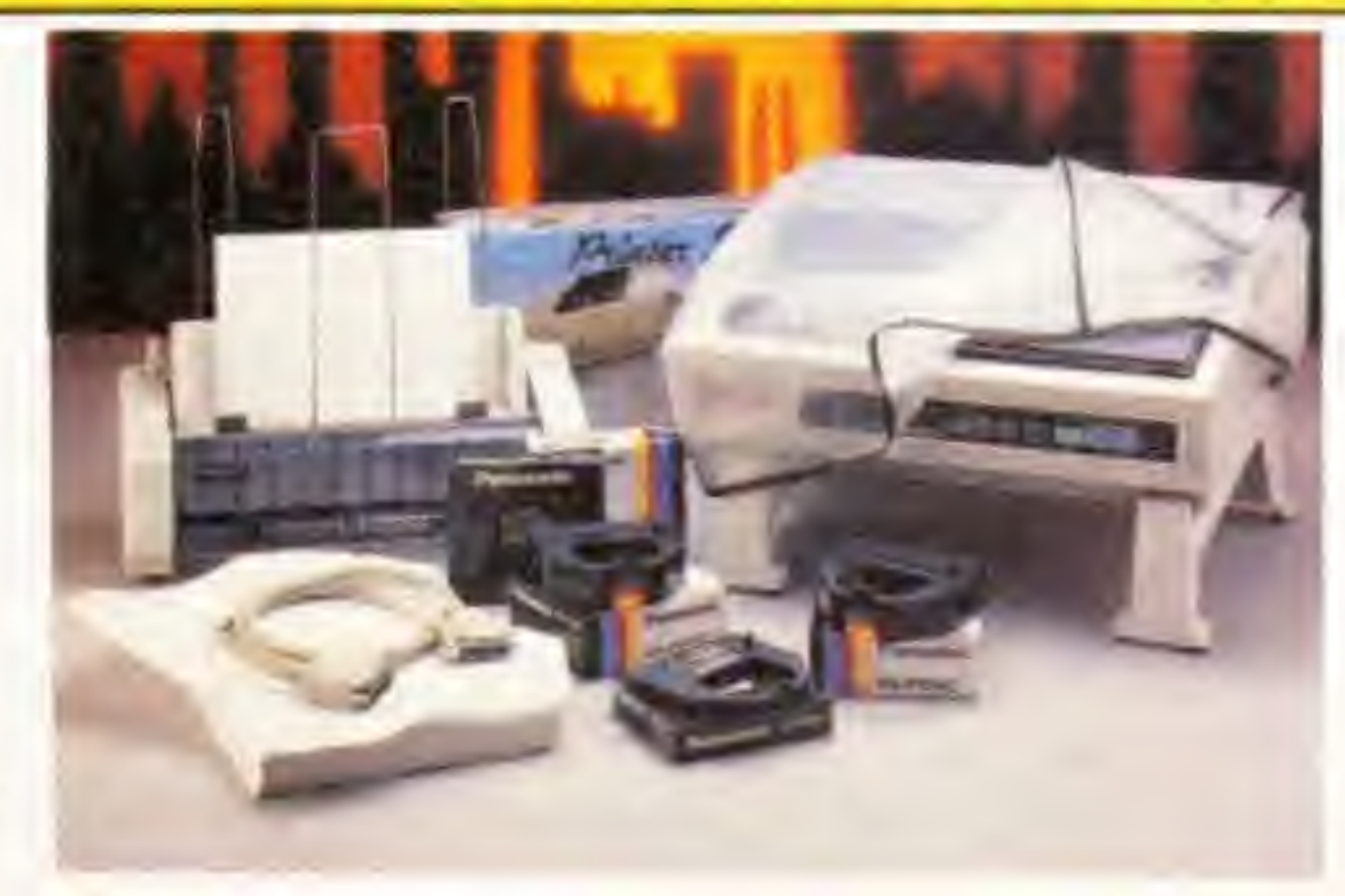

1) PANASONIC AUTOMATIC SHEET FEEDER<br>Automatic sheet feeder for KXP 2180/KXP 2123 holds 80 A4 sheets. **INDI PRICE £89.99** 

3) PRINTER STAND 2 piece primer stand INDI PRICE £9.99

4) PAPER PACK S60 sheets quaky A4 paper INDI PRICE £9.99

PACK <sup>I</sup> PANASONIC COLOUR RIBBON PACK Contains 6 colour nbbons lor the KXP <sup>21</sup> 23 RRP £119.99. INDI PRICE £34.99 SAVE £30!!!

PACK <sup>2</sup> PANASONIC RIBBON PACK Contains <sup>2</sup> black and 4 colour nbbons for KXP

2180/ KXP 2123.RRP £99.99. INDI PRICE££69.99 SAVE £30!!!

#### PACK <sup>3</sup>

<sup>12</sup> MONTHS INTEREST FREE CREDIT AVAILABLE ON CDTV EXTERNAL HARD DISK SUBJECT TO STATUS. LOW INTEREST CREDIT AVAILABLE ON ALL ORDERS OVER £200

> \*»\*\* ite<br>Texture

开启发行

**PRALTA PRICE** 

## AMIGA CDTV THE MULTIMEDIA COMPUTER TOTAL HOME

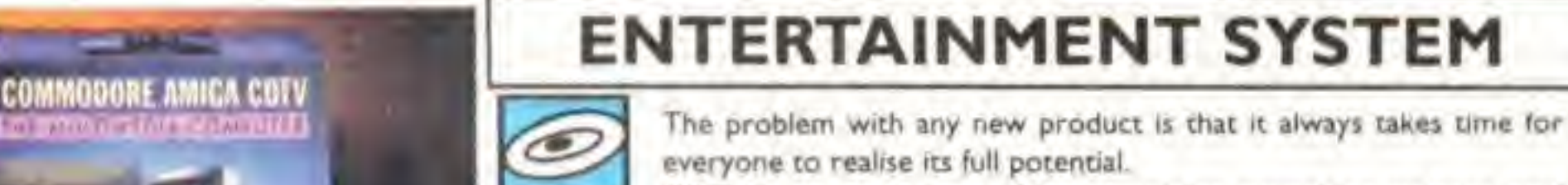

CDTV is no exception and in our opinion everything we have read does a pretty poor job of explaining just what CDTV can do and why it is so exciting.

## THE INDI GUIDE TO CDTV

IT'S A CDTV PLAYER - Yes. it will play all your Primal Scream. Paverotti. Pink Floyd and any other CD you care to mention in superb high quality stereo, with infra red remote control

IT AN AMIGA - Plug in the keyboard, switch on the external disk drive and the colossal range of inexpensive Amiga Software can be used on CDTV.

IT'S A MULTIMEDIA SYSTEM - Just imagine, stereo sound, images and text all on screen. It asks a question, you respond, it responds - truly interactive! Each CD disk holds hundreds of megabytes of data with instant optical access. The whole of Hutchmsons encyclopeadia fits on to one disk. This interactive system is a unique aid for Education. Business or Leisure. The future is here!

**MONITOR NOT** INCLUDED

PACK CONTENTS AS STANDARD Amiga CDTV Player CDTV Keyboard CDTV 1411 3.5" Disk Drive CDTV Infra Red Remote Controller \* CDTV Wired Mouse • CDTV Welcome Disk Manuals Fred Fish CDTV Disk INDI PRICE

INDI VALUE ADDED FREE \* Lemmings CDTV (£34.99)

\* Blues Brothers (£12.99)

\* Pipemania, Populous, Kickoff 2,

MARA

Space Ace.<br>PRICE CRASH

PACK AS SHOWN **£329.99** 

**PRICE CRASH WITH- HARACK WITH- 1999.99** 

If you are thinking of buying CDTV or already own one you'll be pleased to know that INDI stock all CDTV accessories and software that are available from manufactures. We believe in CDTV and we therefore continue to support this exciting product You will always have <sup>a</sup> source of product for your CDTV from INDI.

You've got the CDTV. you've got the keyboard and the floppy disk drive - for a total computer

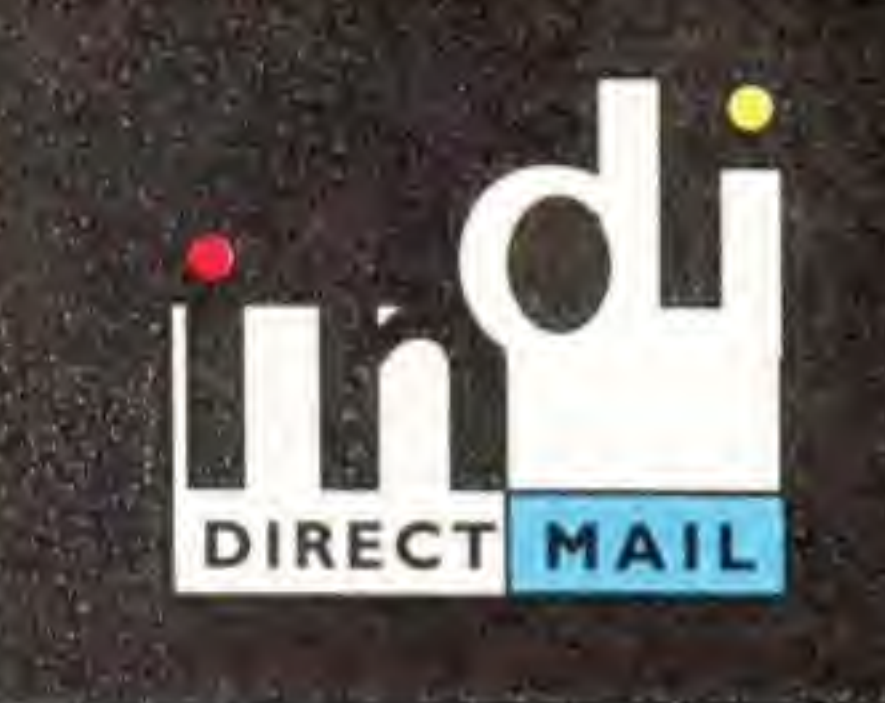

CDTV CONNECTS DIRECTLY TO YOUR TV SET

## AMIGA CDTV ACCESSORIES

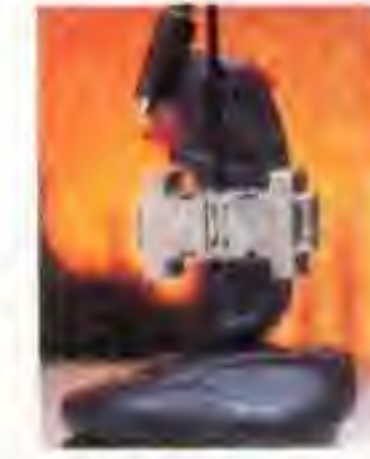

The CDTV - HD unit boasts a massive 85 Mb of hard disk storage with lightning fast access times through its SCSI interface. The unit comes complete with Workbench 1.3 and all necessary cables.

FOR DETAILS OF THE INDI SOFTWARE CLUB SEE THE JAKKI BRAMBLES PAGE

THE BRICK - ETTE Just plug in the brick - ette and use any wired Amiga compatible joystick, mouse of trackball device on the Commodore CDTCV. The built - in 8 - bit Micro Processor gives the Brick ette big amarts in a tiny package and makes it easy to use just plug into the remote port and it is ready to go with real time mouse or |oy-Stick movement on your

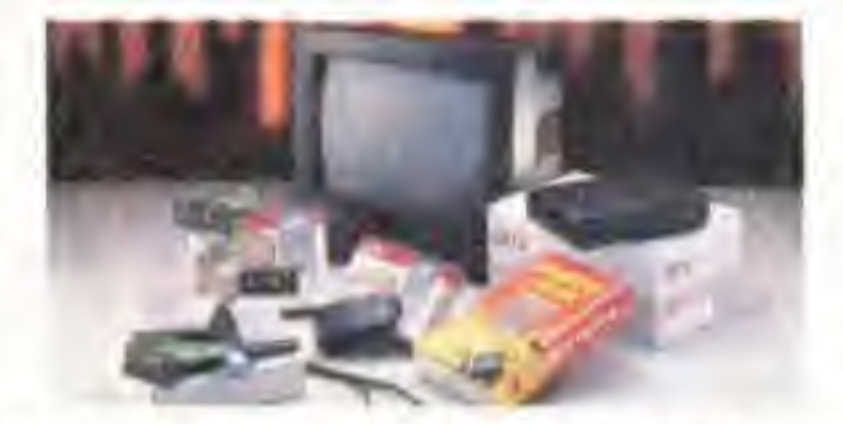

with CDTV Mulo Media peck

#### LtoR

#### AMIGA CDTV EXTERNAL HARD DISK DRIVE

Delivery queries can be resolved immediately using our on - line computer.

solution all that's needed Is an ultra fast hard disk drive.

WE ALSO ACCEPT B.F.P.O. ORDERS (DUTY FREE) CARRIAGE CHARGE AT UK POSTAL

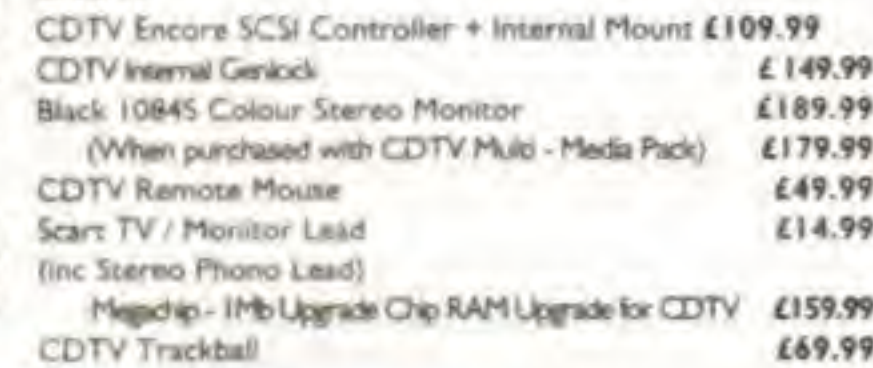

I enclose cheque/ PO for L... or charge my Access/ Visa No.

## **AMIGA CDTV SOFTWARE**

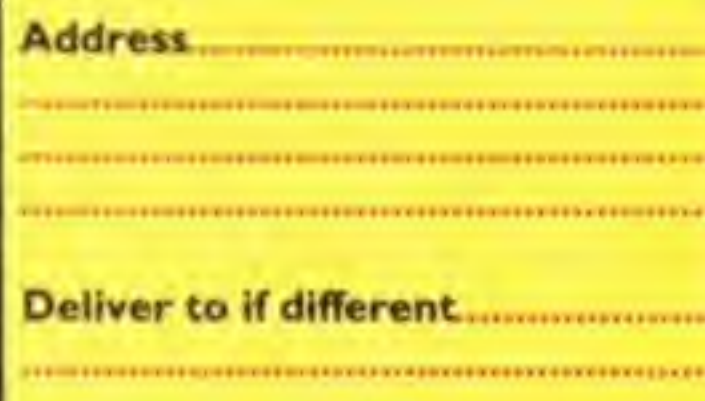

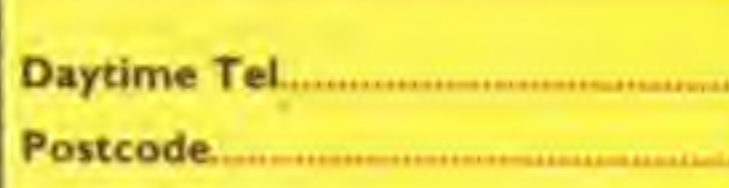

TEL 0543 419999 FAX 0543 418079

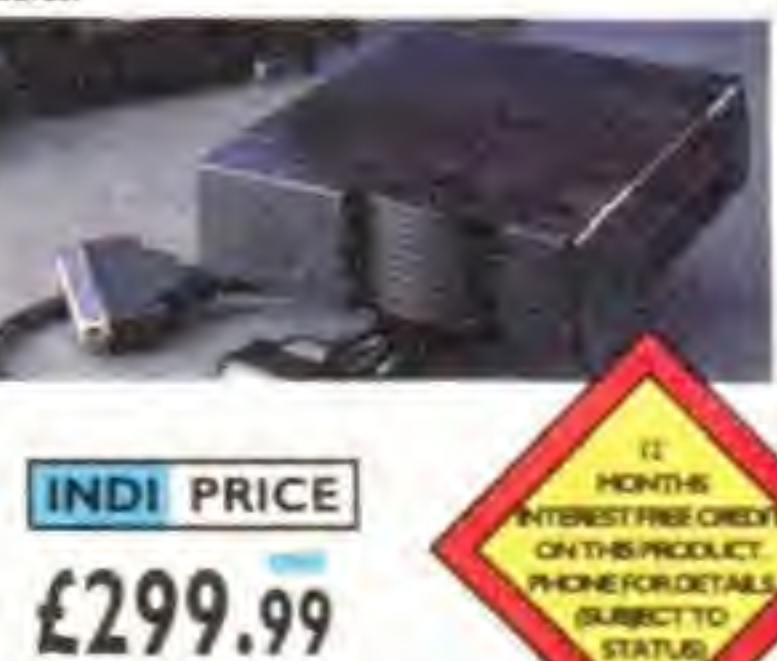

#### ARTS AND LEISURE

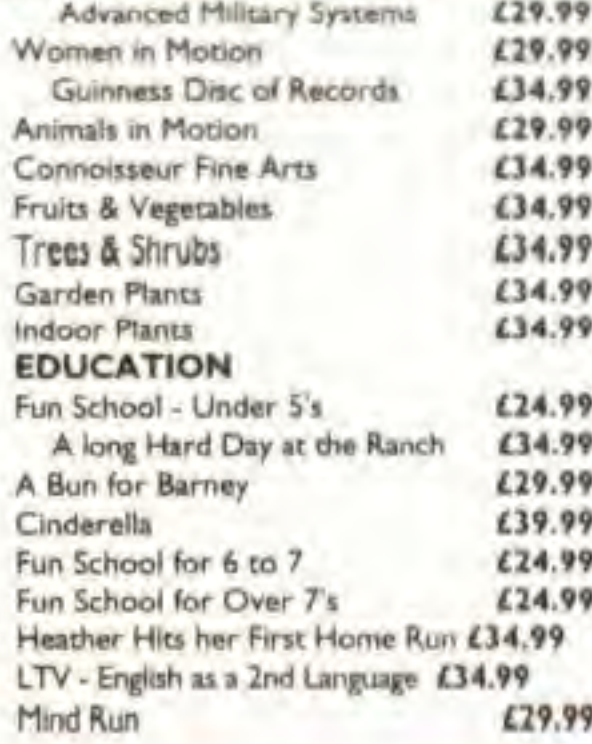

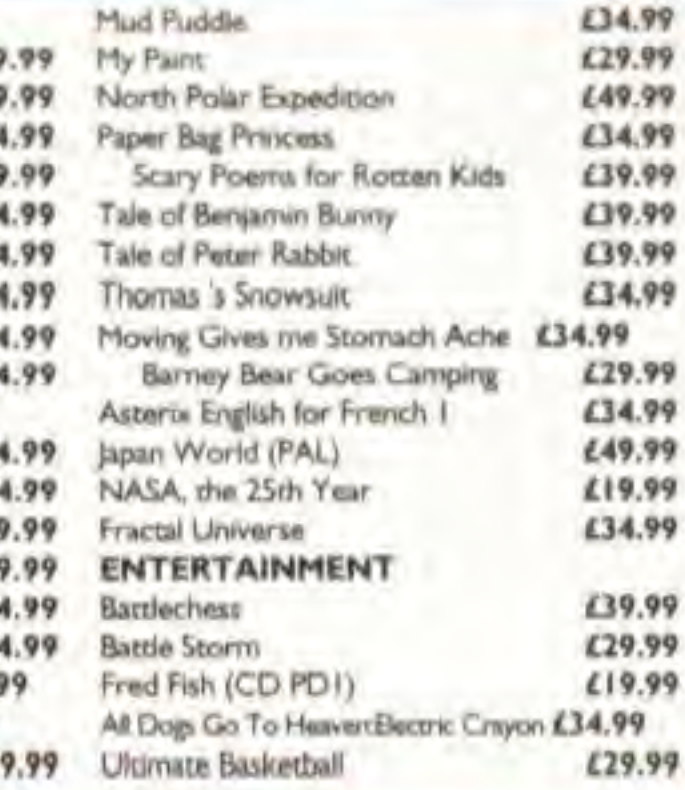

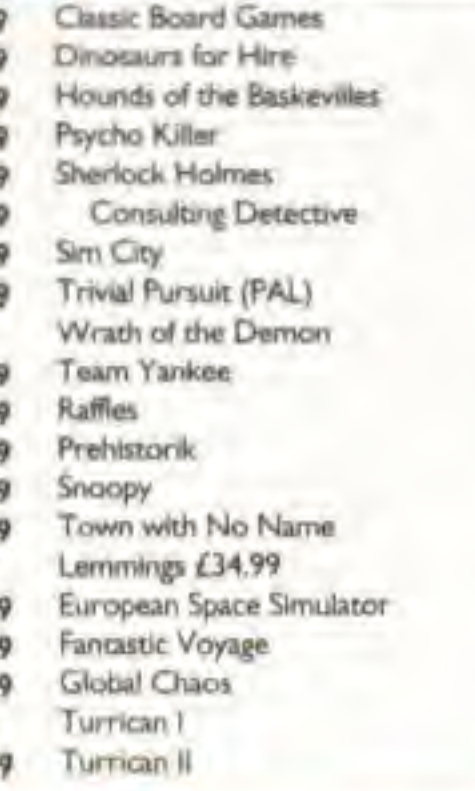

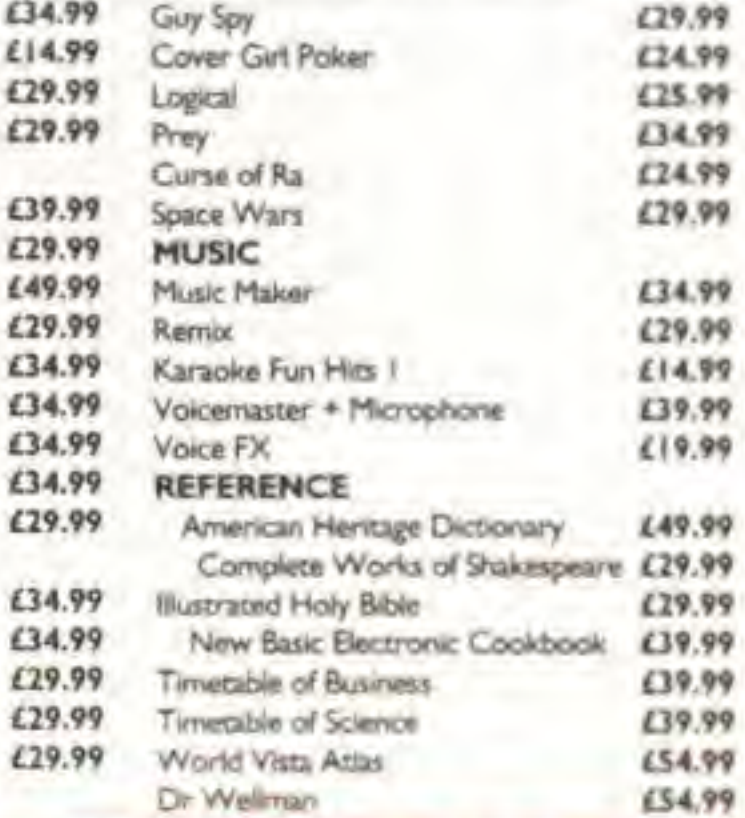

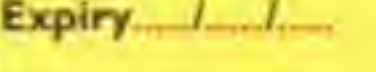

## DESPATCH

All orders received by 6pm Monday to Friday are despatched sameday for delivery using our national courier - Securicor. (UK Mainland only). Saturday deliveries are available at a small surcharge. If you are out when we deliver, a card will be left at your home giving you a contact telephone number to arrange a convenient re + delivery.

Cheque orders are despatched immediately on cheque clearance, usually 10 working days from receipt. A delivery charge of £5.00 is made per item unless otherwtse stated.

RATES

## HOW TO ORDER

BY POST - Simply fill in the coupon below.

BY PHONE - phone lines open9.00am - 7.00pm Mon - Fri. 9.00am - 4.30pm Sat. - where your call will be answered by one of our INDI sales team. After 7.00pm each day your call will be answered by answerphone. If you would like to place an order have all the details at hand including credit card. All offers subject to availability. Prices correct at time of going to press. May we suggest you call before ordering.

SEND YOUR ORDER TO:

ES

CDTV. No loading of driver programs or software. No switches for mouse or joyitick. Special settings (with mouse) allow you to blast away with with three rapid fire modes & dual fire buttons. Comes complete with

Python Micro switched joystick.<br>INDI EXCLUSIVE £49.99 With two joysticks £59.99

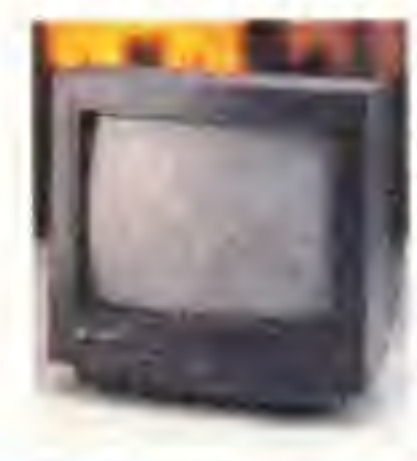

BLACK I048SMONITOR At last the CDTV Monitor you have been waiting (or The original and best telkng colour/ stereo monitor from Commodore a now available in black to complement your CDTV INDI PRICE £189.99 (or £179.99 when purchased

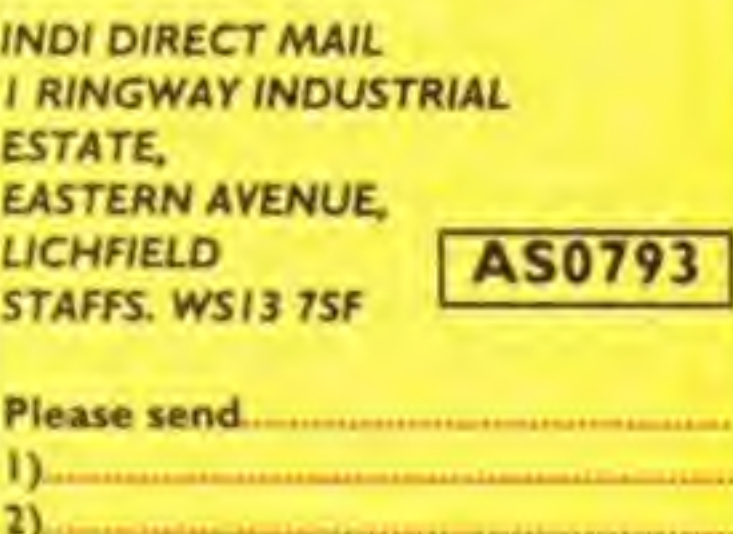

## 2) \*> \*) Price **Price 2000** + Delivery.

Signature.

Name

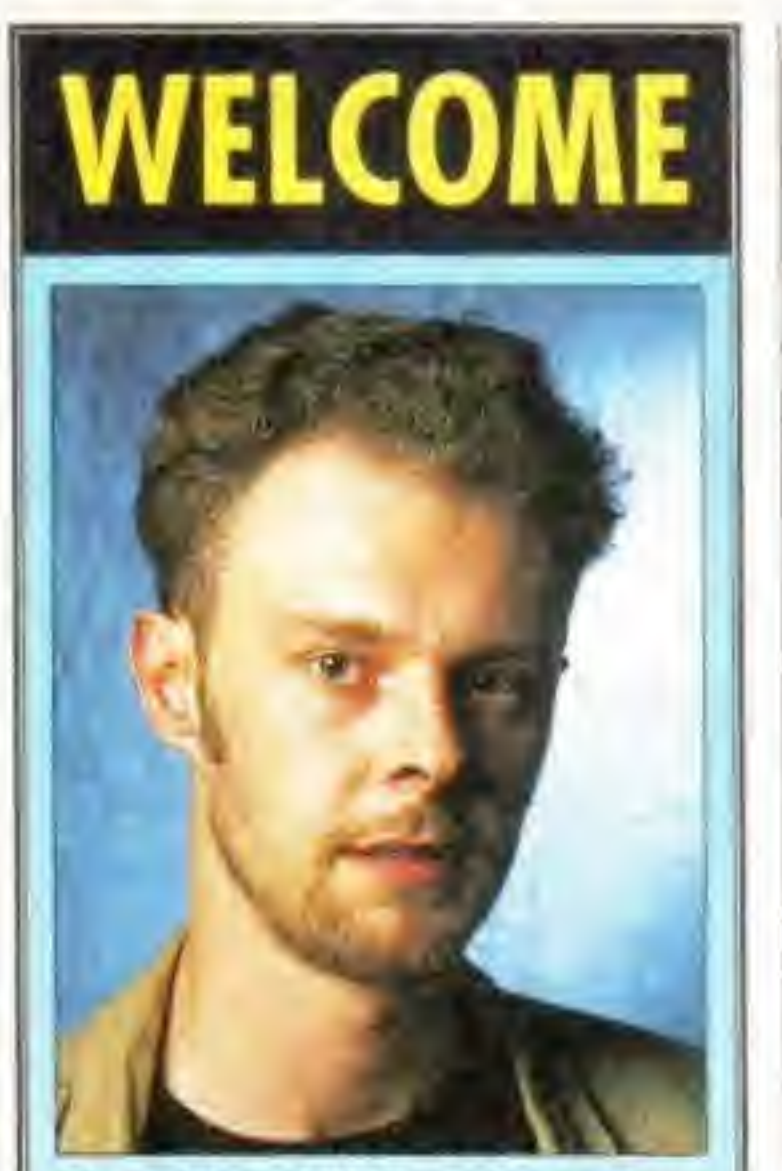

**NEW** 

The editor. Cliff Ramshaw, gives his penny's worth...

ad news is in no short<br>supply this month. On<br>page 5 you'll find full<br>details on Commodore's dire ad news Is In no short supply this month. On page 5 you'll find full troubles, along with an explanation from UK main man David Pleasance, who remains steadfastly optimistic about the company's future.

For DMI. better known to us as HB Marketing, the future is a thing of the past. The tale of the demise of one of the biggest distributors of Amiga software is told in the story to the right.

But, hey, it's not all bad! Our

main feature this month gives practical advice on how you can make real money with your Amiga (perhaps you'll have more success than Commodore), and gives valuable hints and tips on dealing with the tax man and your bank manager.

Keep your comments on the mag and the Amiga coming  $-$  it helps us to keep improving.

# Direct Marketing down

#### Direct Marketing International PLC has gone into liquidation.

Howell himself is starting a new company, Visual Products. Among other things, the company is to represent RocTec in the UK. and will be distnbuting their video graphics products. The first of these is to be the new version of the RocGen Plus. which is now compatible with the A1200. Visual Products assure us that more exciting developments are on the way, Visual Products can be contacted on  $\pi$  0494 890601.

DMI PLC was the parent company of HB Marketing, long-standing distributor of serious Amiga software. DMI PLC was put into liquidation on 21 May following a shareholders' meeting. A creditors' meeting on 3 June ratified the appointment of Begbie Norton as the liquidators. HB Marketing itself then went into liquidation on 11 June.

The collection contains 2,300 individual graphics and ready-made animations for use in packages such as Deluxe Paint. Its images are presented in the correct scale, colours and detail to enable the user to create miniature Western "movies". The company claim that just about any scene from your favourite Westerns can be created from the supplied graphics. Western Movies costs £15 from Diskotech  $\pi$  05912 242.

Former managing director of DMI Keith Howell told Amiga Shopper that one of the primary reasons for the company's failure was a major

accounting problem in the company's leisure development area. DMI, he said, was working In a contracting market. The entry of Micro-PACE into the Amiga peripheral and software distribution network only served to offer more competition to the beleaguered DMI.

Howell assures us that not too many customers will have lost money - the liquidators put the figure at around 50. Customers who have sent money to DMI but not received their goods should contact the liquidators Begbie Norton on  $\pi$  071 430 2321 as soon as possible.

Alistair In Outer Space is aimed at 5 to 9 year olds and costs £24.99. For more information call Altered Images » 0234 340722.

The price puts the A600 very much in the position of C64 of the '90s - a cheap and cheerful entrylevel computer. The price drop also forms a significant part of of Commodore's recent S65 million stock wnte-down (see story, page 5). Commodore **\*** 0628 770088.

Products previously distributed by DMI or HB may now become available through other companies such as ZCL. Silica. Meridian and Mico-PACE.

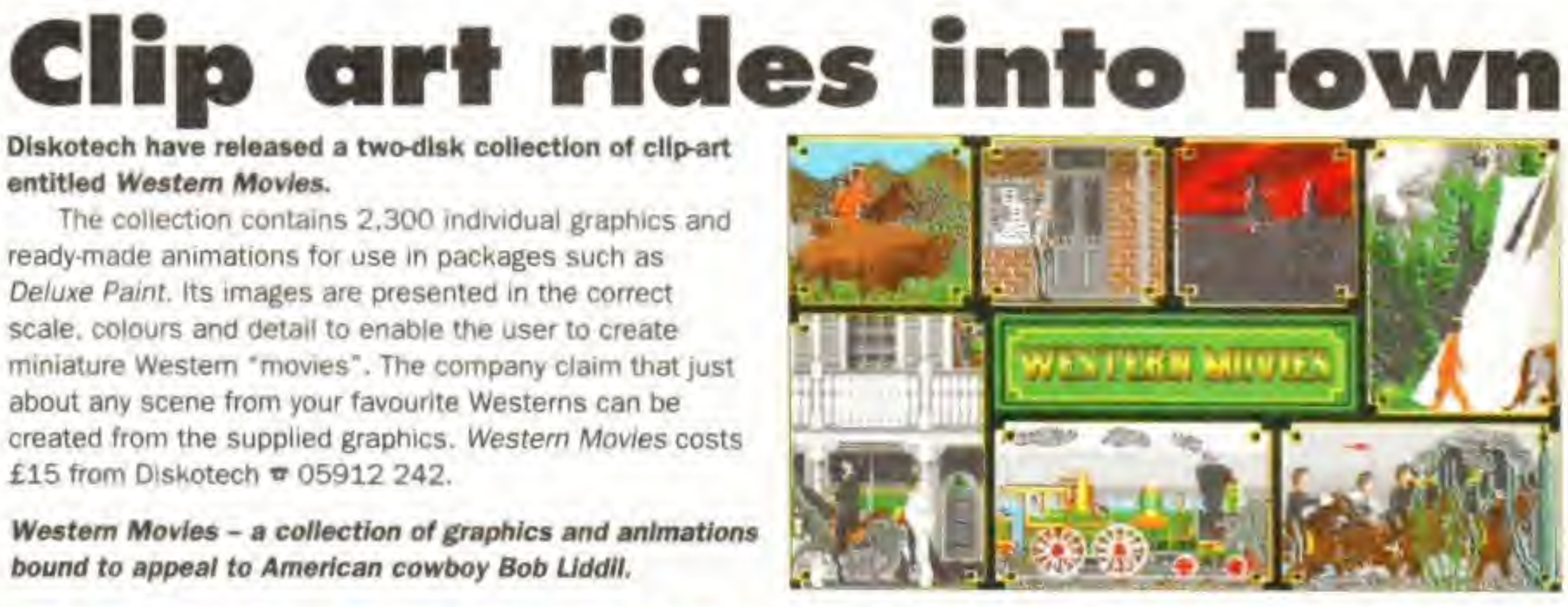

#### Dlskotech have released a two-disk collection of clip-art entitled Western Movies.

The first of these to be released in kit form, coming with all necessary parts, a printed circuit board and full documentation, is Sound Trap 3. It costs £19.99 plus postage and packaging, and is available from Omega Projects **\*** 0942 682203.

## CD TITLE FROM ALTERE

Western Movies - a collection of graphics and animations bound to appeal to American cowboy Bob Uddll.

Altered Images have released <sup>a</sup> CD title that alms both to entertain and educate.

Based on the book Alistair In Outer Space, the CD of the same name will work with both the CDTV and Amigas fitted with the A570 CD-ROM drive.

Rather than going for a disc that relies heavily on digitised still Images, the makers have included a number of animations as well as a narration facility. Features of the disc include: 26 animated pages, an illustrated index, interactive pages with hidden educational games, the facility to speak words and sentences, square puzzles, a colouring book and a card game.

Also available from the company is a set of AMOS routines to enable programmers to control <sup>a</sup> connected CD player. The routines provide facilities to play and halt tracks, pause tracks and control the CD player's volume. Also included is a program which acts as a conventional interface to <sup>a</sup> CD player, demonstrating the use of the

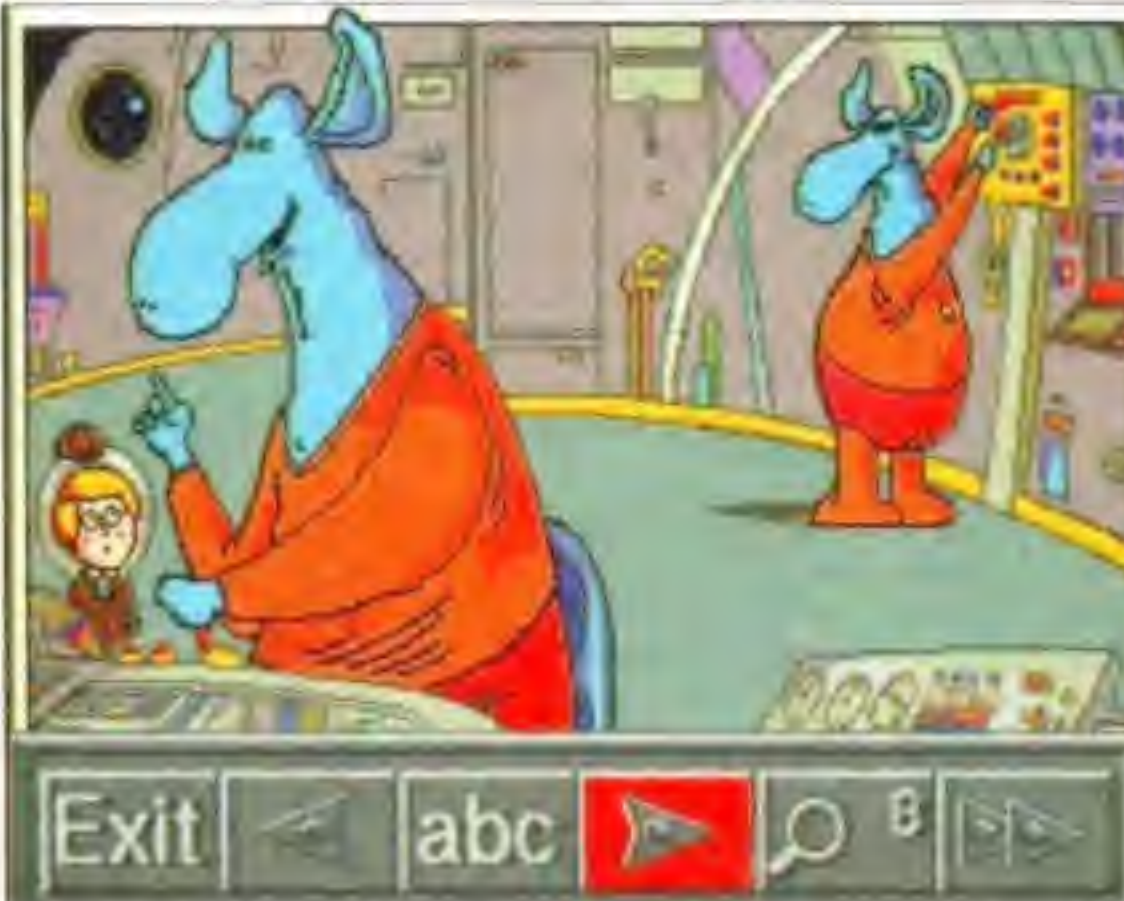

# A600 AT ROCK-BOTTOM PRICE

# Omega sound

#### Commodore has dropped the price of the stand-alone A600 to £199.99.

The two packs in which it is also sold have both been reduced too. The Wild. Weird & The Wicked pack, containing Deluxe Paint 3 and three games, is now £229.99, while the Amiga 600 HD Epic pack, with DPaint

3. Trivial Pursuit, a word processor and three other games, is £349.99. David Pleasance. Commodore's General Manager, Sales and Marketing, commented: "For hardly any more cash than a console you can have a brilliant games machine with genuine computing power."

Alistair In Outer Space on CD - you've read the book, now's your chance to play the computer game.

routines. The AMOS routines are available on disk for £4.95 from Altered Images.

DIY hardware buffs will be pleased by Omega Projects' move to release their Amiga peripherals In kit form.

Omega Projects' products include Sound Trap (a sound sampler). Mini-Midi, Mix-It (audio mixer), a 512K RAM expansion, a ROM switcher and Sound Enhancer Plus.

## <sup>E</sup> W <sup>S</sup>

# $\sim$ CD shop

The company, based in Marlow, Buckinghamshire, is headed by Richard Gandy, chairman of the National Association of Specialist Computer Retailers. A full catalogue of titles is available on request. Capri  $\pi$  0628 891022.

# Alleged cyberpunk nicked

#### Capri CD Distribution have committed themselves to selling every single CDTV title available.

A computer user has been arrested for allegedly distributing pirated software via a bulletin board.

**A computer user has been arrested for allegedly** that the pirated software was of a sort not yet generally released in the UK.

> FAST'S chief executive Bob Hay added: "Bulletin boards have been responsible for creating an open forum for computer users to share a wealth of information and ideas. Unfortunately as with all great ideas, there's always a group of people with a 'vandal' mentality that will look to ruin things. Blatant abuses of bulletin boards in terms of introducing offensive material, illegally copying other people's work and spreading viruses only serve to degenerate the quality of service for everyone else."  $FAST **2628 660377**$ .

The arrest follows a raid by New Scotland Yard's Metropolitan Police Computer Crime Unit in conjunction with FAST, the Federation Against Software Theft. New Scotland Yard issued the following statement: "Officers of the Metropolitan Police Computer Crime Unit in association with FAST and with assistance from computer companies Nintendo, Sega and Commodore this morning executed a search warrant under the Copyright. Designs and Patents Act 1988 at an address in Cheshunt.

"A 19-year-old man was arrested in connection with the alleged unauthorised sale of computer software. The allegation concerns the unlawful sale of computer games software through a computer bulletin board. It is alleged

"A large amount of computer equipment and documents were seized. The man is being held in custody at Cheshunt Police Station. Enquiries continue."

#### Zen Computer Services have required. Standard Agfa Compu- and external keyer control. It costs launched an Amiga-based subtitling system.

# STARS FALLING IN PRICE

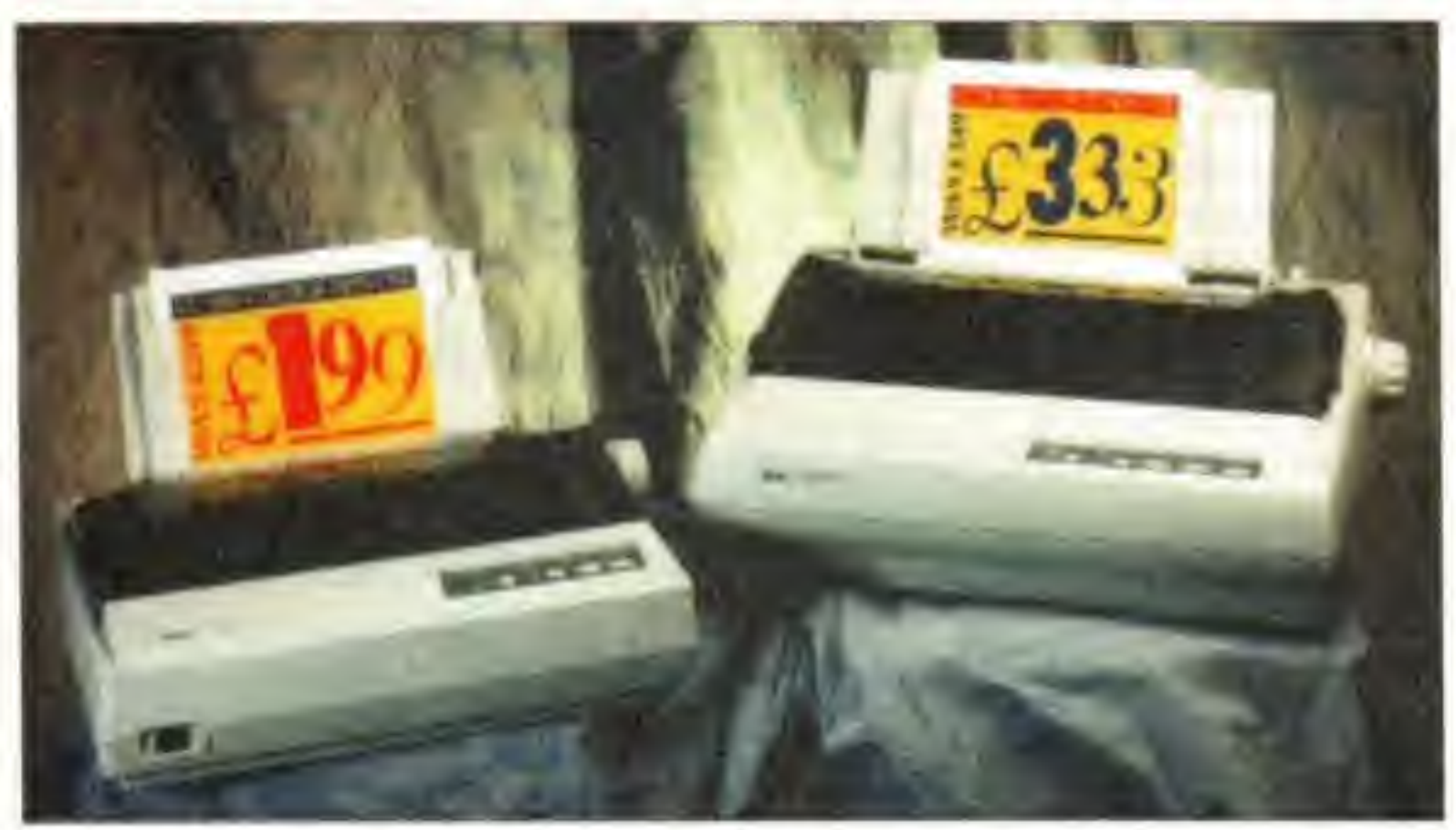

Subtitles on ever

Star have announced price reductions on two of their low-cost

colour dot matrix printers.

The reductions form an attempt by Star to consolidate their position as leading manufacturers of colour dot matrix printers in the UK, and to enable their colour printers to

compete more effectively against monochrome dot matrix printers.

The two machines affected are the 9-pin LC-100 Colour, falling from £257.33 to £233.83, and the 24-pin LC-200 Colour, falling from £410 to £391.28.

Star Micronics @ 0494 471111.

## Cheap typefaces available

## AMIGA HELPLINE MOVES

The Amiga helpline, a four-year-old organisation that alms to solve members' Amiga problems, has moved to new premises.

> The collection contains Serif, Sans Serif and Decoratif faces, as well as 64 TopTypes for headlines and titles. Both screen and printer fonts are included. Call CD Enterprises  $\pi$  0457 865971.

The move comes as the organisation opens up another membership section, the 24-bit Club, which is for people working with truecolour cards. Membership costs £20, for which you get free access to over 10.000 backdrop and texture map images. Free access is also given to the club's 3D object library and advice service.

Membership of the Amiga Helpline also costs £20. It provides free access to PD software, clip art and fonts, as well as replies to technical queries. You can join both clubs before 1st September for £35.00. Send a stamp to Amiga Helpline & 24-bit Club, 6 Skirsa Square, Unit 1. Glasgow G23 5DW.

Euro-Titler. as it is known, has already seen service with Granada TV. in the programmes Disappearing World and World In Action. Now it is available to the public.

The subtitle captions can be edited on the Amiga, and, with the aid of a genlock, previewed over the source video. When it comes to the on-line stage, the captions can either be output directly from the Amiga or downloaded to an Aston 4 caption generator which is controlled from the Amiga.

Timing can be accomplished by a software pseudo-timecode generator. or via hardware. Either an external card or Zen's VITC/LTC timing card can be used.

Euro-Titler can import and export ASCII text, and produces one- or twoline captions which can be boxed if

Graphic fonts can be used and anti-aliased. A superior version of Euro-Titler, called Euro-Titler Broadcast, also has Aston 4 support £380, whereas Euro-Titler costs180. The VITC Internal Reader Card for £450. Zen Computing Services  $\pi$  061 793 1931.

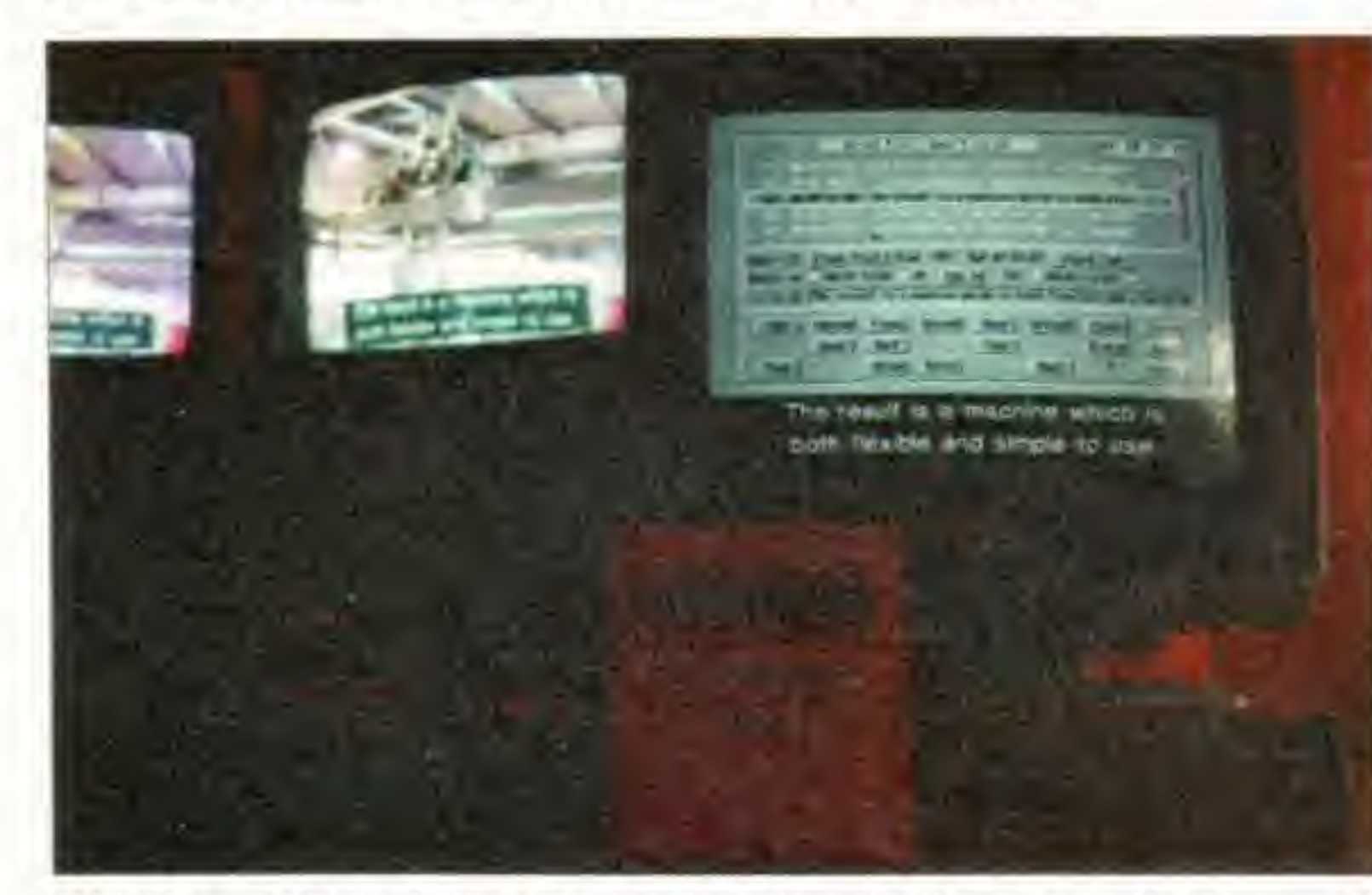

If I had one of these in the office, perhaps I wouldn't have to write this myself.

# ARK's jungl

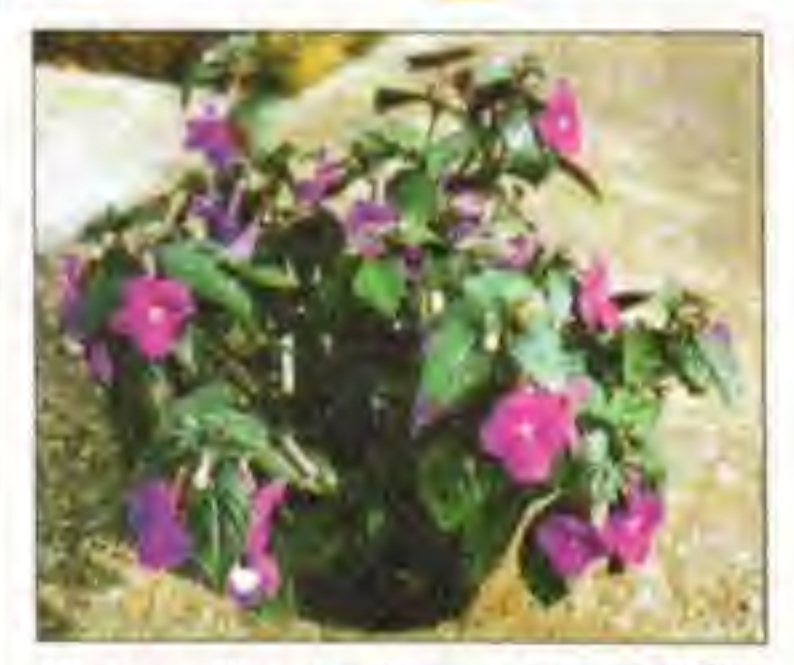

High-quality plant Images from ARK.

Applied Research Kernel are to sell a range of high-quality plant Images,

digitised at 18 bits In resolutions up to 1,200 x 800 pixels.

The images are available in a variety of graphics formats, including IFF, HAM and JPEG. They can be used independently, or in conjunction with the company's Plants For All Seasons database system. Each image costs between 20p and 60p, depending on quality. Contact ARK » 0983 551 496.

A CD-ROM containing 1,000 typefaces has been released by CD Enterprises. Called Serials Typecollection Version 3, the disc contains typefaces In PostScript Type 1 and TrueType formats.

The price of the disc is £410. meaning the fonts cost 41 pence each. Alternatively CD Enterprises will sell you typefaces on floppy disks: a minimum of 12 for £60.

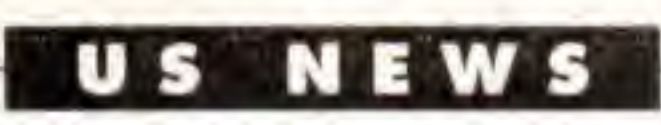

Amiga Shopper's own American cowboy, Bob Liddil, follows up last month's story about the finances of the Big C in the US.

umors concerning Commodore America's impending demise are flying like bats on a warm summer night. One story even has Commodore tiling bankruptcy In

Pennsylvania. Another rumor, that

Commodore Is cutting costs at every opportunity, seems to be true. as witnessed by the sacking of Its sales force, reported last month, and its recent "Invisible man" Imitation at America's premier consumer electronics and computer showcase, CES.

The mega-giant Consumer Electronics Show in Las Vegas saw long time Amiga manufacturers such as Gold Disk and others show up without a single Commodore support product, old or new. Anyone interested in the Amiga who attended CES would have gone home with the distinct impression that our favorite computer is headed for extinction. The only Amiga to be found on the floor was in the NewTek display and it was not sporting a Commodore emblem, but a NewTek label. Commodore had a very small office. type meeting room, but not much else in the way of visible presence.

In fairness, many of Japan's giant consumer electronics manufacturers such as Toshiba and Panasonic were also either absent or dramatically scaled down in booth space. But how can Commodore ignore one of the largest Consumer Electronics shows in North America?

Good common sense, actually, if one examines the facts. And the facts are: the outfit's losing money.

and it needs to find ways to conserve a diminishing cash flow.

Here's how the America OnLine commercial bulletin board service's financial news wire described Commodore in crisis.

On May 28, Commodore International Limited reported a net loss of \$177.6 million, or \$5.37 per share on sales of \$120.9 million for the third fiscal quarter ended March 31, 1993. This compares with earnings of \$4.1 million, or \$.12 per share on sales of \$194.6 million in the yearago quarter. For the nine months ending March 31, 1993, the net loss was \$273.6 million, or \$8.27 per share, compared with net income of \$49.5 million, or \$1.47 per share in the same period of the prior year. Sales for the nine months were \$517.2 million, compared with \$770.3

million in the year-ago period.

You have to realize, of course, that all this was designed to provide information to someone wishing to buy Commodore stock at a local broker's. Still, one has to wonder. A loss of \$273 million in nine months of one year versus a profit of \$49 million from the same period a year ago is a major malfunction even in "big"

Overall, the sales decline of almost 40 percent for the quarter was primarily due to prevailing economic softness in all of the company's major markets, especially Germany. There was also significant pricing erosion for the company's older Amiga models and PC products. Unit volume of Amiga products declined 25 percent, while Amiga revenues declined over 45 percent. PC unit volume increased 30 percent, but revenues increased only slightly from the prior year. C64 computer sales were nominal in the quarter. The unit sales decline and severe pricing erosion during the quarter, primarily in the month of March, had a substantial adverse effect on profitability for the March quarter.

In light of this significantly changed business environment, the company re-evaluated projected inventory values

and determined thaf writedowns of \$65 million were required to reduce inventory, including the older Amiga products, to current estimated net realizable value. In addition, the company made a

provision of \$70 million for special pricing and promotional allowances, additional restructuring costs, and asset writedowns. Not that Commodore is In a state of panic over this. Irving Gould, chairman and chief executive officer, stated: "We are extremely disappointed with our results for the first nine months of this fiscal year. We believe Commodore's technology, brand name and distribution network continue to have significant value and we are exerting all of our efforts to restructure the company to take advantage of these values during this period of severe difficulty."

> Well, it's time to go. We're going to skip the "whoopee ty yi yay" this time. Math and economics give me a wicked headache. (Exit, strolling off into the sunset, swilling Dr Pepper and chewing aspirin.) See you next month - with better news. I hope. $\bigcirc$

All this was backed up by accountant's sheets and such [see main story, page 5].

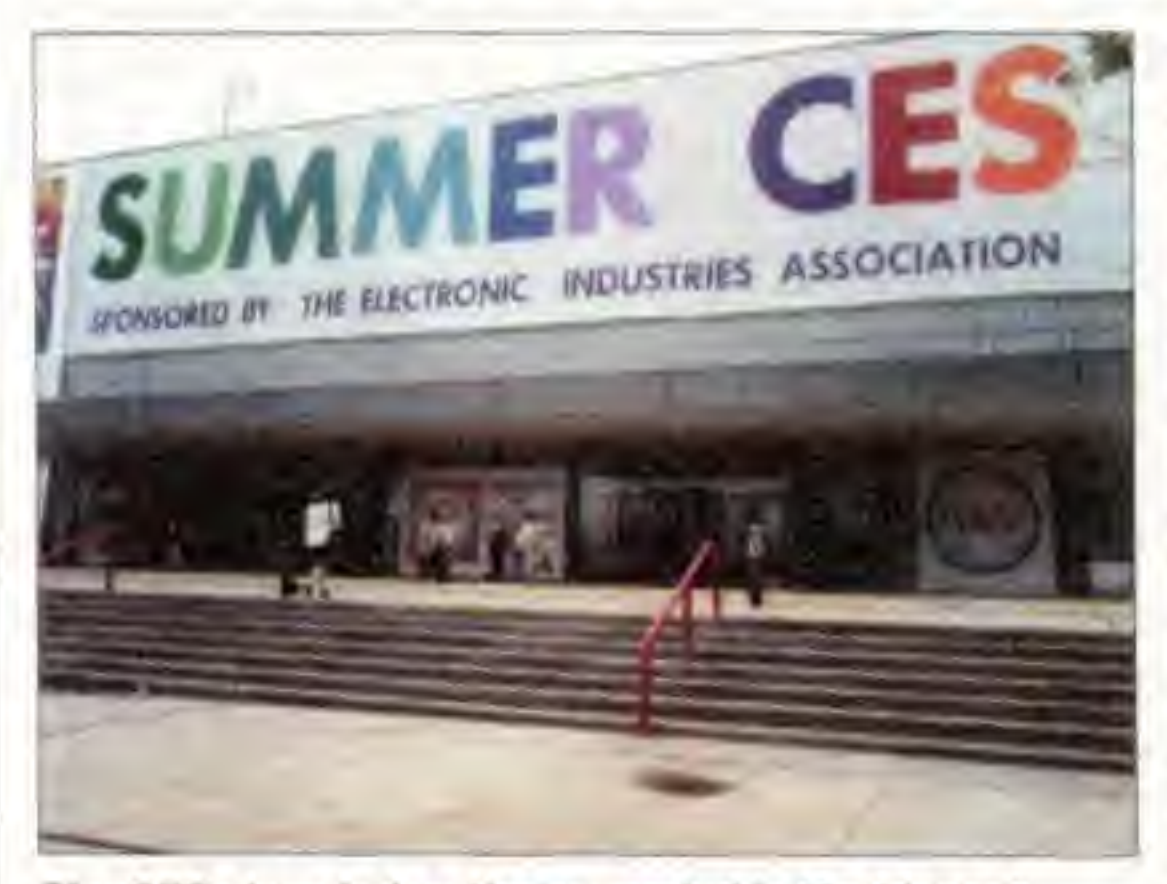

The CES show In Las Vegas, probably the biggest computer show In the US. had nary an Amiga In sight. business. Somebody has messed up, but nobody knows who.

It's all a tangled mess of financial reports and figures. It's enough to make a cowboy's hat fall off trying to figure it all out. Attempts to contact Commodore for comment. as usual, were an exercise in futility. What does all this mean? is the Amiga about to join the Dragon and the TRS-80. the Sinclair, the ADAM, and countless other machines in that great computer pasture in the sky?

Probably not, the reason being, in America, at least, that NewTek and the Wdeo Toaster are married to the Amiga. The Toaster support industry with all its paint programs and font programs and rendering programs is the heartbeat of American Amigadom. No matter how many times Commodore seem to have shot themselves in the foot, it should be remembered that the USA is in the grips of a major recession

> right now and highpowered

graphics-oriented computers are a low priority with the average consumer, who is probably more interested in a passive Super the sky?" a passive Super<br>Genesis, than in Genesis, than in an interactive

system. With the Amiga game base eroding daily to virtual non-existence, and the business base not there at all, it makes perfect sense for Commodore to show a minimal face at CES (saving \$50,000 or so) and concentrate on the stronger markets. That strategy concentrates funds on targets that have the highest potential to return a profit. An old Texas cowpoke once told me. concerning ranching, that if you want to be successful, you have to feed the cattle on the greenest grass and bring them to the market where the prices are the highest. Well, the green grass is the new chipset and the Amiga is held in highest regard as a graphics generation platform here in the USA. So maybe Commodore have been listening to my friend Tex.

**`** "Is the Amiga about to join the TRS-80 in that great computer pasture in the sky?"  $\overline{\phantom{0}}$ 

> As for filing Chapter 11 (protective bankruptcy in the US). <sup>I</sup> don't believe a word of it. As a matter of fact, I've bet against it. So if they file for reorganization, it's going to cost me enough Dr Pepper (standard betting unit among Amiga cowboys) to float the QE2.

# line reviewed **One winner**

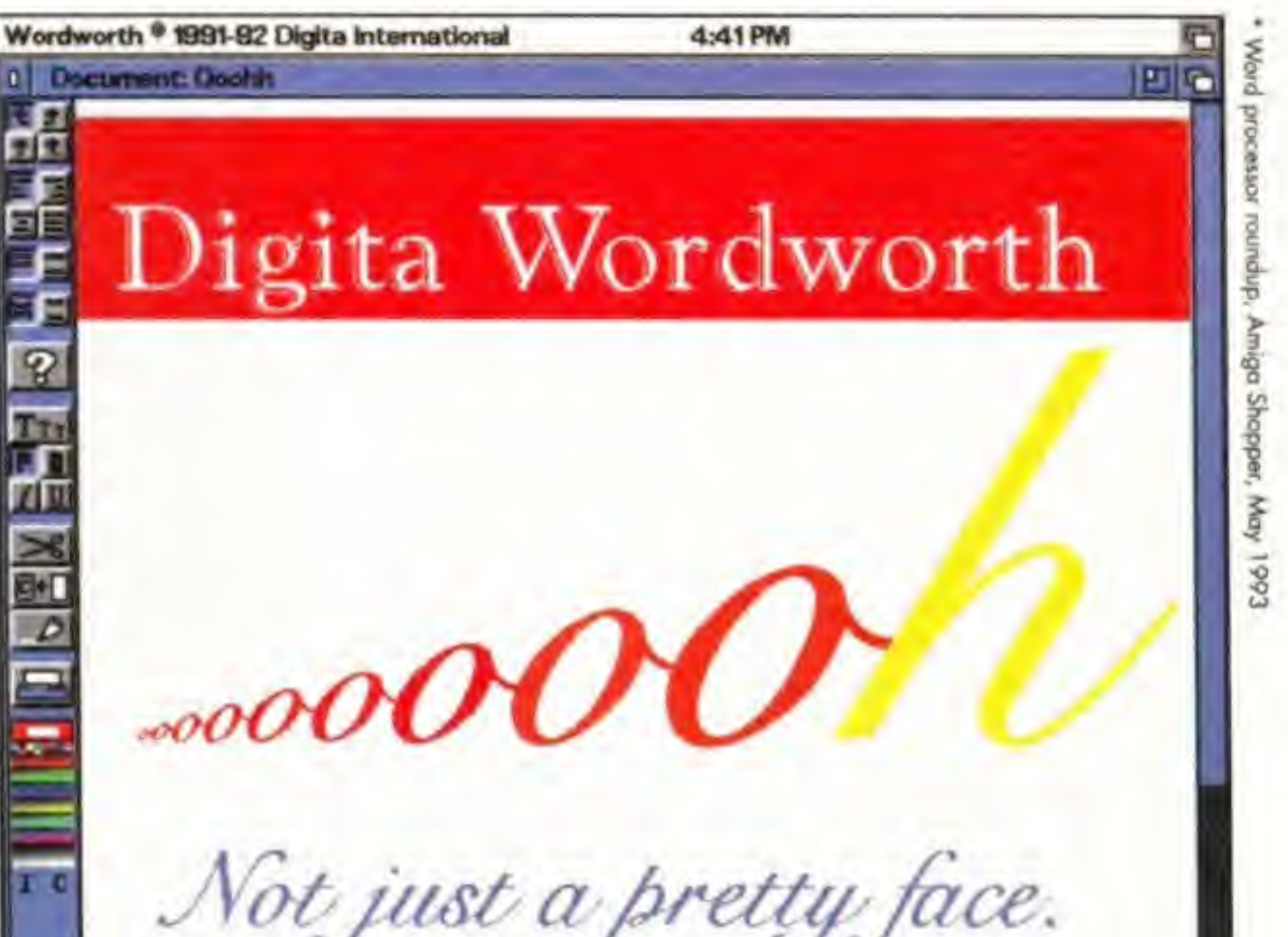

## (Just thought you'd like to know)

If you want to know more about award-winning Wordworth...

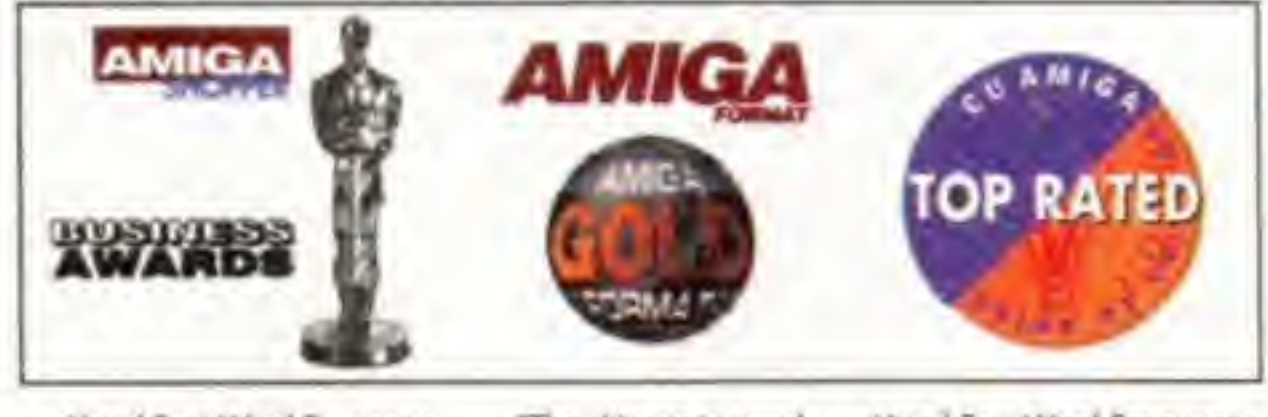

Voted Best Word Processor "A good length clear of the field" "The ultimate in word processing power"

Voted Best Word Processor 'Inspirational, that's the word"

## or Agfa Compugraphic font and clip art collections...

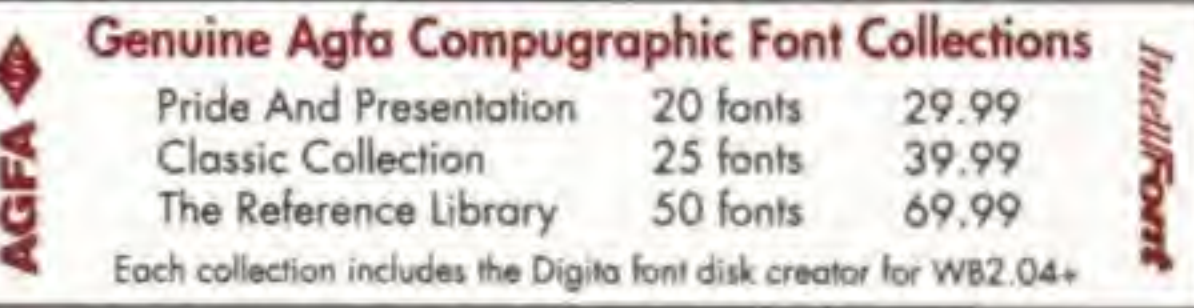

call 0395 270273 or write to Digita FREEPOST Exmouth EX8 2YZ England

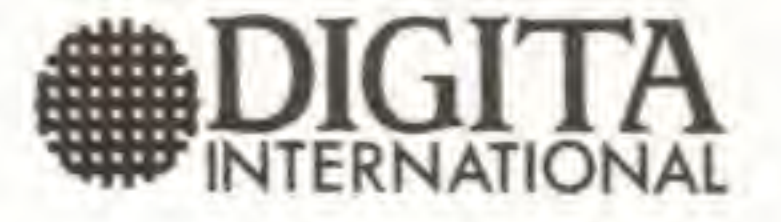

Digita International Limited

**Black Horse House** 

England Exmouth EX8 1JL

Telephone 0395 270273

Facsimile 0395 268893

-A member of the Digita group-

Digita, the Digita logo, and Wordworth are registered trademarks of Digita Holdings Ltd. Scalable type outlines are licensed from Agfa Division of Miles Inc. Agfa is a registered trademark of Agfa-Gevoert, AG, Intellifont Digita Holdings tid acknowledges that all registered and other trodemarks used in the text of this odvert are the properties of their respective companies. Whilst every care has been taken to ensure that the information pr Digita Holdings Ltd cannot be held liable for any errors or amissions that may have accurred. Sald subject to standard conditions of sale. E and OE.

our Amiga is not just for fun. Put It to work for you and your hobbles or Interests, whatever they are, could start making you money. The Ideas covered here are realistic businesses you can run as either a second job or as full-time work.

If you're starting out in business, of course, the last thing you want to do is spoil a good idea by being badly prepared, so we've got some advice on the business side of things too - raising finance, surviving debt and coping with tax. plus the pitfalls you might face and how to overcome them. Don't forget to take advantage of any local opportunities as well your Job Centre will put you In touch with a local TEC (Training Enterprise Council) where you will get more advice on grants, free training and the Enterprise Scheme.

Mini Office (£42.99, Profile  $\approx$  0295 252422)

So, what profitable and rewarding market niche Is waiting for your talents to make money out of it?

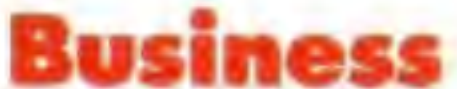

## Services

Required software: Spreadsheet, Database. Document processor Recommended: The Works Platinum (£69.99. Silica « 081 309 1111); Gold Disk Office 2 (£49.95. Silica);

## Whatever you want to use your Amiga for, it could be making money for you! Mark Smiddy explains how, then profiles people who are already doing it

usually involved. Remember though, since you are holding data about people on computer, this does come under the auspices of the Data Protection Act. Make sure you are registered and fully conversant with the appropriate laws - you can contact the Data Protection Registrar on  $\pi$  0625 535711.

Required hardware: Hard disk, reliable printer

Recommended: GVP 42Mb SCSI (£299, Silica); 24-pin or laser printer (See the adverts in this issue for what's available)

Computers are not cheap and can be frightening. Since you already have the hardware and the expertise to go with it. you are in an ideal situation to offer other people the chance to use a computer on a time-share. That doesn't mean hiring out your setup - it involves hiring out the whole thing Including your brain.

## THE DATABASE

This is probably the least useful external service you can offer to clients, unless you tie it in with a

suitable word processor to handle basic mail-outs. In such a case the service you could offer your clients would be to hold each of their customers' details on file, perform the mail-merge, supply and address the envelopes and handle the actual

> employed and unemployed people think the selfemployed have it easy because they can set their own hours, work when they choose and claim everything back In tax. There is a certain amount of truth in this - but a lot depends on the type of business, and on the whole, to make <sup>a</sup> success of your business you've got to work at least as hard as in a "normal" job.

posting out. The database could be used to target just those customers the client wanted - say by area. code or customer type. A similar method can be used to handle press releases - but you could be responsible for organising the contacts, and this is drifting a little into the Pubic Relations arena, where specialists are more

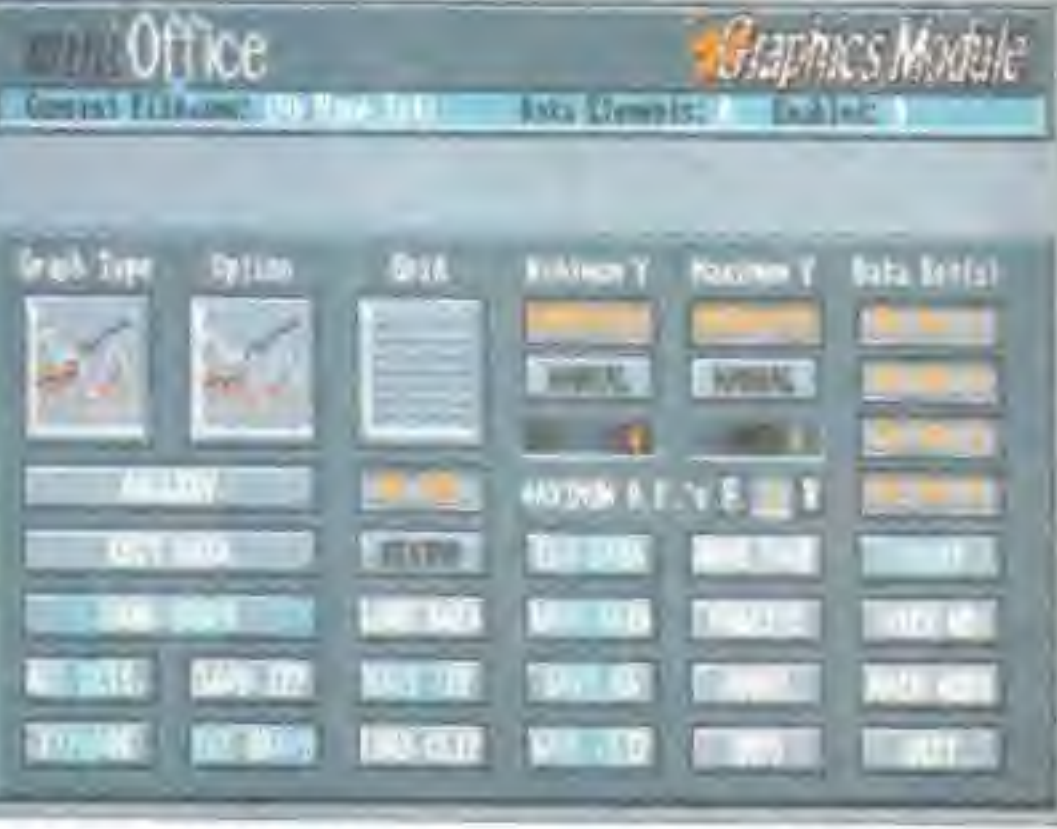

Just about any bank will offer some sort of financial support - but the range of services varies considerably. (So does what you get charged for them!) Your business accounts need not be held at the same branch or even the same bank as your private accounts, but it helps. However, just because the high-street banks are in competition

An Integrated business package like Mini Office may have all you need to set up an Integrated business...

## THE WORD PROCESSOR

Word processing is central to any

business - no matter how small it is. Business flyers, headed notepaper and advertisements are covered under DTP. but more down-to-earth

things spring to mind. As already mentioned, there is a possible tie-in with the database to mallshot a lot of people. But what about just basic secretarial duties? Your client could dictate a letter by telephone, you could record it on an answering machine, then you could type it,

DOWN TO **BUSINESS** 

> When you stroll into the manager's office, you will be met by a huge, well-organised desk and a small, very uncomfortable chair to sit on. in marked contrast to the manager's huge, cosy one All this is designed to make you feel small. The desk is a barrier - the larger and bulkier the desk, the bigger the statement of superiority. It keeps you that much further away and makes the person sitting behind it feel safe and secure. Tne manager's close-fitting chair is - quite seriously -

Before even thinking about starting up in business you should first consider your current situation and what you have to lose. Even if you're already out of work, going into business is a bold step which you should think long and hard about. Listening to some of the real-life success stories (and the occasional banking advert) can make you think it's easy. It's not.

ss Many small businesses fold within their first 12 months and many more after just two years. Those early days are so crucial, anyone who can survive them is likely to survive a stock-market crash. It doesn't just happen to the smaller business either - examples like Alan Bond. Robert Maxwell and the Tyneside-based Swan Hunter Shipyard prove it can happen to anyone who gets lackadaisical, greedy or just plain unlucky.

Being self-employed and running your own business takes time and commitment. Many

One-time self-employed programmer Toby Simpson explains candidly: "I nearly went bankrupt because <sup>1</sup> couldn't get out of bed in the morning. <sup>I</sup> just diem <sup>t</sup> have the drive to put the hours in." Toby, now head programmer for Cambridge-based software house Millennium, finds the 9-to-5 rigidity of full-time work more suitable for him. You've got to be a self-starter to go it alone.

## **THE BANKS**

with each other doesn't mean they don't talk to each other. Make sure you keep your private accounts in order for at least six months before you approach the manager with a great moneymaking scheme. No matter how worthwhile your suggestion may be, <sup>a</sup> good credit record is an essential starting point.

Bank managers have a dreadful reputation, but In reality they are Just human beings. (I have this on the best authority - one of them assured me it was true, and they're never wrong.) The secret of their power is... psychology! Bank managers, like many high-powered professionals, like to exude an air of superiority. They worked hard to get where they are and they want you to know it'

check spelling and grammar and send it out the same day. Probably the best way to charge would be by the word (plus a small amount for low-volume work), and postage costs.

This service may seem esoteric, but you may be surprised how many folk could use a part-time secretary if only they could afford one! This is. of course, a good way to sell the idea to potential clients. A low-cost fax machine is handy to have, so that you can enable your customers to check copy - and you could even offer a fax service as well.

### THE SPREADSHEET

quite straightforward to cost out - a cashflow spreadsheet can be charged on a fixed amount for each cell entry. This also gives your customer a good guideline of how much the job will cost in advance.

reminiscent of the womb and gives a comfortable feel. You on the other hand are in totally unfamiliar surroundings and probably feeling very nervous - so your presentation will be instantly shattered.

Two of the most important parts of business planning are the cashflow projection and the profit-and-ioss account. If a business does these on paper, a simple calculating error is tricky to spot and more difficult to fix. Such items can easily be fed into a spreadsheet, reducing the chance of error and making planning easier. This service is Invaluable to new and existing businesses alike. It's also

customer more than one example sheet with slightly changed variables to see how things pan out given different scenarios. Since the spreadsheet is simple to update, it's much quicker for you to do - and you

It doesn't have to stop there though. You can offer to give the You could start by advertising in the local TEC and possibly at your local Chamber of Commerce. After that, you could spread your wings further afield by mailing local small businesses and possibly advertising in the local papers. Be professional and you will attract a lot of customers. Premises are not essential in the early days because you can operate the service by mail -

To be fair, many larger banks now make themselves at least seem more accessible and employ a "Business Adviser\* at their larger branches. This person is trained to be sympathetic and will probably greet you in a sectioned off area. of the main lobby. In this way the bank are meeting you on common ground and will most likely do so without any visible barriers such as tables; if a table is used, It will probably be positioned off to one side. Of course, if you want more privacy, they will be only too pleased to accommodate.

Required software: DTP package Recommended: Pro Page 4 (£199. Silica  $\pi$  081 309 1111)

When you make the initial approach, let the adviser know you mean business by dressing smartly A new suit, however, is extravagant. totally unnecessary and. if anything, counterproductive. Remember, this isn't a job interview - so don't treat it like one. If you have a great, money-spinning idea, the bank will want your business as much as you want an account. Give yourself a few minutes to get settled in.

It has to be said few people consider the Amiga a machine worthy of being called a DTP engine, considering the more traditional Macintosh, Andrew Hinton of the DTP Bureau in Nottingham disagrees: "I've

been a printer for 16 years. When we made the change

Warning: since you are offering a professional service, you are legally

can make a killing with each different projection. These could then be offered as plainpaper printouts with a graphing option available at extra cost - or as part of a package price. Don't forget though, these extras cost in printer consumables such as ink cartridges, toner or ribbons, so don't undercharge.

if it takes off. a small office in a government-run Business Enterprise Centre should be sufficient.

Presentation is a key to success here. For instance, answering the phone with a staccato 'Hello, yes?"

## SELLING THE IDEA

Financing any business is an essential part of getting started and expanding on what you already have. If you can afford to get the business going with what you already have, then do so. There's no point going out and treating yourself to a new Amiga 4000, PostScnpt laser printer and 104Mb hard disk if your existing setup will do. But no matter how well prepared you are, be wary of the unexpected and have something set aside to cover it. For instance, if your machine suddenly breaks down you could find yourself stumped until it gets repaired - or worse still, have to replace it.

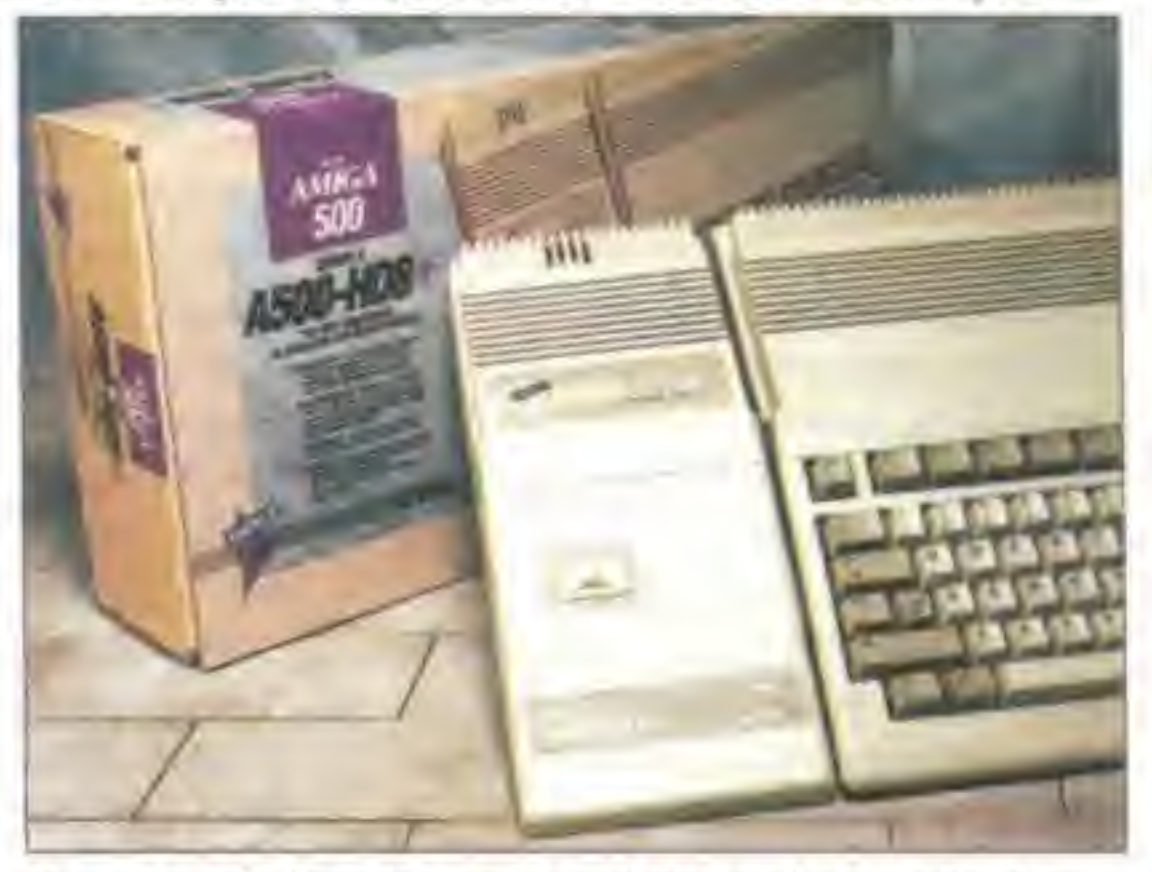

If you're offering database or DTP services, a hard drive like this QVP 42Mb SCSI drive Is a definite plus.

responsible for any errors and may be held liable. Get insurance to cover you for this, just in case.

## Desktop Publishing

Required hardware: Any Amiga with 2Mb RAM; high-spec printer Recommended: 68030 based machine (that is. A4000/'030 or accelerated machines) with 4Mb RAM: Canon BJlOex Bubblejet printer (£299. Canon » 081 773 3173) or Okl 0L400 Laser printer (£549. Oki » 0753 31292)

projects the image of a two-bit outfit You mean business, so try to sound pleasant and friendly: "Western Business Services, Mark speaking. How may <sup>I</sup> help?" If you're in a rush, just give the company name or initials: "WBS. Can <sup>I</sup> help?\* Canon BA10ax \*i

\*\*

jk\_

## **FINANCE**

 to computer hardware a it, primieri Macintosh system cost over £18.000 and the Amiga just £1,500 - which would you choose? Besides,

the Apple Centres were less than helpful when compared to the patient

Chat about something unrelated at first - a banal cliche about the British weather is a good way to start. At the first meeting, you'll probably be given some brochures about the bank and its services; at a second meeting you should discuss these first and clear up any questions. Once you feel at ease, study the adviser's posture. This is an ideal time for you to "size up" the adviser - so take the opportunity. You don't need to be an expert on body language to look for <sup>a</sup> few tell-tale signs like the ones just described with furniture. If you have the adviser's attention, he or she wilt sit forward and study you. You should relax and try not to cross your legs or arms - this is a defensive posture which may be Interpreted as lack of confidence. (If you feel like crossing your arms, that interpretation may not be so wrong.)

If you feel the adviser is trying to give you a casual brush-off. get in a bit closer. If he's using a desk as a barrier, lean on it. or better still make an excuse to get on the adviser's side - perhaps to point something out. This will put him on edge, and therefore make him more alert. Use this as a last-ditch ploy to make yourself heard - used wrongly It will destroy any confidence. Never use this method on a bank manager or assistants, and if you're male don't use it on females - the line between psychological power games and sexual harrassment is all too easy to cross without meaning to.

The old Enterprise Allowance Scheme - with the £1,000 floor - has now been replaced by a much fairer, if more complex, scheme, and you won't necessarily have to borrow anything. Details of this scheme and other options are available from your local TEC, but for now let's look at a few ways of raising capital - cheapest first.

continued an page 16

and friendly Amiga dealers.

"Until very recently we used Amigas for all the colour separation work - because they were better at it than the Mac. However, we had a rethink when some nice person waltzed off with all the hardware. These days the Mac is actually better than the Amiga - but that's only because of the bugs in Pro Page 3 and 4. We still use Pro Page 2.1 for a lot of the work, because although it lacks features of the later versions it is more reliable - <sup>I</sup> don't know what Gold Disk are up to."

If professionals think Pro Page is better than a system costing almost £1,000 for the software alone, it must have something going for It. The team producing Junior Sports Report (see page 20) lacked the budget and expertise to use the Mac, but on a minuscule budget managed to produce a viable, good-quality magazine. You could do it too. How

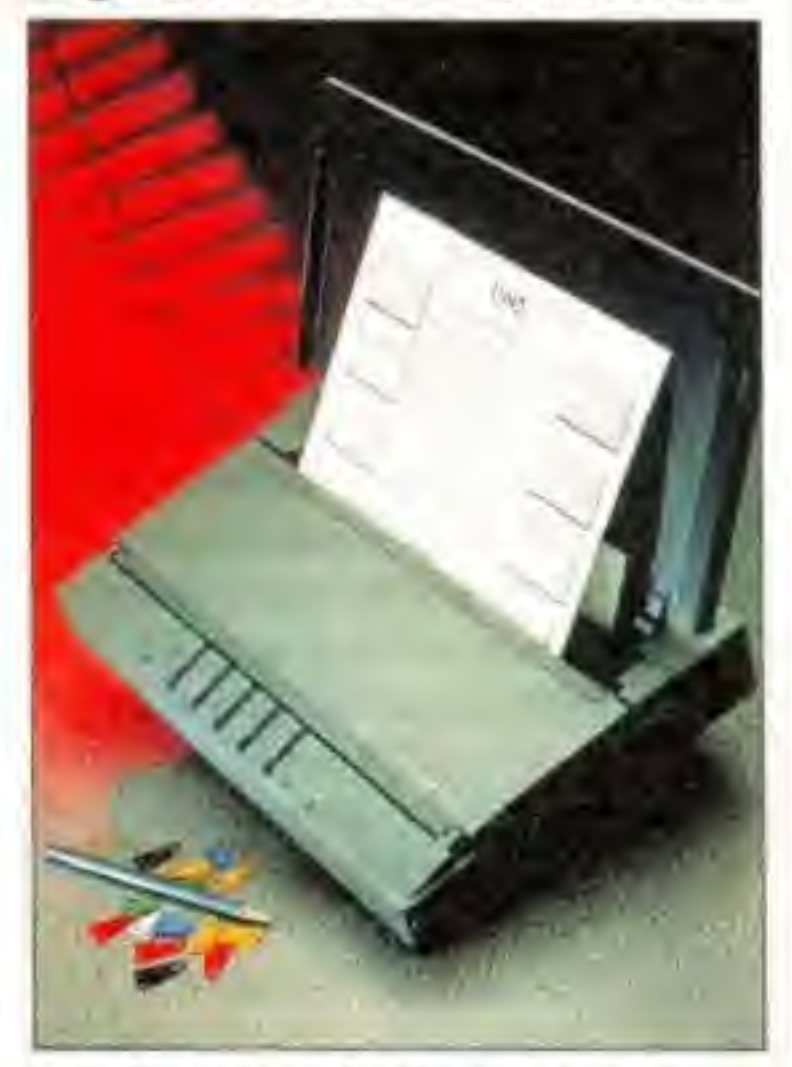

Any business where you have to produce finished products demands a good printer like Canon's BJ-10ex.

many times have you walked into a local shop and seen those awful handwritten or stencilled notices? The average shopkeeper can't afford to employ a professional printer who specialises in large print runs - and that's where you can come in with typesetting to order. The hard fact is. the average person could not tell the difference between the 360 DPI (dotper-inch) resolution of a Canon Bubble Jet and the 4,000 DPI of a Linotronic imagesetter. Even if they could, they probably wouldn't care.

This works in your favour because there is a good market for made-to-order typesetting. Cafes, shops, pubs and restaurants need everything from notices to menus, and they will be prepared to pay. A menu for instance is most expensive to set up, but once it is saved, minor changes are easy to make.

If you are offering a bespoke typesetting service, it is an advantage if you can give your customers a complete job. Short-run orders (reproduced on a photocopier from master artwork) may be used on counters or even hung on the wall. But paper tears and gets dirty very quickly under such circumstances, so find someone to laminate the final sheets in plastic. Smaller local printers may do this for you - it doesn't cost much and only takes a matter of minutes in a custom-built machine.

Business cards and letterheads

Grants: A grant is a gift. It is not a loan and does not have to be paid back. Grants may sound wonderful, but they are deliberately difficult to come by and you will have to fulfil a number of obligations before you can get started. A typical example is a scheme called the Prince's Youth Business Trust, named after its patron. HRH Prince of Wales. Although the Trust's entry conditions are very stringent, they offer discretionary grants up to £1,500 and low-interest loans. To apply you must be unemployed and under 25 or disabled and up to 30. although the rules are being revised all the time.

are something for the more professional customer - but remember, there are machines in most city centres and even motorway service stations where Mr Average can get a 100 cards for a fiver (or so - the price varies widely). Inside many of those machines... is an Atari

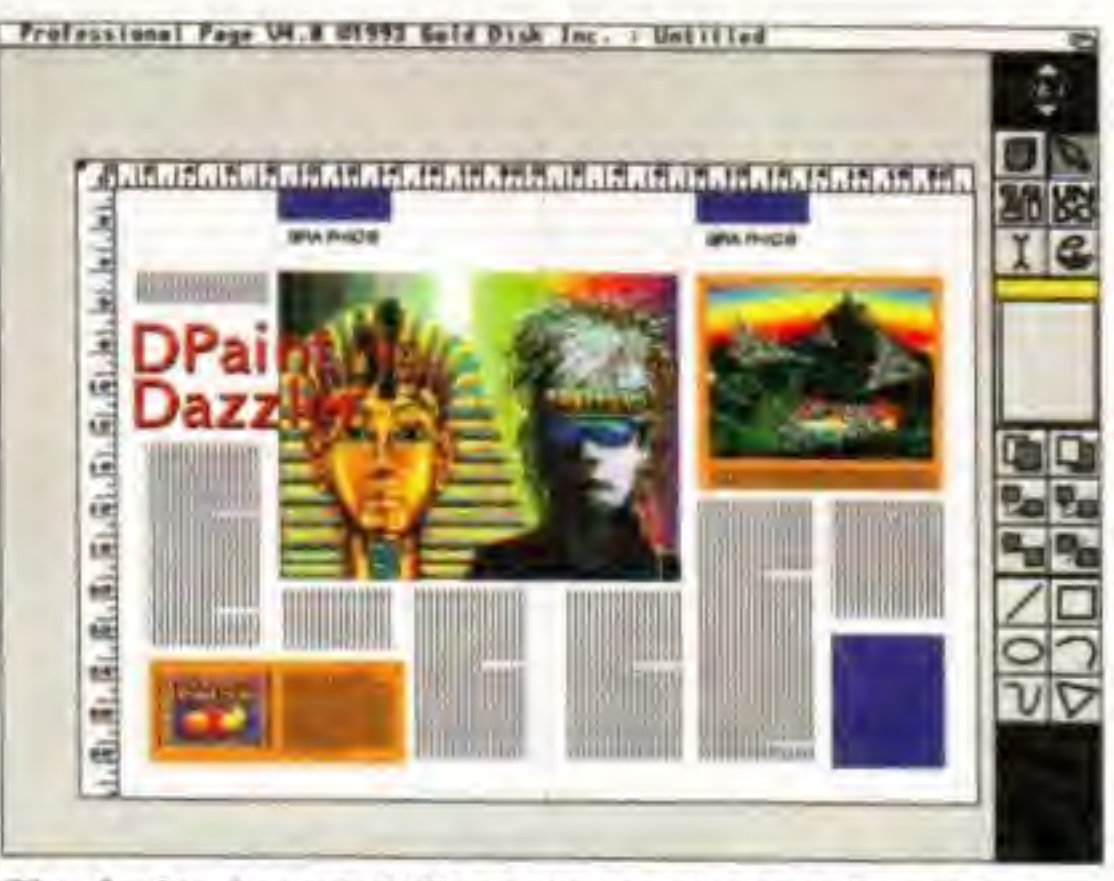

The Amiga boasts DTP packages like Pro Page that rival those available on much more costly platforms.

> budgeting far easier. If you are registered for VAT, you will be able to claim back the VAT on anything you buy straight away.

Leasing: This term applies to the business variation of hire purchase, and for all practical intents and purposes the two are just the same. Leasing sounds great, but the only people who really benefit are the lease companies themselves. The APR (Annual Percentage Rate) on leasing is astronomical - 33% or more is not unusual. The way it works is this. When you sign a lease you in effect borrow the money from the lease company, who in turn pay the supplier. You then "hire" the goods for the terms of the lease typically 24 or 30 months. assas

easy it is to convince people if you have something they want and they think they're getting it cheaply. Don't walk in cold though - take some samples of different designs and perhaps with various clip-art. Make up <sup>a</sup> dummy menu in a plastic lamination and show them the advantages it has over their existing system.

Overdruft: This is the cheapest form of short-term borrowing. Banks will allow you to overdraw by up to an agreed amount for up to a specified penod of time. Such a "facility", although convenient, has its drawbacks though. On top of the Interest charges, you may also have to pay bank charges at around 60p to 70p per transaction. In addition, there will probably be a one-off "arrangement fee" (to cover administration), which may be linked to the amount of overdraft required - expect upwards of £50. Overdrafts are short-term loans offered at the branch's discretion, and usually only run for 6

STI Your Amiga can do at least as well - but you'll need to be cheaper and better at it. The machines only offer a few standard designs, so your design expertise can be the major selling point. Look at other people's business cards and see what you can come up with. As for pricing: remember, you'll probably have to pay to get the artwork printed on heavy card and guillotined. A local "instant print" shop is a good place to start - provided you don't give them the impression you're trying to steal their business!

Career Development Loan (CDL): This idea was a joint venture between Barclays and two smaller banks. Basically, the banks agree to lend you up to 80% of the cost of training for work. During the time you are on the course and up to three months afterwards, you pay nothing back and the government pays Interest charges. After the three month "holiday" expires, you start paying the loan back at the full rate. CDLs are a nice idea, but carry a very high degree of risk since you might not get a job or be able to start business in the specified time. Further information is available from Job Centres, but my advice is give them a wide berth if you're planning self-employment.

## SELLING THE IDEA

Bank luens. These are probably the best way to get started if you are short of capital but have a good Idea. A bank loan will usually be offered over a period of months or years and the interest calculated on the sum borrowed at the current rate. This means you know in advance how much you'll be paying back each month, and that makes

The key to success here is in the quality of your advertising and production. Everything you do says something about how good you are and In the case of a menu, say, a lot of people are going to see it. Try offering a couple of local cafes or restaurants the service at a discount if they let you pop a small advert somewhere on the page.

A personal approach is a good way to start. You'll be surprised how

to 12 months at a time. One other thing too: interest is calculated on a daily basis and interest rates can vary a lot in the course of a few months.

## Video postproduction

Required hardware: Genlock Recommended: (Check the adverts in Amiga Shopper for one in your price range)

Required software: Titling system; art package

Recommended: Alternative Scroller 2 (£50, Alternative Image » 0533 440041); Deluxe Paint 4 (£90 Zone Distribution **\*** 081 7666564) Others: 8mm or Hi-8 video recorder; VHS or Super-VHS video

Home movies shot on 8mm are <sup>a</sup> thing of the past. The format is expensive and messy to use - but home movies haven't died out! If anything, they are more popular than ever before, thanks to the invention of the camcorder and some mesmerising TV shows. We love to see each other fooling about burying grandad at the seaside, catching granny having a nap after dinner with the cat in her lap, junior

At the end of this time you can either hand the goods back or carry on paying. The advantage of this system is you can claim income tax and VAT back on the payments. On the down-side, you never own the items leased, are usually responsible for insurance and maintenance on them, and cannot modify or sell them. A system called Lease Purchase, as opposed to plain leasing, traces a thin red line bordering on the illegal - it is an unwritten agreement for the hire

taking those first tentative steps, or just loved ones tying the knot.

Camcorders are great at taking the pictures, but let's be honest, who can afford a top-of-the-range Sony Hi-8 with wipes, fades and diddlies? The fact is, most folk are perfectly happy with the results from low-cost camcorders. They don't care about colour strobing on Dad's tie- they just want to have some fun with a cheap, re-usable format that will last a lifetime.

finishing touch so many home movies lack.

But think of the appeal of all the extras that really make video an advance over 8mm. Features such as jog, shuttle and search depend on the VCR. but what about extras

package to add them. DPaint 3, supplied with many Amigas, is capable of good animations. Even without this facility, you can even add fluffy borders around the happy couple for a wedding, or some filigree around the star at a christening. It's polish - the

In addition there's your titling and scrolling credit screens - and you don't need a high-cost software •2

## SELLING THE IDEA

This service can be sold on two levels. First there is the service to existing companies who might lack

the relevant hardware or expertise. Professional photographers often double up with a video service - but many have very limited mixing and

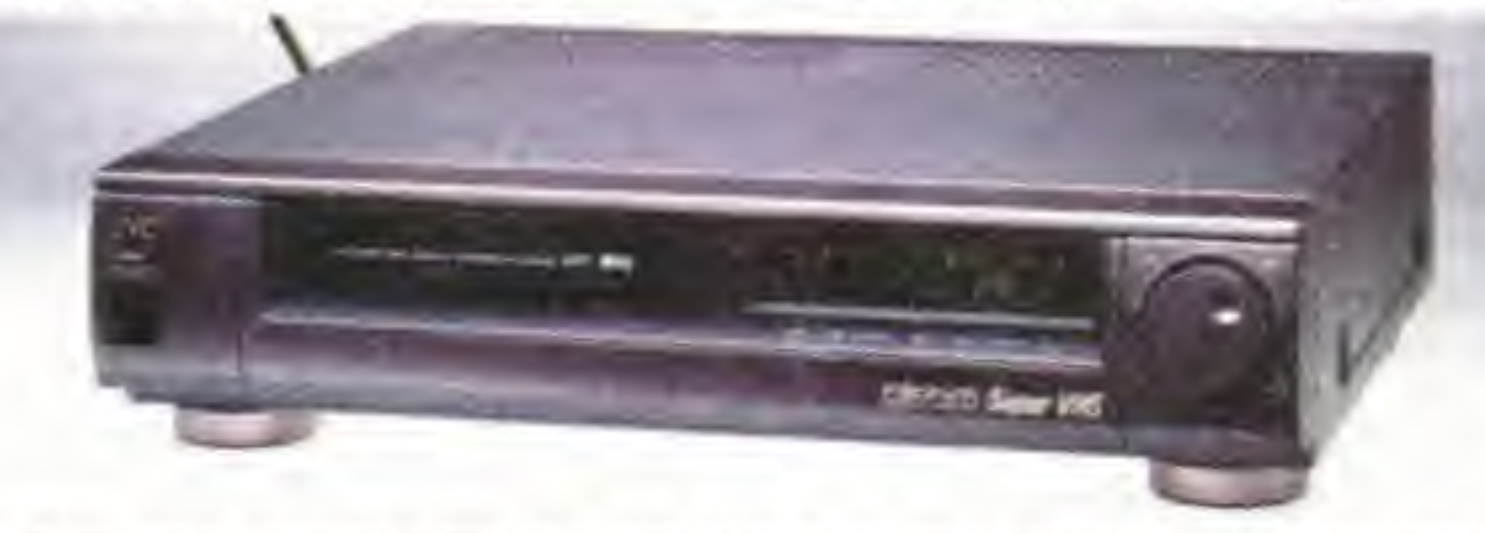

an Amiga to

Modem video recorders like the JVC S6800 EH give you many of the facilities you need for video editing - Just add an Amiga for the post-production frillsl

added to the video recording itself? We've all seen the kind of video where everything is going well at the wedding reception, when suddenly, during the best man's speech, someone trips, cannons into the bride and brings the whole table down. Wouldn't it be a bonus to add a little on-screen pointer to imply "keep your eyes on this man here..."? Even if you know what's going to happen, it adds to the comic moment.

services for a few hours  $-$  £50? £100? Start at £1,000 and work up from there. This is the predicament facing many would-be music stars. Many lack the talent to succeed in the big time, but some just need <sup>a</sup> way to make themselves heard, aside from blasting the neighbours

titling facilities. You can also sell the service to private individuals who have blown everything on the camcorder. Since 8mm video is not compatible with VHS, you can also charge for transferring the film to the full-size format.

This business is expensive to set up - at least in the early days. Video equipment is not cheap, and professionals will expect you to be geared up for Hi-8mm and Super VHS formats. Don't forget your insurance - you could be in deep water if a faulty machine destroys

someone's treasured master tape! (Like film developers, you'd do well to add a clause on the agreement your clients sign, saying something like "Our liability is limited to the cost of replacement film".)

Advertising is another necessary expense, but it must be carefully planned. Approach local photographic outlets to see if they will let

you leave some flyers in the shop. If you do a door-to-door letterbox drop, keep to middle-class and uppermiddle-class areas - the people most likely to have such equipment.

## Music Production

Required software: MIDI sequencer Recommended: OctaMED (v2 was yours on the cover disk of Amiga Shopper 27 - see page 95): Dr T's KCS Level 2 v3.57 {£279, Zone » 081 7666564) Required hardware: MIDI synthesizer. MIDI Interface

How much do you think it costs to hire a commercial music studio's

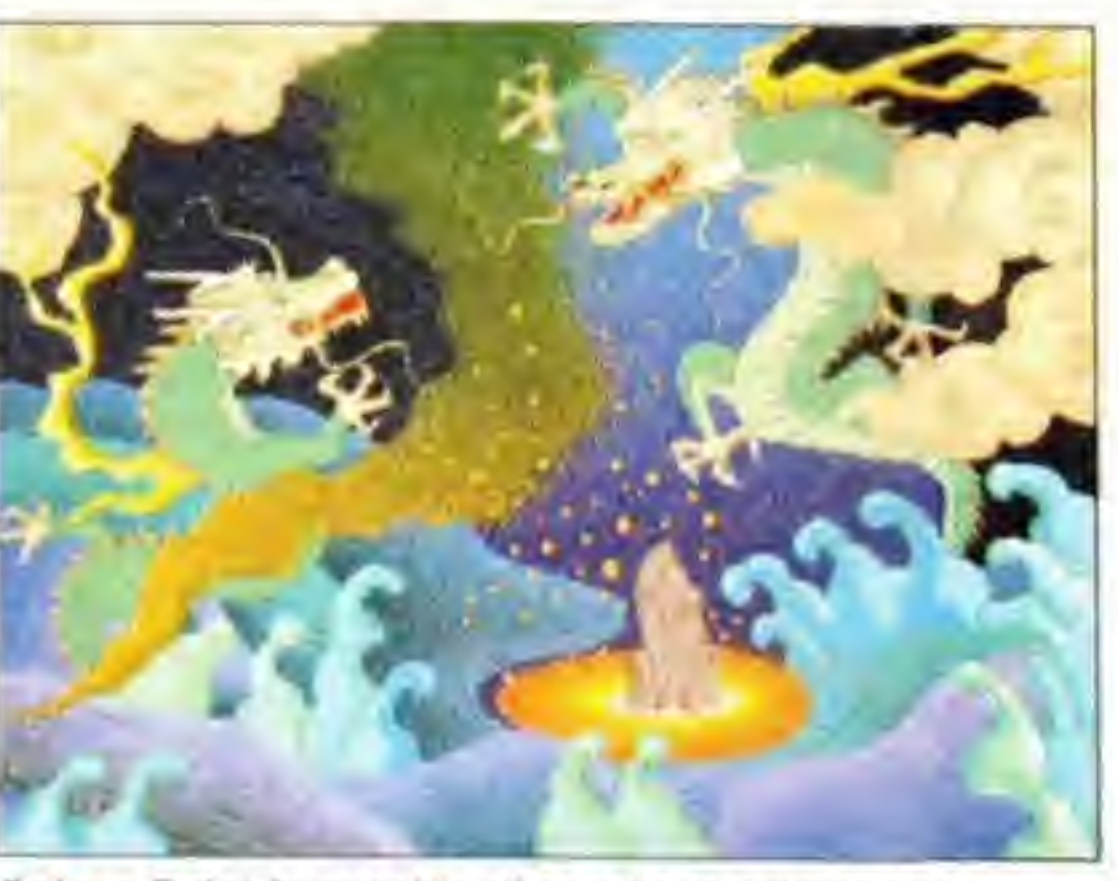

Deluxe Paint Is capable of excellent animation or graphics suitable for video title screens and the like.

Any computer service industry will attract VAT if it meets certain earnings-related conditions. If your business turns over more than £37,600 at the end of any 12 month period, you must register with HM Customs & Excise by law. However, you may also register for VAT on a voluntary basis if your turnover does not reach these limits. Turnover is the amount of money moving through your business, not the amount of profit you are making - and the two can be vastly different.

VAT is a fairly simple tax split into two parts: Input and Output. You charge VAT to your customers at the current rate and claim VAT back from the government on anything you buy for the business. Purchases include things like computer equipment and even the telephone bill. You may also claim VAT back on any equipment you bought before registering, provided It Is less than two years old - including your Amiga.

on a Sunday afternoon's practice.

Registration has two main advantages. First, you will save a lot of money because you will not have to pay VAT on anything for the business (strictly speaking, you pay it, then claim it back at the end of each VAT quarter). Second, any VAT you "collect"  $-$  that is, charge your customers  $-$  can be continued on page 18

Hippie-favourite Mike Oldfield played every instrument on his hit '70s album Tubular Bells. With today's high-tech MIDI synthesisers, you no longer need to actually play more instruments than Roy Castle. All that's required is a good sense of rhythm and a lot of luck.

You can use the Amiga as part of a group, but a less conventional approach is to market backing tapes for solo singers. Stockton-based Microphylic Music use an Atari ST for their work, but Amiga software is cheaper and easier to use. The idea works like Karaoke: you supply the music on a high-quality, short-play cassette - say 15 minutes per side, with six tracks which the singer can mix and use on stage.

SELLING THE IDEA

A useful suggestion comes from a soloist using pre-mlx tapes like these: "I need to be able to find tracks quickly and easily, so it would help if <sup>I</sup> could flip the tape over at the end of one track to get to the

company to sell you the goods when the lease expires for a small payment.

Secured Loan: A secured loan is only available to homeowners and is probably the worst way imaginable to borrow money - apart from going to a "loan shark". A secured loan will be available at a much lower APR than an unsecured loan indeed it may be the only way to get the required sum - but there is a catch. Your home is the lender's security. If you don't keep up the payments, you lose your home. Make no bones about it - you and your family will be out on the streets. Treat as you would a school of piranha.

In my opinion, small businesses and those new to the area of self-employment should stay clear of leasing and secured loans. Stick with the bank the devil you know... In any case, before signing anything, get your accountants to check the details and take any advice they offer.

## SURVIVING DEBT

If you see a crisis looming or get into money trouble, tell the bank straight away. A phone call is usually sufficient, but the personal touch helps to

show you're not frightened. Be completely honest. Cashflow problems are a major cause of bankruptcy - under the umbrella term of insolvency - but you'll be out of work and out of pocket just the same. Provided things haven't already got out of control, the bank may be able to give you breathing space. Think of it this way: if you do go bankrupt, the bank and any other lenders will have a harder time recovering any monies you owe them.

Several leaflets on debt and debt survival are available from libraries and the Citizen's Advice Bureau. Although you should always look on the bright side, you may find these a worthwhile read in case the worst does happen. Remember also, you may be able to claim certain benefits (including Income Support, would you believe) if times get realty hard.

## THE VAT TRAP

VAT is a tax charged on luxury items, goods and services at a percentage rate defined by the government (currently 17.5%. but you never know...). Certain items, such as children's clothes, are "zero-rated" (VAT is charged at 0%) and others are exempt altogether.

start of another." Of course, it's not always that easy to make sure every track starts at the same point, so timing is a major consideration here. A database could be used to locate songs of similar length from your library and make sure you get the best use of time available.

Cactus Rain's Tim Tucker has another suggestion: "Why not market songs as MIDI files on disk? Once you've done the hard work of mixing and entering the data, less talented folk with better hardware will be able to enjoy them just the same."

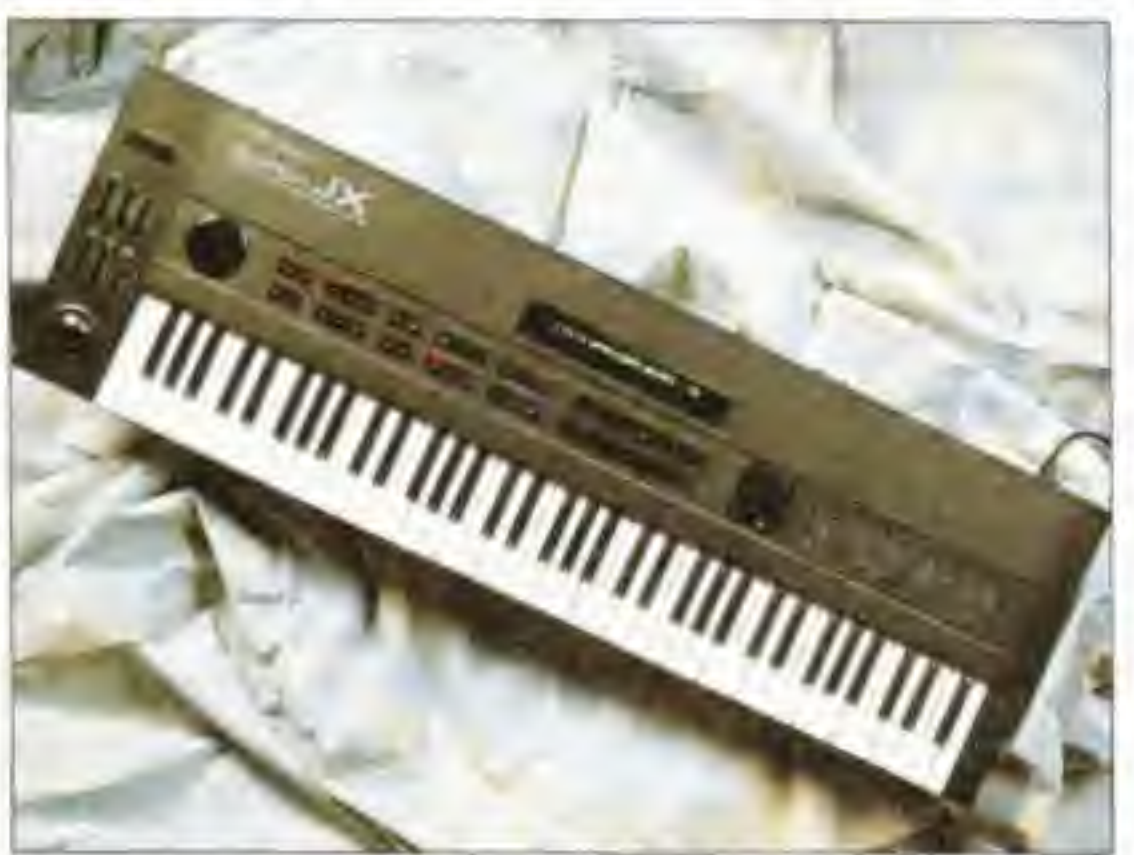

Required software: None Required hardware: Extra disk  $drive(s)$ 

MIDI synthesizers like Roland's JX-10 enable you to create music which your Amiga can then manipulate.

## PD Software House

This is one occupation that's worth it only if it's a hobby you'd be pursuing whether you make money at it or not. At first glance it looks very easy to set up in business and wait for the

orders to come in. All you have to do is obtain a good library of disks just buy them from other libraries? and book some advertising. What could be simpler? Well, this is a classic case where bad planning and rose-coloured spectacles cause instant failure. The major problem is competition - the market is already bursting with well-known names all vying for the customers.

In a situation like this, only the large libraries will survive. They can buy their raw materials - blank disks - in bulk, by the thousand, where you

> have to make do with a few hundred, and pay more per unit. Similarly, you will have to advertise for a long time before you will convince anyone you are not just a "flash in the pan". So the secret is to offer something the others can\*t, like the hottest new PD software from overseas. Here again, though, the big established PD libraries have the

advantage, with contacts among Europe's and America's developers and user groups. If you're involved in comms. you might find some goodies on various bulletin boards that haven't been widely distributed yet but with PD It's only a matter of time, and you need to be familiar with the comms scene to know where to look in the first place.

## SELLING THE IDEA

Advertising is very expensive, and It

will make a very large dent in your budget. Remember, if you can only make 50 pence gross profit on each disk, a small monochrome ad in a national magazine costing £100 will require a return of 200 unit orders before the advertising costs are covered. Add to that the cost of telephone, postage, packing and so on, and pretty soon you'll be looking at selling 300-plus disks for every advert before you can even afford to pay yourself.

## Commercial programming

Remember also the added complication with PD: programs are sometimes released on the condition that the distributors do not make a profit on them - after all. the programmers have done all the work and given it away for nothing. Of course you have to cover your costs 1 and you're entitled to some return for the service you provide, but PD won't make you rich, especially with all the competition out there. InAMOt-

Required software: Programming language

Recommended: SAS C v6.2 (£329, HiSoft » 0525 718181): AMOS Pro (£69.95. Europress Software » 051 357 1275); Devpac 3 (£70, HISoft) Required hardware: Second disk

drive

Do get the right insurance. Shop around business Insurance is never cheap, but a public liability suit (if your recklessness causes a death, for instance) could cripple the business and leave you owing for the rest of your life.

If there is one thing that's certain, it's that the days when lone professional programmers worked feverishly away in attic rooms are long since past. Today, a typical games programmer is no more than

a cog (albeit a very important one) in a massive machine geared to turn out a product. Even major application programs are rarely the work of a single individual these days although some are still largely credited as such.

Don't take on more work than you can comfortably manage. A full order book may look impressive, but if you can't meet the deadlines you could find yourself with cancellations or even fines for breach of contract!

A modem game may come on three 880K disks, packed with superbly detailed graphics, sound and music, in hundreds of K of intricate machine code. It has to be said, some programmers are still brave enough to work on their own, but they are few and far between. Nick Brown, for instance, wrote Pro Flight for the Amiga on his own time.

make mof»y The Tornado flight simulation marketed by HiSoft is a superbly accurate simulation of the real thing in terms of flight envelope and behaviour but it lacks the polish a commercial games house would add - and the majority of buyers demand. So where does that leave the would-be programmer? Forget about games - although they may seem like fun to write, a top-selling game could take five person-years to complete. In the big nasty world of commercial games you will be competing against the likes of Ocean and Team 17 - people with enough clout to knock out Mike Tyson with a feather duster. Fortunately, games aren't the only option. There are over one million Amigas out there, but not everybody is playing games. Create something that fits a niche and you're in with a good chance of making some real money. Niche markets have distinct advantages: • The big houses are not interested in them because they are a small percentage of all Amiga users.

used (very carefully) as short-term capital. Voluntary registration should be avoided unless the majority of your income comes from other VAT-registered businesses - it does not affect them. Private individuals have to pay the VAT and that makes you effectively 17.5% more expensive than you would be otherwise.

The following leaflets may come in useful: -Should <sup>I</sup> Register for VAT?" (700/1/90); "The Ins and Outs of VAT" (700/15/90) and "Riling in Your VAT Return" (700/12/90). All are available from your local branch of HM Customs & Excise.

## DOs and DON'Ts

Do identify your strengths and use them.

Do make sure you charge enough for your services. Analyse what your service costs to run, including all the hidden costs such as rent, heating, lighting and telephone rental. If you find yourself charging more than the competition, ask yourself why.

Do look closely at other people competing in your market. Can you improve on their services or give a better rate?

Do think carefully about where you advertise. Local papers can be effective, but are useless if your service is countrywide. Newsagents and local shops, while cheap, are usually a dead duck. Remember too, <sup>a</sup> business phone line gets a free entry in Yellow Pages - but the line is more expensive to rent. You can always "adopt" your private line rather than go to the expense of having another one installed.

Do make a business plan which is flexible enough to leave several "escape routes" alternative arrangements if the first does not behave as well as you expect.

Do make <sup>a</sup> cashflow and keep it up to date. Try to identify possible trouble spots in advance.

Do be aware of "seasonal variations'. For instance, most marriages take place during the warmer summer months and a cold winter will be a long one for a specialist video firm.

Don't try anything you are not fully qualified for. There are no second chances.

Don't overstretch your budget. You may be able to get a short-term loan or an overdraft, but If an order is cancelled you might find yourself unable to pay it back, and that could mean the whole business going down - or worse, bankruptcy.

Don't re-mortgage your home or get a loan secured on it. If you default on the payments you may lose your house. The security is for the lender's benefit - not yours. If you need a large loan (more than £5,000). ask your bank for advice. There are alternative methods to raise large amounts of cash (business capital) - see your accountant for advice.

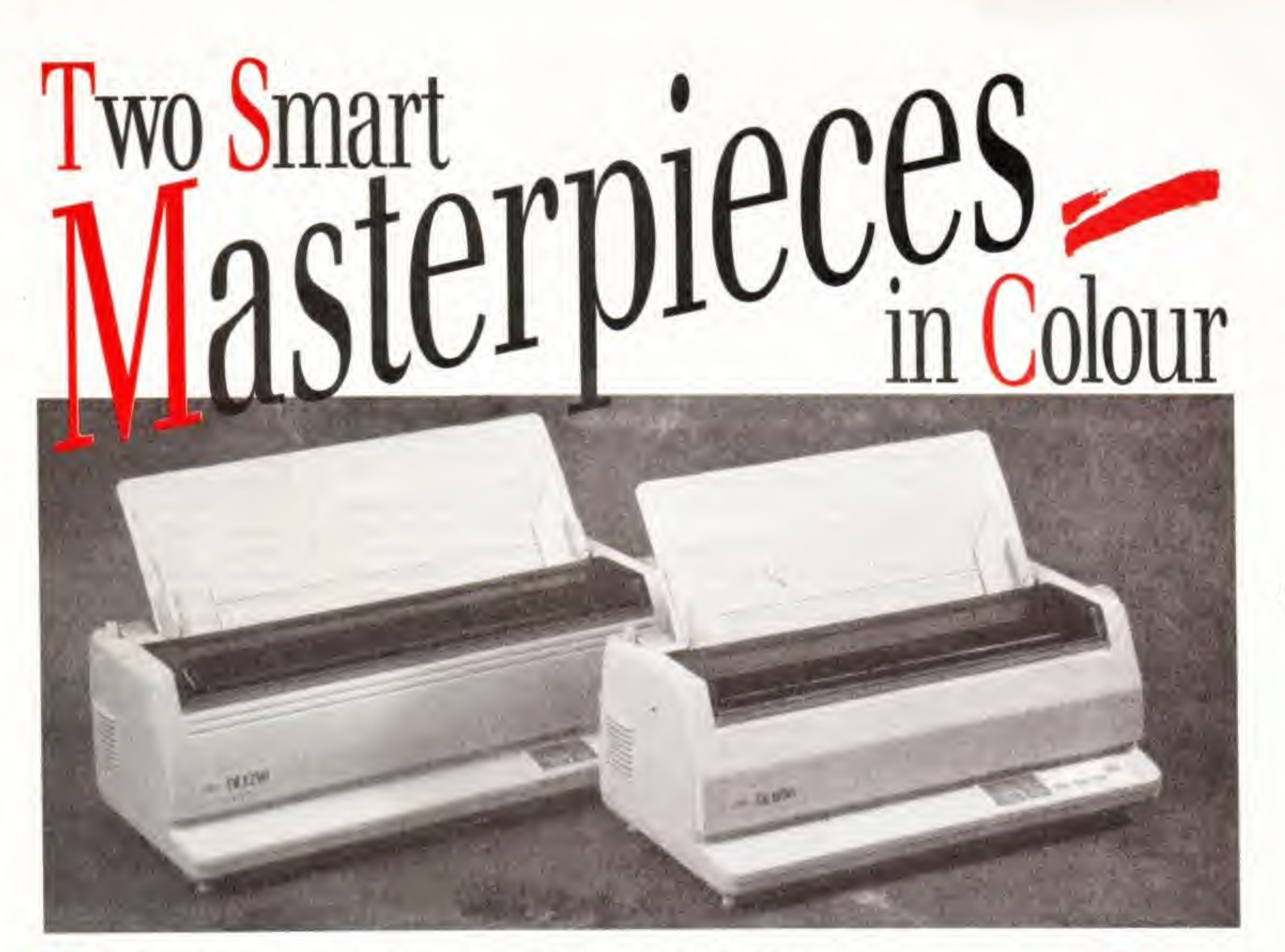

he DL1150 Colour and DL1250 are two smart masterpieces from Fujitsu - the second largest computer manufacturer in the world. Thanks to a unique design, these printers will save you a lot of valuable desk space. The DL1150 is the smaller model

and prints in colour on a A3/portrait or A4/landscape. If you need larger printouts, the DL1250 is the perfect choice - it prints on A2 format.

The DL1250 is monochrome but can easily be upgraded to a colour printer by use of an optional colour kit.

The 24-pin dot matrix technology offers high resolution. Many

resident fonts provide a multitude of printout options. You can easily connect your computer with our printers, thanks to Fujitsu's unique DL-menu. Drivers are available, both for Windows and Amiga. For further information please contact your Fujitsu representative, Amiga-Warehouse, Tel. 0753-554338, Fax 0753-551211 or FUJITSU PRINTER PRODUCTS OF EUROPE, Tel 081-573-4444, Fax 081-813-7371 directly.

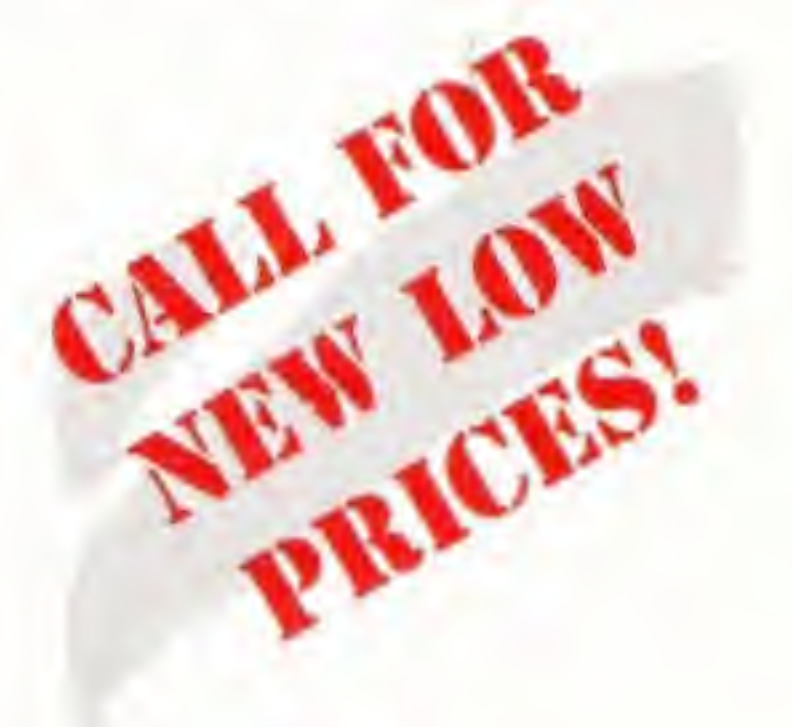

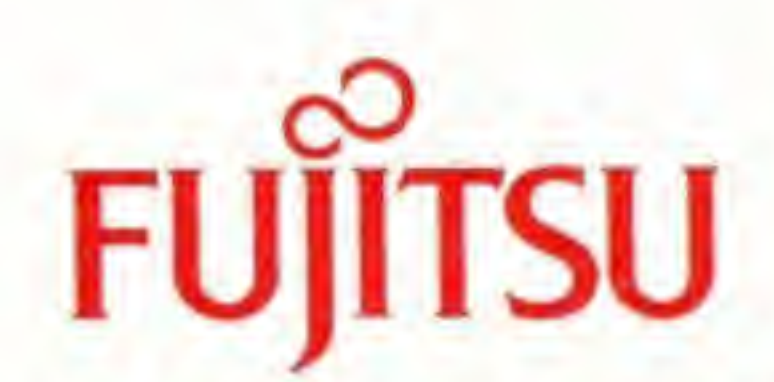

COMPUTERS, COMMUNICATIONS. MICROELECTRONICS

• Users in those areas are continually on the lookout for something to suit their needs, and they will be prepared to pay for it. • People in such niche markets tend to stick together and the message will spread by word of mouth. There will be no need for expensive, glossy advertising - they will come to you.

One of the best inroads into niche marketing is the public domain and shareware scene. This has more sub-divisions than a large orange, but all follow broadly similar lines. Certain PD libraries specialise in certain areas. Since these libraries have become commercial concerns in their own right, they handle all the necessary advertising for you - along with thousands of others.

If you release your software Into the public domain, you're allowing it to be copied and distributed for nothing and making nothing from it. Large software houses often place fully-working (but Save-disabled) versions of their applications in the

## GOING FOR IT! Junior Sports **Report**

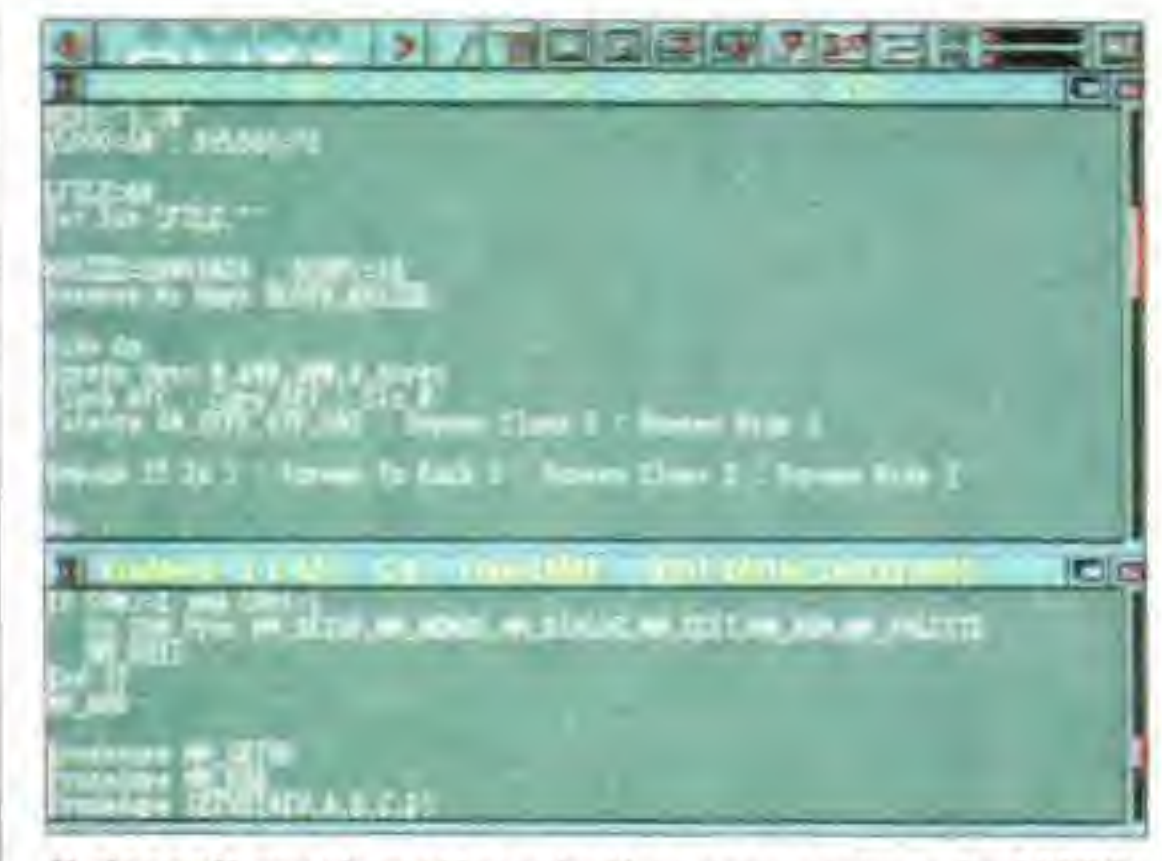

It doesn't much matter whether you program In AMOS Pro or any other language. It's the result that counts.

PD so people can see it for themselves. Small companies can use the PD to advertise themselves and their products by releasing, say. a small utility, as PD.

New authors are often attracted to the shareware route - but the UK Amiga shareware scene is poor at the best of times. Shareware is like PD. but if users keep the software

they are supposed to pay a "registration fee". Shareware is very popular in the USA, but in the UK and Europe people tend to treat it like PD. Several methods have been tried to encourage people to register and of these the most successful seem to be version upgrades and manuals. In other words, give people something for

registering - a complex shareware program will sell itself if the manual and user-support is good.

As a last resort in self-marketing, you can always try to get the program published on a magazine's cover disk and ask users to register the program if they like it. Although the initial payment will not cover the amount of work involved, you are

guaranteed a wide audience, and

with luck the takeup may be enough

to cover your costs eventually.

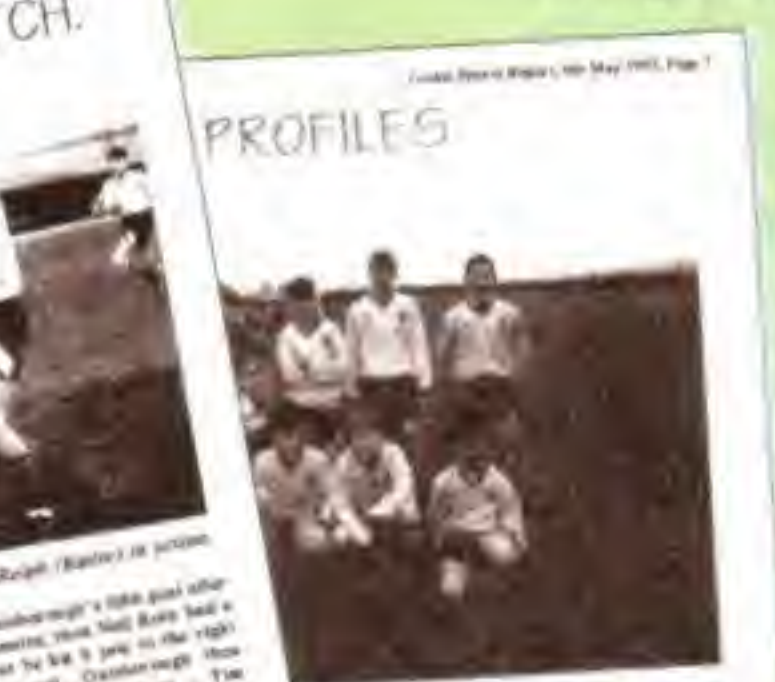

Hallingworth Jan Birth, Parent Hitchison, Andregwerth Jun Stell, Statte Stattster, Julie A Chip Jacketti

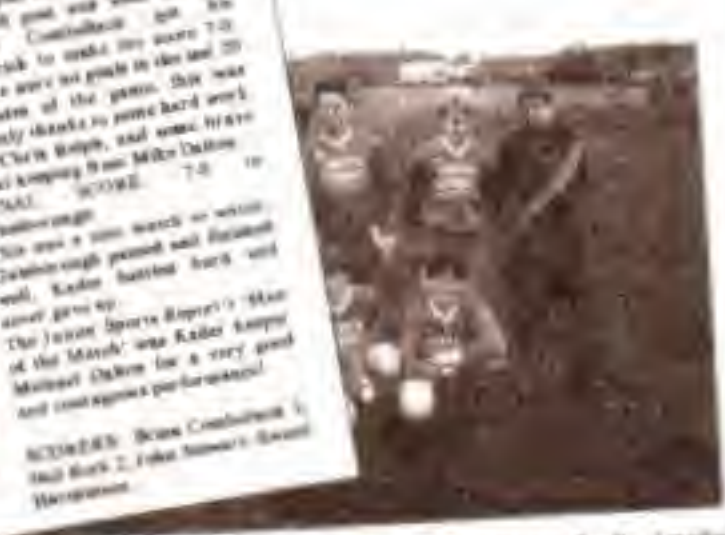

EADER FO LINESE 15. Such row Chief Months Mary Hourton Cross Souther Junction of the EADER FC UNIMER 15. Such row Chin Months Mary Houchen Crop Senator of the Line is charge from the term of the time of the charge of the control of the charge of the control of the charge of the control of the charge of the Lincoln, Chris Rollell, Justine Attention & Terry Walter, Council<br>model, Print Station Model Handi, Coup 230, & Mathed Kinson,

**MR Country of the American**<br>**Country of the American** 

and then 2.

People using the AMOS BASIC system have another option -Licenseware. This is really just a commercial system operating under the auspices of shareware. However, putting cynicism aside, most programmers seem happy with the system. It does, at least, allow parttime programmers to get an inroad into commercial software. Professional

writing

Required software: Word processor Recommended: Wordworth 2 (£129.95. Digita » 0395 270273): Protext  $5.5$  (£150. Amor  $\pi$  0733 68909)

Required hardware: a printer Recommended: Star or Citizen 9-pin models (Check the adverts in this issue for prices)

Take three people and add one Amiga 600. Now throw in a dash of idea and liberal amounts of determination and enthusiasm, and mix

thoroughly. Simmer slowly for three months and you have a magazine. Junior Sports Report says it all - most of the real businesses here are already thriving and self-sufficient. Here is a story of how one business operates on a shaggy shoestring - without plush office accommodation or even a decent chair between them.

Junior Sports Report is a local sports paper with young people in mind. With the primary focus on football (a North-Eastern tradition) it covers everything from cricket to athletics and judo. Even though the weekly paper is distributed over a wide area, the first issues were produced on nothing more than an Amiga 600 running Pro Page 3 and printed on a Canon BJlOe.

Latest addition to this surprisingly lowcost setup was a second-hand A500 Plus complete with 20Mb hard disk, on which writer Kerrie Beckett generates all the copy. Kerrie, who has an A-level In English, has no previous experience of computers but is a true sports fanatic. "I threw discus for the county team when <sup>I</sup> was at school and <sup>I</sup> love writing," she says. It shows too: JSR is a chatty, friendly read, without being twee or condescending - just right for its target audience of teenage athletes.

 $A(20)$ SBOROUGHYS KADER **GUISB** state and he had sent after<br>starting the house for a small after<br>tall Retire and choice and starting **Manufacturers** Item Sym Oldes<br>Item Sym Oldes<br>Item Symbol 24 in **Santa** 9,640 **GME ALLENDRIA** Combottack Room<br>At 5.0 m dec<br>Banks Crave  $1.11 - 10$ , City's Northern (Companywork) and Chris Robert (Karlov) at Junking.<br>Clinton Northern (Companywork) and Chris Robert (Karlov) and Junking. am Baden and ber **Company Service Service Street** We still for SSGS<br>SSAPTY dans and the state<br>SS Touristics<br>SS Touristics Kalif skummer Statem matter on our<br>seven davidig at his test<br>seven davidig at SCORS small and then we will divide a control and the stresses of the state of the stresses of the state of the stresses of the stresses of the state of the stresses of the stresses of the stresses of the stresses of the stresse Material **Challen Bill brings against a my** 

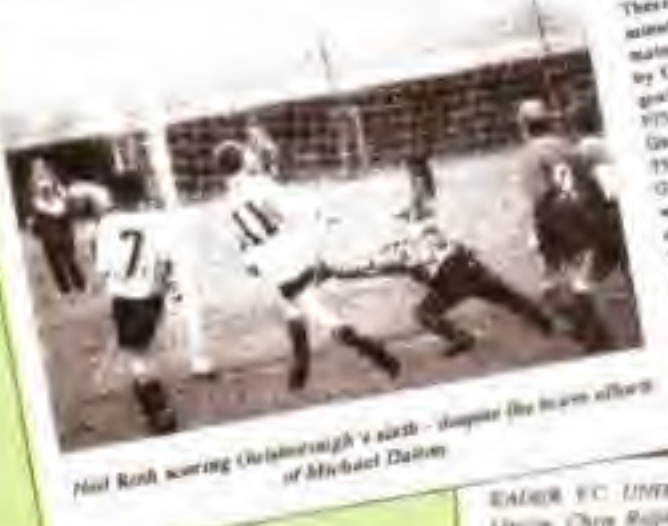

Production Designer Dave Wilkinson and Photographer John Davis handle getting the copy into the computer. Says John: "Neither of us had a lot of experience with the Amiga. Dave's the brains - he got into it two years ago for its video side. <sup>I</sup> bought an A600 when they first came out and I was really impressed. Up until then I had done some work in Z80 assembler on the Spectrum [roars of laughter abound] and now I'm expenmenting with 68000 using Devpac. <sup>I</sup> have BASIC and I'd like to try a C compiler but <sup>I</sup>

MATCH.

Junior Sports Report shows what can be done with just a very basic Amiga DTP set-up.

can't find an affordable one yet." To which Dave adds. "We'll write it in Devpac then."

But where would a sports paper be without pictures? John Davis handles all that on his

trusty Canon T70. "I don't realty know much about photography," he says, "I just let the camera do all the work." Still. John does all the developing and printing in-house - his house in fact, in a converted broom cupboard.

The tamed perfectionists are still less than happy with the final results. "We have a Power 16-shade scanner, but the software is tricky, so in the first issues we've tried using a traditional paste-up. The latest idea is to use a custom grid during the developing stage to emphasise the dots and make rt look more like a newspaper. 5Sdegree. 60-LPI halftone: what's that?"

How does the finished magazine

get from the Amiga to the shops?

Being local, it's difficult to tie up distribution deals or even get an affordable printer/binder. Says Dave: "We generate all the pages on the Canon and pack them off to a local newspaper in Middlesbrough. They print them for us very cheaply on a high-volume photocopier - although <sup>I</sup> think Kerne has spent next week's

budget on a new pair of trainers."

Collating and binding the 16 pages (4.000 copies worth) is a team effort back at base. Then it's into the van to make deliveries in a 40 mile radius themselves. Every delivery point is marked with a pin on a huge map over the A500. "We made that from a couple of A-Zs cut-and paste at its finest."

The team show an impressive determination to succeed. Without heavy financial backing or high-powered

machinery, they use what they have to deliver a marketable product, and all on a basic setup. As Dave comments: "I can remember every page that one [he grins, grabbing a copy off the floor] took three hours to print - then Pro Page threw a wobbly on me. But <sup>I</sup> got it in the end."

#### Other hardware: Monitor Recommended: CBM 1084; Philips CMM1083 (Check the adverts in this issue for prices)

Writing for a living is a bit like acting - there are a lot of wannabes and a few real pros who are widely sought. If you have a natural gift for storytelling and a way with words, you could make a career writing fiction, or, if you have specialist knowledge of any subject and can write reasonably well, technical journalism may be for you.

The basic requirements are a good command of English and an idea. Approaching any editor with high hopes and no idea what you want to write about is not likely to win you a commission. Similarly, if you turn in "copy" written in laborious, grammatically incorrect or badly spelt English, it will go straight in the bin. So will anything written in longhand - a good word processor and printer are essentials here.

## **STYLE**

Professional writing means using a pro-standard word processor like Wordworth (above) or Protext.

All writers develop an individual style over the years, and you will develop your own - don't force it. Read a lot of books and magazines - in your target area (fiction or non-fiction) and other areas too. Whatever you do. read a lot of different authors and beware of becoming a clone of one

favourite author, even by simply reading nothing else.

All newspapers and magazines have a style which separates them from the rest. This is called "house style" and covers elements such as whether they use double quotation marks or single, whether they refer to disks, discs or diskettes, and so on, as well as what level of expertise they assume, whether they are

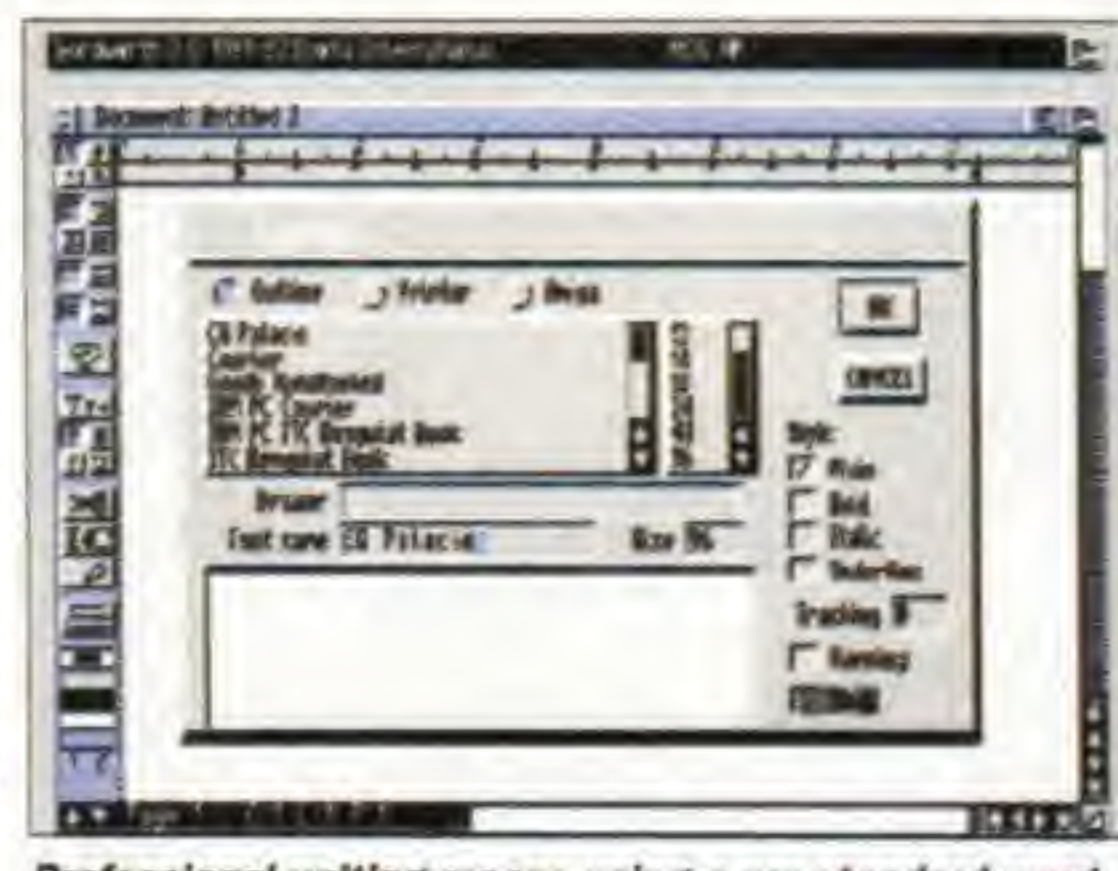

Cactus Rain were one of a number of bands dropped when Virgin sold their music business to EMI. However, during the time they were together, the band racked up three singles and an LP. Even though the music business was in a lull, Tim reckons he personally earned over £15,000 in just 12 months. All this, plus going on tour and getting paid for his passion - lucky guy.

formal or "chatty" in tone, and so on. Some publishers will supply a style guide on request, others will urge you to look at the current issues and glean as much as you can from that. Also study sentence and paragraph length - if your word processor has analytical facilities it may help to copy in 1,000 words or so and get some statistics from there. But don't feel that writing for a given magazine means you have to write sentences of average length 17 words with a Resch Reading Ease score of 64 identify in your own mind what it is that enables you to identify any article as coming from a given magazine and try to capture that flavour in your own writing so that it will fit in to that magazine.

## MAKING CONTACT

The first approach should be in writing only. Editors are busy people and will not have time to read through an unsolicited manuscript. Send in a synopsis - a broad outline of the work you propose. It should be short and to the point - don't waffle - and make sure your spelling, punctuation and grammar are impeccable. First impressions last, and it is stupid to blow it all Just by not bothering to run a spellingchecker over your copy.

If the editor is interested, you'll probably be asked to submit a fuller

# GOING FOR IT!

## Cactus Rain

## **Alternative** Image

If you're a fan of synth music, you might have heard Cactus Rain on the Virgin label a few years ago. Writer/musician Tim Tucker explains: "The Amiga formed a central part of my work. <sup>I</sup> composed on a sequencer [Dr T's KCSJ at home and played everything back via MIDI. In the studio, we could take

advantage of their more sophisticated MIDI instruments without having to start from scratch. This saved an enormous amount of studio fees where time is money."

2000s and four Amiga 4000s. We aren't called Real Time Graphics for nothing - the Amiga was, and still is, the easiest machine to do double-buffered animation on."

Is training necessary for this kind of work?

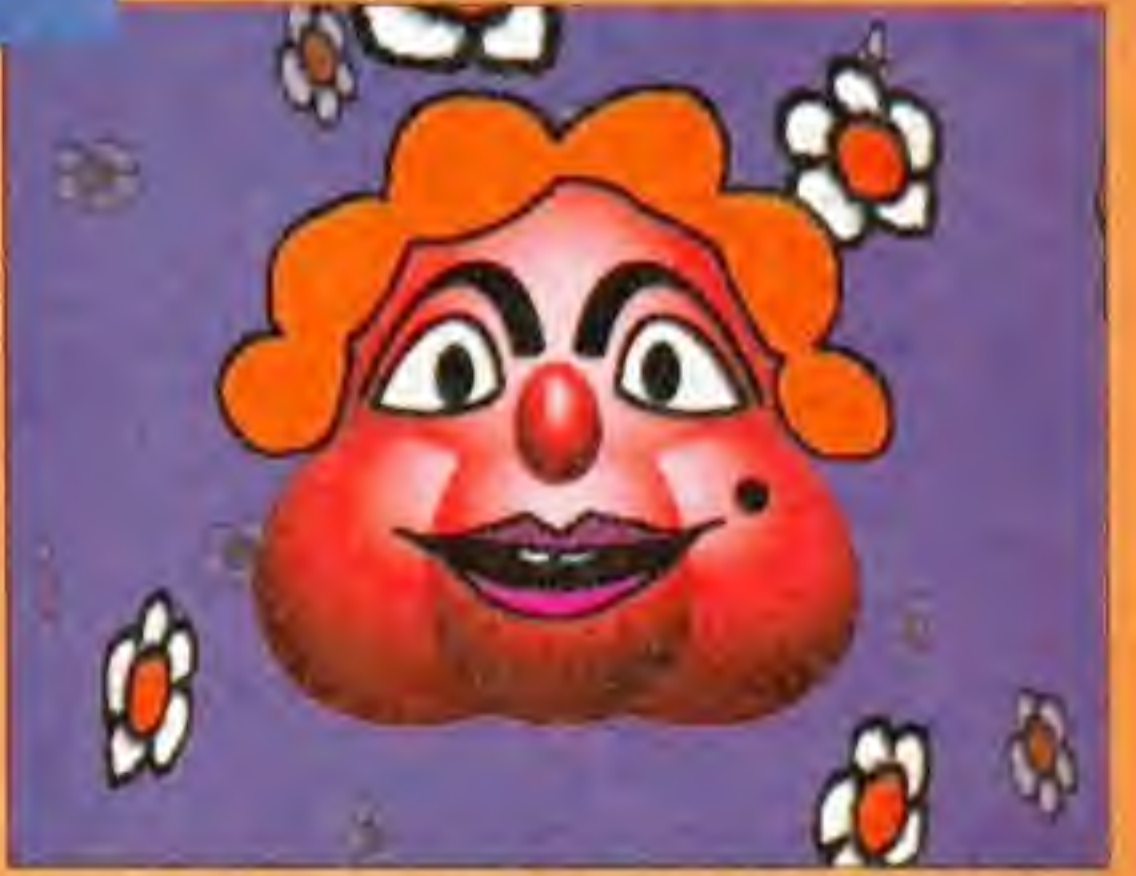

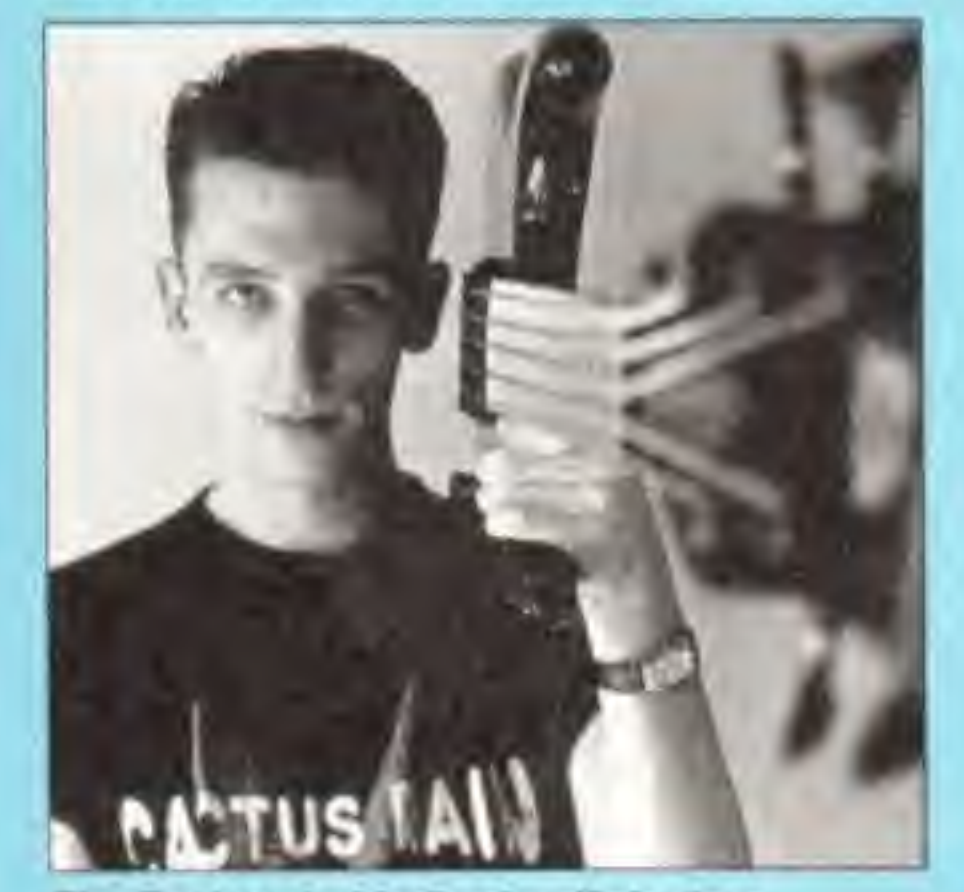

#### Tim Tucker, in his Cactus Rain days...

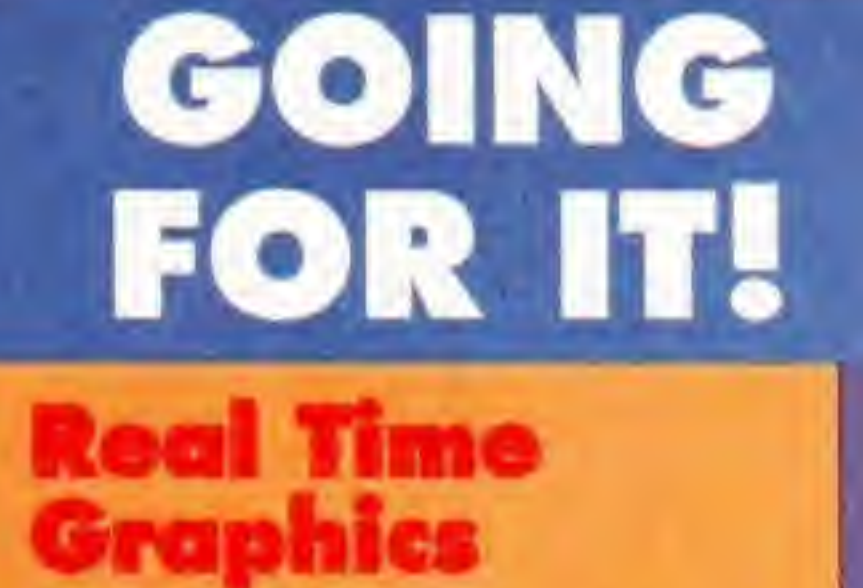

Are Amigas really good enough to be used in broadcast television? The answer from at least one team is a resounding "why not!" Simon Dunston's Real Time Graphics specialises in producing graphics for the major independent television companies. As far back as 1987, Simon was working on an Amiga 1000 for Network 7. Since then he has produced still and animated graphics for a variety of projects on Channel 4. including the Star Test and some pretty spiffing stuff on GamesMaster.

Most recently RTG have been working on Sky Television's nightly computer games show Games World. The House of Games is run completely by Amigas. and Madam Pixel - the pink tipster - is a lip-synced 32-colour animation drawn in DPaint. Simon explains: "The situation is not perfect at the moment. We had to write some software to perform the syncing - and we still spend a lot of time getting it just right. Every word Ms Pixel speaks is broken down into phonemes, which determine which lip set we use."

What made RTG pick the Amiga in the first place, over other machines? "In the first instance <sup>i</sup> was given an Amiga 1000 as an advance on some work. (The company <sup>I</sup> was with went on to produce Max Headroom although the technology available then did not perform well enough to make Max. so he was shot using conventional means by a specialist studio.) These days we're running eight Amiga

Would you take a tip from this (er...) person? Sky TV's Madam Pixel was created on an Amiga In DPaint.

"Actually," Simon reveals, "none of us had much knowledge of computers - we came Into it through the back door after being involved with the media. My training is specifically in conventional design work - but <sup>I</sup> think that's what gives us the edge over people who only know computers. These days we're getting more involved with multimedia work for business presentation,"

Real Time Graphics  $= 071 721 7577$ 

Graphics and video are the Amiga's strongest area, so it is not surprising that here is where we find its real potential being exploited. The name Alternative Image should be familiar to Amiga Shopper readers: the company's Henri Bujko produces those stunning pictures

continued on page 22

sample of your writing. Have something prepared to the same high standards - and then make sure you stick to them in whatever you end up submitting. That's what professionalism is all about. You'll normally get paid by the word - but that's words published, not words submitted, and you'll win no friends hy writing reams of wordy waffle that someone will have to take the time to cut. Keep it concise and entertaining.

> Writers need dependability, not laser quality, so a reliable 9-pln printer like Citizen 's Swift 90C Is Ideal.

What should you write about? Any specialist magazine is always on the lookout for interesting articles and new ideas, especially ones which benefit a large number of people. Perhaps you have a favourite hobby, be it AmigaDOS programming, macrarrie or model aircraft. If you have something to say. whatever your area of interest, don't be frightened to say it.

## GETTING INTO PRINT

Don't imagine that the Times is just

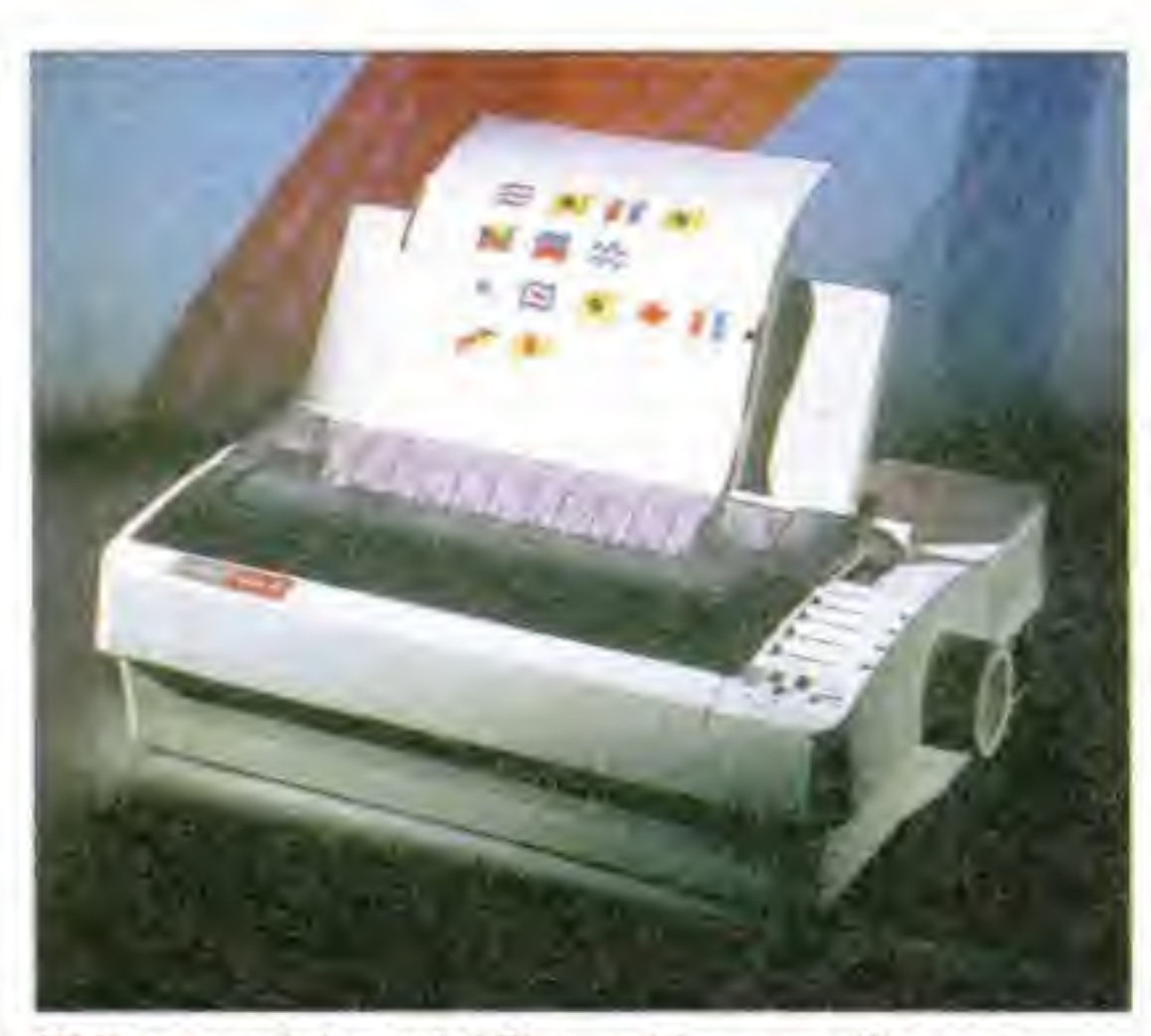

people with little writing experience at all. but a wonderful grasp of the subject.

> if that sounds a little off-putting, consider that a book may take a year or more to write, plus another year after that before the first royalty statement arrives. Only then will you know how much you've earned. A top-selling, general-interest computer title can make the author £10,000 plus per year. Specialist titles often make a lot less, although they can take longer to write. However, all that said, writing about something you're interested in is like getting paid for breathing - and. like making you money out of any hobby, your Amiga makes it all a doddle. **QS**

Don't be put off if you get a polite refusal. Unless you were given a reason, never try to find out why your manuscript was turned down: bite your lip and accept it. It may be that the editor has already commissioned or received something along similar lines.

waiting for you to knock on the door. Specialist magazines are your best bet initially - newspapers are tied to their own in-house people and a small number of trained journalists. Amiga Shopper is a good example: a lot of the freelance work is done by

## PAYMENT

In the case of magazines, you will have a long time to wait before you actually see a return for your work. Your deadline will typically be about 8 to 12 weeks before the magazine is due in the shops. After that, you may have to wait another two or even three months for payment. In other words, it may take up to six months before the money starts to trickle in. Even then, a novice writer should only expect about £50-60 per 1.000 words published. Part-time work is a great way to maintain a livable kitty, so keep your options open. Full-time writing is a difficult but rewarding pursuit, although it can be hard to make enough to support yourself.

blank look or fret about the possibilities. So now we give them a PostScript file on a PC disk and ask them to print it - what the eyes don't see..."

As a closing comment. Yuri has this advice for new businesses: "spend as little as possible." Although he admits this won't guarantee success, it will go a long way to keep things on the move in the early days. Alternative Image = 0533 440041

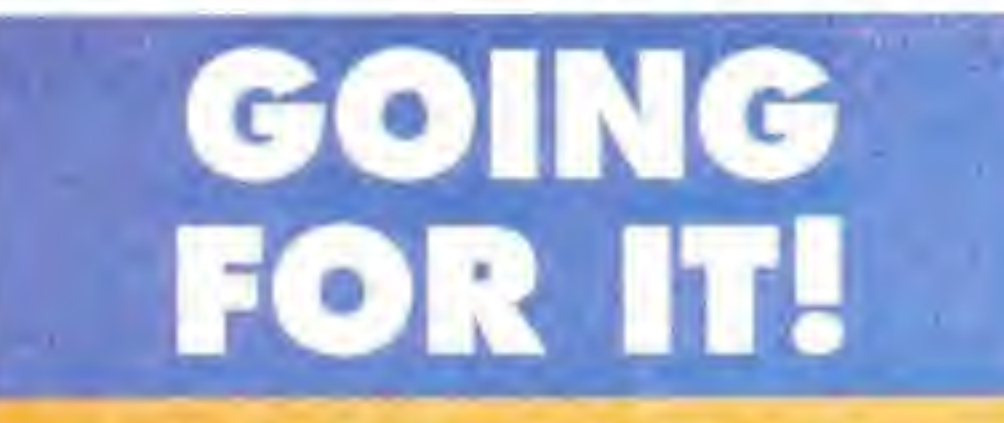

adorning the front covers of recent issues. Al's Yuri Large is well versed in computers he used to sell PC and Macintosh systems, but finally found a permanent resting place with the Amiga nearly five years ago. Today. Yuri and his three partners run a company which turned over in excess of £350.000 last year and already looks like beating that this year. Says Yuri, We started things on a small scale and built it from there. The first machine was an Amiga 2000 with Pro Video Plus, then we moved on through Video Scape, Sculpt and most recently Real 3D. We've stayed with the trusty A2000s though - we have seven at the moment and most of those are accelerated wtth Progressive Peripherals 040 cards. 'There wasn't any point moving to the A4000 - although their board Is only 3MHz faster, the A2000s run the same jobs 20% quicker and time is money here. Besides, we don't really need the HAM-S because we're already running a true 24-bit card and HAM-S is not as good - close, but not quite good enough. Even so, a lot of the video work we do is still just l&colour high-res." So wny did Al choose Amigas rather than the more traditional professional machines such as the PC and Macintosh? "Macs are a lot cleaner - the user interface is nice - but the software is just too expensive. The top two packages for the Amiga cost less than £400, whereas the same thing for the PC or Mac costs over £2.000 - it's all a question of economics. More importantly though, the Amiga doesn't suffer the compatibility problems of the PC. When you plug a card in an Amiga it tends to work in spite of anything else you may already have. Do the same thing on a PC and out comes the screwdriver."

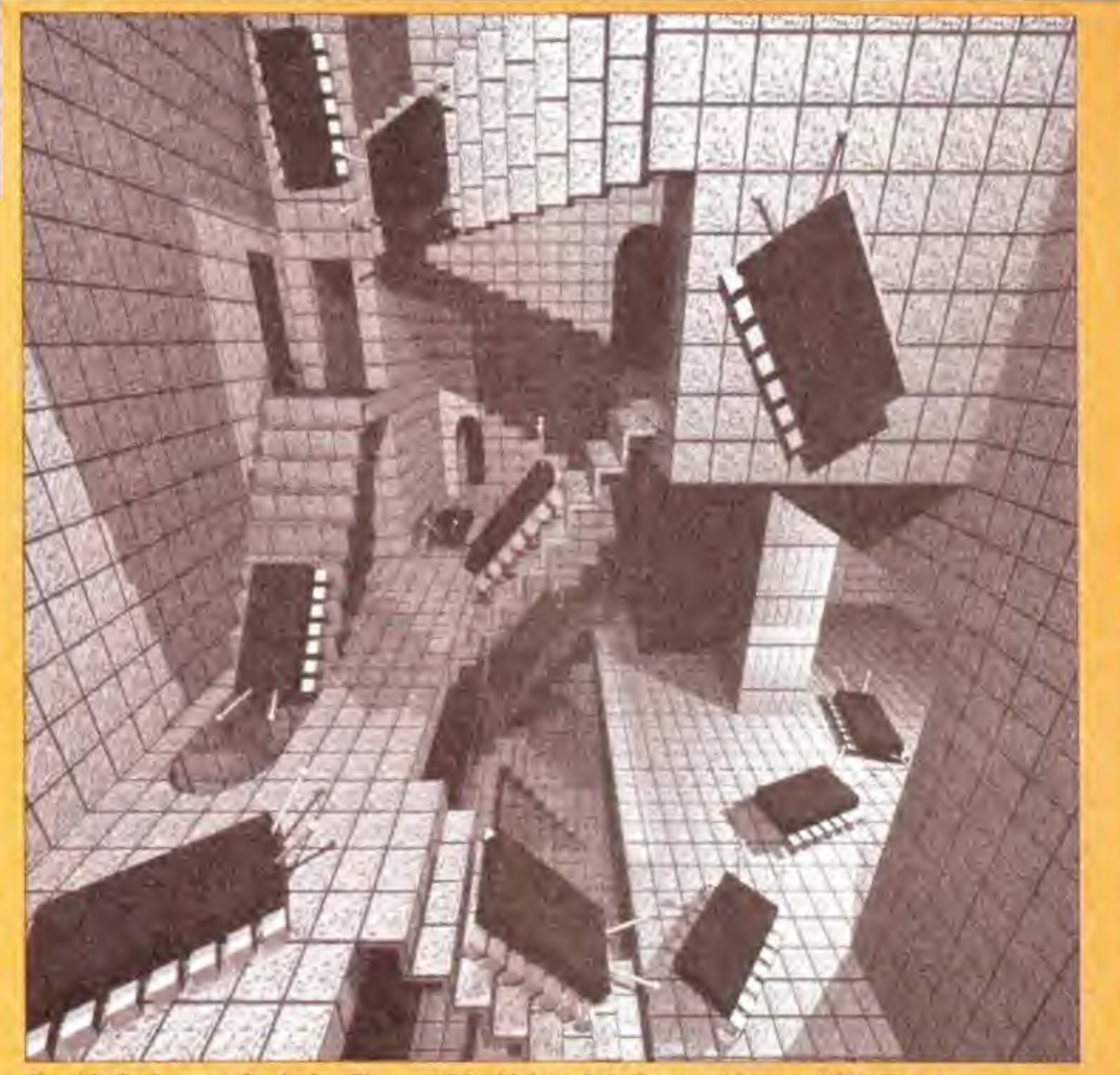

Henri Bujko's cover for Amiga Shopper 24 - high-tech Amiga graphics meet MC Escher.

Today, Alternative Image do corporate video work, producing everything from training videos to colour slides for companies as diverse as Crookes Healthcare and Walkers Crisps. For slide production. Yuri and Co found a particularly interesting solution to <sup>a</sup> common problem. "We produce the slides on Pro Page, then send them to a bureau for printing. However, when you mention the Amiga, bureaus either give you a

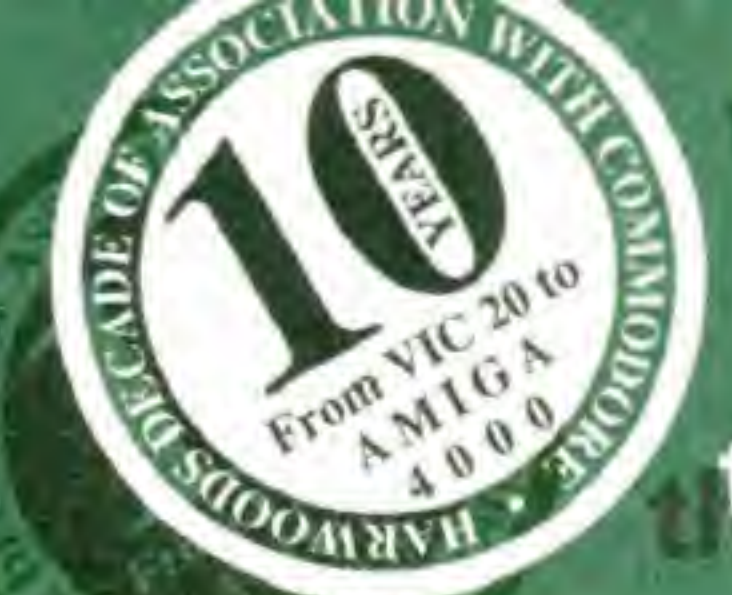

## the latest **AMIGA** technology from **SEE PAGE 3 FOR FOLL DETAILS**

## the acknowledged **experts**

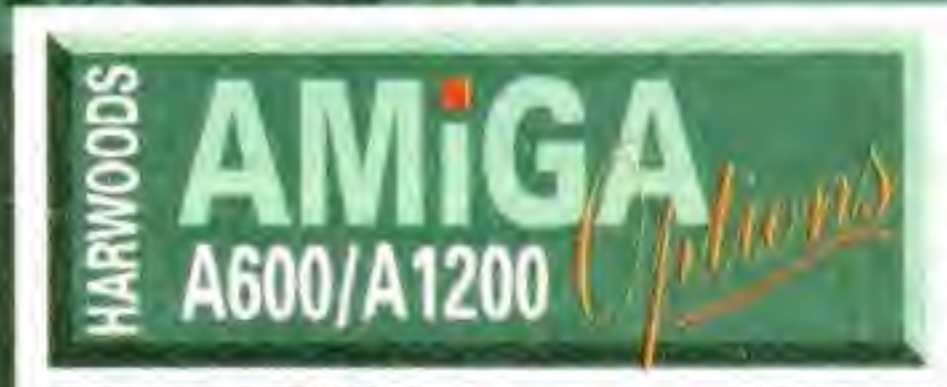

AND REMEMBER... When you buy an 'Options' pack from Harwoods you'll **SAVE MONEY over buying individual** product lines! Just look for the Logo in this ad.

Nose Game: SLEEPWALKER toolf

At Harwoods YOU decide the configuration of your NEW AMIGA! Do you want an A600 or A1200? Do you need a Hard Drive, and if so will it be a 40Mb. or an 120Mb. capacity? Would you prefer serious software or a terrific games pack [see our Power-Play Option]? Would you like to add memory to the computers capacity? Will you need a monitor or printer? Would you like the peace of mind of a LIFETIME warranty?

ALL THE MARIN ARE THERE FOR YOU TO TAKE!!!

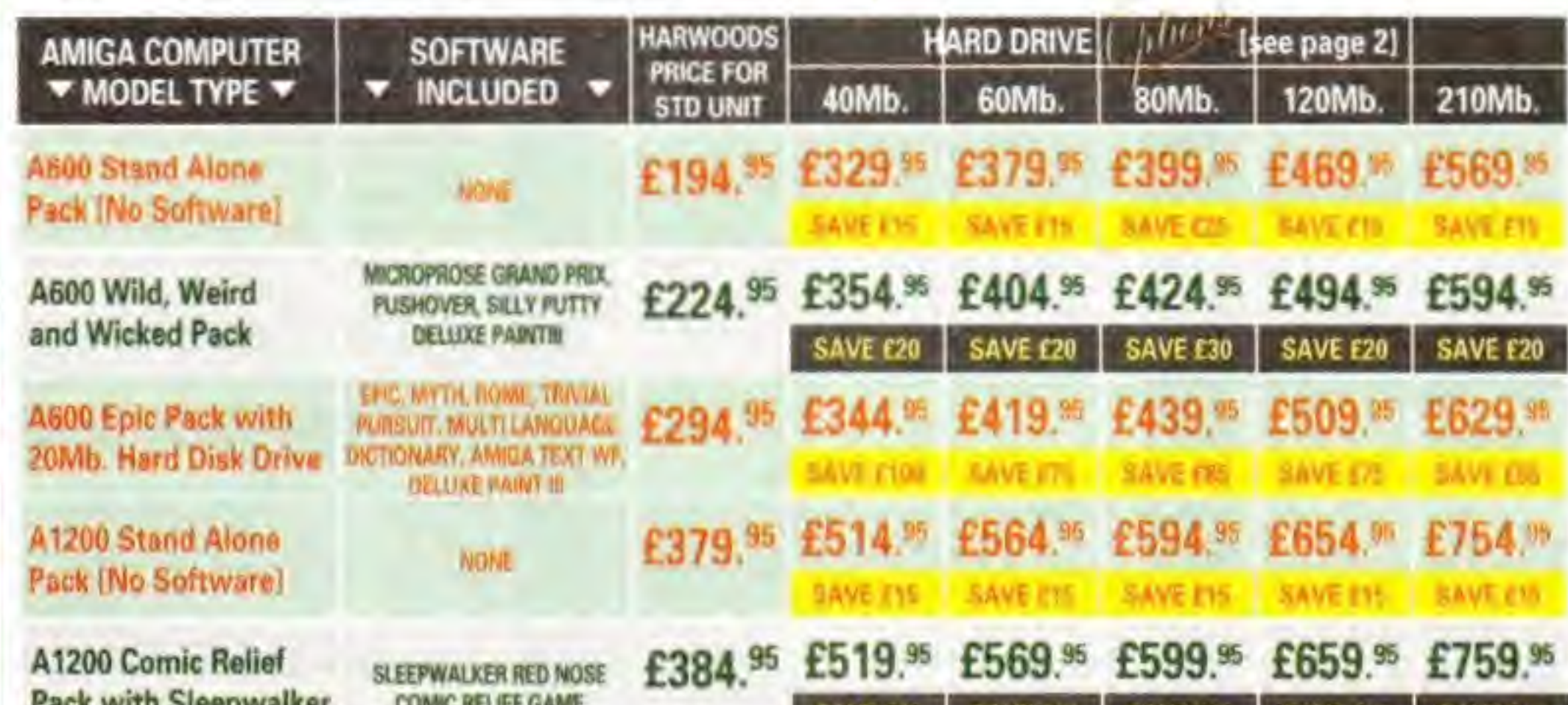

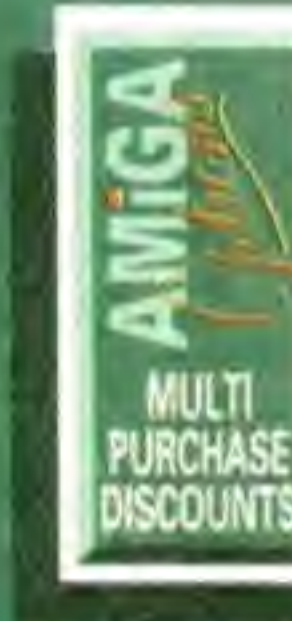

**T-PURCHASE DISCOUNTS** When you buy more than one hardware item from Harwoods: BUY A PRINTER WITH YOUR NEW AMIGA AND GET UP TO £15 OFF! BUY A MONITOR WITH YOUR NEW AMIGA AND GET UP TO £20 OFF!

hope for prices when buying more than one hardware item!

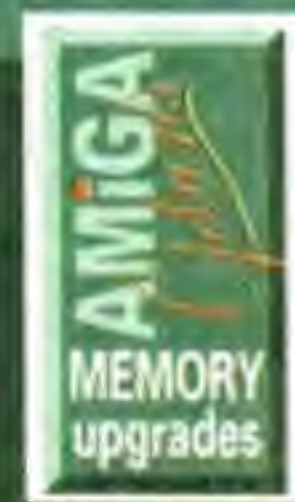

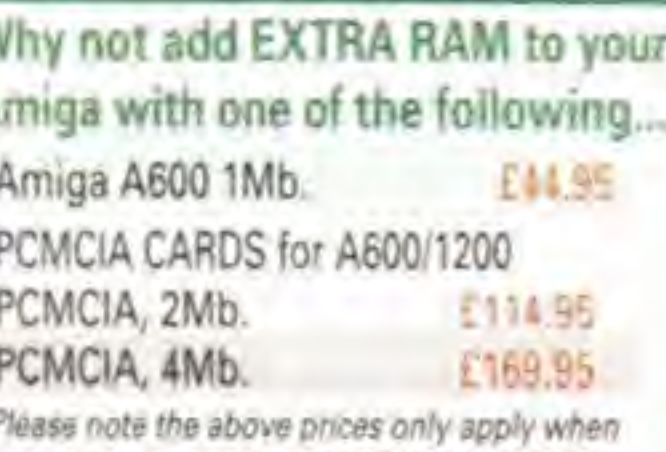

Buy a Harwoods PowerPlay Pack for EXTRA ADDED VALUE!!!

upgrades are purchased WITH AN AMIGA!

Comp. Pro 5000 Microswitched Joystick, Amiga Dust Cover, 10 - 3.5" Blank Disks, Mouse Mat, Disk Storage Box, plus some great games: Xenon 2 Megablast. TV Sports Football, Hostages, Jumping Jackson, Stir Crazy, Bubble Plus, Bloodwych, TinTin On the Moon, Krypton Egg, Purple Saturn Day, Eliminator, Skychase, Safari Guns, Lombard RAC Rally, CaptainBlood, Strke. Force Harrier, Sky Fox II & Lancaster. Excellent Value...

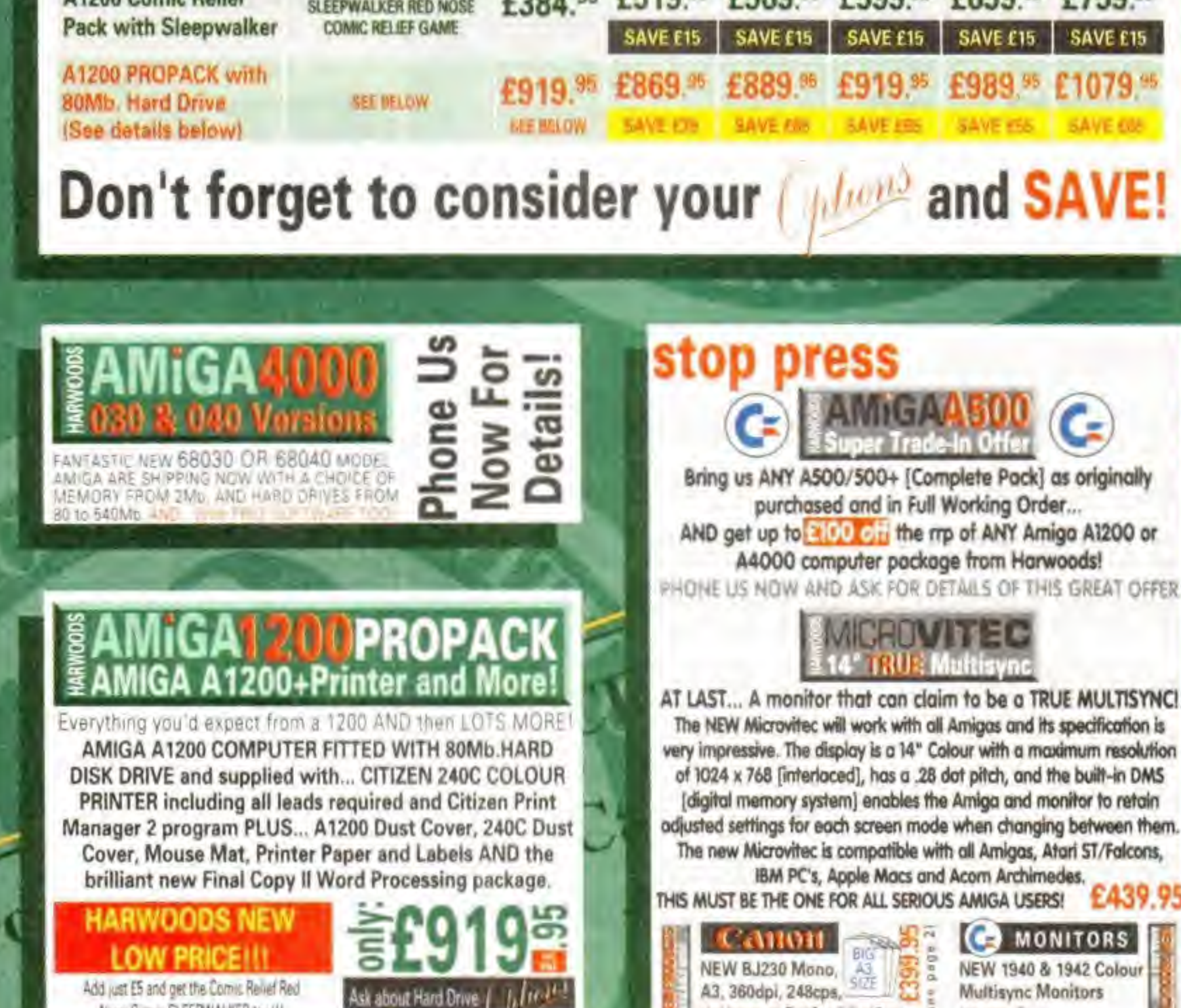

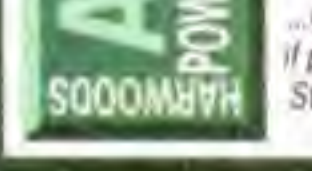

£439.95

isee page 21

when purchased WITH AN AMIGA. Buy for just £39.95 I purchased separately. Please note Xenon 2 Megablast. Strike Force Harrier and Eliminator are NOT compatible with Amiga A1200/3000/4000 computers.

#### Buy a ZOOL PACK and get both **Business and Games software!** \* ZOOL - Great Sonic style game! \* PINBALL DREAMS - 4 Tables! \* STRIKER - Fantastic Football! \* TRANSWRITE - Easy to use Amiga WPI Super Purchased WITH AN AMIGA £19.95 separate

## Harwoods are pleased to announce their new "LifeTime" Warranty / plut

Backed by one of the UK's leading independent insurers, you can now add a Warranty to ANY Hardware item from Harwoods. You'll never be faced with an unexpected repair bill again!!! Take out up to 5 Yrs cover and at the end of that period you can extend cover annually... thus insuring your Amiga for a LifeTime. What's more the warranty IS fully transferable and so will help you to get the best possible price should you sell your computer at any time. 5 years warranty for a new Amiga A600 would cost just £45| This new scheme IS available now even if you have purchased your hardware elsewhere! Phone for details... And stop worrying straight away!!!".

ALL PRICES ARE INCLUSIVE OF VAT AT 17.5%

dani for use with Final Copy II Word Protessor

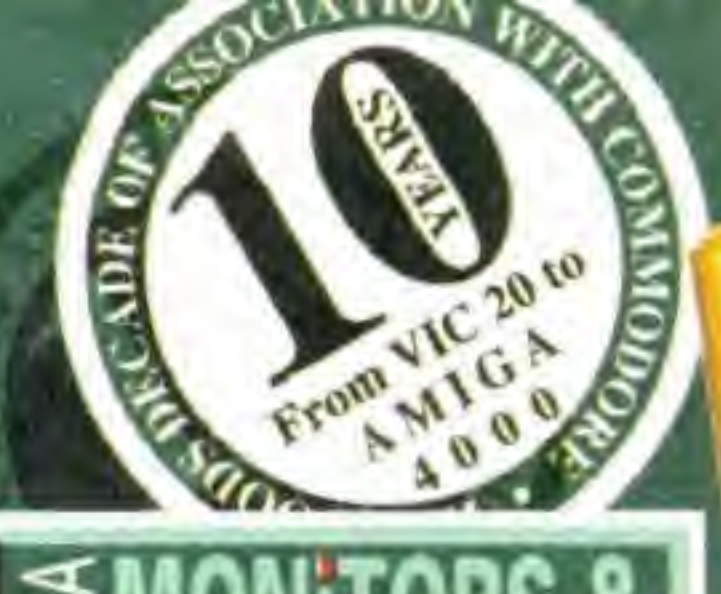

All our monitors and TV monitors are supplied to use right eway with cable to your Amiga and a quality virtyl dust cover FREE OF CHARGE !!!

HILIPS MONITORS<br>MONITORS/TV's 폹증

14" Stereo Colour, 12Months On-site Warranty plus FREE LOTUS TURBO CHALLENGE 2111 PHILIPS PRO 2000 SUPER-RES **TELEVISION MONITOR** 14" Colour, 2000 Character High Definition FST Tube, Direct SCART

PHILIPS CM8833/II MONITOR

Connector, RGB/AD, Composite Video and Direct Audio Inputs, Full FastText Teletext, Headphone Socket, infra-Red Remote, with Loop Ariel & FREE SCART Lead. £239.95 *<u>AWATTS MEGASOUND</u>* 

**NEW COMMODORE 1084ST COLOUR 14" STEREO** Commodores own MONITOR complete with a built-in Tilt & Swivel Stand (for ALL Amigas) NEW COMMODORE 1940 **MULTISYNC 14" COLOUR** 

**STEREO MONITOR (for** A1200's, 3000's & 4000's) Commodores own multisync a monitor with .39 dot pitch res.

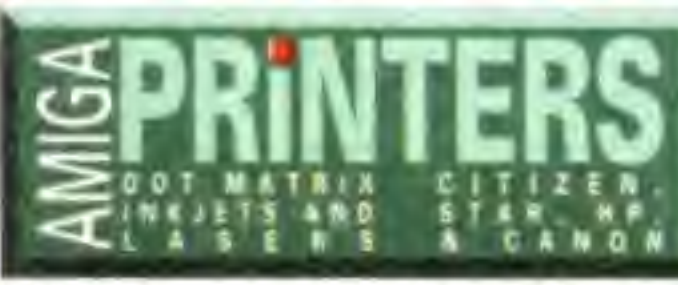

All our printers are supplied for immediate use including cable, paper & labels FREE OF CHARGE. Dot matrix models come with tailored dust cover. We also include specific Amiga driver disks with ALL printers FREE, (with Citizen models you get the excellent, new, improved Print Manager Version2)

ALL Citizens have a 2 Year Warranty!!! Please call for prices on any models not listed

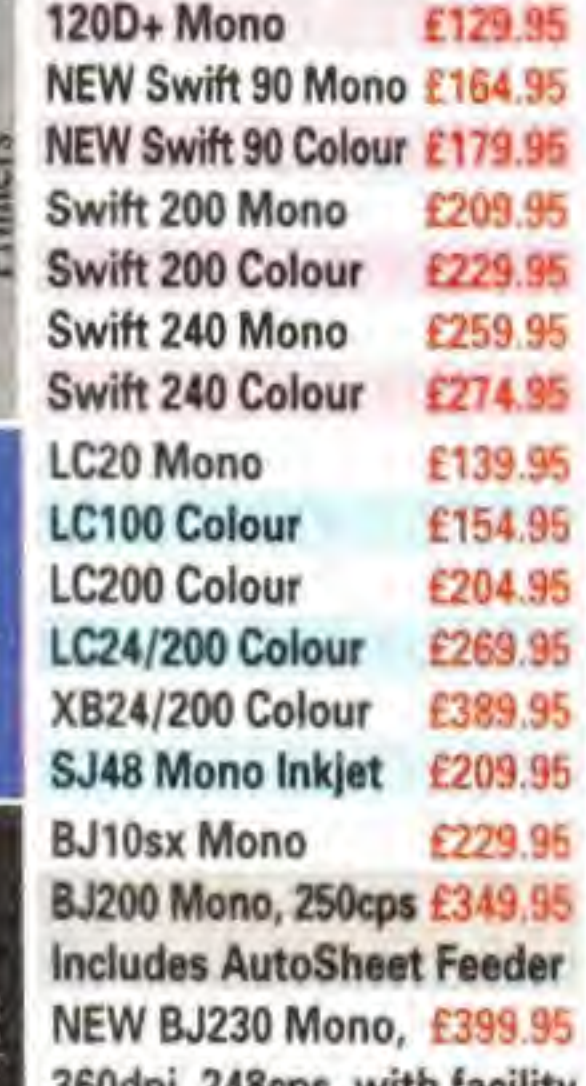

 $\sqrt{2}$ 

the extensive

peripherals & software

Three SuperFast NEW LaserPrinters from Star which offer SUPERB QUALITY PRINTOUT and all have great standard features.. 5 ppm, 14 Resident Fonts + 15 TrueType PC Fonts, LCD Display, Combined 300Sht Dual Paper Feeds. 1 Year On-Site Warranty and More...

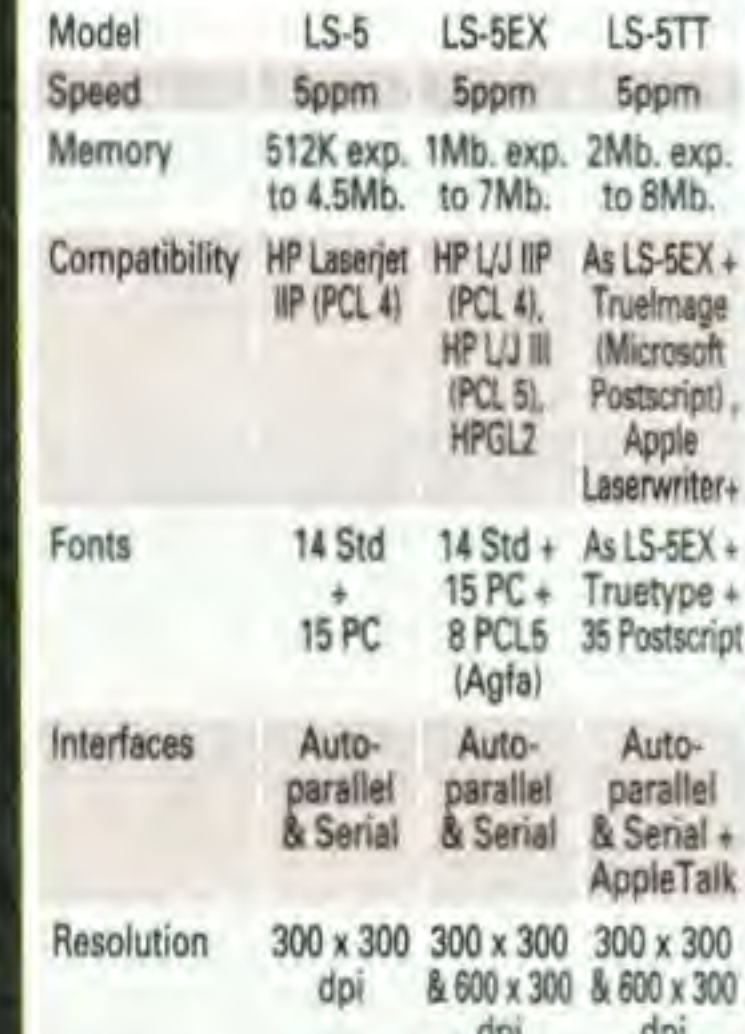

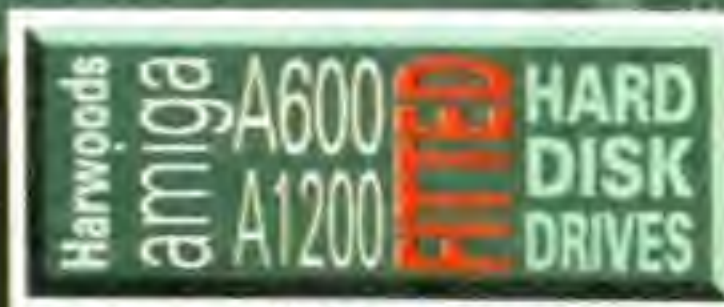

range

Our internal A600/1200 Hard Disk Drives are all high quality industry standard units manufactured by the recognised Worldwide market leaders leg Conner. Seagate. Western Digital etc).

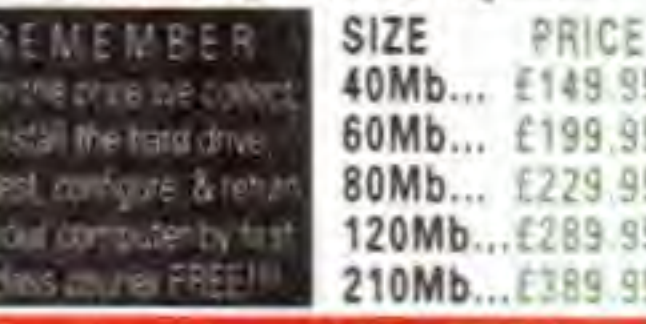

Harris Cable 11 Ave. Val. 1. D. Vice

ПI

Ħ

Probably the BEST WARRANTY provided with ANY A600/1200 Hard Drive upgrade - 12 MONTHS!!! Should you have any problems, we will collect your Arriga, service or replace the hard drive and return the unit... COMPLETELY FREE OF CHARGE! 600HD Owners... Trade up your 20Mb Drive - Phone us for full details/prices

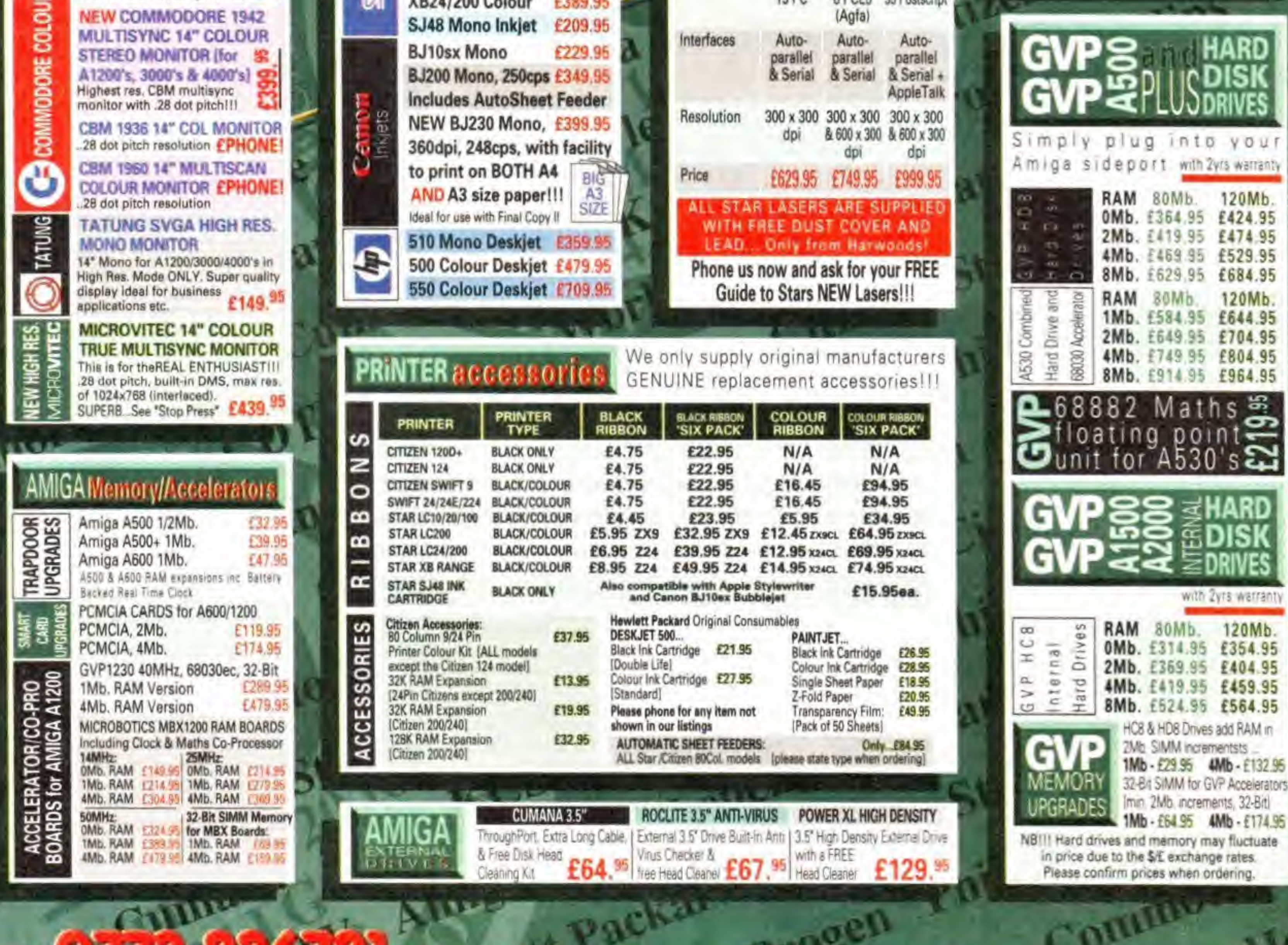

SEE PACE 3 FOR FULL DETAILS

\*Finance Facilities Available, ages contact us for your nerconal information no

# **AMIGA**

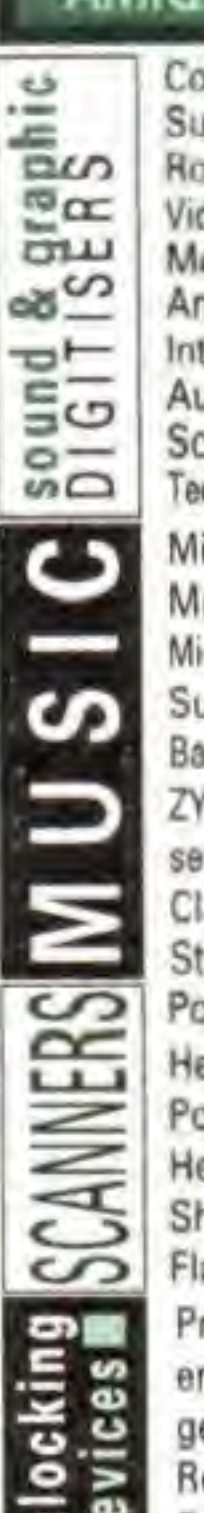

**MIGA** Sour Pic Plus E679 95 per Pic £579.95 mbo Vidi 12, V2.00 £79 95 di 12 & Sound & Vision egaMix Master £99.95 mas 2 Sound Sampler & Midi terface inc.Microphone £74.95 Audio Engineer Plus ound Sampler £179.95 echnosound Turbo Sampler £32.95 iracle keyboard £299.95 lusic X full version 1.1 £24.95 idi interface 5port c/w cable £24.95 uper JAM £79.95 rs & Pipes Professional £209.95 FI Stereo Speakers with £39.95 parate power supply arity 16 E109.95 ereo Master £31.95 wer Mono NEW V3.0 Hand ald Scanner £109.95 wer Colour Hand eld Scanner £239.95 harp JX 100 Colour atbed [A6 Paper size] £549.95 roGen - Perfect high quality ntry level true video signal enlock £64.95

> NEW LOWER PRICE...£12.50 HQ Microswitched mouse inc. Mouse Mat & Holder £19.95 High Quality micro-

> switched Optical mouse £28.95 HQ Microswitched Trackball £29.95 Automatic Mouse and Joystick Switcher £17.95

Rendale 8802 inc switch £179.95 and fader controls, A1200 HQ Microswitched MEGA MOUSE excellent magazine reviews...

ocgen Plus £139.95  $\frac{5}{9}$ ш ت ⋚ AM GA PC œ monttor sticks **BLANK**  $\sim$   $\frac{2}{\pi}$ for reliable loading £2.95

GVP 286 PC Emulator for vour GVP A500 HD8/530... Simply plugs into GVP drive mini slot [no DOS], Tap into <sup>a</sup> wealth of PC compatible software for the new low price of just... £149.95 Premier Control Centre & Monitor Plinth with shelf: For Amiga A500 £39.95 For Amiga A600 £34.95 For Amiga A1200 £39,95 Zipstick autofire £11.95 Competition Pro-Star autofire, burstfire & slow motion £13,95<br>Python 1M 610.95 Python 1M Full range of Quickjoy and other makes stocked - please call us for prices <sup>10</sup> Sony 3.5" OS DD £8.95 50 Sony 3.5" OS DD £34.95 Certified Bulk Disks with labels: 10 with library case E6.95 50 Disks • only... £24.95 250 Disks - only... £94.95 3.5" Disk Head Cleaner essential

for MORE ACCESSORIES. Please Phone us!!!

 $\mathbb{C}^n$ 

្ត្

## OMPARE OUR GOLD SERVICE

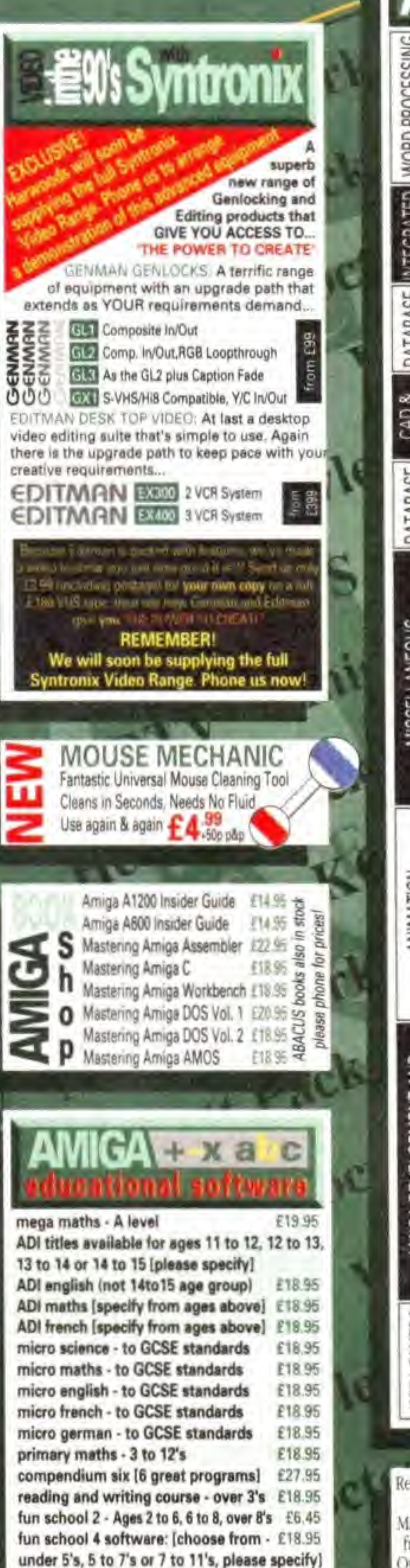

~\ IY PHONE: Phone our Order Norma wn your Access. V«a. Masstri-ard SwdJi or LomoanJ CreMargc Card <sup>I</sup> rwmbr I etpoy dett (Moat Dumps. Currys. . and <sup>i</sup> \*hejr store cards ant Lombard Crecatdiarpa and are happ-ly accepted by asi.

**EY POST** Make cheques, bankers postal orders payable to GORDON HARWOOD dear from day of receipt whereupon your order wB be despatched). Please send Name Address, and most importantly if possible, a Daytime Telephone Number along with your order requirements Please check you are ordering from our latest advertisement before posting phone if you movim confirmation). Please receptiber that for esampte many Sneembr rxbficai»cr4 appear during I, esc, therefore phose you set may have up or down'<sup>1</sup>

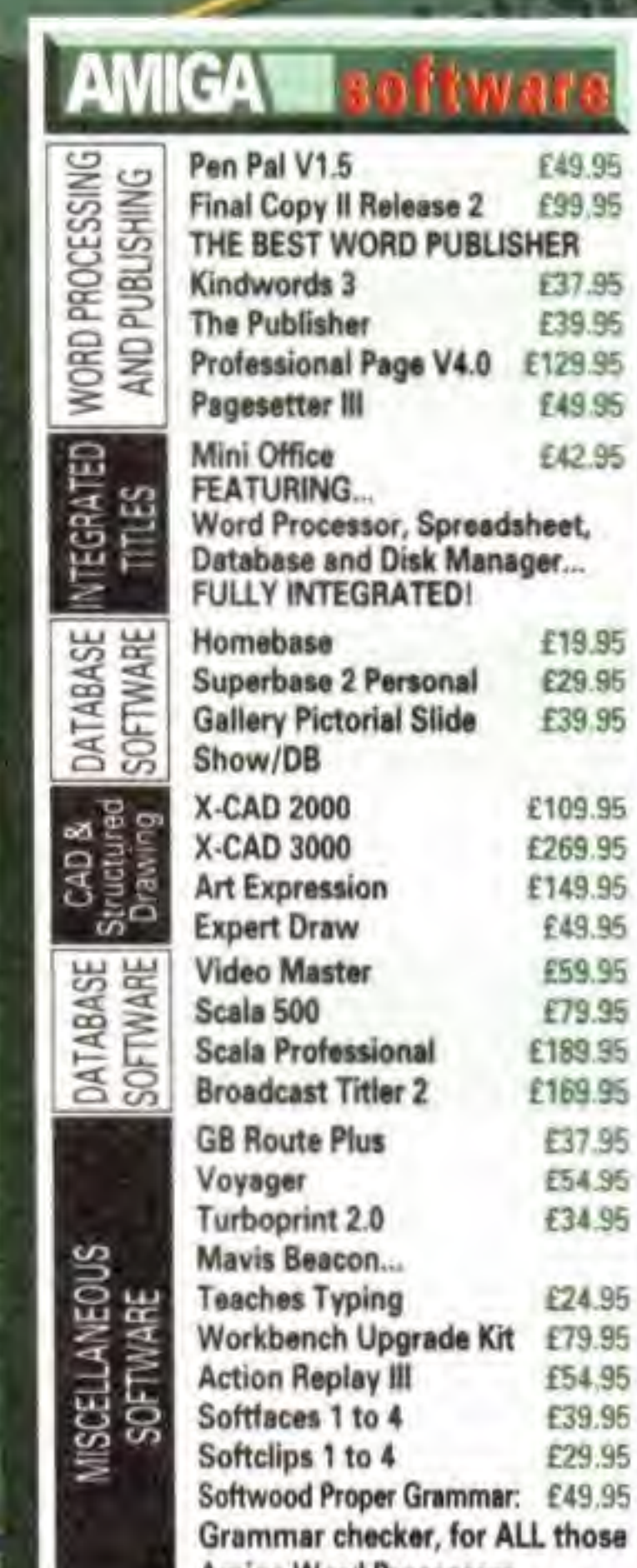

computer.

83678

EXPORT Most interview membros at TAX FR nce UK rejionen and levies personnial Piesse oemad to lor cor\*aaj»hor rfftpo't assaai ^e'eosdar'ng-

FREE DELIVERY by Pawer Force. UK Maincard only. 07 SPEE0Y NEXT WOftMG DAY COURCR SERVICE. Add rjst C6 % per major earn tot guaranteed de mory lor £10.00 for Saaaklav deiWyL \A Ua.nland noat regions. 'Despetcfcj aoma )y on day of order or payment ctearancei

»f«\*d«¥#iw>>ea(»'ll W.m1tk't0r\OIUm.\fXrk pn $\alpha$  if act details ours was from the short. History and Services are whired to eventuality and to heart the laws advertised products, peess and fince. Phease were good, are not supplied on a that have. FLATH.

noddy's playtime |3yrs and over) £13 95 NEW ..Childs Play Activity Centre and £24.95

Lots More available. Please taleoftone us!!!

Word Processor with SPEECH. 2 to 12yn

VISIT OUR SPACIOUS SHOWROOM Why not take a trip out to visit us and see our full advertised range and more, avertable at the SAME COMPETITIVE PRiCES. (Please see opening ttmesl There's plenty of FREE parting nearby tool

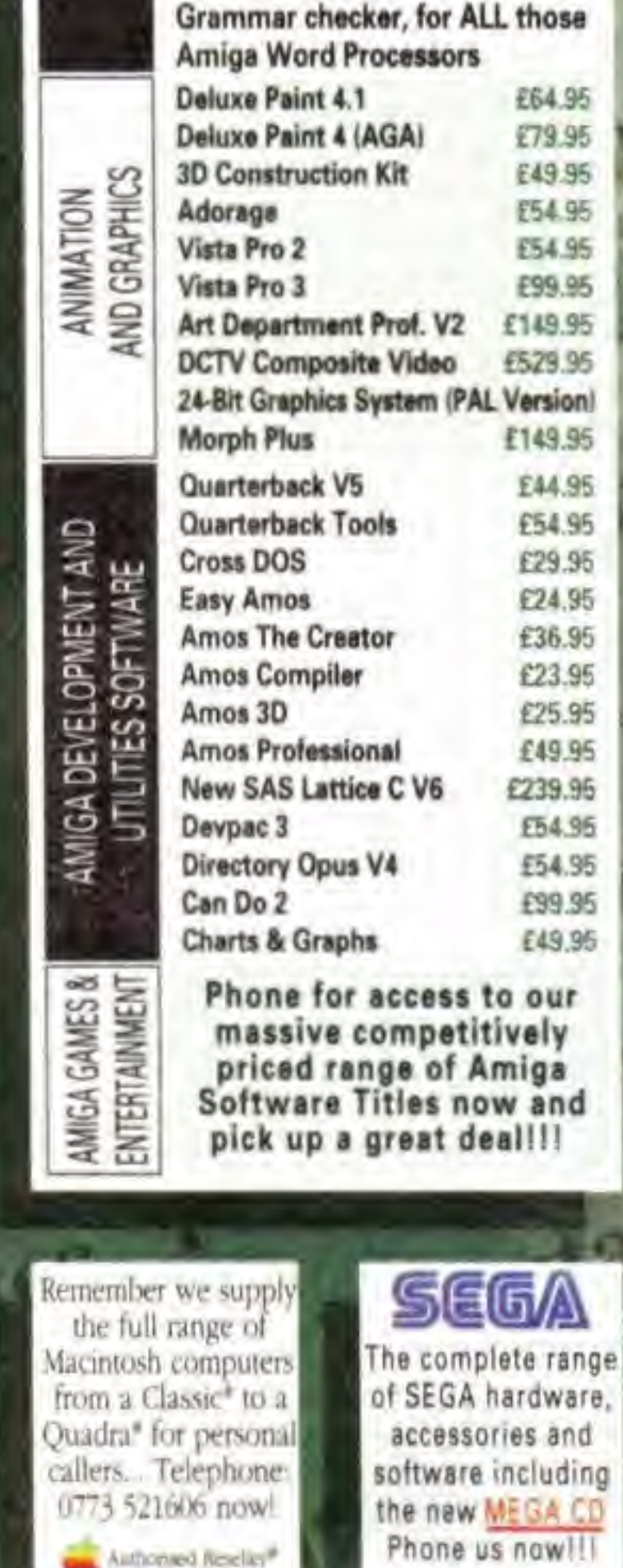

4 I

"

to per closier jever when in parolest, plans plants We are advants happy to discuss your responses and answer Set ewrites we may have. And, remember his rounds have ebours provided HIM BEST service in the industry.

REE GOLD SERVICE. Any computer, monitor or grinter that service in he fcnt year is collected Ffl I only: Remember at herevoods we charge no more for this GOLD service. The fastest turnaround possible \* GUARANTEED by cut OWN SERVICE ENGINEERS - Many Hems have in Home Warranties TECHNICAL SUPPORT: You will be given our Exclusive Technical Support Ptione Number to call should you require any help or advice on any aspect of the system you have purchased

M 12 MONTH HARDWARE WARRANTY. Items proving faulty wehm <sup>30</sup> days of puthaae are replaced enth NEW UNTTS unless ornervnie stated For the ouerareae perod \*a-nntv service millibe completely FREE OF EMARGE (some based on 2 yr warranty) YOUR SYSTEM READY TO GO. All main hardware products come with "riams plugs and leads + just collinect up and use straight «way

ilow to contact us...

»eW

How to find us...

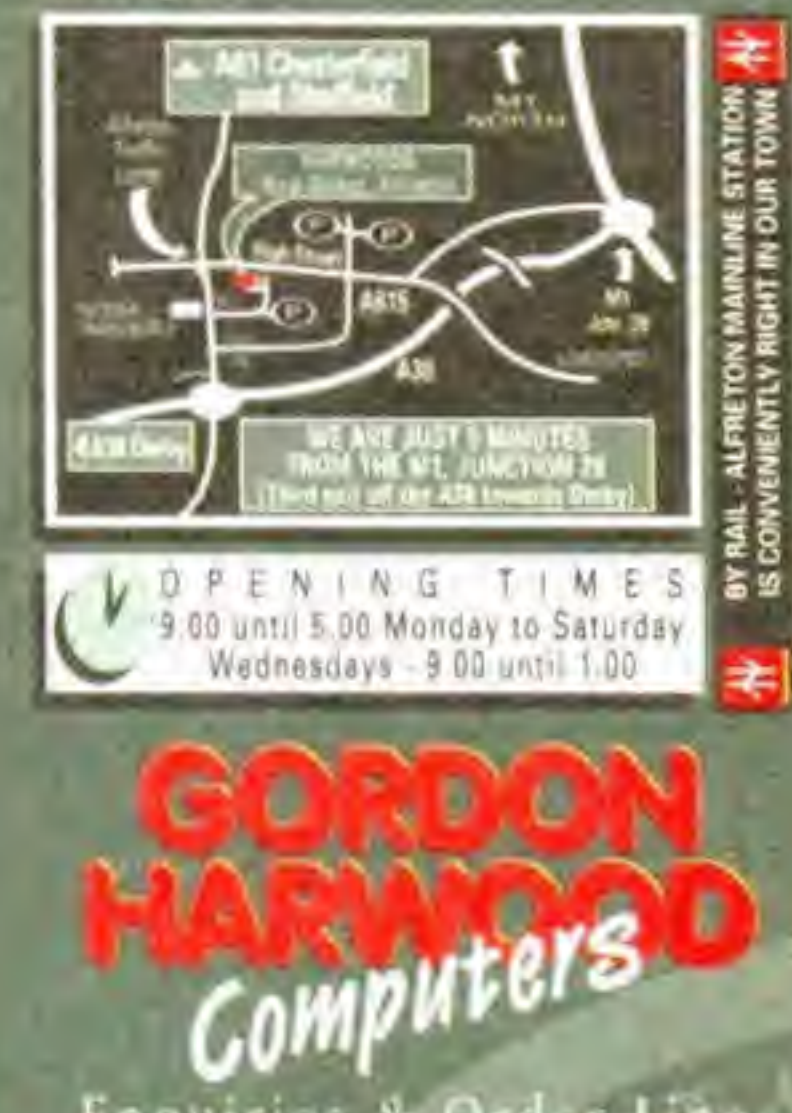

**Enquiries & Order Line** 

Finance Facilities Available *\*Plywar* **The Information** 

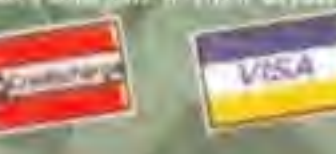

**COLUMN TWO** 

**GORDON HARWOOD COMPUTERS** DEPARTMENT WILS VH9, NEW STREET, ALFRETON, DERBYSHIRE, DE5 7BP FAX: 0773 831040 EL: 0773 836781

on look, The fielter we look Close

ALL PRICES ARE 1/4 T 4 T 17 CCL

Villie oacks

## THE AMIGA EXPOSED

This month we examine the way in which the Amiga's memory is organised and how the machine knows where to find or put things - the process of addressing.

**In** n this month's "Amiga Exposed" we'll be taking a close look at the principles that lie behind the process of addressing. This doesn't mean that we'll be explaining what to call the Queen If she chooses to pop round for tea. For that matter, we won't even be exhorting you always to remember your postcode. What It does mean is that we'll be taking a close look at the way in which the Amiga's powerhouse, the Motorola 68000 processor, deals with the task of finding out where to get data from internally or where it needs to be put.

However, before we leap into a detailed explanation of the Amiga's various addressing modes - there are actually 11 of these - let's consider first how the Amiga's memory is organised and what the process of addressing actually is.

### THANKS FOR THE MEMORY

Whenever you want to seek out where some data is stored within the computer's memory or want to store something new, you need to know where it is to be found or where it should be put. Without wishing to

sound patronising to any grandmothers who are reading this by trying to teach them how to suck an egg. you'll find that the Amiga's memory consists of two distinct segments. ROM and RAM. The ROM (Read-Only Memory) is the computer's permanent memory, containing the bare bones of the operating system - you may have heard it referred to as the Kickstart chip - which is installed at the time of the Amiga's manufacture. Information that's stored in the ROM can't be altered - it can only be read. You may have heard of this type of memory described as "non-volatile". The RAM (Random Access Memory) on the other hand is "volatile" memory. This means that once the power has been switched off all of the information that was stored in the RAM is lost.

## THE THEORETICAL POSTROOM

The most common analogy that's employed when describing how memory functions is to consider the workings behind a "theoretical postroom". In this "postroom" we have a wall that's covered in small "pigeonholes". These "pigeonholes"

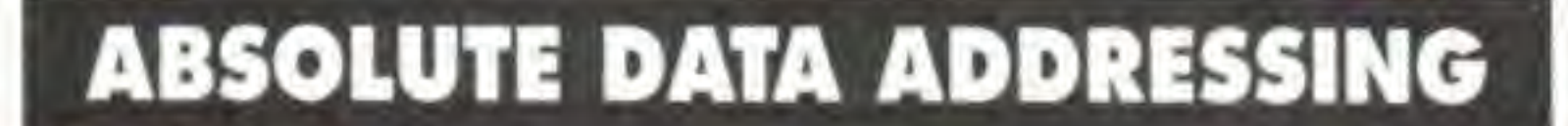

## REGISTER DIRECT ADDRESSING

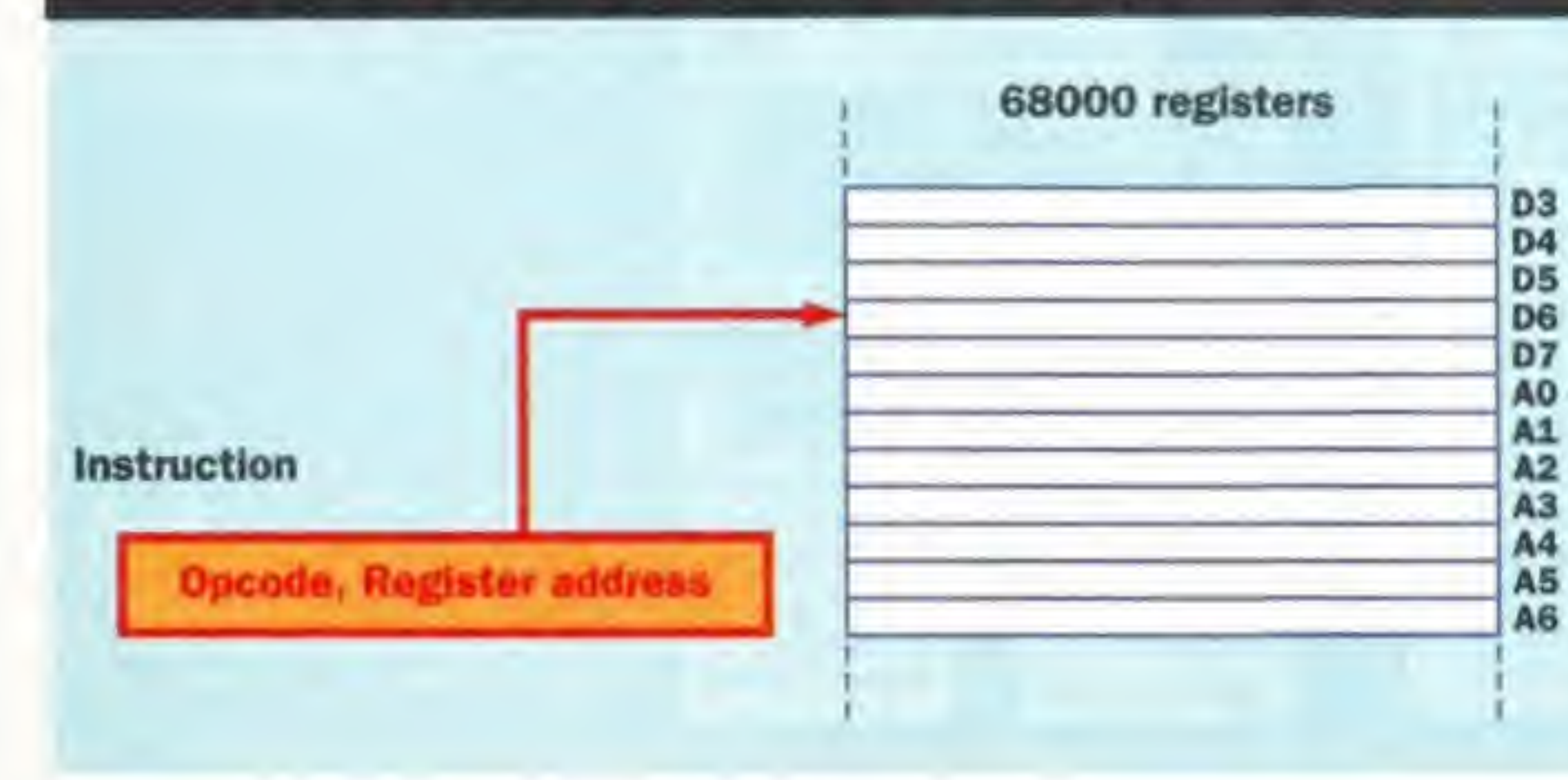

are used for holding the letters that come into the postroom. Our postroom has a restriction - we only allow the one letter to be stored in each of the pigeonholes. For the system to work, evidently each of the pigeonholes must have a unique name on it which is used to distinguish it from all of the other

pigeonholes.

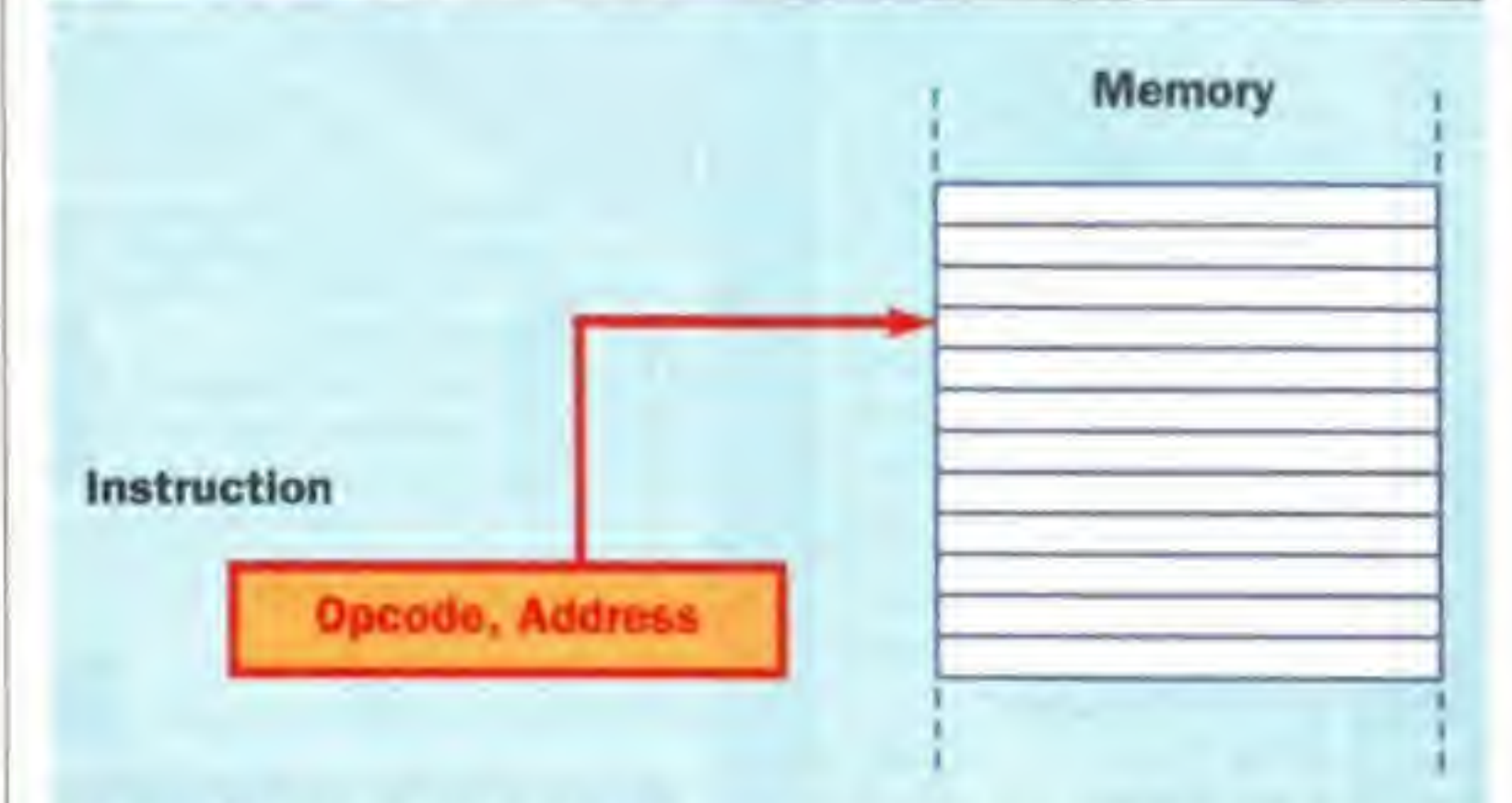

The way in which a computer's memory is organised follows a similar convention. Instead of "pigeonholes" however we have what are termed memory locations, and instead of letters we are storing information. Like the postroom. however, each of these memory locations has to have its own unique identifier. These identifiers are referred to as memory addresses.

The memory addresses are organised sequentially. The starting address is zero. The top address depends on the addressing scope of

> the particular processor - for the Amiga the largest address is 16Mb because the 68000 can only directly address up to 16Mb of memory. There is of course one other important restriction and that's the amount of memory that is actually installed in the machine.

When the 68000 processor wants to access a memory location it has to know its unique address. As with all

the other numbers that the computer handles, it uses binary. Just to be awkward though you'll often find memory locations referred to in text books by their hexadecimal address (the same value as the binary number but expressed in base 16 Instead). You can see this if you look at the memory map that we've shown for the A500's RAM.

## THE DIFFERENT 68000 ADDRESSING SCHEMES

As we said in the introduction. Motorola's 68000 processor boasts a collection of 11 different addressing modes. Don't worry though, to make things a little bit simpler these can be considered under five different functional categories. These are:

- register direct addressing,
- absolute data addressing,
- program counter relative addressing.
- register indirect addressing, and
- immediate data addressing.

All of these different addressing schemes share a common purpose. That purpose is to provide a pointer" to the absolute address that is, the precise memory location where the information that we want to access is stored. In many cases this will be the address of a RAM memory location, but it can also be the address of one of the 68000's internal registers - memory locations in the 68000 chip itself, which have the benefit that they can be accessed much more quickly. These are typically an address or data register or the program counter,

## THE AMIGA EXPOSED

## A500 MEMORY MAP

The diagram that we have shown of the A500's internal memory organisation is referred to as a "memory map". The numbers down the left hand side of the map are the hexadecimal

addresses of the memory at each "boundary" point. (By convention we use hexadecimal base 16 - as the notation for memory addresses.) The maximum possible extent of

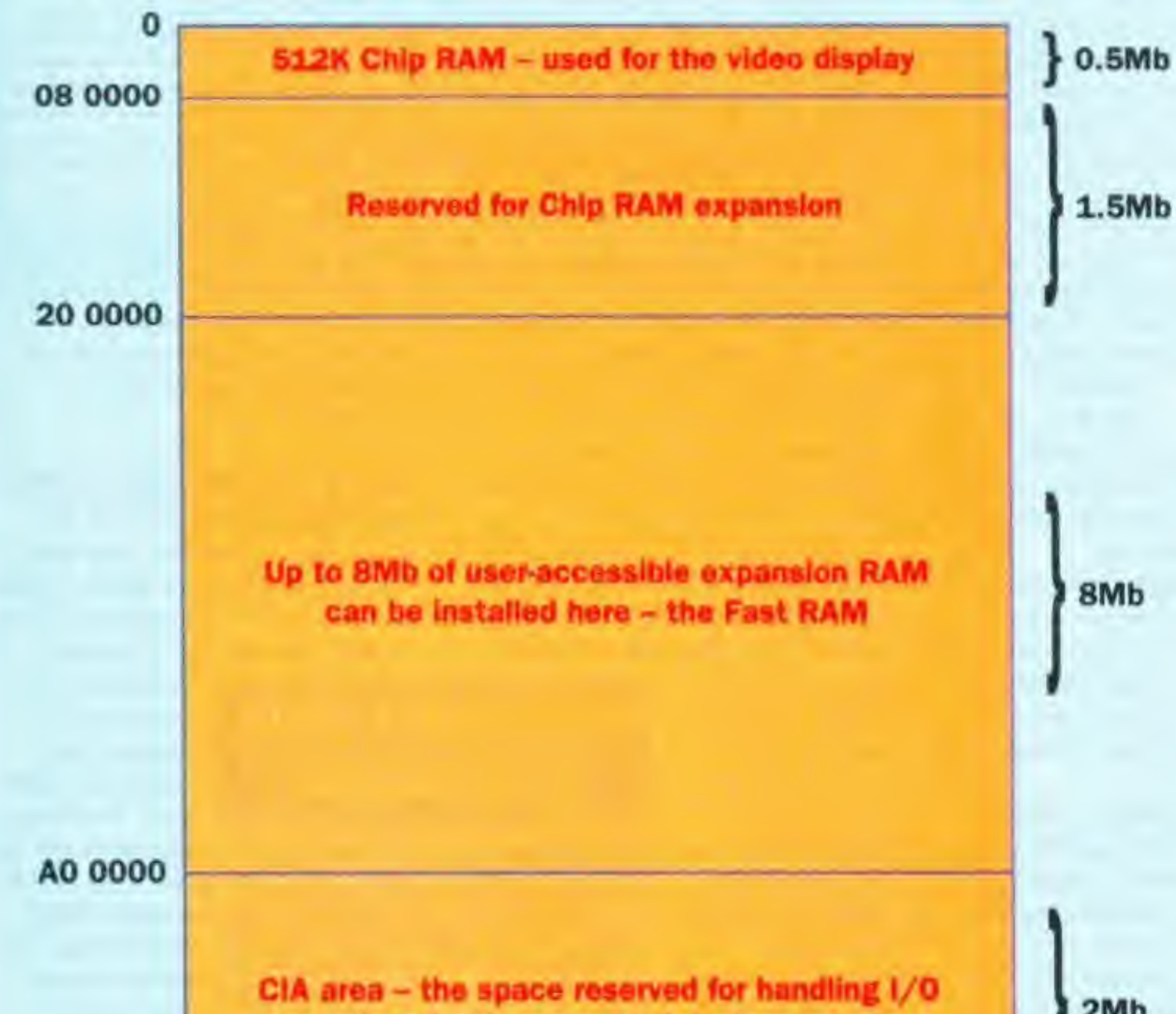

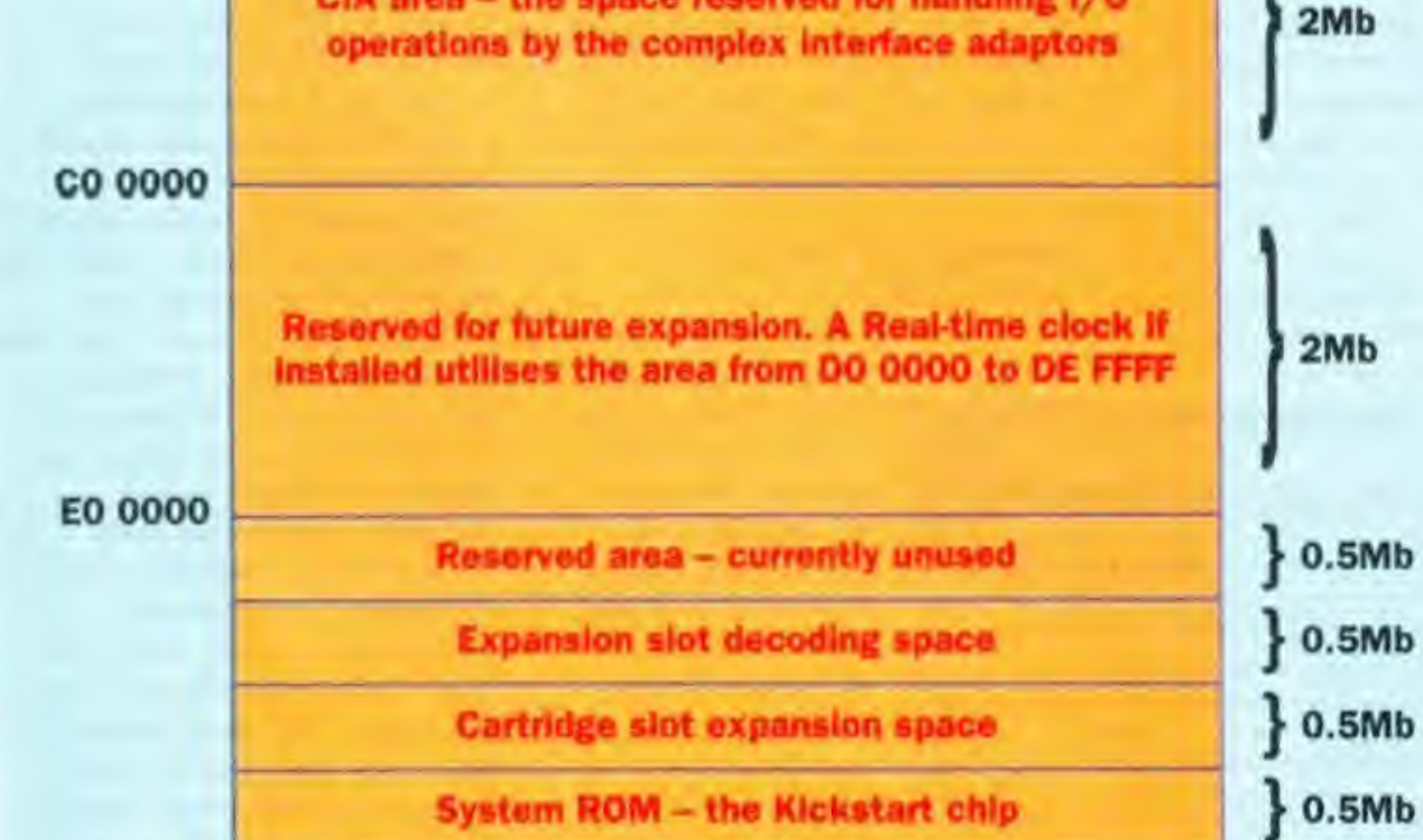

accessible memory locations is 16Mb. This limit is imposed by the addressing range of the 68000 processor - It can only generate addresses in the range 0 to 16,777,215. By no means is all of this memory available for storing programs and data - much of the addressing range of the 68000 has to be reserved for dealing with the Amiga's internal operations.

The bottom 512K is reserved for Chip memory - Chip RAM as it is generally called. Access to this Chip RAM area is slower than for other sections of the memory. That's because the Chip RAM is accessed not only by the 68000 processor but also by the Amiga's specialised chips - Paula, Agnus and Denise. This "slugs' the speed at which the 68000 runs when accessing these addresses. If the custom chips are reading or writing at these addresses then they will "cycle steal" from the 68000 this means that the 68000 is "locked out" while the custom chips are using the Chip RAM.

The final 2Mb in the 68000's addressing range are divided into four half-megabyte partitions. The first is a reserved area that is unused. The next partition is dedicated to the side expansion slot and the half Mb below this is utilised as cartridge slot expansion space. The "bottom" half Mb of the 68000's addressing range is reserved to allow access to the System ROM. This is the Kickstart part of the Amiga's operating system. When the machine is powered up it's the instructions that are contained in the ROM that enable the Amiga to boot AmigaDOS from disk. If you haven't put a disk in the drive then it's data from here that makes the screen flash an animated disk icon at you as a prompt.

Address space is provided for up to 8Mb of Fast RAM. It's called Fast RAM because only the 68000 has access to this area and so is never "locked out". Obviously you can only use this area of memory if your A500 has had some expansion memory fitted - if you try to use a memory address for which the memory doesn't exist, then you'll find that you simply end up with a Guru error.

> final address. With this method the address of the memory location is supplied in the instruction.

Moving down to the next partition in the memory map you'll find that the two megabytes of addressing range between AO 0000 and BE FFFF are reserved for use by the odd and even CIA chips for handling the input/output

operations such as the serial and parallel ports as well as the keyboard.

The next 2Mb of address space were reserved for future system expansions. If you have a real-time clock fitted then this utilises some of this space.

which keeps track of what instructions are to be executed next.

### REGISTER DIRECT ADDRESSING

In its register direct addressing mode the information that we want to operate on is already stored in one of the 68000's internal registers. The 68000 processor offers support for two different register direct addressing modes. These are address register direct addressing

and data register direct addressing. With address register direct addressing we operate on the data in one of the 68000's eight address registers. Similarly with the data register direct addressing mode we use the value stored in one of the eight data registers. In each case the identifier for the appropriate register is included as part of the machine code instruction that is being processed.

These register direct addressing

modes are a "quick" method for accessing information - no "intermediate" steps have to be performed to calculate the absolute address, unlike some of the other addressing schemes that we shall now consider.

### ABSOLUTE DATA ADDRESSING

Again with absolute data addressing there are no intermediate steps to be performed before arriving at the

The 68000 permits two types of absolute data addressing. These are called absolute short addressing and absolute long addressing. The terms short and long refer to the length of the address which is supplied in the instruction. Short addresses are a word long - that's two bytes, or if you prefer 16 bits. A long address on he other hand occupies two words -

## THE AMIGA EXPOSED

that's four Dytes or 32 bits. Logically enough, short addressing is faster.

#### PROGRAM COUNTER RELATIVE ADDRESSING

Another one of the 68000 chip's internal hardware registers is the program counter. The processor uses the program counter to keep track of which program instruction is the next one to be executed - it contains an address that points to the position in memory at which this next instruction is stored.

We con also make use of the address contained in this register for performing two different types of relative addressing instructions. Before explaining these two addressing modes, we'll just examine what the concept of relative addressing itself is all about.

The absolute address that is required is obtained by adding two values. These numbers are called the base address and the offset. The base address is the value that is stored in the program counter - the address of the next instruction that's due to be executed - while the offset is the value that is supplied in the machine code instruction.

68000's registers but most typically it will be one of the data registers. Adding these two values to the base address contained in the address register gives our absolute address.

The two program counter addressing modes that are supported by the 68000 are program counter relative with offset and program counter relative with indexed offset. The first of these two modes functions exactly in the manner that is described in the previous paragraph. The latter however is just a tad more complicated. Instead of modifying the contents of the address register with one value it is modified by two - the offset supplied in the instruction and the contents of another register, which is referred to as an index register. This index register can be any one of the

## REGISTER INDIRECT ADDRESSING

With register indirect addressing we again utilise one of the 68000's hardware registers as the starting point on our trail to find the final or absolute address, but this time the value that is contained in the register isn't the address in memory that contains the data we wish to access. The process of indirection means that it's the value that's held in this memory location that is the address of the memory location which holds the data we want to access.

There are five types of register indirect addressing supported by the 68000 processor. These are register indirect (which functions exactly as we have just discussed), postincrement register indirect, predecrement register indirect, register indirect with offset and indexed register indirect with offset. Let's just take a brief look at the salient differences which distinguish the five modes.

Postincrement register indirect simply means that we take the contents of the address register before it has been incremented that is, before 1 is added to it. Similarly, for the predecrement register indirect addressing mode we take the contents of the address register after it has been decremented (that is, after 1 has been subtracted). The next of the indirect modes is register indirect with offset. Here we again use the value held in the address register, but also add to this an offset value that is supplied as part of the

> You may have heard the 68000's instruction set referred to as "orthogonal". Really all that means is what we have just explained - the different instructions, data types and addressing modes can all be combined.  $Q$

## PC RELATIVE ADDRESSING

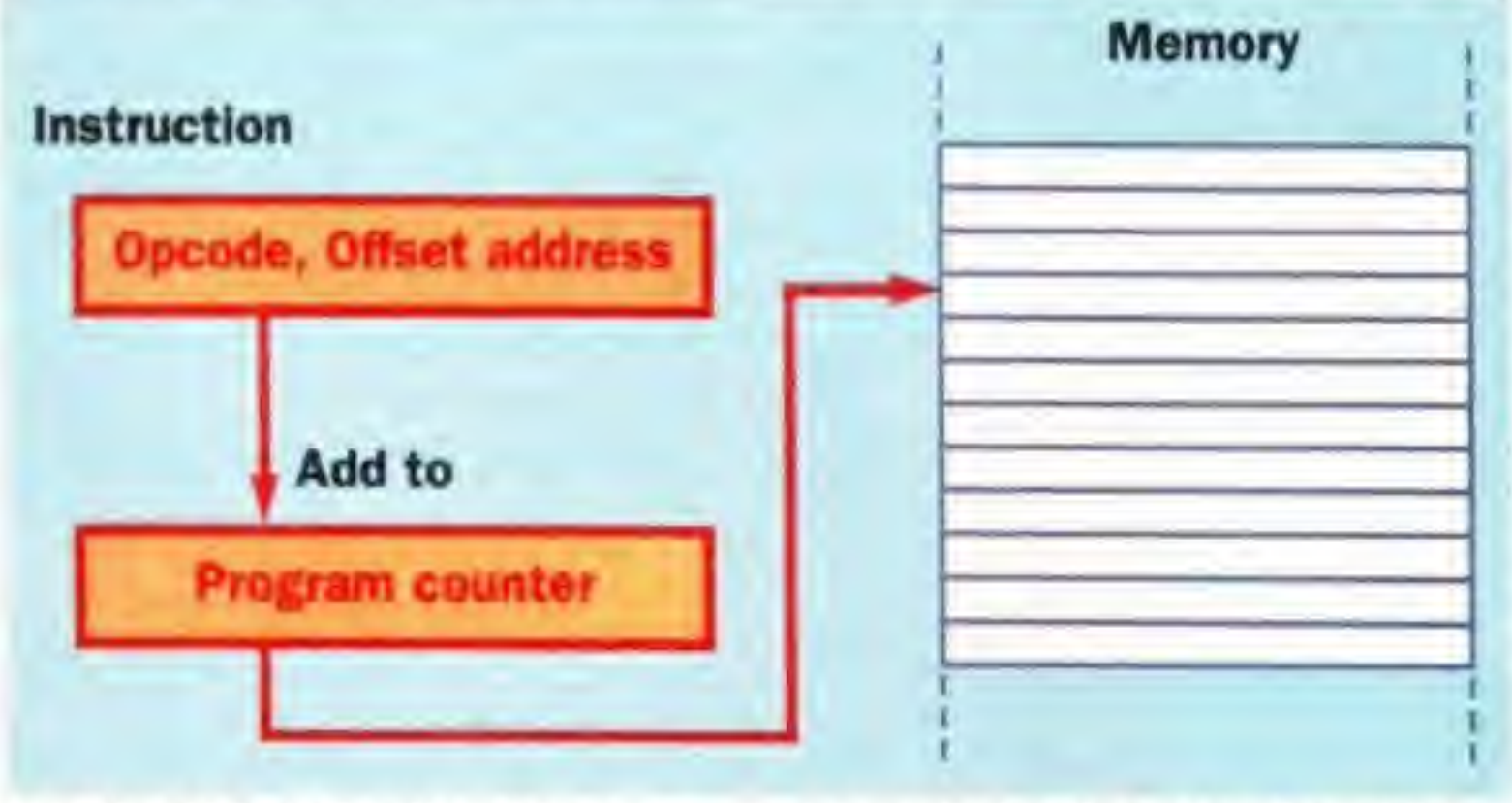

machine code instruction. The final one of the indirection operations indexed register indirect with offset uses two values to modify the contents of the address register to give the correct address. These two values are an offset supplied in the instruction, plus the contents of an "index" register. This index register can be any of the 68000's internal registers - typically one of the data

is supplied in the instruction while for the quick immediate instruction only a byte (8 bits) of data is provided.

### WHY ALL THE DIFFERENT ADDRESSING MODES?

Okay. fine, so we have all of these different types of addressing modes, but what's the point? Couldn't we get by with just one type of address

registers will be used to supply the required value. You should be able to see that IMMEDIATE DATA machine code

Instruction

**ADDRESSING** 

**Opcode, Data** 

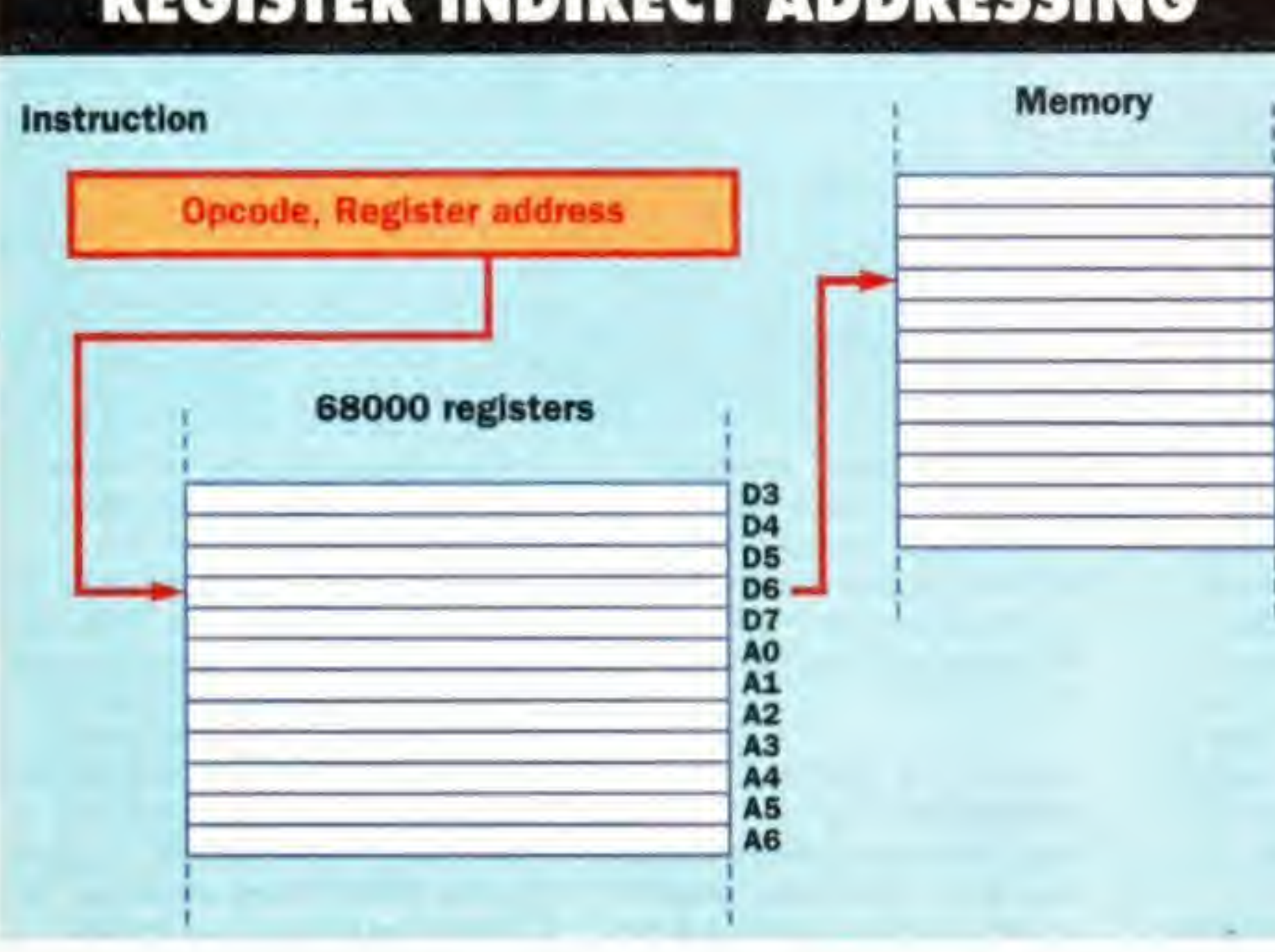

## **DEGICTED INDIDECT ADDDECCING**

\*

-

E

÷

Ę

instructions which utilise these more complicated addressing modes

will take longer to be executed by the

processor - it has to chase round the pigeonholes a bit before it ends up with the right address.

### IMMEDIATE DATA ADDRESSING

Immediate data addressing is. as perhaps the name implies, the most instruction, say the address register direct addressing one? Well, the simple answer is yes. But the result of this would be very restrictive on the machine code

straightforward of the 68000's addressing schemes. This also means that It Is the fastest. Here, rather than having to access internal hardware registers or memory locations, the data that we want to operate on is supplied as the second part of the instruction.

Two types of immediate data addressing are supported. The first is called immediate data addressing and the second quick immediate addressing. The difference between the two is simple enough. In the immediate form a word of data (16 bits)

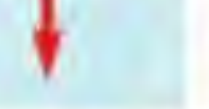

programmer. We could

synthesise all of the addressing modes that we have discussed by using the rest of the 68000's command set and then loading that address into an address register and use the address register direct mode. But because all of these other modes are provided, the 68000 series of chips is considered to be "instruction rich". This means that many more instructions and addressing modes have been included than are strictly necessary. This pleases machine code programmers - it means that they have a large instruction set to play with. Indeed, combining instruction types, data types and addressing modes means that there are more than a 1.000 instructions available within the  $68000$ 's command set which offers a very great degree of flexibility. Take the program counter relative with offset mode - it permits a programmer to write positionindependent code - and then only have to supply the offset value.

I

## AMIGA COMPUTERS

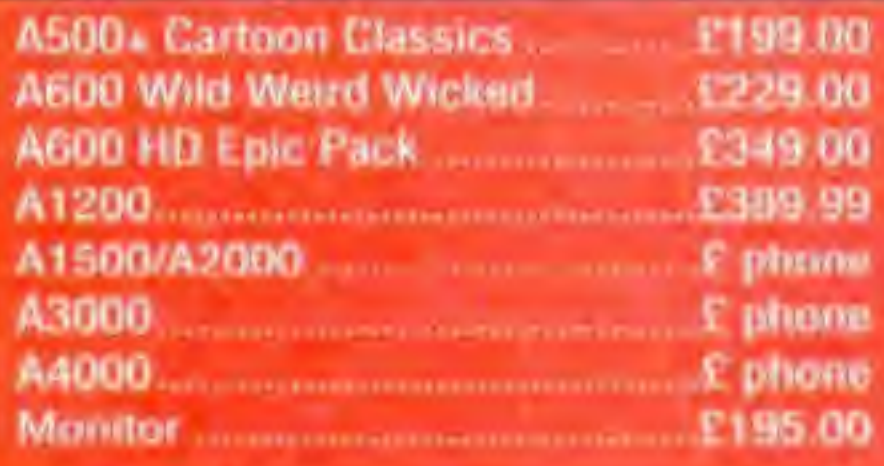

## RAM & DISK DRIVES

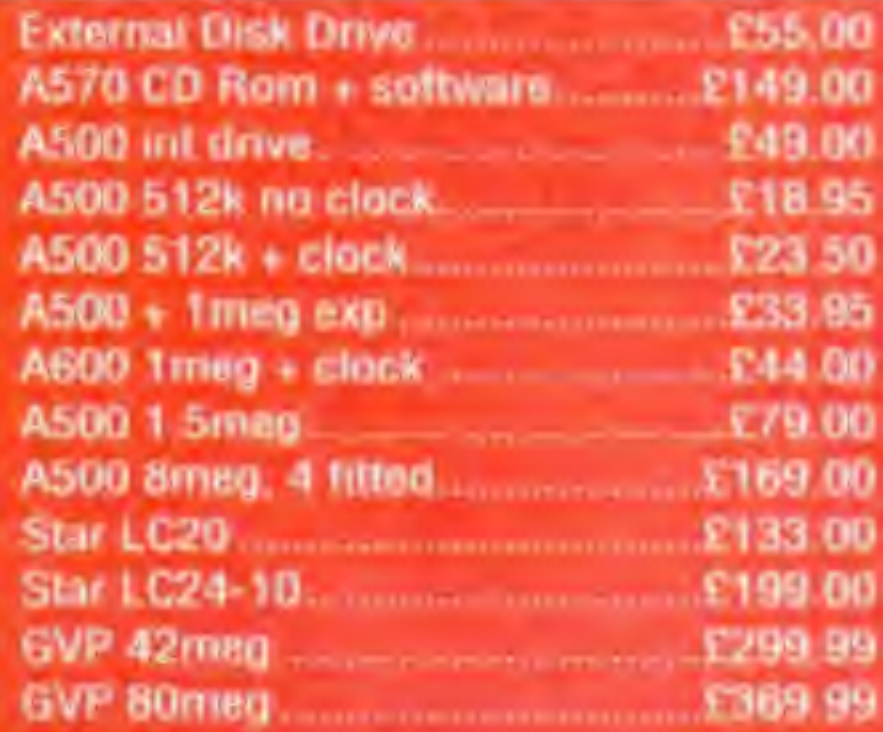

## PRINTERS & RIBBONS

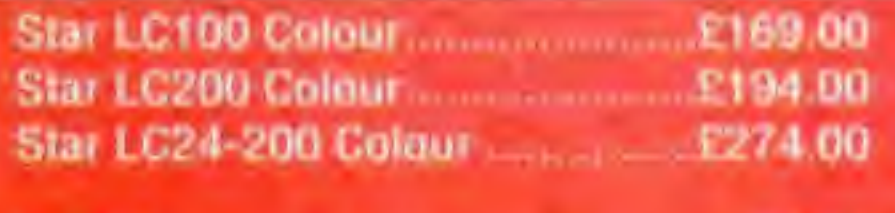

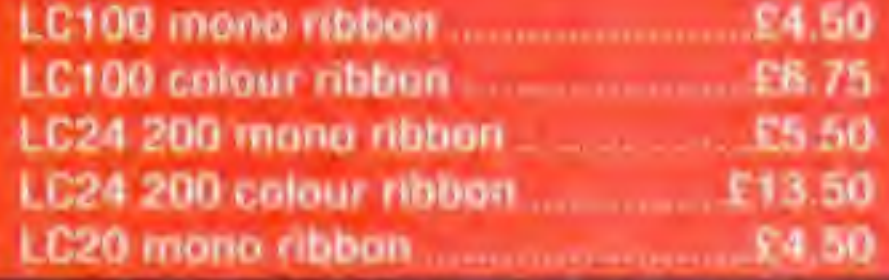

## SPECIAL OFFERS!!

All disks are supplied with labels. UNBRANDED DISKS are 100% error free In the unlikely event that any of our disks are faulty, then we will replace the disks AND reimburse your return postage'

## LEADS & CABLES

Why not try our BRANDED disks! Supplied in boxes of 10 disks

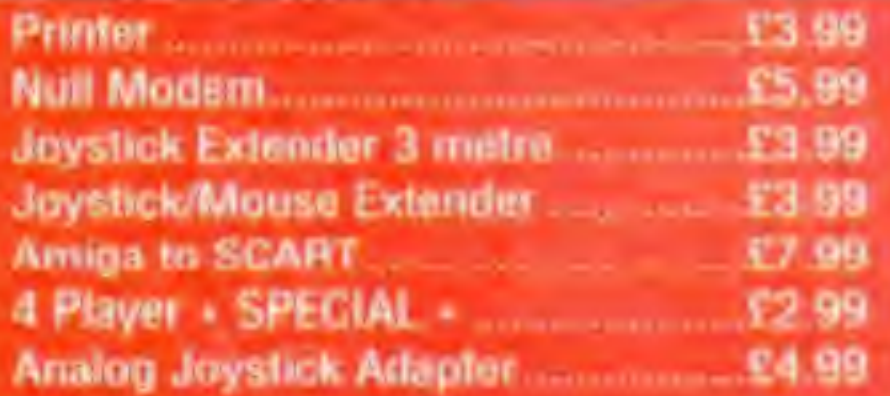

Dur high quality disk storage boxes are constructed from high impact plastic and have smoked perspex tops. Or for space saving economic storage of large disk collections

## LOOK! LOOK! LOOK!

# **TRACTORFEED DISK Why not try our stackable disk drawers.**<br>LABELS Most types are available for 3.5' or

Now you can print your own professional disk labels! 500 Plain white disk labels on tractor feed, complete with FOUR disks of software and artwork.

> **Yours for ONLY** £9.95

1000 Labels with software **ONLY £13.50** 

AVAILABLE NOW: AMIGA MODULATORS ONLY £19.50

LABELS Most types are available for 3.5' or 5.25' disks

A500 POWER SUPPLIES ONLY £29.99

4 PLAYER ADAPTERS ONLY £2.99

HURRY WHILE STOCKS LAST

## DISKS & LABELS

## WELL. NEARLY! 9am-10pm Mon-Sat <sup>I</sup> Oam -6pm Sunday

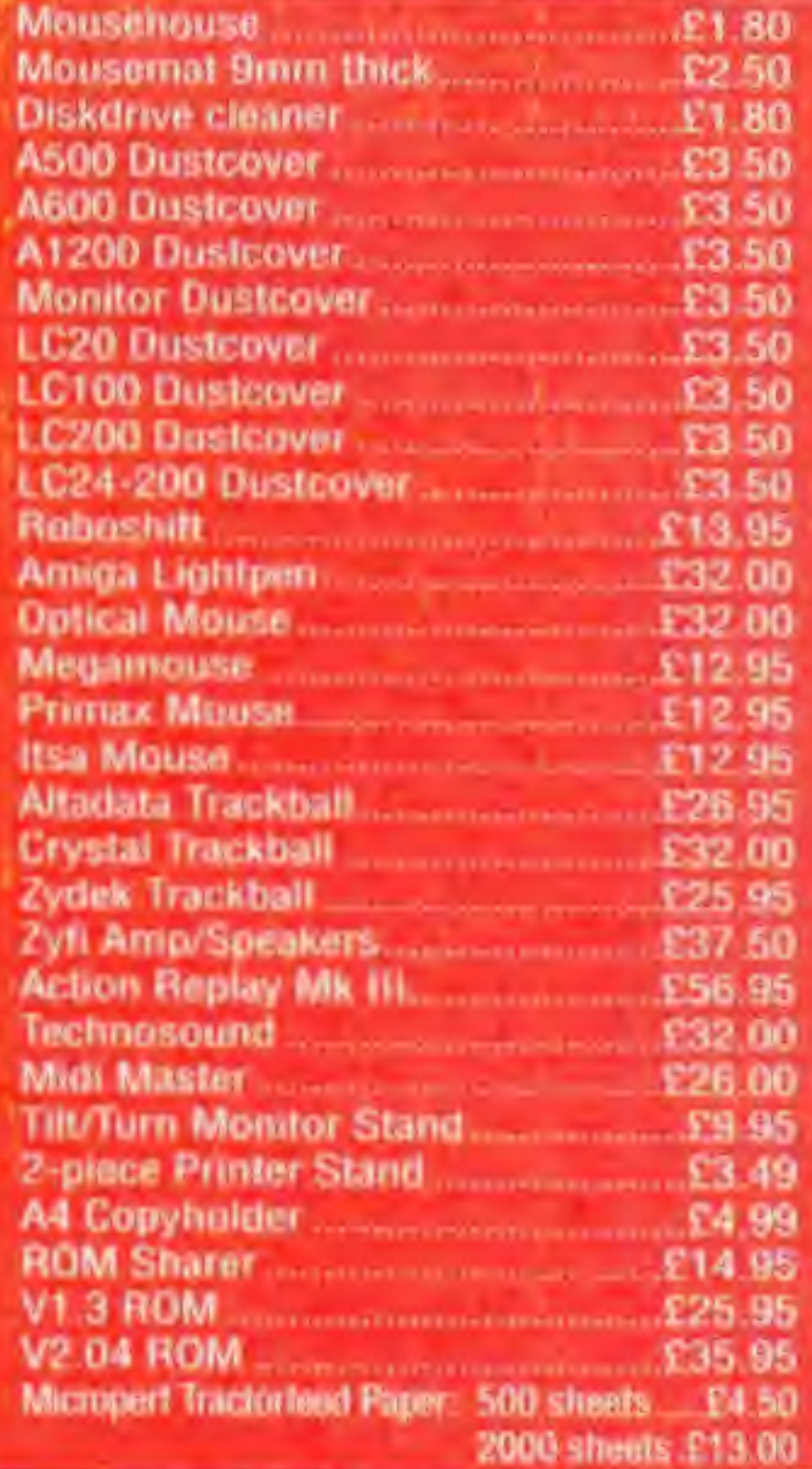

## **JOYSTICKS**

All joysticks have autofire feature except

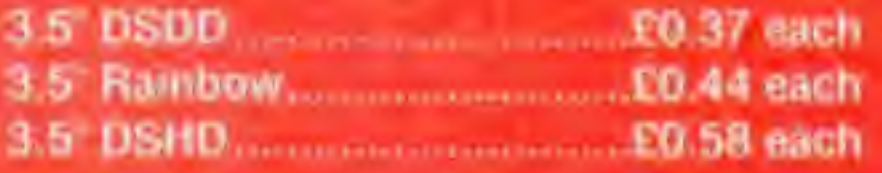

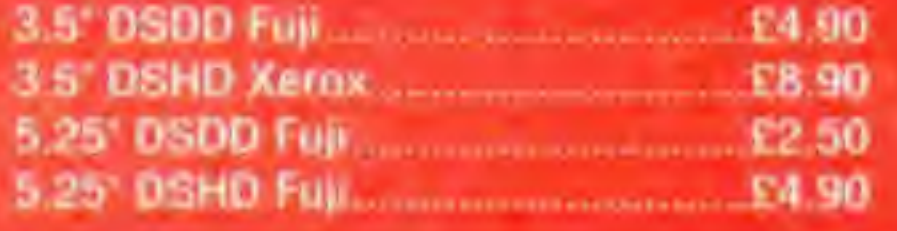

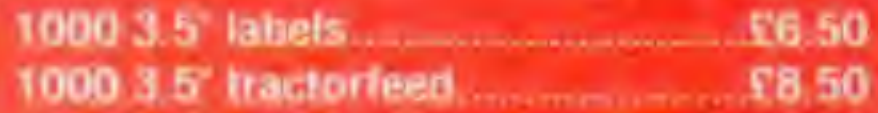

## STORAGE BOXES

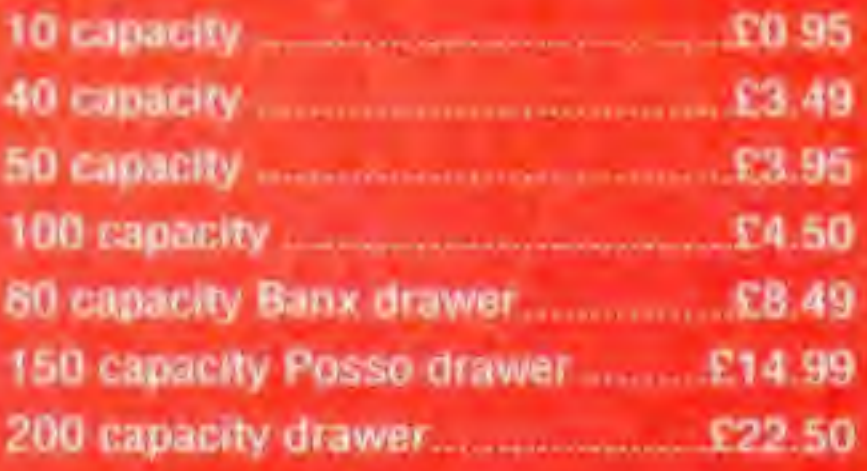

## MISCELLANEOUS

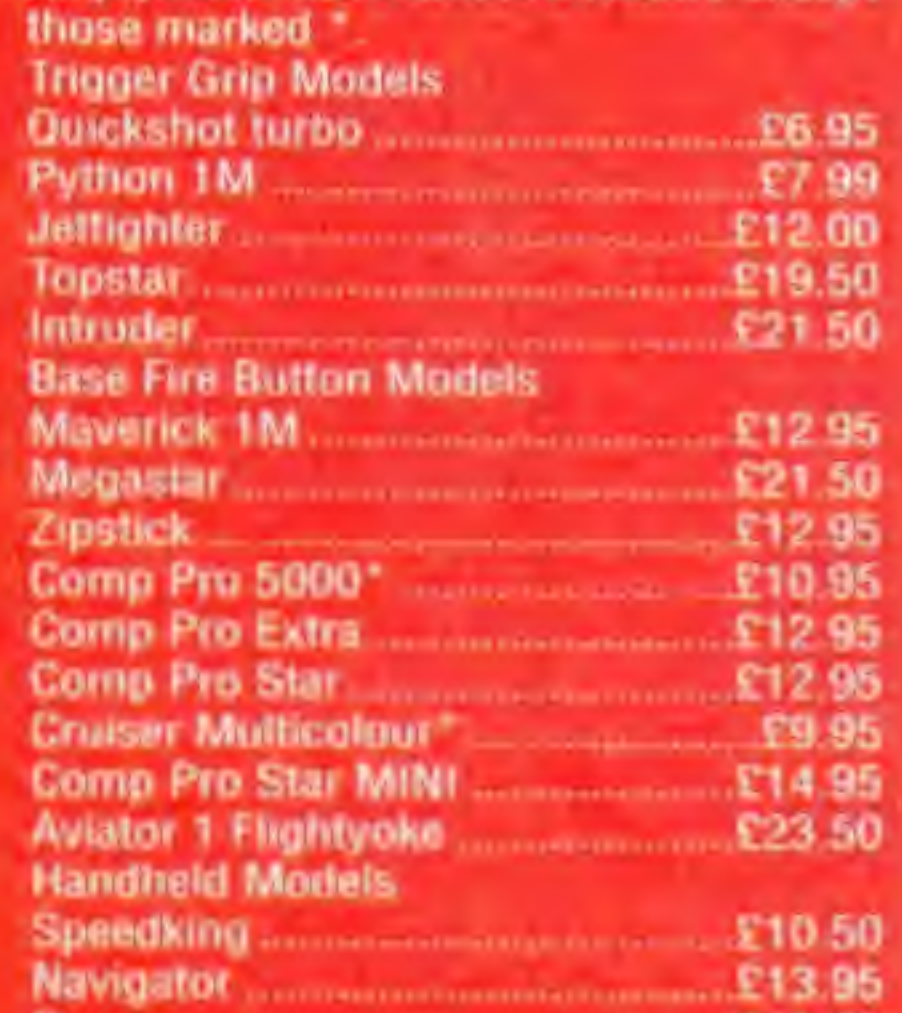

## ANALOG JOYSTICKS

BUU

£12.00

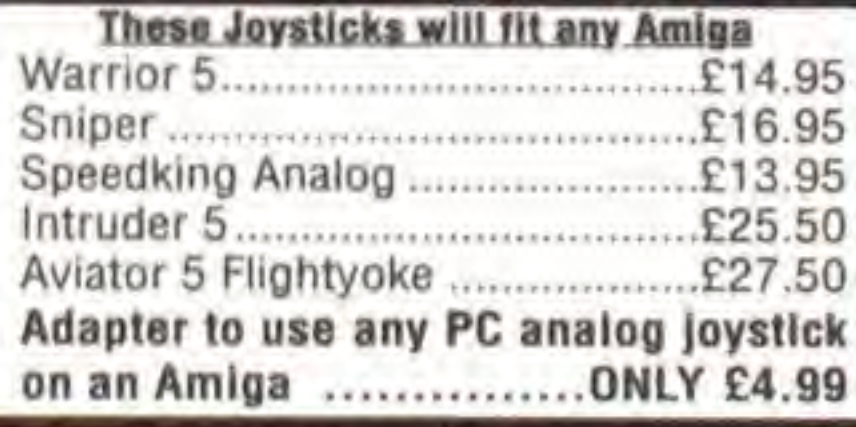

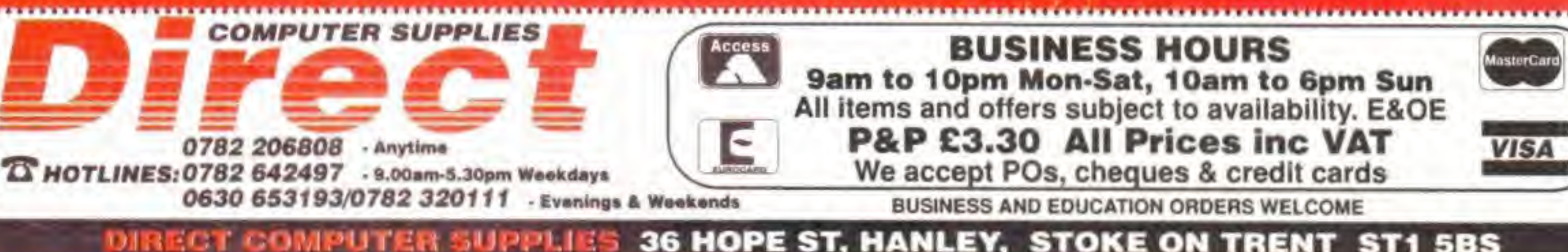

## technical hotline 0234841882

POWERSCANNER V3-D

The award winning external disk drive which includes Anti-Click (cures that annoying click), Virus Blocker (prevents viruses) and built-in Backup hardware.

PC880B WITH BLITZ AMIGA ....£60 PC880B WITH BLITZ, X-COPY ..£75 PC880B (CYCLONE COMPATIBLE) ........ £65 **PC880B IN BLACK CASE ...........£65** 

PC880E ECONOMY DRIVE ..£49.95 PC881 A500 INTERNAL .............£45 **PC882 A2000 INTERNAL .......... £45** 

The PC880B is available with Blitz Amiga, Blitz and X-Copy or Cyclone compatible (this drive is only available to registered owners of X-Copy Professional. You must provide proof of purchase of X-Copy Professional). The drive comes in a choice of two colours, black or cream.

Backup disks at lightning speeds, ond stop all external drives from clicking. Blitz does not let viruses from being written into the bootblocker.(The 1988 Copyright act applies)

POWER DRIVES

C

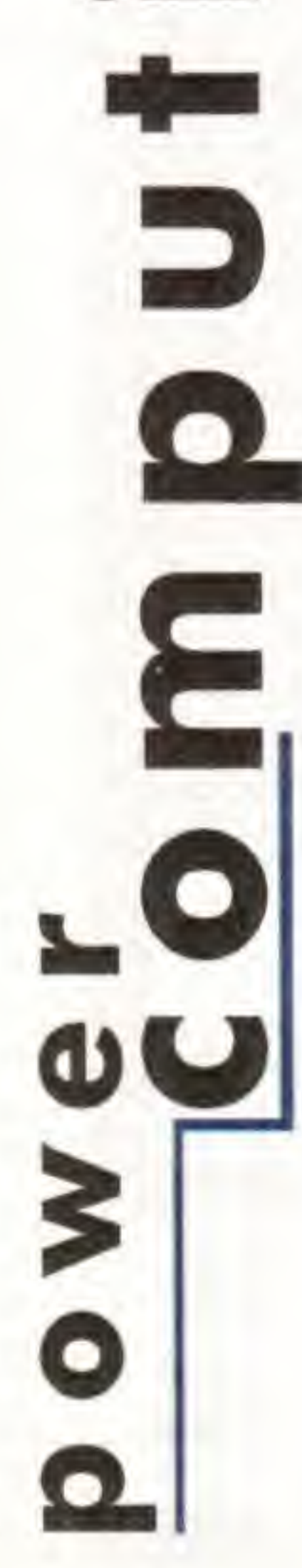

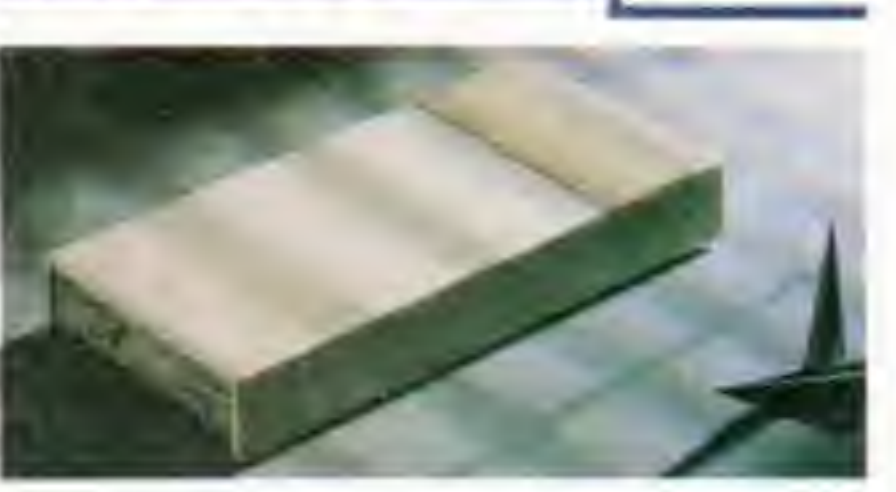

## POWER DUAL DRIVE

Two high quality disk drives built into one compact unit, the drive includes the same features as the PC880B disk drive.

## POWER DUAL DRIVE £125

## BLITZ AMIGA

### BLITZ AMIGA £15

## FLOPTICAL DISK DRIVE

The Floptical stores 20MB of data on a 3.5" disk (a SCSI interface is required).

FLOPTICAL A2000 KIT ............ £289 FLOPTICAL A500 EXTERNAL.... £389 The awarding winning PowerScanner is

Scan up to 5"x 4" transparencies. Available for the GT - 6500 ond GT - 8000 scanners.

#### TRANSPARENCY ADAPTOR.....£589

## DOCUMENT FEEDER

able to scan from 100 - 400DPI in 64

greyscales. The scanning software included

allows you to edit and manipulate any

image you scan.

The scanner interface includes a through

**POWERSCANNER V3.0 ............ £99** 

port for a printer.

POWERSCANNER INC. OCR ...£149

OCR SOFTWARE ONLY £49

COLOUR POWERSCANNER

Scan 100 - 400 DPI in 4096 colours, with

the Colour PowerScanner. The scanning

software included allows you to edit and

manipulate any image you scan.

The scanner interface includes a through

port for a printer.

## ALOO MEMORY CARD

COLOUR POWERSCANNER ....£239

POWERSCAN UPGRADES

4 Chip 512K RAM expansion with or without battery backed clock.

If you consider your scanner system to be

## A500 CARD WITH CLOCK ......... £29 A500 CARD WITHOUT CLOCK ..£24

## ASDD AMB POWERBOARD

inferior to the Power Scanner, we will

upgrade your software and interface.

 $V3.0$  UPGRADE (INC INTERFACE) ... $£49.95$ V3.0 UPGRADE (SOFTWARE, SEND SAE) £15

## EPSON 6T-b 500

A2000 2MB POWERBOARD ..... £99 A2000 4MB POWERBOARD ...£149 A2000 8MB POWERBOARD ...£239

High resolution 24-bit colour flatbed scanning from Epson. Scan up to A4 in size on this 600 DPI scanner. Comes with PowerScan software.

EPSON GT-6500 (inc soFTWAtf) ...£799

## EPSON GT-AQQO

High resolution 24-bit colour flatbed scanning from Epson. Scon up to A4 in size on this 800 DPI scanner. This is the ultimate in desktop scanning. Comes with PowerScan software.

#### EPSON GT-8000 (inc software) .£1 <sup>1</sup> 99

## TRANSPARENCY ADAPTOR

Automatic 50-sheet document feeder for the GT-6500 ond GT-8000 scanners.

DOCUMENT FEEDER.................. £399

1MB RAM with battery backed clock

A600 1MB RAM £39.95

## PC501+ MEMORY CARD

1

Our RAM board is designed especially for the A500+ computer ond comes with 1MB of RAM on-boord to expand your memory to 2MB of chip RAM (fits in the trap-door).

#### PC501+ MEMORY CARD .....£35.95

## 1.5MB RAM BOARD

Fully supports 1MB of chip RAM ond is fully compatible with Fatter Agnus (requires Kickstart 1.3 and above, not compatible with A500+. Your Amiga needs to be opened, this may effect your warranty).

### 1.5MB RAM BOARD £85

## 1MB UITH THRU'PORT

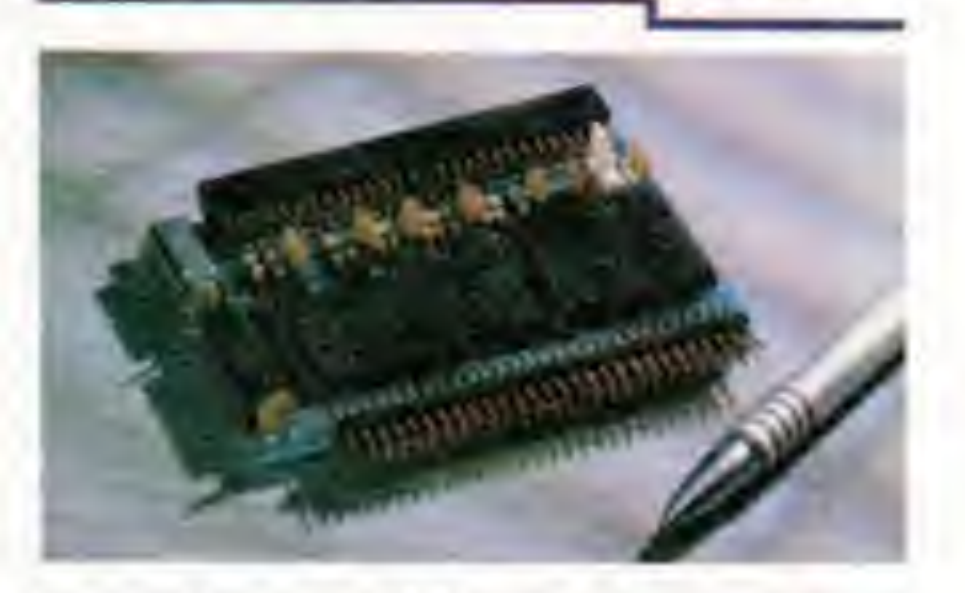

Expand your A500's memory up to a

## PC&&DB POWER DRIVE

total of 2MB without disposing of your existing 512K upgrade (works with 1MB chip RAM, 512K RAM must be 4 chip type or not exceeding 9cm in length. Your Amiga needs to be opened, this may effect your warranty).

#### 1MB WITH THRU'PORT .............£49

## ASDD MEMORY CARD

Free software included (A500+ compatible)

Expand your Amiga from 2MB to 8MB of RAM. Plugs into side slot, full outo config. and full through port.

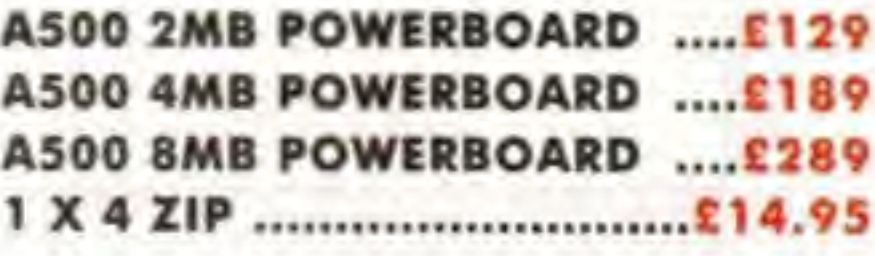

## A2000 AMB POWERBOARD

'

2MB to 8MB RAM expansion for the A2000

## commodore ahiga

A wide range of Amiga's are available.

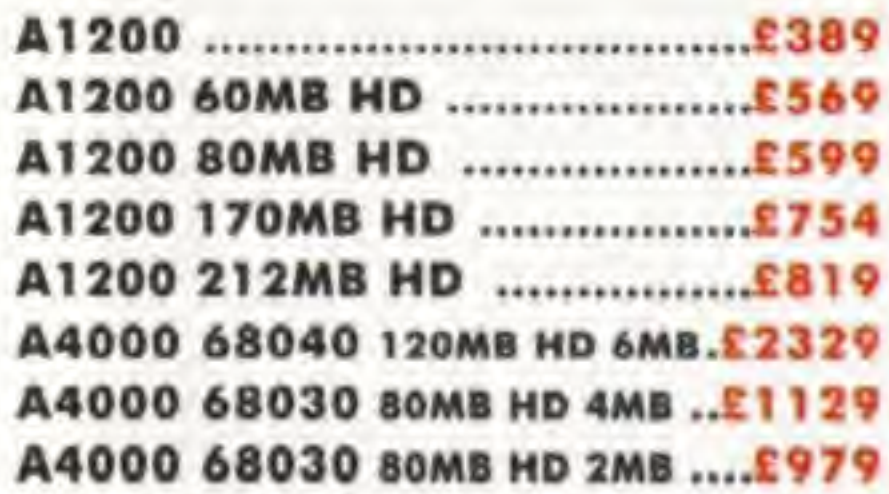

## MONITORS

A wide range of monitors ore available.

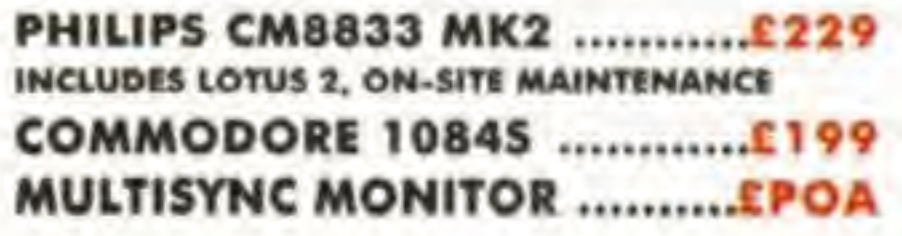

## ICD PRODUCTS

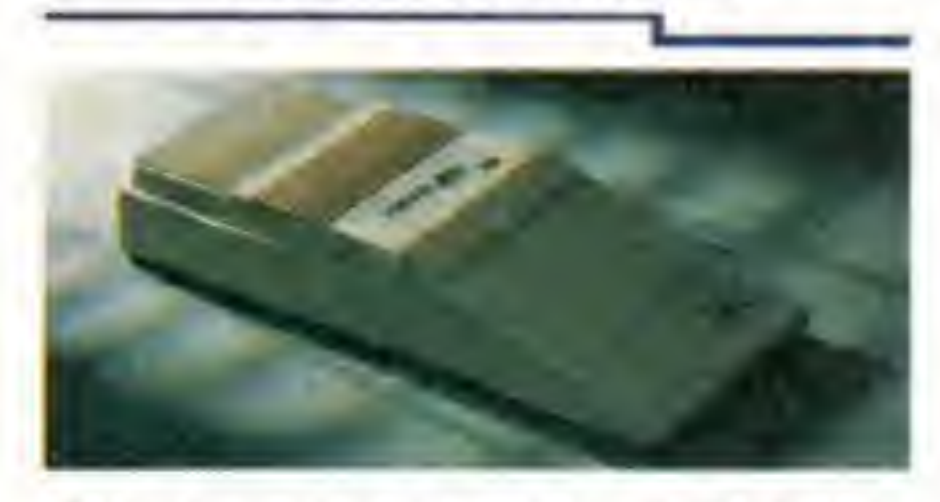

ICD sole distributor. Trifecta is SCSI 2 or IDE compatible. (Trifecta EC is only IDE)

SUPRA FAX MODEM+ ...........£119 (INCLUDING PSU, CABLE AND SOFTWARE) SUPRA FAX MODEM 32BIS ...£249

## HOME MUSIC KIT

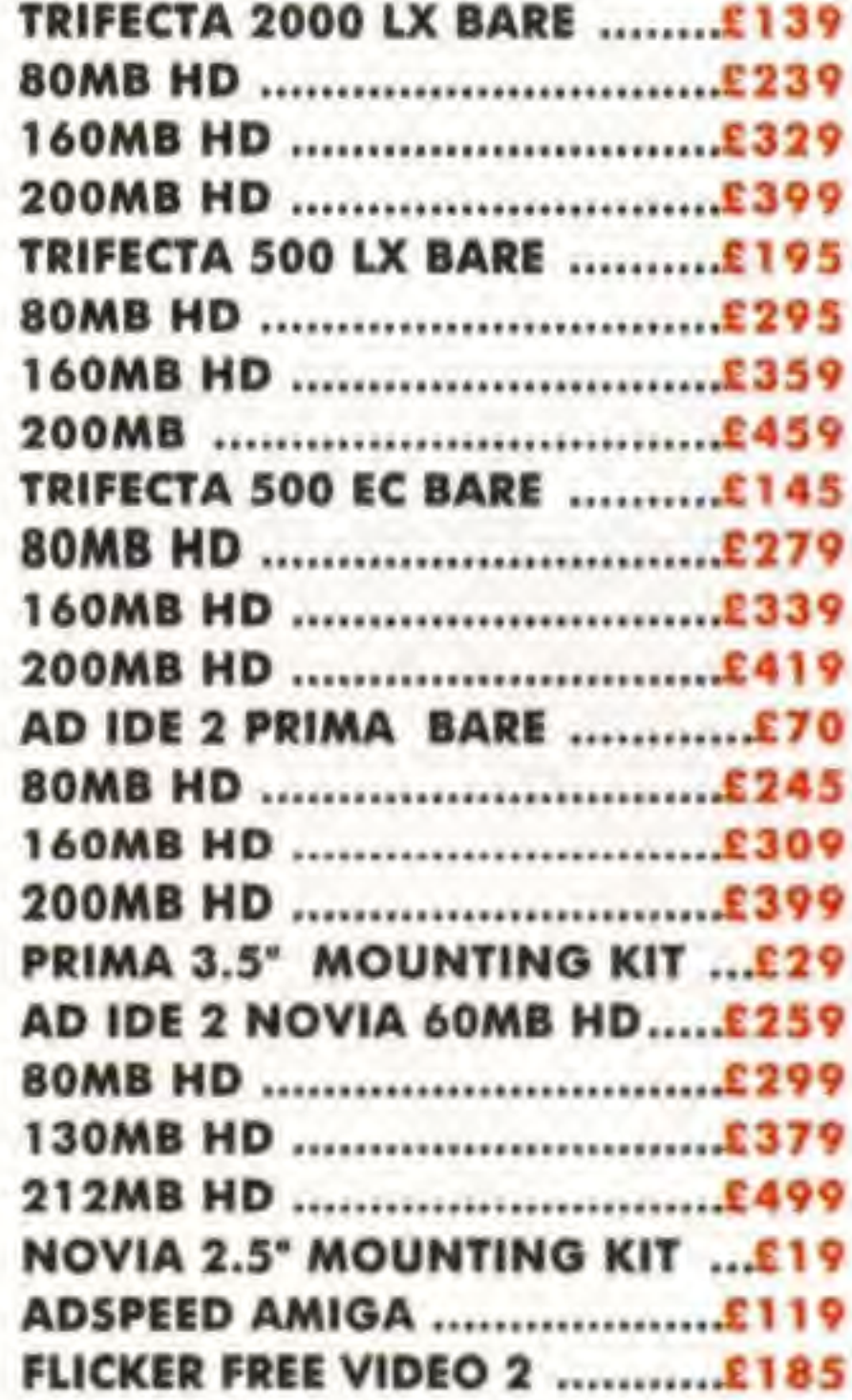

## ELECTRIC FINGERS CLUB

The Power BBS is a bulletin board service. Phone 0234 841503. Speeds up to 16.8K

## SUPRA MODEMS

## GVPAS3D TURBO HD

1

A 40 MHz 68030 EC accelerator.

## 128MB OPTICAL INTERNAL ...£849 128MB OPTICAL EXTERNAL ..£999 128MB 3.5" OPTICAL DISK £39.95 SCSI CONTROLLER A2000 ...... £129

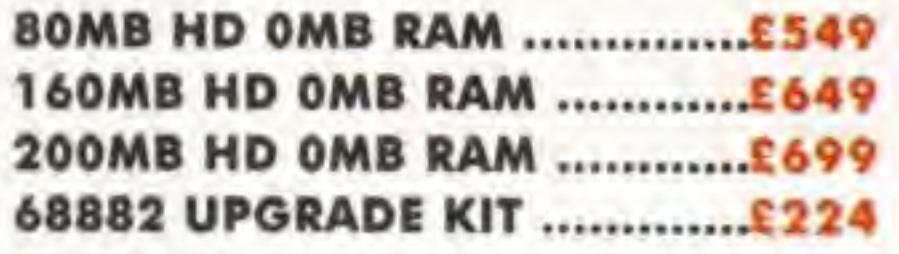

## GVP SERIES 2 HD

I

External hard drive for the Amiga 500. Expand up to 8MB on-board.

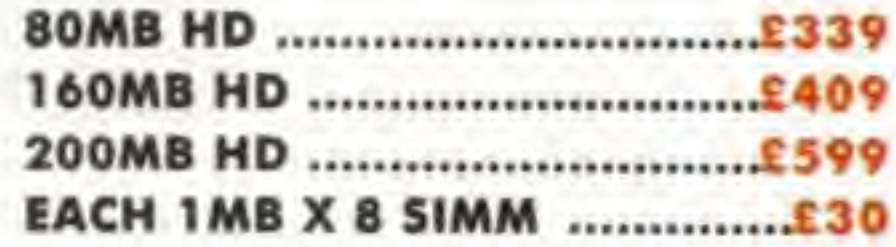

## CHIPS AND SPARES

'

We stock a wide range of ports and spares.

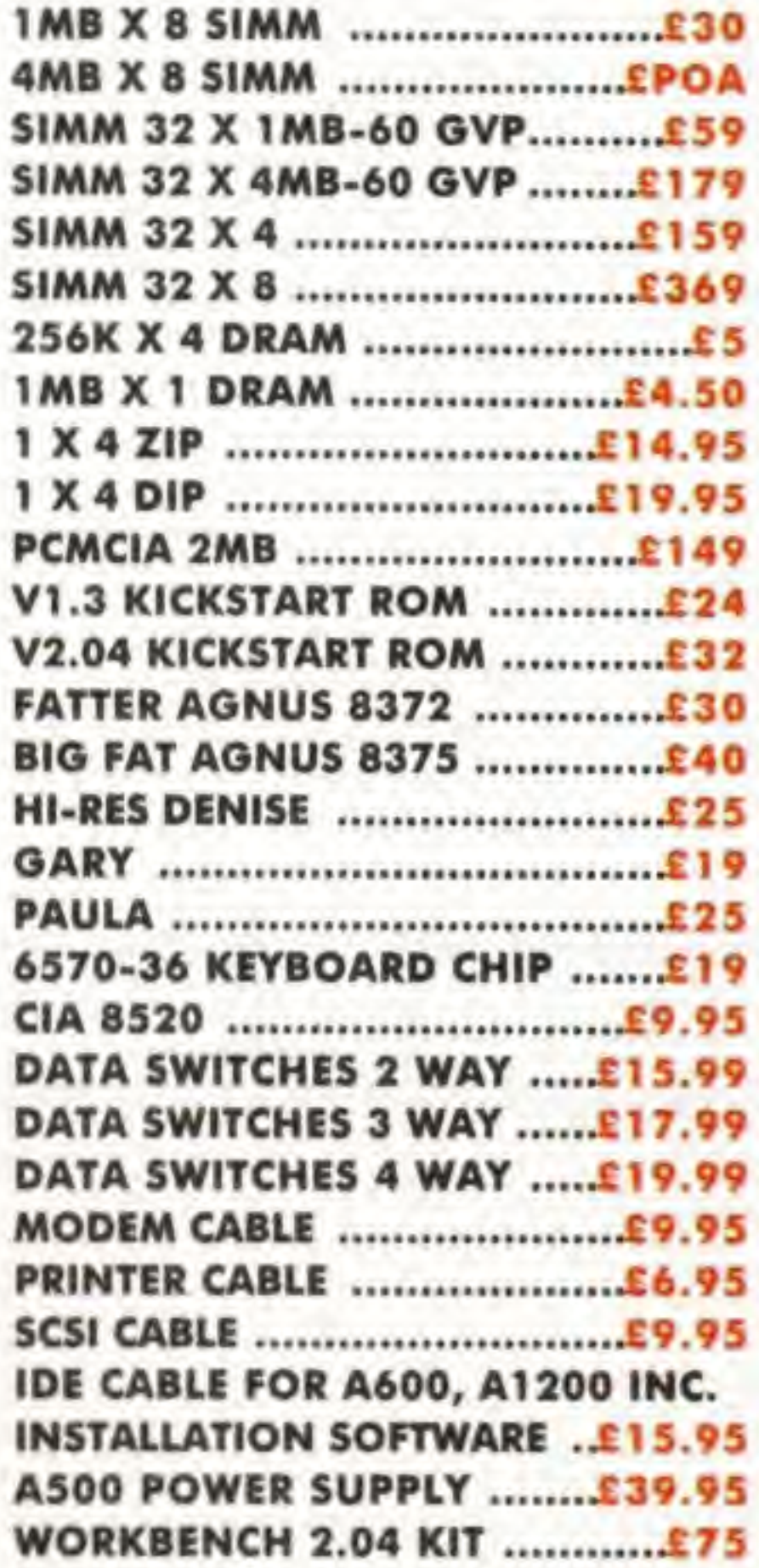

HOME MUSIC KIT .................£69.95 MIDI INTERFACE £15.95

## MISCELLANEO US

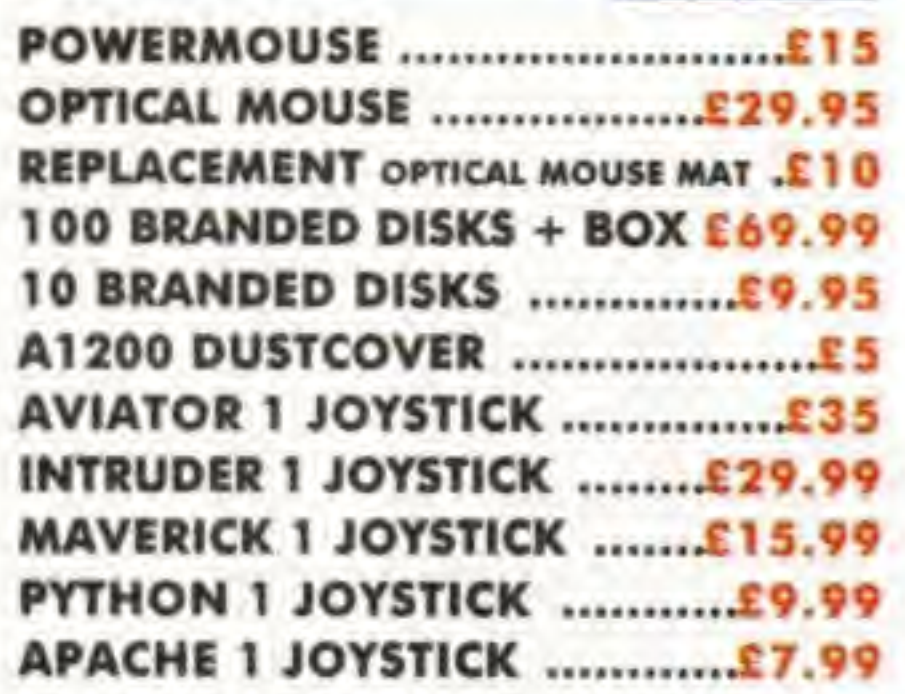

## POWER OPTICAL DRIVE

'

Fit 128MB on one Optical disk.

## VIDEO BACKUP SYSTEM

1

Use a VCR as a backup storage device, 200 Amiga floppy disks fit on to a 4Hr tape which can be used for an alternative hard disk backup system. Whats more, you can watch television on your 1084S monitor.

## VIDEO BACKUP SYSTEM ....£59.95 BARE SCSI HARD DRIVES

1

We con supply SCSI or IDE 3.5" drives in many sizes. These hard drives are suitable for GVP G-Force, GVP or ICD.

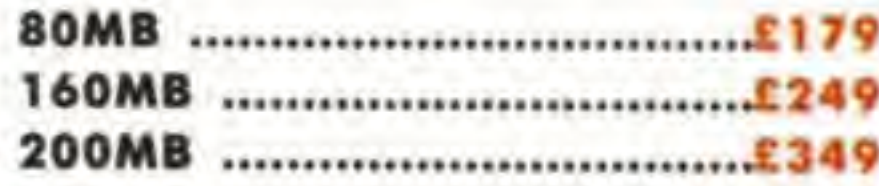

2.5" IDE INTERNAL HD

Power Computing Ltd Unit 8 Roilton Road Woburn Rood Ind. Est. Kempston Beds MK42 7PN

## Tel 0234 843388 Fax 0234840234

Cheques payable to Power Computing Ltd.

Goods are sold subject to our standard terms and conditions of sole and are available on request.

Specifications and prices are subject to change without notice. All trademarks ore acknowledged.

All prices include VAT.

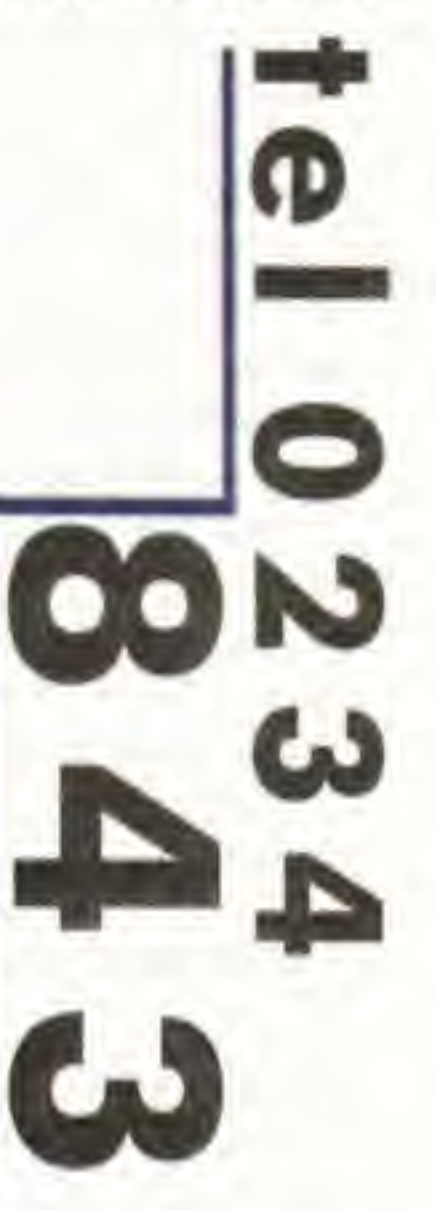

Miniature hard drives for the A600/A1200 these drives come complete with a coble and installation software.

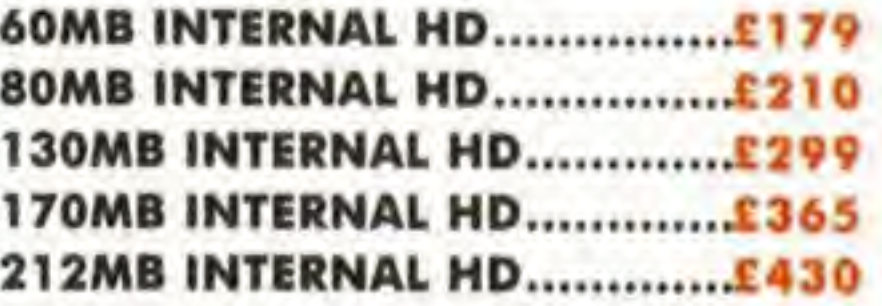

## GVP A2DD0 HARD CARD

High quality SCSI hard card.

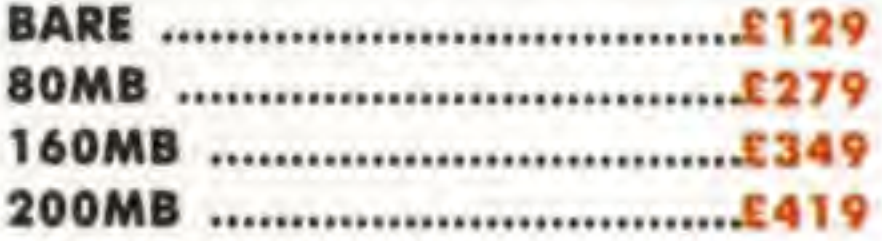

## AUTO ROM SHARER

00

 $\boldsymbol{\omega}$ 

One of the most advanced Rom sharers.

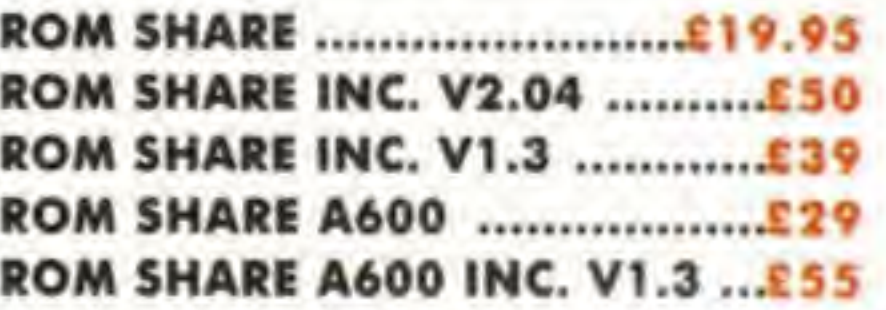

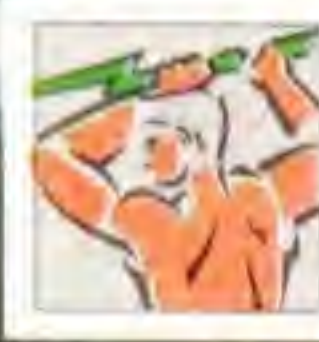

delivery 24hr £4.50 48hr £2.50 parcel post £1 (UK mainiand only orders under £50)

## **EDUCATION**

# **Making movies**

## This month, Wilf Rees looks at how animations and video can easily be linked to produce a quality presentation cassette.

ore and more, schools and colleges are using video to record Information. Indeed, It's rapidly becoming the norm to present a demonstration or tutorial via television, rather than Hve. In my school, we use video with our Amlgas for two different purposes - as an easily-retrieved bulk storage medium for animations, and as a means of giving video film a professional look, by adding titles and special effects.

The Amiga has proven to be first choice, among both amateurs and professionals, as the ideal machine for working with video, and the reasons for this are both the tremendous facilities the Amiga offers and the very reasonable cost of dedicated hardware to support It.

## GETTING STARTED

If you have never tried linking your Amiga to video, it's probably time you did. Perhaps when you

purchased your Amiga you bought a monitor at the same time, so the modulator never got taken out of the box. Well, this little device is extremely useful, if employed to take your animations from your Amiga over to video. What the modulator does is convert RGB linear signals Into either RF or Composite colour video, which can then be plugged directly into either the aerial socket of a VCR or the video-ln, respectively. Of the two options, going out of the Composite colour video-out socket on the modulator is by far the better choice - the quality of colour and image are far superior. It may be that you have a SCART socket on your VCR, in which case, both sound and Composite colour video can be connected directly. You will need to

Let's begin by doing some planning. When you make a video of any sort, the first stage is the development of

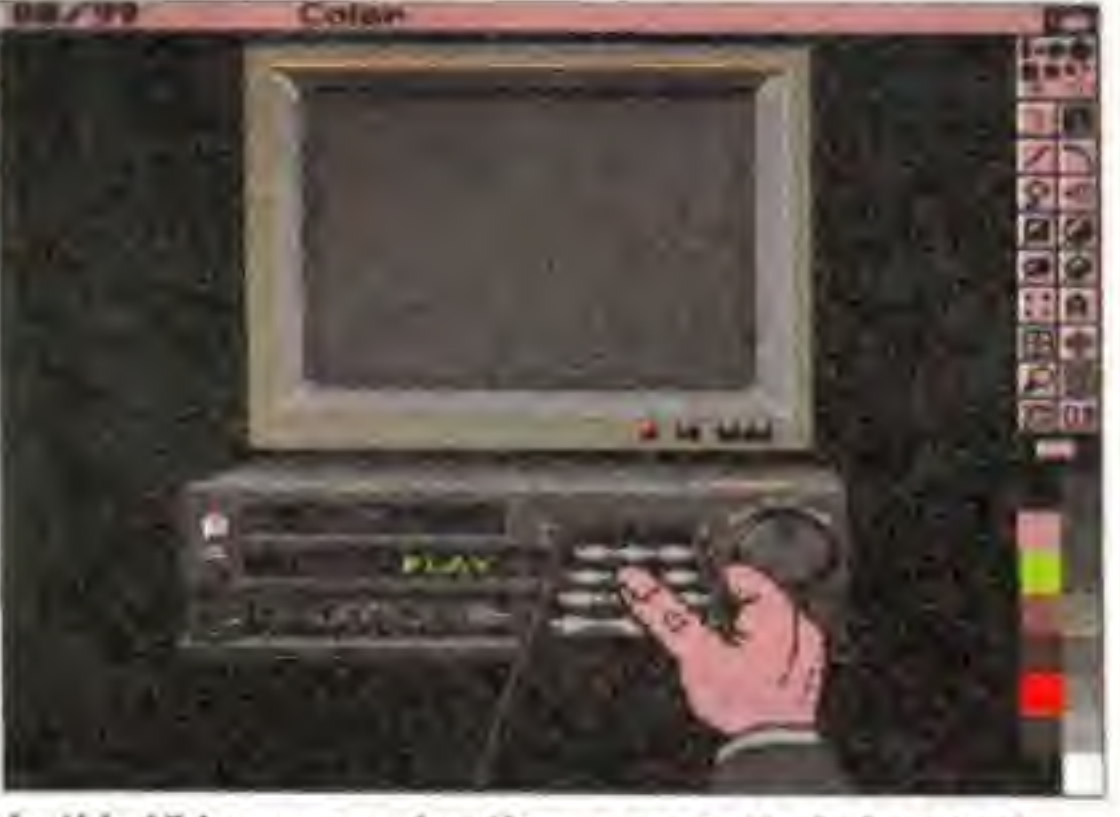

investigate the manual of your VCR to ascertain the correct pin connections, or failing that, contact the manufacturer. SCART was introduced as a convention, but as happens with all conventions, some manufacturers go their own way.

Using your VCR in this manner has two benefits: first, big animations can be directly loaded down on to tape, and second, the limitations of your Amiga's memory can be overcome, by "daisy-chaining' animations, to create a much longer piece of work. Recently, the domestic video market has seen the introduction of machines with specific attributes particularly suitable for this kind of task. One such feature is the Flying Erase Head. This device enables the user to record to specific frames. If used in conjunction with a 'jog-shuttle", which is a device for moving through the video frame by frame, the tape can be edited and amended without those horrible snowy glitches

between the joins. Use the last

frame of one animation as the first frame of a new animation, and you can easily create an animation as long as a videotape will play.

Using the VCR to store and display animations is a really useful application, but by far the most popular use of your Amiga and a VCR is the linking together of video and computer graphics images. To do this you need a device called a genlock. There are numerous makes of genlock on the market, from about £100 upwards. Taking the application even further, a device called a chromakey allows all sorts of trendy special effects to be added, just like those you see on pop videos and science fiction films.

## THE WAY AHEAD

a story-board. This is a sequence of

In this Vldeoware animation, a cassette Is Inserted Into the VCR before a hand with a remote control switches the VCR on. You could use the space on the screen to put a video Image of your own.

> drawings illustrating the key action points in your video. Collated as pictures and notes, a story-board enables you to think through all of the Important points, ensuring that you can get every detail and every shot just right. When you are entirely satisfied, then you move on to the shooting programme. This is the point where the famous clapperboard appears. Originally its function was to check that the soundtrack was properly synchronised with the picture and the clap sound occurred exactly at the moment when the clapper hit the board, but in video it is used to make a record of each shot, identifying its significance and location. The shooting programme is probably the most important part of

your whole activity, simply because

LET VIDEOWARE DO IT FOR YOU

There are some exciting disks to support your video work from a firm in Cheshire that specialises in just that. Videoware offers literally thousands of animations, of all manner of subjects, to be imported directly into your work. Some of the examples are anim brushes, some are backgrounds adaptable into animations, and some are for special effects.

Volume 1 contains animations appropriate to weddings, anniversaries, parties, holidays,

festivals, and more. This collection requires a minimum of 1Mb of RAM to work, as well as DPaint 3 upwards.

Volume 2 is a bigger collection, with much more complex animations, again covering a broad spectrum of subject matter. Some of the animations in this package will need additional memory (2Mb or more) to make them go. There are also two animfont sets in this package, all in all totalling 12 disks. <sup>I</sup> was particularly impressed by

the video effects package, which contains all manner of wipes, fades, dissolves and screen break-ups. all ready to be utilised immediately within any of your efforts. What's more, along with each pack purchased comes a tiny six-page booklet, brimming with really useful Information on how to Improve not just the quality of the end products but. equally important, the way in which you use both your hardware and software. It's a genuinely helpful package!

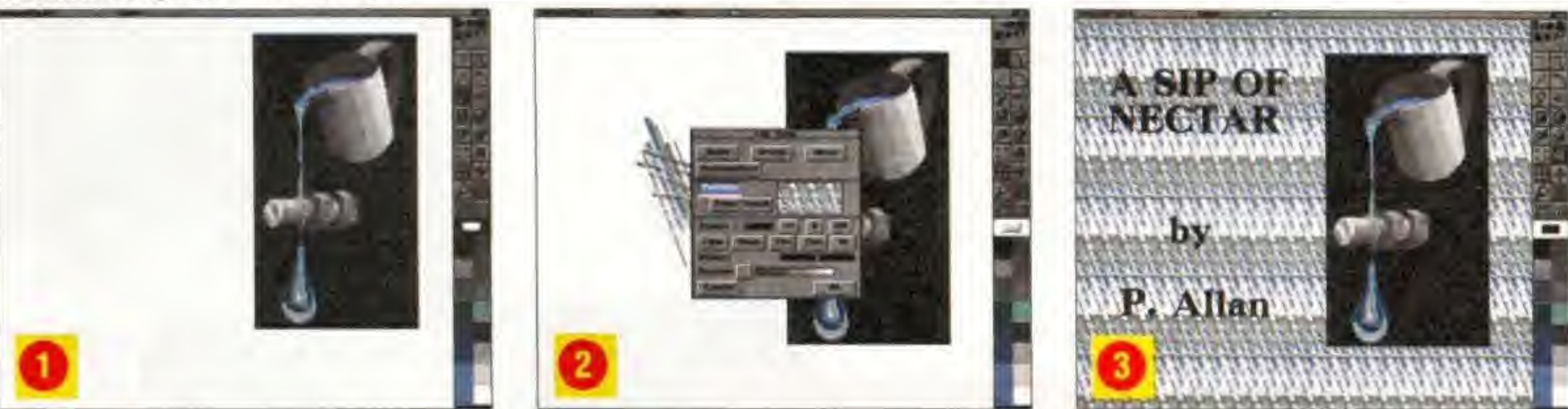

getting the order of shooting right can save hours of work, as well as allow specific effects to happen.

What Is not always apparent when you watch a finished film is that the sequence which you see doesn't necessarily bear any relation to the actual order of shooting. Often, external influences determine the order. If you are making a film featuring an early morning railway station scene, for example, then you look at your time schedule and fit that scene in to correspond with an appropriate early train at your local station. And if your film starts and finishes at the same railway station, then only a wally would think of two separate trips.

Similarly, reversing the playback can produce an effect that would be impossible to achieve in reality. A good example is the advert for Carting Black Label featuring the glittering underwater sequence dancers and the knights. At the end of the advert, a hand rises from the water holding a pint of the said drink. Has it ever crossed your mind that if you start with a pint of lager underwater and slowly lift it out of the water, most of it would have floated away and you'd actually be drinking pond water? (Mind you, <sup>I</sup> could name a few pubs...) The simple answer is to slowly lower the glass into water, filming it until it is completely submerged, so when the film is played backwards, the desired

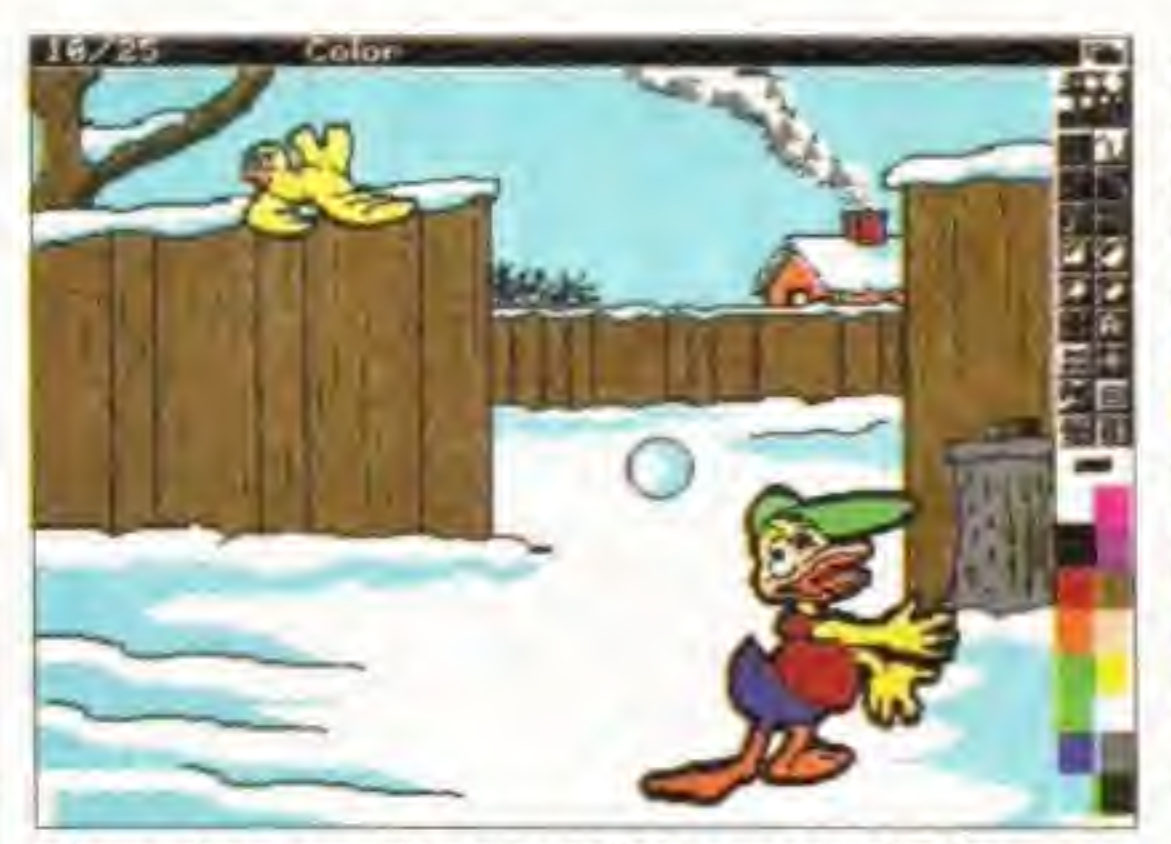

effect is achieved.

## **A TOUCH OF CLASS**

Making your videos look reatly professional needs the kind of attention to detail we see all the time on television. It really is a sensible idea to actually sit down and watch a programme, not from the point of view of the content, but to analyse the events on the screen. Look at how the titling is done, watch the way in which camera shots are used and cleverly switched. Observe the use of lighting, and how sound is used to emphasise specific events in the action.

> O I began by creating a black window on the screen. Background is white. The position of the window is

## WORDS INTO ACTIONS

Take a look at the example on these pages. It combines several

**G** I created a few simple lines of varying thickness in different colours. It is important not to make the colours too powerful, or any text added later will not be easily read. A section of this was grabbed as a brush, and then <sup>I</sup> went to the right mouse

These disks provide an excellent opportunity for anyone looking at developing animation skills further, by Incorporating them Into your own work or developing the samples Into something further.

> O Using the animation facility and text, <sup>I</sup> created the text <sup>I</sup> wished to use for the finished work. The text was then made to scroll upwards from the bottom, over possibly 40 frames. The more frames, the smoother the text flows. When <sup>I</sup> arrived at the final location of the text. <sup>I</sup> stamped several frames in the same position, to make the text appear to have stopped. <sup>I</sup> filled the text with one of the pattern colours, and saved a couple more frames, repeated the exercise a couple more times with a different pattern colour, and then ran the animation - the text appears to dissolve. Playing the animation once, starting with a screen with background pattern, without text, will cause the animation to return to the original text-free shot. The finished sequence appears to start, text moves up from the bottom, stays put for a period of time, dissolves, and then everything returns to the beginning.

## **EDUCATION**

**OO** I now began to make a second animation. This time our attention is turned to the black viewing window. <sup>I</sup> made the window slowly grow over a number of frames, and the original video animation from VCR 1 was exposed. The sequence of clips from

processes to demonstrate what <sup>I</sup> mean. The animation of the humming bird flying towards the drip of liquid running over the bolt was created with *DPaint*. The finished animation was then transferred to video. Once the video was completed, the equipment was set up according to the pictorial representation (see Q). employing two VCRs, an Amiga and a genlock. <sup>I</sup> appreciate that one might normally use ordinary video for the main presentation, but in this case <sup>I</sup> have used a computer animation to demonstrate the principle of saving animations to tape. If you look at picture  $\bigcirc$ , you can see how I started with the animation playing from VCR 1. This was fed into a genlock, which in turn was plugged into the Amiga. DPaint 3 or 4 was loaded, and subsequently displayed on the monitor. The second lead out of the genlock went to VCR 2. A TV was plugged into VCR 2, and this monitored the original image from VCR 1. with the DPaint screen "locked' over the top of the first animation. Whatever <sup>I</sup> chose to produce on DPaint and then ran was automatically recorded over the top of the original animation.

O Once the completed animations were sorted. <sup>I</sup> then recorded on to VCR 2. capturing the two processes together: the animation of the bird from VCR 1. locked to the animation from DPaint of my viewing overlay.

Although a simple demonstration, it does give you the principles to begin thinking of ways in which you can make the overall presentation look much better. The secret lies in experimenting and trying different ideas out. There are no limits to the possibilities, only your own imagination.

## CHECKOUT **VIDEOWARE**

**Features** Covers as many different subjects as you can imagine.

**Ease of use** If you can animate using DPaint. you should nave no problems with this. **Documentation** A rather Uny. cheaply-produced photocopied brochure, but the content Is excellent. Quality of results Animations are first class, immensely vaned. and well-drawn. Value for money Just amazing value - get them quickly If you want to make a quantum leap.

## **Overall**

## GETTING YOUR ACT TOGETHER

This sequence of clips shows the stages <sup>l</sup> went through to produce the simple completed video.

determined by a "dry run" of the original animation to determine the most appropriate location for viewing.

button on the FILL gadget and selected FROM BRUSH. This provided a complete fill of the screen, apart from my viewing window, based on a recurring, neutral pattern. You can if you wish add boxing lines to make the window look more professional.

picture O show this process happening.

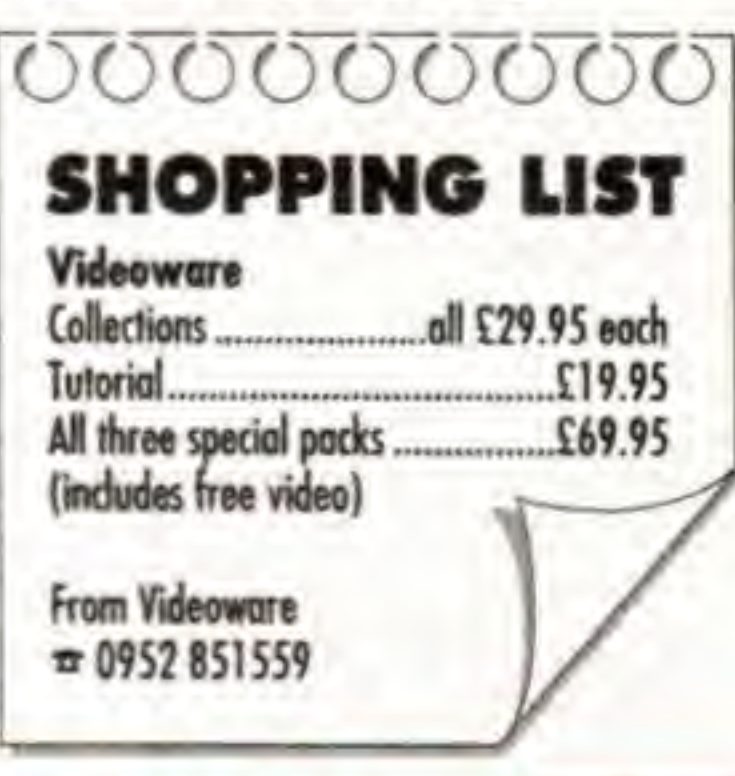

If you have a yen to try your hand at video applications, this is more than just a handy extra - it will lift you to a new level of Amiga use.

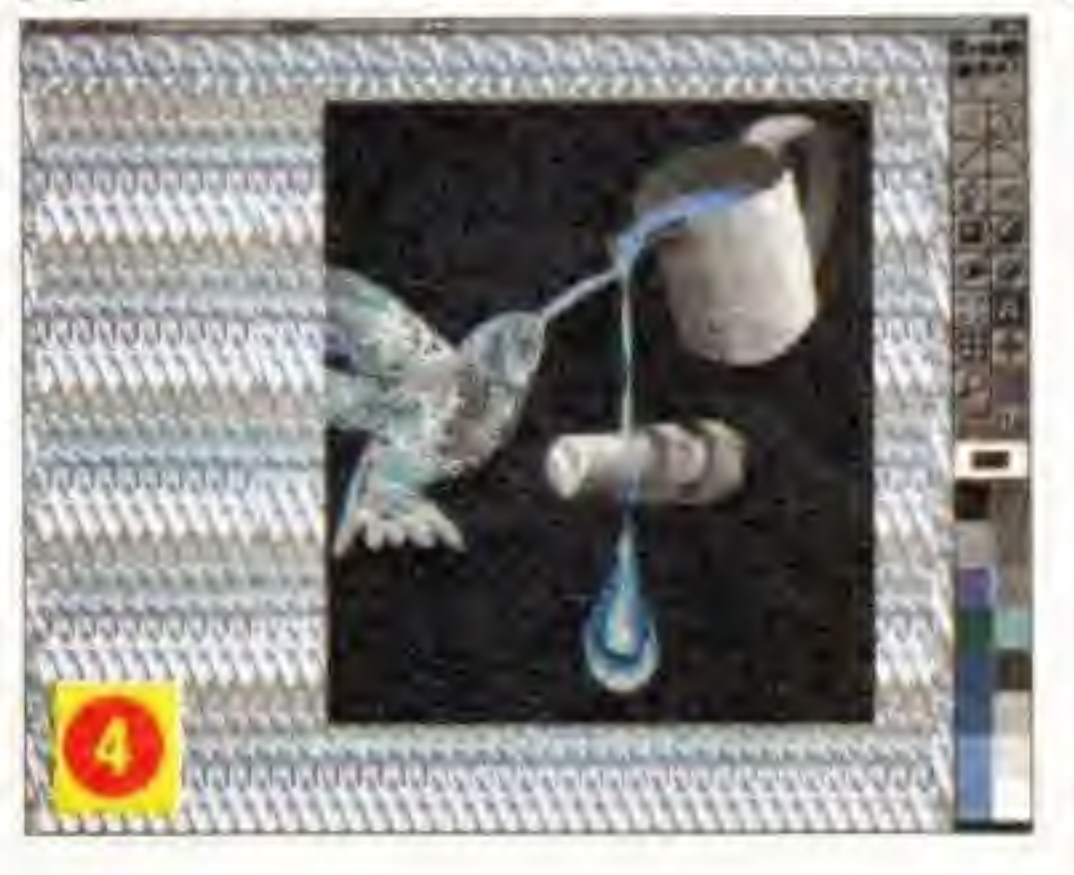

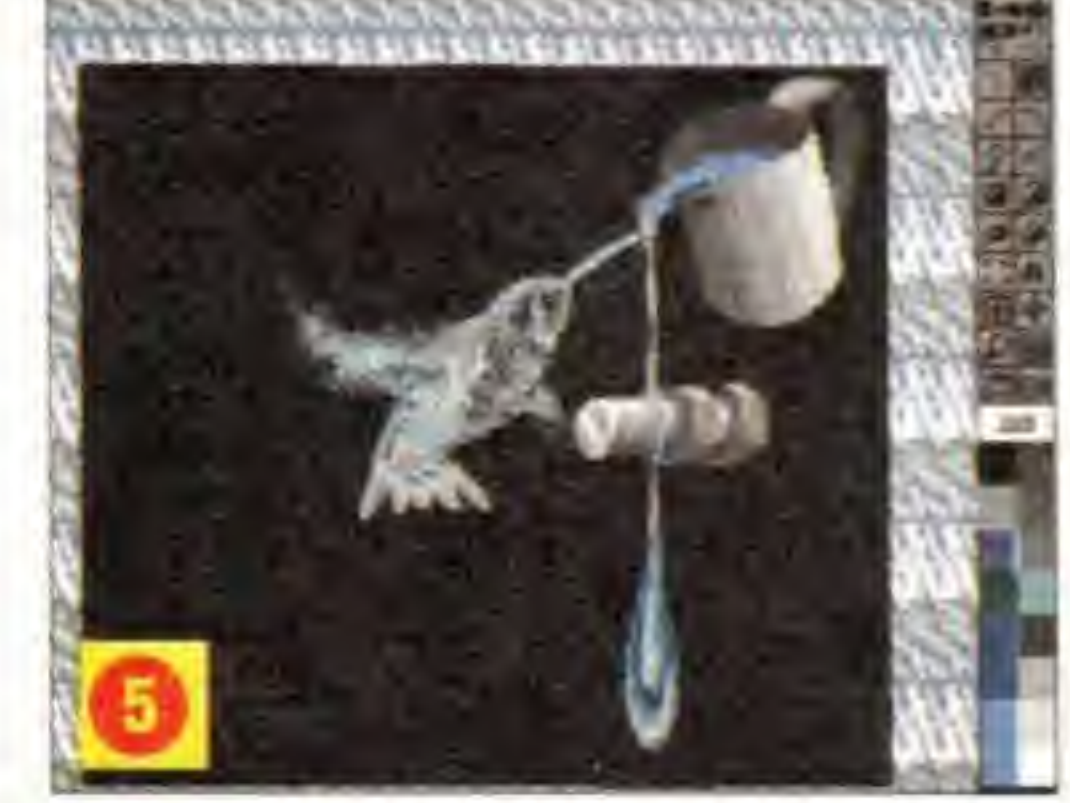

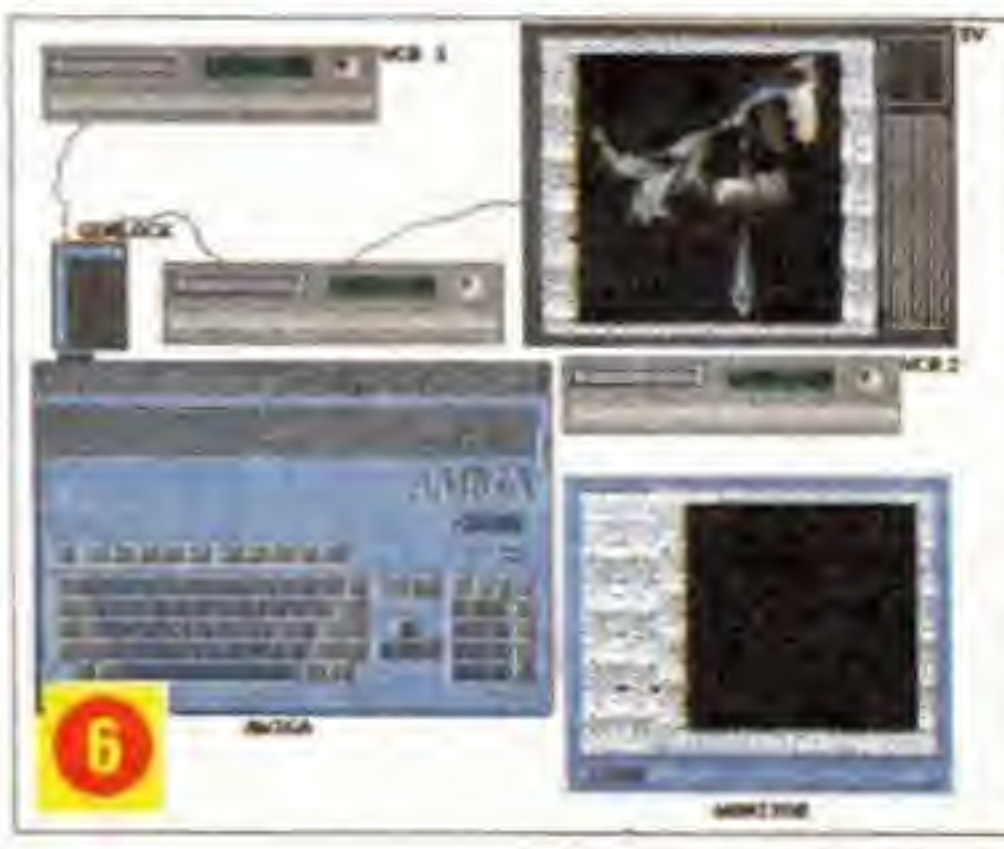

## **Free FASTI UK DELIVERY • SAME DAY DESPATCH\*** prices WORLD WORKING

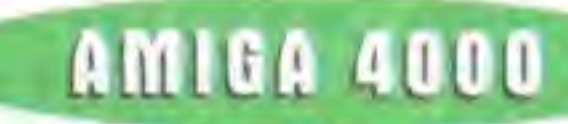

This has got to be the greatest development to the Amiga since its conception in 1985. The 4000-030's are packed full of features and truly represent a milestone in design and value for money from C.B.M.

 $\bullet$  68030ec processor  $\ast$ 25Mhz clock speed + Optional Chip and Fast RAM configurations lexpandable to 16 Mb on mother board, 2. qiqabyte max . 9 interfaces . 4-16/32 bit Zorro III expansion slots . 80/120 hard disk

#### **A and lots WHAT YOU PAY** morell

**A4006-030** with 80/120Mb HD Memory options Chin RAM . Fast RAM

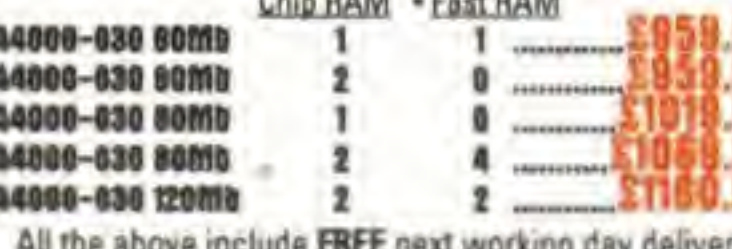

All the above include FREE next working day delivery. Prices are correct at the time of going to press.

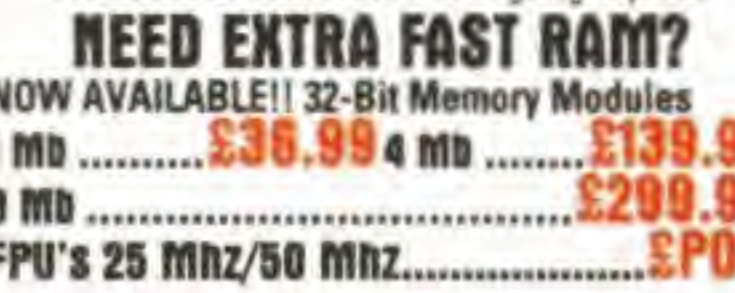

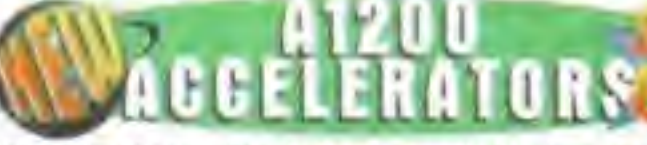

The Microbotics M1230XA is available in a 40Mhz version & a 58 Mhz inc memory management unit. This peripharal can expand up to 128 Mb of FAST 32-bit memory. Existing MBX users can transfer their current memory and fpu and includes real-time clock

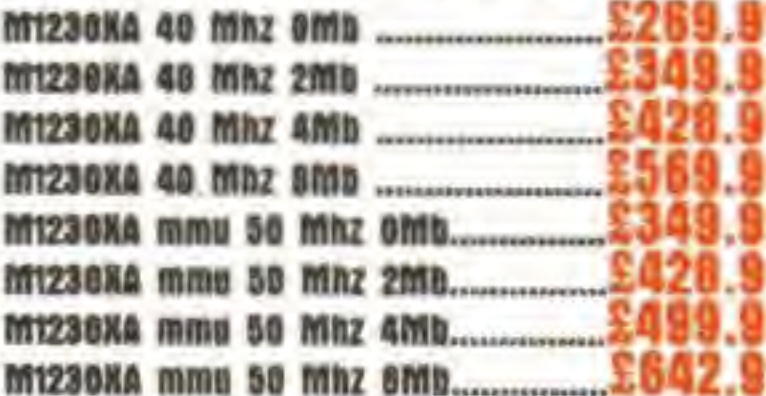

## **A 570 CD-ROM**

Long awaited, superb performance, tempting but too expensive-NOT ANY MORE!!!! This excellent interface for A500/500+ owners is now at a price that YOU can afford. Use it to exploit stunning software packages or simply to

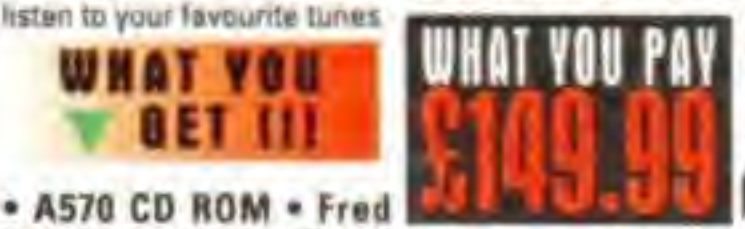

Fish Disks 1/660 . Sim City. NB you need at least 1Mb of chip ram check with talesales before ordering

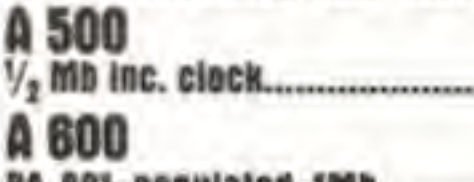

CW PRICE

1 Mb unpepulated RAM beard...........

 $A 500 +$ 

**MEM** 

**EXPANSION** 

A RAM module can expand your chip RAM up to 2 Mb by

using the trapdoor expansion port. All our boards carry a

full 2 year no quibble replacement guarantee. It's never

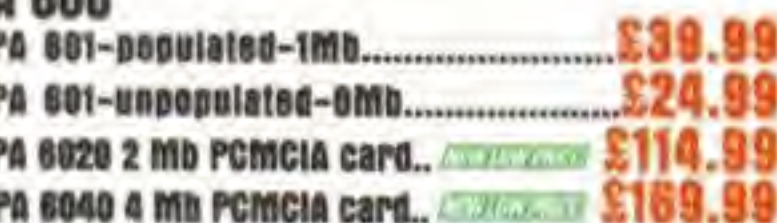

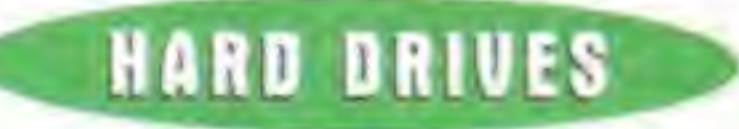

GVP IMPACT SERIES II Hard Drives, the fastest<br>Hard Drive/Controller for the Amiga. Features Game Switch, external SCSI port, FAAASTROM SCSI Driver, GVP's custom VLSI chip and internal RAM expension up to 8 meg! Units use high specification fast-access GUANTUM Hard Drives coming with 2 yr. guarantee.

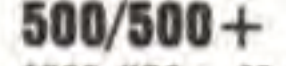

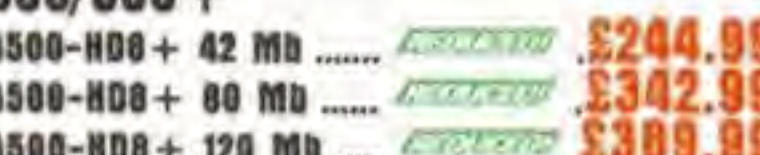

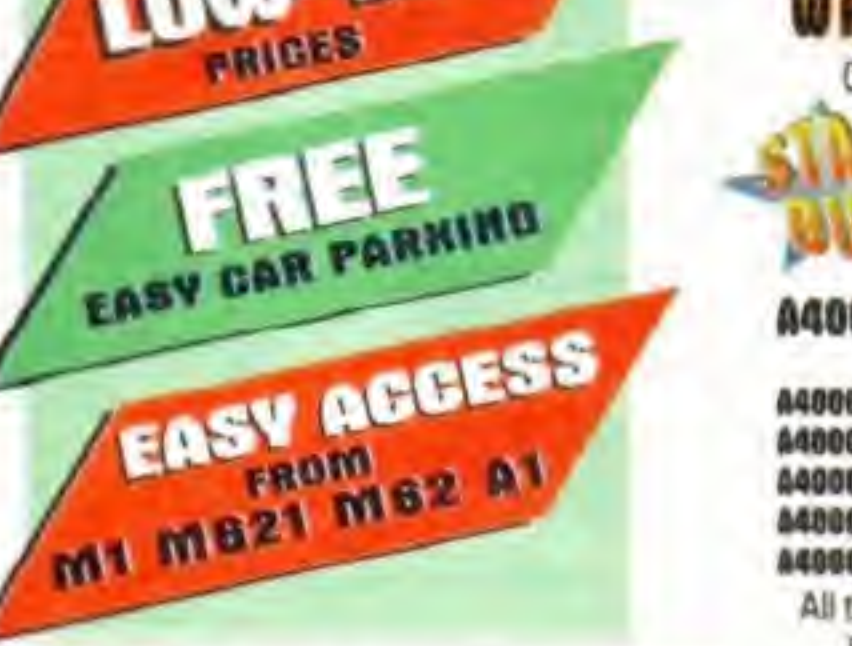

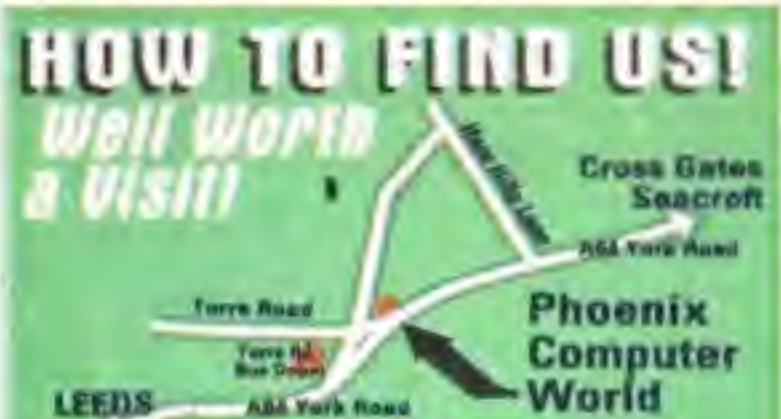

SHOWROOM

1000-1000

**TOP HAME BRANDS AT** 

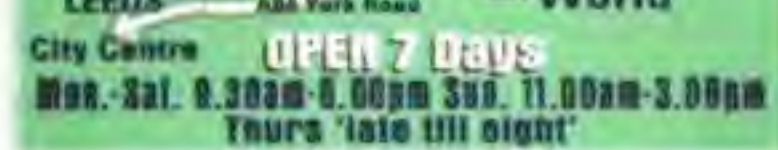

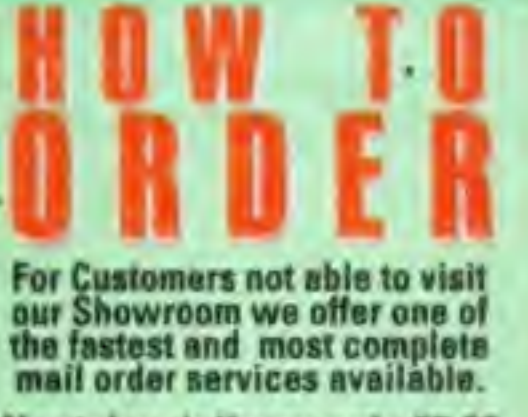

Next day delivery only £5.00 2 day delivery £3.50

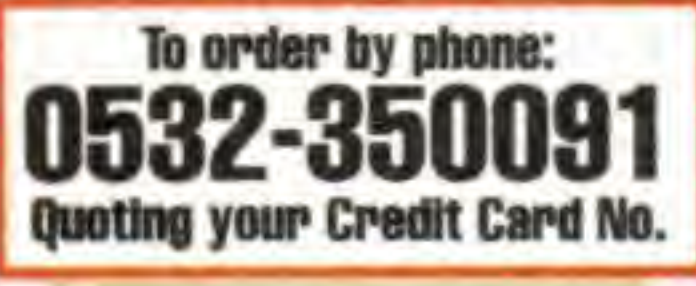

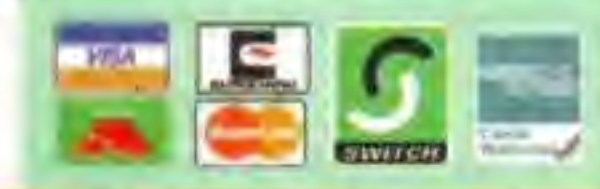

## By Post to: PHOENIX COMPUTER WORLD, UNIT 2, YORK TOWERS, **383 YORK ROAD,** LEEDS LS9 GTA.

Please make cheques payable to Phoenix. Allow 5 working days for cheque clearance. "Same-Bay Despatch on Credit Card Grders/ hemisers<br>draft/ beliefing society chaque/Postal orders.

Castemer Cars/General Enquiries 0532-350652 FAX: (0532) 350702

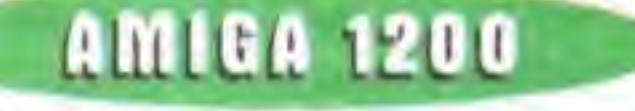

FEATURES INCLUDE: 68020 Processor Running at 14 Mhz . 2Mb Chip RAM (expandable) 256 colours on screen from a 16.8 million colour palette . Full Amiga Key board CW PRICE **A1200 HARD DRIVE UPGRADE PACKS** All 2.5" IDE Hard disks offer ultra fastaccess time and are supplied from leading manufacturers such as western digital/seagata. Pack also includes cable screws and software. 40Mb pack... £119.99 somb pack... £169.99 eemb pack... £199.99 120mb pack... £294.99 I year warranty on all models!! GVP A1230 Turbo + 2209.9 INCLUDES: the 40MHz 6803Dec-accelerator chip, optional 40MHz fpu (68882) - up to 32 Mb **GUP A1230 4MM + CO PM**<br>INCLUDES: the 40MHz 88030sc-<br>accelerator chip, 40MHz fou (68882) -**CU PRINCE** up to 32 Mb for the most hungry. applications, simply awesomel! (Both en demo) **Memory 32-bit** 1 Mb....... £65.99 4Mb........ £179.99 A1200-PCMCIA FAST RAM EXPANSION Credit card memory now available 2Mb. 8114.99 4Mb........ \$169.99 **POWER-PC 1204 4Mb** Memory expansion for the A1200, features include: Zero wait state . Optional Ultra fast FPU (SOMhz) . Real time battery backed clock . Low power . Optional FPU disable switch PC 4 MD/no FPU) includes real time clock A 1200 ACCESSORIES CW A1200 PS&I-time cleck any to ht 1 yr warranty £15.99 

## AMIGA'S

## **'CARTOON CLASSICS PACK'**

It's Back and it's bad - the pack they tried to kill returns for its final mission - don't miss this golden apportunity to acquire one of the best ever home computers, reatures include: 1 Mb of RAM Workbench 2 04 . TV modulator . Lemmings . Captain Planet . The Simpsoms . Deluxe Paint III 'THE WILD, THE WEIRD & THE WICKED' I Mb A 600 as standard and includes the excellent value Software titles: Deluxe Paint III . Formula One Grand Prix . Putty . Pushover A600 Base Pack..... 2022 £194.99 'EPIC . LANGUAGE PACK' 1 Mb A 600 as standard and includes 20MB HARD DRIVE the excellent value Software titles: Deluxe Paint III . Towial

Pursuit . Epic . Myth . Rome A 600 2Mb + 20 Mb Hard Drive .... £399.99 (both include the above detailed software) EXTRA MEMORY-Only £39.99 per Mb.

## **MONITORS**

All monitors are supplied with a FREE cable for WHAT YOU GET ITT

CUTTITIODORE 1942 14" Monitor<br>Ideal for A1200/4000 - AGA - 25mm Oot WHAT YOU PAY<br>Pitch + Lib. In: Swivel Stand - Built-in<br>Stereo Speakers - Works with ALL<br>Amigas in most resolutions - 1 yrs on<br>site werranty

**COMMODORE 1940 14" Monitor**<br>Specification as above, but this one has a<br>39mm dot pitch

site warranty. 

Col. multi-sync monitor works in all A1200/4000 modes inc. low-res.

ADD \$29.99 if you would like COMPUTER WORLD STEREO SPEAKERS bundling with your order.

#### **MONITOR ACCESSORIES-**14" dust covers. 24.90 14" III & swivel stand... 213.00 Anti-glare filter screen....E19.89 A4 copy holder....\$12.89

4500-KD8 + 213 MB ....... 2007-700 £584.99 

## 1500/2000

Series II Hard Disk Controller/RAM card........ £122.99 Series II 42 Mb Kard Disk and RAM card...... 2284.99 Series II 60 Mb Hard Disk and RAM card...... £329.99 Series II 120 MD Hard Bisk and RAM care.... £406.99 Series N 213 Mb Hard Dick and RAM card... £544.99 **BOOST YOUR AMIGA'S PERFORMANCE WITH<br>EXTRA MEMORY - ONLY £29.99** 

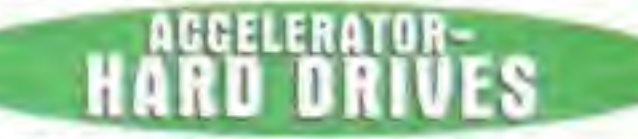

## $500/500 +$

GVP Combination Accelerators & Hard Drives-The ultimate expansion product for the Amiga 500!

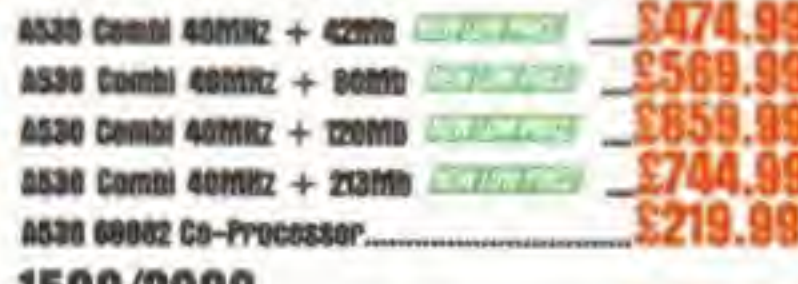

#### 1900/ZUUU

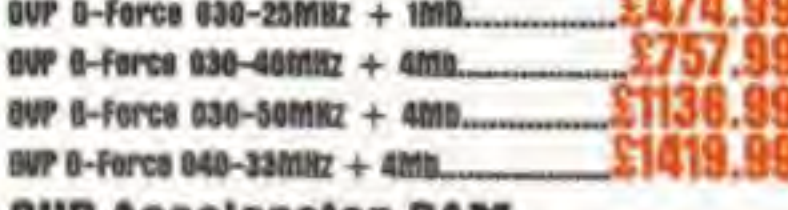

**BATA BA** 

#### **GVP ACCEIERATOR RAM** 1MD Simm-32 Bit 60 Kanoseconds.....

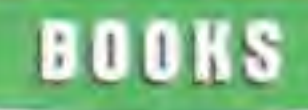

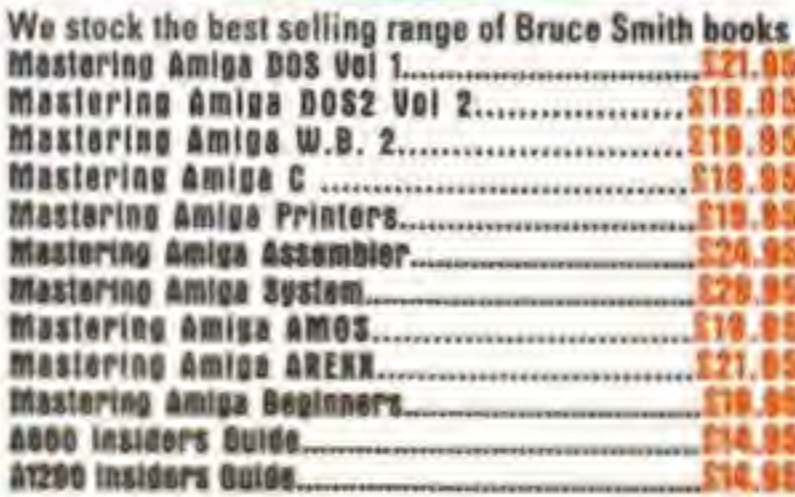

**EGO.E\*** 

## **PRINTERS**

#### **COMPUTER WORLD PRINTER PACH** Supplied with ALL printers containing 1.8m std. printer cable, printer ribbons/cartridge and 250 sheets of paper absolutely FRFE

## **COMPUTER WORLD ARE A** "CITIZEN SUPER DEALER" CITIZEN CITIZEN CITIZEN

#### **Swift 90 Colour**

9 PIN colour printer is fast quiet, has additional fonts and comes complete with a 2 year

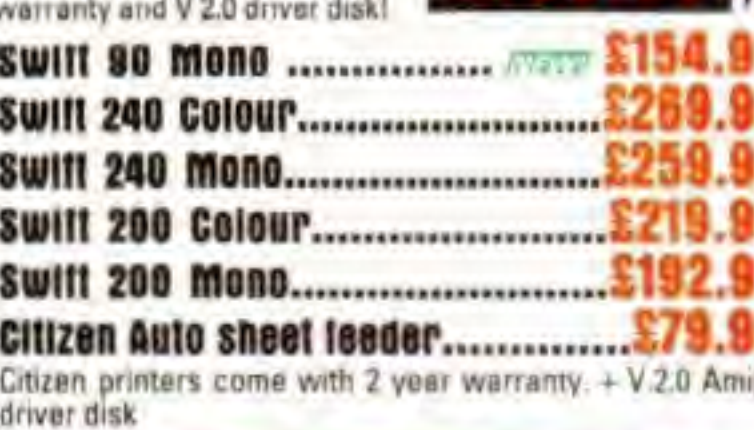

**BUBBLE JET** 

## **MAJOR DEALER · MAJOR DEALER Canon Canon**

#### **CANON BJ 10SX**

LC

Upgraded version BJ10ex, the worlds bi selling portable printer. Newly desi front end, fasterprint

**NEW NEW NEW** 

more fonts, 95% Am Driver Disk!

**CANON BJ 200** 95% Amiga Gold Award.... 2349.99 Feature include: 300 dpi. • Min 80 page Auto sheet feeder . minimum 3 pages per minute SUPER VALUE!

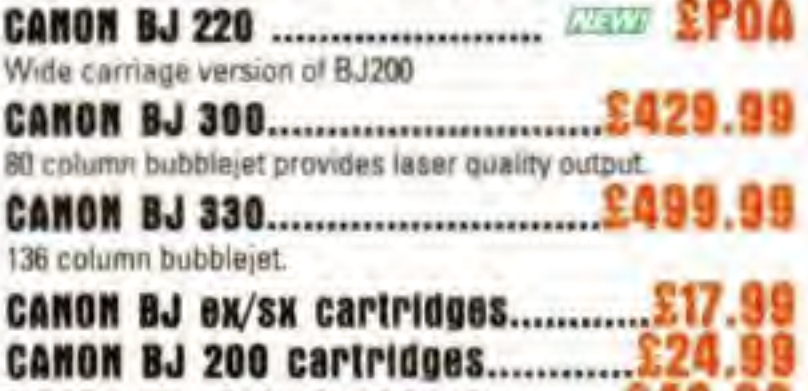

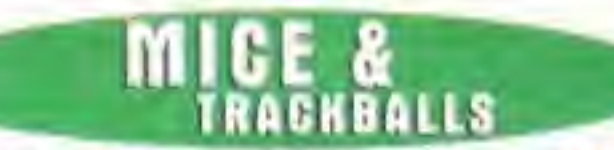

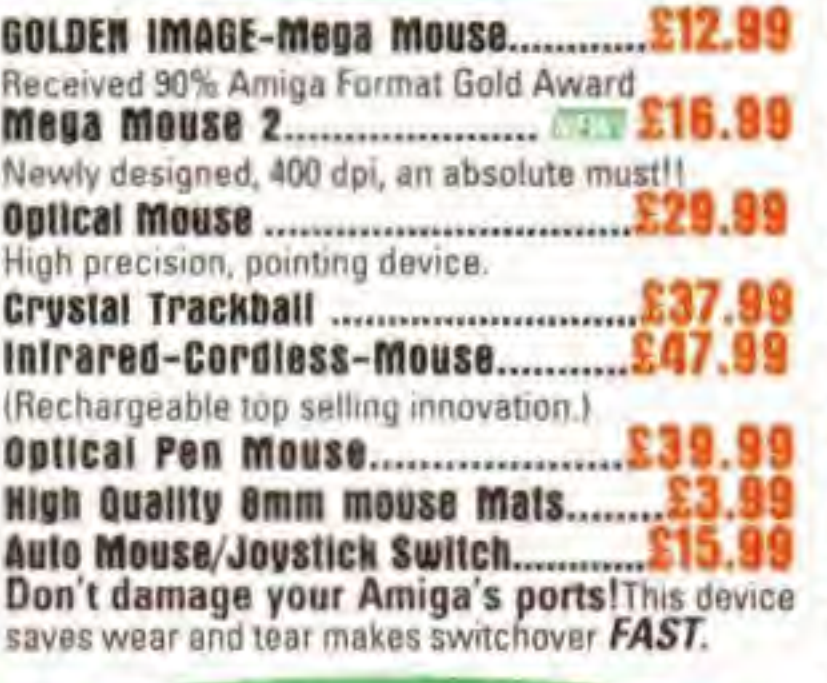

## **SCANNERS**

Powerful image processing tools for<br>the office or the home environment. POWER-Features Include: 100-400 dpi - 64-Greyscales Thruport to printer - FREE Editing software. Includes FREE upgraded editing software. GOLDEN IMAGE-AITASCAN Features: Scan and Save + Migraph Jnr. OCR<br>software + 400 dpi = 256-Greyscale + Not A1200/4000 compatible.

## 

Alfascan + Features: Touch up an merge it = Migraph Jnr. OCR software - 400 dpi - 256-Greyscale - 100%<br>compatible with all Amigas. 

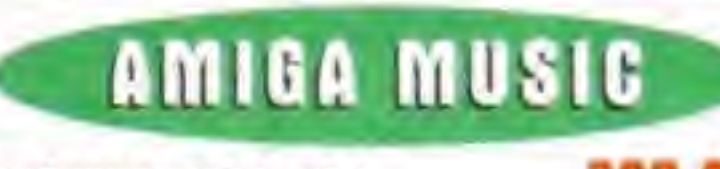

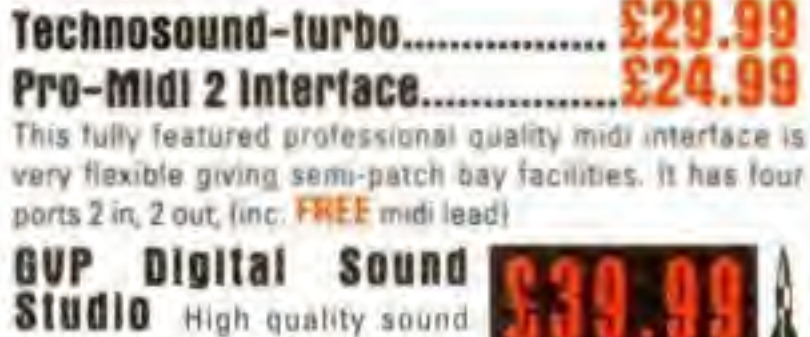

sampler for all Amiga Computers.

## **DISKS**

Don't confuse these quality disks with others<br>currently available. 3.5" 100% certified error<br>free 70% clip. All disks include FREE high<br>quality CW labels.

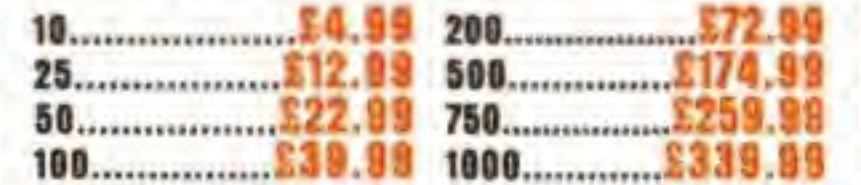

Bysan Branded disks- Now available in rainbow packs with clear plastic box + 10 labels at the same price as standard

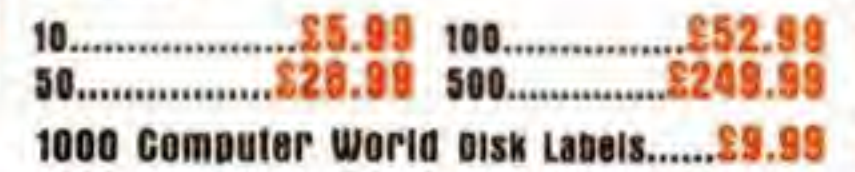

## **DISK DRIVES**

All drives leature super slim design, enabledisable switch, thru port and come with a 1 year replacement quarantee!

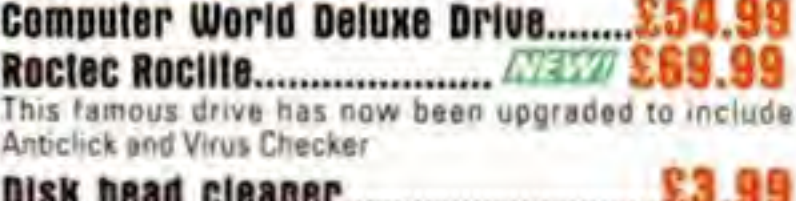

## **LEADS & CABLES**

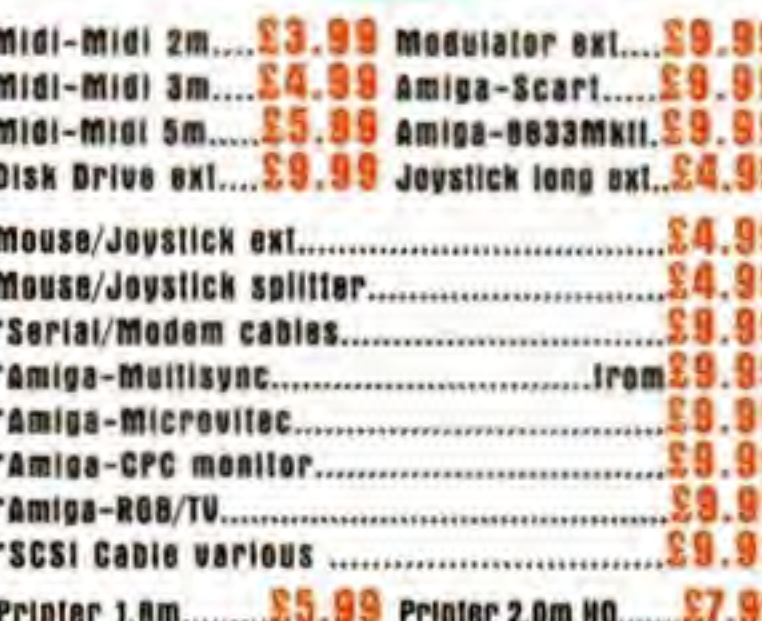

## **SOFTWARE**

#### **ACCOUNTING**

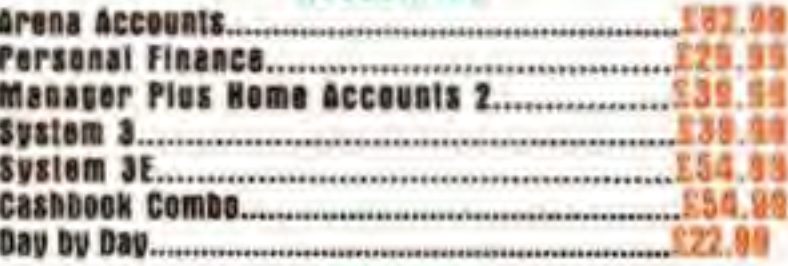

#### **ANIMATIBI**

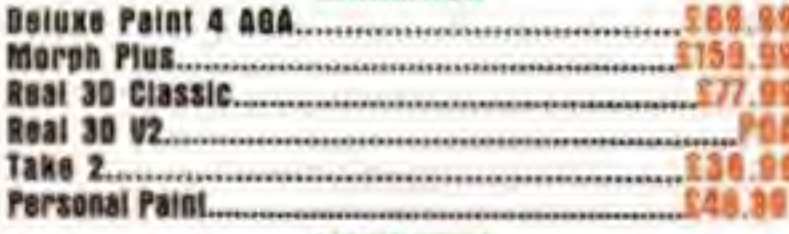

#### CAD/ORAWING

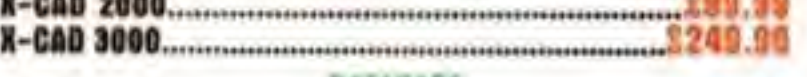

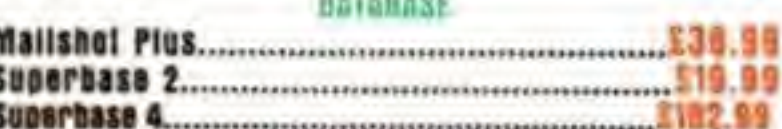

#### MUSIC & SBUND

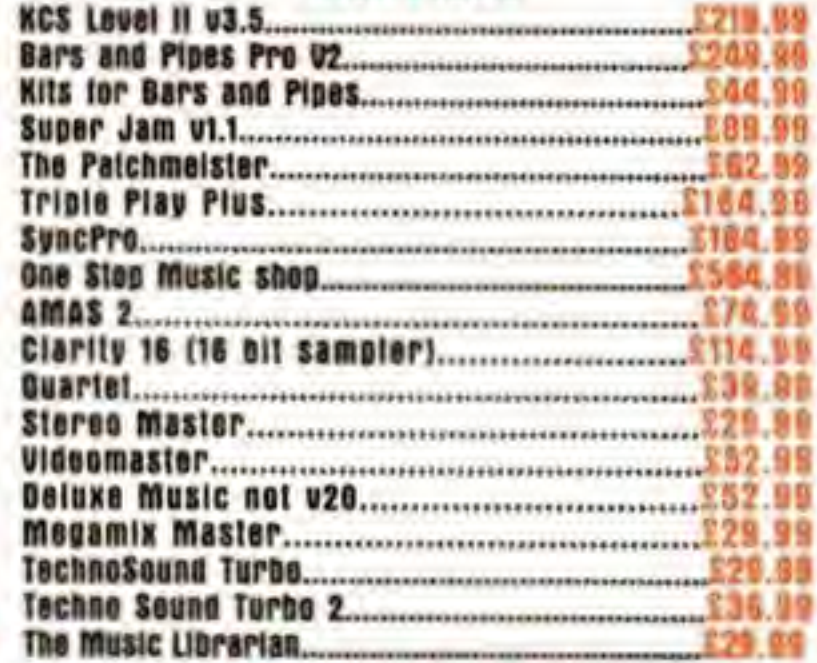

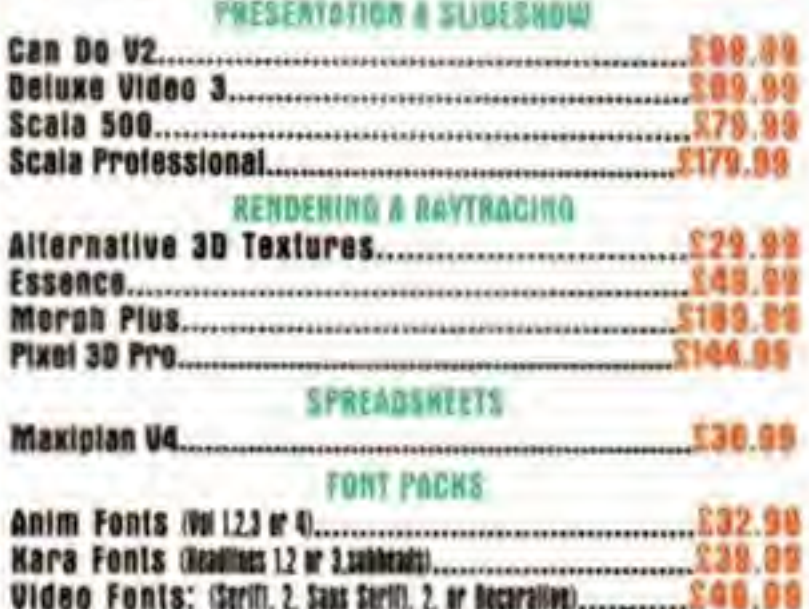

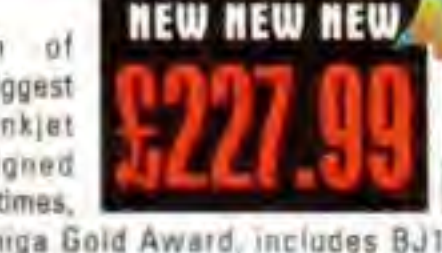

г 0Sx

#### **BJ 10 ex/sx Autosheet feeder..........£49.99**

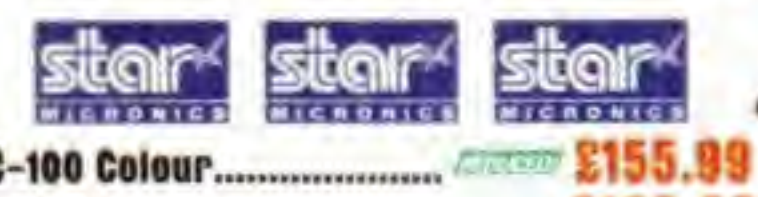

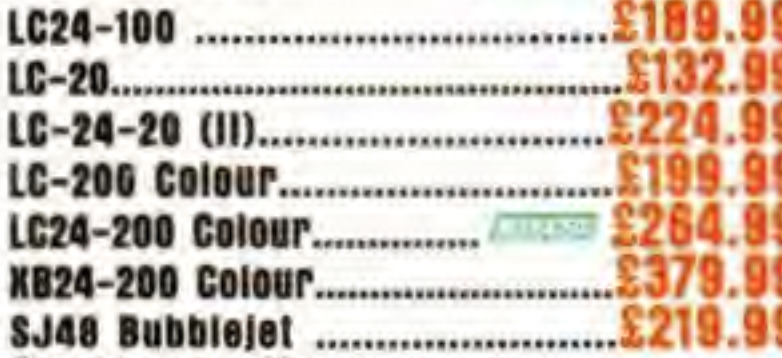

Star printers come with one year warranty.

## **AUTO SHEET FEEDERS**

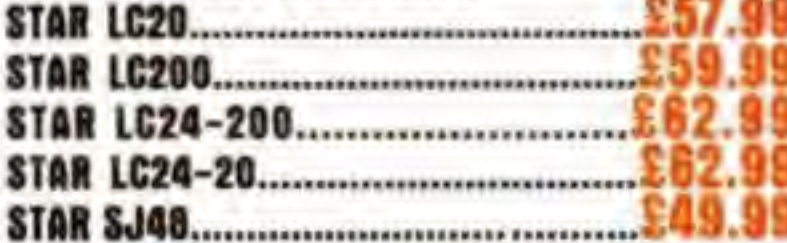

**CONTRACTOR** LAPPARAL PROPERTY

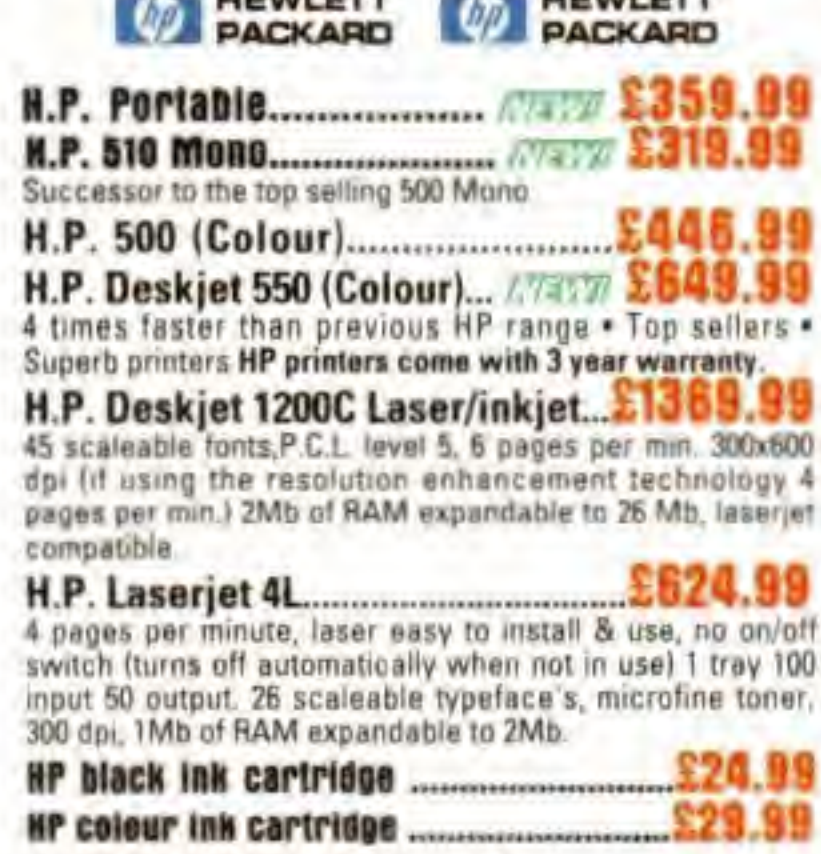

## **PRINTER ACCESSORIES**

We have a large range of high quality printer accessories for all the printers we sell including.<br>dust covers from £2.99 Ink cartridges from £13.99 • Mono ribbons from £3.50 • Colour ribbons from £7.99 - Printer stands from £7.99

It really does teach you how to play!!! Full size keyboard with built in MIDI interface . 100 onboard squnds with effects . ability to customise lessons by use of artificially intelligent tenswitgs

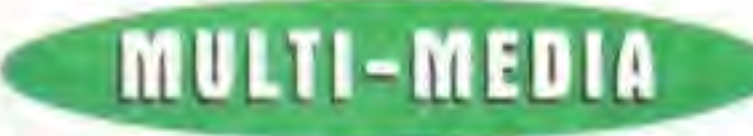

Computer world are a major stockist of rombo's<br>multi-media products for the Amiga and P.C. Be<br>assured that we offer extensive technical backup on<br>all Rombo products and that the majority are on demo in our showroom. **Kenn An** 

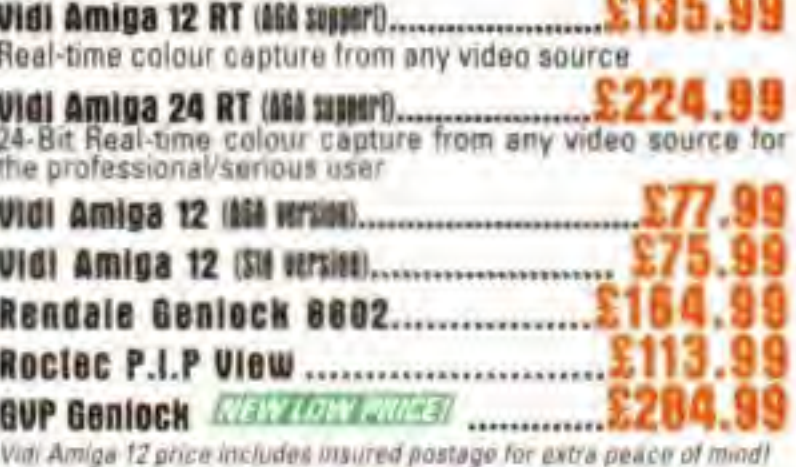

**ACCESSORIES** 

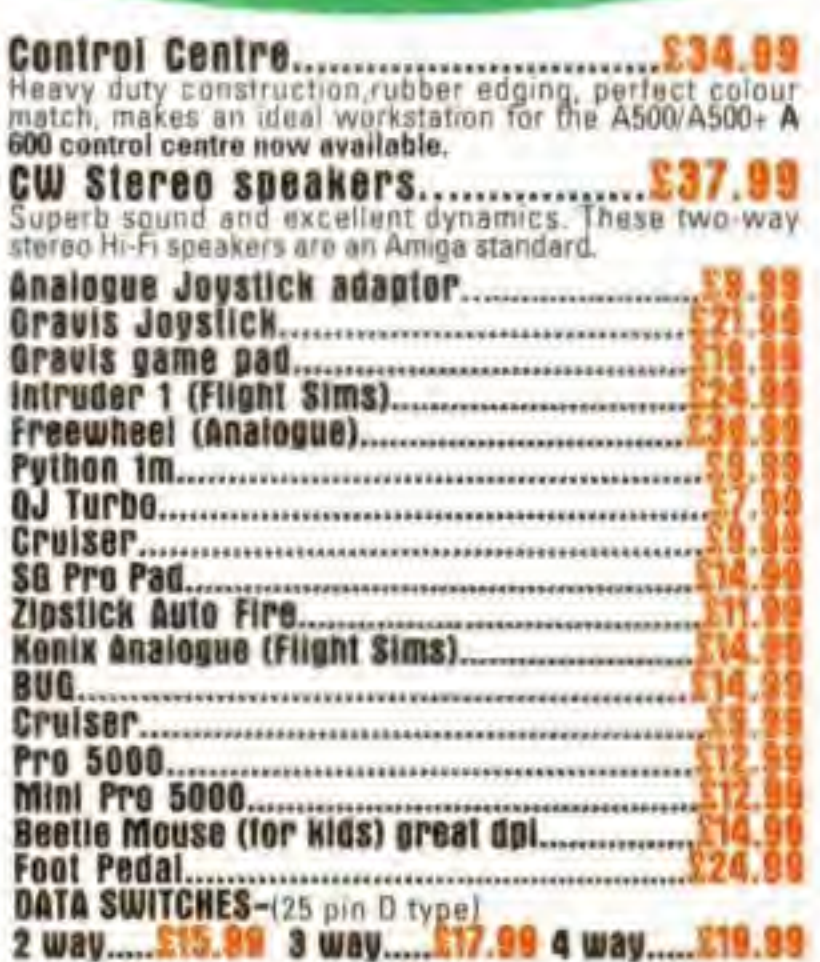

## GAMES-LEISURE

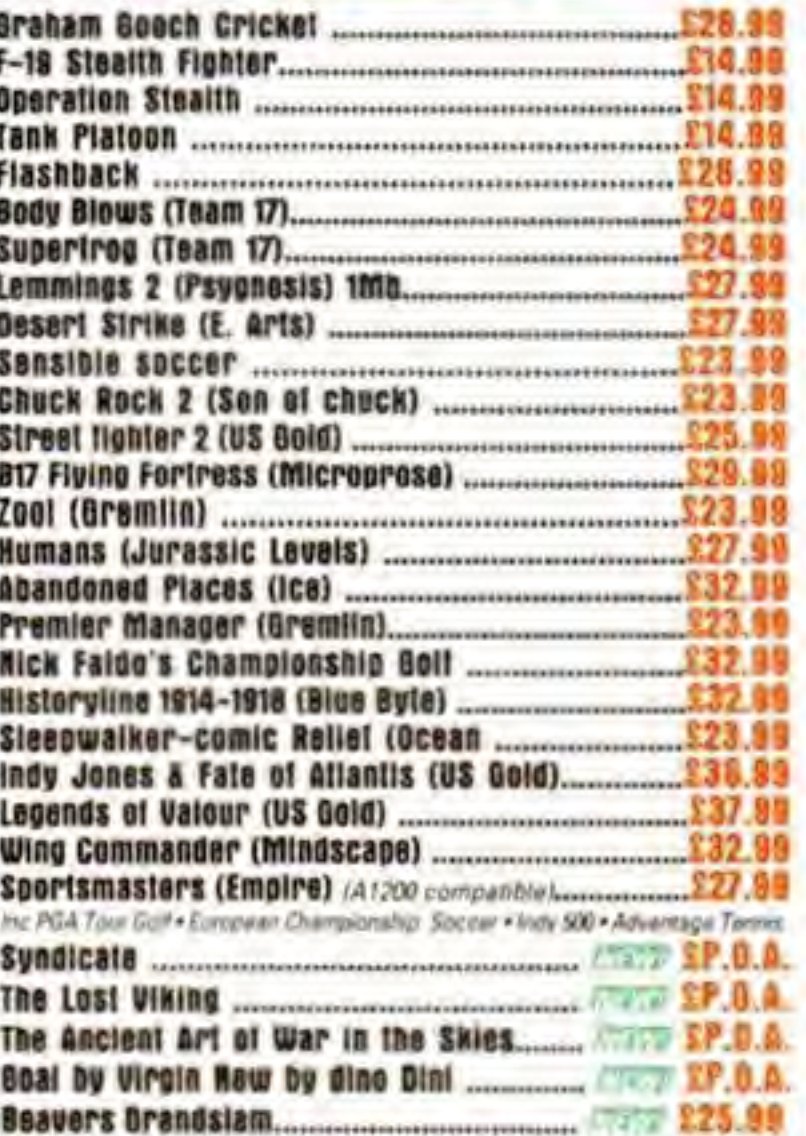

## **MODEMS**

#### **US Robotices Authorised Reseller**

The No 1 name in fax modems - US Robotices<br>pride themselves on high quality modems at an<br>afordable price. They come backed with a 5 year<br>warranty and are fully BABT approved.

#### **THE SPORTSTER.........................**

This modern incorporating data pump technology, operates at 14400 bps standard. It is 50% faster than 9600 bps modems and has full error control and data compression.<br>It has the ability for throughput to reach 57600 bps.

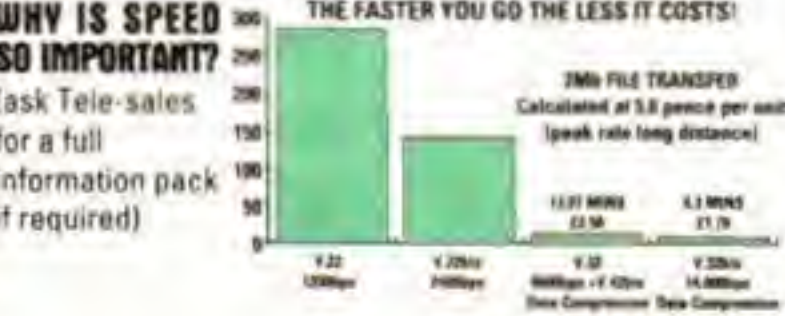

#### **Typesmit**

#### **FRACTOL SFX & IMAGE PROCESSING**

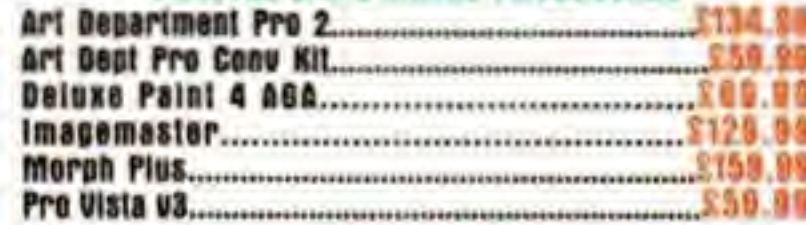

#### INTERGRATED PACKAGES

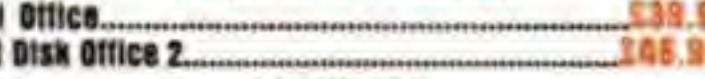

#### **LANGUAGES**

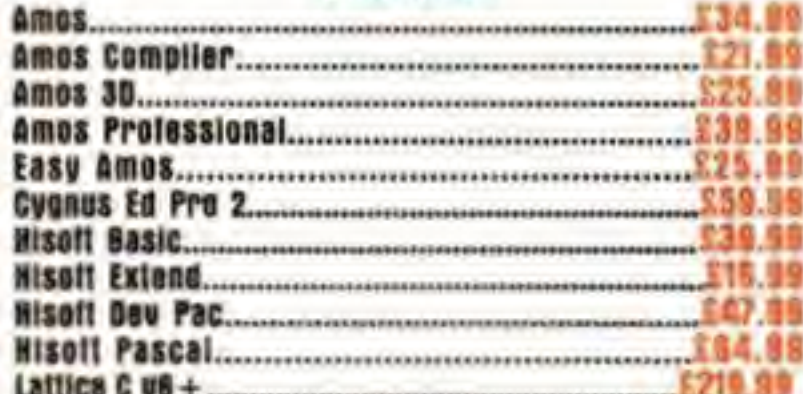

#### UTILITIES

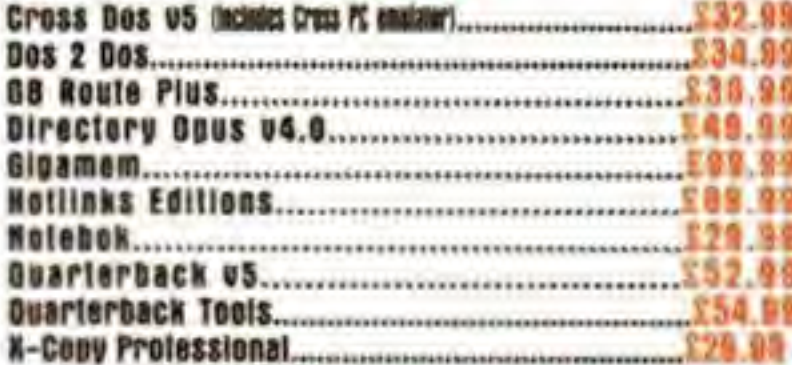

#### VIDEO PRODUCTION & TITLING

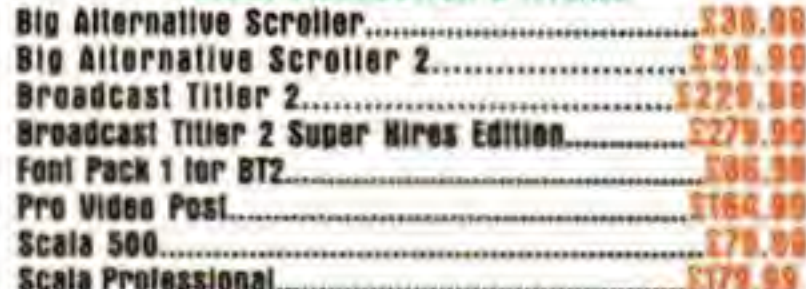

#### WORD PROCESSING & DTP

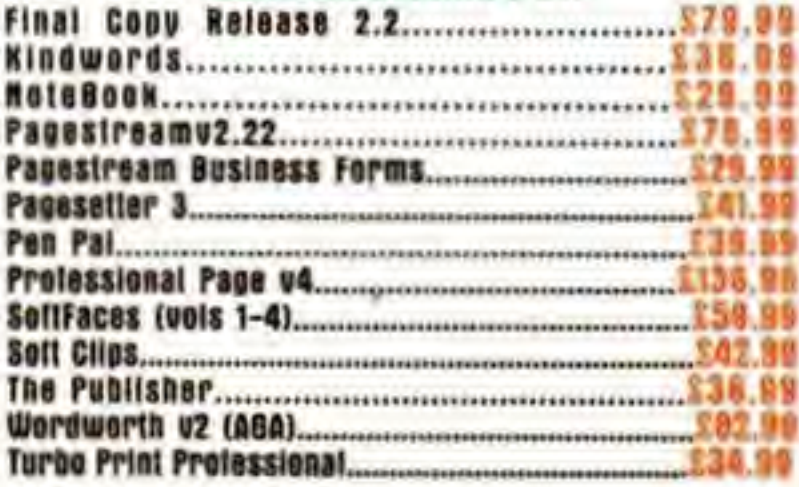

# SUBSCRIPTIO Subscribe to **Amiga Shopper** now, or you'll regret it

On 1st August the price of a subscription to Amiga Shopper rises to £29.95. If you hurry and get this form to us before that date, you can save £12 on

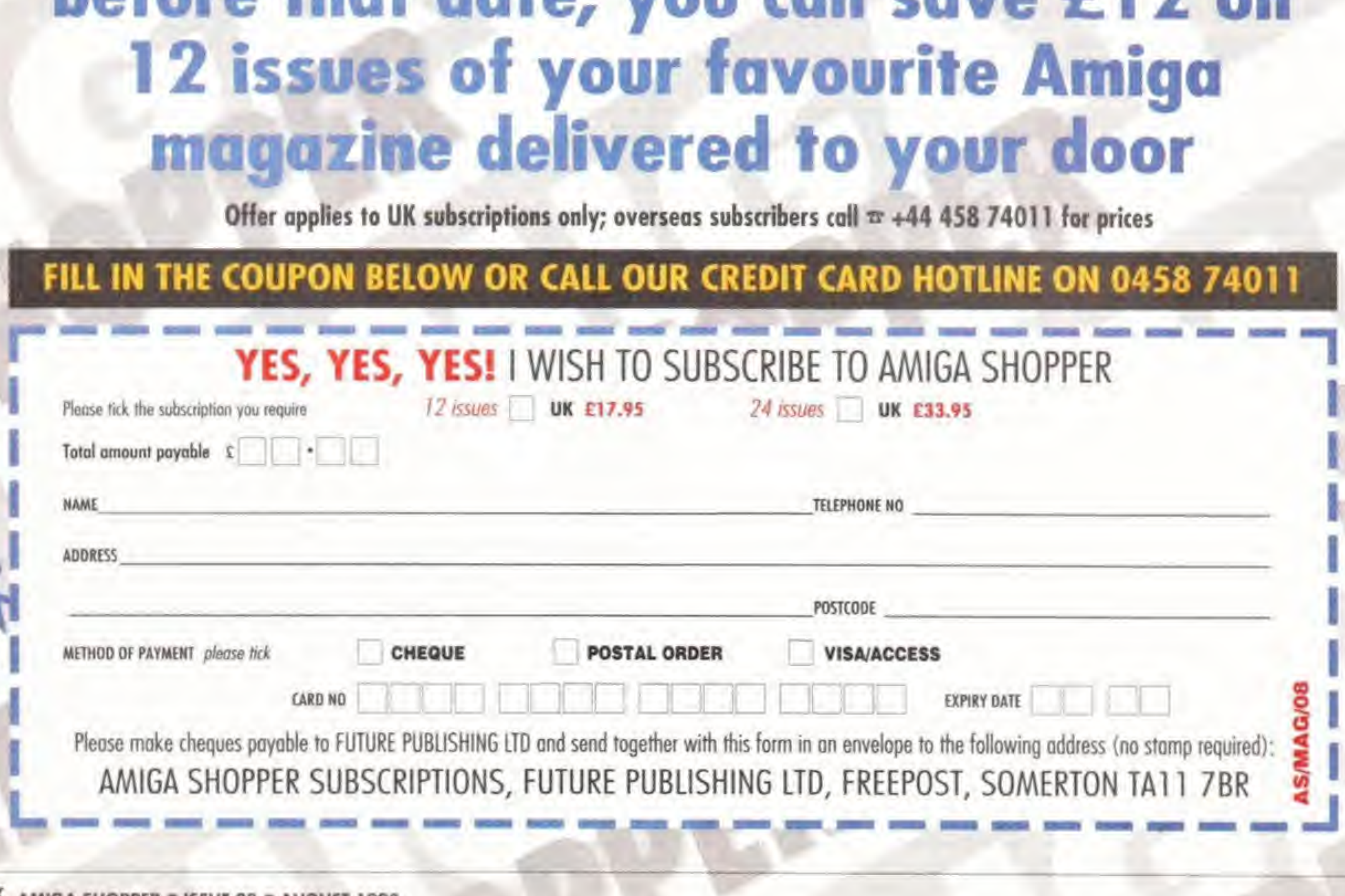
# **CONTENTS AT-A-GLANCE**

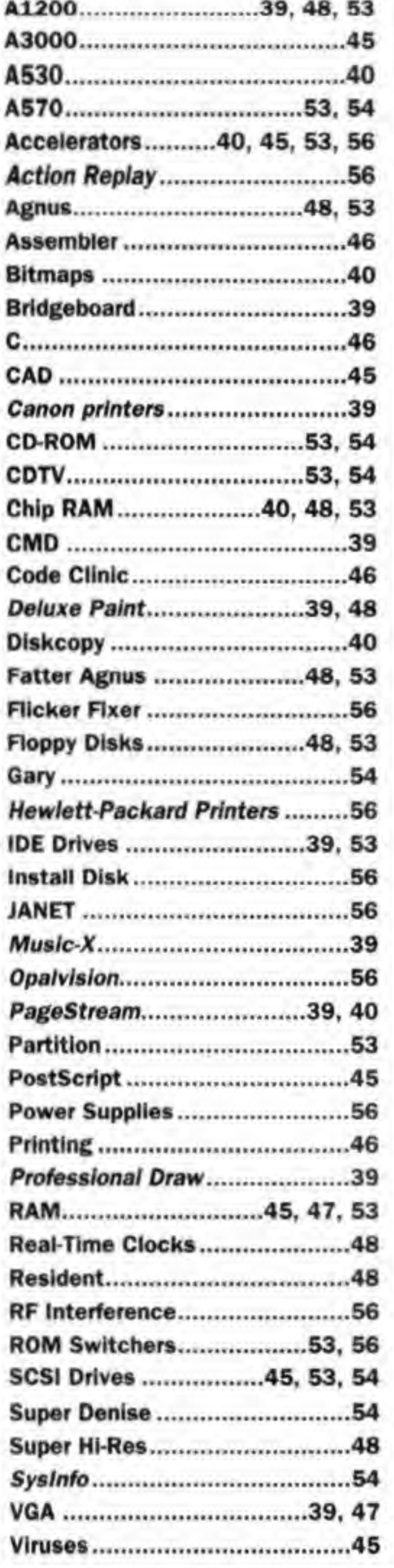

# **AMIGA**

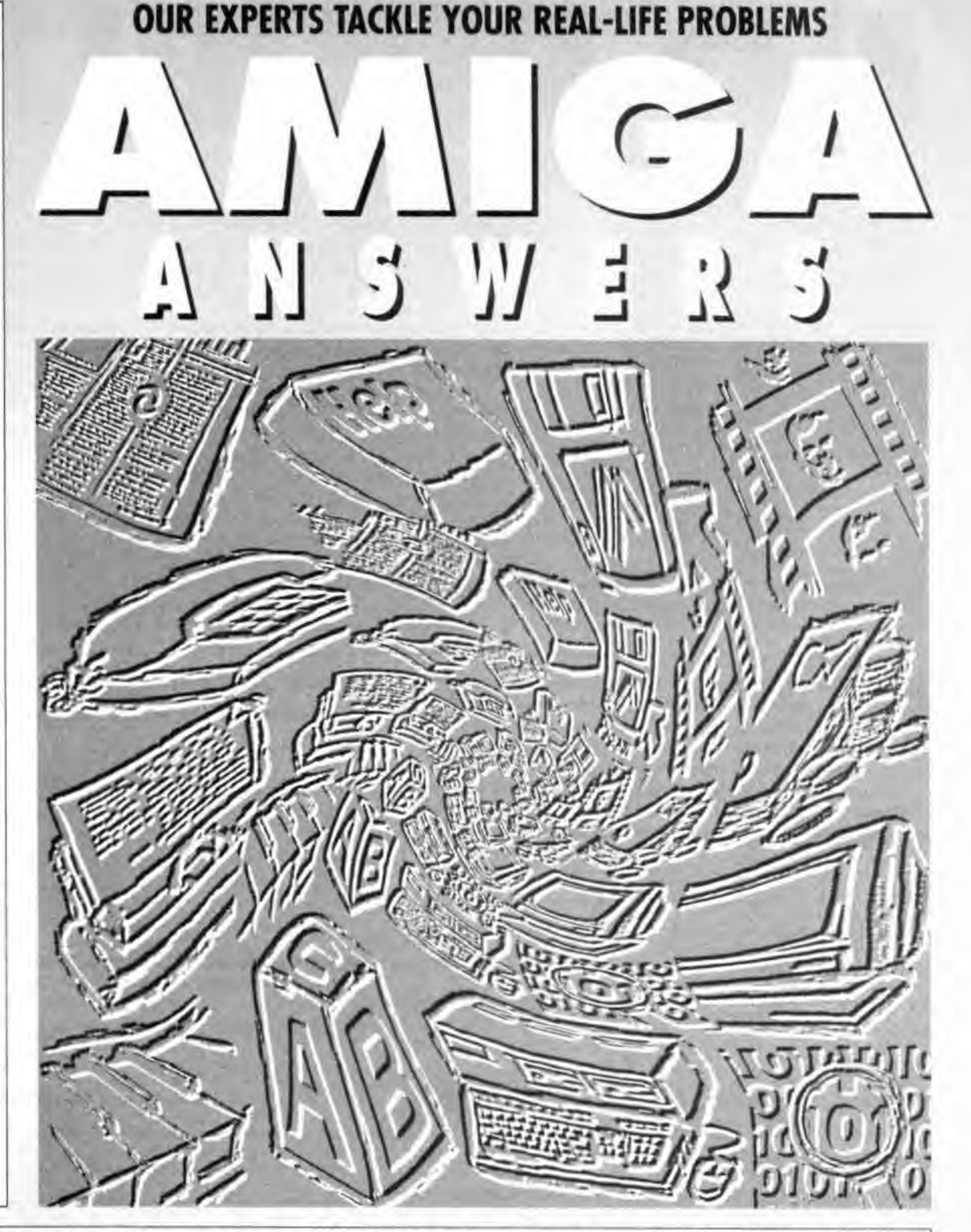

# USING THE ICONS TO FIND WHAT A QUESTION'S ABOUT

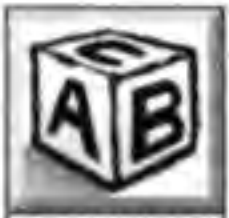

that raise basic problems

Questions

**BEGINNERS** or deal with elementary issues

feature this icon.

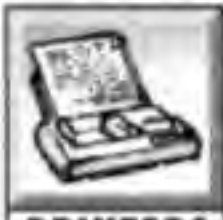

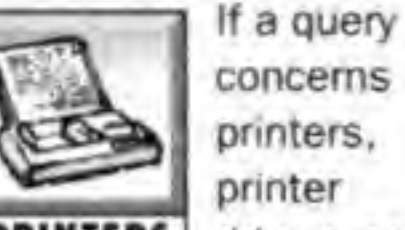

**PRINTERS** drivers and

hardcopy problems, this is the icon you'll find.

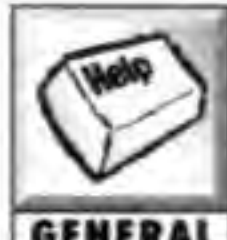

related **GENERAL** queries or questions that don't fall

under other headings.

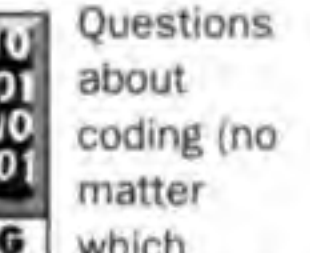

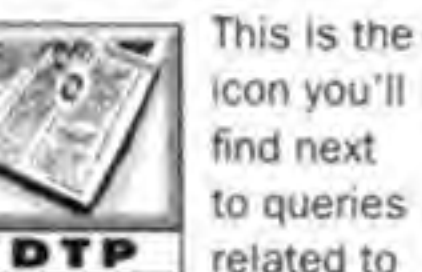

find next to queries related to

the whole area of desktop publishing.

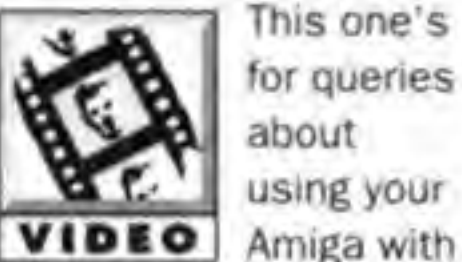

Amiga with video hardware such as genlocks or digitisers.

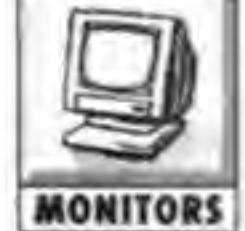

Questions tuods

monitors. including television

display problems, will feature this icon.

This icon is for questions about MUSIC MIDI,

sampling, synthesizers and music software.

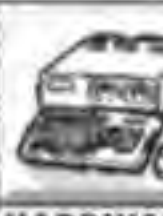

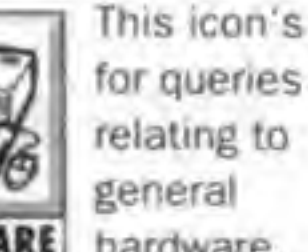

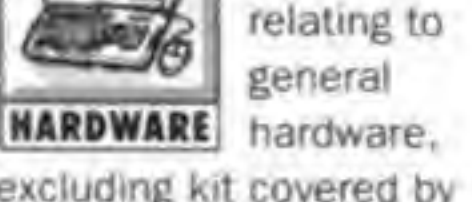

excluding kit covered by other headings.

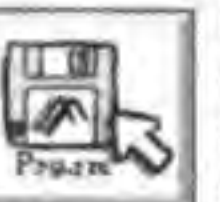

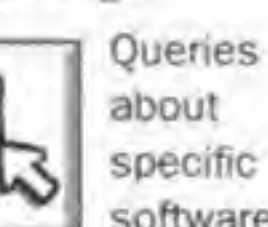

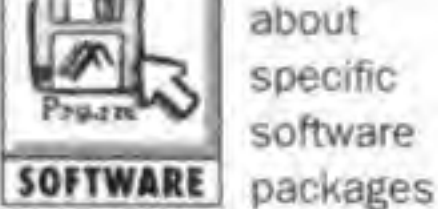

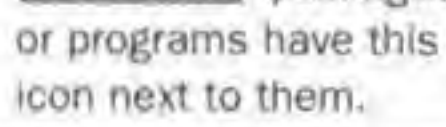

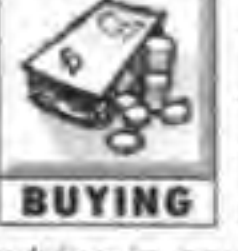

This icon indicates a question asking for

buying advice in any area,

hardware or software.

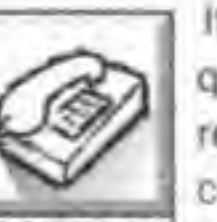

If your question relates to comms.

**COMMS** 

modem problems, this is the icon we'll use.

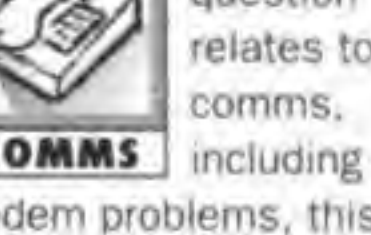

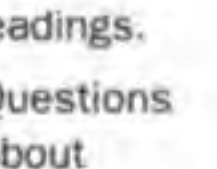

This icon's

for general

Amiga-

**CODING** which

language) will have this icon next to them.

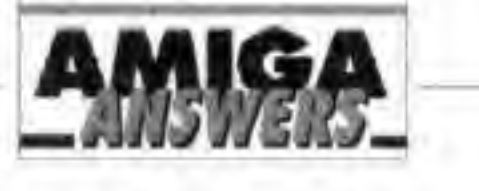

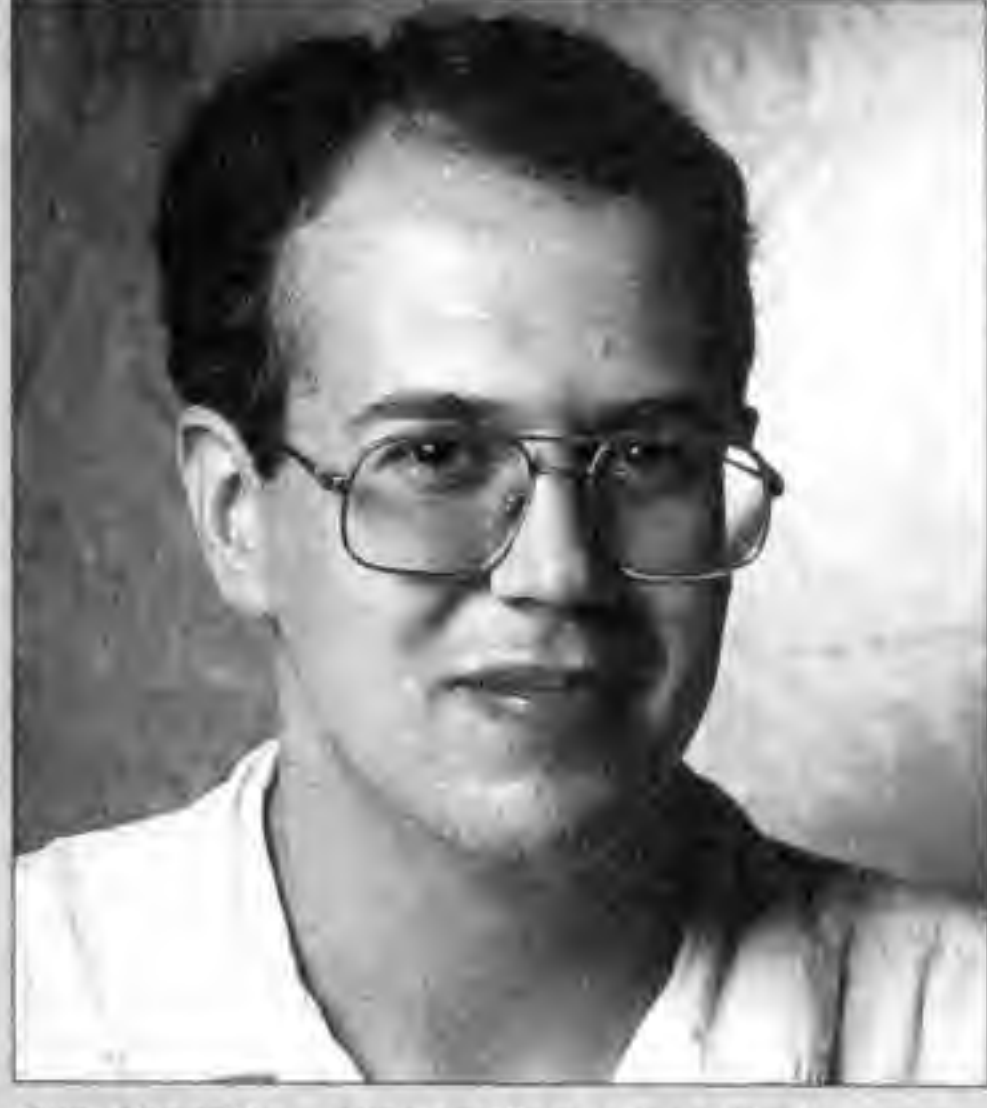

Gus Chandler - ever smiling, ever friendly, ever ready to help. Well, two out of three ain't bad.

 $\approx$ 

elcome to another fact-packed 11 pages of Amiga Answers. This is the section of the magazine that's dedicated to solving your computing problems. But more than this, while we always seek to provide definitive replies to individual readers' queries, we'll also set the answers In a wider context. This means that you should find our advice helpful even If you've got only a passing Interest in a particular subject.

To help us keep the Answers section the most informative and vibrant problem-solving section of any Amiga magazine, we call on a panel of Amiga aces - all experts in their fields - to sort out all those technical teasers that have had you baffled. So, if you've got a recalcitrant monitor or want the lowdown on genlocks, we'll put Gary Whiteley on the case. If your disk drive makes a painful sort of grinding noise or you're not sure why typing the AmigaDOS command "DELETE DF0:#? all" can be fatal, then Mark Smiddy will set you straight.

Jason Holborn is our house-trained AMOS guru he's the man to explain that a copper list isn't a drunken constable. If you're having trouble getting your modem to speak to the outside world, or want the lowdown on baud rates, then Dave Winder's words of wisdom will soon have you sorted. Perplexed by a programming problem? Then our code clinicians, Toby Simpson and Paul Overaa, will rapidly debug it. Having headaches with hardware? Then we'll get Jolyon Ralph or Wilf Rees to handle it - Jolyon's also the main man when it comes to CDTV.

Right, that's our panel - now it's up to you to tax their grey matter. Just keep those problems rolling in. Please don't send us an SAE with your letter though - we simply receive too much mail to provide an individual reply service.

Gus hault

If in and include the form below (or a photocopy if you don't want to you send in a question for the Amiga Answers experts, please fill cut up your magazine). And please also make sure that you include all the relevant details - version numbers of software and so on  $$ so that we have the best chance of helping you.

Send your form and question to: Amiga Answers, Amiga Shopper, 30 Monmouth Street, Bath, Avon BA1 2BW. Sorry, but we cannot reply personally to any questions - even if you include an SAE.

Hard disk: \_\_\_ Mb as DH\_: Manufacturer

Extra RAM fitted - type, size in Mb and manufacturer

PROBLEM.

Details of any other hardware which could help us to answer your question:

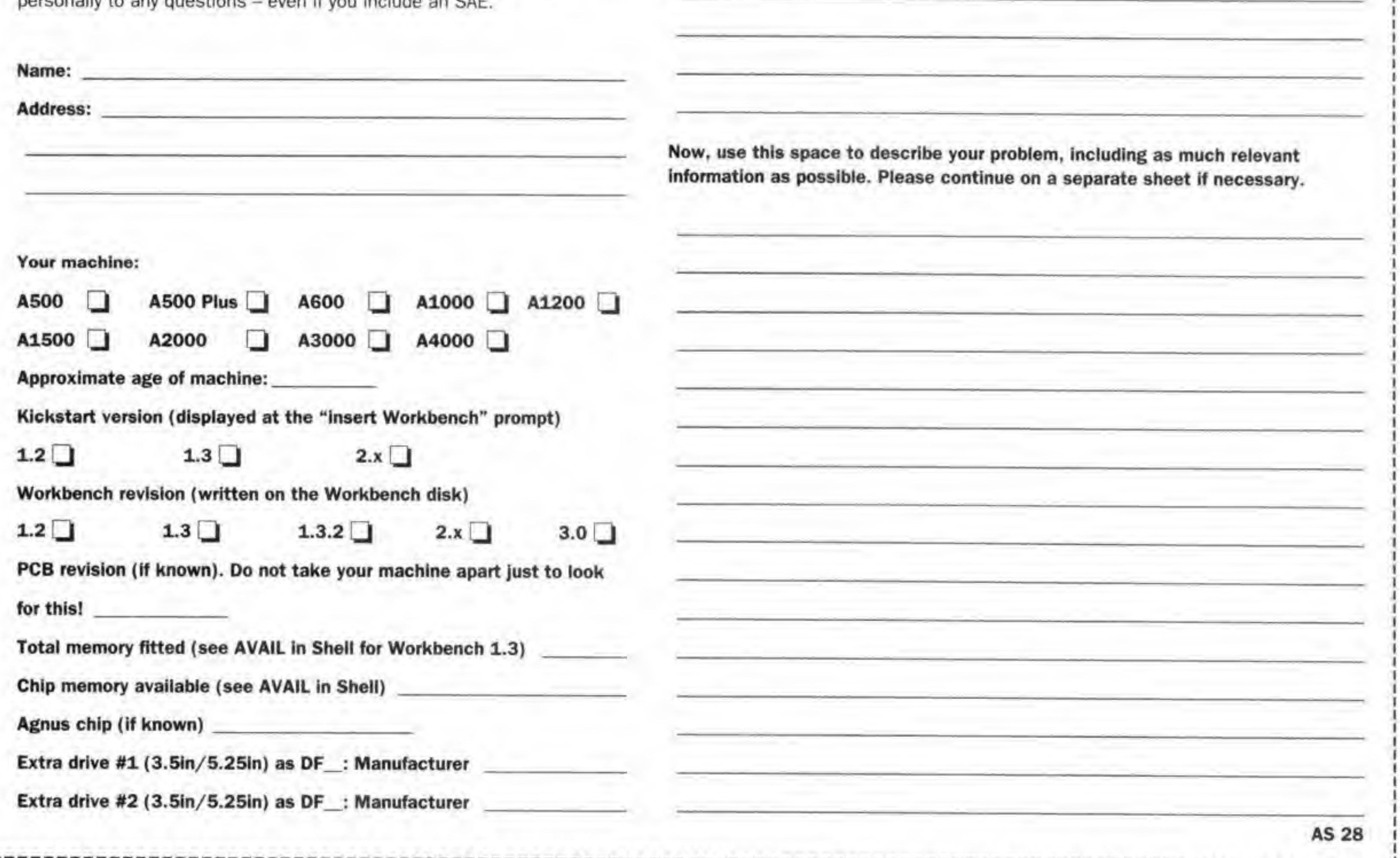

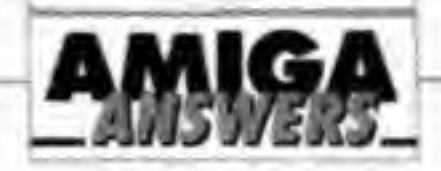

#### PRINTS CHARMING

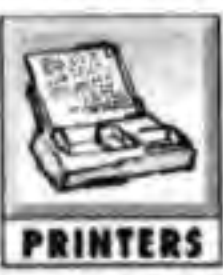

<sup>I</sup> have an A500 with a Canon BJ-lOex bubblejet printer which <sup>I</sup> use to print out

Illustrations from DPalnt and documents from PageStream. Although the print speed from DPaint is quite acceptable, printing from PageStream takes an absolute age. Is there anyway to speed up printing? John Mathews Bristol

Printing from a desktop publishing program such as PageStream does take longer simply because the program doesn't just perform a graphic dump as DPaint does. Instead, a DTP program also Note: the<br>symbol in listings has to create a very high symbol of type a resolution version of the means do not type<br>means do not type is page in its own memory neans - the line for (up to 360 dots per inch when printing to a BJ-10ex) to ensure maximum print quality. This obviously takes time - hence the wait to print out.

You can then go back into Page-Stream and print your document. You'll notice that instead of streaming the printer information to the printer, the Amiga saves it off to disk. When PageStream has finished printing and the drive light is no longer lit. go back to the Shell and type the following command.

#### Copy <filename> PAR:

It is possible to speed up printouts from PageStream a bit by using the CMD utility on your Workbench disk. CMD is <sup>a</sup> very handy little program that traps the output to your printer and writes it to a disk file which can then be streamed out to the printer "en bloc" once PageStream has done its stuff. The files that CMD produces do tend to be rather large though - around 500K Is the average. To use CMD. simply swap back to Workbench as soon as you'd like to print your page and then enter the CLI and type the following command, all one single line (and don't forget to replace <fllename> with the filename that you'd like the printfile to be stored under!).

My brother owns an A500 Plus (with printer) and <sup>I</sup> am considering buying the HARDWARE new A1200HD.

If this type of software is not available. Is writing a program to handle such tasks in C a possibility? (If so. are there any books to help me?) Tim Massingham Keswick

Speed isn't the only advantage offered by this approach. If you have a document that you feel you'll need to print out again in the future (a company logo, for example), you can permanently store it on disk and then print it out again simply by "copying" the printfile to the parallel port. Once

the printfile is there, you'll find that the document will print faster than even DPaint! JH

#### GET IT TOGETHER

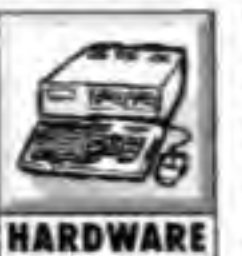

As far as writing such a program yourself goes, if you're seriously interested in learning a language such as C, try following the C programmers series in Amiga Shopper (this issue, page 87). TS

possibly with the new Commodore 386sx bridgeboard (for the PCMCIA slot). Can you supply any information about this board - for instance, will It take advantage of the AGA chipset, allowing SVGAtype graphics modes?

Also, <sup>I</sup> would like to link these two machines together using a nullmodem cable, creating a

mini-network:

Note: the

ply too narrow columns

(a) Is this idea feasible? (b) Where can <sup>I</sup> get the necessary software? (c) Can both terminals use the printer, hard disk and emulator? (d) What would the A500 Plus need upgraded to run

Workbench, an application (word processor for example) and the necessary software?

#### Cumbria

I'm afraid that the A1200HD is not available in this country yet. and according to Commodore is unlikely to be available for some time. Fortunately, it is an easy task to fit a hard disk in a non-HD A1200 - see the feature in Amiga Shopper 23 for details. (If you missed that issue, you can order it on page 116.) Alternatively, some major dealers are authorised to fit hard drives to A12O0s for you - contact Indi (w 0543 419999) or Silica Systems  $(2 081 309 1111)$ , for example, for details.

The 386 bridgeboard does not plug into the PCMCIA, and requires a full expansion slot of the type found in the A2000, A3000 or A4000 in order to work. Currently, there is no way of getting this device into the A1200. and even if you did you could not automatically use SVGA modes with your AGA chipset. You would need to buy a separate VGA card to do that.

The next bit of bad news is that there is no simple way of linking two Amigas together in a network using the serial port. The speed of data transfer using the port (about 3 to 10K a second) is not sufficient to make such a device feasible. Fortunately you can do just the thing

If you want to chase them directly. Gold Disk's address is: Gold Disk Inc. PO Box 789. Streetsville. Mississauga. Ontario. Canada L5M 2C2.  $\pi$  0101 416 602 4000. JW

> Can anyone help me locate  $Music-X(1.1)$ protocols for a Yamaha RX17 drum machine and a Kawai K1

you require with a public domain software package called ParNet. This links two Amigas together using the parallel port, and they can both share one hard disk. Contact your favourite PD library - there's a directory on page 112.

<sup>I</sup> would recommend adding at least another 512K to your 500 Plus if you are going to be doing this sort of thing.

#### RIGHT HARD

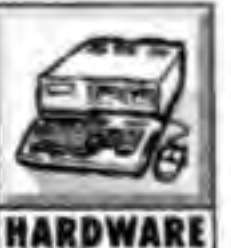

<sup>I</sup> have upgraded to an A1200 and wish to Install a hard drive. In PC magazines there

are countless numbers of IDE drives for sale. Before <sup>I</sup> buy one of these drives can you answer some questions for me:

1. Does the Amiga use a 40 way connector rather than the 44-way of its PC counterpart?

2. Are the 40- and 44-way the only two different types of IDE connectors?

3. Does the Amiga use the 2. 5-Inch drive, and will It support 3. 5-inch hard drives?

4. Will fitting a hard drive invalidate my warranty?

5. Does the Amiga power supply

have a limit for the size of hard drive it can power?

6. Does Workbench have an in-built utility to Install a hard drive, or will <sup>I</sup> have to buy a separate piece of software?

7. Can the Amiga access cache memory on board a hard drive? Lee Colman South Shields Tyne & Wear

The 2.5-inch IDE drives use a small, high-density 44-way data/power connector, which is as far as <sup>I</sup> know unique to 2.5-inch drives. 3.5-inch IDE drives use a standard 40-way IDC cable and a separate 4-way standard power connector. 2.5-inch drives use one combined cable. It is possible to buy an adaptor for the 40-way cable to enable 2.5-inch drives to be attached, but it is not possible to attach 3.5-inch drives to 2.5-inch connectors (as in the Amiga), because 2.5-inch drives use 5 volt power only and there is not the required 12 volt power line.

So the Amiga 600 and 1200 only support 2.5-inch IDE. Although it is technically possible to add an external 3.5-inch IDE drives, they will need their own external power supply. The Amiga 600 and 1200 both have enough power to power any 2.5-inch IDE drive, regardless of

#### capacity.

Opening your machine to fit an internal hard drive does strictly invalidate your warranty, although in general as long as any faults that may occur were not a result of your hard disk your machine will almost certainly be repaired under the warranty. <sup>I</sup> once sent back an Amiga for warranty repair that not only had the warranty seal broken, but all the screws missing and the internal shielding bent. They fixed it without question. New Amigas are remarkably reliable, and it is far more likely for your hard drive to fail long before your Amiga does, but obviously hard disk faults will not be covered by your on-site warranty.

Workbench does not come with the required programs to install a hard drive in an Amiga 1200. You should either purchase a preinitialised drive from an Amiga supplier, or follow the instructions for Amiga 600 hard disk installation given in Amiga Shopper 23. but you will require the Amiga 4000 Install disk rather than the Amiga 600HD disk. Also, when formatting your partitions, use Workbench and choose the DIRECTORY CACHE option for dramatically faster drive performance.

Cache memory on the hard drive is used purely by the drive to improve performance, and cannot be used by the Amiga directly. JR

#### SYS: System/CMD Parallel ● <Filename>

#### WHERE'S PRO DRAW GONE?

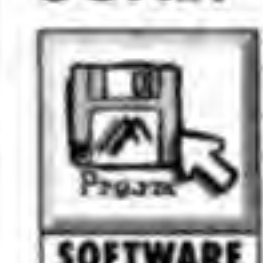

Could you tell me where <sup>I</sup> can buy Professional Draw 3? <sup>I</sup> have tried most of the SOFTWARE companies listed In

your magazine, and none of them supplies it any more. Christopher <sup>J</sup> Hart Cheltenham Glos

<sup>I</sup> drew a blank too. <sup>I</sup> phoned about 25 dealers and got pretty much the same reply from each of them: "Haven't got it. Can't get it." Combine that with the fact that Pro Draw 3 doesn't work property on the Amiga 1200. and we can perhaps guess that Gold Disk has withdrawn it from sale while it gets fixed?

#### MATCHING MUSIC-X

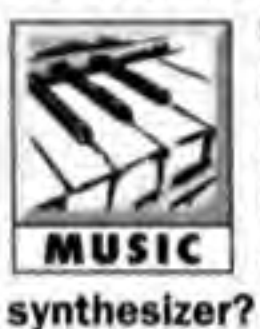

By the way, in answer to <sup>J</sup>

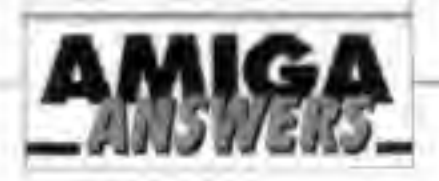

Dabell in Amiga Shopper 22, Music-X can convert Music-X files to MIDI and SMUS and vice versa, and there is a suitable program on the Muslc-X utilities disk. Cavin Dodds Sunderland Tyne & Wear

**BEGINNERS** this command:

I'm afraid <sup>I</sup> don't know of any collections of Music-X protocols but if there's anyone out there who does know of a suitable source I'll gladly pass the details on through these pages. And thanks for the file conversion info. PAO

#### WHEN IS A DOS NOT A DOS?

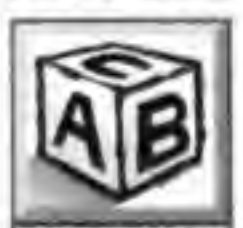

1. <sup>1</sup> have a problem with copying disks. When <sup>I</sup> try to Dlskcopy from the Shell using

DISKCOPY DFO to DFO the Shell gives me this error message:

CANNOT OPEN DOS DEVICE. Is this because the Workbench disk has not got this device on it, or could there be another problem on the Workbench disk?

cd AS\_Shareware\_VolI all I get is this message:

2. When <sup>I</sup> try to print pictures from DPaint 3 on my Citizen 120D+ printer, running on an EpsonQ printer driver, the only thing that gets printed out is a page of scribble. Do <sup>I</sup> have to use a different driver, or am <sup>I</sup> Just missing

#### something simple?

It may be that you got your info from the Enhancer manual which comes with the A500. There are some mistakes in the syntax, and only trial and error will solve the mysteries. 2. EpsonQ is a 24-pin printer driver, and consequently will only give you garbage with your 120D+. <sup>I</sup> suggest you get the Citizen Print Manager disk, which will solve your needs. Citizen sent dealers bucket-loads

Help! My own fault, this one. <sup>I</sup> changed the half-Mb trapdoor to Chip RAM. <sup>I</sup> had a HARDWARE "bright" idea to put a 3. After rushing out to get Amiga Shopper 21 to get my hands on the cover disk, <sup>I</sup> got It home only to discover that <sup>I</sup> could not get Into It, despite following the instructions to the letter. <sup>I</sup> still cannot get the disk to work. <sup>I</sup> assume that all the disks are the same - that is, to see the files I have to use "Show all Files" from the Window menu. When <sup>I</sup> type in the command:

file not executable return code 20 Obviously there Is a problem somewhere along the line, but where? David Waller Birmingham

1. This is a simple problem of syntax. Open a Shell and try it exactly like this:

Diskcopy from DfO: to DfO: An alternative is:

Diskcopy DfO: DfO:

#### MAKING THE SWITCH

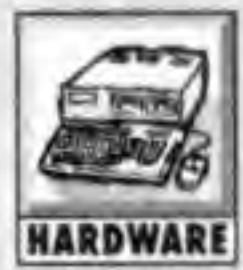

**GENERAL** processor-intensive programs, so <sup>I</sup> have decided to upgrade my 68000 CPU. My current setup is as follows: A500 Plus, 2Mb Chip RAM, GVP Impact Series II 120Mb drive with 2Mb RAM. <sup>I</sup> would like to ask a few questions that would help in my choice of

switch In to be able to change trapdoor half Mb from Chip to Fast and back. This did not work, so <sup>I</sup> changed back to Fast RAM. Now after 10 minutes' use from cold boot, or as soon as <sup>I</sup> begin any intensive graphics use, the screen corrupts and then blanks.

After warm boots, this happens quicker. <sup>I</sup> have rechecked all solder joints and changed back to 1Mb Chip RAM. but the results are the same. Mark Adams Bexley Kent

You've blown your 8372A Agnus chip, I'm afraid. Replace this, make the changes to permanent 1Mb Chip RAM and forget about switching back to half-Mb Chip there's so little software that now

requires the trapdoor Fast RAM that it's not worth the bother, in my opinion. JR

#### AN OUNCE OF PREVENTION

<sup>I</sup> have been thinking 1Mb Chip memory,

about modifying my Amiga 500 to have

but <sup>I</sup> am worried **HARDWARE** about incompatibility problems. Is it possible to add a switch that could change from 1Mb Chip memory to half-Mb Chip, half-Mb Fast RAM? Colin Cassidy Rothesay Bute

<sup>I</sup> would strongly recommend that you think carefully about what you use your machine for before shelling out money on an accelerator. TS

It is possible, but as Mark Adams discovered, not only is it difficult, but you can damage your machine doing this. My advice is to upgrade to 1Mb Chip RAM and keep it that way. Over 90% of software is compatible with 1Mb Chip RAM all new Amigas have 1Mb Chip RAM fitted. JR

free - try sweet-talking your local dealer. If you fail to grovel sufficiently, then worry not, the disk is only about £15, and <sup>I</sup> think the difference in quality will justify the outlay. Otherwise, you could use the EPS0NX[CBM\_MPS\_1250] printer driver supplied on your extras disk. 3. One problem with the command statement that you tried was the fact that you missed the colon ":" off the end of "AS\_Shareware\_Voll:". This is always necessary when addressing a disk. (It's a very easy mistake to make, and that was one of the reasons we changed the format of the later Amiga Shopper cover disks to make it easier for more inexperienced Amiga users to get at the programs.) However, the error you got was not the usual one for this sort of mistake. Check the C directory of your Workbench disk - <sup>I</sup> suspect some of the commands are at fault. WR

> **O** Depends how much the photocopying is costing you. My local copyshop will do 2,000 A4 copies for  $£60$  plus VAT  $-3p$  per copy. By the time you've added up the cost of the toner used, the paper and the wear

continued on page 45

#### THE UPGRADE PATH

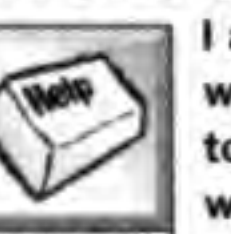

<sup>I</sup> am getting tired of waiting for my Amiga to catch up with me when running

upgrade. <sup>I</sup> am not bothered about opening up my machine.

1. Does the ADSpeed by ICD offer much of a speed increase, and is it good value for money?

2. Are GVP offering an upgrade to the A530, or will they be in the near future?

3. What Is the advantage of having a 28MHz 68040 over a 30 or 40MHz 68030?

4. Will a faster processor cause some badly-programmed games to go ridiculously fast?

5. What board would you recommend?

6. Would <sup>I</sup> be better off upgrading to one of the new Amigas with the faster processors - that is, the A12O0 or A3000? Paul Tucker Grimsby Humberslde

This is a tricky one to answer, because which board <sup>I</sup> would personally recommend rather depends on what you are planning on doing with the machine. If you are a heavy DTP user, or work with ray tracing, then a floating point unit is important, for example. I'll do my best to answer your questions, but <sup>I</sup> strongly recommend that you read the feature in Amiga Shopper 27 on accelerators - that should help you

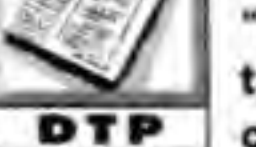

to decide on which would be best for you depending on your uses for the machine. (If you need to order that issue, turn to page 116.) 1. ADSpeed certainly offers a speed increase, and if money is tight it is worth looking into. <sup>I</sup> would recommend you saved for a much faster processor though. 2. No, but this would be your ideal upgrade path. If you could, it is worth selling your current hard disk and buying an A530. This is the easiest way of doing this, and you will get the advantage that everything is in one neat box.

3. The 68040 is a very fast chip indeed, and at 25MHz it should easily outrun a 40MHz 68030 in most jobs. It has an FPU (Floating Point Unit) built in.

4. See above!

5. Again, this entirely depends on your uses of your Amiga. If you do not particularly need 256 colours, then the A3000 represents excellent value for money currently. The 68020 in the A1200 is fast, but not blindingly fast. If you really want speed then you'll want an improvement over that.

#### PAGESTREAM FOR SALE

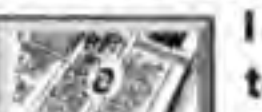

<sup>I</sup> use PageStream 2.2 to produce a weekly

# **DIY DISASTERS**

"For Sale/Wanted" type publication, with a circulation of around

2,000. The master Is printed on my Citizen Swift 24e and then photocopied 2.000 times. <sup>I</sup> have three questions for you.

O Can you recommend <sup>a</sup> laser printer to do the above job Instead of a photocopier? The maximum <sup>I</sup> can spend is £1,500. Or am I better sticking with the photocopier?

O Concerning the scaling of imported scans into PageStream. Why do they still appear to be stretched horizontally, even after they've been scaled to 80% of their height?

© Does scaling bitmaps to 20.83% (or 21%, which Is the closest <sup>I</sup> can get with PageStream) really give the best output on a 360 by 360 dpi printer? When <sup>I</sup> do this, using a 50 Ipi screen frequency, the output is no better. Bill MacTear Am Polleagan Outer Hebrides

# **MEMORY EXPANSION**

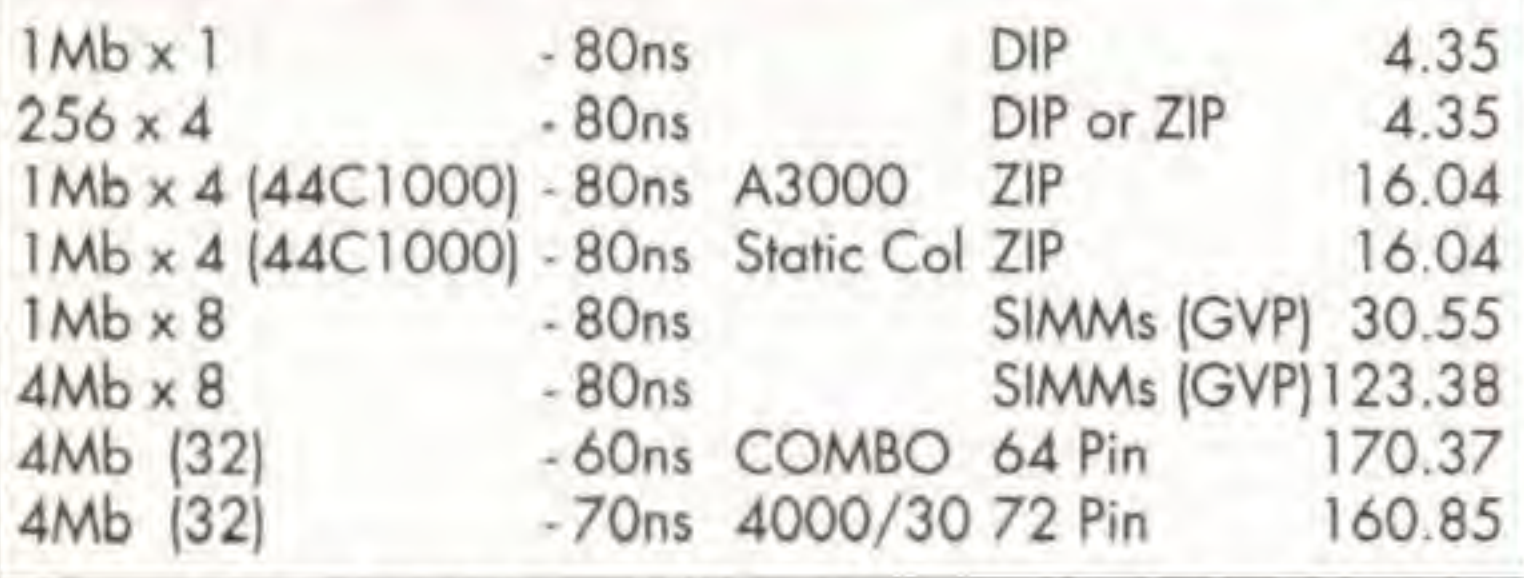

Please phone for the latest prices. VAT included. Delivery £4.70.

**KINGSWAY UK LTD** 

18 Foxfield Close, Northwood, Middlesex HA6 3NU

FILE SECURITY FOR THE AMIGA 500/600

Encrypt your files with the top quality RSA-algorithm. Tutorial and use software. (68000 processors only)

# **FEATURES**

disk-to-disk encryption/decryption RSA - station set up plus plus prime number generation software Send £45 (p&p inclusive within U.K.) to **ROSNEH SERVICES (071 372 0320)** LINBURN HOUSE, 342 KILBURN HIGH ROAD LONDON NW6 2QJ

## **AMIVISION SOFTWARE PRESENT**

# **New Horizon Computers**

**The Hard Drive Specialist** 

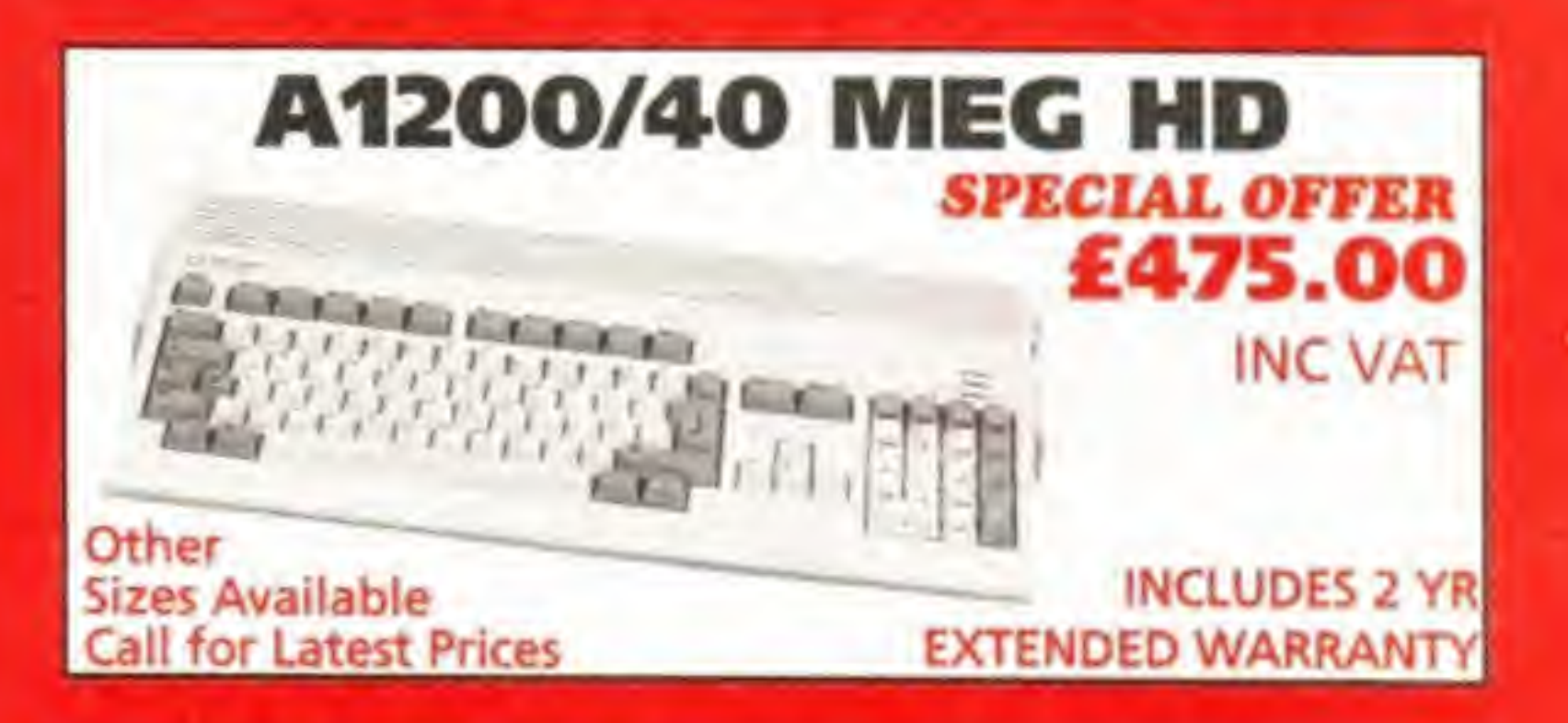

## **HARD DRIVE DIY KITS FOR A1200 OR A600**

INCLUDES HDTOOLBOX AND INSTALL 3.0/2.0 PHONE FOR LATEST LOW LOW PRICES 20, 40, 63, 80, 85, 128, 137, & 210 Meg In Stock Now !!!

### \* \* \* INSTALLATION \* \* \*

New Horizon will collect your Amiga, fit the drive of your choice and deliver it back to you within 48 hours. Full 12 month RTB Warranty on your Computer when we install the drive. Wang UK carry out our repairs. Phone our Sales Hotline for further details.

#### \* \* \* SPECIAL OFFER \* \* \*

# **PowerBase v3.30**

#### The POWERful dataBASE system

٠ Joyce HOOD records on a 1 Min Annual

**VISA** 

Phone: 0923 836473

- ۰ Early to tase coult down month, V.C.R. seencontrol pare), and a separate pop up menu with the most towid Transtantes.
- ٠ a POWI Rhd richl report makeds III pictures (even as HAM mostes and uniterations transity tasts films und your records. Calculate ricids constrainedly from others.
- ٠ Incredibly powerful yearsd filmmy
- ٠ Lightong fast searching (2 types) and sorting (2 typics)
- ٠ Label punting reporters and many sider printer options.
- ۰ Design an universität number of form baseous
- ٠ Thirput data in access, proton, talerly, or tile to must tomy put
- ٠ View your records to 4 proverties modes - page record 1405and the riese Grant Insyant
- Herd disk andalusson critic, which and artificate and example. **TOLES**
- Other flutness ou look torned into some idams stampproferences (the automa ingeres) put for except the time. AAAC501 fields at its cost vessel calculation, his outsite Feeburn). shirtcan, passenger pressures, PAL/NTSC school reader. personations to restigious state factor, which is the first of the more mais required educate and mail times in contract package.
- Water was later the furthered for a sure intakenavailables assumingly on the Astroid widely-

#### **Complete with instruction** manual for just £14.95!

#### **OTHER AMIVISION SOFTWARE PRODUCTS INCLUDE** (FREE Catalogue available upon request)

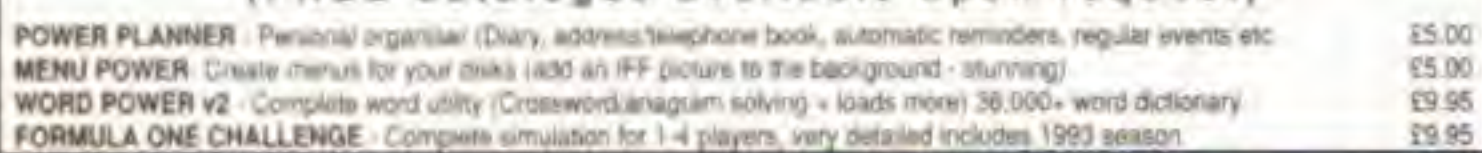

#### The POWER COLLECTION

PowerBase v3.30 . Word Power v2 . Power Planner . Menu Power . & Disk Power

SPECIAL INTRODUCTORY OFFER - SAVE E15 - ORDER NOW FOR JUST £24.95!

All of our programs require 1MB of memory and are compatible with all Amigas including 500, 500+, 600 & 1200 Prices include P&P for UK. Overseas orders please add £1.50.

Please make cheque/postal order payable to:- S. Rennocks DEPT. AS, 1 CHERRINGTON DRIVE, GREAT WYRLEY, WALSALL WS6 6NE

#### " his weavenut prominer

Access

Fax 0923 836474

#### Mr T Wagstaff, Mansfield

**URL Palace within Provide Avenue Press** directors for tables' LT 91 pr. Weldivitors."

#### Amiga Shopper

The Rowal attained all Peastly -SAFEMONE AVAILABLE Lorrentzh nivî A na-

#### CU Amiga

V forest recommendation contracted dandsan sharemon or high-herity. ting heart Learns germiss court at profession personal that is securing the orde."

#### 9/10 - Amigamaniac Magazine

De fazendikly powerful dancing **STERNET** 

#### Amiga Format Gold Award

A small selection of the praise received so far.

### FREE FREE FREE Working demo disk & catalogue

Send S.A.E. or 20p to cover P&P

# **A1200 BLIZZARD**

## **32 BIT TRAPDOOR**

### **MEMORY AND FPU ACCELERATORS**

Includes Real Time Clock and Zero Wait State Memory

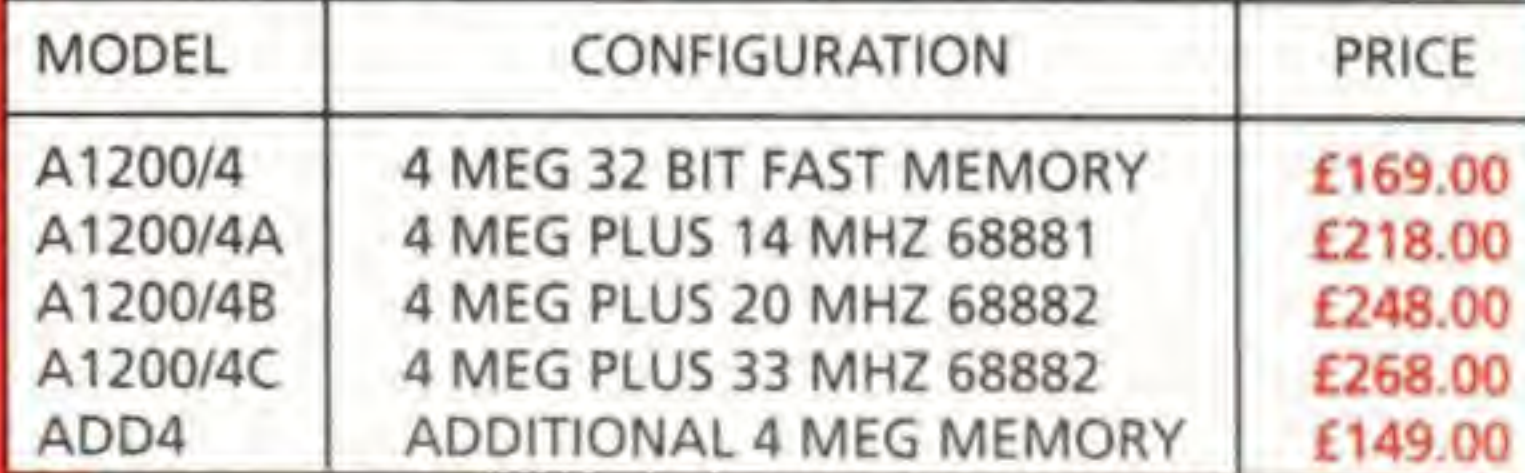

# **HOW TO ORDER**

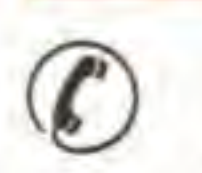

1. By Phone. Next Day Delivery on Small Items add £5.00. Next Day delivery on Computers, Monitors and Printers add £12.00

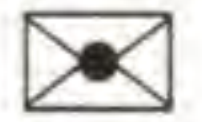

2. By Post. Send a cheque or Postal Order made payable to New Horizon Computers and post with your Order to

New Horizon Computers (Mail Order) High Hope, Lea, Ross on Wye, Herefordshire HR9 7LN

**EX CREDIT CARDS WELCOME VISA** 

**SALES HOTLINE 0989 750260 TECH SUPPORT 0989 750337** 

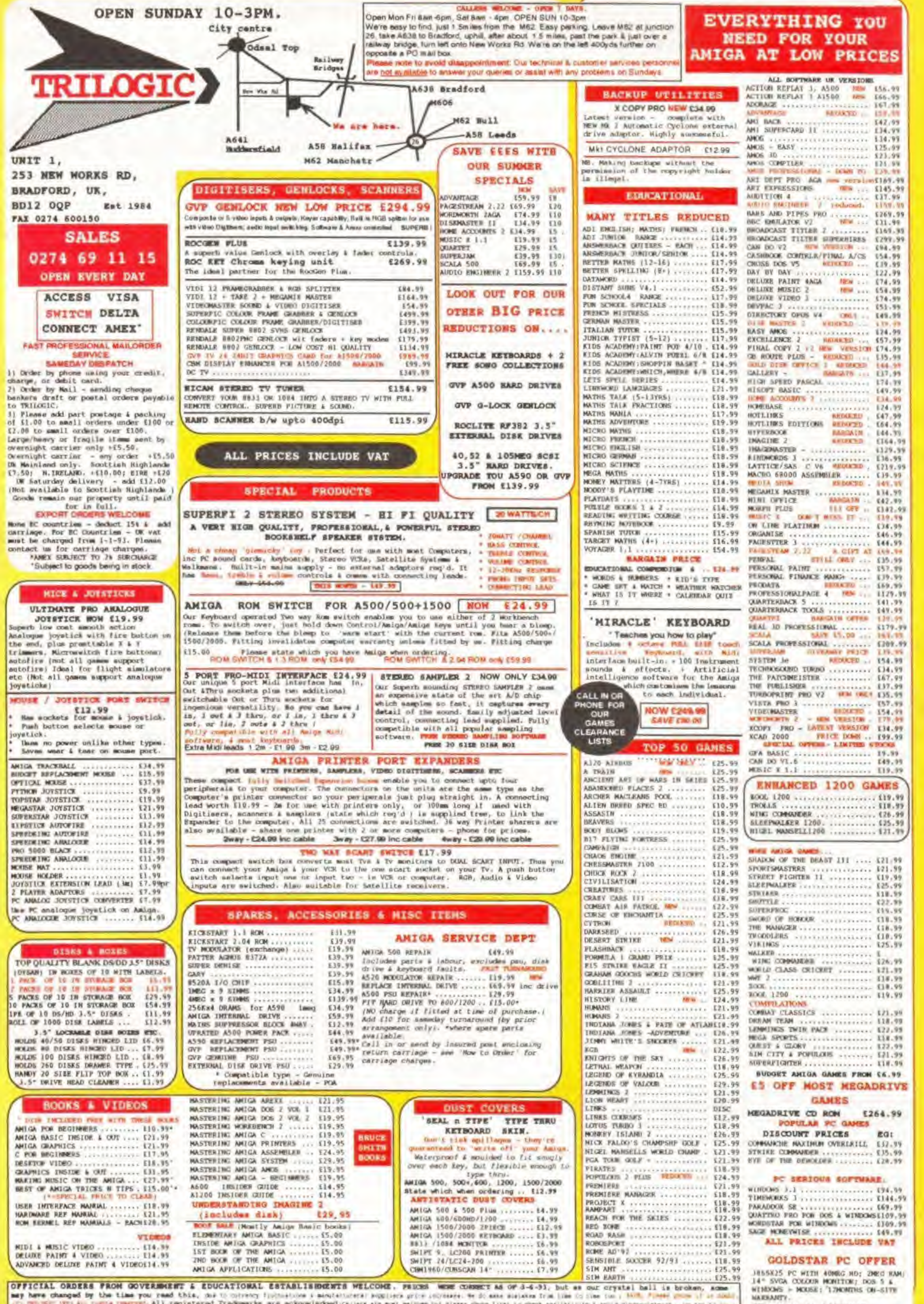

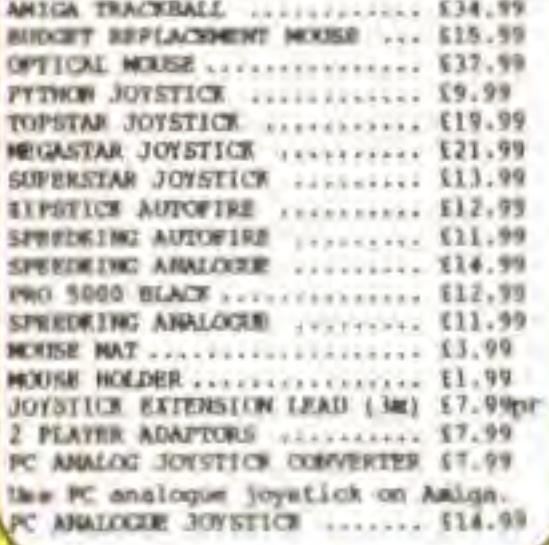

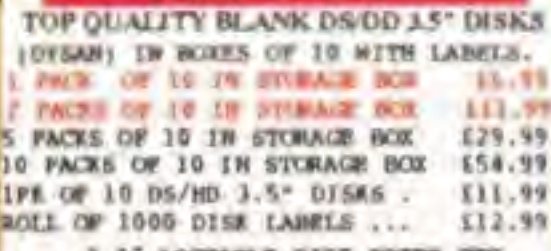

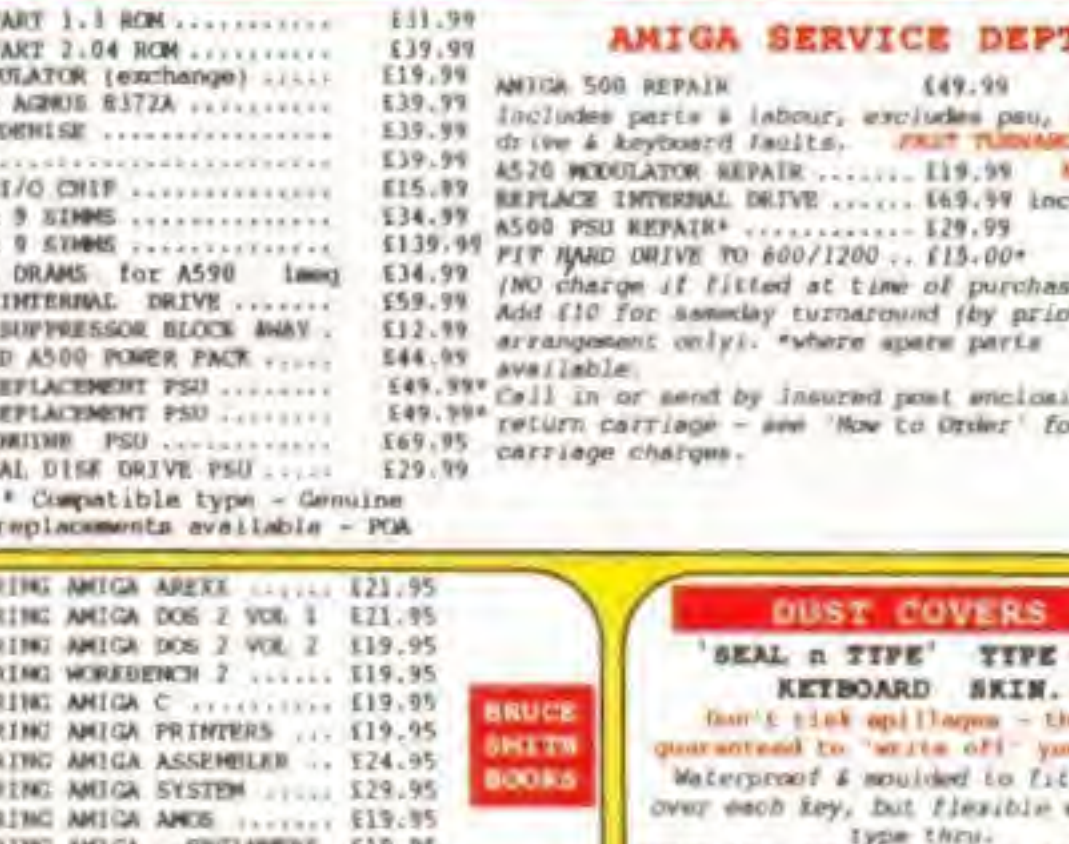

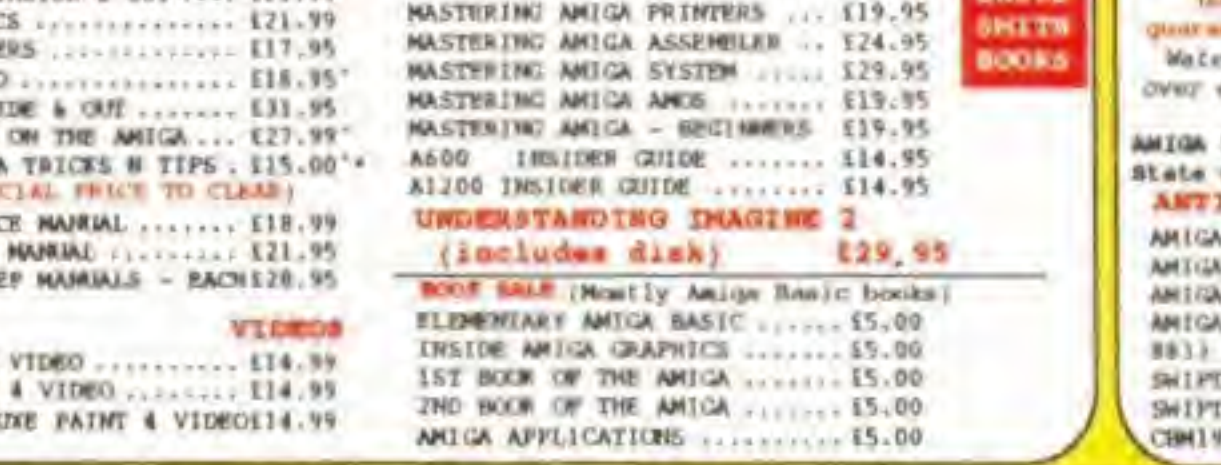

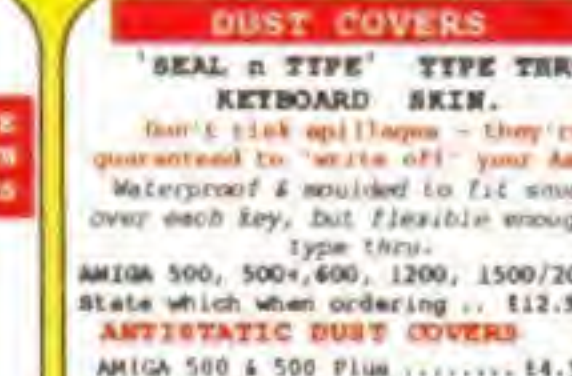

FEW ORLT AT \$6994VAT

OFFICIAL ORDERS FROM GOVERNMENT & EDUCATIONAL ESTABLISHERTS WELCOME. PRICES WERE CORRECT AS OF 3-6-93, but as our crystal ball is broken, acme

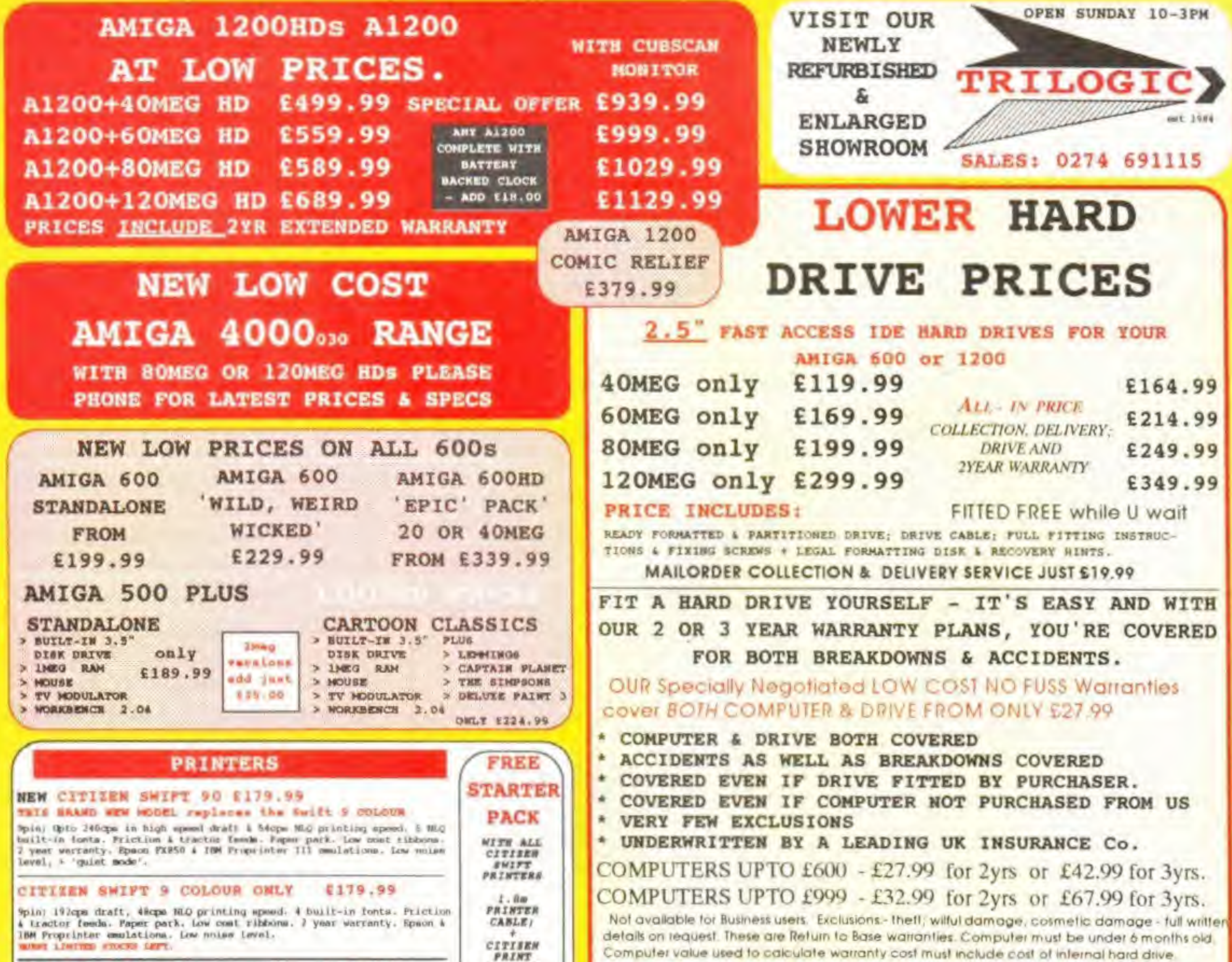

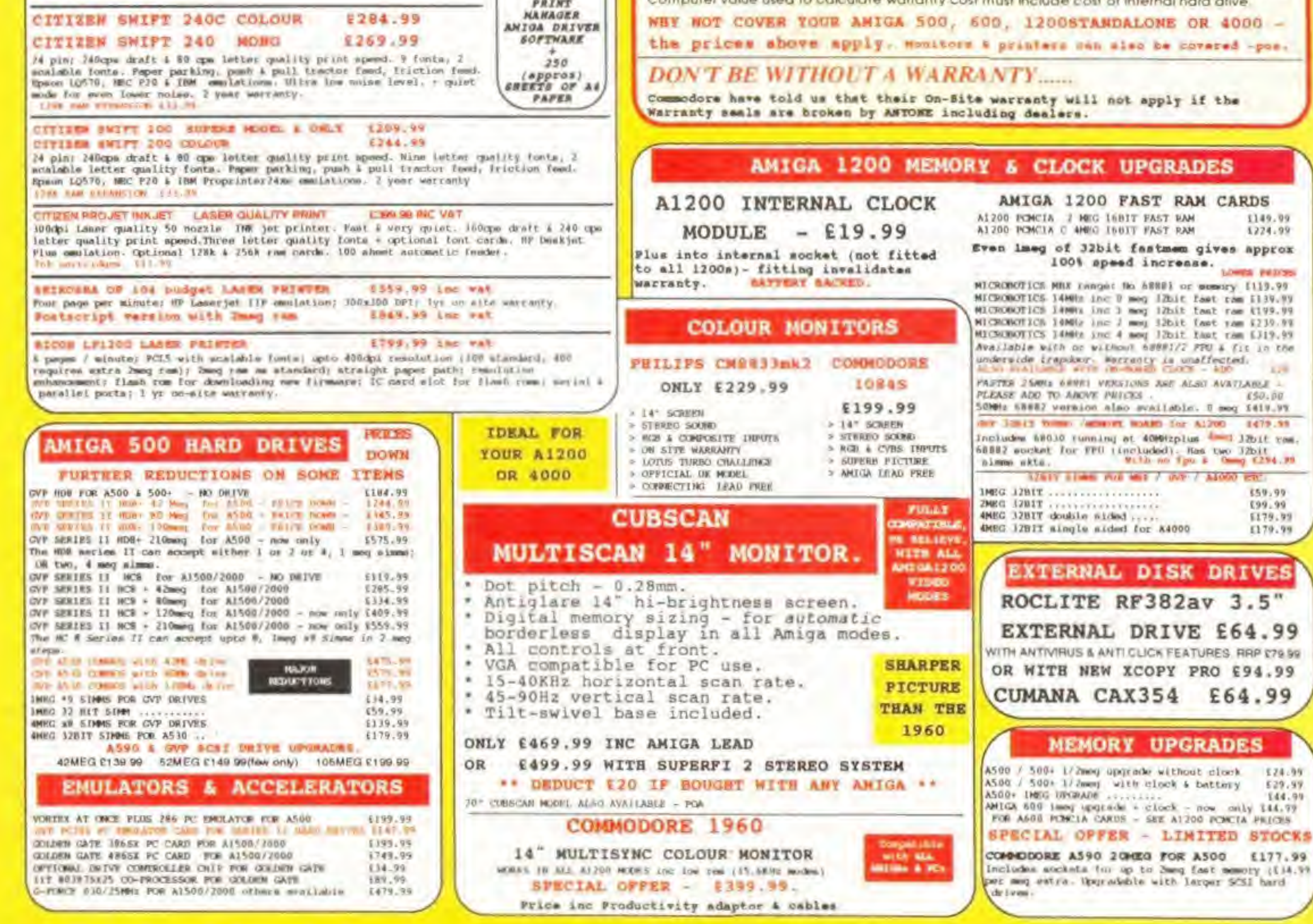

# t be lost for words 99

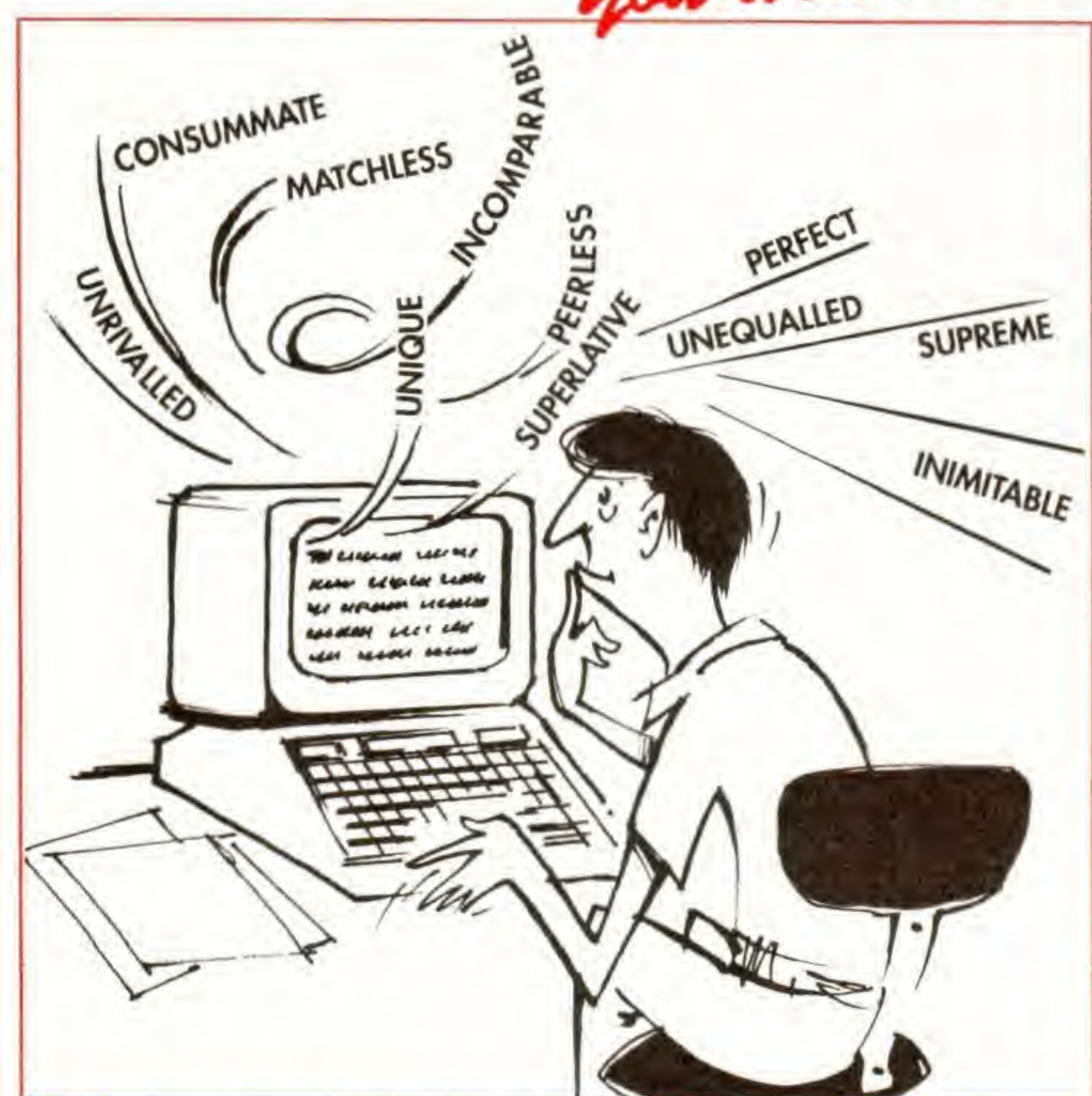

"it's bloody brilliant"

"one hell of a performer"

"if you need a professional word processor Protext is perfect"

"nothing else available comes close //

ST FORMAT

COMPUTER SHOPPER

AMIGA COMPUTING

ST APPLICATIONS

# PRODATA I.2

New version of Prodata now with pull-down menus, mouse or keyboard operation, automatic record numbering, merge database, instantaneous filtering, prologue form, edit fields in any order, 2-across label printing. Full details available from Arnor.

Price: £40

 $\Delta$  Both Protext 5.5 and Prodata require 1Mb of memory

PRICES (including VAT and delivery) For Commodore Amiga, Atari ST or TT. Protext 5.5 £80 Upgrade from 5.0 to 5.5 £30 Upgrade from  $4.2/4.3$  to  $5.5$  £40 Please return your original disks when upgrading French or German spelling dictionary £35.25 When upgroding please return any extra spell checking dictionaries for a free update to the revised version.

- $\rightarrow$  Prodata users mail merge directly from Prodata files, no need to export.
- $\mathcal{L}$  Mail merge: nested repeat loops.
- $\rightarrow$  New window based help facilities.
- **Inproved line drawing.**
- $\rightarrow$  Spelling checker finds repeated word and missing capital letters,
- **k** Conversion to and from WordStar 5.5 and Microsoft RTF
- **Cr** Full printed documentation of new features.

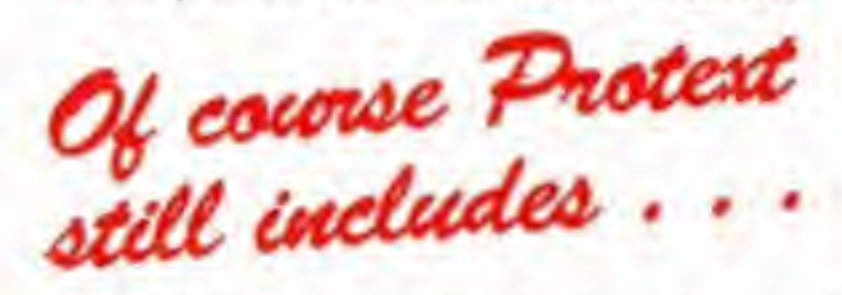

... with Protext 5.5 because the pop-up thesaurus will provide you with inspiration whenever you need it. With words provided by Collins the thesaurus has 43,000 main entries and 827,000 responses!

 $\rightarrow$  Enhanced file selector with different sorting methods, bulk copy and erase.

Protext 5.5 introduces enhanced text formatting options. Automatic hyphenation lets you produce a well-spaced page layout without the bother of manually putting in soft hyphens. Protext determines the correct hyphenation points by algorithms and look-up tables. Elimination of widows and orphans is also provided. You will no longer need to worry about those infuriating single lines at the top or bottom of pages. Prolext formats the text to avoid these os you edit the text. Extra blank lines at the lop of o page can be suppressed.

Choice of pull-down menu or keyboard operation, extensive printer font support and proportional formatting while editing, up to 36 files open, split screen editing, characters for 30 languages, index and contents, footnotes, newspaper column printing, file sorting, macros, indent tabs, mail merge programming language, exec files and the fastest search and replace around. Altogether the most comprehensive word processing software for your Amiga or ST.

New document analysis features provide <sup>a</sup> wealth of information about your text. You con examine a list of all the words used - alphabetically or by the number of occurrences. Other statistics shown include overage word length, average sentence length and a table of the number of lines on each page.

Plus many more<br>improvements . . .

Amor LtdiAS), 611 Lincoln Road, Peterborough PE1 3HA. Tel: (0733) 68909 Fax (0733) 67299

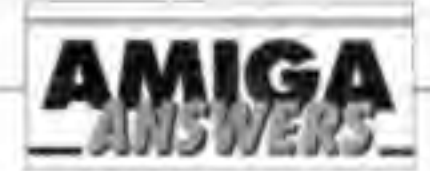

#### continued from page 40

and tear on the drum, the cost of printing 2,000 A4 pages on a laser printer could possibly be double that, about Gp per copy. And keep in mind that at the 8 pages per minute a £l,500-ish laser printer can print at, 2.000 pages will take more than four hours to print, or about nine hours on <sup>a</sup> cheaper 4ppm printer. That's 4-9 hours of electricity. It differs from printer to printer, but you can reckon on about 500w power consumption during continuous printing - the equivalent of leaving a single 60w light bulb switched on for about three days.

**O** It's just the way PageStream works. Amiga screen pixels are not square, and PageStream assumes you are using an NTSC monitor which has a screen resolution of about 65 by 55 dots per inch. PAL monitors have a screen resolution of about 65 by 70 dots per inch. <sup>I</sup> must emphasise that these are approximate figures; the actual resolution depends on the individual monitor and on how much you have twiddled the height and width knobs.

<sup>I</sup> don't know how happy you are with the quality of the example printouts you sent me. but <sup>I</sup> can honestly say that they are about as good as you are going to get from a 24-pin impact dot-matrix printer. JW

<sup>I</sup> am considering buying a budget hard drive for my Amiga 500. It will be used for games like **BUYING** Links by US

Gold. Please could you advise me which is the best budget hard drive available on the market. There seem to be so many conflicting views on hard drives. I've become quite puzzled at the vast variety available. **M** Keene

#### **Surbiton** Surrey

So. when importing scans if you you clear out the gadget that says "IFF/ACBM ..." and replace it with " $dpl = 65,70$ ", they should import at a better aspect ratio for a PAL screen. Or you could use "dpi=390,420" (six times 65.70) to get the image to import at approximately the same size as the original. **O** For bitmapped black-and-white line art. yes it does, because this results in each dot in the bitmap being printed as a dot of one 360th of an inch on the printer. Well, actually the pins in impact dot-matrix printers are a lot bigger than one 360th of an inch, so the dots they print are bigger, but they manage to print 360 of them in a horizontal or vertical inch by overlapping dots. But when you print coloured bitmaps or greyscales. the screen frequency you supply remains the same no matter what the scale. So 50 Ipi results in 50 lines per inch being printed, no matter if the graphic is one inch or one hundred inches big - each inch will contain 50 "lines". Screen frequency is not the same thing as output resolution, but it is fair to say that specifying a screen frequency of 50 Ipi for a graphic results in an apparent output resolution of 50 dpi. no matter how big or small you scale the graphic. The "screen", in other words, overrides the effect of scaling down. To get a higher resolution printout of a scaled-down greyscale scan you would need to increase the screen frequency figure to 90 Ipi. which is the largest figure that is able to print 16 shades at 360 by

3. There are primarily two types of anti-glare filter available - polarised filters and the much cheaper mesh filters. Don't be tempted by a mesh filter - although they do cut down the glare produced by your monitor or television, picture quality suffers. Polarised filters are a much better bet because they don't reduce picture quality. We have reviewed these in previous issues of Amiga Shopper, but ask your local dealer for what is available there - shipping to Portugal from the UK may not be worth it! JH

360 dpi. However, the image may print out a bit dark because of the overlapping dots - a problem known as "dot gain".

#### WHICH HARD DRIVE?

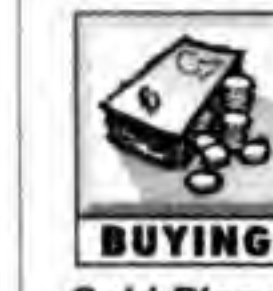

There are plenty of inexpensive hard drives available for the Amiga 500 now. The best currently available is still the GVP Impact II. but it is fairly expensive. At the other end is the Zappo drive supplied by Calculus stores, but its performance is absolutely awful. My advice is to go for the Commodore A590. It may not have a lot of storage, but it is reliable, fast (they now use a much faster SCSI drive than previous A590s), and far more expandable than other drives in its price range. And with prices as low as £199 for this drive it's a real bargain. JR

#### POST HASTE

After two years with a 1.3-based A500, I've finally upgraded to an A500 Plus. However, <sup>I</sup>

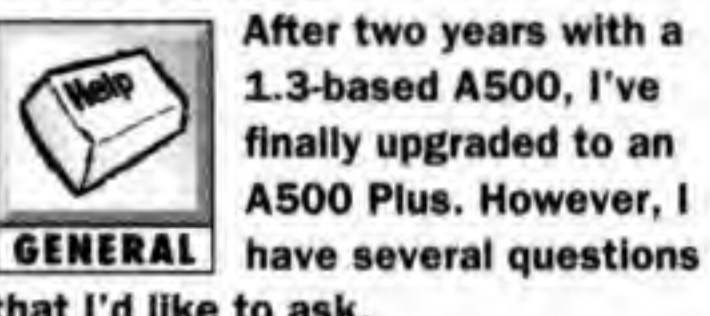

that I'd like to ask.

1. Can you give me any Information about some sort of PD PostScript Interpreter that will allow me to print PostScript files on a standard dot matrix printer? <sup>I</sup> have a Seikosha SP-1900.

Can you recommend a decent Computer-Aided Design program that can handle the task of **BUYING** electrical engineering,

2. I'm about to invest In the new GVP A530 with a 120Mb hard disk. According to the advertisements, It comes with 1Mb of 32-blt RAM. What's so special about 32-blt RAM chips?

3. I'd like to buy an anti-glare filter for my monitor. Which would you recommend? Pedro Mateus Agualva-Cacem Portugal

> AMIGA SHOPPER @ ISSUE 28 @ AUGUST 1993 45

1. What you need is a program called Post 1.7, which can be found on Fred Fish disk number 669. Ask at your friendly local PD library or check the directory on page 112.

2. The A530 (and indeed any processor accelerator based on the

68020 or better) uses 32-bit RAM chips to enable its 32-bit processor to run at full speed. If you were to run a 32-bit processor such as the 68030 using 16-bit RAM chips like those inside your A500. the processor would be slowed down because the RAM chips would cause a bottleneck. For more on this, see last issue's feature on upgrading your Amiga.

#### MIND THAT EXPANSION

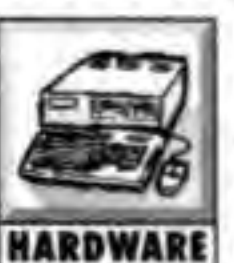

Is it possible and safe

to put a RAM expansion board inside the Amiga 500 Plus.

via an extension cable from the side port, to rid myself of the clutter off the computer? Also, is the Mach II 16MHz 68000 with <sup>a</sup> socket for 68881 Floating Point

Unit a good Inexpensive accelerator option for the A500 Plus? Would adding a 2MHz CIA chip instead of the 1MHz one already present offer any speed advantage? W Vogelsang Hunters Quay

Argyll

The short answer is no. Its not wise to extend the expansion port yourself at all, because it would need to be properly buffered. Doing this sort of DIY hardware upgrade is strongly discouraged, because although it may appear to work afterwards, it is likely to be unreliable.

The 68000 16MHz upgrade will almost but not quite double the speed of your machine. In this day and age, this is not much of an upgrade. If you can afford it. buying a 68030 card would be a far better and more economical choice in the long term.

And in answer to your final question, replacing the CIA chips with faster parts would make no difference whatsoever, because the Amiga's motherboard will run them at 1MHz regardless. It's the same reason you can't just plug a 10MHz 68000 chip into your machine and expect it to run faster. Boards like the Mach II have to do some clever trickery to work. TS

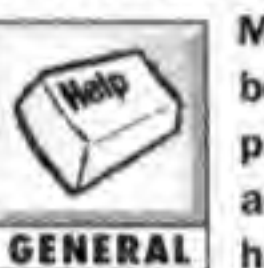

#### IF THE BOOT FITS

My Amiga no longer boots software properly. Disks boot, and then lock up. <sup>I</sup>

have checked my disks for viruses using Zero Virus 2.1 but the results were negative.

<sup>I</sup> use a TV rather than a monitor, which involves disconnecting the PSU and RF Out regularly. Could any of these be the problem, or should <sup>I</sup> simply buy a new A1200? Alex Collins Wells Somerset

There could be many reasons why your machine no longer works correctly. It could be a virus that Zero Virus is unable to detect. <sup>I</sup> recommend trying VirusChecker 6.20, which can be found on last month's Amiga Shopper cover disk. (If you don't have that, turn to page 116 quickly.)

Most likely though is that your disk drive heads are simply dirty. You can fix this by buying a disk head cleaner, which should cost you around £5. If this doesn't fix the problem, then it is best to get your machine checked by professionals and repaired properly. Repeatedly plugging in and unplugging the PSU could weaken the connection, but this wouldn't be likely to produce the symptoms you're experiencing.

As far as the A1200 goes, it is

an excellent machine, and if you are into the Amiga seriously, then it would be a great upgrade choice from an A500. TS

#### WHAT A CAD!

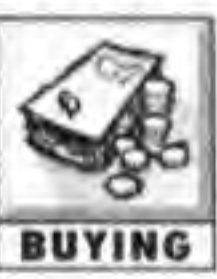

circuit design etc? Paulo Ferreira Lisbon Portugal

The best CAD program available for the Amiga is X-CAD. which is available from Digital Multimedia on 0702 206165. It's available in two forms  $-$  X-CAD 3000 and X-CAD 2000, a cut-down budget version of X-CAD 3000 that costs just £129. Digital Multimedia also market a library of electrical components in X-CAD format which will be ideal for your particular needs. JH

#### SHALL I, SHAN'T I?

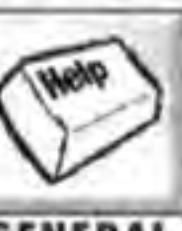

Thanks to its new price, <sup>I</sup> am considering going for an A3000. The machine will

**GENERAL** replace my A500 Plus

set-up and will be used mainly for DTP (using ProPage 3). <sup>I</sup> know the

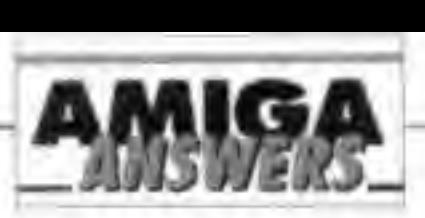

specifications of the machine, but I'd be most grateful if you could answer the following:

1 Will the built-in "display enhancer" enable me to get a fullscreen interlaced display without the flicker? (At the moment the standard display on my AOC is full screen, unlike some multisyncs I've seen.)

2. What exactly will a 68030 25MHz machine do to improve the performance of ProPage 3? Will the screen updates (for, say, a page of lOpt text on 100% magnification) be almost instant? Does a faster processor improve hard disk access?

3. At the moment, printing a page of <sup>1</sup> Opt text on my BJ 10 at 360dpi takes around 18 minutes. Does having a faster processor improve printing speed? If so, about how long could <sup>I</sup> expect this to take using an Amiga 3000? 4. <sup>I</sup> understand a faster processor

Improves the screen update speed of games like Stunt Car Racer and Fl Grand Prix. Does this affect the actual speed of the game - that is. does your car go too fast to handle or does that aspect stay the same? Jim Dunk Sheffield

S.Yorks

men run around at about 400mph!). However, the screen update is better and the game plays smoother. JR

If your monitor has a horizontal sizing knob then you can adjust the screen width to fill your monitor. If not, then you will have to live with the default setting. <sup>I</sup> prefer a border around the screen. It allows you to set up a full overscan work area (so you have a greater screen area) without the screen distortion found near the edges of the monitor. Running the Workbench 2.0 commodity BorderBlank turns all border areas black, making a very pleasant working environment.

programming in BASIC, Pascal and Z80 for many years. <sup>I</sup> have the following questions: 1. When will the ROM Kernel manuals be updated to AmigaDOS release 3? 2. What are the uses and

If you've been using ProPage 3 on an standard 68000, then the

25MHz 3000 will come as <sup>a</sup> bit of a surprise. Screen update and operation speed are anything from five to eight times faster. The hard disk controller on the Amiga 3000 is a 32-bit access SCSI bus, which is incredibly fast.

This may look like a tough problem, but it is actually unfeasibly simple to symbol do not type a means do not type a solve, I'm afraid return too long for programmers always like to find the most complex solutions to simple problems! The author was trying to write programs to specifically access the printer on the Amiga to print out a calendar for any year from the year 1600 AD. He got the program to operate fine using printf

Yes, printing time from ProPage will be dramatically faster than on your Amiga 500 - at least twice as fast, and possibly up to seven or eight times current printing speed.

Of course, anything the Amiga 3000 can do, the Amiga 4000 can do even faster. I've become used to the speed of the Amiga 3000 over the last couple of years, and after playing with the Amiga 4000 <sup>I</sup> was left with the same sense of wonder as <sup>I</sup> was when <sup>I</sup> first used the Amiga 3000.

Most vector-based games run a lot faster on the Amiga 3000. but not too fast to handle. (Usually - a notable exception is Populous: play it on the Amiga 3000 and the little

LPRINT command which he could use to send information to the pnnter, but C didn't, and that he could not see the point of programming neans - the line for in C if you could not do this. You have to remember that BASIC is a very simple language

#### THE COMPLEAT PROGRAMMER

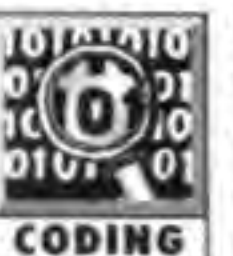

<sup>I</sup> have an Amiga 500 and have been coding with Devpac 3 for a month after

advantages of a Digital Signal Processor (DSP)?

3. Is It worth learning the basics of C to increase understanding when programming the operating system? 4. What Is the difference between <sup>a</sup> viewport, a rastport and a bitmap? 5. What do you get in Commodore's Developer toolkit apart from the

CODE CLINIC CODE CLINIC CODE CLINIC

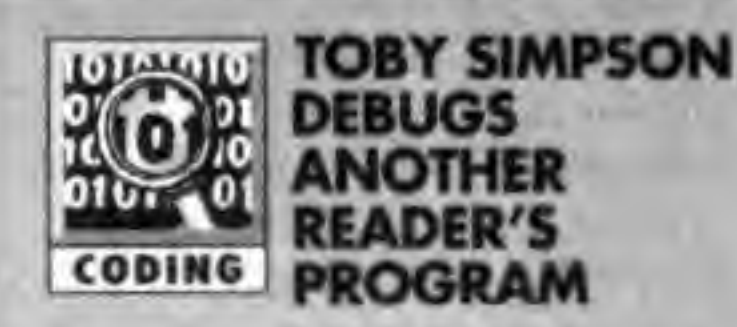

file handle = (struct \* FllaHandla •) open( "prt:", » MODE OLDPILB )

if (file handle == NULL)

printf ("Could not open the \* file!"); •xit(); )

fprintf (file\_handle, "Hello \* to the printer") $7$ 

close(file\_handle);

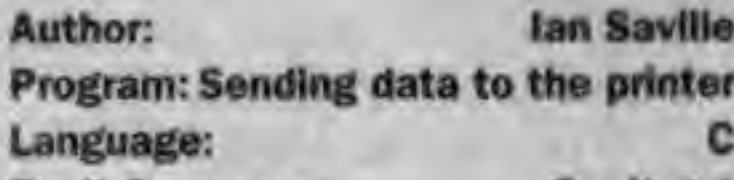

Standards Institute. The standards even though modem versions of authority in the States which AmigaDOS are written in C they issued a standard for the C still need to remain compatible language. Most modem versions with older DOS versions. of C comply with the ANSI standard. **PRINT/LPRINT: PRINT is a BASIC** 

Fault Summary: Can't get Information to be sent to the printer under C. The author has tried several programs and solutions, but nothing has worked.

> BASIC: Beginner's Alt-purpose screen. LPRINT is a different Symbolic Instruction Code. version of **PRINT** that sends the Beginner's computer language output to the printer. It's a nondesigned before the micro- standard command that first computer even existed, in the appeared on machines like the changed a lot since the early days. other BASICS. Better but is showing its age. implementations of BASIC don't

> **BCPL:** The forerunner to C. BCPL powerful ways of talking to AmigaDOS was initially written in computers was one of the better 1984. It's been the bane of the versions of BASIC.

> ANSI: American National Amiga's life since then, because

statements to the console window. but when he tried to open the PRT: device and send information out using fprlntf, it didn't work.

Well, you didn't actually need to do anything for the printer whatsoever - if you've got a straightforward program such as this which simply prints a table of data. then you can use DOS re-direction to send the output to the printer. If your compiled program is called "calendar", then you could run it from the Shell like this:

calendar >prt:

The output of the program will now go to the printer rather than the console. You can use DOS redirection for all sorts of handy things. If you wanted, for example, to print out an entire directory of a hard disk partition to the printer, you could simply do this:

dir >prt: all

Note: the

our narrow **COLUMNS** 

The author also mentions that his onginal version of the calendar program was written in BASIC, and BASIC had a really convenient

designed for beginners, and is not suitable for development of real applications - it's simply not powerful, flexible or fast enough. LPRINT is all very well and good, but if you wrote a program packed with LPRINTs and then wanted to provide an option to work with the screen as well, you would either have to search and replace out all of your LPRINTs to PRINTS, or write conditional code and have both the LPRINT and PRINT commands. C allows you to avoid this entirely. In addition, with compiled programs, you can use DOS redirection as shown above to send the output anywhere at all printer, serial port, separate file and so forth.

It's actually very easy to send results to the printer in C, but there are a few small bugs in lan's programs.

#### THE PROGRAMS

Ian wrote two programs in his attempts to get the printer working using C. The first used DOS files and tried to open a file called "PRT;" and then send the output to that. When that did not work, he tried to write a program using the pnnter.device to achieve the same thing. Unfortunately, neither program worked. There are actually some serious bugs in both routines, but they are particularly easy to get in C, so they are good things to tackle in Code Clinic. The first program tries to access a file handle. The code to do this

looked like this:

struct FileHandle \*file\_handle;

void main()

(

i

>

First thing to notice is that there are

# JARGON BUSTING

command to show text on the 1960s. This language has Sinclair ZX81 and got inherited by have LPRINT but have more is the language in which devices. BBC BASIC on the BBC-B . —

#### Enforcer?

6. Is it worth buying the Advanced Systems Programmer's guide if <sup>I</sup> have the System Programmer's guide? They seem to contain similar Information.

7. Is 2.5 seconds fast for a number sort of 500 items? Paul Jackson Leeds W Yorks.

1. Good question. The update should happen soon, although most of the general information is available in the current release of ROM Kernel books, with the exception of data on the AGA chips.

2. A DSP is for the rapid processing of digital data. One of the common uses is for audio purposes, because it allows the creation of stunning audio effects very easily. A DSP will be available for the A1200 and A4000 shortly.

5. The Developer's Toolkit has heaps of exceptionally useful debugging utilities. If you want further information, contact Commodore on w 0628 770088 and ask to speak to developer support.

3. Yes. it's worth understanding C.

7. Depends on which processor you have really! TS

without a shadow of a doubt. In fact. if you're going to be programming operating-system-based programs, then it's probably best to learn C properly. It's a whole load easier, trust me!

4. A view is what you see on the screen, a rastport contains information about a display area to enable the drawing and other graphic routines to work, and a bitmap is the area of memory that actually holds screen data.

**HARDWARE** return it because of the problem below, but the replacement was exactly the same! Is this a problem with the RAM expansion or is my Amiga not compatible with this type of expansion?

6. No. it's not really worth it. In my opinion the System Programmer's Guide is useful for stacking my monitor on. It contains programming that breaks the rules from cover to cover, and you will have to unlearn most of what you learn from it to do

any serious programming on the Amiga.

#### VERY GRAND ATTEMPT

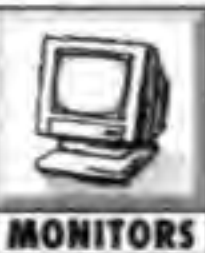

How do you connect a VGA monitor (designed for PCs) to an A1200? Is there much of a difference between this and <sup>a</sup> good SCART TV?

W H Mikan London SW18

You don't. Well, you can. If you get an adaptor, then you can plug one in. You will get a stunning difference in quality, but there is a catch: you will be forced to use double-scanned Amiga modes. This means you won't be able to play computer games on your VGA monitor, and may have problems with some applications that don't have modes that the "mode promotion" function of

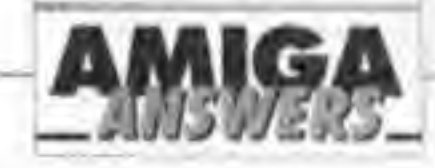

Workbench 3 can promote. If you want to buy a proper monitor for the Amiga, you'd be well advised to get a multisync monitor, such as the Commodore A1960. TS

#### RAM BATTERING

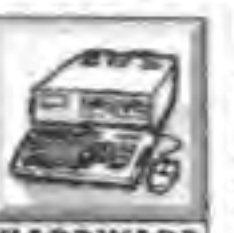

<sup>I</sup> bought a RAM expansion for my Amiga 500 Plus some time ago and had to

When <sup>I</sup> had fitted the expansion Into the slot in the trapdoor and switched on. Workbench showed the extra memory in the title bar, so <sup>I</sup> thought everything would be okay. When <sup>I</sup> booted up Deluxe Paint 3 to create some animations - this Is why I needed the extra Chip RAM the Amiga still crashed at the same

which is hardly surprising because it's a very complex issue. Accessing the printer.device is total overkill in this case, and requires a reasonable level of experience in programming the Amiga in C or Assembly language. BASIC shields you from all of this stuff totally, and is no help I'm afraid. I'll point out some of the errors as a guide, but <sup>I</sup> really recommend that if you want to program the Amiga at device level. buy the ROM Kernal Manuals. Get the documentation and do it properly - it's really worth it in the end and will save you a whole bundle of heartache. First, you should be opening the "printer.device". not the pnnter.dnver. which does not exist. Secondly, you are not actually sending anything to the printer at all. You are not setting up the command, the data pointer, the length, or sending a command to the device using SendIO or DolO. You also have no message port for the operating system to tell you that it's done anything. The RKMs contain excellent examples of usage of the pnnter.device. and other Amiga devices, and are seriously recommended. You may be able to get them from your local library if you are particularly lucky. CON:0/0/640/200/My\_Window. /' Code Clinic program to print ANSI C file commands •/ •include <stdio.h> void mein(void) { FILE -print fp; printer\*/ ( exit(l); ) /• Print s test string •/ /\* Close up after ourself •/ fclose(print\_fp);

CODE CLINIC CODE CLINIC CODE CLINIC

no comments in this program! I'll let you off. though, because it's such a little one. Your problem here is that on the Amiga there are actually two ways of opening and processing files. One is to use the dos. library functions directly, and the other is to use ANSI C functions, such as fopen. You seem to have confused the two and come up with a sort of mix between them. The "open" function in the guise you've used it does not actually exist at all. In ANSI C. open opens a level 1 file and takes three parameters, and returns an integer file handle. It's almost as if you wanted the AmigaDOS Open function (note the capital letter - function names are case-specific and it's vital that you get it right). You've used AmigaDOS parameters, such as M0DE\_0LDF1LE. which are not compatible with ANSI commands. The AmigaDOS function returns a BCPL pointer (BPTR) to a file handle, not a normal pointer to a file handle. If you open an AmigaDOS file, you can't use fprintf with it, because fprintf is an ANSI function and expects an ANSI file handle. One final comment on the code: you have not got any newlines after your strings in the fprintf or printf. so no newlines are shown. In BASIC, if you use the command PRINT, unless you specify otherwise using the semicolon ";", the next PRINTed text will go on a separate line. In C if you want to go to the next line, you must specify with the \n sequence. For example:

/•Attempt to open a file to talk to the if  $\{I\}$  (print\_fp = fopen $("ptr:", "w")\})$ 

printf("Can't access PRT:\n");

fprintf (print\_fp, "Hello World!\n");

This is much more versatile than

BASIC because it allows you to print several formatted lines using one command, and put data items in the string at any point.

With regard to the file problem, you have to decide which form of file access you are going to use, and stick to it throughout your program. Personally <sup>I</sup> use AmigaDOS file accesses, but a lot of people like to keep their programs portable and use the ANSI standard. If you already understand the ANSI commands it makes sense to use those, because you can use fprintf and other ANSI file commands. If. on the other hand, you write programs simply for the Amiga and for no other format, there's advantages to be gained from using the dos library direct. This month's program will access the printer using these ANSI functions.

The other program attempts to use the printer device, like this:

struct IODRPReq PRReq; struct PrlnterData \*PD; struct PrinterExtendedData \*PED;

#### $main()$

(

/• Open the printer device •/ if (OpenDevice ("printer.driver",  $\bullet$  $0,$  &PRReq,  $0)$  -- NULL) {  $PD =$  (struct PrinterData  $*) \blacktriangleright$ PReq. io Device; /• Write to the printer •/ (•PD->pd\_PWrite) (-Hello to \* the world \n", 19);

```
/* Close printer */
CloseDevice(&PReq);
```
>

>

Hmm. This program is very buggy. You've got very confused with this,

<sup>I</sup> really think that there are very very few occasions when you'd need to open the printer device. One of these few occasions is to dump graphics to the printer: another is if you're writing an all-purpose printing utility - and even then...

Anyway, on to this month's program, which prints data to the printer using ANSI C file operations. A final note to Ian: use DOS redirection and printf if you can - it's really easy and you can display your results on both the screen and printer using the same compiled program simply by specifying different redirections, or even have the output in your own window by redirecting it to. for example,

#### printf("Hello\n\n\nHi\n");

This program was compiled and tested using both SAS C 6.2 and the DICE C compiler that we are featuring in Amiga Shopper's C programming series (see page 87).

"Hello World" to the printer using

)

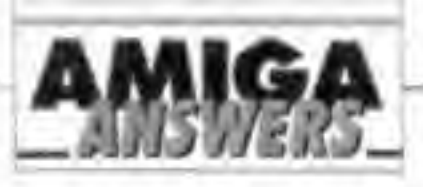

time as it did when there was no extra RAM fitted. <sup>I</sup> tried some other programs but they seemed to be the same.

<sup>I</sup> really need the extra RAM but am loathe to buy another expansion which may not work either. Tony Warren Kingsteignton Devon

First, you do not mention exactly what type of expansion you are using. If you did not buy an Amiga 500 Plus specific expansion, this is the problem. Make sure you buy a card that is guaranteed 100% compatible with the A500 Plus. <sup>I</sup> use the Phoenix 1Mb RAM card with my 500 Plus and it works perfectly.

If you did buy a 500 Plus compatible card, then either your machine is faulty and does not accept extra memory properly, or there are bugs in Deluxe Paint 3 that prevent it from working with 2Mb Chip RAM. <sup>I</sup> find that unlikely, considering that it was bundled with the A500 Plus. JR

#### NOT SO SUPER HI-RES

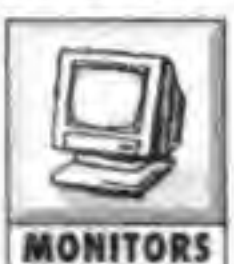

My Amiga has an intermittent fault when using Super-Hi-Res Workbench screens. Sometimes horizontal

glitches appear, especially in areas of high contrast such as black text on a white background. Changing the palette fixes this problem. Could this be because of contention between the processor and the AA chipset for Chip RAM? If so, will buying Fast RAM (when it becomes available) solve It? Or, horrors, do <sup>I</sup> have a defective machine? (My warranty is already invalid because <sup>I</sup> have installed a hard drive). Dave Walker Southsea Hants.

This sounds like your display to me. The resolution of super-hi-res is very high indeed, and a lot of TVs and cheaper monitors will have difficulties with the highest 1,280 <sup>x</sup> 512 resolution, and on high contrasting areas you might see the sort of effect you described. If you are unsure, get a dealer to look at it and give you an opinion. <sup>I</sup> would personally recommend trying your computer on another monitor to see if the problem vanishes before panicking. TS

"512K/1Mb RAM" just above eight chip spaces. Of these only four are occupied, and the rest are free. Can <sup>I</sup> utilise these to gain extra memory? If so, and <sup>I</sup> used the chips from my A501 and then bought a trapdoor 1.5Mb expansion board, would <sup>I</sup> have 2.5 Mb in total?

#### WRITE OFF

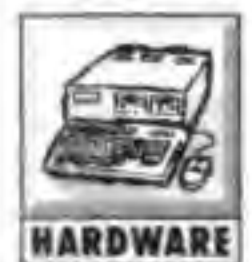

When using programs such as Protext v5.5 and Deluxe Paint 4 and saving files to my external drive, <sup>I</sup> often

get reports concerning disk error. sometimes a guru message telling

me to use DIskDoctor. and the program packs up. When <sup>I</sup> start up again <sup>I</sup> get another message saying "Bad Disk".

> If you do get it working, then you will have no problems with a GVP drive or additional Fast RAM at a later date. TS

<sup>I</sup> have recently purchased a wonderful A1200, but I have a couple of questions. **GENERAL** 1. I was going to buy

This only happens after successfully saving a couple of files on that disk. If <sup>I</sup> use D-Copy to check the disk, it tells me that a certain track indicated has a checksum error. Any ideas of the cause? C Baker

Clowne Chesterfield

It sounds like either you have a faulty external disk drive or you are using unreliable disks. Try formatting a disk in the internal disk drive, check it with D-Copy in dfO: and then in dfl: If both drives give errors you are using bad media - buy better disks in future. Otherwise you have a faulty external drive and you should have it checked or replace it. JR

#### TAKE THE PLUNGE

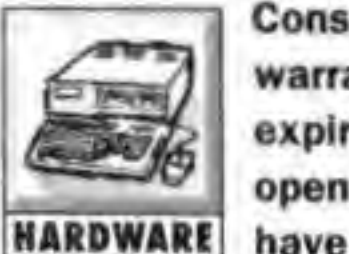

Considering that my warranty has now expired, <sup>I</sup> decided to open up my A500 and have a mooch around

the PCB.

<sup>I</sup> have a fatter Agnus, so <sup>I</sup> was considering altering JP2 and JP7A to give me 1Mb of Chip RAM. Presumably this will give me no Fast RAM whatsoever - however, will this help or hinder sampling and animation?

> **GENERAL** problem. So <sup>I</sup> bought the new Amiga 1200.

Secondly, my machine originally came with the A501 trapdoor expansion unit (with clock). When in place this gives me 1Mb. On my PCB there are the words

No. you cannot put your A500\*s memory expansion into the A1200. For one thing, the expansion slots are different on the new machine. TS

1 My A500 has <sup>a</sup> Datel 512K four-chip trapdoor expansion with clock, and HARDWARE whatever I do to set

Assuming this works, would <sup>I</sup> ever have any problems with a GVP hard drive and more memory externally? Jeff Coppard Bognor Regis W. Sussex

The battery is fully charged, and <sup>I</sup> have tried Setclock, reset, load and save. The clock works fine in a friend's A500. As far as <sup>I</sup> can tell the tracks on my motherboard are okay. A check with Syslnfo does not recognise the clock. Jonathan Crisp Northhold

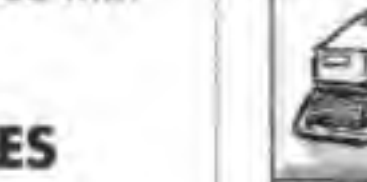

Extra Chip RAM should help sampling and animation, although animation with Deluxe Paint can use Fast RAM to store frames.

You cannot just change the jumpers, I'm afraid, because the A501 is programmed to appear at a certain memory address.

> For any AmigaDOS command to be made resident, it must have its "pure" bit set using the AmigaDOS Protect command. For example, to

> > continued on page 53

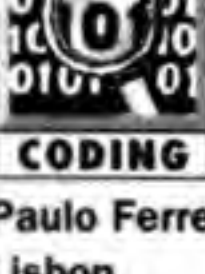

What's more, the A501 chips are not compatible with the four spaces inside your A500. If you were to buy four CMOS 44256 chips and solder them in. remove your A501 and change the jumpers, then you would

find yourself with 1Mb of Chip RAM. Adding a further 1.5Mb trapdoor expansion would then work, because that occupies a different area of memory from the Chip RAM. If you are unsure, check first with your dealer.

#### 1200 QUESTIONS

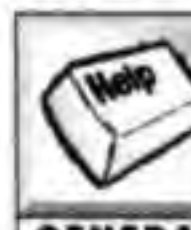

my computer with a 60Mb hard drive Installed, but at the last moment the shop manager told me that they could not fit the drive because Commodore had changed the IDE pin connections on recent A1200s and A600s. Apparently they were not keen on retailers selling HD versions of their machines at low prices. Do you know anything about this? It is rather annoying to be without a hard drive.

2. <sup>1</sup> am eager to add a couple of Mb of 32-bit RAM to my machine, but as yet <sup>I</sup> have seen none advertised. Do you know of anywhere that sells some for the CPU slot? If not, how long do you think it will be before some becomes available? W H Mikan London SW18

1. Your dealer is misleading you. I'm confused why he should say such a thing because Commodore UK are positively encouraging authorised dealers to fit hard drives Into A1200s. The pin connections on the IDE drive connector have not changed at all. There was a rumour a while ago that Commodore US were crippling A600s, but this is certainly not the case any more if it ever was true, and never has been in this country.

2. There are actually some cards available now. One I've seen has a 25MHz 68882 maths co-processor and 2Mb of 32-bit RAM on it. Others will have appeared by the time you read this. Enquire from the bigger dealers advertising in Amiga Shopper, like Indi or Silica Systems. TS

#### FEED ME NOW!

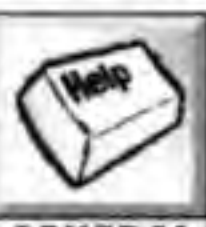

<sup>I</sup> have had an Amiga 500 1.3 for about two and a half years, and memory was a

<sup>I</sup> can get Deluxe Paint 2 and 3 to work, but <sup>I</sup> cannot get Deluxe Paint 4 to run. It gets as far as the screen format window, then <sup>I</sup> get a window telling me to put the disk

"fonts" in. <sup>I</sup> obliged and tried all the fonts <sup>I</sup> had, but with no luck. Finally, can <sup>I</sup> put the 512K expansion with clock from my old A500 into the A1200? H Coomer Speke

Liverpool

Your Amiga is asking you to insert the original Deluxe Paint disks which you should have from your box. which contain the necessary fonts that DPaint 4 requires in order to run.

#### TIME, PLEASE?

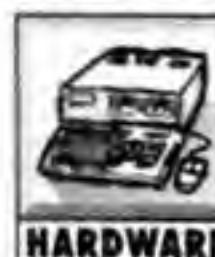

the clock, <sup>I</sup> keep getting the message "Battery Backed up Clock not found", and the system does not keep the real time when the computer is switched off.

#### Middlesex

This is an easy one. Your computer's broken. Well, it's almost certainly got a problem somewhere. It's worth having a good visual inspection of the inside of your trapdoor slot to check that all pins are present and correct. If this does not reveal anything. <sup>I</sup> strongly recommend you take your Amiga to a dealer to be looked at and possibly repaired.

If you know someone who also has a battery-backed-up clock for the Amiga, but a different one. try and borrow it and see if that works with your machine. If it doesn't, your problem is certainly in your own computer. TS

#### HOMELESS COMMANDS

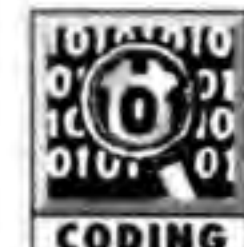

<sup>I</sup> can't make some AmlgaDOS commands resident ("Dir", for example). What am <sup>I</sup>

doing wrong?

Paulo Ferrelra Lisbon Portugal

# I I »

# Not just thousands of satisfied Amiga owners, but Amiga Format too!

We call it <sup>a</sup> Word Processor, hut if both experts and satisfied users alike insist on calling Final Copyll <sup>a</sup> 'Word Publisher' [once they have discovered its unique blend of powerful features], we're not about to argue with them.

Final Copy coined the phrase "Perfect Printing" on any printer. and we mean it... the document shown

below proves it! We hope you too will find that Final Copyll is Perfect for your printing!

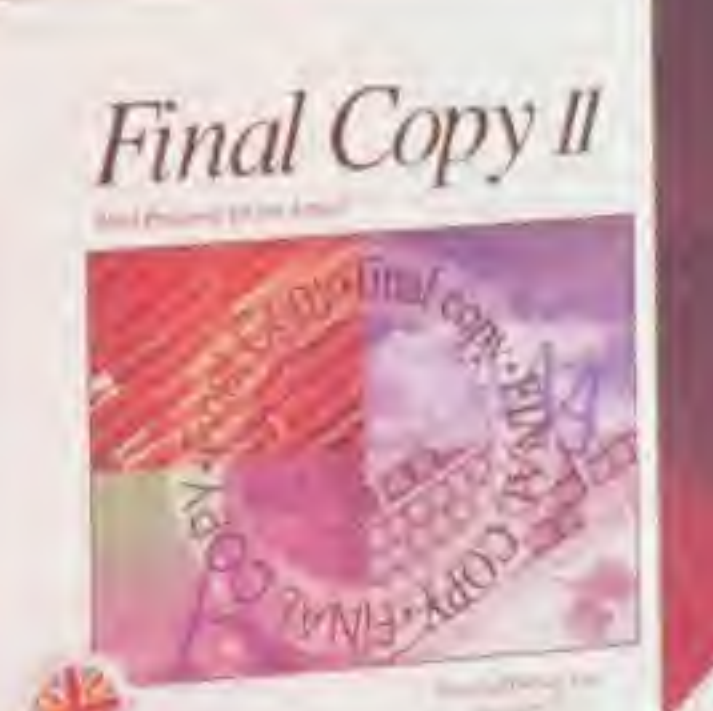

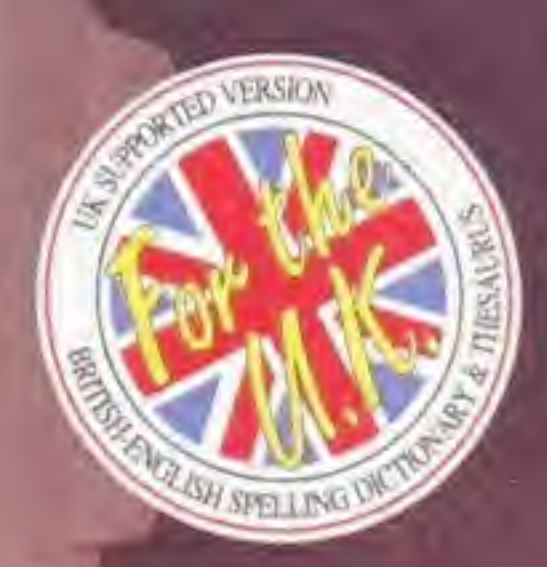

Please link for a l. K logo on the box in your guarantee of tre limital singroit and founce<br>- upgrade offers Brittsh-Englesh, French and Greenay versuos available worldwide

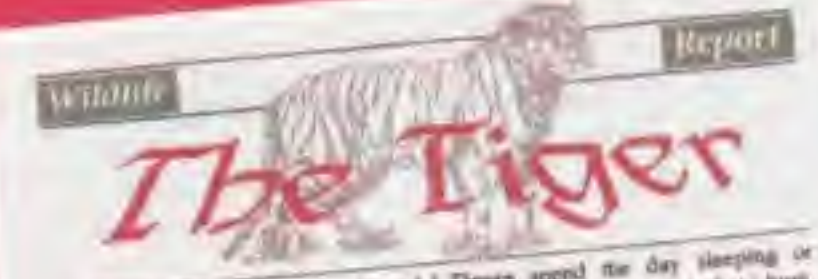

Liveral compatibility of Asian jumple and I Tigarry spend the day started to 1<br>Tigarry sentence of the largest of environ look environmentally soldierly main Large striped and of the of the largest of provided into distribution of the case, the tages in 3-4 m. (10-13) Matter are smallly the big cast, the uga aid I at (3.0) to long, and weight 227-272 kg CEO-600 By J. Bisth water tes bevnd heal. buffalors Their pey in dees, unitarge, with pigs and bushbucks samina for

Mann, Open the Digity Antonic mark monal their move

offy overp 40 petom muking a put. They kill by first dawn with a blow **Hist** 80 of or throat. Tidielt urge chunks, usme arge chanks, as are insurely confirmal to hands experience of the range of the case is south and Anhan with smaller populations of the case of the case of the case of the case of the case of the case of the case of the at is a sugle most.

boundaries by spraying a mixof both his urior and corel. **Dom** China Turkiry **Traglers** of Holbling Iteclary<br>Tamah

doring *<u>booding</u>* 

ale varrice off

wonter of from 65-650 eq. low. (25)

> which contains several

femates and

which be de-

tends against

cher miles, merking the

Bach

miles's

Word Pablishers go beyond simply producing normal letters and documents (at which Final Copyll naturally excels) and progress into a world where how the whole document looks is just as important as what it says. Admittedly, this can be achieved with Desk Top Publishers, but they can't easily be used as Word Processors. especially when a good looking letter needs creating quickly they're far too cumbersome. This is where  $Fimal$  Capyll offers. the perfect balance between the two requirements. Ease and speed of use, combined with complete control and perfect final printed presentation. Compleie control over bow documents look, now YOU have it at your finger tips on your Amiga!

inal

Features include:  $\qquad \qquad$  Release 2.0 (AGA)

The Tiger

On-Sereen Drawing Tools for generating boxes, borders, and lines or arrows at any angle, Multiple Newspaper Style snaking columns, combined with ihe unique ability to use the same PostScript outline fonts - on absolutely any printer in portrait or landscape. Text Auto-Flows around graphic objects and imported pictures which can be placed anywhere, scaled and cropped, with no loss of printing qualnv. Text can also be printed actually over graphics (refer to "The Tiger" heading on our document). All these features mean that no matter what you mas have thought, no other Amiga Word Processor has all the capabilities that Final CopyII users now simply take for granted!

We don't have room to list EVERY feature that Final Copyll can boast, so please call for your free DETAILED information pack now.

#### SoftWood - Quality software for your Amiga

With Final Copy II you're not just gening a one off product! SoftWood are acknowledged as the World's leading software compa $n$  who develop for the Amiga. and no other system. Once you're a registered SaftWood product owner, you'll be gaining or ceres to unlimited free technical support (others charge), and preferential upgrades to new versions of this and other excit-<br>ing products being developed right now!<br>Compania was an Amage long Manufacture (1300) support : ing products being developed right now! Linclading a nowl

4700to take with an Asianger from A590 to fatest A4200 A4000 ranger with ender second theppy or land drive. Minimum 1Mb, available free RAM required (A600) hand drive - 1.5M01. As with all advanced any firest poortreet, extra memory (e), 1.5(2Mb) - nions the benefit is required to explore all features and the applies that is a strainer that the summer of the detailed Fit

#### Final Copy coined the phrase "Perfect Printing on any Printer". We mean it - this document proves it!

Creams in Final Copy If and princet on a standard 24 pin Cacon, it shines it.  $\eta$ uill minber of Final Cap), II  $\eta$ Maltiple Colonny, Drawing Tools for Boxey Boxders, Shadows, Lines and Arrows, White-Qui Text, Lext Penned arev Graphics. Text Obliquiny, Auto-Flox £99.95 orless

 $-$ ams

y\ (Essonnc Mailing) - France 14 rue de Bon Sauvage 4HB5 EVRY Cedex Tel: (1) & 97 96.54 Tax: (1) 69 91 19.25

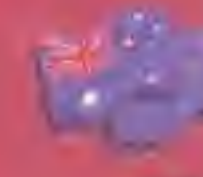

TupSoft - Australia/New Zealand O'Miller Avenue Hornsby NSW 2077 Tel: (02) 477 5353 Fax: (02) 476 5736

Amiga Oberland - Germany - In der Schneith dif 5 - W-6242 Kronkerg 2 - Frankfart Tel: 06173 65001 Fm; 06173 63385

AS registered oudemasks acknowledged, other product names are the property of their respective

#### Available from all good Amiga Software Dealers,

or connet your nearest SoftWood Agent for a list of stockists in your connery....

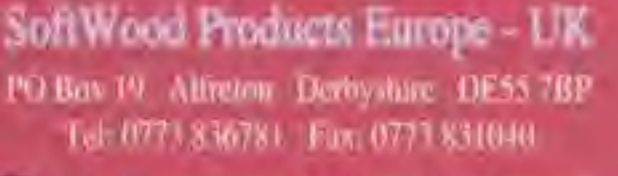

12/05/93

#### COMPUTER CENTRE (LEEDS) Tel: 0532 319444 **NEW LOW PRICE!**

#### **AMIGA 1200** £359.99!!!

**FIDEALER** 13 bit technology based on the 63020 chip running at 14.2 Mhs, AGA custom chipset. The 1200 represents

# The New Amiga 4000/030

### THE FIRST **COMPUTER CENTRE OPEN 7 DAYS A WEEK**

TER BES

OTER<sub>1</sub>

**SUNDAY OPENING........... I I.00AM-3.00PM** THURSDAY NIGHT LATE... 9.30AM-7.30PM **CLOSED BANK HOLIDAYS** 

**AUTHORISED DEALERS FOR ACORN, CITIZEN. COMMODORE, DIGITA,** PACE, PRIMA, SEGA, ROMBO, **STAR, SUPRA,** 

# **FREE DELIVERY! HOW TO ORDER**

Order by telephone quoting your credit card number. If paying by cheque please make payable to the:

"FIRST COMPUTER CENTRE." In any correspondence please quote a phone number & post code. Allow 5 working days for cheque clearance

. Low interest credit available!

**Please phone for details** 

**.All prices include VAT & UK** mainland Delivery **CAII** hardware/computers are genuine UK spec. **OFree Fast Standard 4 to 7** day Delivery **Guaranteed 2 to 3 day** (week days) Delivery..£2.50 **Guaranteed Next Day** (week days) Delivery...£4.90 Open seven days a week ·1100 sq. ft. showroom **OFree large car park Overseas orders welcome OFull repair service** 

Based on the 68030 processor, Complete with hard<br>oring & MitrofRAM (3Mb of this & 3Mb of Fast) & WB3 only £919.99 for 80Mb version Or £1019.99 for 120Mb version The Amiga 4000/040 EPOA AMIGA 500 Plus only £189.99 or Cartoon Classics Pack £219.99 with Lemmings, Captain Planet, The Simpsons & D-Paint 3 AMIGA 500 Deluxe andy £269.99

with built in ROM sharer 2.04/1.3

**AMIGA 600 Basepack now with** X OUT game (LINTED OFFER)

only £237.99!

AMIGA 600 20HD The Epic packso Mb Hard drive, Epic, Rome, Myth, & Trivial<br>Porsuit, Dictionary, Language Lab & D. Paint 3 only £354.99 (from On Site Maintenance)

The A600 Wild, Weird & Wicked inc Micro Prose Grand Prix, Deluxe Paint 3, Putty & Pushover Plus "X OUT" shoot em up only £279.99

A600 20HD DELIXE.... ONLY £414.99 Inc. ROM sharer with 1.3 & 2,05 ROM's making

incompatibility a thing of the past. The A600 HD Delace contex with a Built in 20 Mb hard drive. Just add 39.99 for a 2 Mb 600 Deluxel!

#### PRIMA A1200 REAL **TIME CLOCK**

at last now you can date and time stamp your files

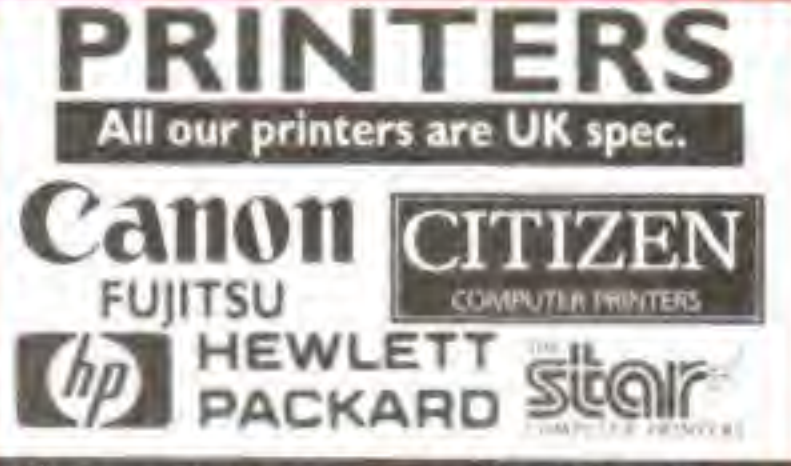

All our printers come with ribbon/toner, printer drivers (if available), paper & cables!! **CANON** 

NEW! Canon BJ10sx.......£229.99

NEW! Canon BJ200......£347.99 3 page a min speed, 360 dpl, small footprint & 80<br>page sheetfeeder

Canon BJ300...........£429.99 Desktop bubble jet with laser quality Canon BJ330..........£464.99 Wide carriage version of the BJ100 BJ10 Autosheetfeeder...£52.99 **CITIZEN NEW LOW PRICES!** 

Citizen printers have a 2 year guarantee NEW! Citizen Swift 90 Col. £175.99 Excellent value 9 pin colour. Highly recommended **NEW! Swift 240 Colour....£272.99** 24 pin, 240 cps draft, 10 fonts, quiet mode, 240 cps. NEW! Swift 200 Colour.£224.99 Same out put as the 240 but with less facilities Automatic Sheet feeder..£79.99

**FUJITSU** 

12 month onsite included except DL-1150 (12 month B T Base) Fujitsu DL-1150 Colour.£274.99 24 pin, 10 fonts, 200 CPS Fujitsu Breeze 100.........£219.99 ink jet, draft & LQ mode, BJ10EX beater Fujitsu Breeze 200 ink jet..... 1309.99 **HEWLETT PACKARD** 

HP Deskjet Portable..only £369.99 New! HP510 mono.now £319.99 HP 500 Colour........now £419.99 HP 550 Colour........now £549.99

# **MONITORS**

All our monitors are UK spec. All monitors come complete with a free Amiga lead

#### PHILIPS CM8833 MK2

Colour stereo manitor, 600°283 loss resolution, green serem facility, con years on site maintenance

now with Lotus Turbo Esprit!! only £199.99 UK Spec.

PHILIPS TV Tuner for the 8833......(64.99

#### **Commodore 1084ST**

buttares boot in tilt & patent stand this new colour monitor from Commodore is outstanding value

only £199.99

#### PRIMA SVGA .28 dp Colour monitor with overscan

The PRIMA monitor has a high-quality Super VGA resolution: Includes overscan facility, .28 det pitch & tiltrawiwal szand.

only £249.99

#### **PHILIPS BRILLIANCE** 7CM3209 SVGA .28 dp **Colour monitor** only £309.99

### **COMMODORE 1960** multisync only £389.99 **Microvitec Multisyncs**

all Microvitec monitors come with a 3 year warrenty

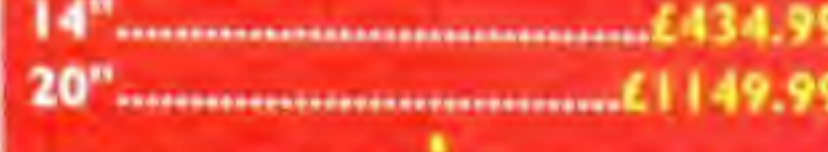

SPECIAL OFFERS ON ACCESSORIES with monitors 

**SALES & TECHNICAL** 

**24 HOUR MAIL ORDER SERVICE & LINES!** 

0532 319444 FAX: 0532 319191

**FOR DESPATCH & RETURNS ENQUIRES TEL. 0532 637988** 

**SHOWROOM ADDRESS:** DEPT.A S, UNIT 3, **ARMLEY PARK COURT,** OFF CECIL STREET, STANNINGLEY ROAD, LEEDS, LS12 2AE.

Prices are subject to change without notice. E&OE.

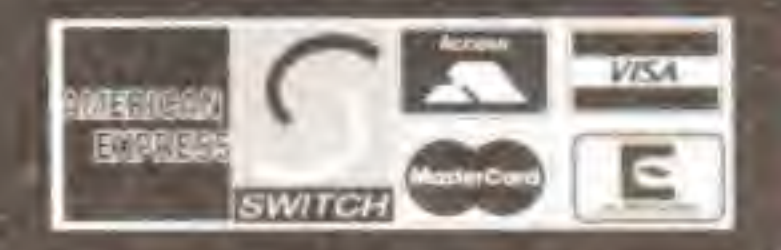

Fits directly onto the motherboard with no soldering. only £17.99!

A600 & 1200's with built in Hard Drive plus HD kits for A600/1200's Add £17.99 for Real Time Clock!

A1200 **HD KIT A600** 80Mb. C195.99. 2479.99. 2579.99 12700b - £269.99. ... £569.99. ....... £669.99 "Just Add £15.00 for fitting

Ail Anniga's come with Workbench, mouse & 12 month warrancy. The A600's, A1100 & A4000 corne with 12

months on site warranty All 1200/600's also come with a healt in integral hard disk option.

THE AMAZING ZOOL PACK! #ZOOL (97% Arniga Computing, Mov 92) **\*STRIKER (94% CU Amiga, June 92),**<br>@PINBALL DREAMS (94% AUI, Sept 92) **#TRANSWRITE word processor** 

only £29.99 only £19.99 with any AMIGA!

#### **CDTV MULTI MEDIA PACK**

**Complete with CD TV, Keyboard, Mouse,** disc drive Fred Fish & Workbench 1.3 only £469.99

#### **CD Rom Amiga A570**

Turns your Amiga 500 into a CDTV. Includes Fred Fish, CDPD disk & Sim City

now only £143.99!

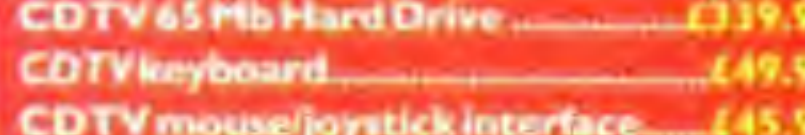

4 times faster than the HP500C!! All HP printers come with a 3 year warranty

#### STAR

180 cps draft, 45 cps NLQ, quiet mode and multi-<br>fonts, push button operation.

Star LC100 colour.......... £159.99 9 pin colour, 8 fonts, 180 cps draft, 45 cps NLQ Star LC200 colour..........£195.99 9 pin colour, 8 fonts, 225 cps draft, 45 cps NLQ, A4 landscape printing.

NEW! Star LC24-20 MKII..... £229.99 24 pin quality, 210 cps draft, 67 cps LQ, 39K buffer<br>expandible to 48K, 10 fonts and quiet mode. Star LC24-200 colour.£269.99 Colour version with 30K buffer expandable to 62K Star SJ48 Bubble jet.....£219.99 Laser quality, ultra quiet, Epson compatible & portable Star SJ48 Autosheet feeder...£49.99

#### <u> Laser Printers</u>

on-site warranty standard Fujitsu VM800 Laser...... £679.99 

#### IMb RAM, 4 ppm, small footprint

Panasonic KXP-4410......£514.99 5 page laser, mult font, 512k memory, HP enulation, 300Dpl 400 Dpi, 2Mb RAM, SPage per minute add just £114.99 for 2 Mb of extra RAM Star Laserjet LC5........... £519.99 5 page laser, HP emulation, multi font, 300Dpi

#### **FIRST EXTRAS PACK**

All the essentials required for the first time buyer & at a bargain price!! Comprises:

**• Top quality microswitched** Powerplay Cruiser joystick **O** Mouse Mat only £29.99 **• Dust Cover** . 10 high quality Blank Disks **IPlus 3 games!** 

# **SUPRA MODEMS** The Supra-Fax Modem V.32 bis (14400 baud !!!)

Allows you to send and receive fax messages. This new modern from Supra has full 14400 haud capability.<br>Specimizades V.32bis, V.32, V.22bis, V22, V21, MNP2. 5. V.42, V42bh, Clám | & 2 commands, 9500/14400 Group 1 Fax. Includes free commissoftware and modern

#### only £259.99 including heavy duty PSU

### **Supra Fax Plus**

With the ability to send houst Even faster than the standard 1400 from Supra with auto dial & suto receive Hayes comp. V22b, V42 Bis, MNP 2-5 & auto adjust to maximise transmission speeds. Includes free modern cable & comms sheff

only £139.99

#### **GP FAX SOFTWARE only £39.99** if bought with modern

#### **Supra 2400**

Got unline using this great value fast modern with auto<br>dial & receive. 2400 haud Hayes comp. V22 BIS. Inc. modurn sable & conons shell

#### only £79.99

All Supra Moderns come with a 5 year warranty/ Supra moderni are not BABT approved

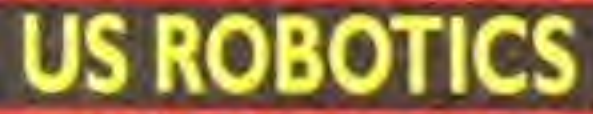

Sportster 14400 FAX Modern, BABT approved only £339.99

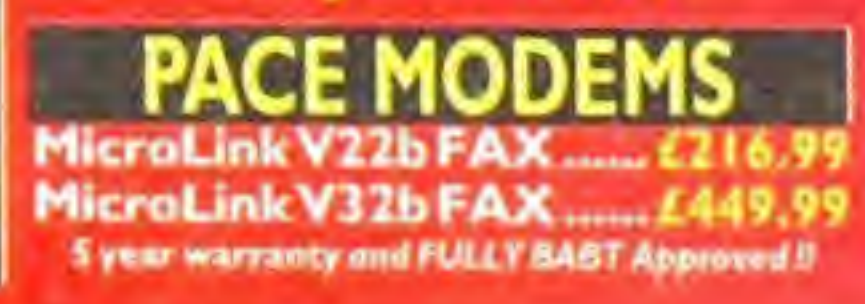

# PRIMA A500 & A600 RAM

BEWARE of cheaper RAM expansions. Some dubious companies use second hand chips. We only use new chips of the finest quality and reliability!

**AS00P** 

A600

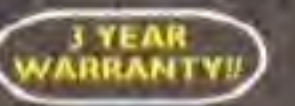

Unpopulated..........only £16.99...£23.99 Populated to 512K...only £19.99..£36.99 Populated to 1 Mb...only £32.99.£46.99 2 Mb A600 OR A1200 RAM card.£114.99 4 Mb A600 OR A1200 RAM card.(179.99 AMIGA A500 512K RAM by PRIMA for the original 1.2/1.3 AMIGA..only £27.99

#### 32 BIT RAM (for A4000 etc)

#### 

#### **RAM & CUSTOM CHIPS**

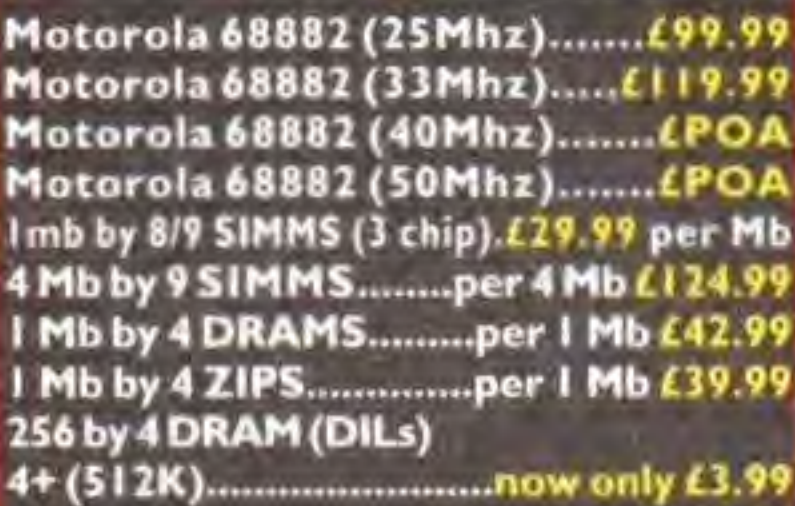

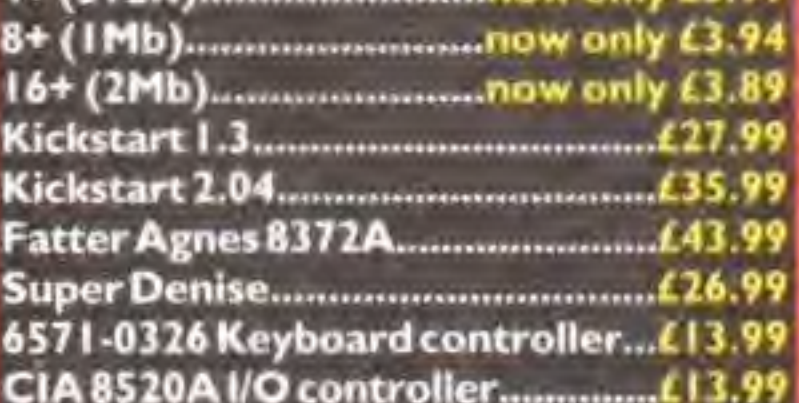

## **MICROBOTICS RAM**

#### **The MBX1200 CO-PROCESSOR & RAM BOARD** for the A1200

Realise the full potential of your A1200 with

# **POWER SCANNER V3 ROMBO DIGITISERS**

With the lotest certion I tobege for bright & there grey<br>scale performance. Flexible scanned image display manipulation up tions, plus Chlan up; empoinent russe & flip.

only £114.99 anderes **IEW!!** alour version only £229.99 **EPSON GS6500 COLOUR FLATBED** 

only £799.99 planetarianas hans

# **MICE & TRACKERBALLS**

#### **NAKSHA MOUSE....only £24.99**

with Queration Stealth, mouse mat, holder and 2 year warranty, 190 DPL **Golden Image Mega Mouse** 

only £12.99

**Alpha Data Optical Pen Mouse** only £37.99

**Axelen Optical Mouse (300DPI)** only £26.99

**Golden Image optical mouse** only £29.99 **Zydec Trackerball** only £29.99

**Golden Image CrystalTrackball** 

only £38.99

## **DISK DRIVES**

Prima 3.5" only £56.99 I mieg high quality external drive at a great fow price.

Roclite 3.5" only £69.99

super slim Rochts. Best review for disk drives in Amiga Format. New with built in virus checker and anti-click daviced

#### Cumana 3.5" only £57.99

mang unterest drive. The best name in dea drives tow at a great price.

# **OPAL VISION**

24 oit graphics card & video system for the 1500 2000/3000/4000. Includes software trumdle only £635.99

#### New! VIDI 12 Real Time.£138.99

Real time colour digitizing from any video source. **full AGA support** New! VIDI 24 Real Time.£229.99 24 bit quality real time colour digitizing from any video source. Full AGA support Fully support for AGA chipsetColour images captured<br>In less than a second, mono images in real time with any video source. Multitasking s/w, cut & paste. VIDI 12 AGA with built in **Megamix Master....only £98.99** Features include load and save from D. Paint

animations and IFF files. Supports HAM graphics. Megamix Master......... £29.99 8 bit, high spec, sampler. Special effects include echo that can be added in real time, fully multitasking & easy to use.

#### **PRIMA ROM SHARERS**

This high quality ROM sharer features a flexible<br>ribbon connection so that it can be positioned<br>anywhere within your AS00 Plus or A600. Full 2 year<br>replacement warranty

now only £19.99 or £27.99 for keyboard switchable version

#### **ACCELERATORS MICROBOTICS NEW**

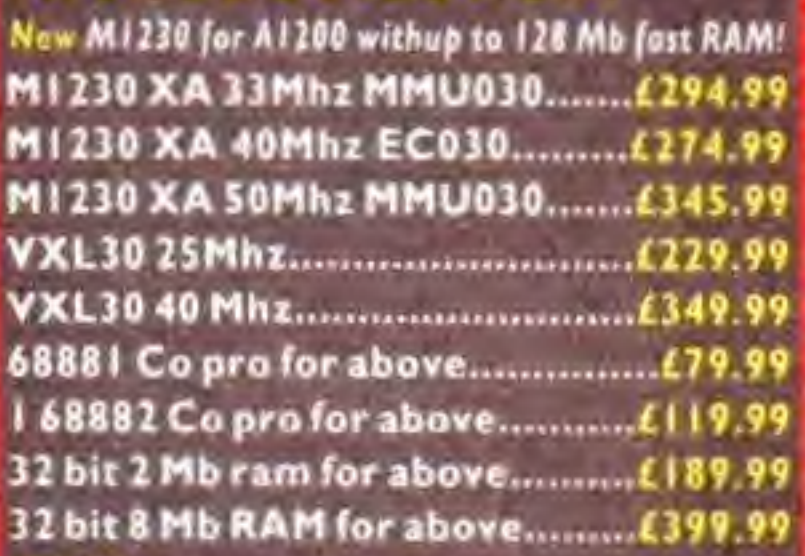

#### GVP A1230/0Mb RAM for A1200 only £284.99 A1230/IMb RAM for A1200 only £384.99 1500/2000 G-FORCE 030-25MHz with 4Mb

#### PD IN **SOFTWARNSTOC BUSINESS**

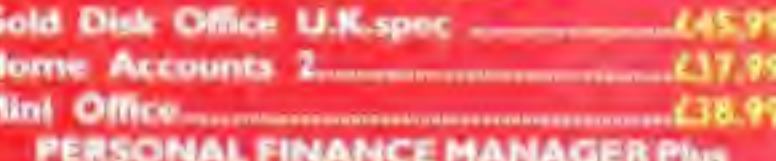

timity £29.99

**PLATINUM WORKS....only £29.99!!** Excellent integrated business/office pack, with powerful<br>123 corresponsiblemet, word processer & database

#### **EDUCATIONAL**

inc. Kids Type, Weather Watcher, Calender Quiz, Words & Numbers, Game Set & Match + What is it! Where is it! Childs Play talking word processor...£24.99 Gallery Multi-Media Dhase. 44.99

#### **MISCELLANEOUS**

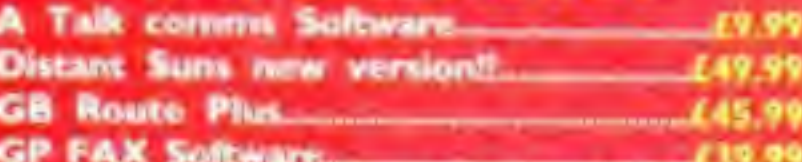

#### **MUSIC/SOUND**

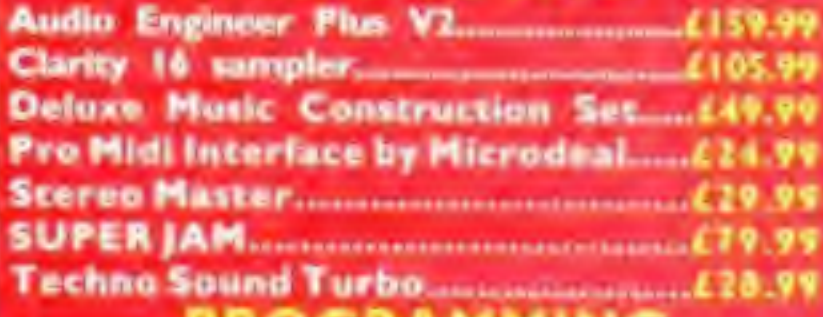

#### PROGRAMMING

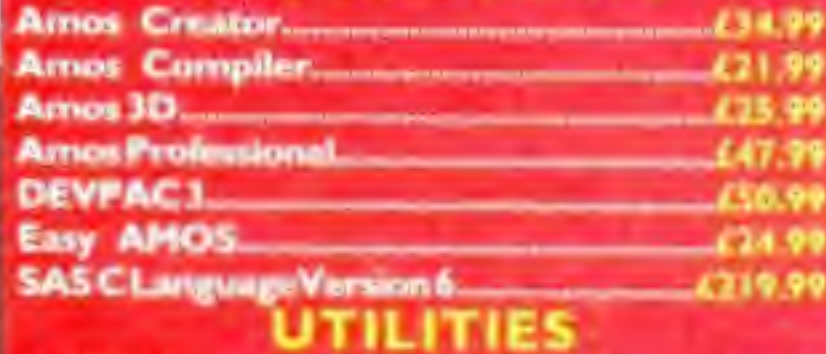

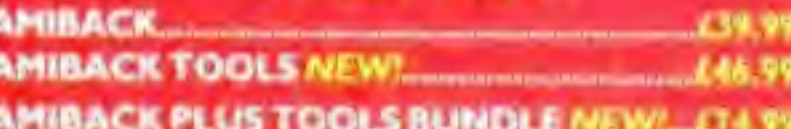

#### **AMIGA RELEASE 2.1 UPGRADE KIT**

Complete with Kickstart 2.04 CHIP, Workbooch 2.04, Install, Firnts & Extras driks full manual set

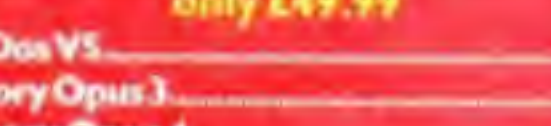

119.99

Crossi

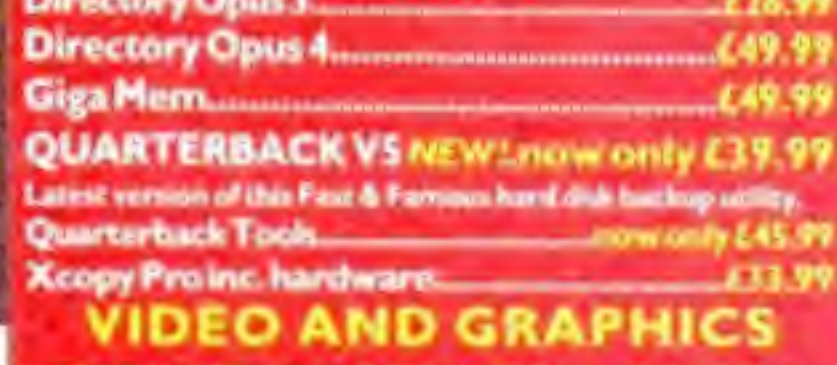

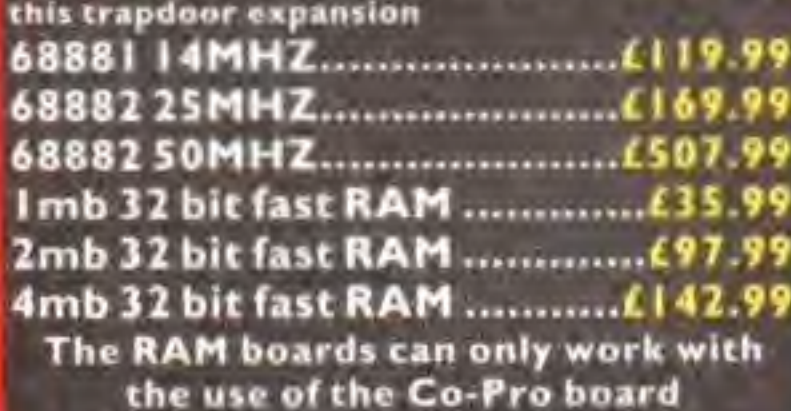

### **SUPRA RAM**

Simply the best! Fits onto the side expansion port Auto configures with no software patching.

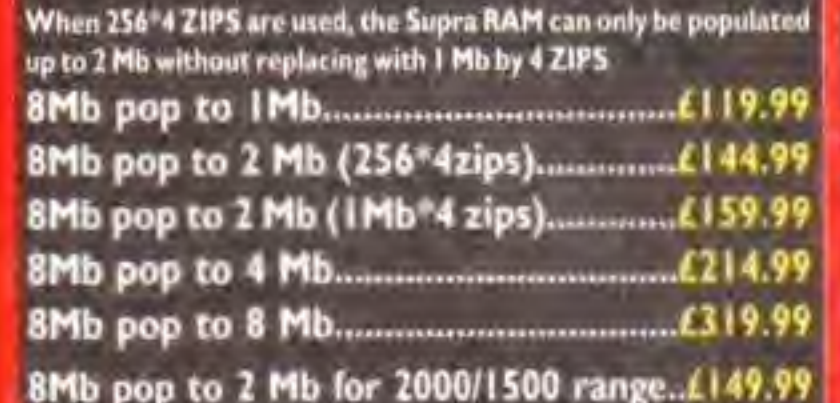

#### **GVP HARD DRIVES** GVP

#### **AMIGA AS00 HARD DRIVES**

GVP Series II HD8+120Mb...........only £469.99 **A500 GVP Combo's** 

A530 Combo 40MHz/42Mb HD..only £475.99 AS30 Combo 40MHz/80Mb HD. only £569.99 A530 Combo 40MHz/120Mb HD. only £665.99 A530 Combo 40MHz/213Mb HD., only £759.99 68882 Co-Processor Kit for A530..only £214.99 32 bit 60ns 1Mb SIMM for Accelerator. only £64.99 32 bit 60ns 4Mb SIMM for Accelerator., only £179.99 **1500/2000 Hard Drives** 

Impact Series II HC8+ with 42Mb HD..only £289.99 Impact Series II HC8+ with 80Mb HD..only £339.99 Impact Series II HC8+ with 120Mb HD.....only £409.99

All GVP products come with a full 2 year warranty

or £695.99 with Imagine 2!

# **GENLOCKS**

**Imagazine professional SVHS compat** 

**Rocgen Plus............only £134.99** Includes deal control for overlay and keyhole effects, sen a RGB pap timu

#### Rendale 8802 FMC..only £169.99

# **ROCGEN ROCKEY**

or creating special effects in video production with genischa

only £269.99

## **EMULATORS**

**Vortex Golden Gate 386** only £389.99 This is a PC 384-255X Bridgehourd running at 25 MHz **Vortex Golden Gate 486** only £699.99

This is a PC 486-255X Bridgeboard roming at 25 MHz **Vortex ATOnce+ 286** 

only £194.99

286 arrestatos now with 16Mhz clock speed.

## **ROCHARD DRIVES**

#### **ROCTEC AS00 CONTROLLER CARD**

Yory similar in style to the GVP HDS+ but without a hard drive so you can fit your own. Expands to 89th ROCTEC 42Mb..........£275.99 ROCTEC 80Mb........... £339.99 ROCTEC 120Mb........£399.99 ROCTEC ROCMATE..£99.99

G-Force 030-40MHz with 4Mb 32 bit RAM only £729.99

# **ACCESSORIES**

Real Time A1200 internal clock module.....only £17.99 Mouse/joystick manual port switcher.........only £13.99 

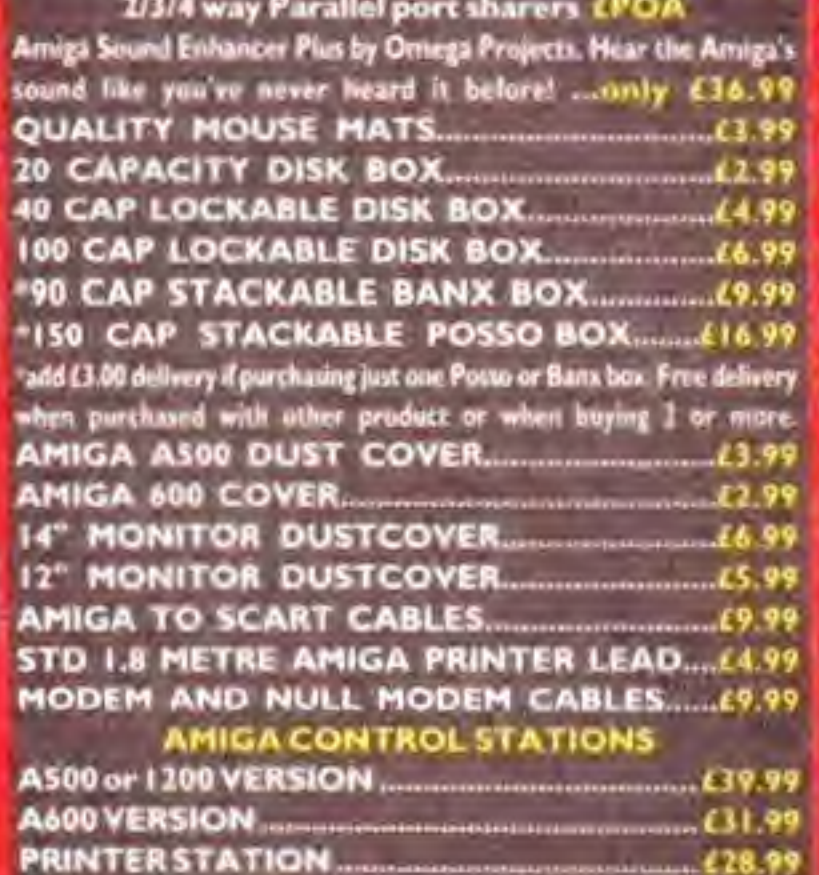

# **DISKS**

All disks are 100% error free guaranteed New High density 3.5 inch bulk and Fuji branded Please phone for best prices!

. . . 28. 9

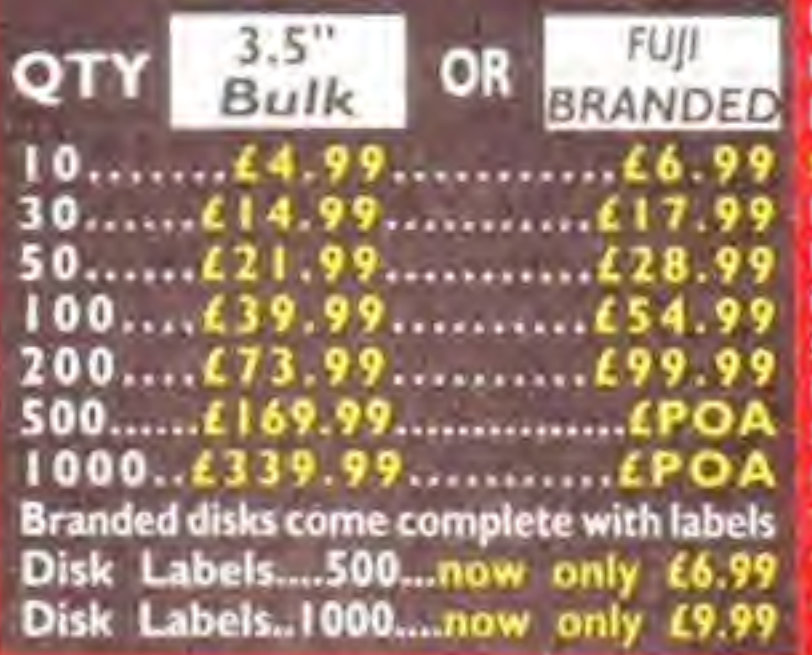

#### DIGI-VIEW GOLD MEDIA SYSTEM

Complete graphics presentation package. Complete with Dipl-View Gold, Digi-Paint 3 & Etan Performer

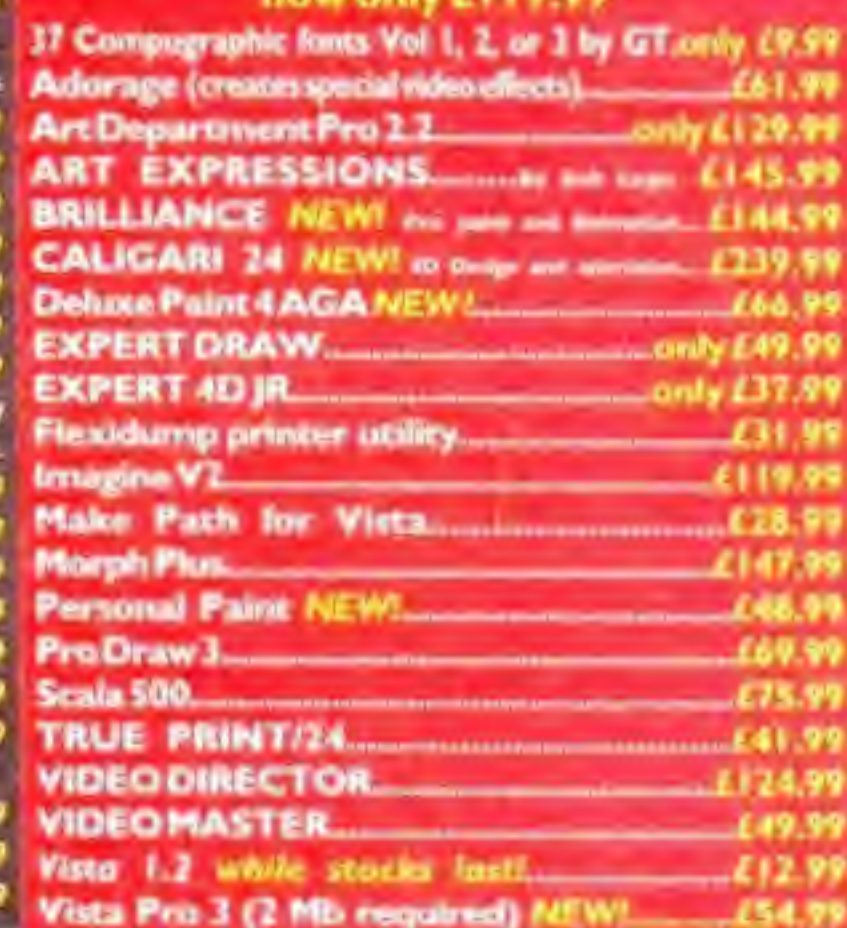

#### **WORD PROCESSING/DTP**

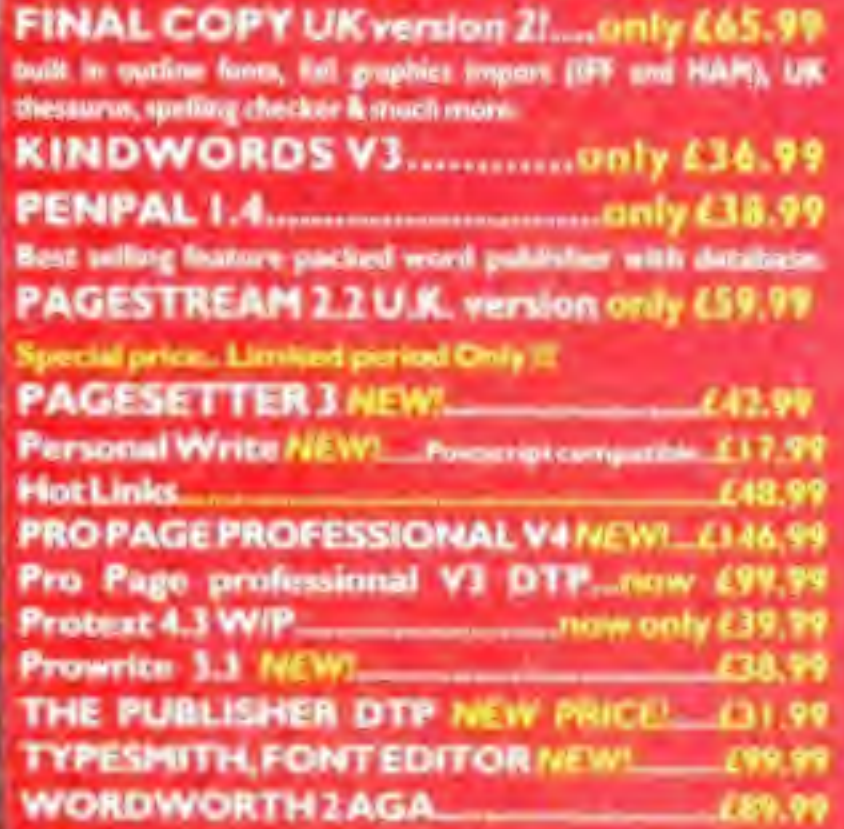

# BOOK OFFE

in 45

- Computer art
- **Desktop video**
- Games
- **3D** modelling
- **Comms**
- **Programming**
- **Multimedia**
- **Business**
- **Word processing**
- **Desktop publishing**
- **Music**
- 

# ANSWER:

# (...Cont. on p2194)

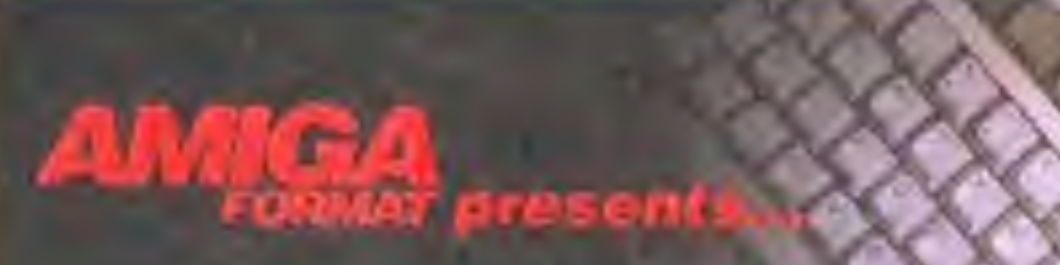

# Get the most out of your Amiga

Interesting the company of the company of an to all mass. beams. pfogramma Linn *<u>Huokkining</u>* dealers and Just William Plant £19.95 **including 2** 

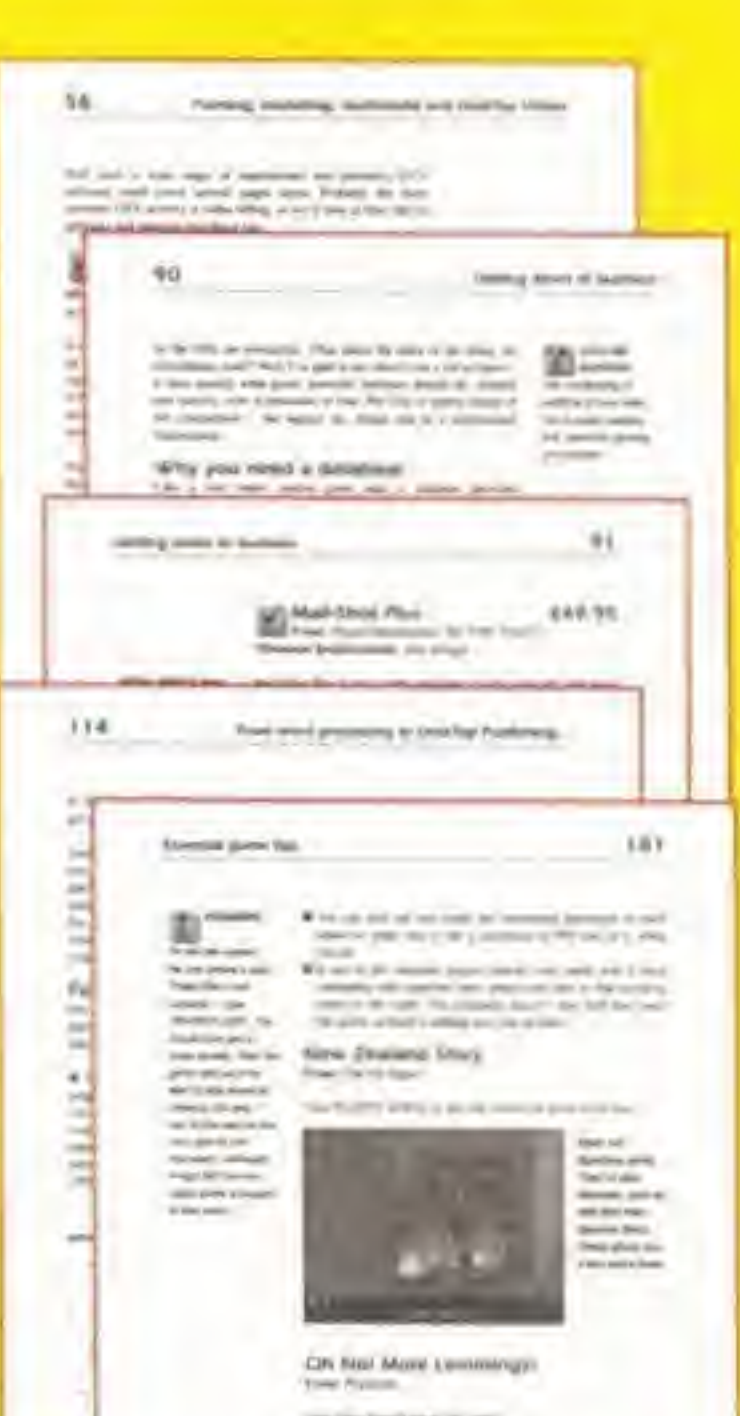

disks!

Set the most ass of love Antage 1971.

et the Most out of your Amiga 1998 is<br>the third edition of the best-selling Amiga title first launched in 1991. The aim is simple: to produce the most authoritative, comprehensive and up-todate guide to the Amiga, its uses and its software. Separate sections are devoted to specific subjects like music, word processing etc. and they're structured so as to provide background information about that area followed by specific product recommendations.

The Amiga market continues to expand at a terrific rate following last year's hardware launches. Because of this, Get the Most... has been completely rewritten for 1993, and in the process has swelled to well over 300 pages. Also included are two disks packed with speciallyselected public domain and shareware software.

The Amiga is the most powerful, versatile and costeffective computer there is. Find out just what yours can do with Got the Most out of your Amiga 1998.

300+ pages **90 reviews** 50+ game tips 1.5Mb software

# Get the Most out of your Amiga 1993 Priority Order Form

Get the Most out of your Amiga the will be available in the shops, but you can I I I I I I I I I I I I I Your signature will be available in the shops, but you can order a copy of this book right now, direct from our own Mail Order department. Postage Expiry date: **DC Now send this form to:** and packing is FREE - you don't even need a stamp to send this order off! Please tick here if you do not wish to receive Future Leisure Books Offer

Please send me: (tick as appropriate) Freepost

copy/copies of Get the Most out of Somerset TA11 7BR your Amiga 1208 at £19.95 each Your address

Method of payment (please tick one):

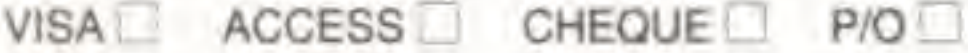

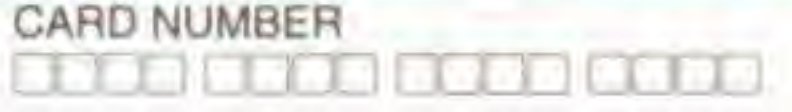

direct mail from other companies: Future Publishing Ltd

Your name Somerton

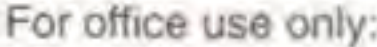

ORDER CODE: FLB009A

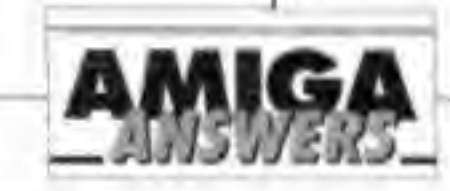

#### continued from page 53

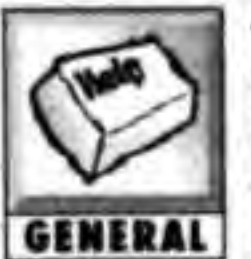

set the pure bit of the Dir command. you would type this:

Protect c:DiR +p Once this is done, you can then make the command resident. JH

#### BLOWN IT

After having the board revision for 1Mb Chip RAM performed (as explained In a previous Amiga Shopper) my trapdoor expansion no longer works.

The battery-backed clock still works, but the memory doesn't register. Also, using TextPlua, DPalnt or IntroCAD. or any Workbench-loaded software (and some games software) creates corruption on screen. Finally, PPMore when scrolling some text shifts halfway across the screen. Have <sup>I</sup> got to replace my Agnus chip? Paul Conneli Newport Gwent

> <sup>I</sup> have recently upgraded from an A500 to the A1200, and <sup>I</sup> am upgrading Devpac 2 to the latest version in a

<sup>I</sup> think you have blown part of your Fatter Agnus chip. Either this or your trapdoor expansion is not fast enough to work as Chip RAM. Try a friend's trapdoor expansion in your machine and see if it cures the problem. Otherwise you will need a new 8372A Agnus chip fitted - and make sure you earth yourself before fitting it. Static damage can cause exactly these sorts of problems to the Agnus chip. JR

assuming <sup>I</sup> am right in thinking that it is written for assembly language programmers? (I don't like C.) John Fortune Kirkcaldy Fife

#### EVEN MORE, PLEASE

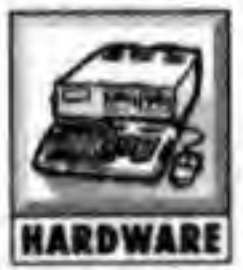

<sup>I</sup> have a GVP Impact hard disk controller and a 1.5Mb RAM expansion connected to the Gary chip In my

If you are serious about learning to program assembly language on the Amiga, get Mastering Amiga Assembly Language, published by Bruce Smith Books. Ask about it at your local computer shop or specialist book store. TS

Amiga 500. <sup>I</sup> would like to add another one or two Mb of RAM. Can <sup>I</sup> fit some SIMMs [Single In-Une Memory Modules] in the hard drive or do <sup>I</sup> have to remove the existing extra RAM <sup>I</sup> already have? If <sup>I</sup> have to remove my existing extra RAM, what can <sup>I</sup> do about a clock? Peter Milton Sittingboume Kent

You can add 2Mb, 4Mb or even 8Mb of RAM to your GVP hard disk without having to take out your Gary RAM board. JR

#### THE OFFICIAL UNE

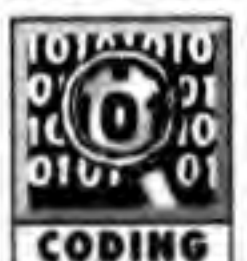

few weeks. Where and when will <sup>I</sup> be able to get the Systems Programmer's Guide for the A1200.

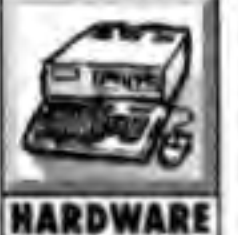

<sup>I</sup> am afraid that there will not be a version of the Systems Programmer's Guide especially for the A1200. But <sup>I</sup> would not recommend this book anyway if you are trying to learn good, official assembly language programming. Commodore are not releasing the hardware information for the A1200, to stop people from writing bad programs (which is why some of your games may not work on your new machine).

#### HARDLY DRIVING

<sup>I</sup> have just bought a hard disk for my new A1200. It is a Conner 84Mb. <sup>I</sup> have

> You don't need any modifications (apart from switching the ROM chips) to use Workbench 2.0, although you are correct in assuming that 1Mb of Chip memory is very nice indeed. This requires one small solder change and a track to be cut. about five minutes' work for any skilled electronic engineer. You can change the Denise chip to the Super Denise, which allows new video modes, but

partitioned the disk Into two 40Mb partitions using HDToolBox from my old Workbench 2.04 system. The program recognised my disk as a Conner drive of the right size, but decided that it was a SCSI device. Will this cause me problems, or do IDE and SCSI devices appear the same to Workbench programs? My partitions have been identified as CDHO: and CDH1:, and not as dhO: and dhl: as <sup>I</sup> would have expected. <sup>I</sup> have assigned dhO: to CDHO: to get around this and allow software which insists on dhO: to run. Are hard disks identified as CDHx: under Workbench 3.0? Or is this a problem with using an older version of HDToolBox? I have installed TransWrite on my hard disk, but whenever <sup>I</sup> run it from there the machine crashes. If <sup>I</sup> run it from floppy or from RAM: it runs fine. <sup>I</sup> have a script that copies it from the hard disk to RAM and runs It from there. This works fine, but why? Dave Walker Southsea

and the Amiga CDTV (with keyboard and trackerball/joystick expansion).

Hants.

even if the latter did have AGA/WB3.0? The CDTV would be particularly inferior in comparison to the A1200's 68020 32-bit processor.

Your guess is right. Workbench sees IDE and SCSI as the same. Commodore made everything simpler by making the scsi.device handlers understand IDE drives. This has ensured that more software runs correctly.

As to the CDHO: business, we've moved into the 20th century here.

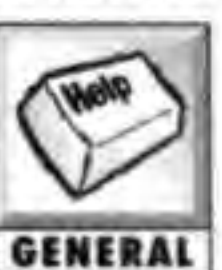

You can call it anything you like. DHO:. HARDDISKO:. ZINGPING: or whatever you wish. In HDToolBox, there is a small string gadget centre bottom, which contains the device name in it. You can click here and change the name to dhO: if you wish. <sup>I</sup> personally find that it is more sensible to give it a meaningful name, like "Programs:", or "Work:", or perhaps "Comms:" for example.

Your problems with TransWrite could be due to two things. One. the program is somehow not hard disk compatible, or two, there are some incompatibility problems with Conner drives. The problem is that the IDE interface in your A1200 is blindingly quick, much faster than a portable PC. which is where Conner drives nearly always find their way. The drive simply cannot handle that amount of information moving around, and this sort of behaviour happens on large files and programs. Try using HDToolBox to lower the MaxTransfer rate to Ox1fe00 and see if that solves your problems. TS

#### CHARGE BY THE MINUTE

<sup>I</sup> am considering upgrading my A500 to Workbench 2. <sup>1</sup> have absolutely no

knowledge of electronics, so <sup>I</sup> would have It upgraded by a specialist firm anyway. However, for reference when I'm haggling over prices,

could you please answer the following:

1. What board modifications, new custom chips, ROM, etc would <sup>I</sup> need to upgrade to Workbench 2? Obviously 1Mb of Chip RAM would be nice.

2. Would It be worth investing in a ROM sharer? Given my phobia over electronics <sup>I</sup> would prefer a keyboard-selectable version. What types are available? Might it not be better for me to wait and see whether Commodore are to bring out a sub-£1.000 Amiga to sit between the A600 and the A1500/2000 ranges? Given that the A2200 has been dropped, and given Commodore's track record, they are likely to launch such a machine just before Christmas... Mark Simpson Klngstanding Birmingham

unless you want to get a multisync monitor it may not be any use to you.

<sup>I</sup> personally don't use any ROM switchers. <sup>I</sup> find very little software that doesn't work under Kickstart 2.04. If you do get a ROM switcher then the toggle-switch variety are more reliable (and cheaper) than the keyboard-controlled variety. And you were right. Commodore launched the Amiga 1200 at £399. aimed squarely at the original Amiga 500 market, and yes. you should buy one. They're brill. JR

#### AND HE SHALL HAVE MUSIC...

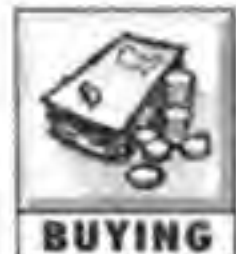

<sup>I</sup> have an Amiga A500. and <sup>I</sup> am interested in getting a better machine. <sup>I</sup> am looking at the Amiga A1200

Are all my peripherals compatible with the CDTV and Amiga A1200? When will the AGA chipset be released with the CDTV, and would that mean that It would have Workbench 3 and remain at the same price?

Will a CD-ROM be available for the A1200. and if so, how much will it cost? Will a hard drive/accelerator be available for the CDTV, and will it be cheap in "Amiga terms"?

Would an Amiga A1200 with CD-ROM be far superior to the CDTV

Finally, which machine would you recommend buying? <sup>I</sup> am currently swayed towards the CDTV because it is a computer and a CD player for under £500 and <sup>I</sup> don't currently own a CD player. Damlan Atkinson Grlmsargh Preston

Basically any peripheral that plugs into the expansion port on the left hand side of the Amiga A500 is incompatible with the A1200 and CDTV. and the same applies to trapdoor and internal expansions such as extra Chip RAM boards and internal accelerators. Hardware expansions that plug into the ports at the back, such as printers, modems and additional floppy drives, will work fine on both the CDTV and Amiga A1200.

<sup>I</sup> don't know if Commodore will do a CDTV with AGA, but it would seem to be a logical progression, and if they did this they would be forced to release it with Workbench 3, which is what the AGA chipset requires to work.

Commodore have made no

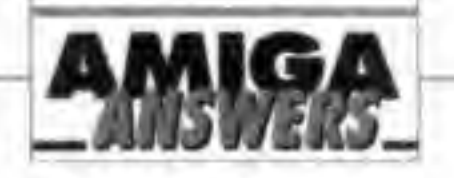

statement about CD-ROM on the A1200, but seeing their commitment to the CD format, this would seem to be a logical thing to happen, sooner rather than later. Because no announcement has been made. <sup>I</sup> am afraid <sup>I</sup> can't help you with the price.

<sup>I</sup> would think that the A1200 with CD-ROM would be the same as a CDTV with AGA and Workbench 3. considering that AGA really requires a 68020 at least to work, so they would be forced to release it with a 68020.

GENERAL CD-ROM (A570) drive. I also purchased a QVP hard drive about six months ago. <sup>I</sup> have found that <sup>I</sup> cannot have both plugged In at once using a dual connector they seem incompatible. Is there any other way of having both

If the idea of the features and speed of the A1200 appeal, <sup>I</sup> would recommend you buy one. If you are

not sure, then wait. You can add accelerators and hard drives to a CDTV. but there is no way of adding the AGA chipset. 75

#### JUST JUGGLE THE LEADS...

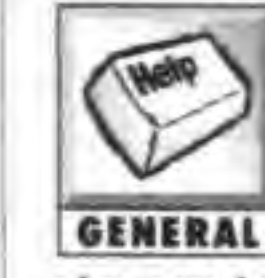

<sup>I</sup> have an Amiga 500 Plus with 1.5Mb of Chip memory. <sup>I</sup> have recently purchased a

connected? The CO-ROM manual mentions that the A570 has an expansion port for adding peripherals. Does this mean It allows me to attach the GVP hard drive to It, or the bare Quantum drive the GVP has, or neither? Simon Richards Bolton Gtr. Manchester

Hard drives for CDTV are now becoming available, at around £350 for a 65Mb external drive. Contact your usual CDTV suppliers. JR

Unfortunately, you can't link both the A570 and GVP hard drive to the Amiga 500 Plus, as you have discovered. A SCSI expansion for the A570 will be available soon  $-$  it is the same as the SCSI expansion for

the CDTV. but with a slightly different case. The good news is that you will be able to use this to connect the Quantum drive to your A570. JR

#### GARY EXPANSION

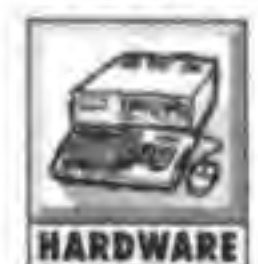

In answer to Chris Busby's letter (headed -ROM Selection") In Amiga Shopper 20, have a Virgo 2000

RAM board with connection to the Gary on my A500. <sup>1</sup> recently bought the WB2 upgrade and It is working fine with my setup - no memory problems. So he should be safe

continued on page 56

(b) It says that although the CDTV CPU is a 68000 and registers at 7.18MHz, It runs at approximately 0.04% faster than a standard A500. What's going on? Christopher Draper Walton Liverpool

#### KEEP DRIVIN

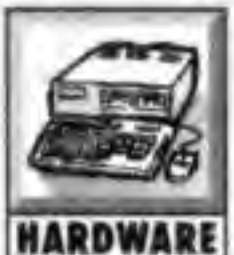

<sup>I</sup> have recently bought an Amiga CDTV with an external drive, and now <sup>I</sup> would like to know:

1. Is It possible to use a second drive with a throughport between

the external drive and the CDTV? 2. Can <sup>I</sup> use a hard drive? If so, which one do you recommend for this machine?

A Pols Den Haag Holland

Yes, any floppy drive with a throughport can be connected as dfO: on the CDTV, allowing the standard drive to work as dfl:

Commodore's CDTV: Amiga Shopper readers asked the questions, we found the answers.

And <sup>I</sup> wouldn't shout too loudly about your CDTV being 0.04% faster than normal - everyone will want one! Seriously, it just shows that SysInfo is quite accurate at calculating your machine's speed, but not spot on. JR

#### A FEW QUESTIONS

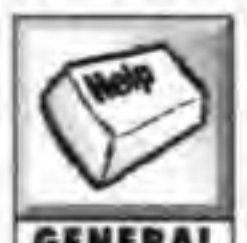

Can you please answer a few questions regarding my CDTV unit? 1. What Kickstart version do <sup>I</sup> have? (I bought it in mid-'91.) **GENERAL** 2. Will there be chipset upgrades for CDTV, especially since AGA and ECS are

floating about?

3. I've heard rumours of CDTV2. Will <sup>I</sup> have to sell my CDTV and get the new one? 4. What Is AVM and will it be necessary? 5. <sup>I</sup> own Devpac 3 (which Is supplied In 1.3 and 2.04 versions), and only the 1.3 versions work, yet I've read that the CDTV has <sup>a</sup> speciallyproduced Klckstart chip 3.1. What's wrong?

<sup>I</sup> managed to get a copy of Syslnfo for my CDTV and there are some statistics <sup>I</sup> don't understand. Can you help?

(a) When <sup>I</sup> clicked on "boards" the program registered that the CDTV was fitted with a Zorro 2 board, product name A2091/A590. board address Se90000. size 64K and manufacturer (naturally) Commodore. <sup>I</sup> though the A590 was <sup>a</sup> hard drive. And what is Zorro 2? Does It come with a Tonto board?

You have Kickstart 1.3 in your CDTV. and CDTV ROMs version 1.0. Both are different and need to be upgraded together to get Kickstart 2.0 or

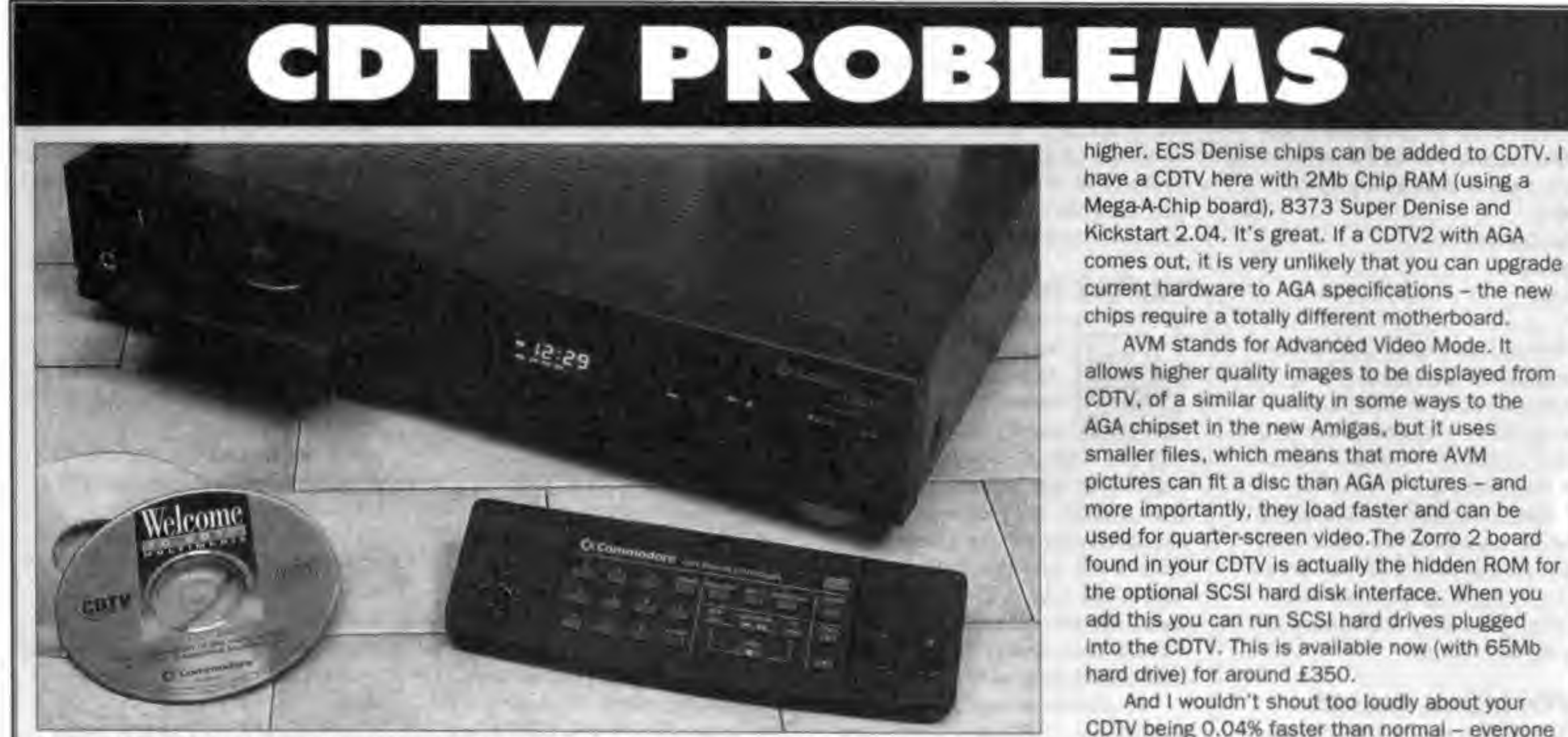

the optional SCSI hard disk interface. When you add this you can run SCSI hard drives plugged into the CDTV. This is available now (with 65Mb

#### WELL CONNECTED

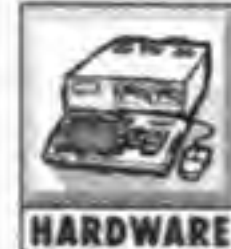

<sup>I</sup> am utterly confused about what configuration would be needed for me to be able to run the A570 CDTV drive on my Amiga 500 (it is upgraded to 2Mb).

P Naylor Bramley Yorkshire

The A570 CD-ROM will work on any Amiga 500 expanded to 1Mb of Chip RAM. It will work with either Kickstart 1.3 or 2.04. It should work fine connected to the throughport of your Supra 500RX expansion, although there are problems when connecting it to the throughport of hard disk drives - the Supra 500XP for example works, but will not autoboot. If you turn off the A570 it boots fine; otherwise you have to boot from a Workbench disk or from the CDPD disk bundled with the A570.

You can at a later date add a hard drive directly to the back of the A570. which is far easier than trying to mess around with throughports. JR

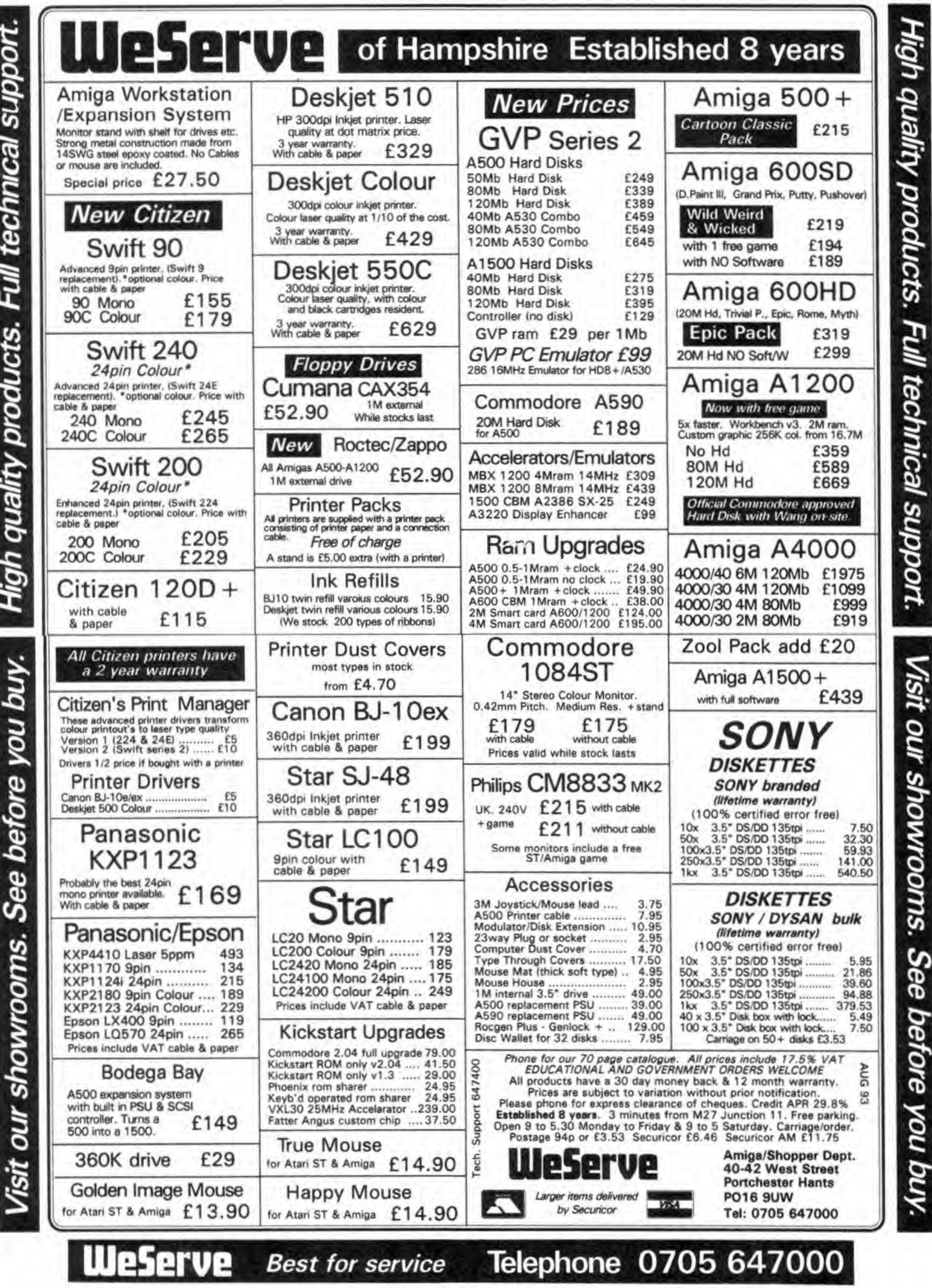

Full technical support High quality products.

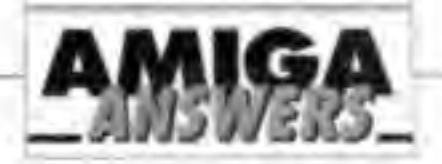

#### continued from poge 54

#### getting the WB2 chip.

Your advice to Chris was to get rid of his board and buy a good one. Many people, especially Impoverished students like me. are trying to get a usable system together without much In the way of funds, so sometimes we have to opt for these ugly solutions such as the Gary connection, but It gets the job done.

If any readers are on JANET they should try the NIX conference at Lancaster University hensa. micros. It's all formats, not just Amiga. Glenn Halstead Edinburgh **Scotland** 

My views on Gary expansions are based on experience! It may seem a cheap way to expand your machine (indeed it is), but there are so many problems caused by these boards when you try and expand later, that many people give in and have to replace them with 'real" memory expansion boards. People who don't want to expand their Amigas very much or people on a tight budget (and who isn't nowadays?) should consider them, but <sup>I</sup> have to point out the disadvantages. The Action Replay Mark II is one of the least compatible pieces of hardware I've ever had the displeasure to use. Luckily the Action Replay III is much better (although still far from perfect - it doesn't like more than 1Mb of Chip and 2Mb of Fast, and dies on a 68020/030). and is available as an upgrade from Datel  $\pi$  0782 744324. JR

One question though. After getting the WB2 kit <sup>I</sup> found that my Action Replay Mkll Cartridge would no longer function. Does this mean that it is now useless? <sup>I</sup> can't see it keeping the door open. <sup>I</sup> suppose It would work with <sup>a</sup> ROM sharer, but <sup>I</sup> don't really want to go in that direction - what's the point buying a new operating system and keep switching back to the old?

**HARDWARE** then a MicroBotics 8up memory board with 2Mb fitted and <sup>a</sup> 40Mb hard drive with A2090 controller. Unfortunately there was no manual for the hard drive, just a disk titled "Amiga 2094 Reinstall disk, Toshiba MK134FA, Date 15- Dec-88". This setup worked out a lot cheaper than buying a GVP hard drive for my Amiga 500. which <sup>I</sup> had originally planned to do.

#### DRIVING AMBITIONS

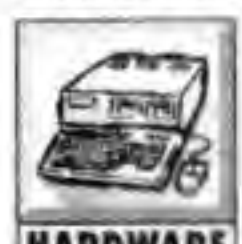

<sup>I</sup> recently sold my three-year-old A500 and bought a secondhand Amiga 2000. and interference from your expansion. In the US this sort of expansion would be illegal - any consumer electronic items have to have enough shielding to prevent this kind of interference. You can try wrapping aluminium foil around the expansion case to see if this helps, but it is likely that it won't. Have a talk with the suppliers and see if they have any suggestions. Perhaps they now have a model with better shielding you can upgrade to. Alternatively, you might just have to move the radio around till the problem goes away. JR

The hard drive was already set up and has an option for using 1.3 or 2.0 using a program called Zklck v3.01. The main problem with this Is that it takes over one minute to boot up, and <sup>I</sup> much prefer using 2.0 and never use 1.3

What <sup>I</sup> would like to do is fit <sup>a</sup> 2.04 ROM Into my A2000 and use the ROM switcher recently featured In Amiga Shopper. <sup>I</sup> would only use my hard drive for 2.04, and 1.3 would only be for games that will not work with 2.04. But <sup>I</sup> have some questions.

1. How do <sup>I</sup> tell if my 2000 is rev A or B? (It has a mono video plug by the audio plugs, and says A2000 on the back.)

> Your problem sounds like a faulty power supply, or a bad connection from the power supply to the unit. Try getting a replacement power supply from your supplier, and if this does not work return the whole unit. It should handle 8Mb of RAM and a hard disk without these problems. JR

2. If <sup>I</sup> select 1.3, will <sup>I</sup> be able to use games from disk without the hard drive trying to boot up? 3. Will <sup>I</sup> have to fit <sup>a</sup> switch to turn off the hard drive to use 1.3, and If so how?

4. How do <sup>I</sup> set up the hard drive to 2.04? My install disk will ask for Workbench 1.3.

5. Can <sup>I</sup> fit <sup>a</sup> bigger hard drive to my A2090? In <sup>a</sup> back issue of Amiga Shopper someone said it was a piece of junk, but if so, why? Nick Price Harrogate

N. Yorks.

1. You have an Amiga B2000. No A2000s had mono video output. 2. The hard drive will try and boot up. but if you have a bootable floppy disk

Opalvision was reviewed recently in Amiga Shopper 20. (This issue is also still available.) The Opalvision hardware mounts in the video slot of the A1500, A2000 or A3000 - an external version for A500s and A600s was due. but <sup>I</sup> have not seen this yet. Besides, Opalvision costs £899, and if you have this sort of money to spend on top of an upgrade board (the PPS 040/500 is over £1,000 itself). I'd suggest that an Amiga 4000 would be your best option. The quality of High Resolution HAM-8 images on the Amiga 4000 is indistinguishable from 24-bit Opalvision images, and you will have no future expansion worries, as you will with the Amiga 500. JR

in the drive this will boot in preference to the hard disk 3. It may be possible to switch off the autoboot on your controller, but without a manual <sup>I</sup> can't help here. 4. Use the Install 2.04 disk that comes with the Workbench 2.04 upgrade kit and it will copy everything necessary to your drive and delete every old 1.3 file that is no longer required. It will not delete any of your programs or data from the drive. 5. You can fit a larger MFM drive, but again without the manual you're going to have problems. It was an extremely tricky job even with the manual, but since the controller lacked many features now regarded as essential (like booting from an FFS partition), and is notoriously unreliable as well, it's good as a cheap first hard drive, but <sup>I</sup> wouldn't waste money expanding it if <sup>I</sup> were you. JR

#### WHAT'S THE BUZZ?

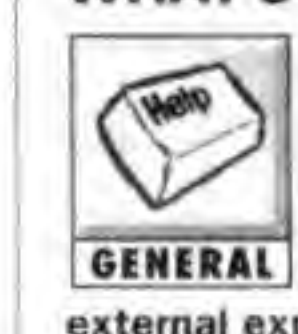

Currently only Protext (from Arnor  $\pi$  0733 68909), because only Protext allows you to send printerspecific control codes in order to directly control the features of the printer. Keep in mind that this will involve you reading the printer manual and the Protext manuals, and learning how to switch these features on and off - it's a little like programming, and may take a while to get used to.

The alternative is to have a separate printer utility that can control all the features of the printer via a special printer driver, and the only package that can fully control font cartridges (for all DeskJets and LaserJets) is *Studio* (from JAM<br> **a** 0895 274449). **JW** 

My system works fine, but recently <sup>I</sup> have noticed that when it's accessing Fast memory on the

external expansion there is serious interference with my radio (which Is situated near my Amiga). It only interferes with FM wavebands

though. Is this normal or should <sup>I</sup> send back the memory board? Will it damage my Amiga? Steve Thatcher Sutton Surrey

The problem is due to RF

#### GIVING UP THE GHOST

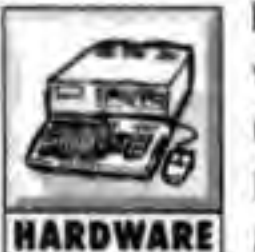

<sup>I</sup> have an Amiga 500 with Kickstart 1.3. My GVP HD+ has a 120Mb Maxtor hard disk and

8Mb of RAM. While I'm using It, every so often ft powers down, the fan stops and the drive stops spinning. After about five seconds it will start whirring and boot up again. This is becoming regular, especially from a cold startup. It Is very annoying because ft crashes some programs (games In particular) or produces read/write errors. What Is causing it and how can <sup>I</sup> stop ft? Is ft the power supply or having the 8Mb RAM on board? Jason U Portabello Edinburgh

#### UPGRADE OR TRADE?

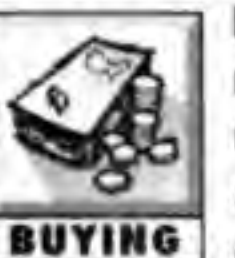

<sup>I</sup> have an A500, and my main uses for ft are running VistaPro 2, ProPage 3, Imagine 2

and Real 3D. Unfortunately, the machine isn't really up to the task, especially when there's a lot of screen rendering to be done. Should <sup>I</sup> purchase the Progressive Peripherals 040/500 33MHz upgrade or save up and get the new Amiga A4000/040 with the new AGA chipset and Workbench 3?

If <sup>I</sup> get a PPS 040/500 upgrade with 8Mb of 32 bit RAM on board, will there be enough space in my A500 to ftt an ICD Flicker Free Video 2 as well? <sup>I</sup> am also

#### DJ FONT CARTRIDGES

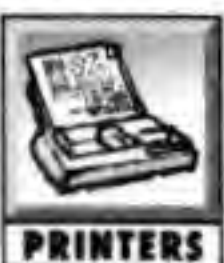

Interested In OpalVlslon. but <sup>I</sup> don't know much about It. Will <sup>I</sup> be able to run it on this setup? Jason U Portabello Edinburgh

The PPS 040/500 was reviewed as part of our comprehensive feature on upgrading your A500 in Amiga Shopper 27 and scored an overall rating of six out of ten - it certainly speeds up the A500 (in fact, you can't make one go any faster), but it's a real hassle to fit and the RAM is not on SIMMs (Single In-line Memory Modules) and is not socketed, so it would be difficult to expand it from the 6Mb it comes with as standard to the 8Mb you want. (If you want the full details and missed that issue, turn to page 116.) Also, the ICD FFV2 and the Progressive 040 board will not both fit in the Amiga 500.

> Which word processors can access the font cartridges that plug Into the Hewlett-Packard DeskJet 500?

Mr Andrews Gerrard's Cross Buckinghamshire

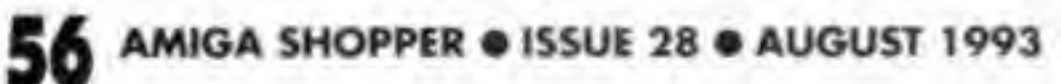

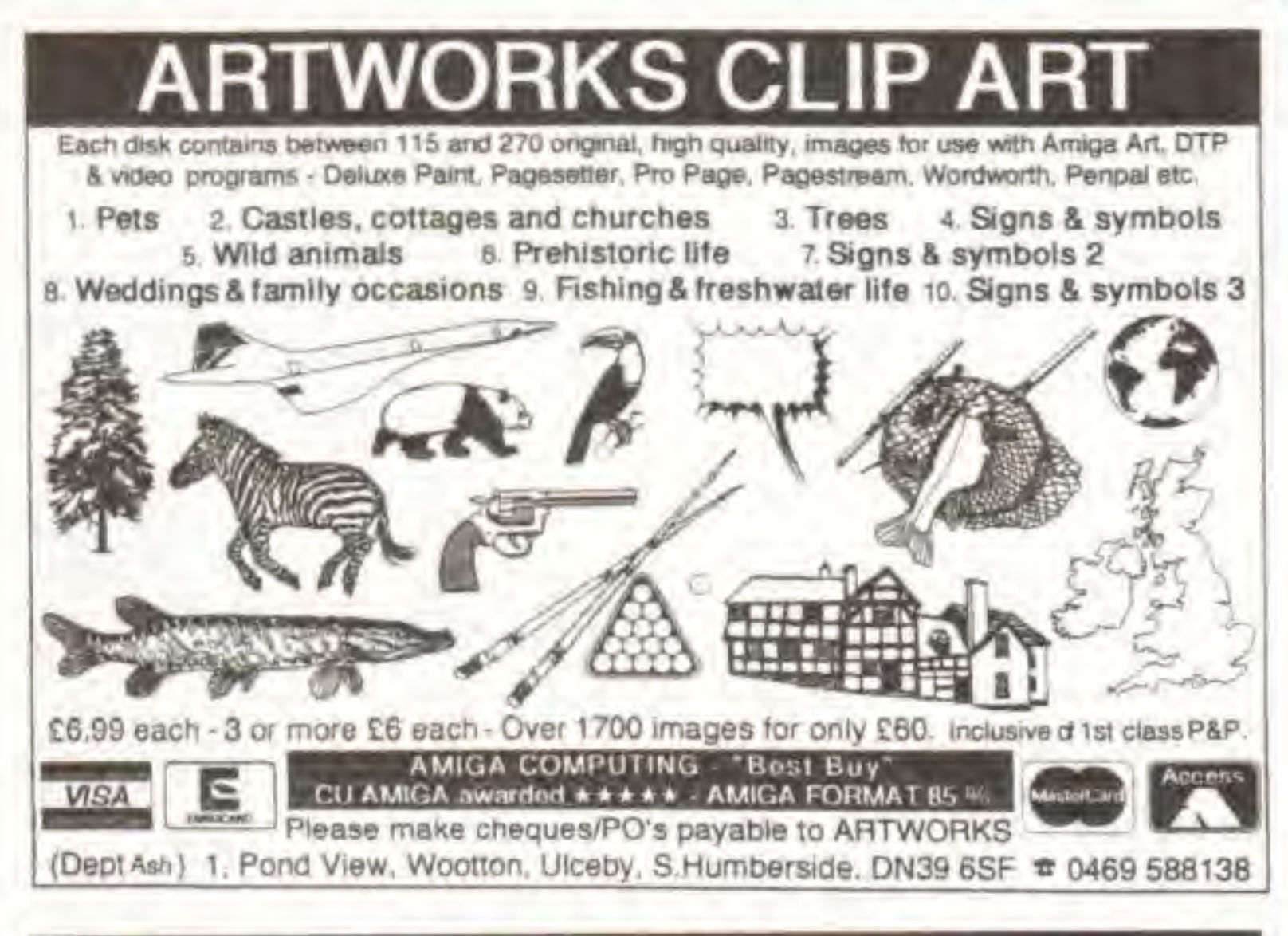

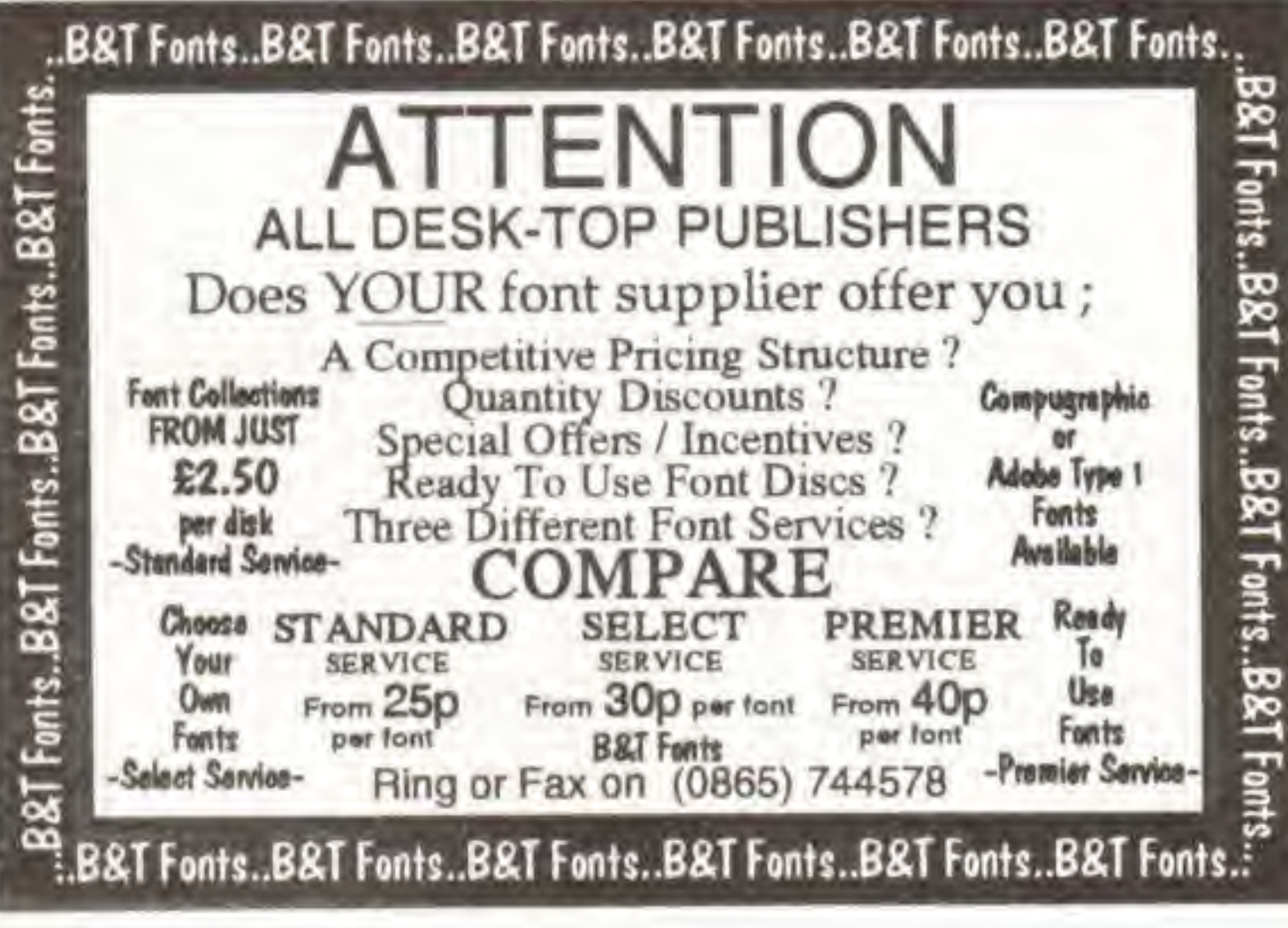

# **New Horizon Computers**

**The Hard Drive Specialist** 

# **NEW NEW NEW NEW NEW** OKI LASER PRINTER

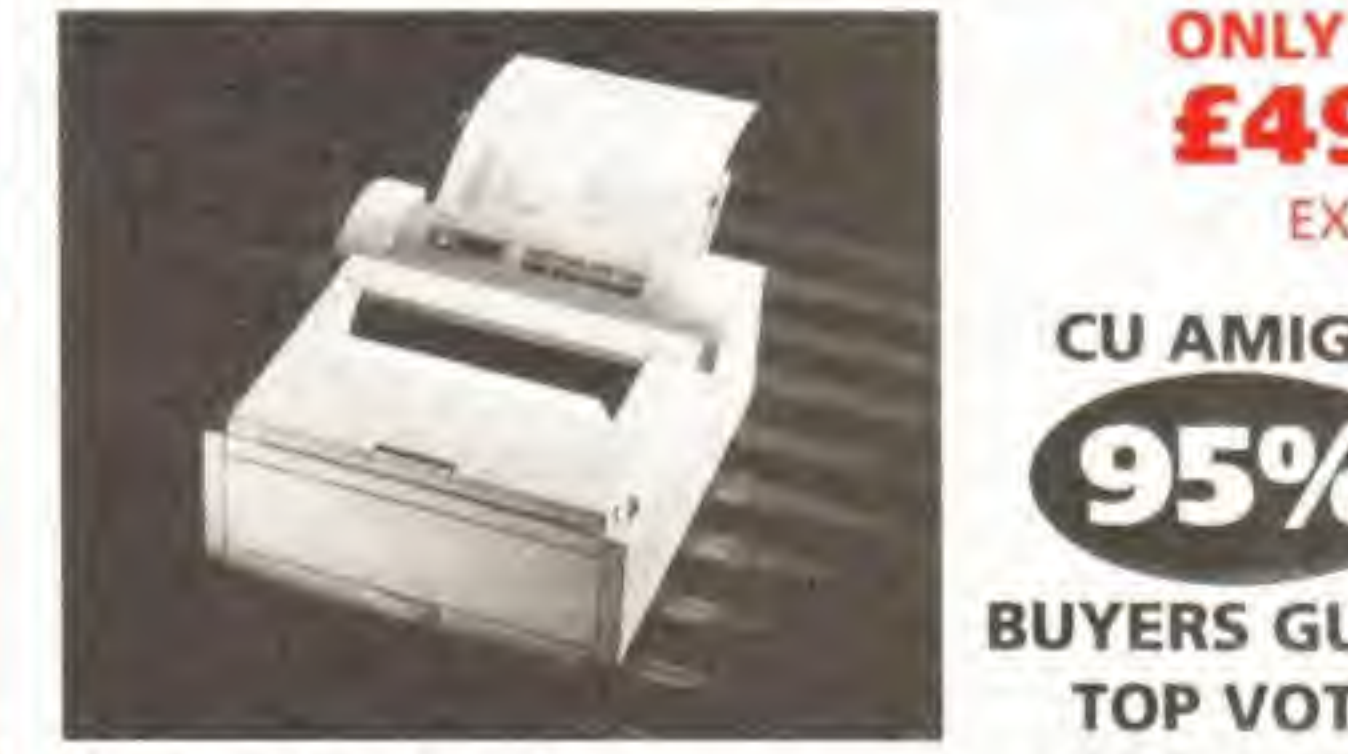

£499 **EX VAT CU AMIGA BUYERS GUIDE TOP VOTE** 

Professional quality in a compact unit at a compact price. The new OKI OL400e is the personal page printer with OKI's LED print head for razor sharp print. With its tiny footprint, this four page per minute printer is ideal for first time buyers requiring excellent quality text and graphics for letters, report writing and low volume DTP. Comes with 42 Bit mapped fonts and 1 year on site Warranty.

# MONITOR SELECTION

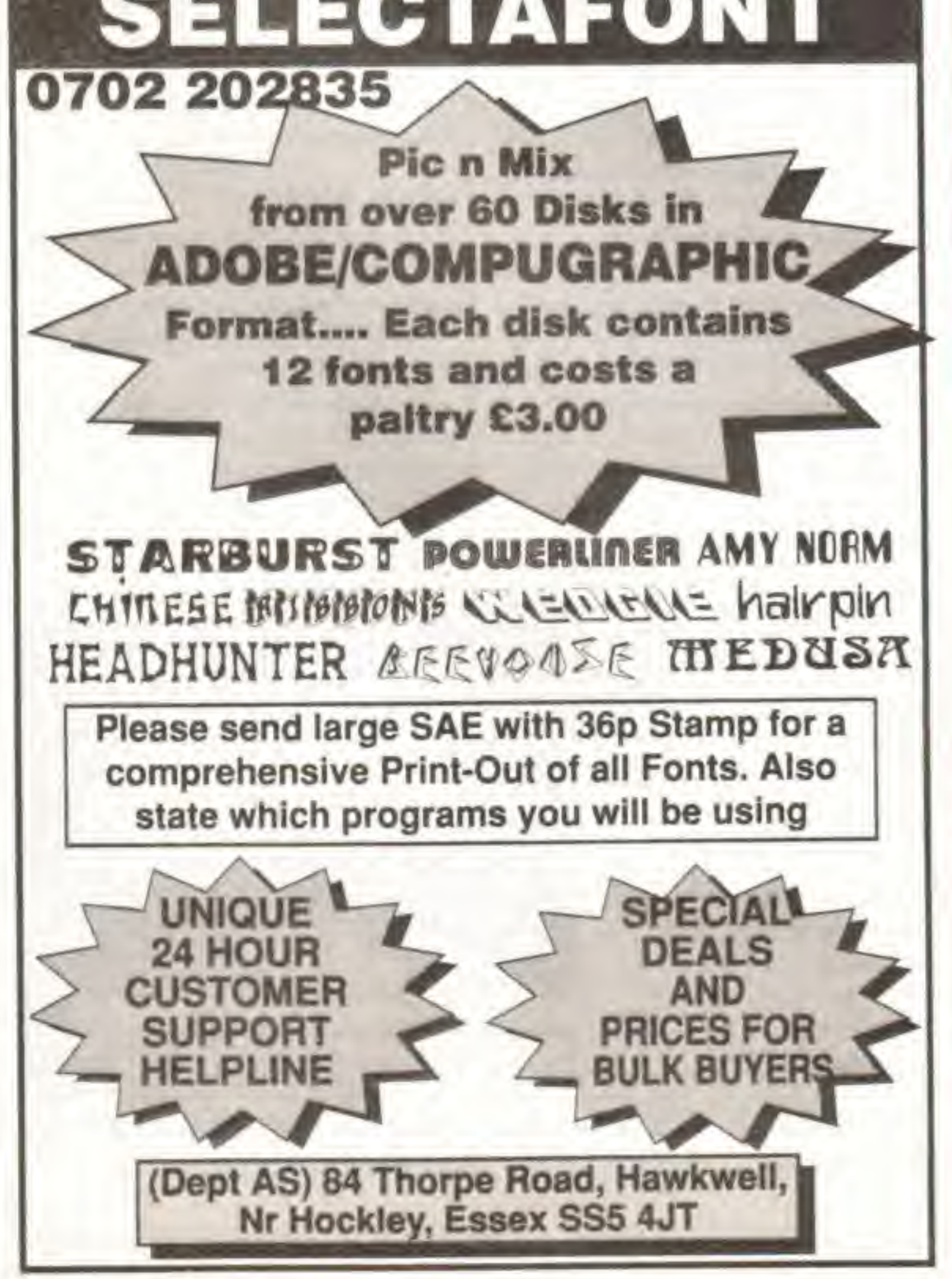

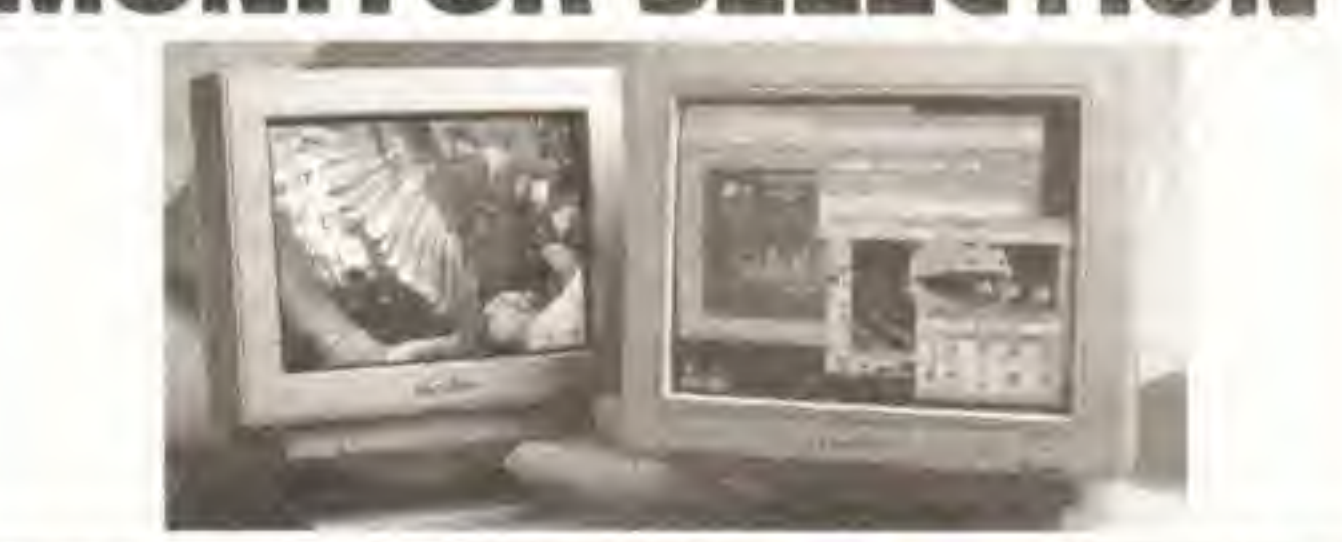

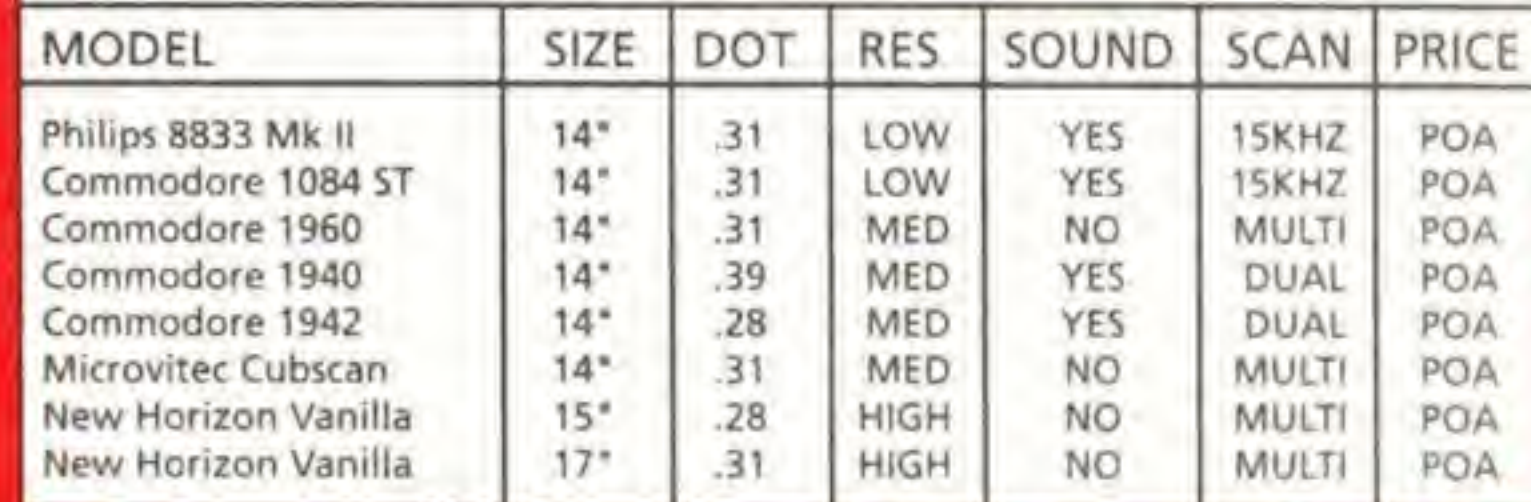

#### OTHER PHILIPS AND NEC MONITORS AVAILABLE

# **HOW TO ORDER**

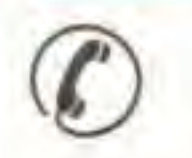

1. By Phone. Next Day Delivery on Small Items add £5.00. Next Day delivery on Computers, Monitors and Printers add £12.00

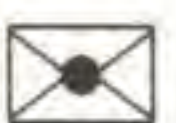

2. By Post. Send a cheque or Postal Order made payable to New Horizon Computers and post with your Order to

New Horizon Computers (Mail Order) High Hope, Lea, Ross on Wye, Herefordshire HR9 7LN

Access **CREDIT CARDS WELCOME VISA** 

**SALES HOTLINE 0989 750260 TECH SUPPORT 0989 750337** 

#### DESKTOP PUBLISHING

If you've always wanted to get into DTP for as little as £50, PageSetter 3 may be just what you're looking for. Jeff Walker loads it up and sets to work...

here's been so much happening recently on the DTP scene that <sup>I</sup> haven't had a chance to tell you about a number of things. Probably the most Important of these Is PageSetter 3. First launched back In the mists of Amiga time, PageSetter was Intended to be Gold Disk's "entry-level" DTP package, a cheap and cheerful program that would get you Into desktop publishing enough to want to buy Gold Disk's bigger and better Professional Page.

That reasoning remains today, the difference being that while the original PageSetter was about as useful as a chocolate floppy disk, PageSetter 3 is in many respects a better desktop publishing system than were the early versions of Professional Page.

PageSetter 3 can do an awful lot, so perhaps it would be best to describe some of the more obvious things that it can't do first.

PageSetter 3 is not a minor update. The differences from PageSetter 2. which has been knocking about essentially unchanged for three years, are enormous. The most obvious changes are full colour support and

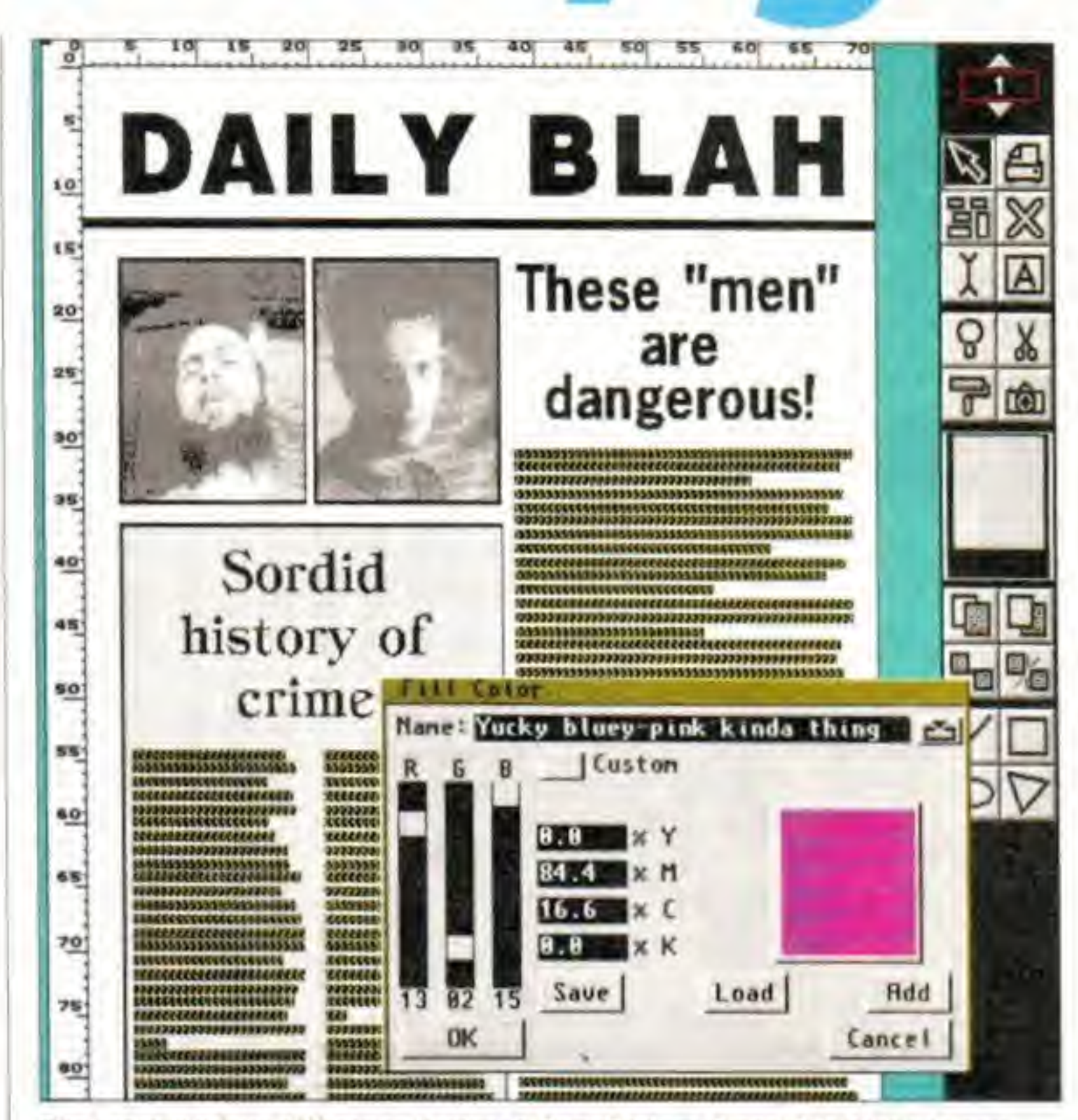

It cannot rotate text or graphics. It cannot create pages bigger than 17 inches by 17 - A3 paper is around 11.69 inches by 16.54. so that's about the biggest standard size paper you can work with. It cannot automatically kern characters, although you can manually adjust the space or "tracking" between characters. It cannot output PostScript colour separations, although it is able to

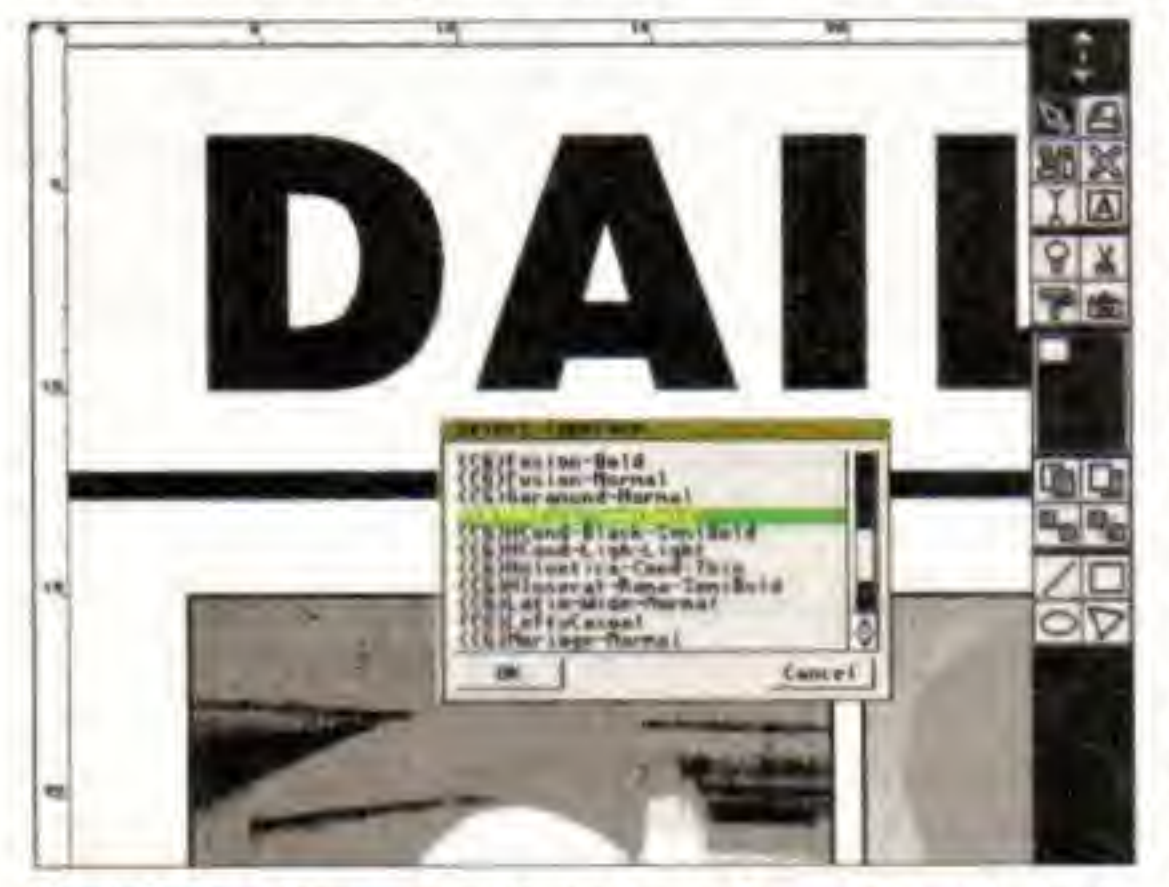

PageSetter 3 comes with just one CompuGraphlc font, but many more are available, both commercial and PD. The most obvious difference between PageSetters 2 and 3 Is that the new version has full colour support. (Giving the colours naff names is optional.)

create colour PostScript files (or output to colour PostScript printers), which may very well be good enough for your needs. It cannot import graphics formats other than IFF-ILBM and Pro Draw "clips".

Apart from the graphics format support, the other "cannots" are features that don't really matter to DTP beginners. There are a handful of other specialised features that PageSetter 3 doesn't have, but these are features that only professionals will miss.

> The graphics editor, GrE, works in much the same way. An IFF-ILBM

As with AE. hotlinking to GrE

the addition of integrated text and graphics editors.

The AGA screen modes are supported, so you can desktoppublish in 256 colours if you like, although the program runs quite a lot faster In black-and-white mode. Your palette is not limited to 256 colours. With the RGB colour sliders you can set up the maximum 4,096 that are possible using that system. You can make more available by using the CMYK colour system. Each colour cyan, magenta, yellow, and black can have a value from 0 to 100%, in 0.1% increments, which works out to several million different colours, although you are actually limited by

> the number of colours supported by the Colour requester, which <sup>I</sup> believe is 65,000 (I can't find any mention of it in the manual, but that's the number supported by Professional Page). In practice <sup>I</sup> doubt if you'll find yourself using more than a few dozen colours in any one document, and a number of standard

colours are already set up. including some shades of grey.

 $S \ominus n \ominus n$ 

The text editor supplied with PageSetter 3 is AE. essentially the same one that comes with Professional Page, and it is a slightly cut-down version of TransWrite. There is a "hotlink" between PageSetter 3 and AE. so you are able to send text from PageSetter 3 to AE. edit and check the spelling, and then "send it home" again to PageSetter 3. For this to work, obviously you need both programs running at once, which means you'll need more than 2Mb of memory.

graphic can be sent to GrE. edited or retouched, and then sent back to PageSetter 3. GrE is an extremely cheapand-cheerful painting program. It works only with IFF-ILBMs of up to 32 colours and has a limited set of drawing tools. It's no Deluxe Paint, but it might come in handy now and then, <sup>I</sup> guess.

requires memory by the bucketful. If you don't have enough, the hotlink may fail or - you know the Amiga when it runs very short of memory the program might crash.

#### KISS AND...

Page make-up - the act of arranging text and graphics on a page - is done in PageSetter 3 itself, and more than half of the manual is rightly dedicated to it.

You have full control over page design. Text and graphics are imported into "bounding boxes', and these bounding boxes can be resized freely and placed anywhere on the page you like. Text boxes can be

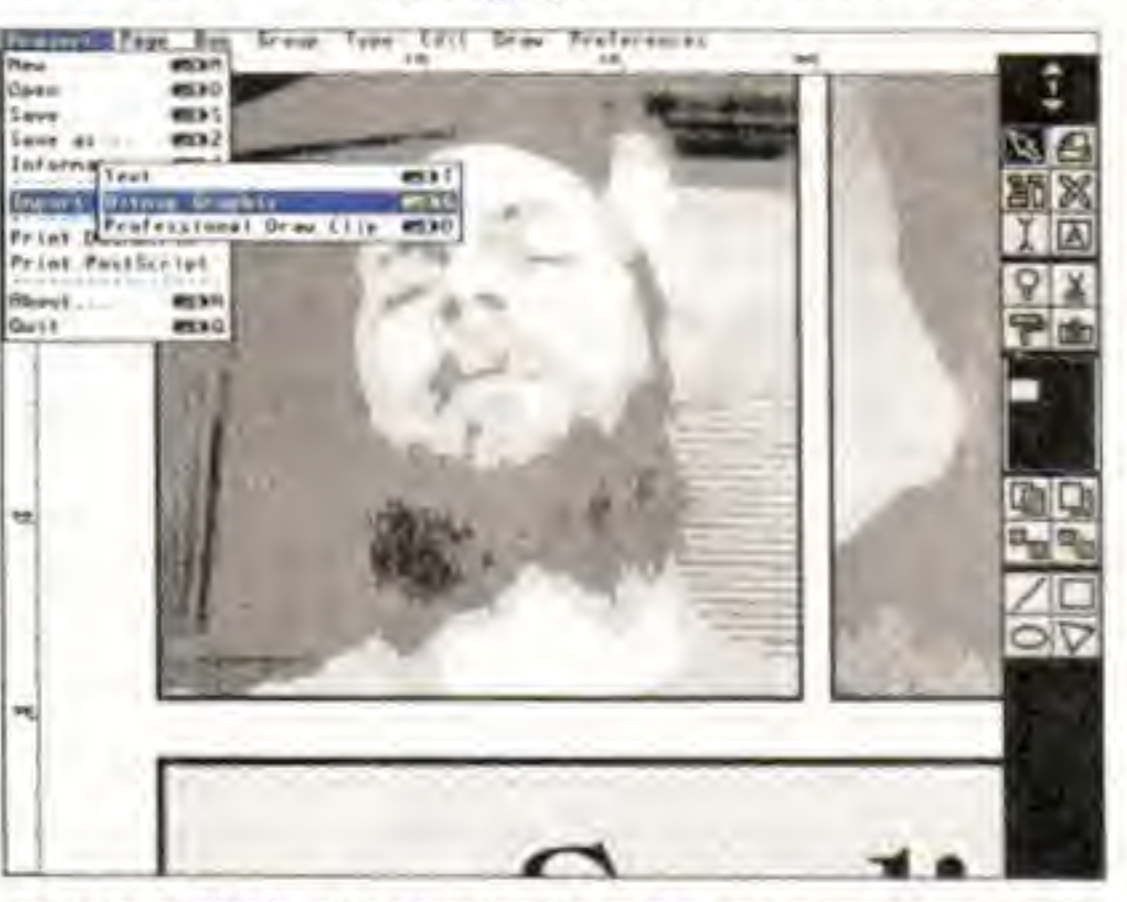

Only two kinds of graphics formats are supported. IFF-ILBM and Pro Draw structured drawings.

# DESKTOP PUBLISHING

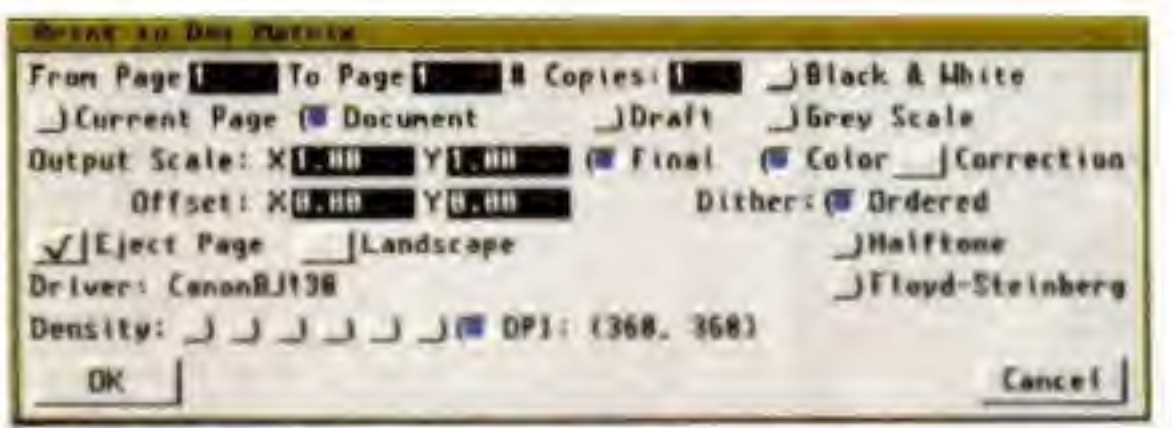

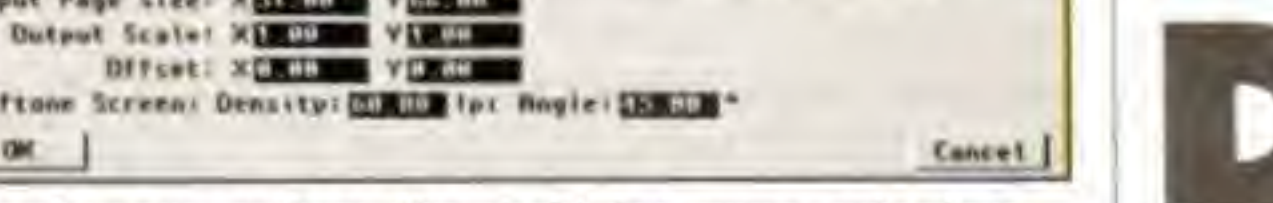

Colour dot-matrix owners can now output In colour from PageSetter and actually use their machines' capabilities. No colour separations, I'm afraid, but mono and colour

 $JDraff$  $I$ Prest

PostScript support was lacking from previous versions.

linked so that words can flow from one column to another and from one page to another. Five magnification levels from 25% to 200% enable you to see an overall view of your complete layout and a magnified version so you can read text that has been set in small sizes.

One CompuGraphic typeface is provided, Times. There are many more available, both commercial and shareware.

Any IFF-ILBM graphic can be imported, including HAM and 24-bit. These can be re-scaled and cropped either by using the "handles" around the bounding boxes or by changing values in the Active Box requester, which you can bring up by doubleclicking on the box.

separations, so PageSetter 3 is not a DTP package for the professional colour publisher. The PostScript fonts built into PostScript output devices can be used, and others can be downloaded automatically by the printing process. A utility is provided which converts PostScript Type 1 fonts into CompuGraphic fonts and downloadable PostScript fonts.

Dutput: (HIM

Halftone Screen: Density: 01 UV for Angle

Divort: XCRIDES VERGING

Dutput Scale: X1500 M VIRUS

Vilnetude Dountnodable Fonts

From Page Long. To Page Lines & Copies: Long

SER: PHR: | disk | (" final

G Current Page JDocument

Pro Draw structured drawings or "clips" can be imported. These may be displayed as wire-frame outlines for speed, or in full colour. On the A1200 and A4000. up to 256 real colours can be displayed; older Amigas show only 16 real colours. Any other shades are displayed as coloured "patches" - dithered representations that aren't the true colours but allow you to see the differences between up to 1.000 colours on-screen at once. Output can be sent to any Amiga "Preferences" printer - any printer for which there is a Preferences printer driver - or to a PostScript device or file. Printing to dot-matrix printers is slow, but this is merely a fact of life due to there being so much data to be calculated and sent to the printer. Results are excellent; printing is achieved at the highest resolution your printer can manage well worth the wait.

> fact that before you can start loading and positioning text and graphics you have to create boxes for them first, everything else will begin to fall neatly into place. Desktop publishing software doesn't do it this way to make it

PostScript output is black-andwhite or colour, but not colour

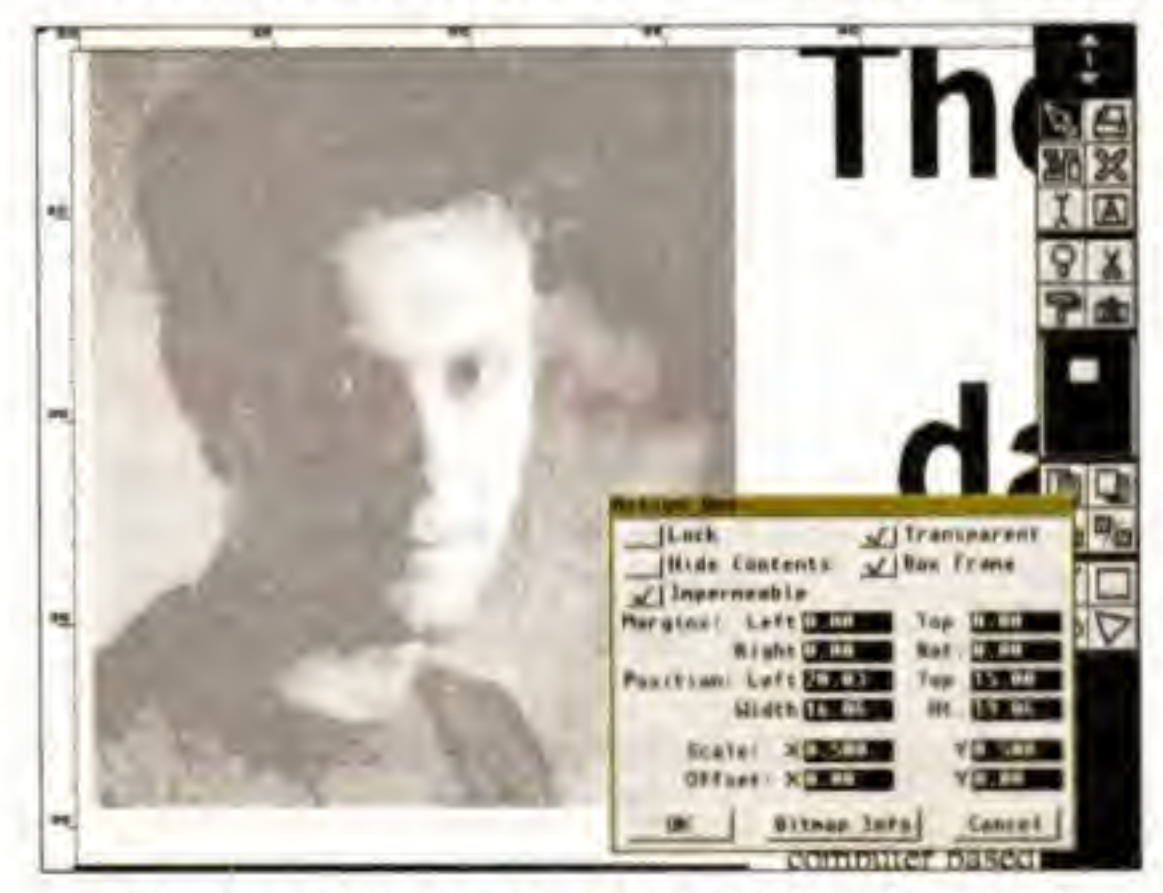

Any element of the page can be positioned or sized very accurately using the Active Box requesters.

Distributed in the UK by: Silico Systems, 1-4 The Mews, Hatherley Rood, Sidcup, Kent DA14 4DX.  $= 0813091111$ 

# **CHECKOUT** PAGESETTER 3

#### **Features**

There's nothing lacking for the DTP beginner.

#### MODEST NEEDS

Probably the most important fact about PageSetter 3 is that it will run on <sup>a</sup> 1Mb Amiga with two floppy drives, bringing low-cost, high-quality DTP into the range of the average home user.

> A bit slow on a basic 68000 Amiga, but then so is pretty much everything that is this powerful. On faster Amigas it's plenty fast enough.

#### **Value for Money**

**Overall rating** PageSetter 3 really is an excellent package at its level. There's room for improvement, obviously. Out for this price, how can you complain?

Obviously you'll be limited as to what you can achieve with just 1Mb there will be no hotlinking to AE and GrE for example - and working from floppies will restrict the number of different fonts you can use in one document and will mean swapping disks quite a lot. But the point is that you now don't have to spend a fortune to be able to experiment with high-quality desktop publishing.

An installation program is supplied that updates your Workbench disk with some new runtime libraries and creates a whole diskful of structured clip art. No other special Installation is required. Hard drive owners are provided with an automatic installation program.

If you've never used desktop publishing software before, be aware that it is not like word processing, not even like the so-called "document processing" with one of the fancy word processors like Final Copy II. Wordworth. ProWrite and so on. The main stumbling block will be the bounding box concept - but once you've become comfortable with the

awkward to use. it

does it because this

way of working

provides greater

flexibility over page

design. If you don't require this flexibility, or if you are not prepared to learn a new way of working with text and graphics, then perhaps you'd be better advised to look at one of the document processors instead. But keep in mind that document processors inflict on you a fairly rigid set of design rules - they are easier to use because the software makes most of the decisions, and a large number of those decisions are "Sorry, you can't do that."

| Landscape | Hegative<br>| Monual Food | Hieror<br>| Reit Paper Hidih (SURIT)

J 0 bit Ritnaps

V Culur PastScript

If. on the other hand, you've always fancied yourself as a desktop publisher. PageSetter 3 provides you with an excellent way to get started.

OOOOCJOOOO SHOPPING LIST PageSetter 3 ....................... £49.95 By Gold Disk Inc, PO Box 789, Streetsville, Mississouga, Ontario, Conodo L5M 2C2.

#### Documentation •••

Gold Disk manuals have never been particularly good. Adequate is about the best you can call them.

#### Ease of Use

The learning curve can be fairly steep if you are new to desktop publishing, mainly because much of what you can do is actually determined by your design skills rather than program features.

### Speed ••••

Professional colour publishing for under £50. Need <sup>I</sup> say more?

# Quality fonts and clips

iglta International have released some interesting Wordworth accessories. The Clip Art

Collection has been extended by five volumes from two to seven, and there are three new collections of genuine Agfa CompuGraphic fonts.

All the clip art is in IFF-ILBM format, and considering that 99.9% of Amiga applications that work with graphics can support this format, the entire collection can be used with other programs, not just Wordworth.

The first two volumes have been around for a while. Volume One is all black-and-white art, and covers many different subjects like signs of the zodiac, arrows and hand symbols, credit cards, sports, borders and designs, and a lot else besides. In all there are more than 200 clips. literally something for everyone. Volume Two is equally miscellaneous, only this time in 4, 8 and 16 colours. Coloured graphics take up more disk space, so there are only about half as many clips on this disk, including some real cute original cartoon characters, ink stamps like URGENT and OVERDUE, and some useful lines and boxes which address the Wordworth shortcoming of not having any drawing tools.

The success of these two volumes convinced Digita that more were needed. The first two disks were created "in-house" by a resident Digita artist; the five new ones have been licensed from various computer clip art sources and converted to IFF-ILBM format, and they have been put together into definite theme packs.

Volume Three is mainly 8-colour and 16-colour cartoons, with a small collection of generic two-colour symbols thrown in, mainly warning signs - things like "No Smoking" and "Do Not Touch'. Volume Four is much the same - mostly coloured cartoons, some two-colour symbols, but all of them different from what's in Volume Three of course.

Volume Five deals with sport - Athletics, ball sports, snow sports and water sports, with a "Mlsc" directory containing some of the more specialised sports like tug-ofwar, kendo and darts, all in either 4, 8 or 16 colours.

Science and Nature is the subject of Volume Six. Some popular animals are present, including a few classic combinations like a lion and a lamb, cat and fish, bird and worm. There are a few anatomy clips; lots of landmarks like Stonehenge, St Paul's Cathedral, Ayer's Rock and an English pub; a People directory with

### DESKTOP PUBLISHING

some specific faces like Einstein and Shakespeare, but mainly generic figures like a chemist and a knight; and on top of this there are Communication, Computing and Nature directories.

Volumes Three to Six contain about 90 to 100 clips each, but Volume Seven. Geography and Transport, is another biggy. with more than 200 graphics on it. Most are international flags - more than 150 of them - in either four or eight. colours. There's a dozen or so maps, some road signs, and some trains and planes. (And a boat, but that didn't rhyme.)

At £14.99 each (except Volume One. which is £9.99). there can be no doubt you are getting excellent value for money. The whole collection features about 1,000 images in total - and while <sup>I</sup> haven't had time to look at them all. I've yet to find a poor one. There are various "PD" clip art collections that can be bought more cheaply, but anyone who has travelled this route will know that after sorting the wheat from the chaff you normally can't make a bread roll from what's left. With the Wordworth Clip Art Collection you'll have dough to spare.

#### FONTS OF USE

If the number of adverts peddling them is anything to go buy, there must be a growing market for scalable fonts. Most are advertising PostScript Type 1 fonts, but thanks to the availability of one conversion program or another most of these are now available in CompuGraphic format loo. The trouble with these 'PD\* fonts is that you can never be sure of their quality. Some might be poorly designed, or have important charoctors like the pound sign or even a number of alphanumeric characters missing, or give you just capitals, or no numbers, or missing punctuation marks...

Both the Classic Collection and The Reference Library packs are based on families of fonts. Of the 50 fonts in The Reference Library, there are three or four styles each of Nadianne. Avant Garde Gothic. Goudy OldStyle.

Hiroshige Bold Italic, there's something

Garantone<br>Gill Sans, old faithful, dependable and about the<br>Hiroshige Book, there's something about Hiroshige Book, there's something about<br>Hiroshige Book Italic, there's something about

Hiroshige Book Italic, there's something about<br>Hiroshige Bold, there's something about<br>Hiroshige Bold, there's something

 $a$ . 1960

Howers Media Conserved Italic a big traditional family

Univers Light Conductied Italic, a big traditional Light Conductied Italic, a big traditional factory

Microstyle, widen

But they don't cost much, so you can

mpact, has poster written<br>Wal loch that wild Froadway, reminiscent of a certain time scrie by<br>
Carmone Tange, showing methodosi style<br>
CG Poster Bodont Brash serencly stylick and sassy Garamond Antiqua, subtle and style conscious Caramond Kursiv, subtle and style conserved Garamond Kursiv, rain, subtle and style con-<br>Garamond Halbfett, subtle and style<br>Garamond Kursiv Halbfett, usbtle and predicts new and weird, but excitingly original Garamond Kursin Halbfett, subtle and predicted<br>Garamond Kursin Halbfett, the and predicted<br>Gill Sans, old faithful, dependable and predicted

Mussay Bold, elegant and sincere<br>(613 English, this other Chen, demi-paradise Rwons Shwdwm, Mai westa to Junp and of the pugu

THROUGH IT IS CONTINUED TO THEIR ATTACHED

Times New Roman, a classic family rejuvenated<br>Times New Roman Julic, a classic family rejuvenated Times A

Aitttqu«oi

60

generally live with the glitches and work around them.

If you want top-quality fonts, you have to pay a bit more. Type 1 fonts are often sold for £20 each or more; collections can cost hundreds of pounds. So what a pleasant surprise to find that Digita have released three genuine Agfa CompuGraphic font collections, all of which work out to less than £2 per font.

Uncial. The Pride and Presentation pack Games contains 20 fonts, mainly display Holiday faces but there's also a small Times **Transport** family and Shannon Book.

であま門の

AMIGA SHOPPER . ISSUE 28 . AUGUST

The smallest collection is called Pnde and Presentation, 20 fonts designed to bring fun and style into your documents. There's a Times New family (by "family" <sup>I</sup> mean the same typeface in four styles: normal, italic, bold and bold italic) and Shannon Book to go with the Shannon Bold font that comes with Wordworth. There are three "clip art" fonts that contain symbols to do with games and sports, holidays and transportation. The remaining 12 fonts are of the "fancy" variety, useful for things like headings, signs and invitations.

> Each pack comes with a utility that enables you to easily install any or all of the fonts, both for use with Wordworth and with Workbench 2 or greater. Soft-Logik's PageStream can also use these fonts, but not Professional Page and PageSetter because these Gold Disk products require some other files in order to work with CompuGraphic fonts. If you own TypeSmith you can of course import the fonts from these packs and export them using the feature of TypeSmith that can create the necessary extra Gold Disk files. And, of course, any program that is able to use Workbench CompuGraphic fonts will naturally be able to use any of the fonts in these packs once they have been installed for use by Workbench. If you're in the market for CompuGraphic fonts and you've got some money burning a hole in your pocket, then the best buy has to be Pride and Presentation plus The Reference Library, which will cost a whisker under £100 for 70 commercial quality fonts, which is less than £1.50 each.

None of the fonts in the Pride and Presentation pack is duplicated in either of the other two packs, so there's no danger of paying for the same font twice if you buy two packs. This isn't true of the Classic Collection and The Reference Library packs.

The Classic Collection Is 25 fonts, all of which, except two of the

## $OOOOO$ SHOPPING LIST

Wordworth Clip Art ..£14.99 each Pride and Presentation.....£29.99 Classic Collection .............£39.99 The Reference Library .....£69.99

Distributed in the UK by: Digita International Ltd  $\pi$  0395 270273

three "clip art" fonts, are also in The Reference Library pack, which contains 50 fonts. So it would be wise to have a good think before buying the Classic Collection - if you buy it but then decide that you would like some of the fonts in The Reference Library pack, you'll be paying again for 23 fonts that you already have.

Clarendon, Futura,

# A small selection which shows the

quality of the graphics In the Wordworth Clip Art Collection.

Garamond, Hiroshlge, and Univers. None is a complete type family,

which is often 30 or more fonts, but the most popular styles are there, including normal, italic, bold, bold italic, extra bold and condensed. Most of these fonts are the kind you would use tor the main body text of a document. The pack is completed by a couple of "clip art" fonts and 11 fancy fonts that could be used for headings and the like.

The Classic Collection has two of the "four-style" families that are in The Reference Library. Goudy OldStyle and Futura. and a mixed selection from the other fonts in The Reference Library, including two

styles of Garamond and

two of

Garamond Antiqua, subtle and style conscious free the constant of the constant of the constant of the constant of the constant of the constant of the constant of the constant of the constant of the constant of the constant Agfa Nadianne Medium, a family with modern expression<br>Agfa Nadianne Bold, a family with modern expression opi v ITC Avant Garde Goffile Bold Oblique, hugely popular family TIC Avant Garde Gothic Book Oblique, popular tamily Garde Continto Bold, huger, hugely pop-DG Gendy Oldersit, classic and stylish family CG Goudy Bold, classic and stylish family<br>CG Goudy Bold, classic and stylish family<br>CG Goudy Extrabold, classic and stylish family<br>CG Goudy Extrabold, classic and stylish family<br>Clarendon, traditional and dependable family CG Goudy Oldsryle Isolic, slause and stylish family<br>CG Goudy Bold, classic and stylish family<br>CG Goudy Bold, classic and stylish

Merigold, whisk are with the Reference Library contains 50 fonts, most of Microsofte Annual and dependable family<br>Microsofte, widerwind in the Reference Library contains 50 fonts, most of<br>provid, with and an origins them s Microstyle Extended, widering<br>Oxford, with ancient exigins.<br>Peignot Bold, chic and contine them small families. All but two of the fonts In the Oxpan), with and consider the Classic Collection are included here, but none of Prignat Bold, chic and consist the fonts from the Pride and Presentation none of Vowers Light Condensed Italia, a big tradity

Eigen Bold, this and compare the fonts from the Pride and Presentation pack.<br>Pelgen Devibold, this a big rednomed and receptions of the comparation of the formulation pack. **ECONOMIC AND THE TWO TANK** ECLERATE LIKE THIS TUNIT<br>Futura Book II, modern and stylish family<br>Futura Book III modern and stylish for Futura Book Halic II, modern and stylish family<br>Futura Bold II, modern and stylish family<br>Futura Bold Italic II, modern and stylish family -wit trailin, a big traditional fami

#### MicroStyle.

# REVIEW

# An Amiga running high-end Apple Mac programs like Photoshop? Richard Baguley does it using Emplant, the latest Mac emulator.

 $\bullet$ 

 $\bullet$ 

If f you go into any advertising agency, design studio or Future Publishing office, there Is one type of computer that you will always see: the Apple Mac.

Am

The dominance of the Mac in the "creative" computing fields is undisputed, and with excellent programs such as Quark Xpress and Photoshop being continually improved, it's unlikely that any other type of computer will challenge it. It's also unlikely that these programs will ever come out on the Amiga, so if you want to use them, you'll need an emulator which turns your Amiga into a Mac. Enter the Emplant...

Hardware wise, the Emplant is a Zorro II card which fits into one of the expansion slots on any A1500. A2000, A3000 or A4000. This card is reasonably sparsely populated, with several vacant sockets. On the deluxe model, two DIN-style serial ports and a 25-way D connector are located on the backplate. The serial ports are completely different from the standard Amiga ones, but any

The main screen of the Macll program, where you set the various parameters for the emulation.

lead or peripheral designed to work with an Apple Mac fits into either with no problem. The usual setup is that Port A is for use with peripherals such as modems, while port B acts as an Appletalk connector, enabling you to connect into a network with other Apple Macs, so you can copy files between machines, use E-Mail programs, etcetera.

The first step in emulating an Apple Mac Is to obtain a copy of the Apple ROMs for the emulator to use. and there are two ways of doing this. The first involves opening up a Mac. removing the ROMs and putting them into the Emplant card. It can hold either four DIL (Dual In-Line) ROM chips or a SIMM (Single In-line Memory Module) ROM chip, and

software is supplied which will read these chips and save their contents to a disk file, which can be loaded in by the emulator. You do need to be rather careful about which chips are used - most models of Mac will not have usable ROMs. You need either a Mac II. a Mac llx. a Mac llsx or an SE30 which has a high-density disk. The Emplant software will quite happily read any other type of ROM. but the emulator software will be unable to use it.

The other way is much easier. Included with the Emplant is a small program called ROMINFO. which, when run on a Mac. will analyse the ROM, and if it's usable, save it out to a disk file. Copy this over to the Amiga via either a PC disk or the SYBIL utility to read Mac disks, and you have a usable ROM image. This is perhaps a little iffy on the copyright side of things, so don't be surprised if after you've copied the ROM from somebody else's machine, a few large gentlemen from Apple knock on your door in the

> middle of the night. The best policy is to buy appropriate ROMs from an Apple dealer.

The heart of the emulation is the software which comes with the card. In theory, this card could emulate more or less any machine (and

Utilities Unlimited, creators of the Emplant, are working on others, including Atari ST and Falcon, SNES and Sega Megadrive. with a PC emulator the next one likely to appear), but at the moment the only option available is for a Mac II. This is contained on a single floppy disk, and you can either run the emulation from floppy or install this on your hard disk. As well as the emulation program, several libraries necessary for the emulation to work are also on this disk, and the install program copies these over to the appropriate ports of your hard disk.

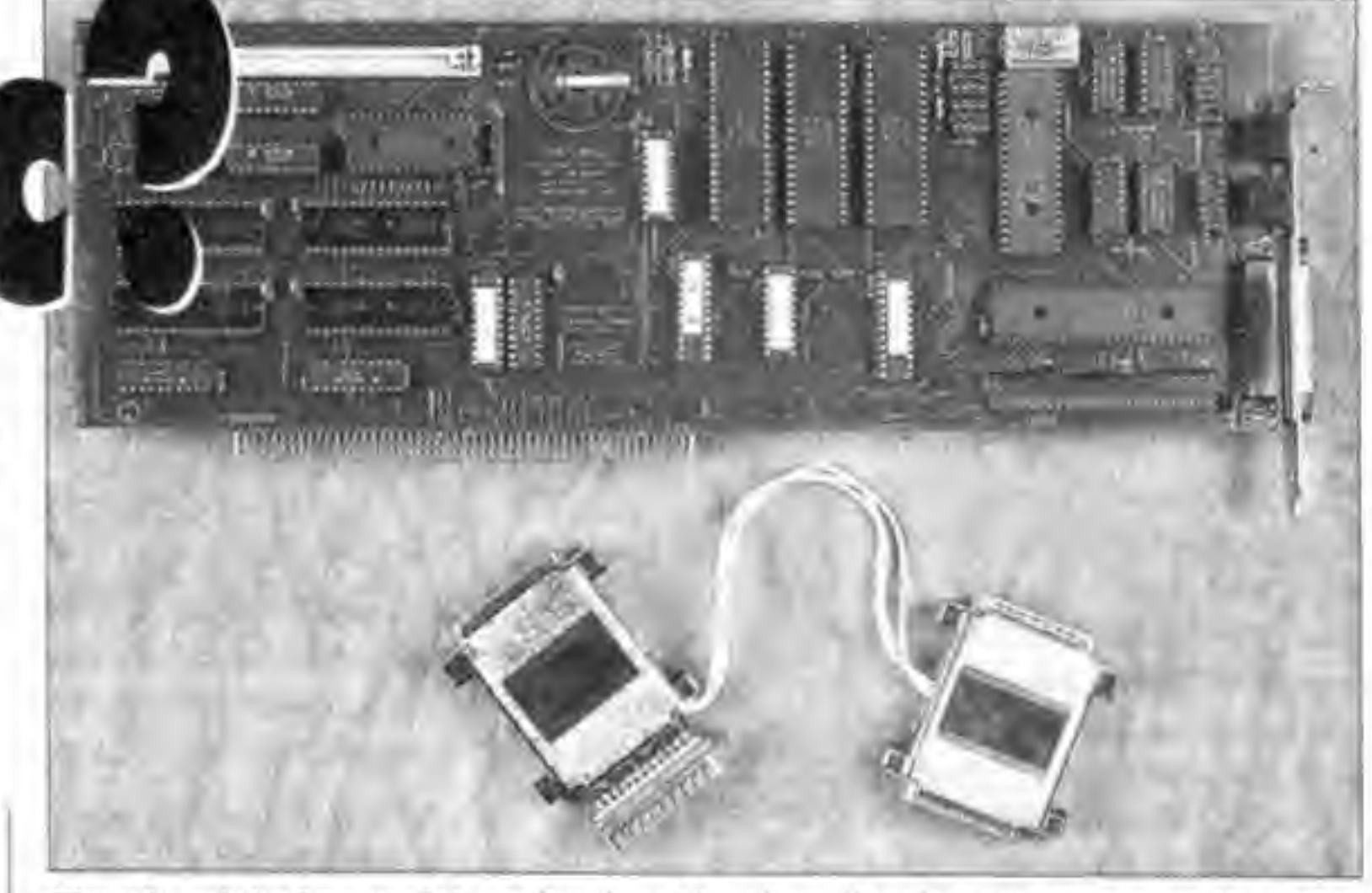

There's a lot of powerful, professional-level application programs out there for the Apple Mac. and the Emplant board could enable your Amiga to run them.

startup sequence, which reserves a small section of memory and reboots the machine. The second time round, it adds a couple of small patches to Workbench to make the Amiga and Mac multitasking faster. This only takes a few seconds, so it's no real hassle having to wait while your machine boots twice.

Emplant requires a small section of memory to be allocated for its own use, and you achieve this by adding an extra line to the beginning of your

Once that's set up, you can set the emulation running. This is done by executing one of two script files, depending on what type of machine you have. If you're running on an A3000 which loads Kickstart from disk, you use the Softlaunch Macll icon, and on any other Un machine you use the Hardlaunch Macll icon. This is because machines which load Kickstart from disk use the MMU. so the Emplant software can't have exclusive control of it. This then takes you into the main program, where you start the emulation running and set the various parameters: • Memory - How much and what type of memory is allocated to the Mac. This is broken down further into four sections: system memory, video memory, ROM image and NuBus memory. These can be put in either Chip or Fast memory, but the emulation is extremely slow and

unstable if Chip memory is used. • Video Display - Included with the software are drivers for the Enhanced chipset, the new AGA chipset and the Retina graphics card. By default, the Mac boots up into two-colour black and white mode, but with the ECS driver it can go up to 16 colours. 256

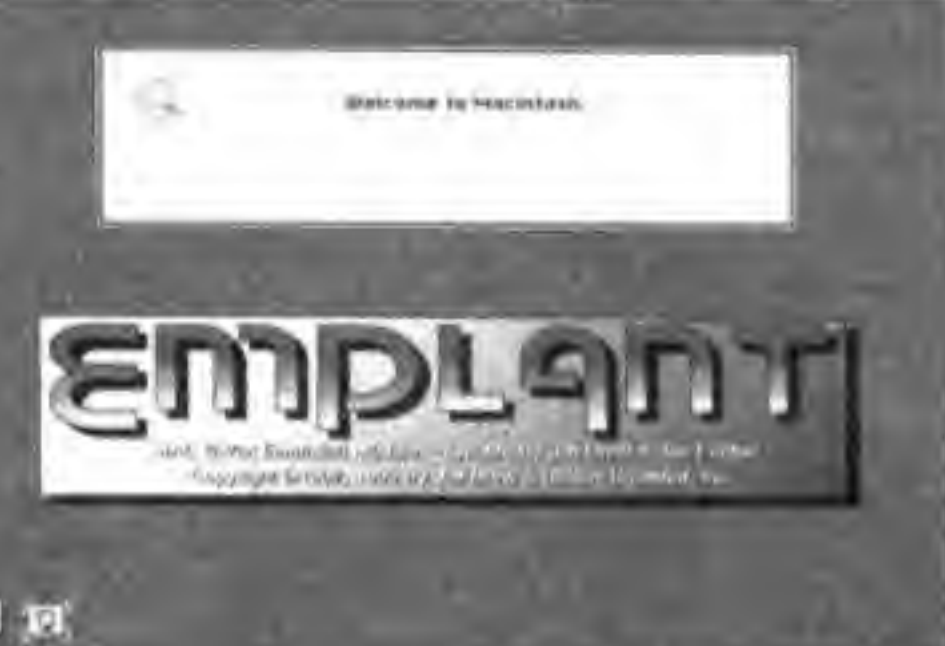

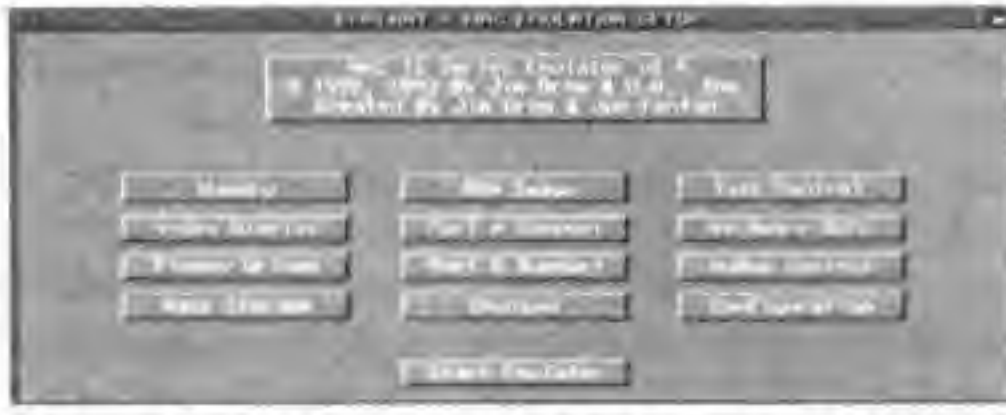

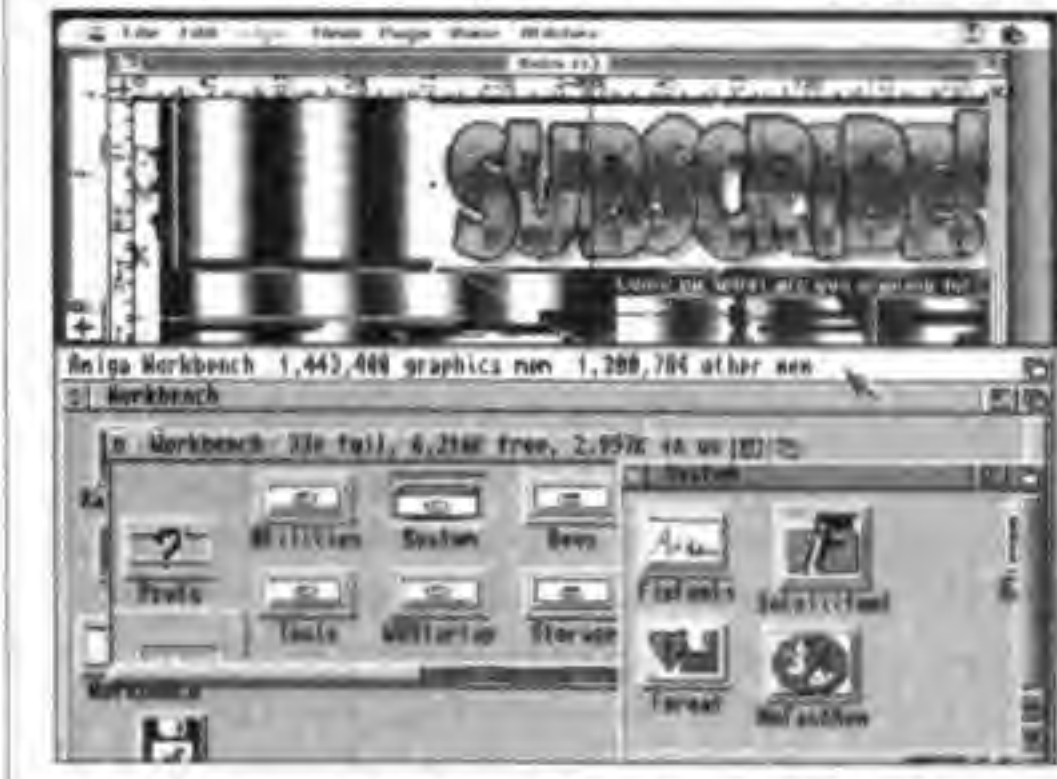

It really Is multitasking: drag down the Amiga screen to reveal... a fully-functional Mac!

The initial screen you see on booting up your "Mac", with a few subtle additions by Emplant.

> on the AGA driver and 16 million on the Retina card (see the box on page 63). As you'd expect, using lots of colours does tend to slow the machine down somewhat, so it's best to use the minimum necessary for the program you're using.

• Roppy Drives - Which drives are to be used by the Mac emulation. If you're not using an A4000, you can only read from or write to DD disks (800K), via an external device called Sybil. A4000 users can use the internal HD drive to read or write to Mac HD disks (1.4 Mb).

> • Mass Storage - If you are using an Emplant model with the SCSI interface, this is where you turn it on or off. This interface is designed for use with scanners, removable media drives and other peripherals. You can connect normal SCSI drives to it. but the Mac side doesn't always pick them up. However, considering that the Emplant software enables you to use any

#### REVIEW

valid AmigaDOS device, this isn't a problem.

• ROM Image - Here you define the directory where the ROM image is held, so the software can load it up into memory. It also checks the usability of the ROM image.

• Port A and B Support - If your Emplant has the two serial ports built in, then you can define whether the emulated Mac will use these ports or the Amiga's serial or parallel port.

• Task Control - Various parameters to do with how much processor time programs running in the background are allowed.

• Hardware info - Tells you what's plugged into the board, and what state it's in.

• Devices - Here, you can define any valid AmigaDOS device which the emulated Mac can access. So, you can set a partition which the Mac will boot from. However, thanks to a bug in the Mac ROMs, the partition should not be bigger than 32Mb. If you do try and use a bigger partition, the size wraps around, so <sup>a</sup> 34Mb partition would appear to be 2Mb. Partitions do not necessarily have to be hard disks, so the Mac could access RAM disks, network devices, and so on.

• NuBus Control - NuBus is the Apple equivalent of the Zorro standard, which defines how expansion cards fit into the machine.

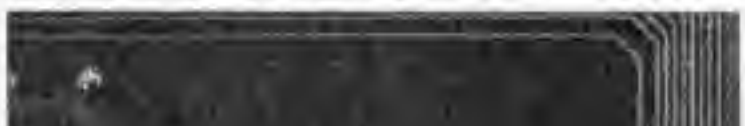

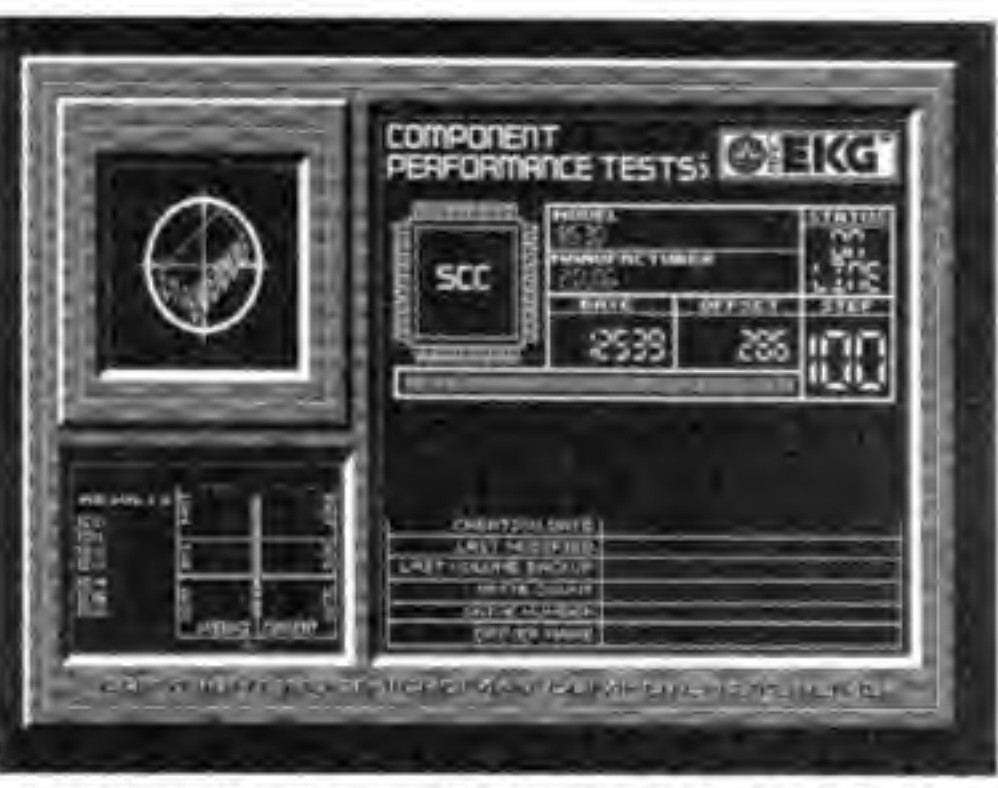

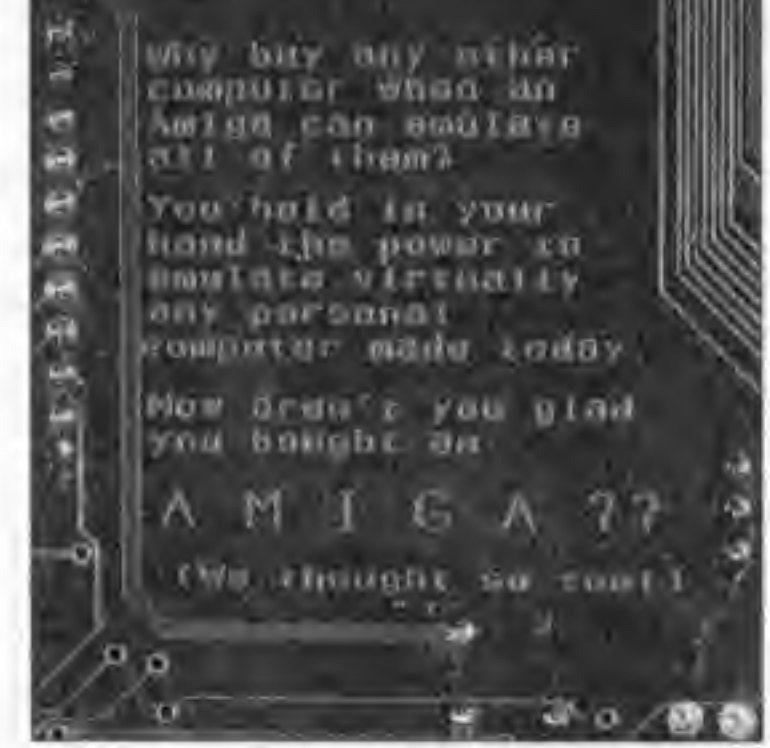

Most hardware Just has serial numbers and such written on It...

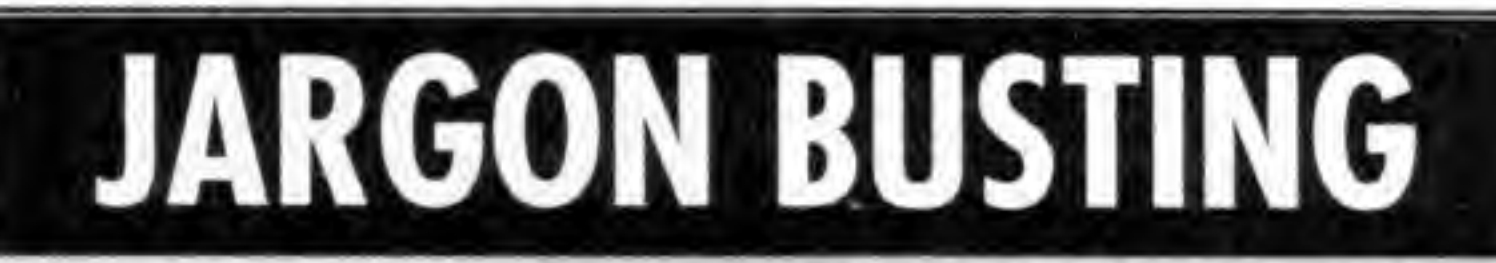

Even the Mac diagnostic ProgramMacEKG (which does some serious "metal bashing" or hardware accessing) works on the Emplant emulator.

This has not yet been implemented on the Emplant. and there is at present no way of fitting NuBus expansion cards in an Amiga.

• Configuration - Enables you to save and load configurations, so you can have several different ones set

up for different programs.

pulses. This means that it jumps all over the place, which is extremely disorientating and causes Commodore 1960 monitors to make some very curious noises. However, it does work, and it does enable you to read and write to Mac DD disks.

Finder - The Apple equivalent of the Desktop in Workbench. It's a graphical user interface where files and programs are represented by icons, and a mouse is used to manipulate these.

The difficulty is due to the curious way Apple decided to make their disk drives. An 800K Mac disk is divided into five zones, and the drive

System 7.1 - The latest version of the Apple Mac operating system. It includes some support for multitasking (earlier versions offered some task-switching), but it's very basic compared to what the Amiga has been doing for years...

spins at a different speed for each zone. Obviously, an Amiga drive can't do this, so it uses some clever fiddling with the custom chips to read the data. It works, but it is extremely slow. There is a way around this, in that you can use a special Emplant

Once you've set all these, clicking on the Start emulator button at the bottom sets the emulator running. However, <sup>I</sup> can guarantee that the first time you try it. it won't work - it does need rather a lot of fiddling to get it right. But once you've got it right, it is extremely stable. Starting the emulation successfully will give you a screen with the Emplant logo and a Mac icon asking for a floppy to boot up from. This Is where the fun starts. If you're not working on an A4000. you'll need an extra device to read Mac disks, called Sybil. This is in the form of two small boxes which plug into the video and parallel ports. This will enable you to read DD (Double Density) Mac disks (which can hold 800K). but it is extremely slow, and Sybil does weird things to the video signal which mean that the display becomes distorted and loses its sync

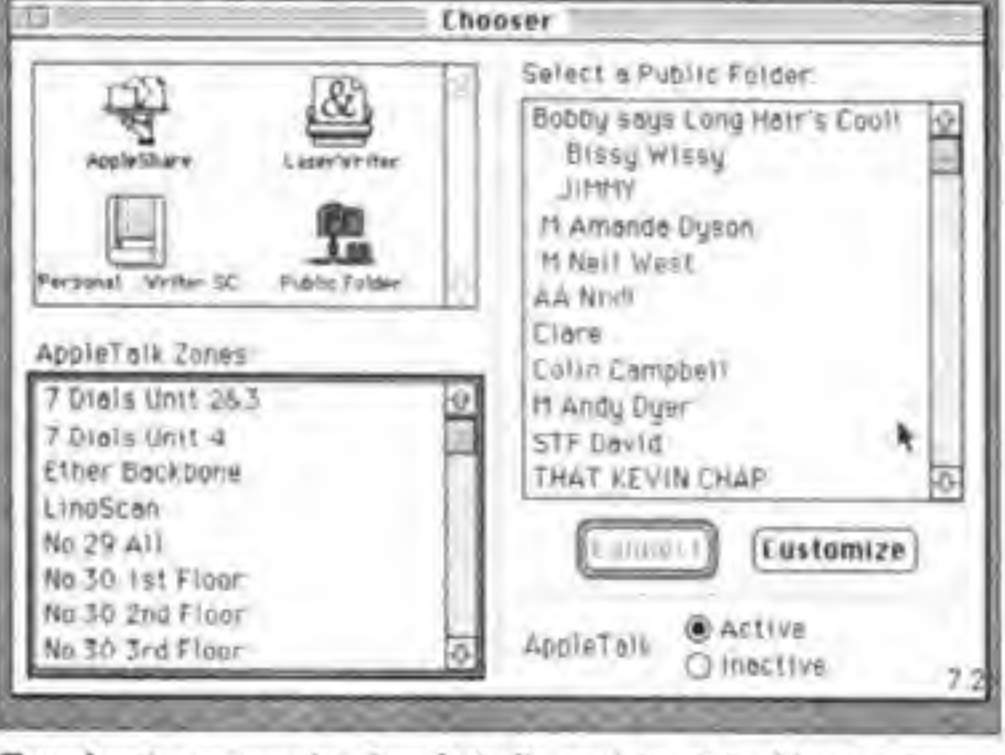

CPU - Central Processing Unit. The brain of your Amiga. This is the chip which carries out all the instructions of which programs are composed.

MMU - Memory Management Unit.

A part of the CPU which controls how memory is accessed, and which can fool programs in thinking they are looking at one part of memory when in fact they are looking at another bit.

Emplant supports Appletalk networks. Here you

see some of the curious things that the curious people who work around here call their Macs.

> disk format which can hold 800K of data. The software can read this without having to use the Sybil hardware, avoiding all of the hassles inherent in it. Software is included to copy disks from Mac to Emplant format, but again, it's very slow.

Macs also don't have a disk eject button - you eject a disk by dragging its icon into the wastebasket. On a real Mac. the disk is then ejected by the drive, but on the Emplant a small red cross appears on the screen, and you then remove the disk yourself. It sounds odd, but it works.

A4000 users are much better off using HD (High Density) disks, which can hold 1.4Mb on a Mac. Apple dropped the variable speed idea when they started using HD drives, so an Amiga with a High Density drive can read or write HD disks in Mac format without any screen distortions and at a speed close to that of a real Mac.

Frankly, trying to run any Mac off a floppy disk isn't a good idea, especially with the newer versions of the operating system such as System 7.1, which are very large. The only realistic option is to set up a partition or two for the emulated Mac to use on the hard disk.

# SYSTEM REQUIREMENTS

If you're planning on using an Emplant card with your system, you'll need the following:

O At least <sup>a</sup> <sup>68020</sup> CPU. Since the Emplant only emulates a Mac II at present, only 68020 CPUs and above are supported - the ROMs from these machines won't run on a 68000 or 68010.

O An MMU (Memory Management Unit). This is necessary because the emulator uses the abilities of the MMU to copy the ROM image into RAM and point the Mac system in this direction when it tries to access the ROM. Utilities Unlimited are currently working on ways around this, but a solution is still several months off. Many accelerators use the EC model of the 68030 or 68040 chip, because it's cheaper. Emplant will not work on any machine that is fitted with one of these, even the A4000/030. (For the full details on accelerators, see Amiga Shopper 27. If you haven't got that issue, turn to page 116.)

O At least 4Mb of Fast RAM. If you're planning on running version 7 or 7.1 of the Mac operating system, this is the bare minimum. Don't expect to be able to run any serious programs in this, and the 256 colour video drivers will also need 1.5Mb for their use. As with most serious programs and hardware, it's a question of the more the merrier.

This is easily done in the configuration program, because the emulator can use any valid AmigaDos device. However, it should be noted that any partitions set to be used by the Mac will be reformatted, and will then appear as bad disks to the Amiga side of the machine. It's also very easy to accidentally set your Workbench partition to be used by the Mac, leading it to be reformatted and all of the data lost. Take my word for it. Caution is advised.

Booting from the Mac hard drive utilities disk will format your Mac partitions, and the Mac operating system can then be installed on to these. With DD disks, this process can take up to an hour and a half, but it's much quicker with HD disks.

One thing <sup>I</sup> would have liked to see is the ability for the Mac side to access an Amiga disk, or vice versa. At present, the only way to transfer files between them is via PC disks, or down a null modem link. Neither of these is particularly quick or easy to do. Fortunately, the writers of the

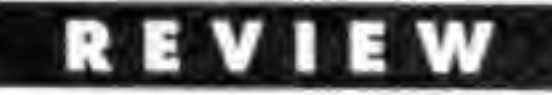

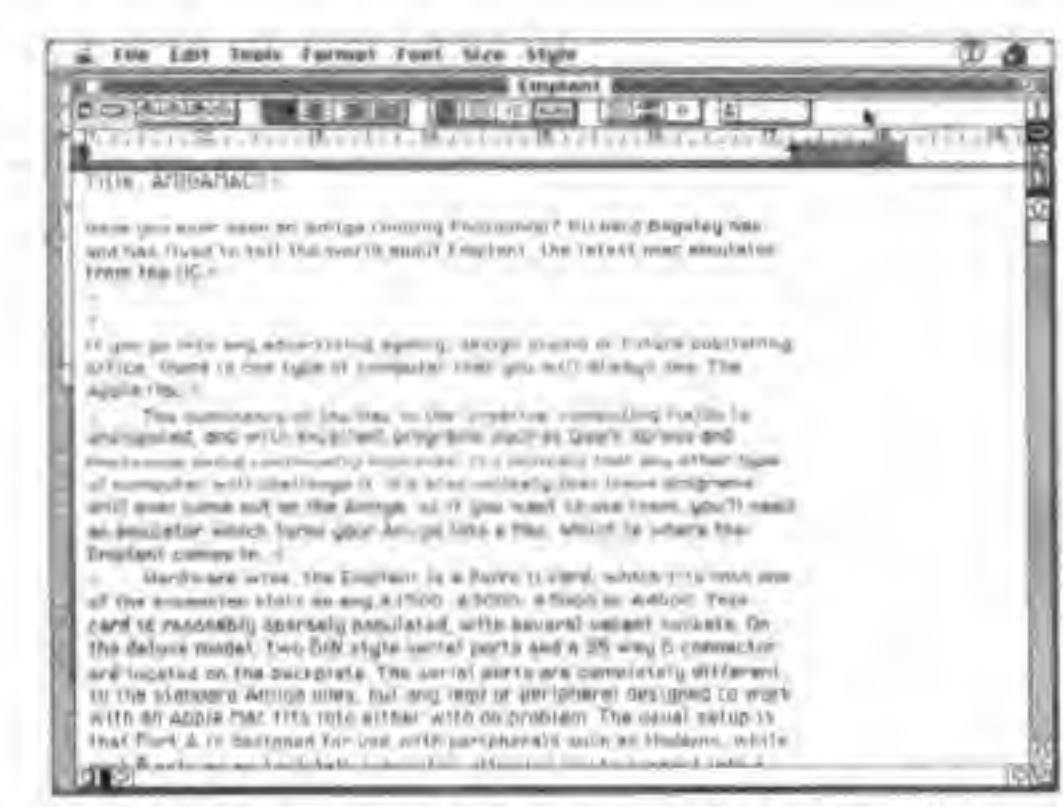

And just to prove that it works, this is the Nisus WP program I used to write the review, grabbed on the Amiga side by the PD program Quickgrab.

software are currently working on a solution, but it probably won't be out for several months.

Once the operating system is fully installed, you can start customising the Finder (the Mac equivalent of the Workbench). A variety of control panels enable you to alter the various attributes, including the sound (although the emulator doesn't yet support sound under System 7 and above), time and date, how icons are displayed, and colours. This last one is noteworthy because unlike Workbench this determines the mode for all programs that run. If you set it to four colours, all programs will only be able to use four colours. Using the AGA driver gives you the option to have up to 256 colours, although there is quite a speed penalty for running in this mode. You also need to be careful about the free RAM situation, because if you increase the number of colours and there isn't enough RAM for this mode, the emulator will crash. A safe bet is to keep at least 1.5Mb of Fast memory free if you're planning to change between the various modes. So can it run Mac programs? The emulator coped with everything that I could throw at it, with one exception. It worked fine with the word processor Nisus, the illustration program Photoshop and the DTP program Quark XPress, although the last two are extremely greedy for memory and were rather limited on a 10Mb A4000/040. All of these worked fine in all modes, including

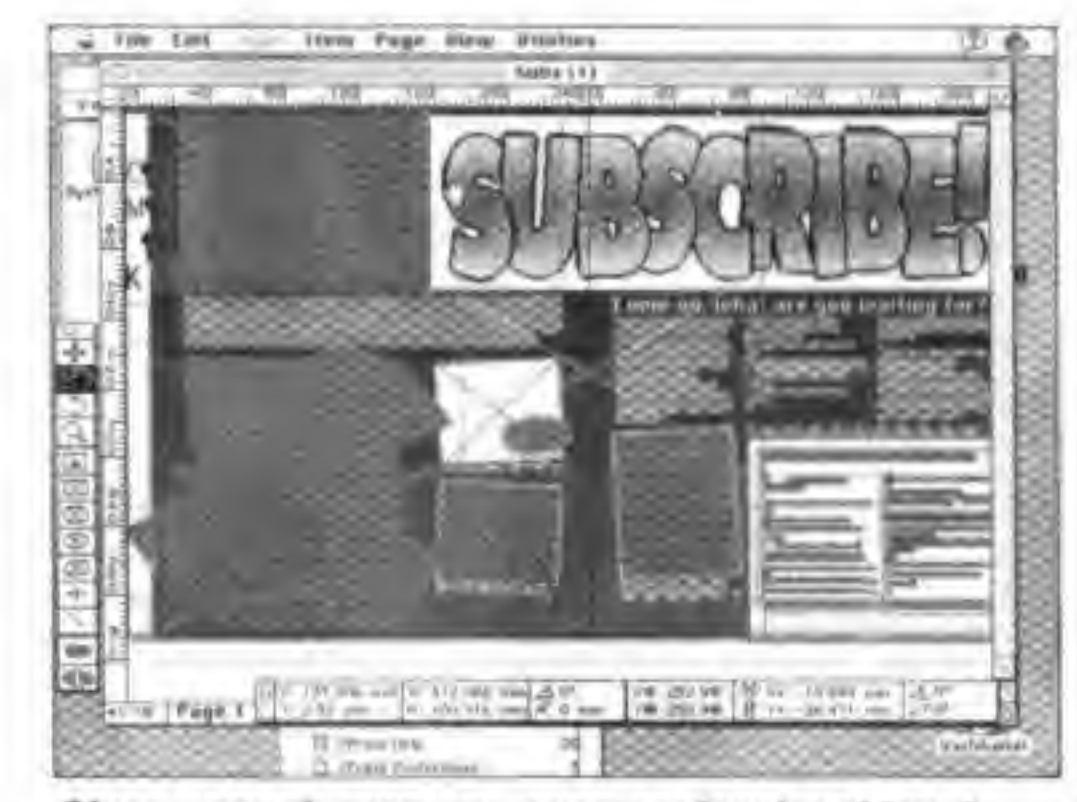

Given enough memory, even professional-level programs like Quark XPress, the DTP package used to create this mag, will run on the Emplant.

the 256-colour one, although this was rather slow. However, the emulator also includes a video driver for the Retina graphics card, which gives both a 256-colour mode and a 16-million-colour one. More details are given in the box below headed "I want to see your true colours..."

also tried several Mac games, and all of these worked with no problems I could discern, including several PD games and a commercial version of Tetris.

The only program which failed to work was a diagnostics program called MacEKG. This takes over the Mac completely and carries out a series of diagnostic tests on various aspects of the hardware. This fell over very quickly when used immediately after booting up the Mac, but worked perfectly and passed all of the tests when it was run immediately before shutting down the machine. This was probably to do with the fact that the emulator was still setting up various aspects of the emulation when the program began "bashing the metal" or accessing the hardware directly without going through the operating system. It's interesting to note that the emulator passed all of the tests, even when I switched over to the Amiga side and set a couple of programs running. Obviously, Utilities Unlimited have done a good job in setting up the emulation at a low level, so even programs which try to access the hardware directly should work. This isn't widely done in Apple Mac programs, but some PD

programs have been known to do so.

The only other known problem is with the word processor Microsoft Word. According to Utilities Unlimited, this program fails to work because Microsoft broke the rules when writing it, and it does things that fall outside Apple's programmer's guidelines. They are investigating, and hope that a new version of the emulator software will get around this.

The fundamental question to ask with any emulator is: does it give you a machine which you could use for serious work? Let me answer that this way, In normal circumstances, I would write this review on the Mac. Classic II which I use for all of my writing. However, this particular review has been written on an Amiga A4000/040, using the Mac word processor Nisus running on an emulated MacII. It runs much faster than my Classic II, even when running in 256-colour mode, and hasn't crashed after startup once. By pressing [Left Amiga] and [N] I can switch back to a decent operating system (Workbench 3) with the Mac still running happily in the background. There are still a few bugs in the Mac emulation, and some things that still need to be added, but the Emplant is a seriously good piece of kit. It runs faster than A-Max +, and has the added advantage of not completely taking over your Amiga. If you have a powerful machine, don't mind fiddling with the depths of its workings and want to run serious

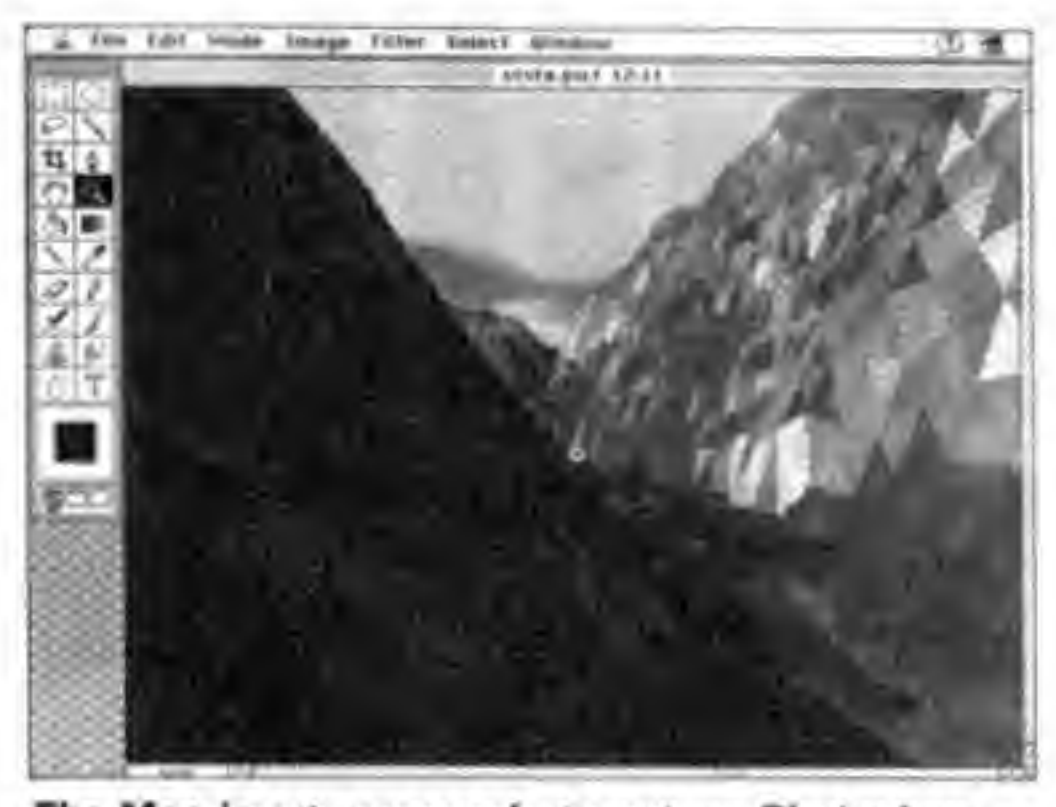

The Mac image processing program Photoshop running in 256-colour mode (honest), with a 24-bit file generated by Vista Pro 3 on the Amiga.

Mac programs, Emplant is the only ത real option.

. Richard Baguley can be contacted at the Amiga Format E-Mail addresses: AMFORMAT@CIX.COMPULINK.CO.UK or 2:250/107.95 on Fidonet.

![](_page_62_Picture_502.jpeg)

Distributed by: Blittersoft, 40 Colley Hill, Bradwell, Milton Keynes, Bucks, MK13 9DB  $\pi$  0908 220196

# **CHECKOUT EMPLANT**

**Features** Powerful Mac emulation which fully uses the Amiga's resources.

#### **Documentation**

The draft version of the manual supplied with the card was rather basic, but contained all of the necessary information.

#### **Ease of Use**

1000 It's definitely not a card that you can just plug in and run. Requires a lot of fiddling around and setting up.

#### Speed

 $\bullet$  0

....

Gives you a very fast Mac, and it can multitask too!

#### **Value for Money**

Excellent value, and with other emulations on the horizon it can only get better!

#### **Overall rating** . . . There are still a few aspects that need

improving, but if you've got a powerful Amiga it's an extremely good way of getting yourself an Apple Mac.

# **I WANT TO SEE YOUR TRUE COLOURS...**

One recent development is the addition of support for the Retina graphics card, which means that you can have a Mac running in either 256 colours or 16 million. This new video driver works, but it's still not completely stable. You will also need a vast amount of memory - the driver seems to need at least a couple of Mb for its own use. Running on a 10Mb A4000/040,

Emplant could cope with the Mac being switched into 16 million colour mode, but couldn't run any programs. To do any serious work in this mode, Utilities Unlimited recommend more than 16Mb of memory - the more the better.

Running the card in 256-colour mode is definitely faster than using just the AGA chipset - it's not having to argue with the rest of the

system for access to these chips and memory. If you want to run both the Mac emulator and Workbench on the Retina card, you'll need the 4Mb model - the emulator takes 2Mb for its own use.

· Retina was reviewed in AS 27. If you missed it, turn to page 116.

. Thanks to Martin Lowe of the Amiga Centre Scotland for the loan of a Retina card for this test.

### HARDWARE PROJECT

This issue, Amiga Shopper reader Steve Elmer picks up £25 for this easy hardware project. Send us a design and you could be next!

warning

sneaking on to your system unawares. The virus checking circuit was

ave you ever worried about all the potential havoc that an attack by a virus could wreak on your beloved machine? Could you face losing all that data? What's more, you could even put at risk all the software you have carefully accumulated. Well, how about building the simple virus warning circuit that forms our hardware project this month

- that way you'll be safe In the knowledge that no "boot block" viruses will end up

#### submitted by Steve Elmer from Blldeston In Suffolk, for which he picks up an Amiga Shopper cheque for £25.

You don't need to do any fiddling about inside the Amiga to build or install the virus checker - it simply connects to the external disk drive port. If you have a second floppy drive, then the circuit will still work, but you will need to connect it "inline" with the additional drive. The

"will sound a beep whenever anything

# is written to a disk's boot block"

If you've never tried<br>your hand at building<br>caution before or you have any If you've never tried your hand at building electronic circuits doubt about having a steady hand with a soldering iron, then this month's hardware project is not for you. Although this is a very simple circuit to assemble, the cheap way of learning more about practical electronics is not by messing around with your Amiga - make a mistake while building this circuit and you certainly run the risk of damaging your precious machine.

function of the circuit is to alert the user whenever anything is written to the "boot block" of a disk - once a disk has been initially formatted it's not normally necessary to write any further information to this area, and if you're just performing ordinary load and save operations you certainly won't need to. If you do write to the boot block on a disk once you've connected up the virus detection

circuit, then you'll get to know about it quickly - the piezo sounder will give you an audible warning.

Build a virus

# VITAL - READ THIS FIRST

system

You don't exactly need to spend a fortune to build this virus ^^^\_^^^\_ checker. Take <sup>a</sup> look at the parts

list and you'll see that you can get all the bits required and still have change from £2.

The circuit diagram for this month's simple hardware project and the parts you'll need for it. They'll cost you under £2 - see "Shopping List" opposite.

#### HOW IT WORKS

Look at the circuit diagram and you'll see that it requires only five electronic components: two diodes, one resistor, one transistor and a piezo sounder. The circuit is so designed that if the voltage on pins

![](_page_63_Figure_20.jpeg)

If you want to find out about constructing electronic circuits then get yourself one of the many "teach yourself\* books available. They can be obtained from good bookshops or from electronics shops such as RS Components or

Maplin. Both of these companies have shops situated in many of the UK's larger towns and provide a mail order service based on their extensive catalogues. (See the box headed "Shopping List" opposite.)

You'll find that it need not be a very expensive hobby - there are lots of interesting circuits that you can build for just a pound or two's worth of components. You can get away with spending very little money on tools, at least to begin with - but a good soldering iron is an essential. Make sure you choose one that isn't too powerful - electronic components, chips especially, are easily damaged by excessive heat. An iron rated at between 15 and 20 watts is ideal and you should expect to pay from £12 to £15 for one.

15 and 16 goes low while at the same time the voltage across pin 13 goes high, then the transistor will switch and the piezo sounder beeps to give warning of a potential virus. Pin 13 is the disk side indicator, pin 15 indicates the head position for the drive and pin 16 signals whether

or not the disk is write-enabled. The fourth pin we take a connection from is pin number 4, which is a ground output.

#### HOW TO CONSTRUCT THE CIRCUIT

As long as you have some experience of building circuits, this month's project should pose you no

problems. There are one or two points you should pay some attention to. though. First, it's worth considering the order in which you go about assembling the circuit. You'll probably find that the simplest way to proceed is to start by assembling the components on the piece of

Check that you know which leg Is

**Transistor Pinouts** 

aC59

which on your transistor - put it in

the wrong way and you'll blow It.

Veroboard. The next step is then to solder four short lengths of wire to the appropriate tracks on the board. Finally, connect these wires to the correct pins on the 23-way socket.

Apart from the resistor, the other components must be assembled in the correct orientation. The diodes

> each have a line around them towards one end. You should mount the diodes so that the end with the line around is the end nearest to the transistor and resistor junction. These two diodes protect pins 15 and  $16$  - put the two diodes in the wrong way round and you'll short out those pins on the disk drive

port. To identify which leg is which on the transistor, hold it so that the flat  $side - the$  one with the writing on it is pointing towards you while the legs point down. The leg on the left is called the collector, the leg in the middle is the base, and the leg on the right is the emitter. In our circuit

![](_page_64_Picture_0.jpeg)

![](_page_64_Picture_1.jpeg)

The components arrayed In all their glory. If not their packaging. We strongly suggest that you use an old piece of scrap wood or a workbench (of the real, not the Amiga, variety) to assemble the circuit on, not an antique table.

diagram we've used the standard symbol for a transistor and have also labelled the legs C. B and E. (See the two pictures on page 64.)

The piezo beeper also must be correctly orientated. It has two wires that are colour-coded. Attach the red wire - that's the positive one - to the track leading to the connection for pin 4. There are a few other points that you may wish to consider. You may find it convenient to fix the piezo beeper sounder to the board. An easy way to do this is with a small blob of Blu-Tac - a piece that measures 2mm or 3mm in diameter is ideal for this purpose. Use this to secure the sounder to the non-conductive side of the circuit board. The built circuit board illustrated is laid out on a relatively large piece of Veroboard this is for clarity. If you're a neat

• You can contact Maplin on « 0702 554161 or RS Components on  $\pi$  0536 201201.

![](_page_64_Picture_14.jpeg)

worker you'll be able to fit the circuit on a smaller piece of board. The board can then be mounted in a

![](_page_64_Picture_6.jpeg)

# **SHOPPING LIST**

Your board should look something like this (maybe a shorting them bit neater). Check the orientation of the components, and be careful connecting it to your Amiga!

1 <sup>x</sup> BC557 transistor (QQ16S) 8p 1 <sup>x</sup> 100K resistor (M100K) 40p (for a packet of 10) 2 <sup>x</sup> 1N4148 diodes (QL80B) 4p each 1 x Piezo sounder (YU85G) 32p 1 x D-Type 23-way plug (JZ17T) 68p 1 <sup>x</sup> Veroboard (JP46A) 45p Total cost of components £1.97 (and nine resistors left over...)

Take care soldering the wires to the plug - it's easy to create a "solder bridge" between two pins.

> inside an external drive.<br>
> If you are go<br>
> board inside<br>
> you won't net If you are going to put the board inside a drive, then you won't need a 23-pin CAUTION plug - simply solder the

You shouldn't encounter any problems in tracking down the bits required for this month's

> the beeper whenever anything is written to the boot block on a disk  $$ and we can test this by formatting a blank floppy. If you hear a satisfying beep from the board when you do this, great. The beeping means that you have your own fully-functioning virus detection circuit. **QS**

construction exercise. They're stock items in most electronic shops, and prices won't vary much. If you live in rural Aberdeenshire, you may find it more convenient to get them by mail order. Maplin and RS Components both provide efficient telephone mall order services - the code in brackets after each item is the Maplin catalogue reference and the prices are also from their catalogue.

Amiga's disk drive port it's very important that you make sure you have checked it over carefully. Ensure that all the components are correctly aligned and that there are no short circuits. If you've used too much solder when connecting the wires from the board to pins 15 and

16. then there's a chance that you may have

"bridged the gap" between the two pins, thereby

Now for

small box or even, if space permits,

the acid test, plugging the board into the disk drive port. Remember that it's absolutely vital that you have turned your Amiga off before you do this, and take precautions against static. Next it's time to test the circuit. Our

virus checker is constructed to sound

# SEND US YOUR PROJECT

four wires from the board on to the appropriate pins on the connector inside the drive. Be sure that you know what you're doing if attempting this. It's easy to damage both the Amiga and the external drive by making a mistake.

![](_page_64_Picture_15.jpeg)

To break unwanted connections, cut at both sides with a sharp knife and peel off the conductive material.

#### CHECKING AND TESTING THE CIRCUIT

Before you connect the circuit to the

Want to be rich and famous? Well, there's not a lot that we can do about that, but if you send us your hardware project you could easily end up with your name in Amiga Shopper. What's more, if we publish your design you'll also end up with £25 in your pocket for putting yourself to the trouble. Please make sure that you send us an appropriate circuit diagram, a list of all the components and a brief explanation of what the circuit actually does. If you have a daytime phone number, then please

include this as well. Whatever you do, don't send us a built circuit we will be in touch with you if we need to get hold of this. Write to:

> Hardware project Amiga Shopper 30 Monmouth Street Bath BA1 2BW

There's no need to follow up with a phone call to check that we've got your design - we'll contact you if need be. And please allow us plenty of time to give all designs we receive a fair evaluation.

WARNING Due to the exchange role, many items in this od may increase in price. At the time of going to press we are unable to confirm the extent or date of the increases, therefore, all prices must be confirmed by

o

E

 $\sim$ 

**SUNDAY** 

 $\bullet$ 

٠

 $\epsilon$ 

ă

Б

ä

**M** 

-

6

**ADE IP** 

**NEW PRICES!** 

**IMB** video + **IMB** Fast Ram

2MB video + 4MB Fast Ram

This R

With extra 4MB Fast RAM (fitted if required)

With Philips SVGA 28dpi Inc. filt & swivel

#### **OLD AMIGA TRADE-IN**

The best trade-in allowance, extra for paripherals and<br>accessories. Trade in your old machine for a brand new<br>A600/ A1500/1200/3000/4000/CDTV ar even PC

A limited number of refurbished AS00/1500/3000s are available, complete with 3 months warranty.

#### A500s FROM E **A1500s FROM £249**

![](_page_65_Picture_350.jpeg)

AMIGA 500+

£179.99

LIMITED NUMBER AVAILABLE

- PHONEL

**AMIGA 3000** 

**52MB** 

999

1149

**AMIGA 4000/30** 

**NEW MID RANGE AGA AMIGA** 

AGA Chio Set + 68030 processor, 68882 25/50 MHz co-

120MB

1149

1299

ADD £169.99

**ADD £309.00** 

**12 MONTH ON-SITE MAINTENANCE** 

WITH FREE AMIGA VISION

OTHER ACCESSORIES - PLEASE ASK.

MARKET PLACE ST AUBANS<br>AL3 50G TEL: (0727) 856005 841396<br>LLERY ARNDALE CENTRE LUTON HER THE BEDS LU1 2PG TEL (0582) 457195 411281

A600, SD & HD versions with 12 month on-site warranty, 1MB, WB 2.05, 3.5" FD = Smort Card Interface Mouse and Manuals **ALONE** 189.99 A600 **A600 20MB HD** 325.99 **A600 40MB HD** 379.99 A600 85MB\* 469.99 **2MB VERSION ADD E25** "Top quality 3rd party drives, Install disc + full 13 muntin return to base warranty with FREE collection.

AN COMMUTE

VATH TALT & SWIVEL STAND + LEADS

New /

 $35'$ 

With

 $+$  Mi  $.80$ 

yo.

3172.99 VIIII

FREE PUBLISHER'S CHOICE 4 FREE Statistics monitors

Limited + While Stocks Last

#### **NO DEPOSIT CREDIT** available subject to status.

APR 29.8%

![](_page_65_Picture_13.jpeg)

**NEW 1940+1942 AGA MONITORS** 1940 - dual sync. 14", 0.39mm dat pitch (approx 8833/1084 equivalent)

with speakers, for 1200/4000 £274 1942- multisync, 14", 0.28mm dat pitch (approx 1960 equivalent) £374

with speakers, for 1200/4000

PHONE HOBBYTE FOR LATEST DETAILS

![](_page_65_Picture_18.jpeg)

# **HOW TO USE THIS AD**

The this first time ever, you can thousand your own Amigo<br>and nothware combination, and still beautif from the hope<br>want on AS00 with 1500 software? He problems<br>tike an A1500 without games? H<sup>2</sup>1 is to you!

![](_page_65_Picture_21.jpeg)

#### **AMIGA 1200** FREE SLEEP WALKER + £10 DONATION TO COMIC RELIEF (WHILE STOCKS LAST) 1200 2MB = 80MB HD - 575 - 595<br>1200 2MB = 120MB HD - 639 - 675<br>1200 2MB = 207MB HD - POA - - 895 200 2MB SD 369 200 2MB + 20MB HD 7495<br>200 2MB + 60MB HD 7535 SEE NEW AGA GG PACK BELOW "1200 SD fitted with top quality 3rd party drives, install disc + full<br>12 months return to base warranty with FREE collection. "CBM APPROVED HARD DRIVES 1200s with hard drives marked \*\* include CBM approved drives<br>fitted by CBM approved engineers, full legal installation/utility disc<br>and documentation and come with CBM on-site warranty service. Extra 4MB + clock fitted to above ADD £180 1M8, with Disc Caddy, Welcome CD + tutorial + remate cantral unit. ALONE WITH MATCHING DRIVE KEYBOARD, MOUSE + WB 1.3 £249\* £294\*\* As above With Megachip 1MB upgrade plus Super Agnus £157.99 extra Plus Hutchinsons Encycloppedia + Lemmings \*\* plus FredFels CD See below/across for **NEW PRICES** software pocks

WITH ANY COMPUTER ZOOL STRIKER, PINBALL DREAMS & TRANSWRITE OR LEMMINGS, SIMPSONS, CAPTAIN PLANET, DP III & GFA BASIC **ADD £19.99** 

![](_page_65_Picture_24.jpeg)

![](_page_65_Picture_351.jpeg)

![](_page_65_Picture_352.jpeg)

![](_page_65_Picture_353.jpeg)

![](_page_65_Picture_354.jpeg)

NO CREDIT CARD SURCHARGES<br>| deposit credit available (subject to<br>|tus], 29.8% APR, written details on<br>|cation. All major debit cards accepted.

· AMIGA SPECIALISTS STAR COTV CENTRE . PHILIPS APPOINTED DEALER . **DEALER** GOLD

### **PROFESSIONAL FAMILY PACK**

![](_page_66_Picture_335.jpeg)

![](_page_66_Picture_336.jpeg)

# **TRAMPY'S, THOMAS'S<br>OR NODDY'S PACK 2-8 YEARS** AT LEAST S7 EDIREATIONAL/FUN FILLED GAMES! **MAX VALUE/RRP** . Thomas the Tonk Engine's Fun with Words - 6 separate easy - Thomas the Tank Engine's Fun with Words - 6 separate easy 29,99<br>
to use horming programmes with an increase and sound<br>
OR Noday's Playtime (to 7 years) - 8 magical footning games of 3 levels<br>
PLUS Junior Art package inc 29.99

inc. children, Fairytale +Logend characters, Sport, Cartoons, etc.<br>- Hobbyte Primary Educational PD Pack, containing 10.<br>- fun while you learn games 19.99 - Hobbyte 30 Easy Children's Gomes Pock 19.99 26.96

- 10 Blank Discs, Joystick, Mouse Mat **TOTAL VALUE** 721.90 WITH AMIGA/CDTV<br>SEPARATELY 認? SPECIAL: Each extra title from first

selection add just 18.99

31.90

177.95

148.99

JGA.

**72.90** 

38.99

# **AMIGA 24 BIT - EBEST!**

![](_page_66_Picture_337.jpeg)

#### **CARTWADE**

![](_page_66_Picture_338.jpeg)

18.99

![](_page_66_Picture_339.jpeg)

4000

.684.99

984.99

**HTM** 

ACK

 $\sim$ 

pin.

۵

 $...1284.99$ 

Aladin 4D

ArrigoVision...

![](_page_66_Picture_340.jpeg)

**FLOPPY DRIVES** 

From the award winning Fun School team

- Hobbyte 80 Programme PD Greats Pack - 'See Hottest Lat'<br>- Hobbyte Secondary Educational Pack<br>- Microswitched quality joystick<br>- TOTAL VALUE

OR ADI Junior (under 5's)

OR & HOT LIST Games

**ACCESSORIES** 

WITH AMIGA/CDTV<br>SEPARATELY

# 

ነዓ

25.99

209.94

39.99 19.99 9.99 407.87

49.99

29.99

![](_page_66_Picture_341.jpeg)

#### **MONITORS/ACCESSORIES**

![](_page_66_Picture_342.jpeg)

#### **SCANNERS & DIGITISERS**

![](_page_66_Picture_343.jpeg)

# **HARD DRIVES/ACCELERATORS**

Amige ports, except where stated are inc. VAT E 80 E.

![](_page_66_Picture_344.jpeg)

![](_page_66_Picture_345.jpeg)

#### G Force 030 25MHZ 1MB...384.99 Sysquest removable HD 88MB..658.99 *EXPANSION*

![](_page_66_Picture_346.jpeg)

#### **EMULATION**

![](_page_66_Picture_347.jpeg)

![](_page_66_Picture_348.jpeg)

![](_page_66_Picture_349.jpeg)

#### **A HATTERS**

 $\frac{10}{10}$ 

**Cilician** 

**NEWI** 

**NEW!** Ster LG

**Glizen** Star LC Sten U

Ster (C

Star LS

**Star LC** 

**Citizen** Epson

Epson Eason Epson **Offizen** 

**Chinen** 

**Citizann** 

Epson

![](_page_66_Picture_350.jpeg)

<sup>5</sup>Studio driver/Utility (WS 2 & above) bighly recommended ADD E39.95

STARTER PACK: 500 Sheets A4 paper, Amiga to printer lead, **Universal Printer Stand & Driver** with Print Manager.

![](_page_66_Picture_351.jpeg)

# **TELESALES NO: 0727 856005 FAX: 0727**

Same day desparch for data or credit card orders placed before Sam subject to availabley. Alternatively send cheque, packet order, bankets order or credit or credit or credit or credit or credit or credit or credit or cred

![](_page_66_Picture_352.jpeg)

#### **NO DEPOSIT CREDIT FACILITIES**

Event terms of 34.8% APR (restablis) can in necessary for processes come \$1.500 millions In status, Competitive leaving schemes are the contrader by Sections are including to<br>the contrader by Sections and chapters for resonance and particularly<br>contrader by the state of the contract of the section of the stat

CITIZEN DEALER PLUS .

#### AMOS

![](_page_67_Picture_1.jpeg)

**We're getting back** month. This now tangled AMOS Pro business Is all very well, but let's face it, most of us are still using bog-standard AMOS - and damned fine it is, too.

It's about time we took a look at a very powerful aspect of AMOS - the Menu command, which enables you to add Intuition-like pull-down menus to any AMOS screen.

#### Jason Holborn offers a mouth-watering guide to producing attractive Intuition-style menus, then some pointers on how to get your AMOS Note: the symbol do not type a creations published and make money... symbol do not type a

Although AMOS's pull-down menus are very similar to those of Intuition, they're created entirely by AMOS and can be attached to any screen opened under AMOS. In many ways. AMOS's pull-down menus are more powerful than those offered by Intuition. One thing's for sure: adding pull-down menus to an AMOS program is considerably easier than adding pull-down menus to a program through Intuition. You simply define an array containing the menu's elements (the items that you can select within the menu), and then a single command is all that is

**FRY AMOS Pull Down Menus Demo** \*\*\* Screen Open 0,640,256,8,Hires Flash Off : Pen 2 : Paper 0 : Cls 0  $Menu$(1)=''$  Amiga Shopper "  $MennS(1,1)=''Contents''$  $Mennus(1,1,1)=nMOS$  Column" Menu\$(1,1,2)="ARexx Column" Menu\$ (1,1,3) ="Desktop Video"  $Menu$ (1, 1, 4) = "Deaktop Publicbling"$  $Menu$ (1, 1, 5) = "And so much more..."$  $Menn$(1,2)=''Editor''$ Menu\$(1,2,1)="Cliff Ramshaw"  $MennS(2)=<sup>n</sup>$  AMOS "  $MennS(2,1) = MMOS$  Professional" Menu\$(2,1,1)="ANOS Pro Compiler" Menu\$(2, l,2J="Intuition Extension"  $Menu$$  $(2,2)$  = "Easy AMOS"  $Menu$ (2, 3) = "AMOS 1.35"$  $MennS(2,3,1)=''AMOS$  Compiler"  $Menu$$  (2, 3, 2) = "AMOS 3D"  $Meanu$ \$(3)=" Quit " Menu\$ (3, l)="Yes Please I" Menu On : Rem \*\*\* Turn menus on Repeat If Choice Print "MENU = "; Choice(1); Print " MENU ITEM = "; Choice  $(2)$ ; Print " SUB MENU = ";Choice(3) End If Until  $Choice(1)=3$  and  $Choice(2)=1$ Print "You selected Quit!"

return too long for simply too long for needed to get the our narrow menu up and columns running. Let's start then by taking a look at that array.

> AM0S' S powerful menu commands enable you to add Impressive-looking Intuition-like pull-down menus to any program, complete with nested sub-menus.

AMOS menus are defined by putting strings into an array called menu\$. a reserved variable that AMOS always uses to hold menu definitions. Because menu\$ is a reserved variable, you don't have to dimension it (using the AMOS Dim command) like other arrays - this is automatically done for you. Defining the menu array isn't just a case of reading in strings held within data statements and then sticking them into the array using a loop. Because the menu array has a very definite structure, placing a string in the

> wrong place within the array will cause it to appear in the wrong place once the menu has been attached. To create a menu, you must first define its heading by placing a string into menu\$(1). This is the first element within the menu array and the 1 is used as a pointer to that first menu heading. So, for example, placing a string such as "System" into menuS(1) would create a menu with a heading of System. Further menus can be created simply by incrementing the value held within the brackets menu\$(2) menu\$(3) and so on. Once the menu headings have been defined, you can then start to put elements into them. This is done by extending the menu

# LISTING T

array so that not only is the menu number defined, but the element number too. For example, menu\$(2,l) would point to the first menu option under the second menu

> heading. Like Intuition. AMOS enables us to attach sub-menus to any of the menu elements that we define. You could, for example, have a menu element called

![](_page_67_Picture_10.jpeg)

"File Operations" that (when the user moved the mouse pointer over the option) caused a further menu to drop down containing a number of file-orientated operations (load file, save file and merge, for example). This is done by further extending the menu array with a submenu parameter - menu\$(1,2,3) would point to the third element of a submenu attached to the second element under the first menu heading. Got it? Once you've defined your menu, you can set it running simply by issuing the AMOS Menu On command. This command doesn't expect any parameters to be passed to it because it assumes that you've placed your menu definitions into the menuS() array. If AMOS manages to find any errors in your menu definition (you've tried to attach a sub-menu to a menu item that doesn't exist, for example), it will refuse to create your pull-down menus and an error message will be produced.

#### MAKING MENUS WORK

Now that you've created your pulldown menus, all that remains is to make use of them within your program. Unlike some multimedia systems, AMOS doesn't automatically handle the task of performing the functions that you've tied to your menus. For example, if you wanted to jump to the routine that pulls in a data file when the user selects "Load File...", it's up to you

End

to do all the dirty work. All that AMOS will do is to tell you when a particular menu item has been selected. As with the AMOS Interface language that we covered last month, it's up to you to actually do something once the selection has been made. AMOS provides us with a function called Choice that is used to return the status of your pull-down menus. At its simplest level, the Choice function tells you whether a menu item has been selected. All you would have to do is to read the value returned by the Choice function using a line such as "If Choice  $=$ 1 Then ....". If the user hasn't selected a menu option since the last time you checked your menus, the Choice function will return a value of 0. If. on the other hand, a menu item has been selected, then a value of 1 will be returned. If this is the case you can then interrogate the Choice function further to find out just what menu item was selected. To do this, the Choice function is capable of returning several different values. You can retrieve these values by appending a set of closed brackets containing a single parameter that tells the Choice function which aspect of the selection you're interested in. Reading the value returned by Choice(1) would tell you under what menu heading the selected item lives and Cholce(2) would tell you the exact menu item. It's important to check both of these values - just reading Cholce(2) will give you the

![](_page_67_Picture_14.jpeg)

#### AMOS

menu item number, but it doesn't tell you which menu heading the item lives under. This doesn't really matter if you create just one menu heading, but life can get very confusing if several are created. (The Cholce(2) function will return the same value for the same menu items. under different menu headings.) In the same way as for menu elements, rf you have a sub-menu appended to one of your elements you can use Choice{3) to find out which element of the sub-menu was selected.

**Making money from** your programming skills needn't be just a dream. Jason Holborn gives some handy tips on getting your programs

![](_page_68_Picture_4.jpeg)

Could your AMOS game make It onto the shelves of WH Smith? The test is, will it make it off the shelves?

Anyway, enough of the theory, have a look at Listing 1 for a demo, which you can type in, run and experiment with, that demonstrates AMOS's powerful pull-down menus facility in action.

rrie SELI

# published.

Most of us bought AMOS to launch us on the way to programming fame and, we hoped, a little fortune. While sending the odd listing into Amiga

Shopper will undoubtedly get you the former, even we won't pretend that you'll make a fortune from getting your listings printed in the magazine.

Quite a few readers have written to me in the past enquiring about the best way to get AMOS programs published commercially. As many AMOS users have discovered, most software houses still hold a very dim view of anything written in BASIC. Even if you were to write the ultimate arcade game, the chances are that most of the software houses would reject it without even viewing it properly as soon as they realised that the game was written in BASIC. Software houses are particularly keen to distance themselves from programs written using so-called "game creators" too. so getting an AMOS program published is no simple feat.

you go about getting an AMOS program published? Well, the first thing is to take a step backwards and ask yourself if the program genuinely is of commercial quality. Better still, get a couple of your friends to take a look at the program for you and take note of any suggestions that they make. If, for example, they say that the graphics are a bit naff or the soundtrack is

The best way to build up the menu array is to sit down and work out exactly how you want your menus to be structured before committing yourself to code. Say you wanted to define two headings, each of which used submenus. Instead of simply sitting down in front of AMOS and coding away, you would save yourself a lot of time if you sketched out the structure of the menus using something like the following (only one menu heading is shown but I'm sure you'll get the general idea).

annoying, then do something about it. The quality of gameplay is vital too - if your friends find the controls frustrating or the screen update too slow, don't go into a sulk and storm out of the room mumbling something

The only exception to this rule is educational software - indeed, most educational titles released these days are written in AMOS!

Another good idea is to take a look at the products currently out there in the marketplace. If you've just written <sup>a</sup> game that has already been done a hundred times before, then it's going to have to offer something pretty dramatic if people are going to shell out their hard earned cash. I'm not just talking about pretty graphics - where nonoriginal games ideas are concerned, we've got to be talking major amounts of playability and addictiveness that will make game players (even those that might already have a game of the same type) buy your version.

One of the areas that lets AMOS games down the most is that of graphic and audio presentation. But

along the lines of how they couldn't do any better.

Quite a few "serious" programs have been written in AMOS, but I'm afraid that, even if they are up and beyond the quality of current commercial equivalents, many software houses won't touch AMOS applications. The

#### simple fact of the

![](_page_68_Picture_16.jpeg)

Running your code through the AMOS compiler not only delivers an extra spurt of speed but can also hide your program's origins, making It more marketable.

#### FACING UP TO REALITY

So if you're inspired by this month's cover feature on making money with your Amiga (see page 14). how do

matter is that serious users like their software to run under Intuition, so until Europress launch the fabled AMOS Professional Intuition extension, commercial applications written in AMOS are definitely out.

MENU DESIGN MADE EASY

Once you've got your menu sketched out on paper, it's simple enough to transform it into AMOS source code. The best way to do this is to start from the top and work down, fleshing out the menu array by working out the position of each element according to the table you've drawn. This isn't a difficult exercise if you simply work methodically down your list, but just to illustrate - as if by magic, here's the AMOS menu array definitions required for the above example:

![](_page_68_Picture_2612.jpeg)

although you should try to make your game's graphics and soundtrack as attractive as possible, don't worry too much if your game isn't up to the same visual and aural standards as a commercial release. What you must consider is that software houses employ staff specifically for the task of designing game graphics and writing soundtracks. These people spend their entire lives sat in front of either DPaint or SoundTracker. If a software house decides to market your game, it will probably suggest that one of its graphic artists or musicians provides you with some new graphics or sound.

#### MAKING YOUR MOVE

Once your game is in a form that is suitable for submission, make a final check for bugs. What you must consider is that the Software Manager (the guy who will check out your program) is regularly sent piles of submissions, all of which he must check through. If your program crashes after little more than a few minutes, he's unlikely to want to wait while it reloads.

Debugging a program before it is submitted is somewhat different to the sort of debugging you'd usually do. Put yourself in the position of

#### Sinple File Requester plcon. IFF  $ackdrop, iff$ olows, iff onnodity.iff Density.iff<br>ICODXILITI oimu <sup>&</sup>lt; <sup>i</sup> on . Intellifont.iff Locale. IFF Multiset. iff Printer . iff 66LS.IFF 00 <sup>I</sup> <sup>I</sup> yppc . iff TiuuEtU <sup>i</sup> . <sup>i</sup> f DHEIGRABS/SP Norkbench/IconEdit.iff

AMOS

Try to avoid using the standard AMOS file requester within your programs - why not use an adaptation of the one published In last month's Issue Instead?

someone who knows absolutely nothing about computers, let alone your program. Better still, grab someone wnom you consider to be totally brain dead (and no, I'm not available for this sort of thing!) and stick them down in front of your program. It's all too easy for someone who is very close to a programming project to miss what would seem to be a blindingly obvious bug to an outsider. Because you already know how to use your program, you're unlikely to start doing things with the program that you shouldn't - striking the wrong key, for instance.

just to find out how to load your program, <sup>I</sup> can guarantee you that your game won't even get near an Amiga disk dnve! Just a page or two is more than enough and it should contain the following items: Program Title - the name of your program

Documentation is also another important factor to consider. Although your game may seem logical enough to you, the Software Manager who will be testing your program doesn't want to have to

work out how to play the game for

himself. Don't go totally overboard here - the Software Manager doesn't want to know why a lone spaceship from the outer galaxies is attacking a race of green slimy space pirates.

Loading Instructions - always make your game auto-booting so that the Software Manager can simply turn on his Amiga, insert the game disk and the game will load. If any setting up is required, document it concisely but in full detail.

And don't write too much - if the Software Manager has to wade through hundreds of pages of documentation

Machine - what type of machine it runs on. Don't write down every type of Amiga under the sun (A500, A600. A600HD etc) - just write "Amiga". And then make sure it does run on all the common Amigas. Memory - the minimum amount of memory required to run the program. Description - all the Software Manager needs is a very brief description of the game. Include such facts as the game type (shoot- 'em-up, 3D dungeon exploration game or whatever), a description of how the game is played and the

structure of the game (how many

AMOS IN DISGUISE

industry is to send in a tape that is

levels it has, any extra power-ups the player can collect, that sort of thing). Controls - what controls does the game use? If the game is keyboardcontrolled, give a full list of all the keys, logically laid out.

#### TAKE SOME PROTECTION

With all this done, you're almost ready to send your game off. Before you do so, however, protect yourself by posting off a copy of the game to yourself, and when it arrives do not open it. The postmark can be used to prove when the game was written and you should therefore place it in the hands of either a solicitor or (cheaper still) take it along to your bank and ask them to hold on to it. Either way, you'll be asked to pay a retaining fee but this is well worth paying if - in the unlikely event you are ripped off - you have to prove that the game (or, in the case of original games, the game idea) was yours. Always keep copies of all letters that you send to a software house and, when you finally do send off your game, use recorded delivery.

# PRO UPDATED (AGAIN!) WAST ... **Common**

**STORY OF ALL AND REAL** 

TANK Linkson

So how do you get your game noticed? Well, one of the most common methods used in the music brightly coloured. This works equally well in the computer industry too. Most people send in boring blue or black disks, so sending in a disk that is brightly coloured (red, green and yellow disks are available) will make yours stand out from the rest.

Finally, you need to establish what software houses would be best suited to market your particular game. If. for example, you've written an arcade game, there's little point in trying to sell your game to a company that specialises in strategy games. Always go for a software house that has a proven track record in marketing the same type of game as the one that you have written. Address your game to the "Software Manager" and then sit back and wait. Don't keep hassling a software house if you haven't received a reply from them within a month - because of the large number of disks that they receive, they're unlikely to find time to look at your disk within the first couple of weeks. Feel free to send your game to several publishers, but don't tell them that other rival publishers have also received a copy. If several companies express an interest, then you can tell them about their rivals. If they are genuinely interested in your game, they'll be happy to compete for it. Don't push your luck though as they say, a bird in the hand is worth more than two in the bush.  $\mathbf \Omega$ 

If you're still totally convinced that your game is the best thing since sliced bread, the next thing that you absolutely must do is to disguise the fact that it was written in AMOS. We're all proud to be AMOS coders, sure, but software houses don't give a hoot about such bannerwaving, so save it for your fellow AMOS coders. The first thing you should do is newer (and <sup>I</sup> repeat never) send your game in as nothing more than just source code and

expect the software house to own a

copy of AMOS. Before you even think about submitting a game, you should always compile it. Even if you don't own the AMOS Compiler, hold on to your game until you've saved up enough cash to buy a copy. Not only will your game be far more professional (it will run from any disk without the need for a run-time system), but it will probably benefit from the extra spurt of speed. Here's a couple of extra tips worth considering.

• Although Europress would like you

to advertise the fact that you used AMOS to produce your game, you're not bound to do so by any legal obligation. Europress did originally insist that the AMOS logo was included on the title screens of all AMOS-produced software, but after realising the difficulties that AMOS users were encountering when trying to sell software, they modified these obligation a bit.

All you have to do is to inform Europress (preferably in writing mark your letters for the attention of Chris Payne) that you've written an AMOS game that will be sold commercially. (Note that this letter should only be sent after your game has been accepted!) Chris and the rest of the Europress marketing team will keep this fact a secret for two months after your game has been released. After the two months have expired though, they'll have the right to advertise the fact as much as they like.

Don't worry about the software house getting miffed - if they've made bags of money out of your

game, they'll be too busy counting money to worry! if the game Is a flop though, chances are that Chris won't say a thing anyway.

• It may be very handy for your own programs, but never use the AMOS file requester within your game - it's a dead giveaway. Have a look at Amiga Shopper 25-27 for details on how to write your own in AMOS Pro. (You'll find back issues information on page 116).

• Another way of giving the game away (if you'll pardon the pun) is to stick with the standard AMOS mouse pointer. To turn it into something less distinctive, simply load the file mouse.abk (you'll find it in your AMOS System folder) into the AMOS Sprite Editor and edit its shape.

• Use permanent memory banks as much as possible. There's nothing naffer than having all your graphics and sounds held on disk as separate files. AMOS insists that pictures are stored in standard IFF format, so any Tom. Dick or Harry will be able to load your pictures.

After the news that Europress had updated AMOS Professional to version 1.11, I've recently heard that yet another update has been released to take it up to version 1.12. According to my sources, version 1.11 of AMOS Pro locked up on some systems, so Europress had to hurriedly get AMOS Pro 1.12 out on to the PD circuit. As always, the latest updater disks can be purchased from all good PD libraries.

# NEXT MONTH

We'll be starting work on a major applications program - a paint package. With the supreme control AMOS offers you over the Amiga's graphics, it's an excellent language to use for such a task. Next issue sees the start of a step-by step guide to creating a fully working package to rival the mighty Deluxe Paint.

(Dept. AS) 40 COLLEY HILL, BRADWELL, MILTON KEYNES, BUCKS. MK13 8EL

BLITTERSOF

**EMPLANT** Electronic Micro Processor Laval Amiga Native Task

**AMIGA** 

Amazine MOVEM acel! **US Robotics Sportster** Fax/Modem V32 his 14400 Fully BABI approved! 1294.958

#### THIS REVOLUTIONARY BOARD IS NOW AVAILABLE AND IS RECEIVING. **EXCELLENT PRESS. JUST LOOK AT THE FEATURES I**

- Multiple emulations from the one board (Reduces cost and saves on Zorro slots!). û.
- Currently shipping with the most sophisticated MAC emulation available. a.
- A Mac emulation boasts full colour (16 standard, 256 AGA, 1.6 Million with RETINA, with other graphics card support to follow) and it multi-tasks!
- Supports Hard Drives (via on-board SCSI or AmigaDOS partitions), MAC 800K. (via SYBIL), MAC/IBM 1.44Mb, IBM 720K, EMPLANT and AMAX formats.
- the Support for AppleTalk / Serial ports, Printers, Modems, Midi etc.
- Supports SyQuest, Any AmigaDOS device (DH0:, RAD:, VD0: etc.), Scanners etc. û.
- Emulation speed is comparible to the real machine and compatibility is excellent. ū.
- The IBM 386/486 emulation is under development, with Atari ST/Falcon, C64/128, SNES/SEGA (among others) all planned in the future.
- the Currently supports any Zorro bus Amiga (A500/A1000 via suitable Zorro bus adapter such as Slingshot, with A600/1200 PCMCIA version to follow).
- **A** Requires 68020/30/40 with 4Mb RAM recommended. (The MAC emulation requires 256K MacII/x/cx/SE30 ROMs).
- The EMPLANT can also provide 2Mb battery-backed static RAM!
- Additional features being added all the time. We provide full UK support and free Mac upgrades. A UK support BBS is imminent.

**EMPLANT DELUXE - £349.95** (Includes AppleTalk/Serial ports and SCSI Interface) SYBIL HARDWARE - £59.95

**HOURS:** MON-FRI 9.30 to 5.00 SAT 9.30 to 12.30

CHECK OUT THE REVIEW IN THIS ISSUE! NEW SOFTWARE EPOATES RELEASED FROM ENTLY THE **ALL STARTED BY SEARTH YOUR ORDER WELLOTHERS TO FOLLYW** 

**ORDER / INFORMATION LINE CALL** 

 $(0908)$  220196

# AMIGAS

Superb prices on the complete range of top end Amiga computers. We believe these represent the lowest priced performance. Amiga's to be found!

**AMIGA** 

![](_page_70_Picture_266.jpeg)

With warranty weact! **ONLY 584.96** 

#### **RETINA**

This amazing little board offers 24-bit graphics and even has a tree  $24$  bit paint package Supports many monitors for superb crisp displays. EMPLANT now supports RETINA for a 16.7 million colour Macintosh! RETINA (1Mb VRAM) £334 95 RETINA (2Mb VRAM) £384.95 RETINA (4Mb VRAM) £459.95 Less £10.00 if bought with any **EMPLANT** board.

**Let** 

### **NEW AMIGA MONITORS**

**Hen fertile** 

CREDIT CARD ORDERS ATTRACT

A 2.5% HANDLING CHARGE.

**E&OE** 

Two brand new multi-scan monitors from Commodore for the new range of Amiga's. Both have tilt/swivel base, stereo speakers and can display all the new Amiga screen modes.

1940 (With 39 dot pitch) £289.95 1942 (With .28 dot pitch) £379.95 **ORDERS TAKEN NOW!** 

### **HIGH DENSITY DRIVES**

You no longer need an A4000 to use high density floppies. ANY Amiga with WB 2.04 or higher can use these units. HiDex floppy drives feature CBM's approved high density mechanisms and a full I year warranty. They perform as 880K drives and support all A4000 compatible applications. They come in a sturdy, complimentary coloured metal case. Available NOW! **EXTERNAL MODEL £124.95 INTERNAL MODEL £104.95** Please state 2000/3000 for internal.

**24 HOURS FAX** 

**ORDER / QUERY LINE** 

(0908) 220196

![](_page_70_Picture_267.jpeg)

![](_page_71_Picture_1.jpeg)

![](_page_71_Picture_1487.jpeg)

![](_page_71_Picture_1488.jpeg)

![](_page_71_Picture_4.jpeg)

- Easy to install upgrade kits • Full instructions and cables where necessary • All drives supplied with formatting instructions and software • Free fitting available - phone for details • 20MB HD Upgrade Kit £95 • 40MB HD Upgrade Kit **£135**<br>• 60MB HD Upgrade Kit **£169**
- 60MB HD Upgrade Kit

![](_page_71_Picture_7.jpeg)

![](_page_71_Picture_1489.jpeg)

![](_page_71_Picture_10.jpeg)

- Philips 8833 MKII Monitor £219
- $\epsilon$ Commodore 1084s

High Quality GVP Hard Drives A500 A1500 120MB £429 £382 500MB £989 £942 1GB £1189 £1142

Internal Hard Drives for A500

When purchasing with

![](_page_71_Picture_15.jpeg)

- 14"/20"Super high resolution colour display
- Professional IBM compatibility
- Complete with cable
- £194 Full UK warranty
	- Tilt & swivel stand

![](_page_71_Picture_1490.jpeg)

#### Seasonal Sale • Seasonal Sale • Seasonal Sale • Seasonal Sale • Seasonal Sale • Seasonal Sale • Seasonal Sale . Coaennal Sato - Coacnnal Cai
### N, BEDS, LU4 8EZ TEL (0582) 491949 (6 LINES) Est. since 1984 W^

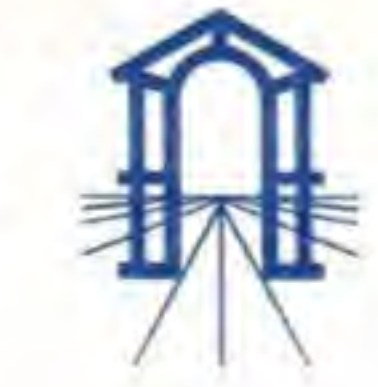

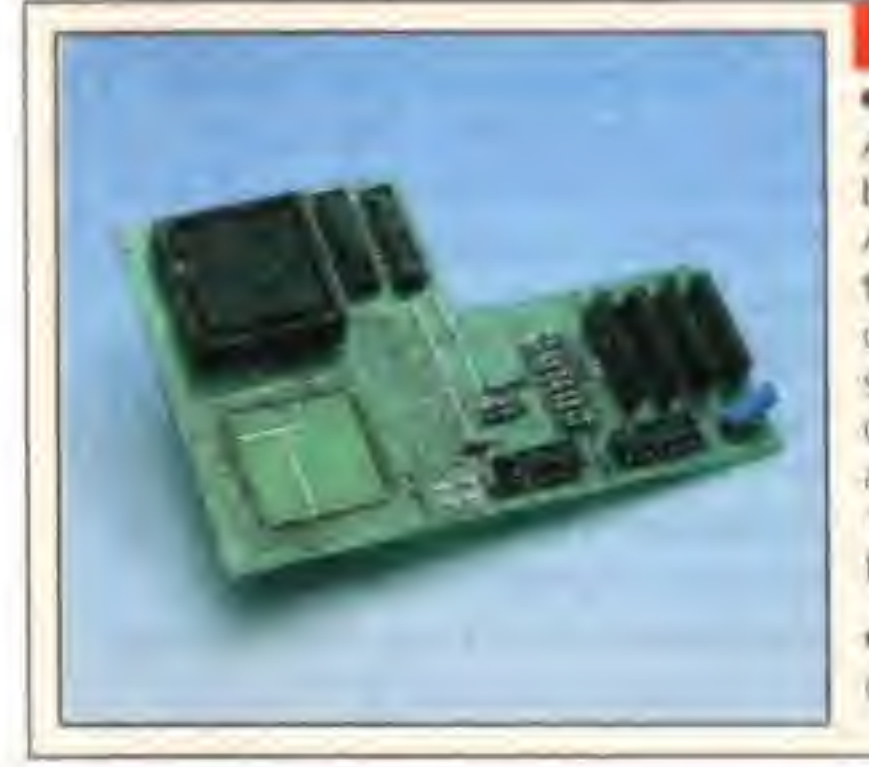

### Pro Agnus 2MB

• Provides <sup>a</sup> full 2MB of Chip Memory for the Amiga 500 and A1 500/2000 • Designed and built in England · Supplied with 8375 Obese Agnus • Includes 2Mb Memory on board in the form of low power Zips • Allows the processing of elaborate animation and sound sampling • Provides the same max. chipmemory as the A3000/A600 &500+ • Increases addressable memory space from 9MB to 10MB • Complete with full instructions and Hymg leads • British made

- Allows the addition of peripherals without damage to computer or power supply
- Why risk damaging your expensive kit when one simple investment will ensure total peace of mind now and for the future
- Controls mode design-

### Cumana 3.5" External Drive

• Pro Agnus 2MB £139 (Free fitting available - Phone for details)

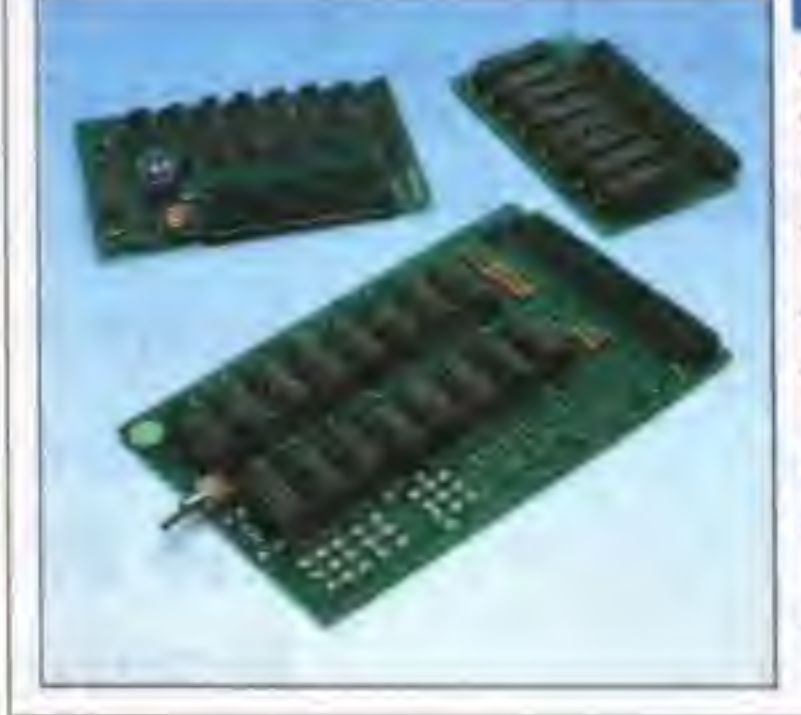

### A500 Memory Expansions A500 Pro-RAM 0.5 Meg. Upgrade • Allows <sup>I</sup> MB software to run • Chip memory compatible • British made • Without clock • With clock £16 £19 A500 Pro-RAM 1.5 Meg Upgrade • Gives <sup>a</sup> full 2MB of memory £74 A500+ 1MB Meg Upgrade £29-95

### **High Current Power Supply**

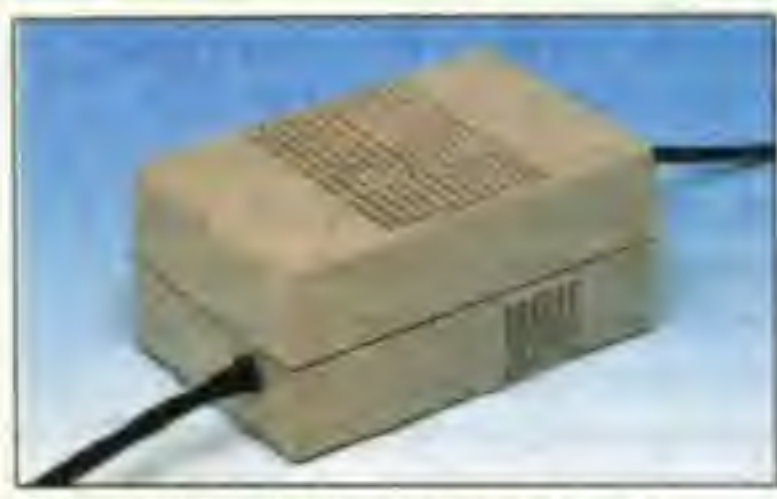

• High Quality

• Renowned and proven reliability

• Top notch specification

• Anti-click

• Long moulded cable

• Slimline design

### Supra Modems Chips and Spares

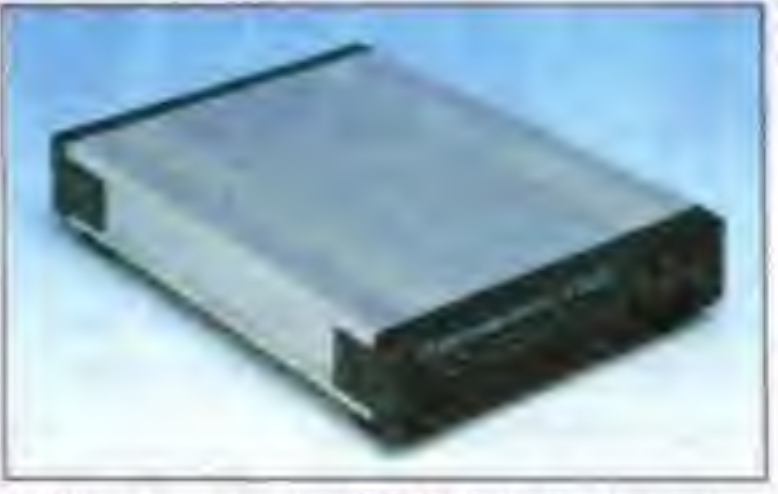

• High impact plastic

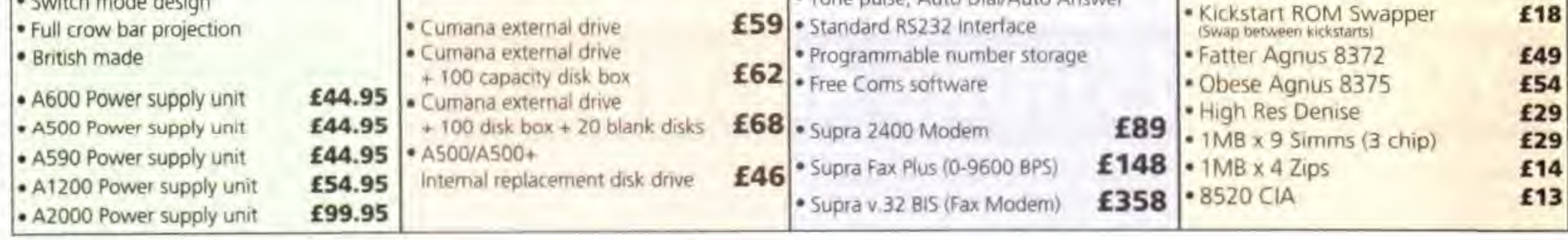

- Utilise hundreds of PD Bulletin Boards • Communicate with fellow computer users
- Cuts down on telephone bills by using fast efficient baud rates
- 100% Hayes compatible
- Tone pulse, Auto Dial/Auto Answer

# WTS have sole distribution rights from

Americas biggest Commodore chip distributor

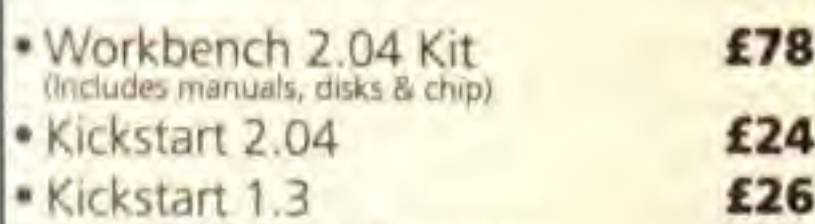

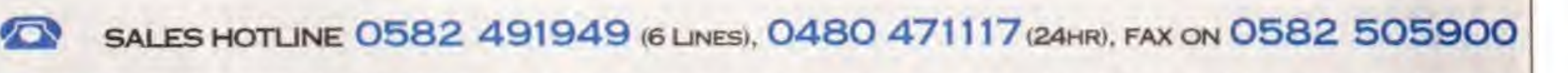

Credit Card ordering by phone is easy. Simply phone our sales hotline quoting your credit card number , expiry date, name and address and the products you wish to order and we'll do the rest. Alternatively write the above details on your letter when ordering by post.

II-

When ordering by post in cheque form please write your cheque card guarantee number on the reverse of the cheque and send along with your order. Postal Orders are also accepted.

NO DELIVERY CHARGES TO UK MAINLAND. MINIMUM ORDER AMOUNT £15.00. Should you wish your order to be sent by courier service please add £5. This method includes Comprehensive insurance.

WARRANTY: One year return to base (excluding chips). ONE YEAR EXTENDED WARRANTY; Available on all products (excluding chips) at 10% of purchase price when ordering.

### WHERE TO FIND US!

Head Office WTS Electronic Ltd Chaul End Lane Luton 0532 491949

Computer Mall Bedford No. 16 Downstairs The Harpur Centre Bedford 0234 218228

Computer Mall St. Neots No.6 Priory Mall Shopping Centre St. Neots 0480 471117

Computer Mall Hertford 49 Railway St. Hertford 0992 S03606

Computer Mall Dunstable 84 High Street North Dunstable Bedfordshire 0582 47S747

All prices quoted or products stocked are tubject to stocking levels and availability. WTS cannot be hild liable or supply rembursement for force majeure, or tenst, which are out of stock due to demand or low stock at its delayed delivery or non delivery, payment with order, please allow 28 days for delivery. WTS reserve the right to ammend prices, revise packs, specifications and or wordhule product without prior notice at any time without

, Seasonal Sale - Seasonal Sale - Seasonal Sale - Seasonal Sale - Seasonal Sale - Seasonal Sale - Seasonal Sale - Seasonal Sale

#### **ADVICE BUYING**

Unsure of your rights when you go Amiga Shopping? Want to know how fo protect yourself? Alex Soboslay reviews the /aw with help from Wilf Rees, Andrew Charlton and the British Standards Institute, no less.

Advocate

here's the kitemark, we wanted to know. In Amiga Shopper 25 we mentioned that the American National Standards Institute (ANSI) had set a standard tor the C programming language which most C compilers In the world now adhere to. We eald that the British

Standards Institute hadn't yet

worked out a standard for C. In fact, the BSI have developed a test suite for C compilers.

The Plum Hall C test suite tests every "shall" and "shall not" constraint and every syntax rule. It consists of 22.000 lines of C code. plus over a million bytes of scriptgenerated C to provide a comprehensive test for any compiler. To help C developers with portability

problems. BSI offer a model C compiler which verifies source code against the C standard and includes run-time checking, warnings where code may cause portability problems, and a system of error messages that refer you to the appropriate part of the standard. In addition to Prolog and other test suites. BSI Quality Assurance also have a Pascal validation suite (developed by NPL)

### SECOND OPINION

shop, it was in a condition good enough to be described as "merchantable", considering Its price; and what's more. If the defects were such as Mr Raphult could or should have noticed before he bought the machine (especially If the "bought as seen" sign was In plain view and he knew that those were the conditions under which he was buying), the arbitrator may conclude that he accepted the machine In that condition, with all Its defects. The decision, we concluded, might go either way.

In Amiga Shopper 26 we published a query from Mr Raphuit. who had bought a second-hand Amiga for £150 from a second-hand shop. When he got the Amiga home, it worked for about four hours before it began crashing repeatedly and then stopped working altogether. When he took the machine back to the shop, they drew his attention to a sign saying "Goods bought as seen" and claimed that they accepted no responsibility, adding that he must have mistreated the machine himself.

> A number of readers have written following the collapse of Future World Computers Ltd, also trading as Dynamite Computers. (We reported on this back In Amiga Shopper 24.) Many of Future World's customers had sent money for orders that had not been delivered at the time that the company went Into liquidation, and they're now wondering if there is

Our legal expert's advice was equivocal. On the one hand, the Sale of Goods Act specifies that all goods sold must be "of merchantable quality" and "fit for the purpose" for which they are sold, and the Unfair Contract Terms Act adds that a seller cannot exclude or vary these requirements by any such sign. On the other hand, our legal expert said, an arbitrator may feel that because the Amiga was working when It left the

Kevin Walsh, a solicitor from Strathclyde. writes to disagree. 'On the basis of all the facts narrated. he says, "Mr Raphuit would have a cast-iron case against the trader for a full refund, since a notice such as 'Goods bought as seen' has little significance in law. unless referring to obvious damage, such as a damaged casing for instance.

"Cases upon this point are numerous, and courts are eager to imply durability into consumer sales.

Take as an example a man who purchased an eight-year-old Jaguar for £390. Three weeks later it broke down. In court, the buyer was successful in establishing that the car was not fit for its purpose at the time of sale. From this you can extrapolate that a £150 computer will be expected to last for longer than four hours. Mr Raphuit should contact the Trading Standards department in whose area the shop lies, and they will probably persuade the shop to issue a refund. Failing that, he should see a solicitor as soon as possible."

### GONE FOR BROKE

which has been in use for ten years and is the internationally recognised test for checking conformity to the ISO standard for Pascal. BSI's CERTware logo is displayed on validated products as an endorsement of conformance claims.

This is all part of BSI's push to promote standards in the whole Information Technology (IT) field. ISO 9000 is the international standard for software systems "quality management" and IT generally, and it is designed to assure customers of a defined level of quality and performance from both a company's hardware and its systems setups. Registration to this standard through BSI Quality Assurance is more and more being specified as a mandatory requirement for companies tendering for finance and central government contracts. Large companies in industry too are starting to demand registration to ISO 9000 as a guarantee of the quality management of companies they deal with. BSI QA has registered manufacturing, software development, consultancy and other companies, including names such as Digital. IBM and ICL. as well as the in-house computing operations of such familiar names as British Steel Central Management Services and British Telecom. IBM (UK) Ltd has full company-wide registration to ISO 9000 - which means that all functions within the business, from caterers to the chief

# **YOUR QUESTIONS ANSWERED**

### anything they can do to get their money back.

Unfortunately, when a company goes bust, customers are generally classified simply as "unsecured creditors". This means that they take their place in the queue, behind the tax man, the VAT inspectors, and "secured creditors" (which usually means bodies like banks and building societies that lend money in return for first claim on certain property, like a mortgage on a house - if you don't keep up the payments on the mortgage, the building society get the house and can sell it to get their money back, no matter who else might be after you for money). Unsecured creditors also include everybody the company owed money to. whether for stock the company had bought or for less material things like advertising. (Future Publishing, publishers of Amiga Shopper, were also owed a substantial amount by Future World, but they're in exactly the same boat as customers with outstanding orders.) If a company could afford to pay all its debts, it wouldn't be going bust in the first place, so even if all of its assets and stock are sold off,

### BUYING ADVICE

exec, have been assessed against the standard.

BSI QA runs a complementary accreditation scheme called TickIT especially for software developers. Software houses, consultancies and large IT organisations have signed up, including Admiral pic (developers of software for Nationwide Building Society) and Andersen Consulting.

What about applications programs? BSI has developed a series of Kitemark schemes for software, laying down product specifications developed in conjunction with developers, representative industry organisations and user groups. A software Kitemark will guarantee buyers that any package meets a standard level of functionality and is stable and well-tested, and also provide suppliers with a guide to the minimum level of functionality their product should meet. The first of these Kitemarks covers accounting software and requires suppliers to:

- operate a quality system to ISO 9001;
- conform to relevant product approval specifications: and
- document the software in accordance with established standards.

What's more, suppliers must agree to devise tests for all user-reported bugs and ensure that new versions of the software have eliminated these before being released, and

it's very unlikely that there will be enough money to pay everybody in full. More lihely, all the unsecured creditors will get only a fraction of the money they're owed.

So, not much consolation if you'd sent money to Future World. But what can you do to protect yourself when buying by mail? **O** Trusts. The general rule that customers are unsecured creditors doesn't apply if the money involved is held "in trust" by the trader. This can arise if the trader holds all deposits in a separate bank account, which a court might regard as a trust account, though this is not very common. It can also arise if you specify when you send a payment that the money is to be held in trust until the order is completed. If you can prove this - say, if you can get the cheque returned by the trader's bank and show you had written this on the back - then you are entitled to your money back in full. However, this is true only if the trader still has the money at the date of liquidation {or bankruptcy if the trader is an individual). The money legally should not have been spent, but if it Is gone you're no better off than before, so even this is not likely to help here.

Be wary, though, of harrassing someone who owes you money, even if it's a "judgment debt". It is a criminal offence to do so, whether it is by threatening violence or just publicity or criminal proceedings, or by causing distress, alarm or humiliation to the debtor or the debtor's family. In one case, a newsagent who was owed money parked his van outside the debtor's home with <sup>a</sup> sign on the side saying "Debt Collector" - a great joke, you may think, but the courts did not agree. The newsagent was charged and had to pay <sup>a</sup> fine of £2.000 more than the debt he was owed! It is always safer to leave it to the court to enforce its judgment and collect the money for you.  $Q_3$ 

# USEFUL CONTACTS

they must not release new versions bearing the Kitemark until all outstanding faults have been resolved.

> Check the telephone book for how or supplier first in an amicable way. • Citizen's Advice Bureau independent advice from the • Trading Standards Office (look contacts above or from a solicitor. under your local council) Amiga Advocate is intended only as • Office of Fair Trading a guide to the law in England and Wales, and you should not rely solely on anything said here. We cannot give direct advice on Please note: if you are involved in individual cases, act as arbitrators

The first Kitemark licence for accounting software is likely to be awarded this year, and BSI are working on extending the scheme to payroll packages, electronic data interchange, data security and open systems products. There are plans to begin work on Kitemark schemes for applications software, but these are still a little way off in the future. So when you buy some new software you can't quite yet have a guarantee of exactly how it will perform - but at least you can be reasonably confident that BT's computer systems are up to scratch.

• Thanks to BSI Quality Assurance (• 0908 220908) for their information.

### ON THE RECORD

In previous instalments of Amiga Advocate, we have mentioned that even if you take action in the County Court under its small claims procedure (as detailed in Amiga Shopper 25) and win your case in court, that may not be the end of the story - you might still have to get the losing party (who is now known as a "judgment debtor") to pay up. If you are able to get a judgment but are having a spot of bother getting your cash, then a point always worth making to your debtor is that County

**O** COD. You could enquire before you order whether you can buy Cashon-Delivery. Many traders won't even consider this because they have to wait (up to 28 days) for their money after sending the goods (rather than the other way around!), and you will almost certainly have to pay the fee yourself, but that's only £2 on top of the invoice cost and at least you don't have to pay until the goods actually arrive. Note that Royal Mail's Parcelforce offers the facility only up to a maximum invoice value of £500. **O** Check first. You should do whatever you can to check that the trader is reputable. Ask among your friends, and check back issues to make sure that the trader's adverts have been running for some time and without unexplained absences the trader may have been on the publisher's "Stop list" for not paying its advertising bills. Ring up the trader first to confirm that the goods you want are in stock, what their refunds and returns policy is, and how quickly they can deliver assurances made to you over the phone may be an enforceable part of the contract. Personal recommendations from people you trust are always more reliable than

**O** Protection schemes. Some publishers put money into funds which reimburse customers if mail order companies go bust, but these have only a set amount of money each year, and once it's gone, that's it. If more than one company goes under, or a big one like Future World folds owing a large amount, you won't be covered anyway.

Court judgments are now automatically registered (in the Register of County Court Judgments, as it happens). So what? Well, if the debt is paid within 28 days of judgment, then the registration is deleted, but if it is unpaid after that time it will remain on the register for six years after payment - it will be marked "satisfied" when finally paid, but not removed, so it sits there as a matter of public record. These days, credit checks carried out by potential suppliers will show that the debtor is a bad payer, and it may be that his creditworthiness will be adversely affected. In fact, if your debtor is an individual, it may have more serious ramifications: it could stop an individual opening a bank account, getting a mortgage, buying a car or

**O** Plastic protects. The very best protection you can get is to pay by credit card. Under the Consumer Credit Act 1974. if the goods you buy cost over £100 and if you pay any part of the price by credit card, then the credit card company are liable along with the seller for any breach of contract. If the goods don't turn up or even if they just don't work, you can claim against the seller or the credit card company or both. You can't get your money back twice, of course, but you have a better chance of getting a satisfactory settlement, especially if the seller has gone bust. Even if it hasn't, credit card companies often have their own insurance to cover claims like these (sometimes even for transactions

getting a credit agreement.

Credit card companies may not tell you all this - understandably enough, they don't want to invite an avalanche of claims - but it applies to all credit sales. Plastic protects! • If you paid for undelivered goods from Future World Computers (or Dynamite Computers) and have not yet contacted the administrators, do so now, explaining your position in full. The administrators are: Pannell Kerr Forster, 159 Charles Street, Leicester LE1 1LD,  $\pi$  0533 856611.

to contact your nearest: If that doesn't work, seek

- 
- 
- 

• County Court (ask about the "small claims procedure").

a dispute of any kind, always try to in any dispute, or reply personally resolve the matter with the dealer to any correspondence.

•

just taking a punt. However, even reputable companies can go bust, so there is no absolute guarantee.

where the amount is less than £100 - but don't rely on this), or they might take up the matter with the seller on your behalf.

A couple of things to remember. It doesn't matter if you pay only part of the price by credit card, so long as the total price is over £100 (and, incidentally, under £30,000). Also, it must be a credit card, like Access or Visa, not a card you have to pay off in full when the statement comes and not a "debit" card like a Switch or Delta card (one you can only use if you actually have enough in the bank to cover the amount). The law also says the sale must be a "commercial" agreement, but if you're buying goods from a trader there's no problem here.

### READER ADS

# **Reader Ads**

### ...or your chance to reach 50,000 fellow Amiga owners for only a fiver.

### FOR SALE

A1200 6MD. 60Mb HD. FPU. clock. Philips monitor, 24-pin printer, genlock, digitizer, disk drive, loads of magazines, approx. 1000 disks. £1,500 » Mike 0325 316009

Amiga 500 (boxed). 1 Mb, PSU, CM 8833 colour monitor, external second drive. Two joysticks. Mouse. Lots of software and games. £300 or best offer.  $\pi$  Crawley 0293 886725

Amiga 1500 4Mb RAM, GVP 030 card, flicker fixer. £600 ONO. \* Andrew 0380 850553 after 7pm.

Amiga 2000. Wbench 2.04. 3Mb RAM. Philips 8833 Mkll monitor, 42Mb HD, 2 floppy drives. Star LCIOC printer. Loads of games, mags, utilities. £500 0N0. « Paul 0816712643

OVP A530 120Mb hard drive, 68030 40MHz, 1Mb 32 bit RAM. 6 months old. inc software. A bargain at £600 OVNO.  $\pi$  Arthur 061 427 3626 after 6 pm. GVP PC286 emulator £100.

Accelerator speed up with this SSL 68020 board fitted with 1Mb 32-bit RAM, suitable for A500/500+. £130. w 0536 81332

Amiga A1200 20Mb hard disk. Brand new. unused. Free joystick. Genuine reason for sale. Only £400 Some software Amiga 600 (2Mb) inc Trojan light phazer. Easy Amos. mags, disks and joystick, as new. £275. Philips 8833 Mkll colour monitor Inc cables, as new. £150. • Paul 0954 31045

### Videotape streamer: save hundreds, non-protected (ie-

available. Could deliver West Yorks. Too good to miss! • 0532 866179 .

A500 1.3. Mb Chip RAM. boxed. as new £200. Cumana disk drive £30. Vidi Amiga 12 digitiser. brand new £60. Games and software, call for titles available. • 0844 353257

OVP-HD 80Mb £300. Philips 8833-Mk II monitor £150. Star XB24-10\* colour and Hex/dump £250. AFormat lssl-44 + disks £60. AShopper lssl-24 + disks £25. AComp'ing  $\text{iss14-58} +$ disks £60. Offers considered. » Paul 071 7005549 (evenings)

Mlcrobotlcs M1200XA 40MHz accelerator with 40MHz maths coprocessor. Brand new condition, under 11 months warranty, cost £430. sell for £300. Expandable upto 128Mb 32-bit Fast RAM. Tr David 071 328 5249

> , A1500\*. GVP 120Mb HD and 2Mb Fast RAM. WB 2.04, boxed as new. one year old,.£250's of games. £350 ONO. £300 w'out games.  $\pi$  Mark 0584 810 970

XCopy DOScopy) floppies, hard drive files to video (error free). £45. 68010 ceramic CPU £15. Apex copier hardware £19.50. A Barr, 16 Ogilvie Road. Stirling. FK8 2HJ

Sell your excess hardware and software with Amiga Shopper Reader Adverts. Just fill in the form and send it to us along with a cheque (mode payable to Future Publishing) or postal order for £5. But BE **WARNED.** This magazine is not a forum for selling pirate software or other illegal goods. Software must include all issue disks, manuals and Amiga 500 WB 1.3. Chip RAM, £100. GVP 52Mb HD with 8Mb Fast RAM and PC 286 emulator. £390. CBM 1084 monitor £100. Roctec floppy £40. All for £600. w Sean 0243 820068

A1200, only few months old, with LC 10 printer, games, disks, joystick etc, worth £600. Selling due to emigration, still under warranty, £450. • 0822 854148 after 7pm

ASOO accessories. Official 2.1 enhancer kit with 2.04 ROM £60. 4Mb RAM expansion £150. Keyboard ROM sharer £15. All one month old. Rombo Vidi Amiga splitter, powerpack £40. • 0573 223242

 $GVP$  52Mb + 2Mb, boxed, as new £250; Sculpt Animate 40 £60; Real 3D turbo £25; plus selection of boxed original games: all good condition. » Kevin 0602 612945

A500, 1Mb RAM. with GVP 60Mb with 4Mb RAM. all leads, dustcover, joystick. Simpsons game £500. » 081 950 2716 evenings or weekends.

Supra Modem 2400+. V42bis and MNP5 up to 9600bps. Five year warranty. Still boxed. £65. « 0762 337582 after 6pm. Ask

#### for Adrian.

Amiga B2000HD with A2091 SCSI controller, 40Mb and 87Mb SCSI disks. CM8833 monitor. Kickstart 2.04 and 1.3. Genius mouse and loads of PD wares. Good condition, only £900. @ 0483 34171 (evenings)

> Amiga 2000HD. 40Mb HD. 3Mb RAM. monitor. 1.3/2.0 switcher. £350. External 286Mb SCSI HD £250. Action Replay III fof 1500/2000 £25. 4Mb 32-bit SIMMs £60.  $\pi$  081 845 8065

Amiga A1200, as new, some software incl. AV8B. 200L etc.

external disk drive £350  $\pi$  0256 64666 after 6pm. Ask for Mark.

A500 (3Mb). 1084s monitor. GVP 52Mb hard drive, external disk drive, joysticks plus lots of software. Bargain £500 = 0784 453343

Amiga A1500, WB 2.00. GVP 125 Mb HD. 4Mb RAM, 2x3.5in, 1x5.25m floppies. KCS power PC card. 1084 monitor. Midi interface. Software. May split. £1.000 ONO. « George 061 600 3488 (day). 061 688 9230 (evenings)

A1500, WB 2.04. A2091 52Mb Quantum 3Mb memory, flicker fixer, all manuals, boxed. £685 ONO \* Neil, East London, 071 474 4019

Supra Fax Modem 9600 BPS fax. 2400 BPS modem. Unused, new, leads and Ataik3 software. £85. ± 0933 278264

> Draught Flow BBS, Amigabased, the fnendly BBS. All welcome. Beginners or experts. Free membership, free downloads.  $\pi$  0733 310827 10.30pm thru 09am. Speeds to v32Bis.

### It's only £5 to sell your used hardware and software in Amiga Shopper

a signed statement that all other copies have been destroyed. Please advise us if you are offered pirate or copied software by advertisers. All ads are accepted in good faith. The editor reserves the right to refuse or amend ads. We accept no responsibility for typographical errors or losses arising from the use of this service.

Trade ads will not be accepted, Including anyone advertising the sale of PD software.

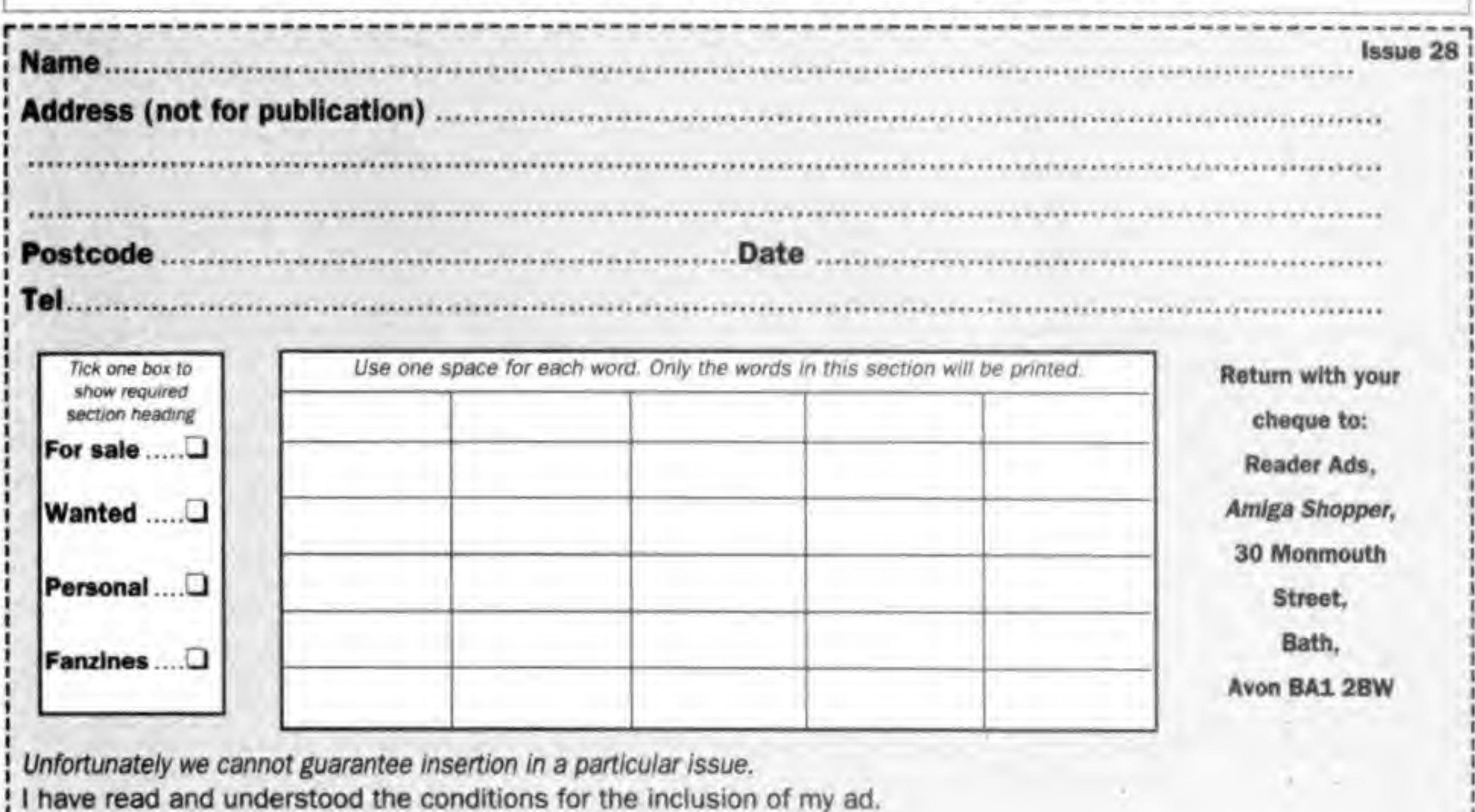

i

[ Signature

DTP Software Klndwords 2.0 £15. North and South £08. Sherman M4 £05. Comicster incl. x3 packs Comic Art. mrp £145. only £50. Midwinter £08. Curse of Guchantga £10. All prices include P  $&$  P.  $\pi$  0342 822203

B2000. 3Mb RAM. 52Mb HD. bridge board with 20Mb HD. 5.25 + 3.5 floppy. 8833 monitor Propage, Superbase. Protext. Design 3D. Falcon. Future Wars. F29. Epic. Space Quest and many others. £650 » Trevor 0256 703146

Amiga 2000. 20Mb hard disk. 2x3.5 disk drives. 1084s monitor. Kickstart. Workbench 1-3. printer, programming software, manuals. 20+ games, mouse, music studio. Photon. Deluxe Paint. Only £850  $\pi$  0602 765138

A2000 <sup>+</sup> 1084S monitor WB 2.0 + Super Denise + freezer cartridge. 5Mb RAM + 52Mb GVP hard drive, two disk drives power scanner + Golden Image mouse. 100's of disks. £800. boxed. » 0446 721054 evenings

Complete system: Amiga 1500. 3Mb RAM. 105Mb HDD. Canon BJlOe. colour monitor. MIDI interface, heaps of software, all leads and manuals. Offers: will consider split.  $\pi$  0403 210824 answerphone.

GVP A530 Turbo 120Mb hard disk; 40MHz 68030 processor; 4Mb 32-bit RAM; boxed exactly as new. Cost £1,078; will sell for £750 or offers.  $\pi$  Chris 081 332 6959 (leave message)

### PERSONAL

Amiga Games Programmers. I'm interested in meeting other experienced 68000/hardware programmers with a view to setting up a commercial development collaboration. Andy. 64 Worthington Road. Surbiton. Surrey. KT6 7RX

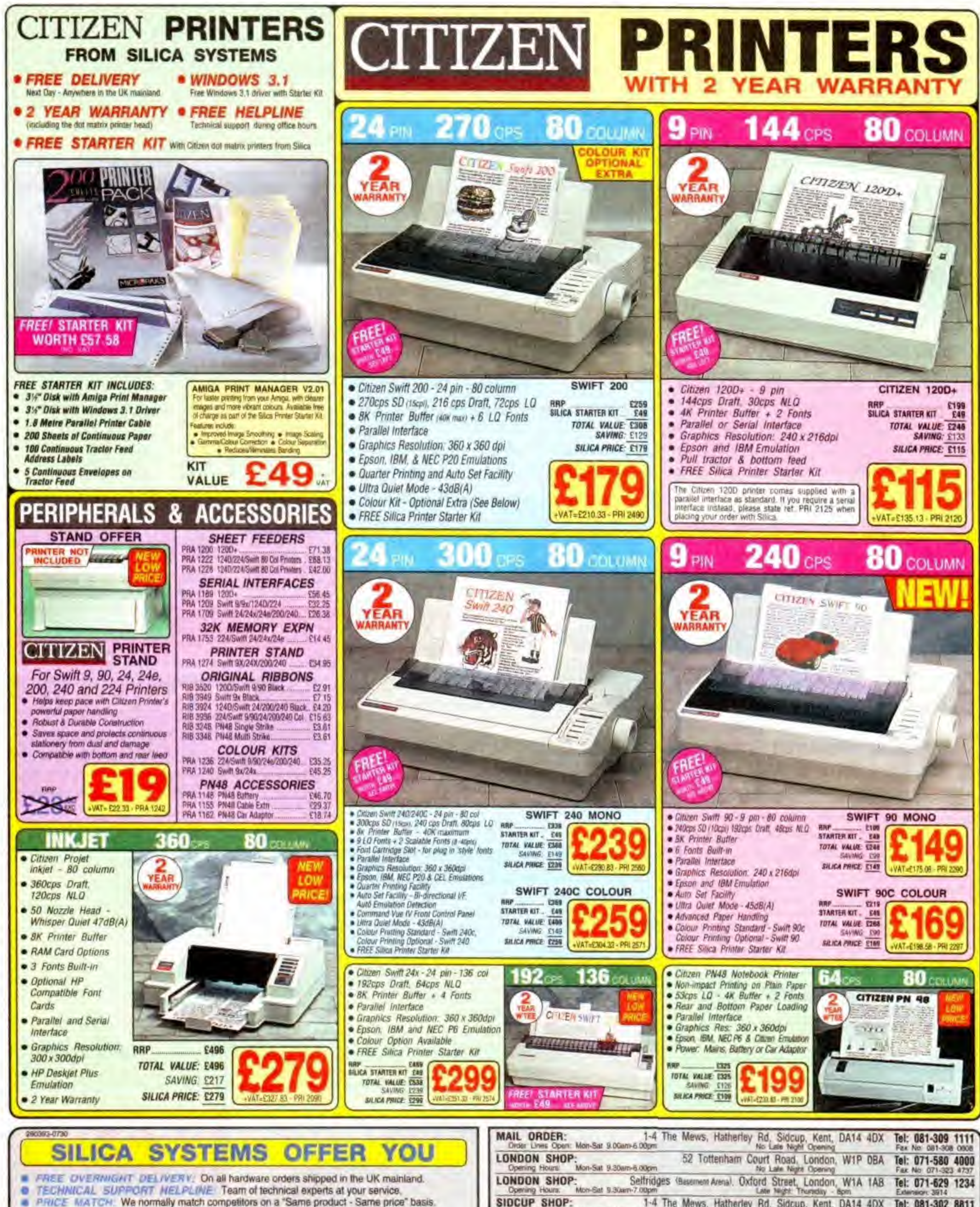

- **D** ESTABLISHED IN YEARS' Proven track record in professional computer sales.
- CT2 MILLION TURNOVER (with 60 start): Solid, reliable and profitable.
- **BUSINESS EDUCATION GOVERNMENT: Volume discounts available 081-308 0888.**
- SHOWROOMS: Demonstration and training facilities at all our stores.
- **A THE FULL STOCK RANGE. All of your requirements from one supplier.**
- FREE CATALOGUES. Will be mailed to you with offers + software and peripheral details.

PAYMENT. Major credit cards, cash, cheque or monthly terms (APR 29.8% - written quotes on request) Before you decide when to buy your new printer, we suggest you think very carefully about WHERE you buy it. Consider what it will be like a few months after you have made your purchase, when you may require additional peripherals and accessories, or help and advice. And, will the company you buy from contact you with details of new products? At Saica Systems, we ensure that you will have nothing to worry about. We have been established for almost 14 years and, with our unrivalled experience and expertise, we can now claim to meet our customers' requirements with an understanding which is second to none. But don't just take our word for it. Complete and return the coupon now for our latest FREE literature and begin to experience the "Silica Systems Service".

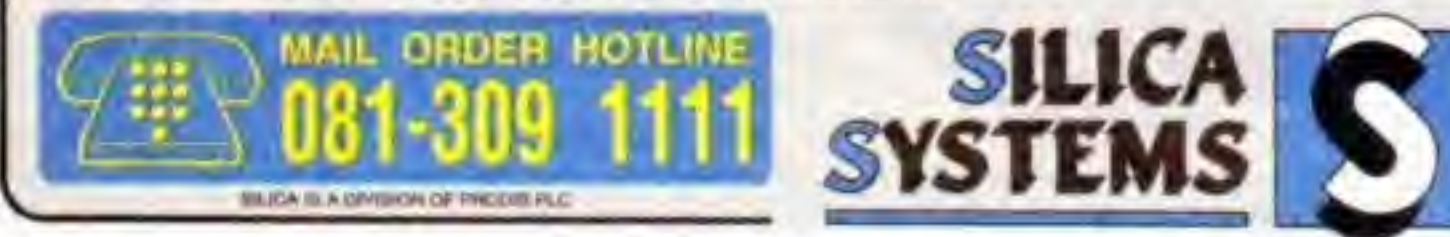

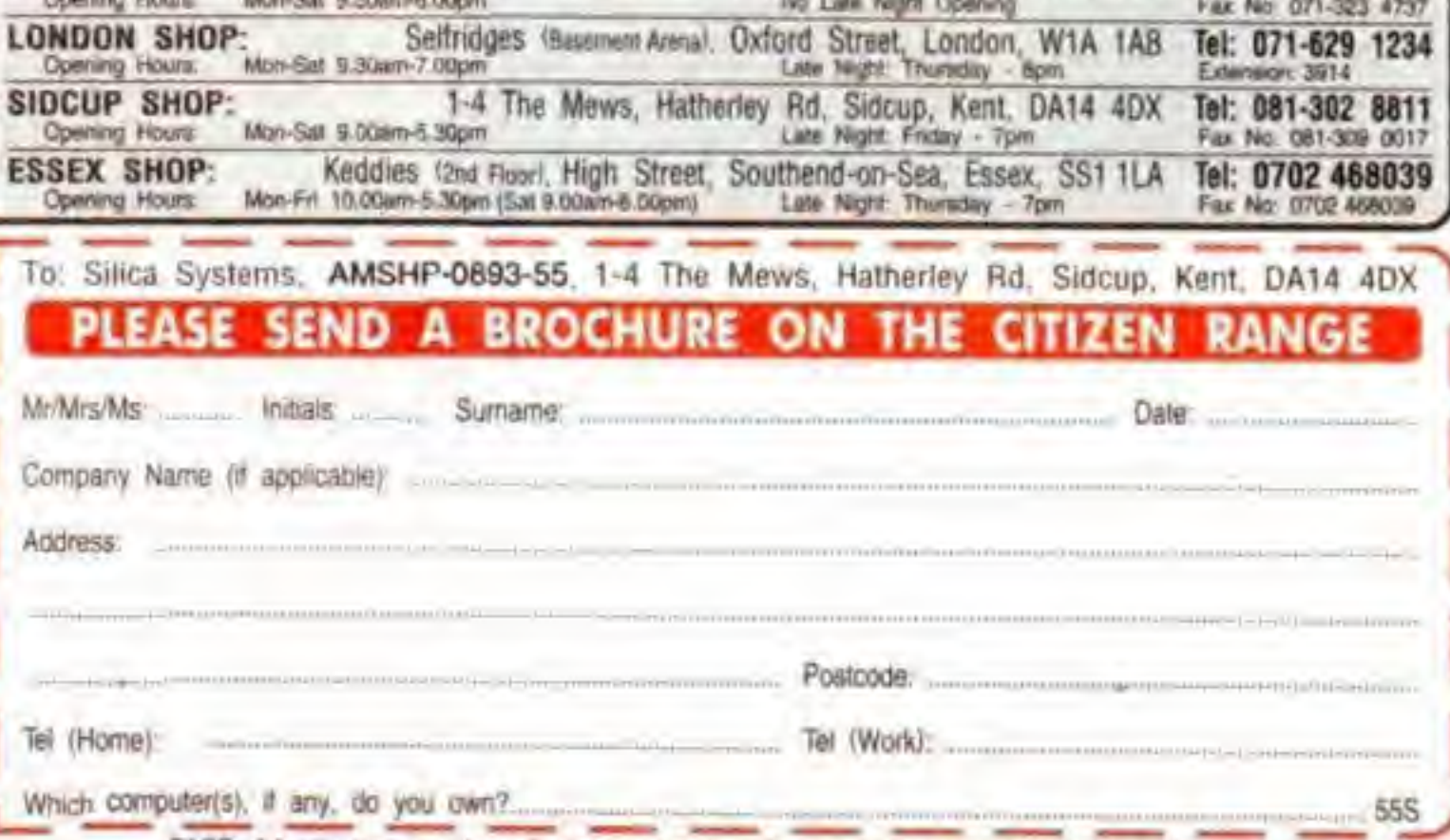

EAOE - Advertised prices and specifications may change - Please return the coupon for the latest information.

#### NEW LAIE NIGHT SHUWKUUM UPENING UNTIL / PM, WEDNESDAT TU FKIDAT U ELEBEBITION

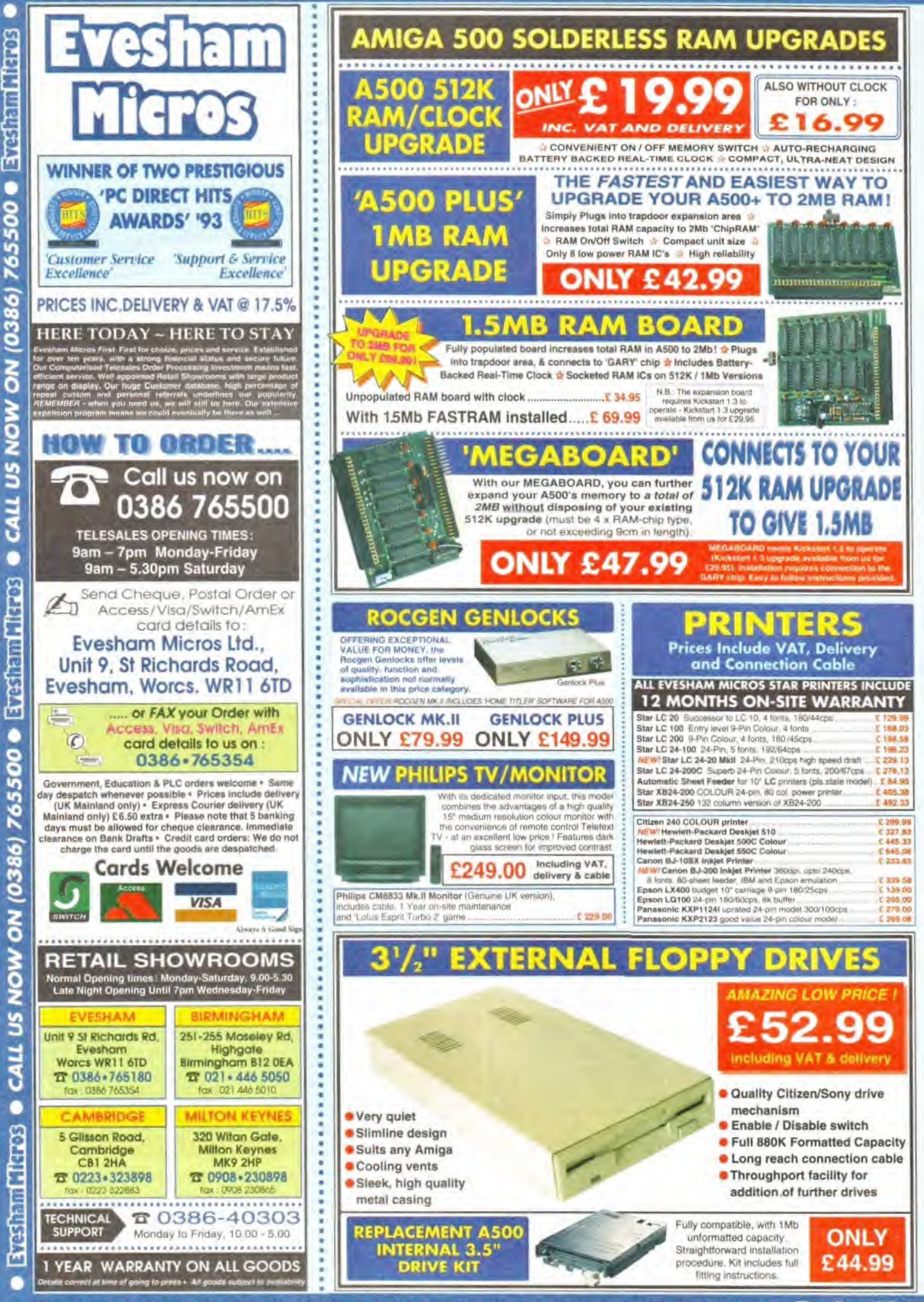

NEW LATE NIGHT SHOWROOM OPENING UNTIL 7PM, WEDNESDAY TO FRIDAY @ EXPENIDENTS

### **• NEW LATE NIGHT SHOWROOM OPENING UNTIL 7PM, WEDNESDAY TO FRIDAY**

### TOP VALUE 400dpi **HANDY SCANN QUALITY SCANNING** AT THE RIGHT PRICE

At a genume 400dal scanning resolution, this scanner produces truly superb quality scans. Has a full +05mm scanning width, variable brightness control and 100 / 200 / 300 / 400dpi resolution. Daatascan Professional Version 3scamfing and adiling software allows real-lime acaming in either line art or in up to 54. simulated grey scales. Provides powerful withing twatnes and ascellent compatibility with most DTP and Parri Packages, eg. Deluxe Parri 4, Touch-Up. Also supplied is The Publisher DeskTop. Publishing package, Ideal for incorporating your scarred inages this flyers and newsletters.

### STILL ONLY £99.99

### **TRUEMOUSE**

WE GUARANTEE that this is the smoothest, most responsive and accurate replacement mouse you can buy for the Amiga. Excellent performance, now with a 300dpi resolution. Amazing new price!

### **SATISFACTION GUARANTEED**

**GOLDEN IMAGE OPTICAL MOUSE Amiga/ST compatible** excellent travel+accuracy assured. NEW LOW PRICE1. [ 29.00

### **TRACKBALL**

High performance trackball, directly computible to any Amiga or Atan ST Plugs into mouse or joystich port. Super-smooth and arcorate - you probably won't want to use a mouse again after using this Trackball I Full one-handed control. Top quality opto-mechanical design, giving high. speed and accuracy every firm. No drive althware needed

**ONLY £29** 

### **NEW! A500 ROM SWITCHER**

SWITCHING BETWEEN VERSIONS OF KICKSTART ON YOUR A500 IS EASY WITH OUR NEW ROM SWITCHER! You can lingrove software compatibility on your ASDD Plus! By titling par RCIM switcher, you can alliemate between the Kickstart 2 already resident and another version of

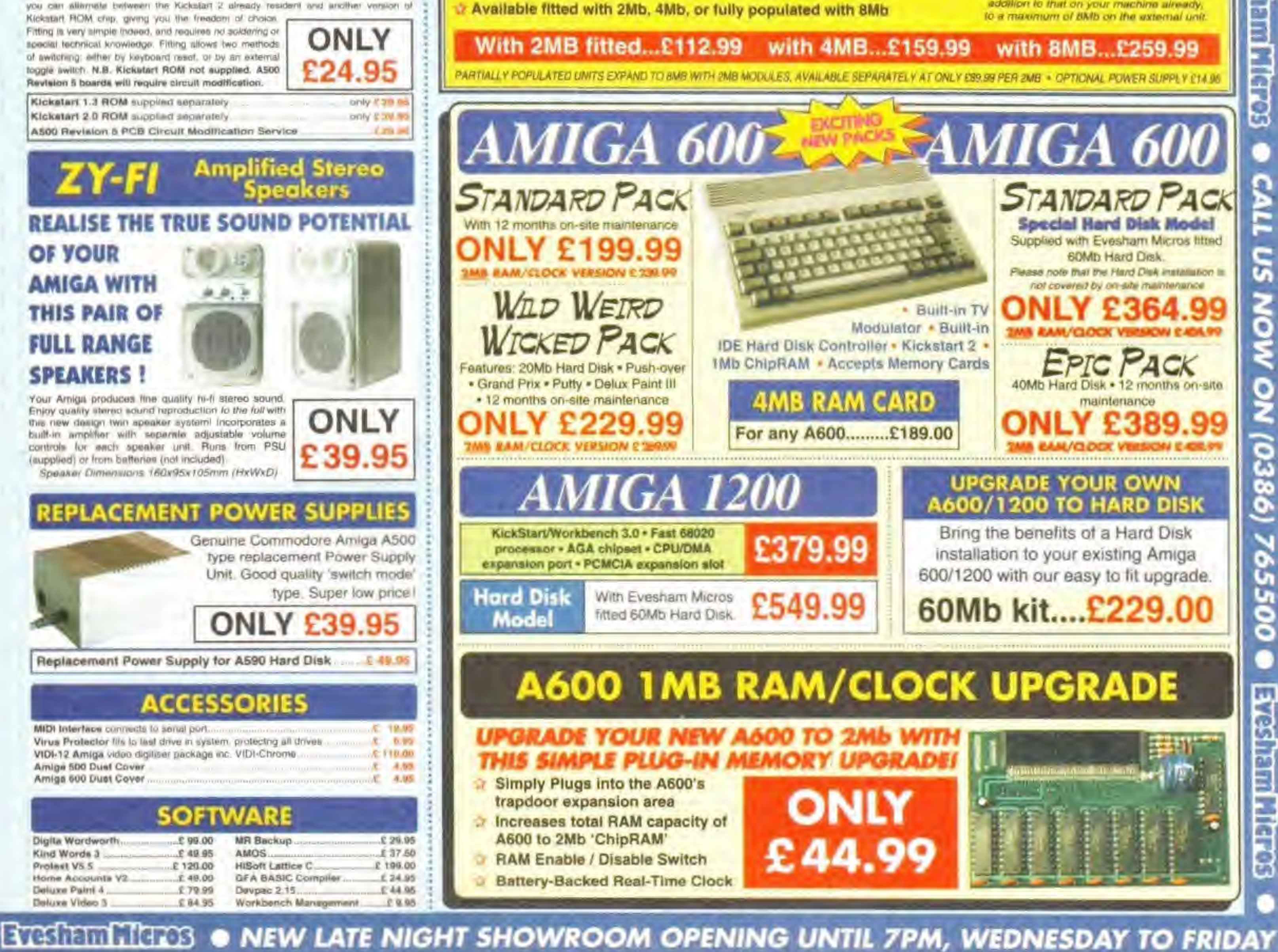

A500 HARD DISKS **If the features without the price** 

# erdict  $84%$

Reference

**RAM access LED** 

**Tr RAM test/run switch** 

L'Uses 1Mb 4-bit ZIPS

Style matched to the A500

T Very low power consumption

Throughport for further expansion

Compatible with A590 and most other

**SCSI Hard Drives (please call to check)** 

Dipertitional PSU (allows Amiga to power other devices)

Very attractive indeed - you ge a good deal for a decent drive.

- SCSI HARO DISK MECHANISMS for aphroximate performance that Access Time & Autopending
- In the odes its own DEDICATED PSU, CBM recommends against use of Hund Disks without independent power supply.
- In Option for up to 161B additional casy RAM EXPANSION, using SIMMS.
- \* COOL... ny popular demand, we nave fifted a Cooling Fam.

### **40Mb MODEL ONLY £229 100Mb MODEL ONLY £329**

2Mb RAM Version: ADD £70.50 4Mb RAM Version: ADD £141.00

Reference Add-On Hard Drive Cased Hard Disk with power supply 40Mb...£199 100Mb...£299

- + GAME SWITCH allows Genes to be located without biscontraction
- In thousand SCSI THROUGHPORT at rest for further experience
- \* Computitie with Reference Add-On Hard Drive and Reference RAM with
- \* Phon quality motel casing, colour and style mistoired to the Amiga 593
- \* triciudes. HD Serup 3' (externe SCSI fow level formin into pertition stillt)). ama MRBACKUP PRO (paskup unitty)

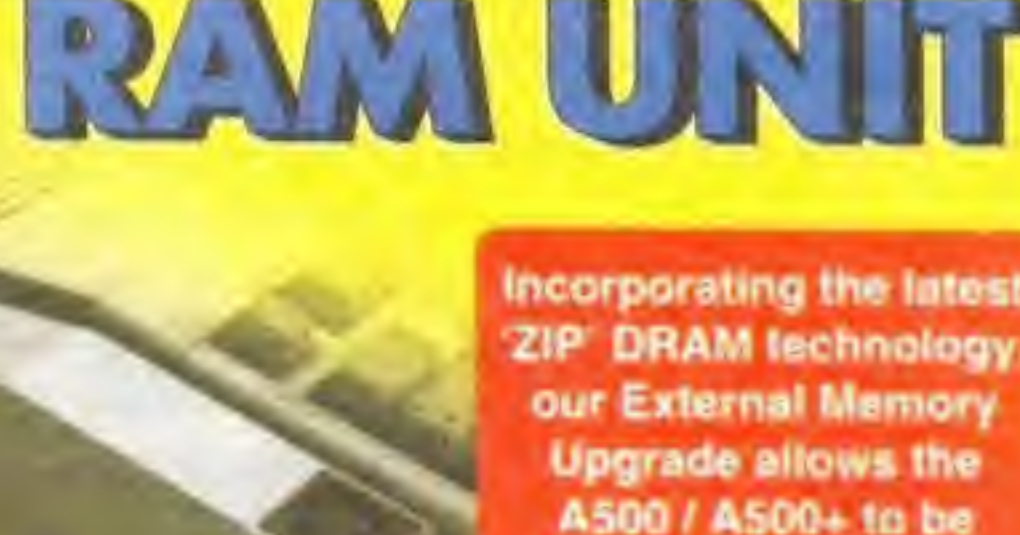

**Incorporating the latest ZIP DRAM technology** our External Memory **Upgrade allows the** A500 / A500+ to be upgraded by up to a further BMb of autoconfiguring FASTRAM

N-B. Any memory litted to this will is inedollion to that on your machine already, to a maximum of BMb on the external unit.

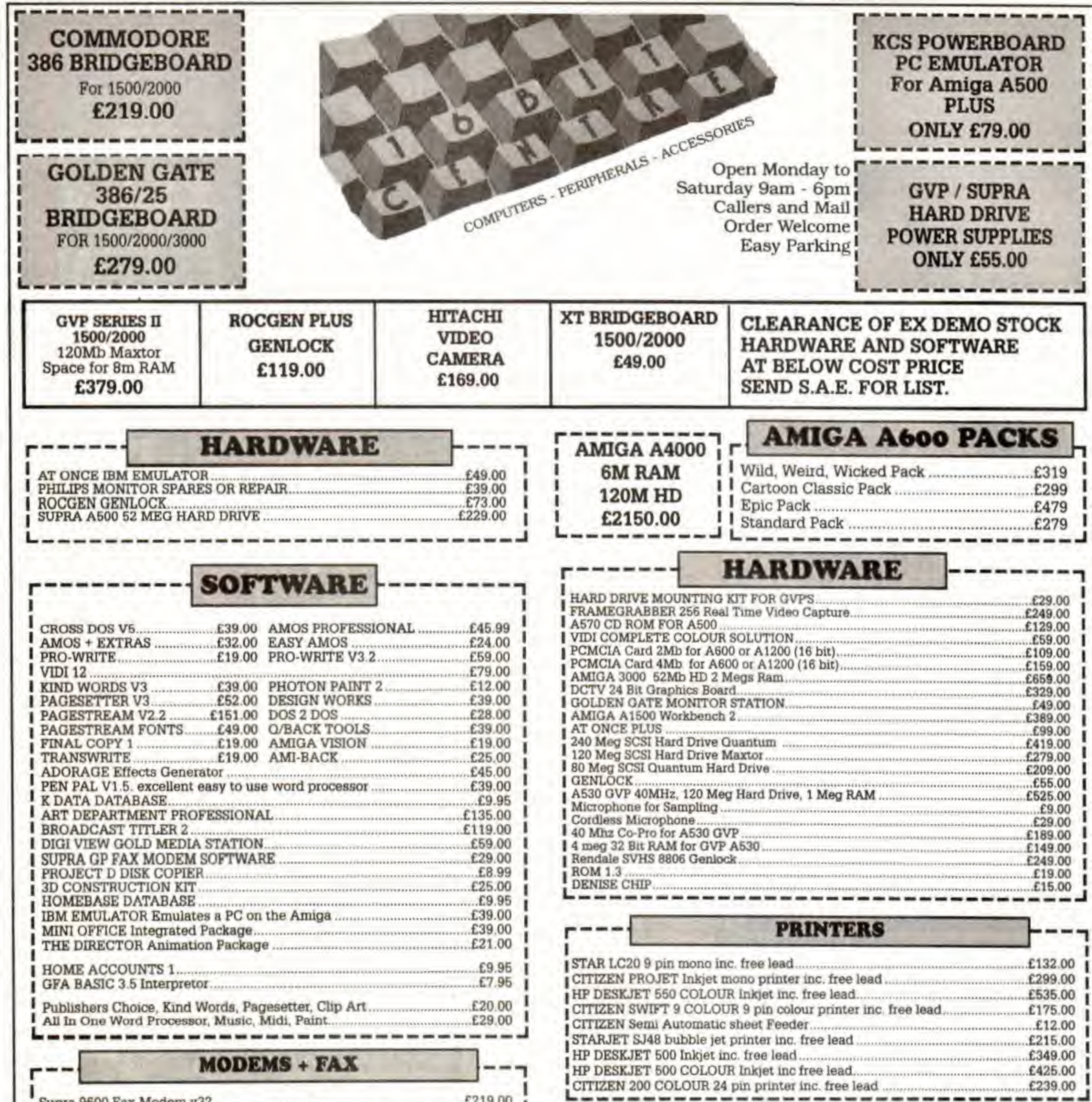

, Supra 9600 Fax Modem v32 £219.00 Jsupra <sup>14400</sup> Fax Modem v32 bis inc comms software £315 00

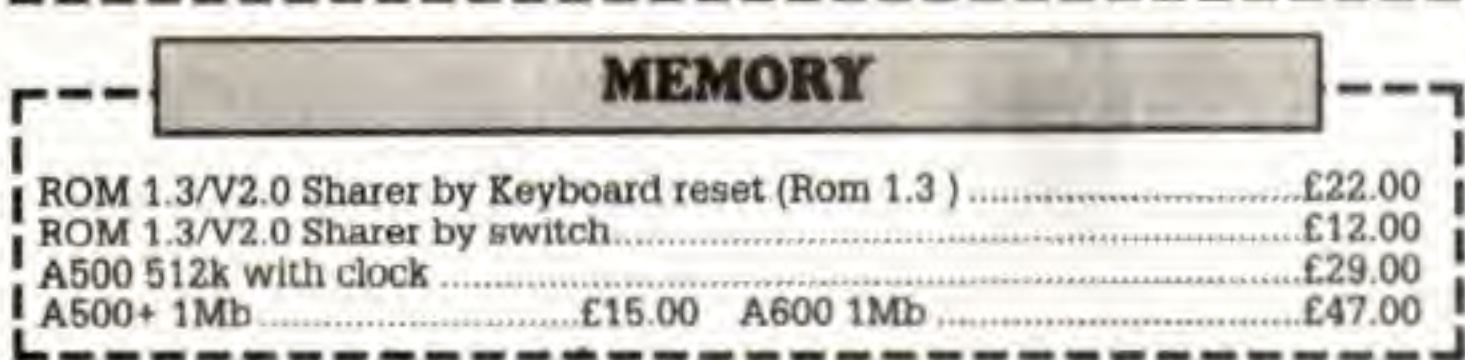

All prices include VAT and Courier Service 16 BIT CENTRE Units 15-17, Lancashire Fittings Science Village Claro Road, Harrogate HG1 4AF

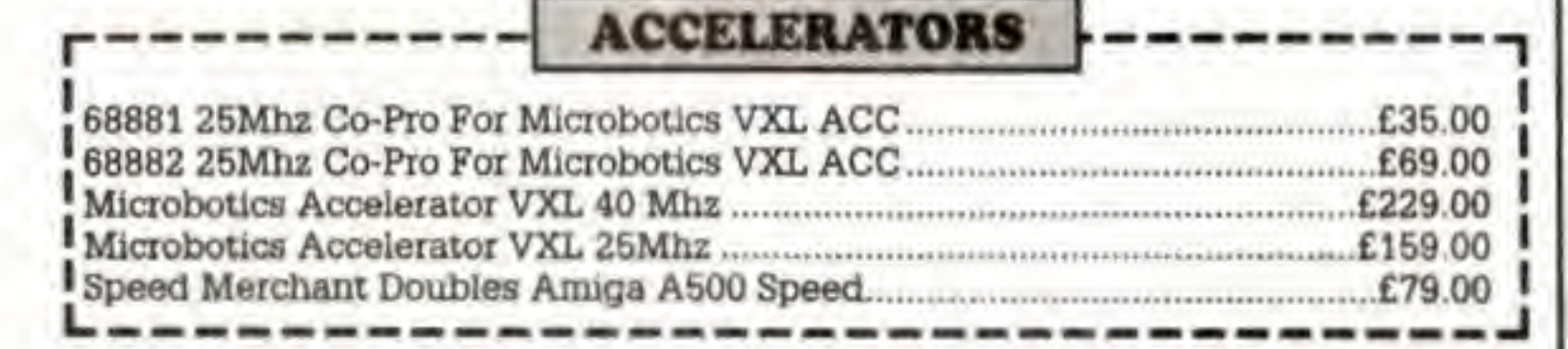

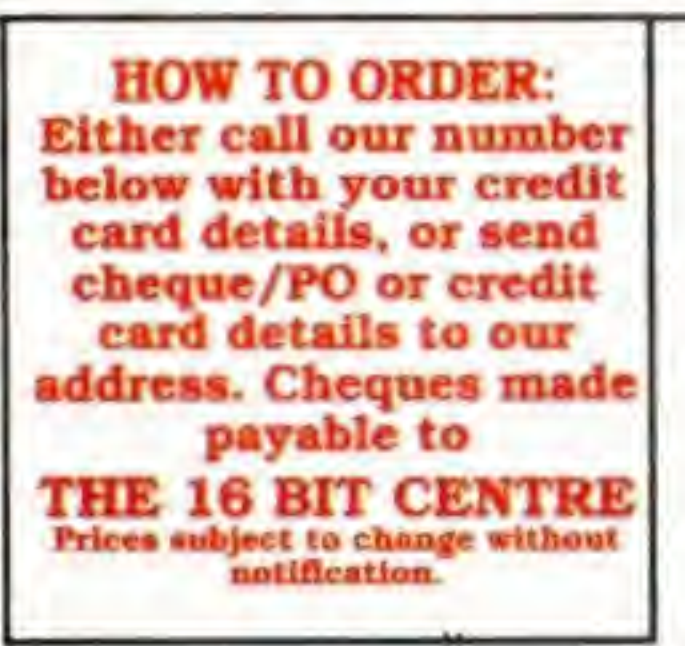

Tel C0423) 531822/526322

IMPORTANT NOTICE Although every effort is made to ensure the prices are correct, we recommend calling for confirmation prior to any order.

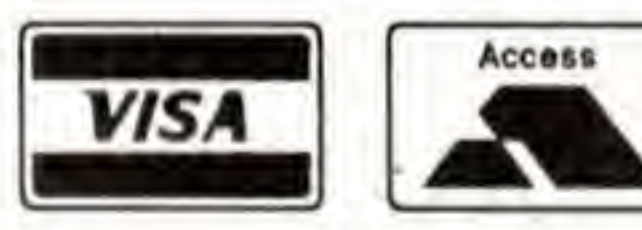

A <sup>R</sup> EXX

ur Journey Into ARexx programming has taken us through some pretty complex subjects. Iff you've been following the series since the very beginning, then you should now be a fairly proficient ARoxx coder. With your new-found skills, you should be In a position from where you can quite easily code ARexx scripts to handle just about any task. You might even feel such unbridled confidence with ARexx that you've stopped using other languages whenever you need to knock up a "quick and dirty" program to carry out a particular task. They still have their place for larger projects, but no other language Is as Immediately "on tap" as ARexx.

### Having covered the basic ARexx groundwork in past issues, Jason Holborn shows you how ote: the listings to get it to control external applications. means do not type a return - the line is

So far. though, this is about all we've used ARexx for - as an alternative to a conventional programming language. It serves this purpose admirably, but restricting your use of ARexx to nothing more than simple scripts is like using an Amiga as a colourful calculator. ARexx is also capable of a number of other powerful uses, including the control of external tasks and as a macro language for other applications. This month we'll be taking our first steps into the world of ARexx lask communication, which

**IFF** 

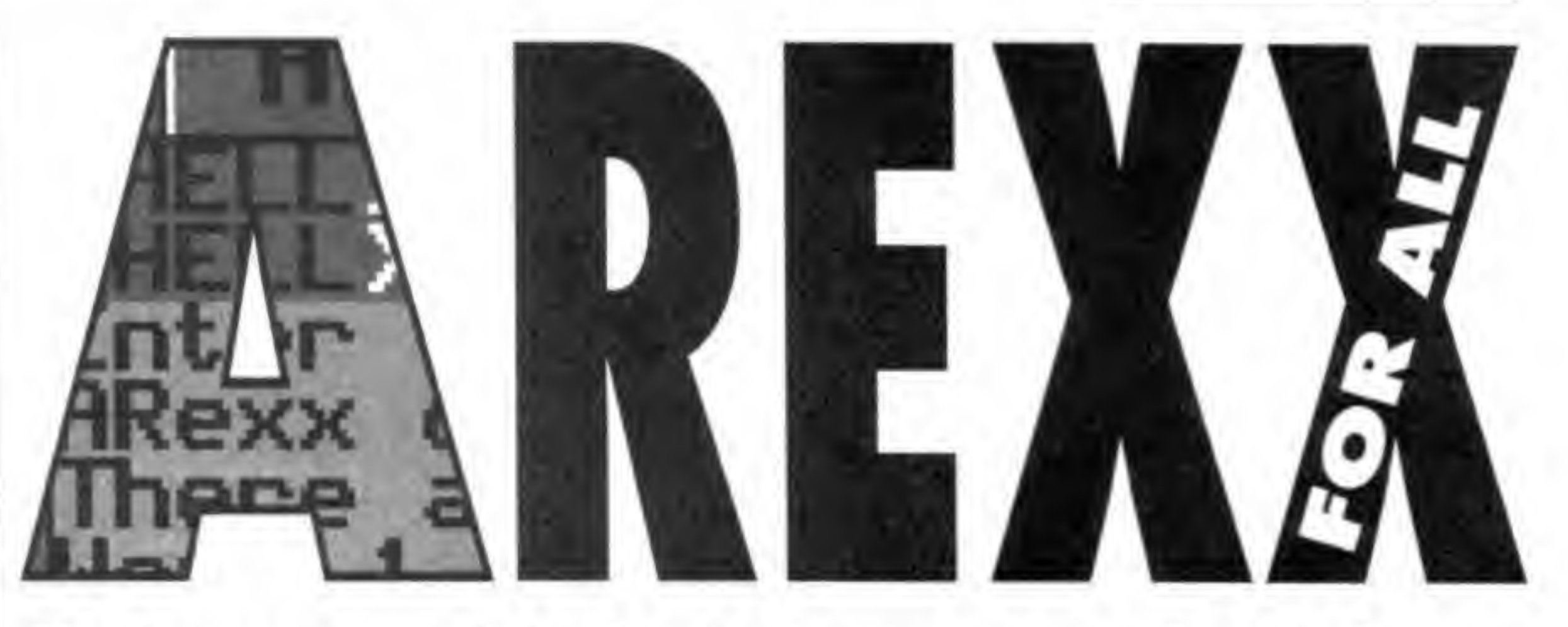

commands that it understands. The best way to visualise task communication is to think of each task as having its own phone, with each phone connected through a central exchange by phone lines.

### CROSS TALK TRAFFIC

In ARexx terms, this central exchange would be the ARexx server (RexxMast) and the phones are what ARexx calls "message ports". Each

Comnands

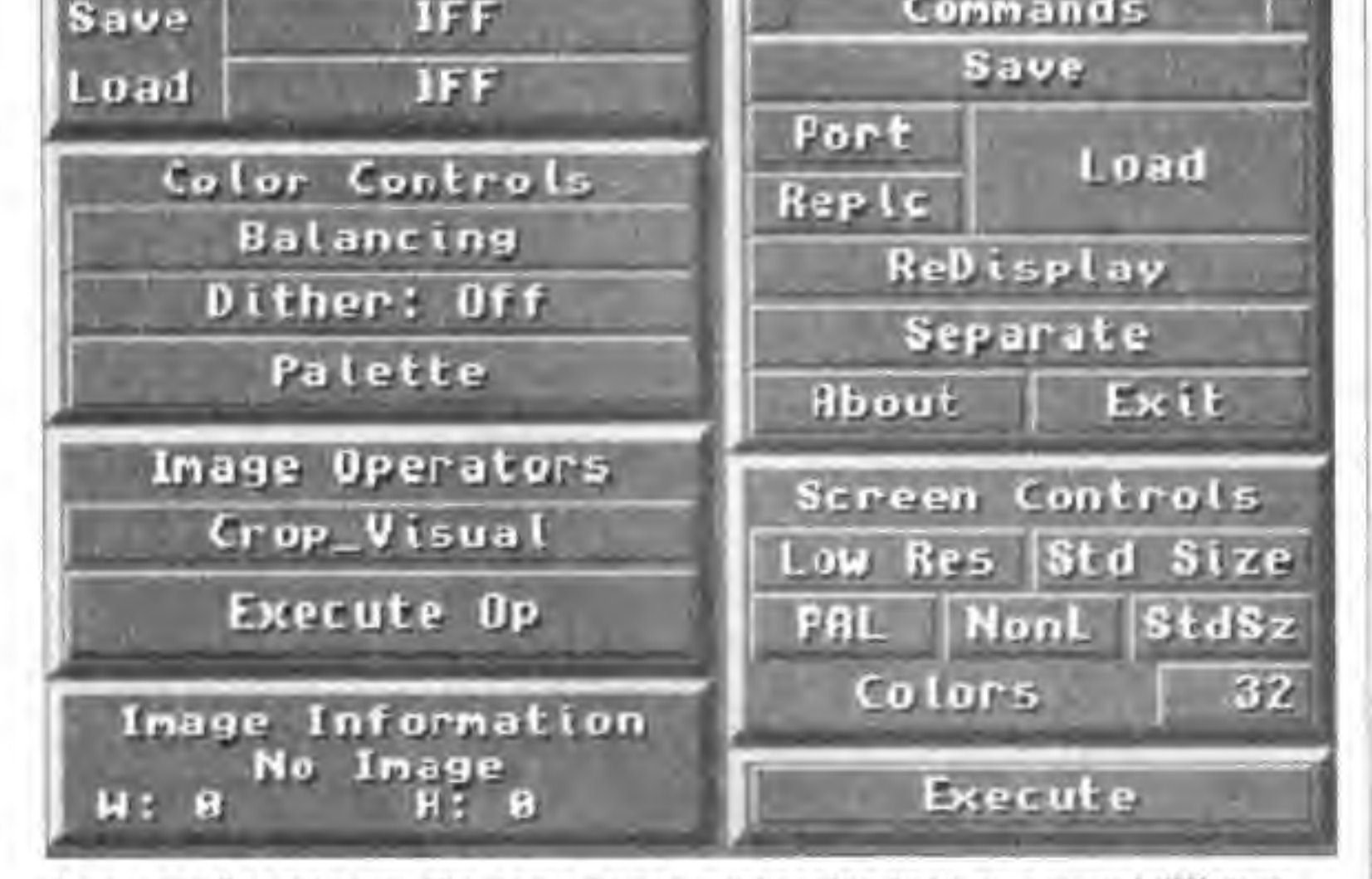

is perhaps the most powerful aspect of the language.

If you need to perform the same Imago processing task on several different Images, then let ARexx do all the hard work for you.

Before we go any further though. let's backtrack a little by covering some theory. Task communication is a very powerful facility made possible by the Amiga's multitasking operating system. It means that several completely independent programs (tasks) can talk with each other. Obviously the communication that goes on between tasks isn't the sort of idle banter that we humans indulge in - task communication allows one task to control the actions of another by sending it

/•Display all message ports\*/ say 'The following ports  $\bullet$ are available' say show (ports) exit

port has its own name which is used to distinguish it from any others that might be available. Whenever ARexx wishes to communicate with a particular task, it must first "dial up" that task by attempting to open a link between them. If the task isn't currently running (you've forgotten to load it, for example), then the attempted link will be unsuccessful.

If the task is running, then the link will be complete and ARexx will then be free to communicate with the task. All this jiggery-pokery must be carried out from within your script, so it's up to you to tell ARexx both

the name of the message port that you're trying to access and the commands which the task that the message port is attached to actually understands. In many ways, opening a link with an ARexx-compatible task effectively adds new commands to the ARexx language. For example, if you opened up a link with CygnusSoft's Cygnus Ed text editor. ARexx would suddenly become equipped with a whole range of text processing commands! Open up a link with ASDG's ADPro and ARexx suddenly becomes a very powerful image processor. Of course you're not actually adding these commands to ARexx. Far from it. All ARexx is doing is acting as a scripting language that sends commands (meaningless to ARexx itself) to another program. Each command instructs the task that ARexx is controlling to perform a particular operation denned by that command. You could quite easily control the task yourself by clicking on its various gadgets and pulling down menus, but ARexx provides a quick and easy method of carrying out the same operations automatically without having to click on a single gadget. It is essentially

acting as a macro language.

Each and every ARexx-compatible program has its own unique message port name that is used to make the process of accessing the task that you want as simple as possible.

simply too long for **DIST DRITOW** columns

### THE NAMING OF PORTS

ARexx ports aren't necessarily named after the task that they are attached too.

So how do you find out the name

of a particular task's port? Well, all software vendors that release ARexxcompatible programs publish the name of their program's port name somewhere within its documentation. Alternatively, the following ARexx script will tell you. (Don't forget to run the task you're interested in before executing this script.)

If all went well, you should get a list of all the various message ports

## AREXX-COMPATIBLE PROGS' PORTS OF CALL

Application Supplier Port Name ProPage 4.0 Gold Disk PPageARexx ProDraw 3.0 Gold Disk PDrawARexx TypeSmith Soft Logic TypeSmith Art Department Pro ASDG ADPro Directory Opus INOVAtronics DOPUS.1 SuperBase Pro 4 Precision SBPro4 CygnusEd 2.0 CygnusSoft Rexx\_CED AmigaVision Commodore AV.Rexx HyperBook Gold Disk HB.Rexx Professional Calc Gold Disk PCalc DigiPaint 3 NewTek DigiPaint

ShowMaker Gold Disk ShowMakerARexx.port

\*

### A R <sup>E</sup> X X

available on your system. The list that you get will depend entirely upon what software is currently running, and indeed some hardware devices may also create their own message ports (a hard disk, for example). Software vendors usually give message ports pretty clear names, so it shouldn't be that hard to find the name of the message port that you're after. Just for your reference, the table on the previous page contains a selection of message port names for a few popular ARexxcompatible applications.

### TALK TO THE TASKS...

Now we've got ail that theory behind us. let's take a look at the commands required to get ARexx talking to other tasks. First we need to open the link between ARexx and the task that we wish to control. This is achieved using the ARexx

'Address <portname>" command. The Address command opens up a link between ARexx and the message port specified by the <portname> parameter. Once the port has been opened, you can then send commands to that port. Let's take a look at the Address command in action.

/• Address Demo \*/ Address 'ADPro' 'lformat IFF' exit

Not very exciting, is it! Believe it or not though, this tiny little demo not only opens a link between ARexx and ASDG's Art Department Professional (note the ADPro port name), but it also sends a message to ADPro instructing it to change its load operator {ADPro users will understand what a load operator is) to "IFF". If you look closely, you'll notice that the command that was sent to *ADPro* is enclosed within single quotes - this is necessary so that ARexx knows which commands it should keep to itself and which

 $/*$  ARexx  $\rightarrow$  AmigaDOS demo \*/

commands it should send. For example, there's little point in sending the exit command to ADPro because it is an ARexx command and not an ADPro one.

The Address command doesn't enable us to actually check whether an attempted link with a message port proved to be successful. If we want to do this, we must rely on another ARevx function - show(). As we saw earlier, the show() function is used to display a list of all the message ports available, but it can also be used to check the existence of a given port. Say, for example, you wanted to check that the user had actually loaded ADPro before your program attempted to open its message port. You could use the following code:

> ARexx communicates with other applications through "message ports". Each ARexx-compatible application has Its own uniquely-named message port.

- /\* Check port \*/
- If show (ports. 'ADPro' ) then addxoeo 'ADPro' else do
	- exit end

ARexx treats AmigaDOS simply as another task, so it's also possible to get your ARexx script to execute AmigaDOS commands as if they were part of the ARexx command set using exactly the same technique. AmigaDOS. too. has its own port, which is identified by the port name Command. In order to run an AmigaDOS command, all you have to do is to enclose the command in single quotes and it will automatically get passed through to AmigaDOS.

Address C

say 'Enter pathname of  $\bullet$ directory to display' pull pathname 'Dir' pathname 'opt a' exit

# **ADPRO SHORTCUTS**

You don't have to launch ADProcontrolling scripts from the Shell. ADPro enables you to attach up to 50 different ARexx scripts to the Amiga's function keys so that they can be executed from within ADPro.

- /\* Run ADPro Demo \*/
- if -show(ports, 'ADPro') then address Command 'run ADPRO:ADPro' call delay(lOOO) if  $-show(ports, 'ADPro')$   $\bullet$ then

This version of our original ADPro script begins in pretty much the same way as the original, but instead of exiting when it fails to find the ADPro message port, it opens up the AmigaDOS message port and then calls the AmigaDOS Run command in order to force ADPro to execute. After waiting 20 seconds (this gives your Amiga plenty of time in which to load ADPro from hard disk), the script then attempts to find ADPro's message port again. If it is still unsuccessful, the script gives up trying and exits. If it is successful, though, the ADPro message port is opened and we're in business!

All you have to do Is to transfer your ARexx scripts to the logical device REXX: (which, by default, Is set to the s directory of your boot disk) and give them special filenames that tie In with those required by ADPro.

If, for example, you wanted to

attach a script to function key 1 (Fl), you must call the script "Fl.ADPHO". Now, every time you press [F1] from within ADPro this script will be executed. Here's a quick guide to the other key combinations (note that the letter "n" should be replaced by the function key number, with the digit "0" representing [F10]): Function key Fn.AOPRO F key + [Shift] SHn.ADPRO F key + [ALT] LFn.ADPRO F key + [Amiga] AFn.ADPRO F key + [CTRL] CFn.ADPRO

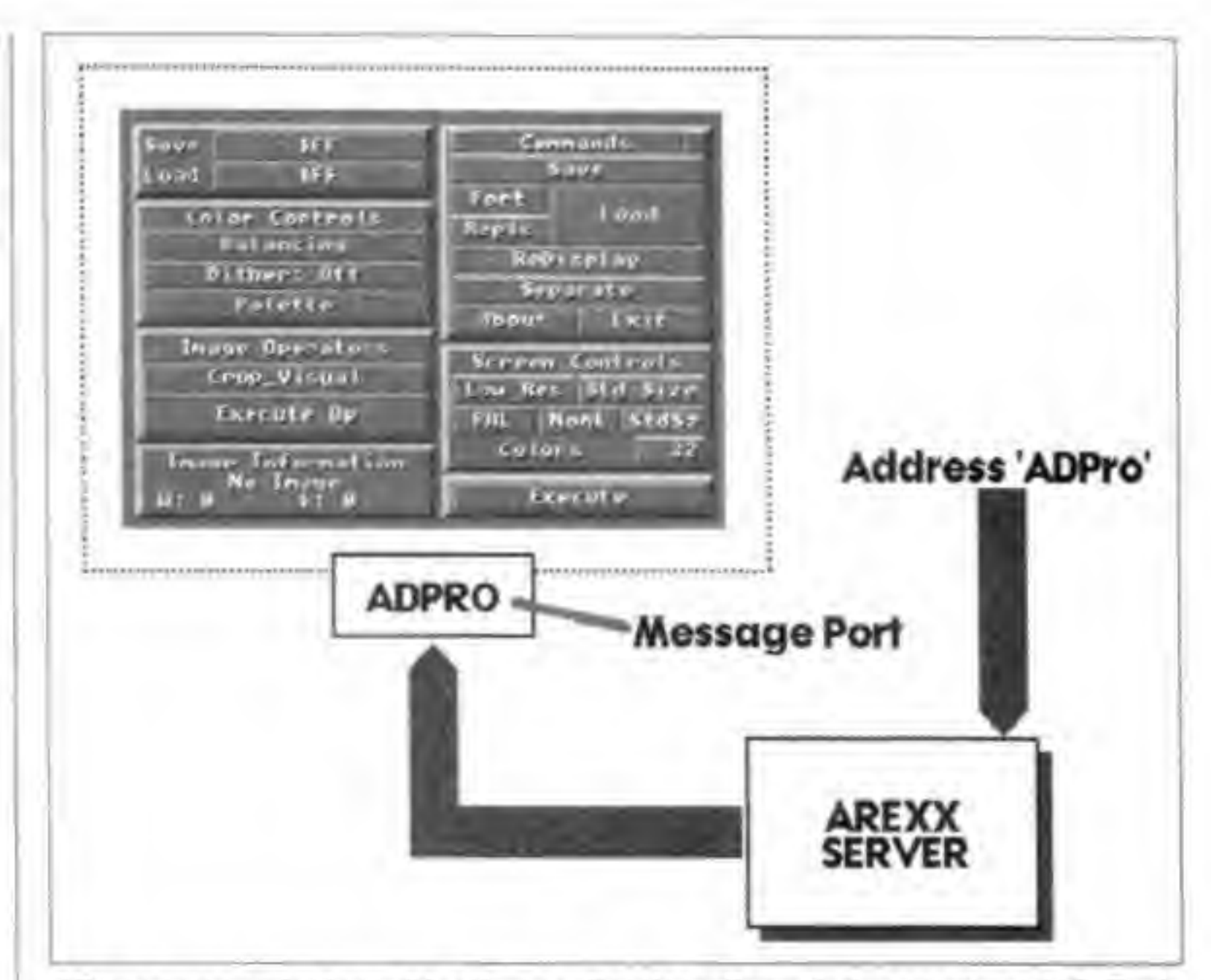

If you understood the theory that we covered before, the above listing shouldn't be that hard to follow. It starts by opening the link between ARexx and AmigaDOS using the Address command. One thing worth noting here is the fact that - unlike the ports for other programs -AmigaDOS's portname isn't enclosed within single quotes. If you do enclose Command within single quotes. ARexx will fail to open the AmigaDOS port. The listing then prompts the user to enter the pathname of a directory to be displayed. The ARexx pull function is used to store the user's input in a variable called pathname. Once the pathname has been entered, the script then passes control to AmigaDOS by calling upon the services of the AmigaDOS Dir command. Note how the line is broken into three separate strings, two of which are enclosed within single quotes. This is necessary in order to allow the contents of a variable to be passed to an external application. In this particular case, the contents of the pathname variable are passed to AmigaDOS, which in turn runs the AmigaDOS Dir command and passes the value held in pathname to that.

### AREXX TAKES THE HELM

This ability to run AmigaDOS commands from within an ARexx script can come in very handy - it gives ARexx almost complete control over the contents of your system's hard disk (or floppy, depending upon your system's configuration). You could, for example, use this facility to actually run a task that you'd like ARexx to control. To demonstrate this, let's go back to Art Department Professional. In our previous ADPro listing, the senpt simply ended if

```
exit
   else do
      address 'ADPro'
      end
else do
   address 'ADPro'
   end
```
ARexx was unable to find the ADPro message port, but we could quite easily get the script to actually run ADPro for us.

# NEXT MONTH

Over the coming months I'll be bringing you a whole selection of comprehensive tutorials specifically aimed at the more popular ARexx applications. Next month we take <sup>a</sup> deeper look at Art Department Professional 2.0.

## VIDEO

# Modern art from old master

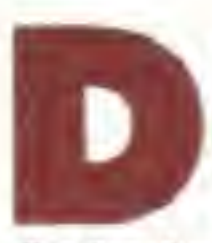

oesn't time fly? It's been over a year since Amiga Shopper last reviewed Art Department

Professional. (It was back in AS 10, actually.) In the meanwhile A5DG have continued to Improve their flagship image processing package, adding more features and functions in a bid to keep their self-proclaimed lead In a three horse race with Black Belt's Imagemaster and GVP's ImageFX (both of which I have reviewed In Amiga Shoppers past - issues 18 and 27 respectively. If you missed any of these issues, turn to page 116).

If you haven't a clue what I've been talking about so far, ADPro (as it is familiarly known) has been around almost as long as the Amiga itself and introduced many of the innovations which were responsible for the growth of Image processing on the Amiga. Always professional, each version of the program has brought more firsts and ever Increasing stability, maintaining ASDG's reputation for innovative, quality software. With version 2.3.0 ADPro continues its evolution, adding yet more features to an already burgeoning list. Over the years almost all the common image formats have found a place in ADPro's Loaders and Savers lists. making it possible to load an image in one format and convert it easily to another, even if it originates on another computer platform altogether. Certain "professional" formats (including TIFF, Targa,

Keeping up with the Picassos is the name of the game in image processing. Gary Whiteley dons hi smock, breaks out his palette and squeezes Art Department Professional 2.3.0 to put it to the test.

SunRaster, Rendition and XWindow) still require the addition of the optional Professional Conversion Pack, but most users will find that everything they need is already present in the basic program.

salt will convert and temporarily store an image in 24-bit for the highest possible quality, regardless of the initial input format. The final output format can be determined by the user, but all processing operations will be done in 24-bit to achieve the best results. Because of this high quality, image processors are ideal for making changes to scanned and grabbed Images, and are used to provide the output required by publishers, artists and animators.

US market than the UK, perhaps -

Don't get the idea that ADPro deals only with converting still images - far from it. A very welcome addition is the support for animation files - both building and splitting them. Then there's the powerful image compositing department, where several pictures can be superimposed over each other according to various strategies, which Include Alpha channel and transparency effects.

Again, such effects can also be applied during animation construction, and sequences of frames can be combined in special ways to produce wipes, fades and other visual effects.

### SMOOTH OPERATORS

Augmenting the Loaders and Savers are the Operators, a powerful, but easy-to-use. set of tools which provide a wide range of image processing functions from text addition, scaling and special effects to direct support for many of the top Amiga graphics display devices. New in this version is the ability to launch

# WHAT IS IMAGE PROCESSING?

In a nutshell, image processing is any process which can be applied to an image (or a selected part of it) to change its appearance or format in any way. Modifications like colour changes, rescaling. enhancement, blurring, combination effects such as embossing, special effects like twirling, multiple compositing with transparency and other effects may all fall within the realm of image processing.

Any image processor worth its

ARexx scripts directly from the Operator window - another time-saving feature which will please many users. Direct support for Centaur's OpalVision and OpalPaint, MacroSystem's Viab (and its officially acknowledged YUVN format) and - more significantly for the

NewTek's framestore image format

(version 2 and later only) have all been added for this new version. Deluxe Paint IV AGA users will be pleased to hear that ADPro can now exchange images with Electronic Arts' favourite paint program.

ADPro regulars will immediately notice that the GUI (Graphical User Interface) has had something of a spring clean. Separate, the colour separation tool, is designated as a

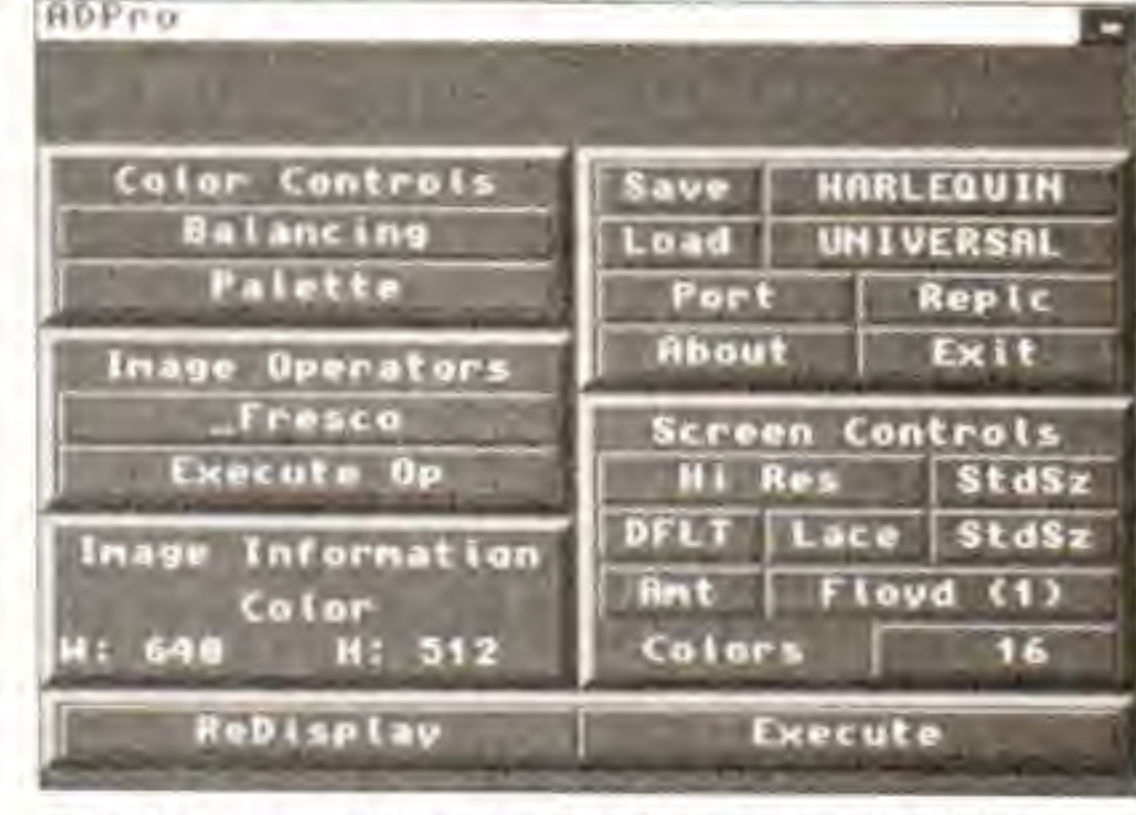

Regular users will notice slight changes to ADPro'a plain but functional main Graphical User Interface.

Saver, rather than a dedicated menu

button, and tools have been added both to reflect the new graphics modes delivered by the AGA chips and to provide more control of the dithering settings. In fact, not only have two new dithering modes (large and small ordered) been added to the list, but it is now possible to control the level of dither applied to an image, as well as its type. All these new additions and

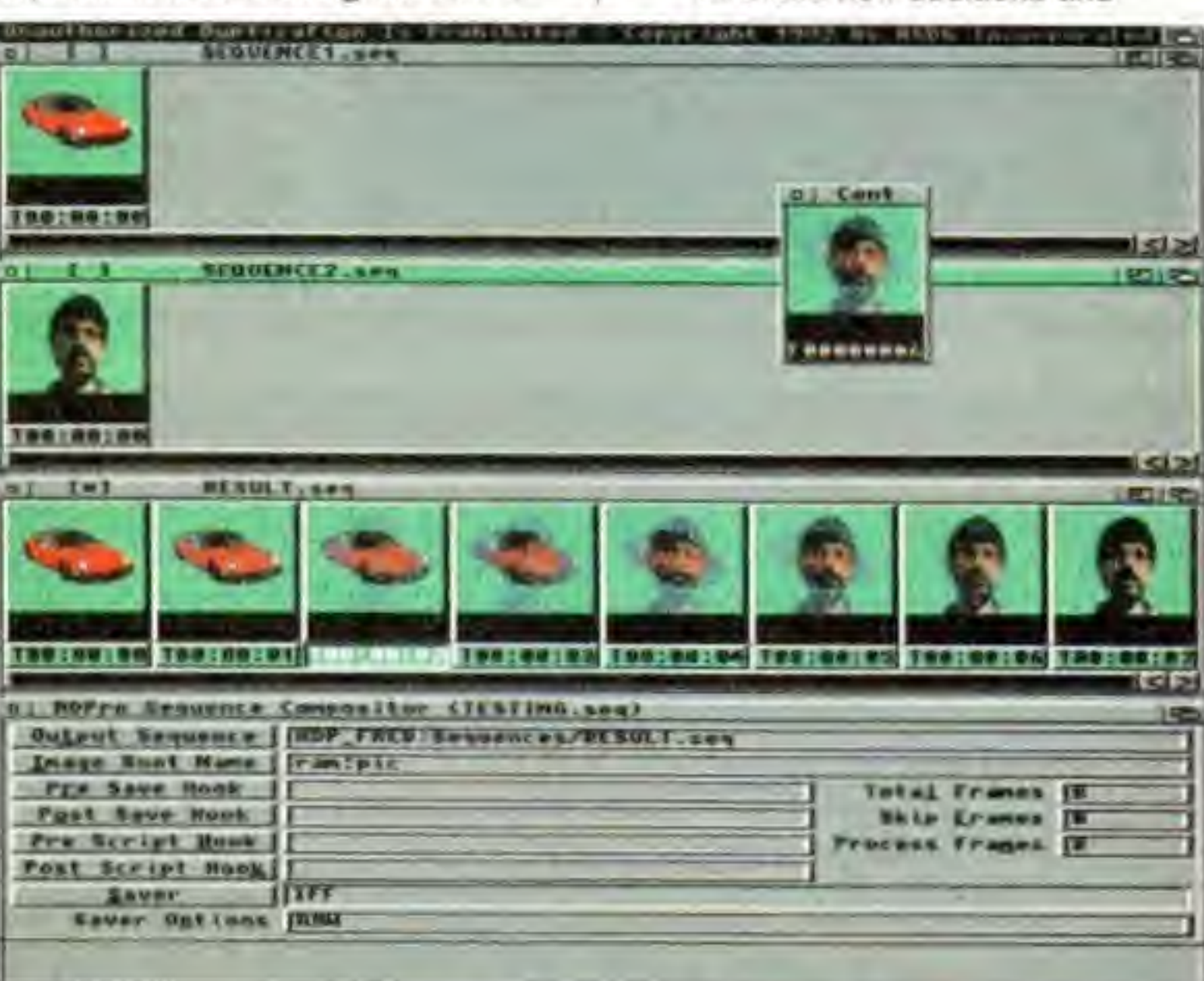

Older versions of ADPro made It hard for non-programmers to process several Images. Now FRED gives you visual batch processing - if you can work ft out.

### VIDE

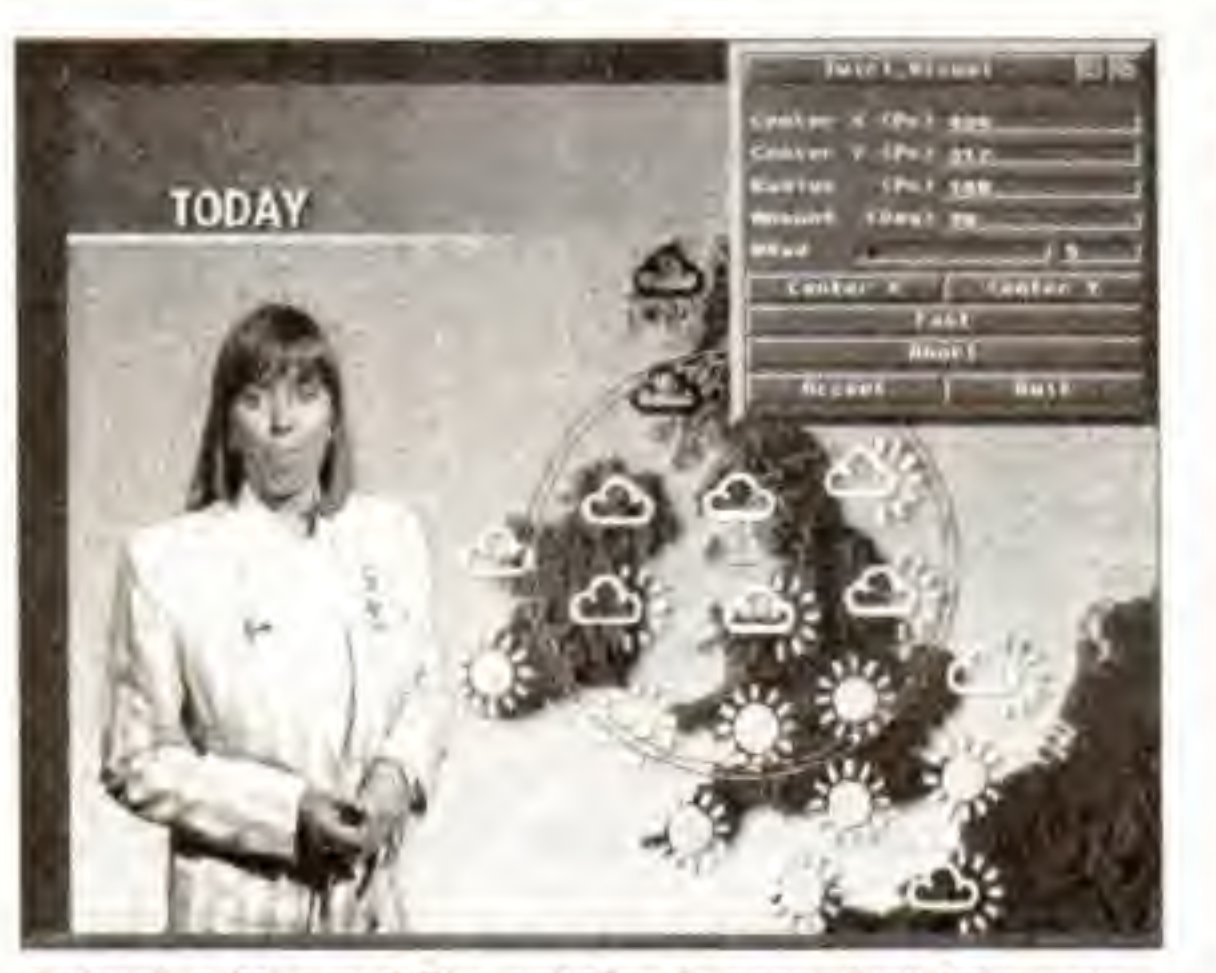

Outlook a bit grey? The solution is easy. Just take your digitised image, add a simple twirl to the weather map...

changes certainly appear to be worthwhile, and on balance they all contribute to making ADPro even more flexible. However, unlike the competition. ASDG seem to be intent on keeping morphing away from their image processor and don't yet seem interested in providing any true painting or drawing functions, or even any tools which would provide for the processing of selected areas, rather than the whole image, such as those already provided by both Imagemaster and imageFX. ADPro is still very much a power tool, but more akin to <sup>a</sup> hammer drill in comparison to the more versatile tool-kit approach of its rivals.

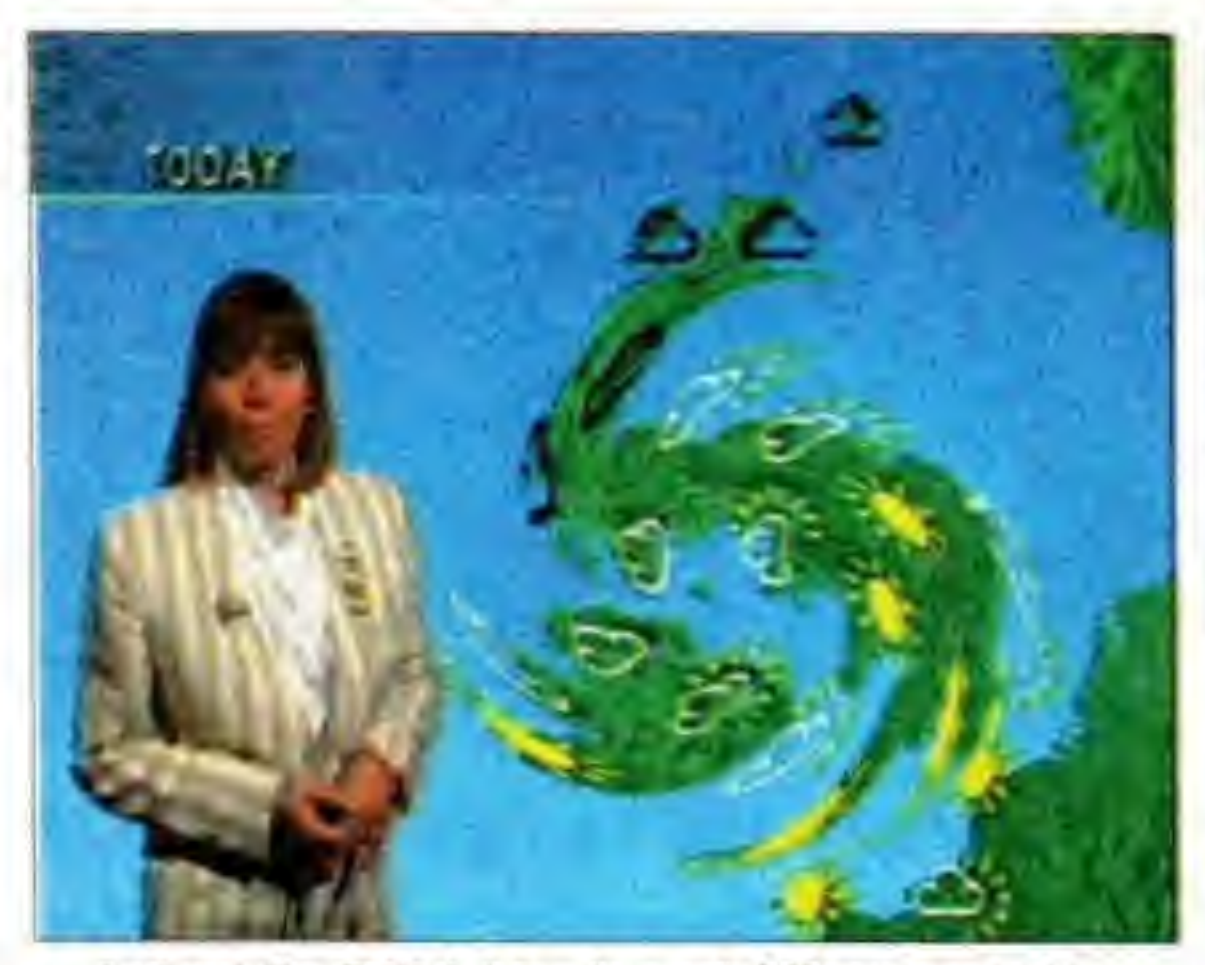

... And put the British Isles In a spin! If you wanted to, you could even turn Suzanne green with envy as well.

Mind you, if you're into ARexx then ADPro is almost certainly going

to be your favourite image processor - it has a very comprehensive and well-documented ARexx

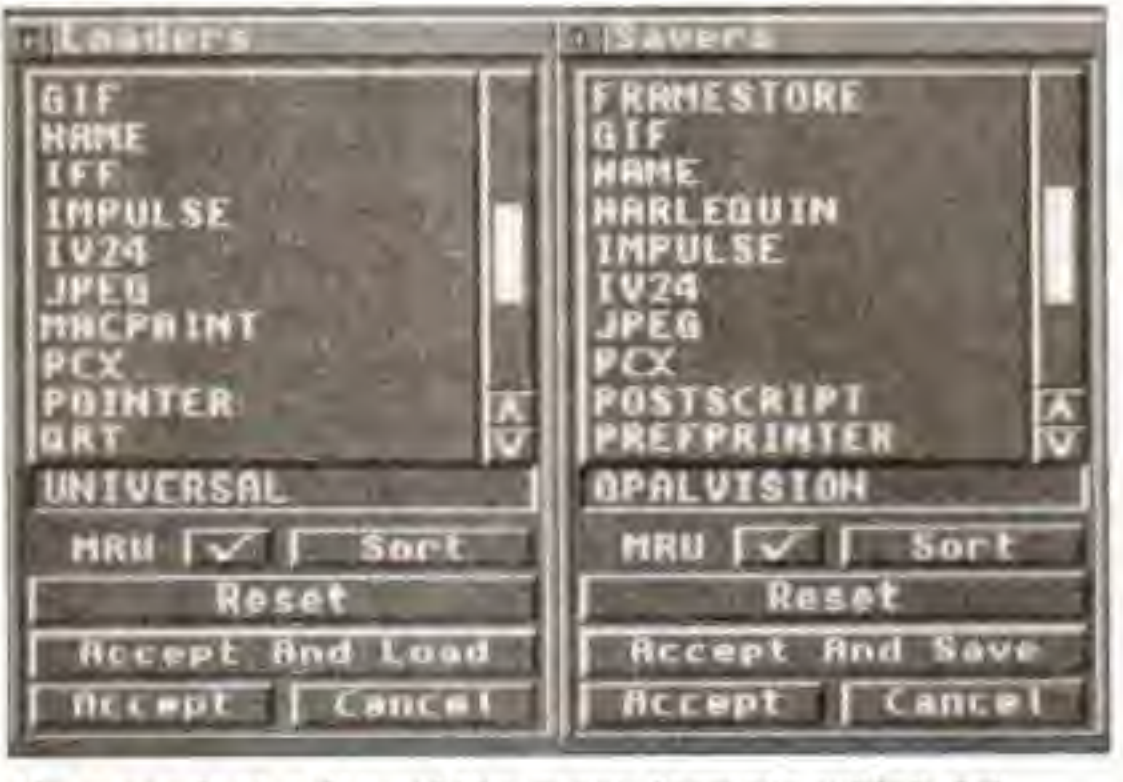

implementation. That's not to say that either of the other two programs is lacking in this respect - its just that ADPro packs so many scripts and ARexx features that if you do have to write your own programs then there are plenty of varied programming examples to draw your inspiration from.

### RIGHT, SAID FRED

Here are Just a few of the many formats which Art Department Professional is now able to Load and Save.

But what if you're not a programmer and you want to process batches of files? Previous versions of ADPro made such a task either mindnumbmgly dull because of the endless repetition involved or demanded that you learn ARexx. Even the addition of the FRED program (short for FRame EDItor, <sup>I</sup> think) still left many users confused and thinking that writing their own ARexx scripts would probably be a

> better bet. Well, ASDG have tried to address this mass desertion by providing a range of new ARexx scripts for FRED to "hook" on to. What this basically means is that the requested ARexx programs will be fired up while FRED is doing its stuff, triggering such batch processing tasks as converting

# Who needs an image processor?

• Computer animators who wish to composite foreground action over backgrounds, convert images into animations or produce certain special effects.

• Artists who want to merge, change, title, or otherwise manipulate electronic images for print, graphics, video or other media.

• DTP producers who need to crop, scale, colour-convert and enhance

images for inclusion In printer output, as well as make colour separations for full-colour printing. • Video makers who require 24-bit special effects and animation sequences

• Anyone who needs to convert images between different formats.

• 3D modellers who need to scale and convert scanned and grabbed images into photo-realistic surface maps for their objects.

**DITHERING:** A way of making an image appear to contain more colours than it actually does by reananging its pixels according to certain mathematical formulae.

a sequence of 24-bit images into an IFF format defined by the user, crossfading between two separate images (or sequences), making IFF anims (both ANIM5 and ANIM8 formats) from single images, bulk rescaling in fact practically the whole range of functions which ADPro has to offer, either singly or in combination.

If all this sounds too good to be true, well it almost is. For a start, It can be quite a complex task to get FRED up and running successfully. Sequences of frames must first be loaded in, after which it may take quite a few further settings from several different menus and requesters before you can finally get down to the processing. To make matters worse, both novices and reasonably technical people are likely to quickly become confused both by the fairly sparse, technically heavyweight (and sometimes downright mysterious) descriptions of how the various parts of ADPro work - FRED being no exception - and the annoying fact that there is a mistake in the only FRED tutorial provided means that it doesn't come up with the expected results! This, and the complicated setting-up processes, can leave you feeling that FRED is a program better left alone, which is a shame, since there are many valuable treasures locked up inside its vaults. In fact, if <sup>I</sup> was sorely tempted to leave FRED alone altogether after my third attempt at getting the tutorial to work. <sup>I</sup> persevered (I had a review to write!), and eventually at least got In through the vault door, but my exploration of FRED's darker recesses is still far from over.

### ON GUARD

Compared to FRED, using ImageFX's IMP multi-effects processor seems like child's play. Perhaps this is why ASDG have included <sup>a</sup> new program called Sentry, which performs a similar task to both IMP and the shareware program Rend24 (which <sup>I</sup> highly recommend, by the way). Ostensibly, Sentry can be used for

batch-processing images, both preexisting and generated by programs such as Real 3D, Imagine and so on. Like FRED, the processing commands are controlled by Sentry making calls on ARexx programs to do the donkey-work and determine just how the images are to be affected and re-saved.

In use <sup>I</sup> found Sentry to be almost as awkward as FRED, not because its interface is difficult to use but because processes which I'd already tried out with FRED refused to work successfully with Sentrythough <sup>I</sup> couldn't for the life of me figure out why. Perhaps a more verbose error-reporting system would help - or at least one which makes some sense to the "normal" user who's not a programming expert.

<sup>I</sup> had used a two-stage process with FRED to convert a series of 24-

# JARGON BUSTING

COMPOSITING: Laying down one image over another to create a new composite image. One common kind of compositing is "chromakeying". where an image is shot against a background of a uniform colour which is then replaced digitally by a separate image. This is how shots of spaceships in orbit, and the like, are conventionally created.

GENLOCK: A device that "slaves" one video source (say an Amiga) to another (say videotape) in order to synchronise their signals. This enables stable mixes and other effects including compositing between the two.

24-BIT: "True colour" graphics, containing up to 16.7 million colours for the best possible clarity and depth. In contrast, 32 colours are 5-bit. 16 colours 4-bit and so on.

TWIRLING: A method of distorting an image (or part of an image) by "twisting" it about a fixed point, as if wringing a cloth with the image on it. The method involves setting the fixed point, defining the boundaries of the effect, selecting a range of "twirl points" (which can be thought of as the points at which you are taking hold of the cloth), then letting the software do the rest. See the example on this page.

VIDEO

bit frames first into rendered HAM images and then into an ANIM5 animation, so <sup>I</sup> thought <sup>I</sup> would try to do the same thing with Sentry, <sup>i</sup> used exactly the same ARexx hook programs and the same images, but to no avail. Everything <sup>I</sup> tried left me dead In the water, with only the unfathomable error messages for company. Sure. <sup>I</sup> could get the images converted into rendered HAM files, but that was the end of the matter. <sup>I</sup> was left feeling aggrieved and confused, more so because <sup>I</sup> had already been able to knock together the anim much more easily with Rend24 just minutes before. Okay, <sup>I</sup> accept that programs like Sentry and FRED offer much more potential power than Rend24 - but if the user can't figure out how to get at it, then what's the point?

As a "bonus" the latest version of View (a freeware image and animation viewer by Michael Hartman) is bundled with ADpro 2.3.0. View Is a neat little program which can display most IFF images (including the AGA modes) and play back ANIM5. ANIM6 and {if you have a suitable Amiga) ANIM8 animations. It's quick and it's easy. And it saves ASDG writing their own ANIM8 player. I'd been regularly using an earlier version of View for over a year, so <sup>I</sup> was pleased to see a new. improved, version doing the rounds.

version of ADPro to incorporate support for AmigaDOS 1.3.

### THE BOTTOM UNE

 $\circ$ ooooooo SHOPPING LIST

From Micro PACE UK Lid. Unit 10, Perth Trading Estate, Perth Avenue, Slough, Berkshire, SL1 4XX.  $\pm$  0753 551888.

ADPro, like its competitors, has many features in its extensive repertoire which make it worth having, although most are no longer unique enough to ensure the domination of the image processing market which ADPro once had. Perhaps ASDG should consider incorporating their optional Scanner software, "professional" converters and morphing products into ADPro itself.

### Documentation **the COO**

ASDG have obviously taken up the challenge thrown down to them first by BlackBett Systems and then by GVP. As far as image conversion, colour separation, full-image processing effects. ARexx operations, input/output flexibility and relative ease-of-use (at least for non-batch operations) are concerned. ADPro remains a high-class package. More work still needs doing to simplify both FRED and Sentry to make them truly user-friendly, and in terms of value-for-money the rivals are looking more and more tempting - especially if you need morphing and painting functions too. Let's hope that competition brings only stronger challengers and improvements for all. rather than one or more vanquished losers.

### REQUIREMENTS

Any Amiga, preferably with AmigaDOS 2.04 (or greater) and 4Mb of memory or more. Hard drive and accelerator (for 68000 Amigas) recommended. AmigaDOS 1.3 is supported but not all functions will work under it. ARexx is also required on AmigaDOS 1.3 machines. Software can be run from floppy disk but this isn't really recommended. Full installation requires 3.5Mb of HD space (2.2Mb if compressed with Imploder). Note that version 2.3.0 will be the last

Gary Whiteley can be contacted by email as drgaz@cix.compulink.co.uk.

Art Deportment Professional v2.3.0 By ASDG £179.99

### CHECKOUT ADPro v2.30

### **Features**

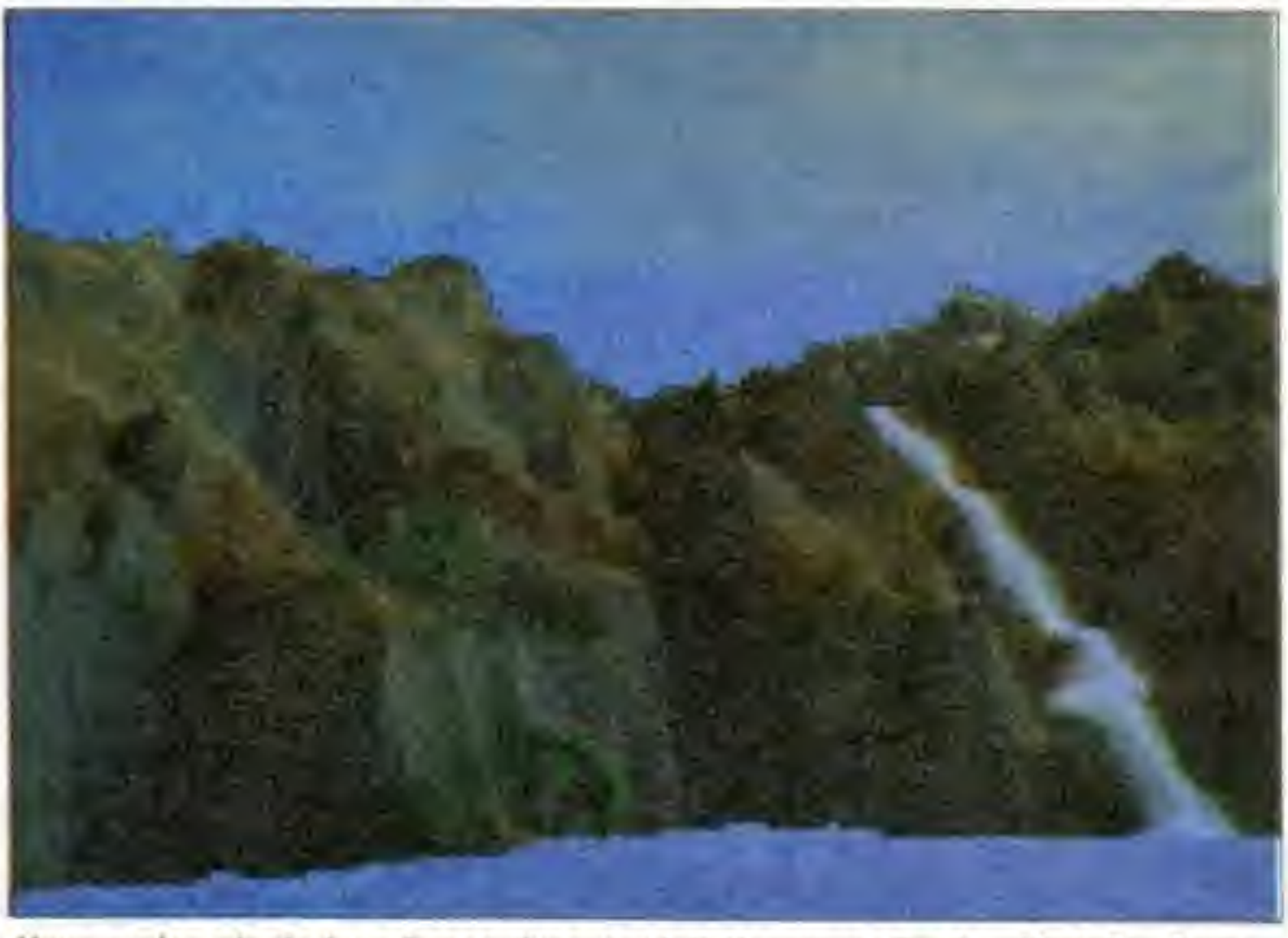

Have a nice picnic by a frozen river, or visit the sunny fjords - VistaPro 3  $c \nmid n$ generate a 3D landscape for you. In AGA quality If your Amiga is capable oi It.

Well-written and extensive, but heavy on technical details and short on practicalities such as how to really get to grips with the software and get the best out of it. Great for programmers but not so hot for the average user or non-technical creative Type

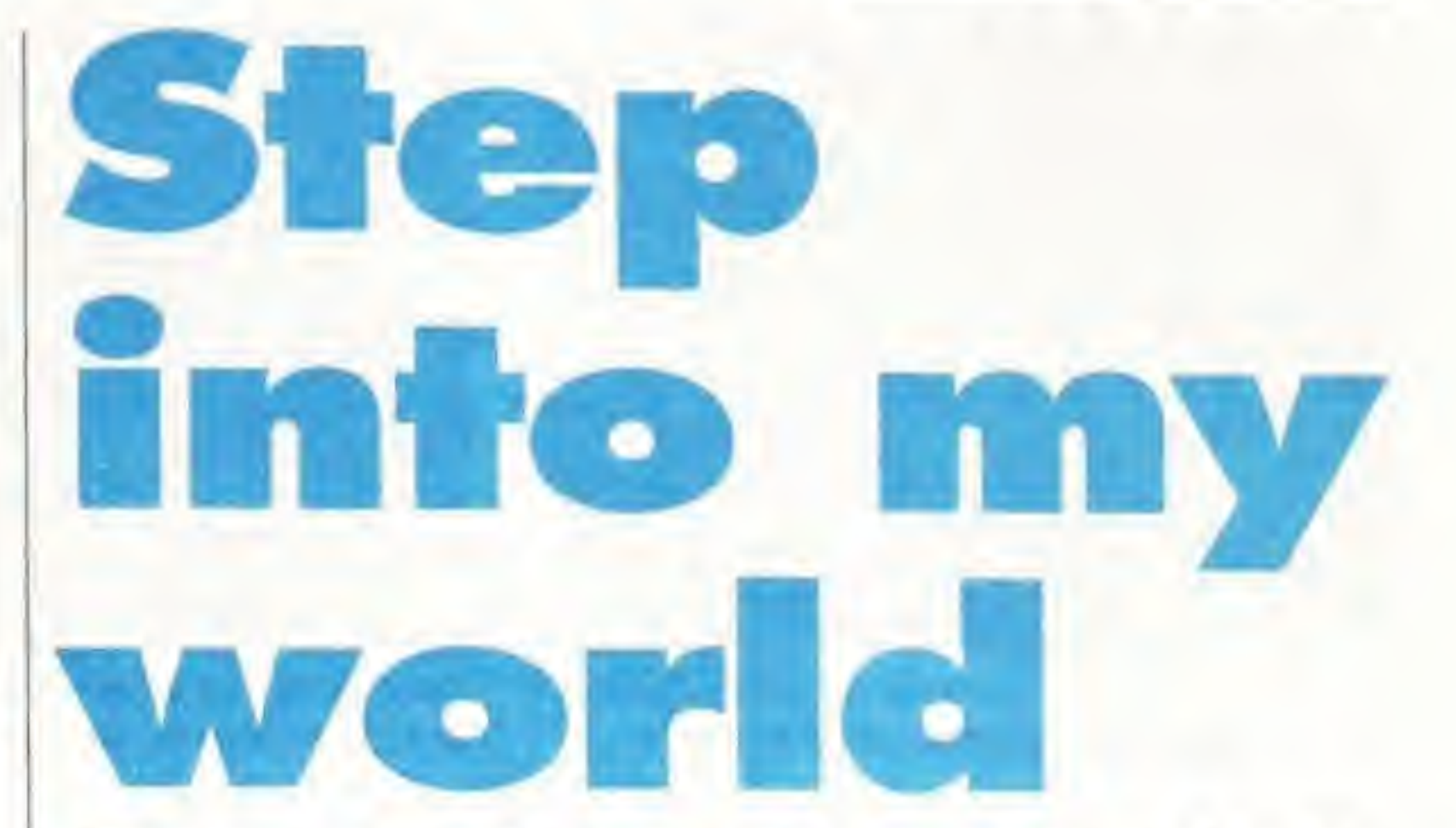

### Ease of use •••OO

ADPro makes it easy to do all the basic, single-image processing things, but batch processing requires patience. ARexx familiarity, experimentation with FRED or Sentry and a measure of no-nonsense head-banging determination to succeed.

### Flexibility

For full-size image conversions, compositing and effects, ADPro Is probably still the boss, but the great potential it offers for batch processing is obscured by its ever-increasing swarms of petty menus and confusing instructions.

Value for money  $\bullet \bullet \bullet \circ \circ$ 

ADPro is starting to look a tad expensive when compared with both ImageFX and Imagemaster's pile-the-features-high approach, particularly while it is still lacking "painting" functions.

### **Overall rating**

ADPro has become an established favourite among Amiga professionals, but ASDG are going to have to work hard to keep It that way. with both GVP's ImageFX and Black Belt's Imagemaster packing in morphing. paint functions and more at comparatively reasonable prices. Even so. there's no doubt that ADPro still has a secure future - especially if it can continue to keep up in the race for image processing supremacy.

### with VistaPro 3.

Amiga landscape generators just keep getting better, and VistaPro 3 is no exception. Gary Whiteley puts on his virtual boots and takes a hike in search of reality.

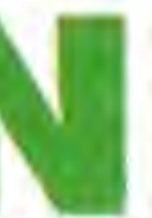

ot long ago, <sup>I</sup> met a computer artist who showed me VistaPro 3 running on a PC clone

and proudly boasted "I bet you can't do that on an Amiga!" Some people never learn. Vista actually made Its debut on the Amiga and went from strength to strength. No doubt It's because of this success that PC users can now share In our delight at all the marvels we can create

VistaPro 3 is the latest version of Virtual Reality Laboratories' outstanding 3D landscape generator. And now it's got even better. The user interface has been slightly jazzed up to accommodate several new features - among them buildings (don't hold your breath, they're little more than concrete cubes), roads, clouds, and the possibility of manually placing trees, grass, roads and buildings just where you want

them. AGA graphics modes are supported, and setting the rendering quality you require has become a matter of a single mouse click.

All the favourite features are still there, of course - you can import DEM (Digital Elevation Model) files, or use IFF pictures to make landscapes. You can generate scripts to fly the camera around a landscape (though it's easier to use the MakePath program <sup>I</sup> reviewed in Amiga Shopper 26) and then output the whole flythrough as an animation or sequence of frames. What's more, some of the features have become easier to use as well as more flexible. One nice touch is the addition of an option to show the camera's field of view over the topographic screen map, making its placement that much easier. Another is added control for positioning the light source and the amount of shadowing it creates,

### VIDEO

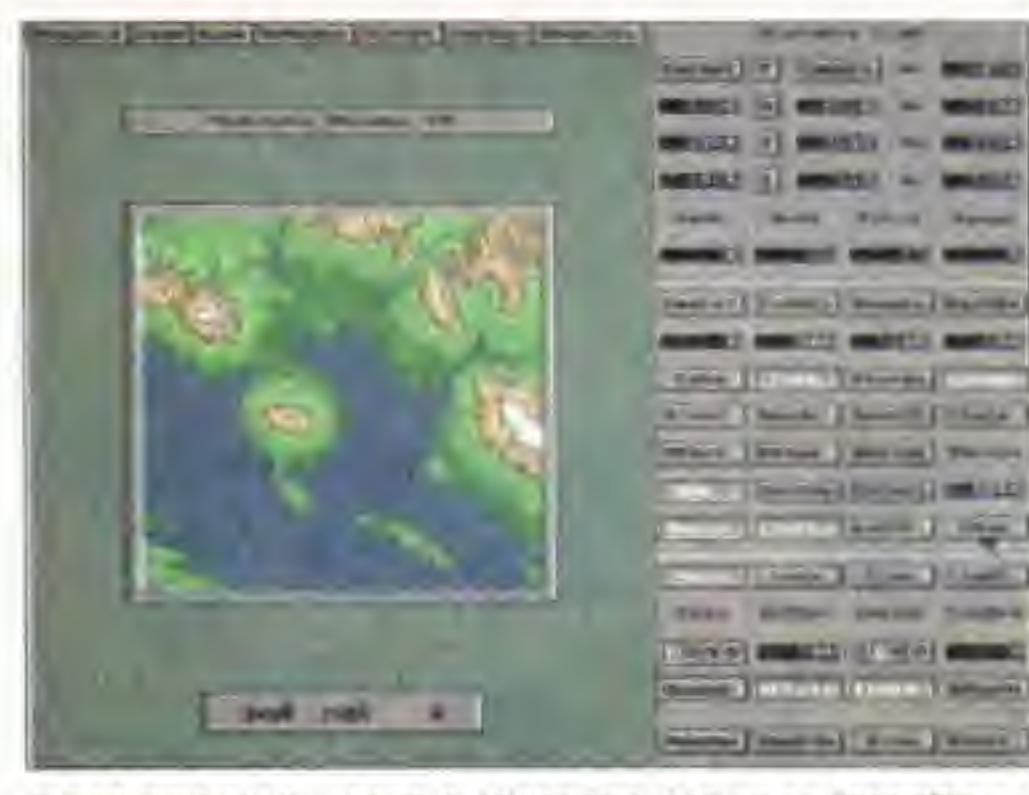

Neat and tidy - that's VlstaPro 3's user Interface. Note the plan-view topography map on the left.

For a quick camera preview of your landscape, the topography map Is replaced by a wireframe view.

tt might not look exerting, but the Tree Requester can really bring your landscapes to life.

imparting more realistic depth to a rendered landscape. And. if you have enough memory to cope with it, a rendered image can now be up to a staggering 4,096 <sup>x</sup> 4,096 pixels square (yikes!).

### CLOUDS AND TREES

But the changes which probably add most to the increase in VistaPro 3's realism are the improved cloud and vegetation features. Clouds enhance our sense of depth and scale and, since they are very rarely absent from our skies (at least that's the case where I live), a pure blue sky. while ideal for holiday brochures. doesn't really add much to a rendered landscape - and even deserts have clouds. The great thing in this latest version of the program is that clouds are now a menu item, with easy access to control over their density, height, fluffiness and distribution, and not the complex operation they were in VistaPro 2. And another thing - these clouds do look extremely realistic. As for the trees, well, they can now be rendered in either full 3D or in their original 2D style. The obvious advantage of this is that threedimensional trees still look convincing whatever the angle. The problem is that they can take ages to render - especially if you need a forest - so 2D trees may work better in some situations. Trees can also be tailored to fit the seasons - so you can choose trees without leaves for winter scenes. Or at least, you can choose

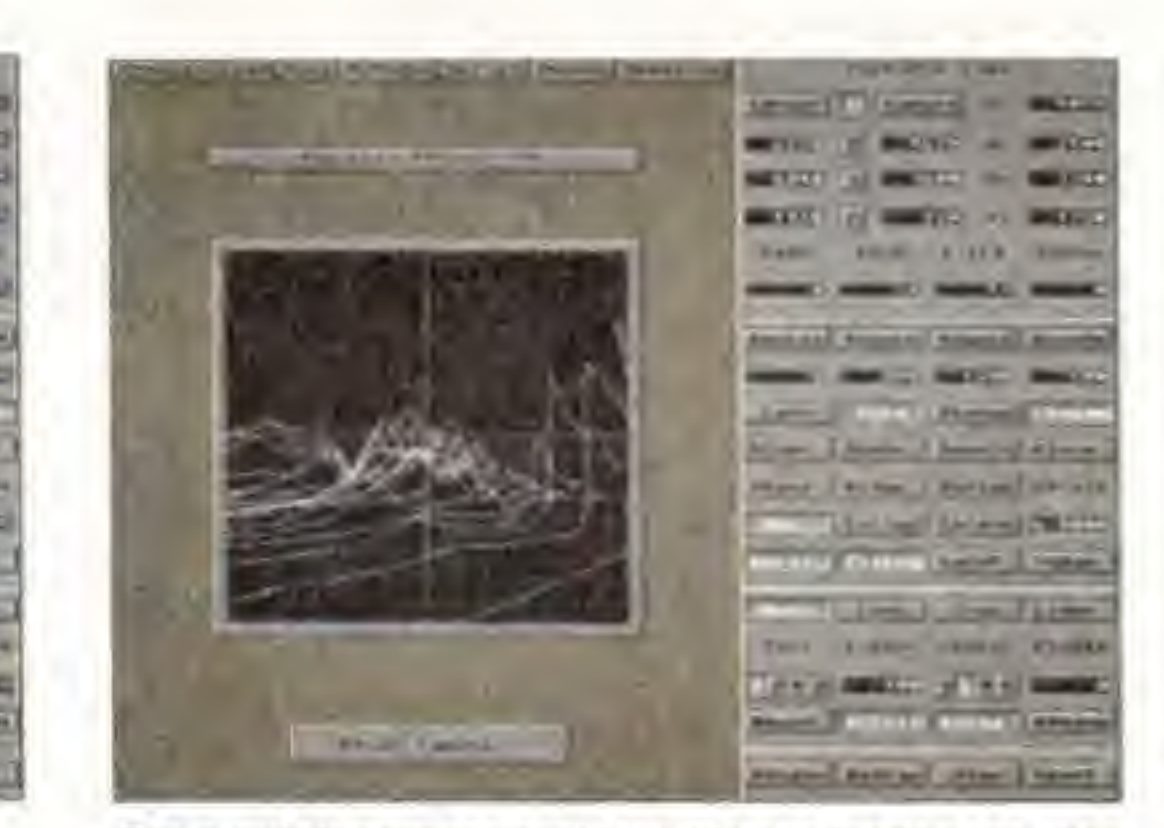

Lastly, something for the teenies - scripting. VistaPro 3 has a complete scripting language which can be called either as ARexx commands or as script files to control virtually every aspect of the program, should you so wish. Most users will have absolutely no desire to get into scripting, but there's always someone who wants more control - and this is just for them.

the leafless version of one of the four genenc "styles" of tree available: Pine, Oak. Palm and Cactus (yup. cactus - and yes, I know that palms, cactuses and even most pine trees are evergreens, but only the David Bellamys of this world are going to look that closely at .virtual trees). There are also settings to determine how dense the tree growth will be - both on the ground and for each individual tree. A new vegetation category, Grass, has been added for even better results. The trees don't bear any close comparison to their real-world counterparts, but like clouds they add a silver lining of the overall look of VistaPro 3's landscapes. Be warned, though, both clouds and trees can significantly increase the rendering time for a scene.

### DOWN TO EARTH

At least 4Mb of Fast RAM {6Mb for AGA graphics). Accelerated Amiga and hard drive recommended.  $\Box$ 

Although there are a wide range of landscape files of "famous" locations provided, there's no reason why you can't construct a place yourself. VistaPro 3 offers several methods for this: you could generate them from a numerical "seed" (try your birthday, or just go random) or load an IFF picture and convert it into an altitude file. If you want to go the whole hog there's a program called TerraForm (available separately for  $£34.99 - see the review in AS 26)$ which enables you to actually "build" landscapes. Once produced, any landscape can be given realistic (as well as surrealistic) proportions and you can even colour it as you wish by

> Better path setting would be nice, but there's little else to complain about.

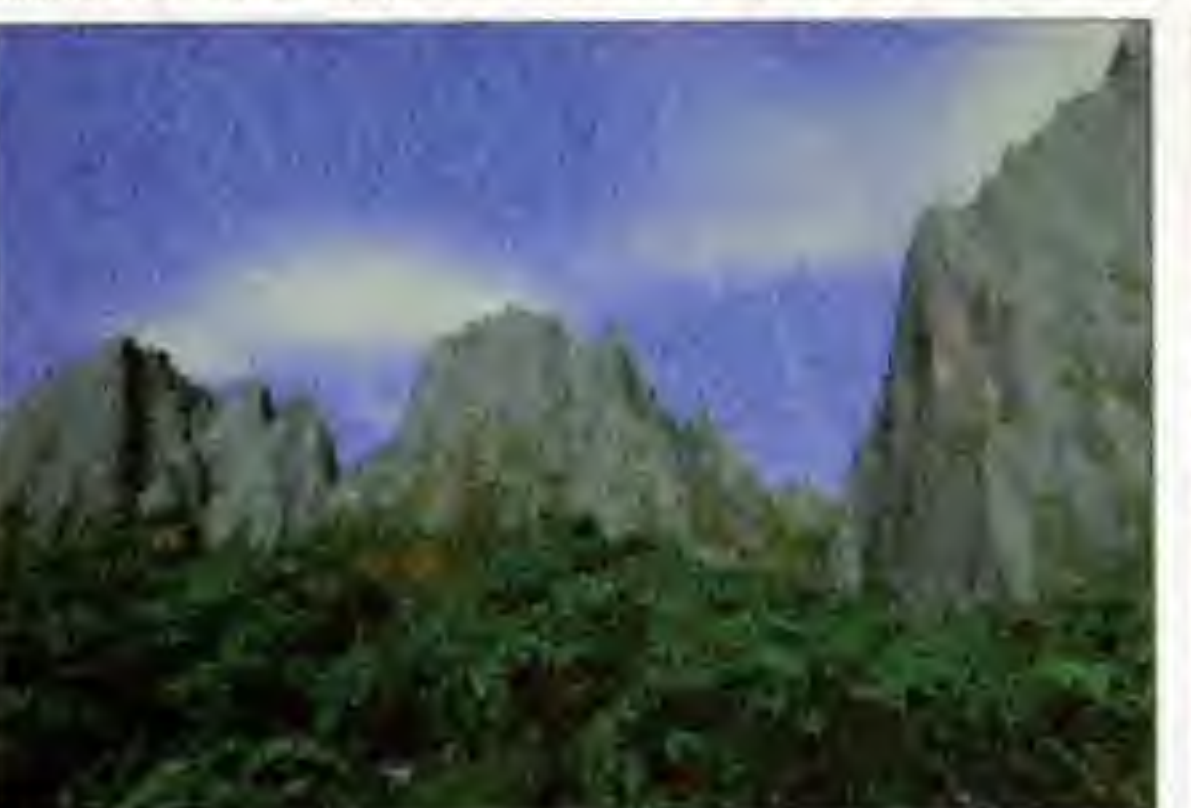

Build your own worlds. No pollution, no noise, no cars. Perfect - except that It's only virtual reality...

Value for money Great Power-for-the-Pound value.

### **Overall** If you want great-looking landscapes.

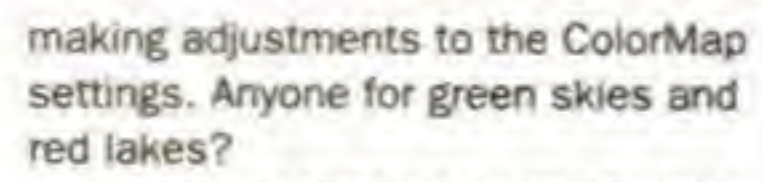

### OUTPUT

In addition to supporting most IFF output formats (including 24-bit). DCTV. HAM-E and four different animation formats (IFF. IFF24, RGB and VistaPro's own proprietary VAnim format). VistaPro 3 can save its landscapes out as true 3D models. Although this is only available in Impulse's TurboSitver 3 format (which is great if you use Imagine, by the way) you could always convert the output to a format suitable for your 3D software - though you'll almost certainly lose the surface colouring which is saved with the TS3 version. Watch out for memory too - if you want to save an object at the highest possible detail levels. It could easily require over 2Mb of filing space and up to 10Mb of memory to render with your 3D software. Most of the time such high detailing is not actually necessary, and adding a surface map and smoothing will likely be all you need to make a convincing 3D landscape.

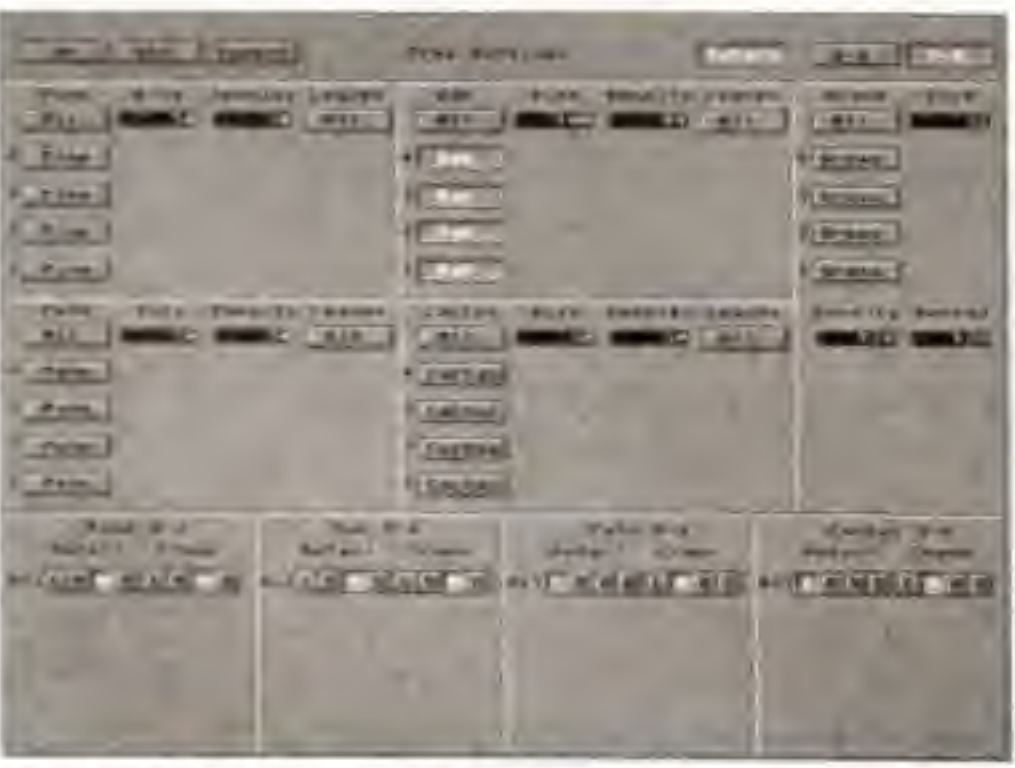

### IN PERSPECTIVE

There's no doubting that VistaPro 3 is an excellent landscape renderer which is no doubt why so many animators and artists are using it in their work. If you have a suitable Amiga and you fancy a dabble in something a little more real than a shoot-'em-up, then <sup>I</sup> highly recommend VistaPro 3 as one of the best-value - and best-presented packages around. Even the box is impressive! What else can <sup>l</sup> say, except... let me get back to it!

### **REQUIREMENTS**

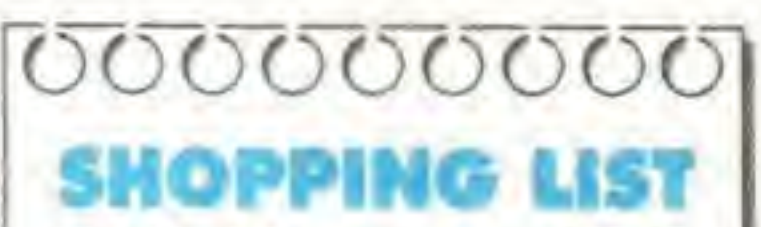

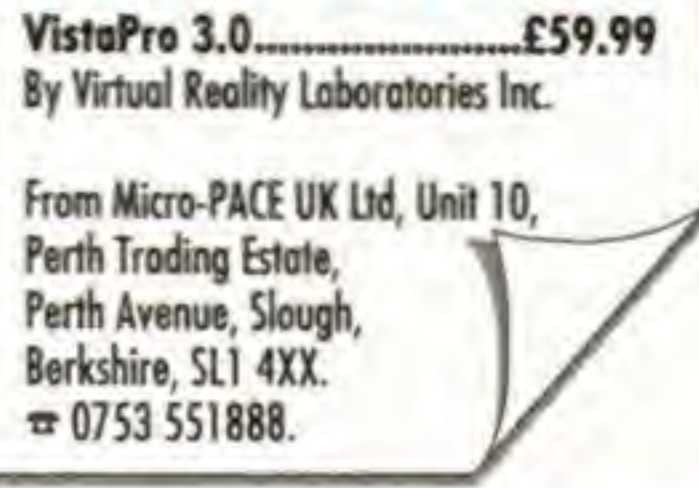

### CHECKOUT VistaPro 3.0

### **Features**

Extensive and practical. Almost everything you'd want in a landscape generator.

### **Documentation**

Excellent - detailed, helpful and understandable.

### Ease of use

After only a short and fairly painless learning process, no-one should have any difficulties using VistaPro 3.

### **Flexibility**

O

O

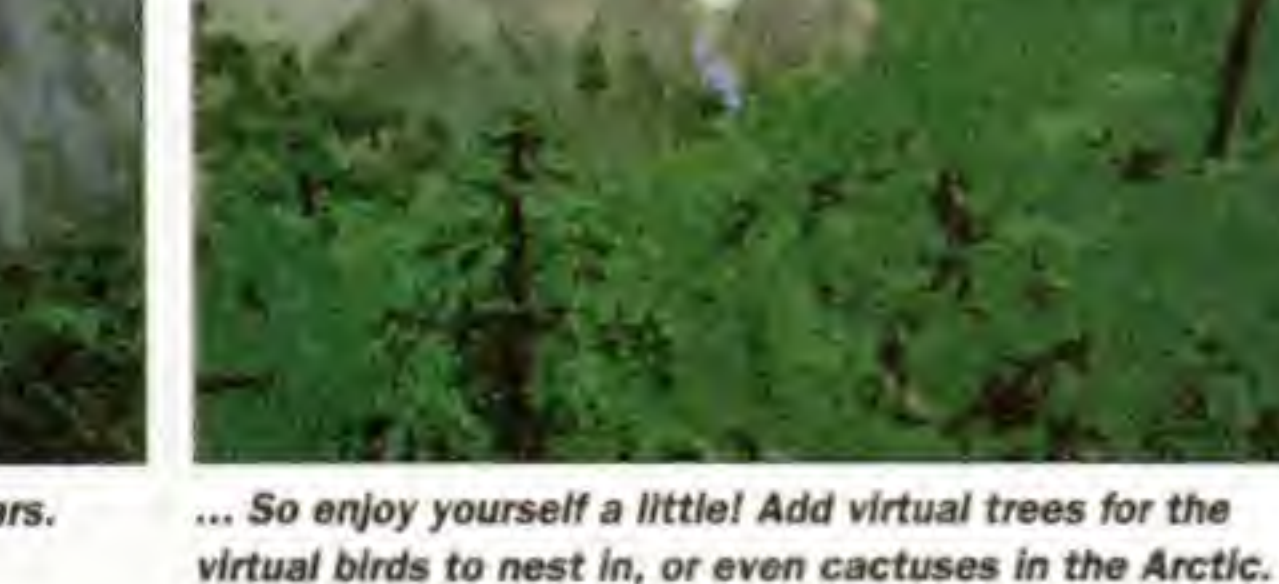

86 AMIGA SHOPPER . ISSUE 28 . AUGUST 1993

VistaPro 3 does the business.

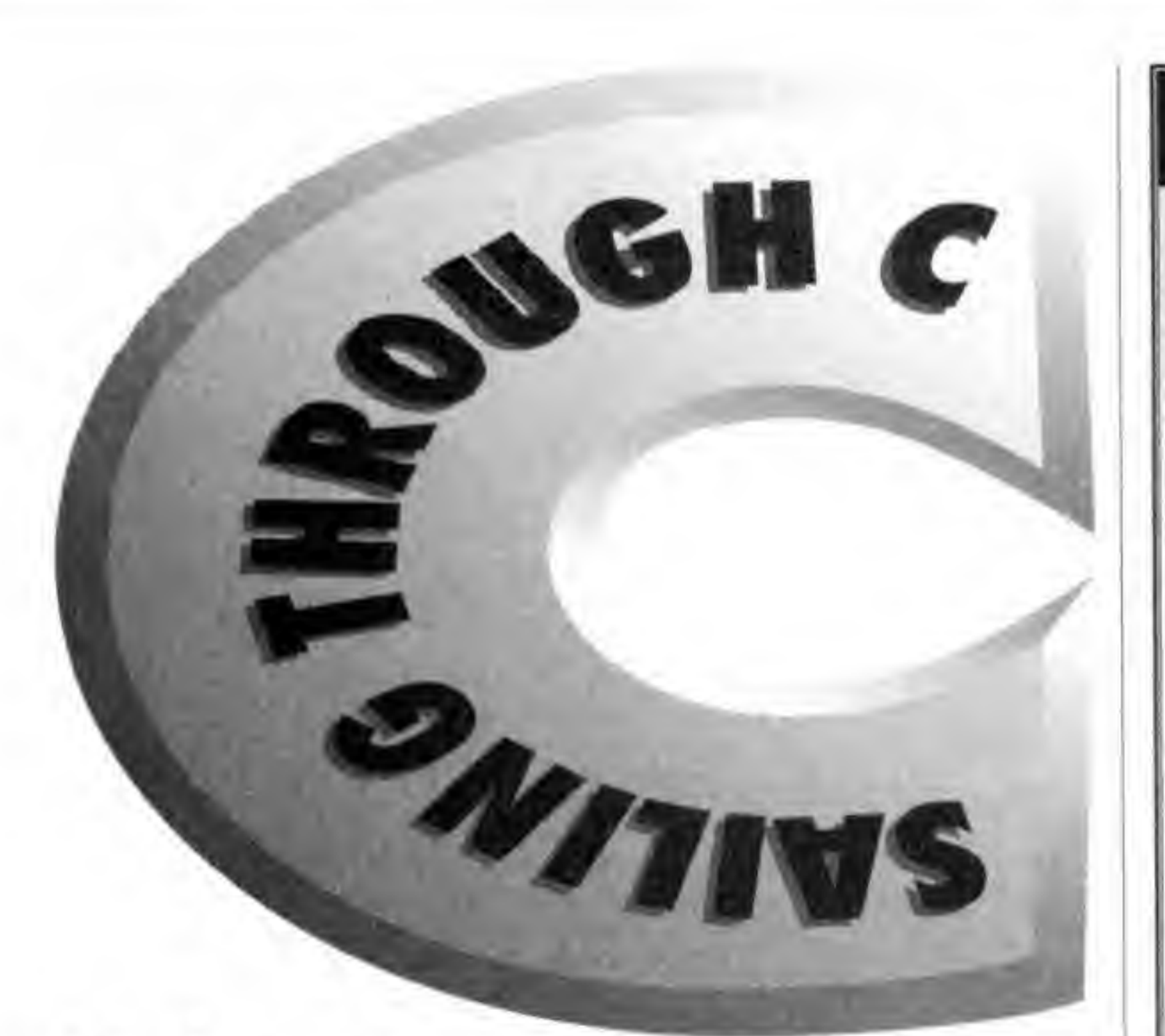

## It's time to start coding up our Address Book application this month, Toby Simpson offers his guidance...

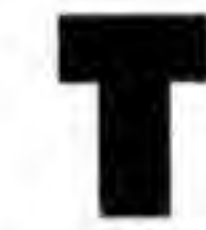

his month we'll be writing the first parts of our address booh application, so dust off your compiler

### and prepare your typing fingers!

Before doing anything, dig out June's Amiga Shopper (issue 26 see page 116 if you're missing that one), and refresh your memory about our file structure. Remember that we are using fixed length records, and fixed length fields, for convenience and ease of data access.

Address\_Book and as you type in the various files, put them in this drawer.

If you don't have the Include files, then I'm afraid you won't actually be able to run any of this month's program, so it really is time to get that money sent off to Commodore.

### PROJECT ORGANISATION

#### A A instructions which

Almost every experienced

will need to be compiled, and three of our own .h files, which are Include files. We'll be also typing in two DICE specific files to help us compile our program. Let's look at all these:

• address, book.c

programmer has a different method of organising files and data for each separate project, so you might not necessarily agree with the way I'm doing it here. <sup>I</sup> have every project I'm working on in a different drawer to avoid any confusion. The address book application consists of several files, and each has a very different purpose. <sup>I</sup> suggest you create a drawer somewhere called

This is where we will be putting all our functions which access our file in any way. Initially we'll be putting two functions in here, read record and write record. More on these later.  $\bullet$  address book.h

C programs tend to consist of lots of little files, and our address book is no exception. So what exactly are you going to have to type in this month? Quite a lot. We'll be

typing in two .c files. containing C program

Note: the<br>in listings symbol to not type a return to long for simply too long for our narrow columns

**ADDRESS BOOK.C** 

/\* address book.c - The Cuit  $\bullet$ \* MAIN CODE MODULE Program\n\n"  $*$  By Toby Simpson. (C)  $*$ Copyright AmigaShopper 1993. choice:"); •/ geta( command line) ; #include "address\_includes.h" command = command line [0] ;  $/*$  Embed a version string in  $*$  /\* If we entered lower  $*$ our program \*/ case force to upper \*/  $UBYTR$  \*version  $\bullet$  \* if (islover (command)) »\0SVRR:"VBRSION\_STRIIW; command « command - 0x20; /\* Our "main" function "/ (\* Act on our command \*/ void main(void) {  $BOOL$  quit program =  $PALSE$ ;

 $char$  command line  $[512]$  ; read record(); char command; break; printf ("Welcome to the \* case 'C': address book test program\n"); /• Inter options until we » break; ask to quit  $\star$ / case '0': while ( iquit\_program) quit\_program = TRUE; printf ("\nMain Menu\n\n"  $"R - Read a$ record\n" /• User selected quit \*/

• address includes.h

record\n" program.\n"); return;

This is the main program file. It contains our maln() function, which is where the program starts when you run it from the CLI. In this month's case, our maln() function is very simple, and presents the user with a menu giving a choice between one of three options: Create a record, Read a record and Quit program.

### • address functions.c

address book.h /\* addraaa book.h \* All DEFINES for the \* address book application #define RECORD\_LENGTH 582 #define TOTAL FIELDS 9 #define VERSION STRING -Address Book 1.00 (05-Jun- $93)$ <sup> $m$ </sup>

This file contains all our DEFINES. Several key pieces of information will remain constant throughout the program, such as the record length and the number of fields. Should we want to change this in the future, we don't want to have to change several occurrences with the danger that we might miss one, so we define a constant or two here so that we only have to change these values in one place.

address includes - /\* address\_includes.h \*include <dos/dos.h> \* A file which includes all \* \* \*include <dos/dostags.h> the stuff we need for each  $\bullet$  #include <dos/dosextens.h>  $/$ \* Those include files we  $\blacktriangleleft$ #include <string.h> /\* Include our own include \* \*include <stdlib.h> files \*/ \*include <atdio.h> \*include "address\_book.h" #include <exec/exec.h>

•include <exec/types.h> part of the program. \*/ /\* Prototype definitions for system functions  $*/$ keep talking about! \*/ #include <clib/exec\_protos.h><br>#include <ctype.h> #include <clib/dos\_protos.h> #include <clib/dos protos.h> #include "functions.h"

Each one of our .c files will need to have pretty much the same include files. Some of these include files are our own, specially written for the address book program, such as address book.h above, some are DICE'S special C ones, and the rest are Commodore's include files.

### **•** functions.h

This is the file in which we are going to place all of our

"Enter your # switch (command) ( case 'R't create record () ( break; "C - Create a new  $\bullet$  printf ("\n\nExiting  $\bullet$ 

**PROGRAMMING** 

prototypes. Function prototypes, as we've discussed before, tell the compiler what a function looks like - that is, its name and how many

parameters it has.

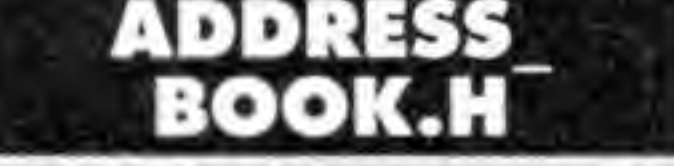

what sort of parameters they are. and what sort of value the function returns. Prototypes enable the compiler to spot any errors in your source code if you call the function incorrectly.

### $\bullet$  dice make

This is a DICE-specific file wnich lists all of our .c files that need to be compiled in order to make the total address book application. This list

will grow in the future.

### **•** make\_app

This is an AmigaDOS script file which, if executed from the CLI by your typing execute make\_app, will take care of compiling the program for you. This is also DICE specific.

Each file is shown in a separate box, titled by its filename. You can type these in at any point, but you must save them with these file-

names. If you're not

sure about some of the code, then refer back to previous instalments of this column in Amiga Shopper - most of it is explained there. There are also a few new concepts introduced this month. First.

we've made use of the Commodore Include files to access some DOS functions. If you sent off for the Native Developer's Toolkit, you will now have the AutoDocs, which describe every single function in the Amiga's operating system. If you look at the dos.doc file, you will be able to read up on the four basic functions which we have used this

# ADDRESS INGLUDES.H

### **C PROGRAMMING**

# ADDRESS FUNCTIONS.C

/\* address functions.c \* Functions and support routines for our address book application, for \* file, record, and field access. \*/ #include "address\_includes.h" /\* Arrays to hold information on field = lengths and names \*/ int field\_lengths[TOTAL\_FIELDS] = 40, 64, 54, 54, 64, 10, 20, 128, 128  $\lambda$ char \*field\_names{TOTAL\_FIELDS} = "Name", "Address Line 1", "Address Line 2", "Address Line 3", "Address Line 4", "Post Code", "Phone Number", "E-Mail Address", "Comment"  $x$ /\* void create\_record(void); This function creates a new record, the user entering field data \* in from the keyboard. \*/ void create record(void) char record [RECORD LENGTH] ; char "record pointer; char temp  $line(512)$ int loop; BOOL entered  $ok = FALSE$ BPTR file channel =  $0$ ; printf("Create a new record\n\n"); /\* Clear our record in case its re-used \* memory \*/ for  $\text{loop} = 0$ ; loop < RECORD LENGTH;  $loop++)$  $record[loop] = 0;$ /\* Get a pointer to the start of our record \*/  $record$  pointer =  $record$ ; /\* Input fields \*/ for (loop =  $0$ ; loop < TOTAL\_FIELDS; loop++) entered ok = FALSE; /\* Enter this field, with error checking ۰

while (lentered ok) /\* Prompt with field name \*/ printf("%-30a", field\_names(loop)); /\* Now input a value for this \*/ gets (temp\_line); if (strlen(temp\_line) < field \* lengths [loop]) entered  $ok = TRUE$ ; else printf("Error, field too long. \* Try again. \n"); /\* Insert this field into our record \*/ stropy(record\_pointer, temp\_line); /\* Point to next field \*/ record pointer = record pointer +  $\blacksquare$ field lengths[loop]; э.  $/$ \* Open our file \*/ if (!(file\_channel = Open("addresses", \* MODE READWRITE) ) ) printf("Can't open our file.\n"); return; /\* Seek to the end of this file \*/ Seek (file\_channel, 0, OFFSET END) ; /\* Write out our data \*/ Write(file\_channel, record, RECORD\_LENGTH); /\* Now close up the file \*/ Close(file\_channel); return /\* void read record(void); \* This function reads an existing record.  $\bullet$ void read record(void) char record[RECORD LENGTH]; char temp line[512]; char \*record pointer; BPTR file\_channel; int loop  $\approx 01$ long record number  $\approx 0$ ; long data read  $= 0$ ; /\* Input a record number \*/

**DICE MAKE** 

# This file contains a list \*

of .c files to compile.

address functions.c

# DICE specific.

address book.c

printf("\nWhich record number to read? "); gets (tamp line); record number = atol(temp\_iine); /\* Open our file \*/ if (!(file\_channel = Open("addresses", = MODE OLDFILE ) ) ) printf("Can't open our file.\n"); return; /\* Seek to the correct position of this \*  $file$ data read = Seek(file channel, (record number \* RECORD LENGTH), OFFSET BEGINNING); if  $(data read == -1)$ printf ("Error reading record %ld\n", \* record\_number); Close(file\_channel); return;  $\rightarrow$ /\* Read in our data \*/ data\_read = Read(file\_channel, record, = RECORD LENGTH) ; if (data\_read < RECORD\_LENGTH) printf("Error reading record %ld\n", \* record number); Close(file channel); return 9. /\* Now close up the file \*/ Close(file\_channel); /\* Now display this record on the screen \*/  $record$  pointer =  $record$ printf("\nRecord number \ld:\n\n", = record number); for (loop = 0; loop < TOTAL FIELDS; loop  $+ + 7$ /\* Show field name and data \*/ printf("%-30s%s\n", field\_names[loop], \* record pointer); /\* Go to next field \*/ record pointer = record pointer +  $\bullet$ field\_langths{loop};

on length \*/

### month: Read, Write, Open and Close.

Also, we've used some C functions that you haven't seen before, which are supplied as part of the standard ANSI C. As well as the regulars, we've used functions such as islower and gets. One of a whole collection of character functions which return TRUE or FALSE depending on whether or not a specified condition is met, islower returns TRUE if the supplied character is in lower case. There are absolutely loads of similar functions, such as *isupper* (Is UpperCase), isalpha (Is Alphabetic) and so forth. We use **islower** so that our menu accepts R and r as the same thing.

The function gets means "Get a string from the console". We use it to take the user's input from the

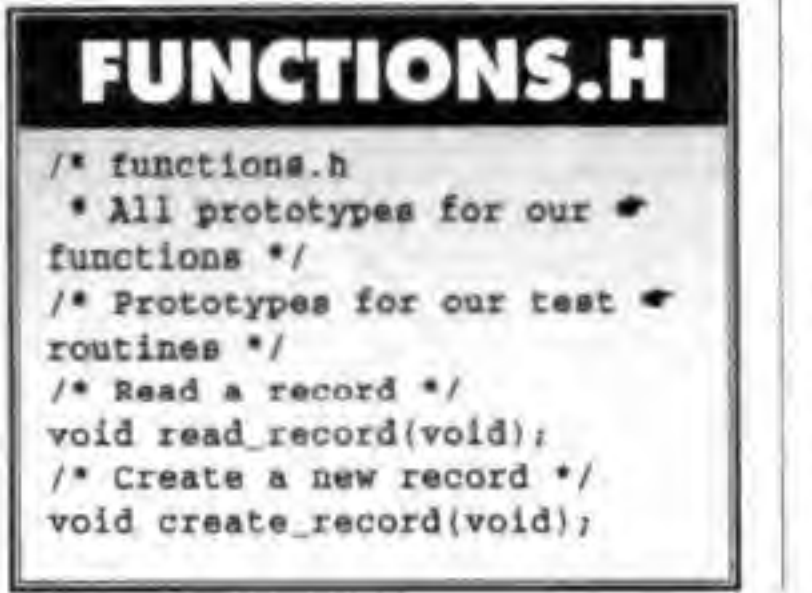

88

keyboard. It has some advantages over routines such as scanf and  $getc - it gets the entire string$ entered, spaces and all.

Also this month we've actually used pointers for the first time. Pointers are powerful, flexible, and a great way to introduce bugs. We've defined a variable as follows:

### char \*record pointer;

The "\*" means "of type pointer". This means that our variable

record pointer is actually just what its name implies -

a pointer to characters. We also have a record, which is an array of characters of the length of a single record (RECORD\_LENGTH) which we define like this:

char record[RECORD LENGTH];

We make our pointer point to the start of it by simply doing this:

 $record\ pointer = record;$ 

By adding the length of each field to

our pointer each time, it can be made to point to each successive field in the record. We use this feature in a for loop in both read\_record and create\_record to show all the fields, or enter them. We have two arrays holding the names of each field, and the length. So, how does it all work then?

The main() function in address\_book.c contains a simple

> menu with three options. Depending on which one of these you select, it will either guit the program, or call one of two functions in the file.

address\_functions.c for reading a record or creating one in our file.

Once you've typed all this in, you'll be wanting to test it. It's likely that you've made a couple of mistakes, so there will be a bit of simple debugging to do. You'll need to refer to the DICE documentation to de-code some of the compiler's more cryptic error messages. Almost all errors will be spelling or punctuation errors. Also, beware of omitted semicolons at the end of a line. Once you've compiled your program, you'll

## **MAKE APP**

echo "Compiling..." doc @dice\_make -o address.x

have an application called address.x. From the Shell, type address.x to run it. Remember that record numbers start from 0, so after you've entered your first name and address. you access it by specifying record O.

The address book will create a file called addresses in the directory that was current when you ran the program.

If it compiles, runs, but does not work properly, approach the problem in an orderly fashion. Work out where the bug isn't first, thus reducing the amount of code that you have to check to find the error.

We'll go into more detail about how this lot works next month. In the meantime, try and get to know the program and maybe improve it by adding bits in at the end of create\_record to ask if the user is sure before it writes the data. The create record and read record functions are test functions; we won't be doing anything particular to improve these, so you can add what

you want to them without fear!

 $\mathbf{G}$ 

REVIEW

# **Come out of your Shel**

Forget the Shell, and searching through directories, and loading programs. Gary Whiteley sings the praises of Directory Opus 4.

Using DOpus 4 is very simple select a file (or several, in some cases) with the mouse and then perform an operation on it, either by double-clicking (which automatically starts certain procedures, according to the program's configuration and the kind of file you've selected) or by just selecting a file and then applying a function to it from the bank of buttons at the bottom of the screen. You can use DOpus 4 "straight

Irectory Opus 4 Is a "directory utility" which makes using the Shell virtually a thing of the past. It can be used to launch programs, play animations, anlmbrushes, sounds and trackertype music, show Images, display text flies, manage all your disk and program filing needs and centralise most of the everyday tasks which you use your Amiga for.

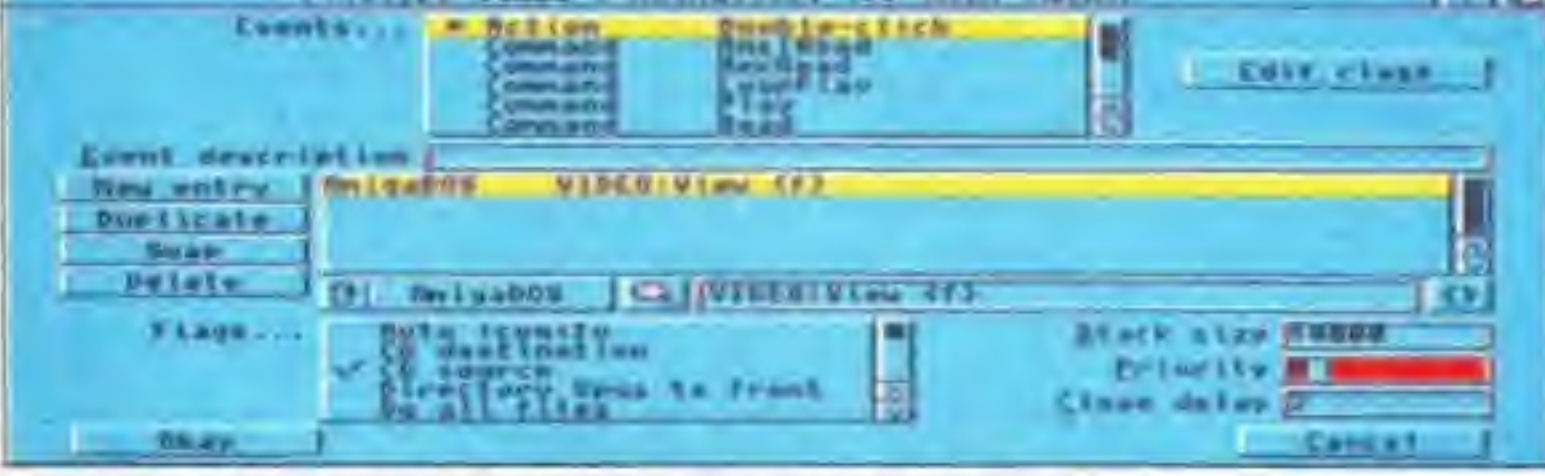

It's not as hard as it looks to get Directory Opus to Jump through hoops.

from the box", but almost everything about it is configurable: colours, screen type, button functions, directory window sizes, colours and gadgets, pull-down menus for launching programs directly, how specific file types are treated when double-clicked on - right down to details like how the date and time are displayed.

With so much being configurable you might initially get confused, but don't panic - almost every aspect of the program has on-line help, which can often save you a trip to the manual (excellent though it is). Just don't expect to become a power user overnight - it can take time to understand all the subtleties.

Although Directory Opus 4 can perform a wide range of tasks on its own, one of its great abilities is to act as a launch pad for other programs - you can add them to a

into your favourite editor - the choice is yours. If none of this appeals to you. then there's obviously no hope left for you.

# "I USE MINE EVERY DAY"

Here are some of the everyday tasks <sup>I</sup> use Directory Opus 4 for: • Viewing 24-bit. IFF, JPEG and GIF images by simply doubleclicking on their file names to load their pre-designated viewers

- Editing text by launching **Transwrite**
- Viewing faxes from my Supra Faxmodem
- Copying, deleting or otherwise managing disk files (both hard drive and floppy)
- Compressing or decompressing files to and from LhA or other compact formats for storage
- Reading text files, formatting disks, running programs. previewing bitmap fonts, reading text files, playing animations... and on and on.

is something you really won't be able to put down. If you want an eminently flexible, friendly, fast and easy-to-use multi-purpose disk utility, which of course you do, then look no further than Directory Opus 4 - it really is a gem. <sup>I</sup> don't know what you'll call yours, but I call mine magic!

From: Silica Systems, 1-4 The Mews, Hatherley Road, Sidcup, Kent DA14 4DX. « <sup>081</sup> <sup>3091111</sup>

### CHECKOUT **DIRECTORY OPUS 4**

### **Features**

If a disk management function's not here, it's probably not worth having.

### **Documentation**

pull-down menu system or launch them straight from buttons or "hot keys" or by setting "global" hot keys which will work at any time as long as Directory Opus 4 is loaded (though not necessarily active). Finally, there's the ultimate system for the lazy Amiga user: by specifying how different fiietypes respond to certain actions (a double mouseclick, for example), it is possible to have Directory Opus 4 show a 24-bit image by opening the appropriate software, or maybe play a sound sample, or perhaps load a text file

> Even at this price you'll find there's nothing to touch it, PD or commercial.

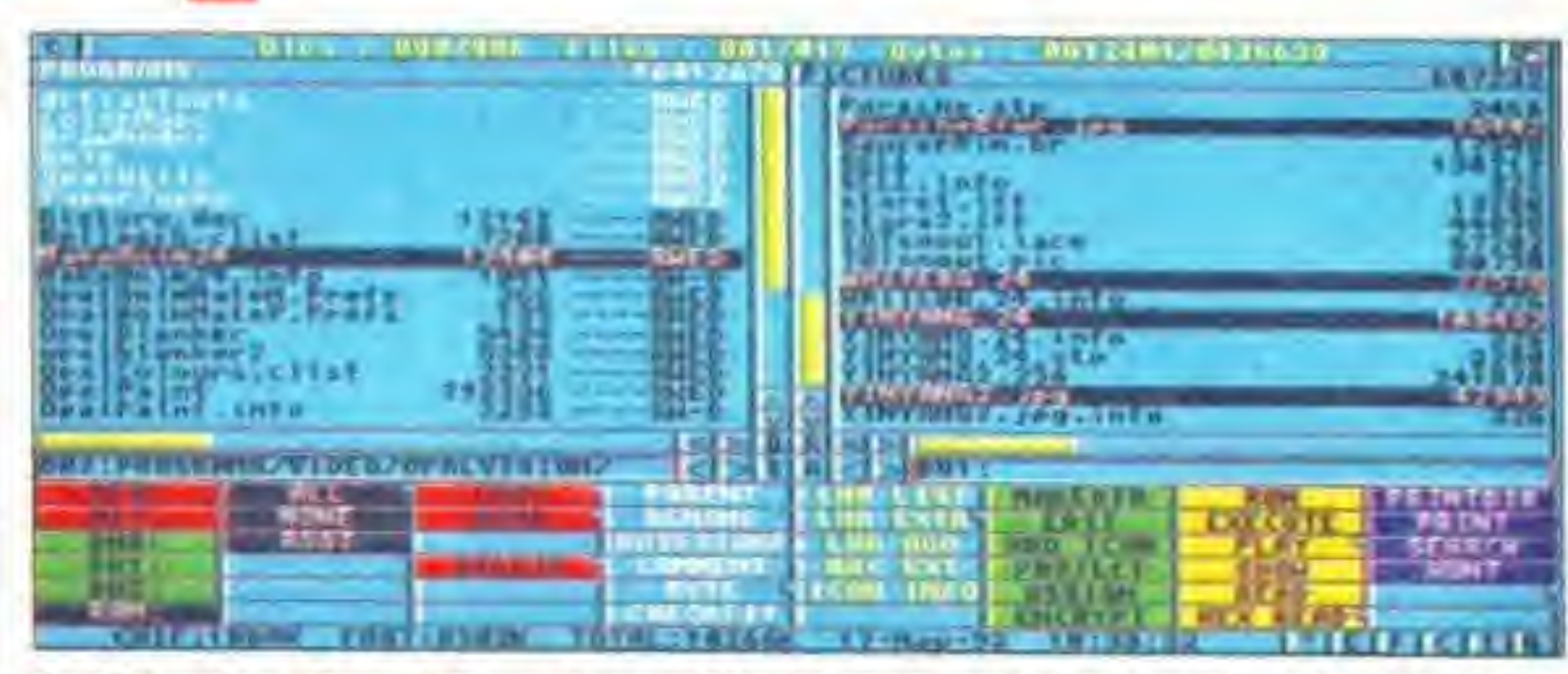

Let Directory Opus take over your Workbench and directory functions. This Is how <sup>I</sup> configure DOpus - yours could look completely different!

As well as being able to run Workbench programs, DOpus can run ARexx programs, Batch files and any of a series of pre-programmed Directory Opus commands.

DOpus also includes full printer support and can search directories and text files for key words supplied by the user. It now has full support for AGA graphics files and also includes a comprehensive guide to DOS errors, for when your Amiga's misbehaving. One small negative point is that owners of versions of Directory Opus before v3.4 who are considering upgrading will be

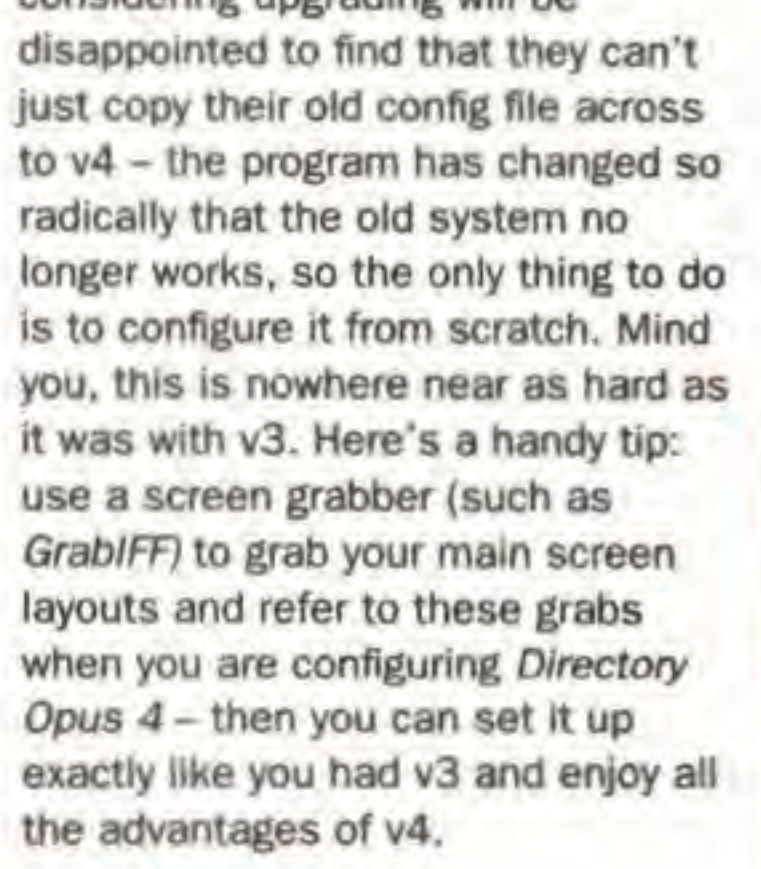

### IT'S MAGIC

I've been trying to keep an eye on just how much I use Directory Opus 4 and <sup>I</sup> would estimate that it must be at least 50 or 60 times on an average day. sometimes much more. Now, that indicates to me just how useful this program really is. Never mind the latest Jackie Collins - this

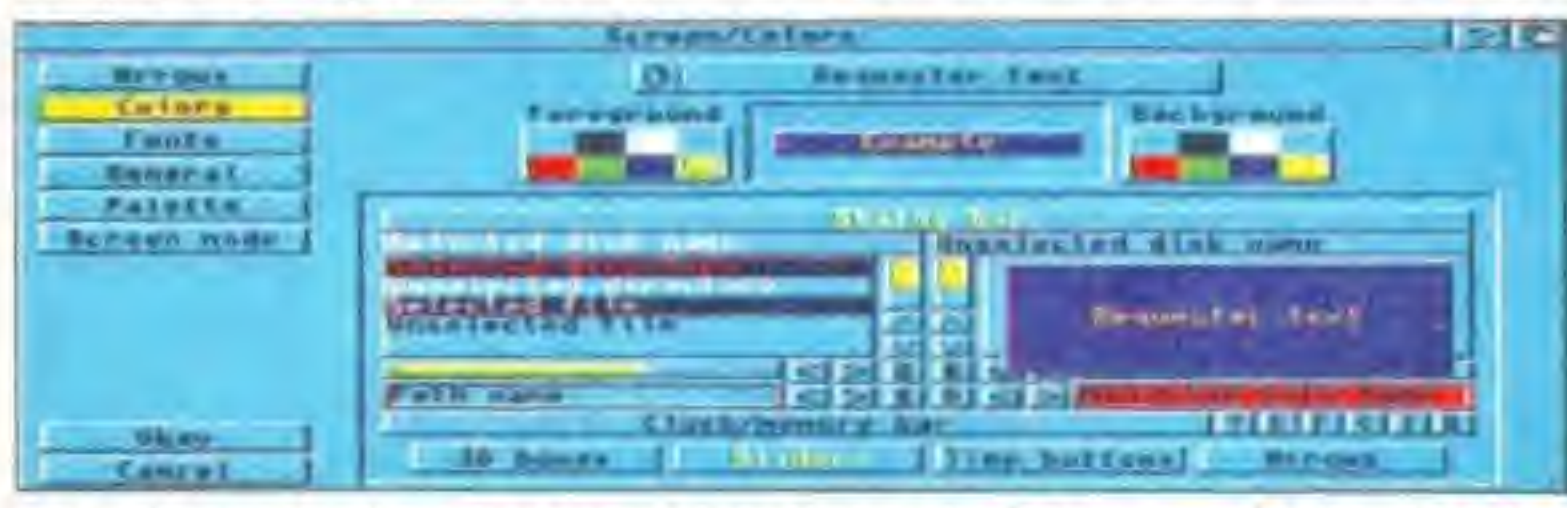

One of many Configuration requesters that make DOpus your flexible friend.

### REQUIREMENTS

Any Amiga with 1Mb RAM or more. Some functions are only available with higher releases of AmigaDOS.

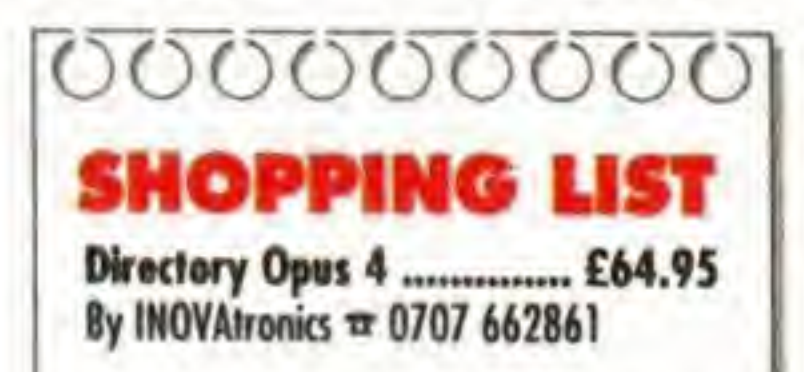

Clear, concise and well presented.

### **Flexibility**

Possibly the most flexible Amiga software <sup>I</sup> know - it's amazing how far it stretches.

### Ease of use  $\bullet \bullet \bullet \bullet \bullet$

Happiness is seldom more than a mouseclick away, but it takes experimentation to

### Value for money

crack all of DOpus's diverse functions.

### **Overall**

DOpus 4 Is more powerful and easier to use than earlier versions, but maintains the excellence you'd expect. Strongly recommended for anyone who needs an effective disk management system.

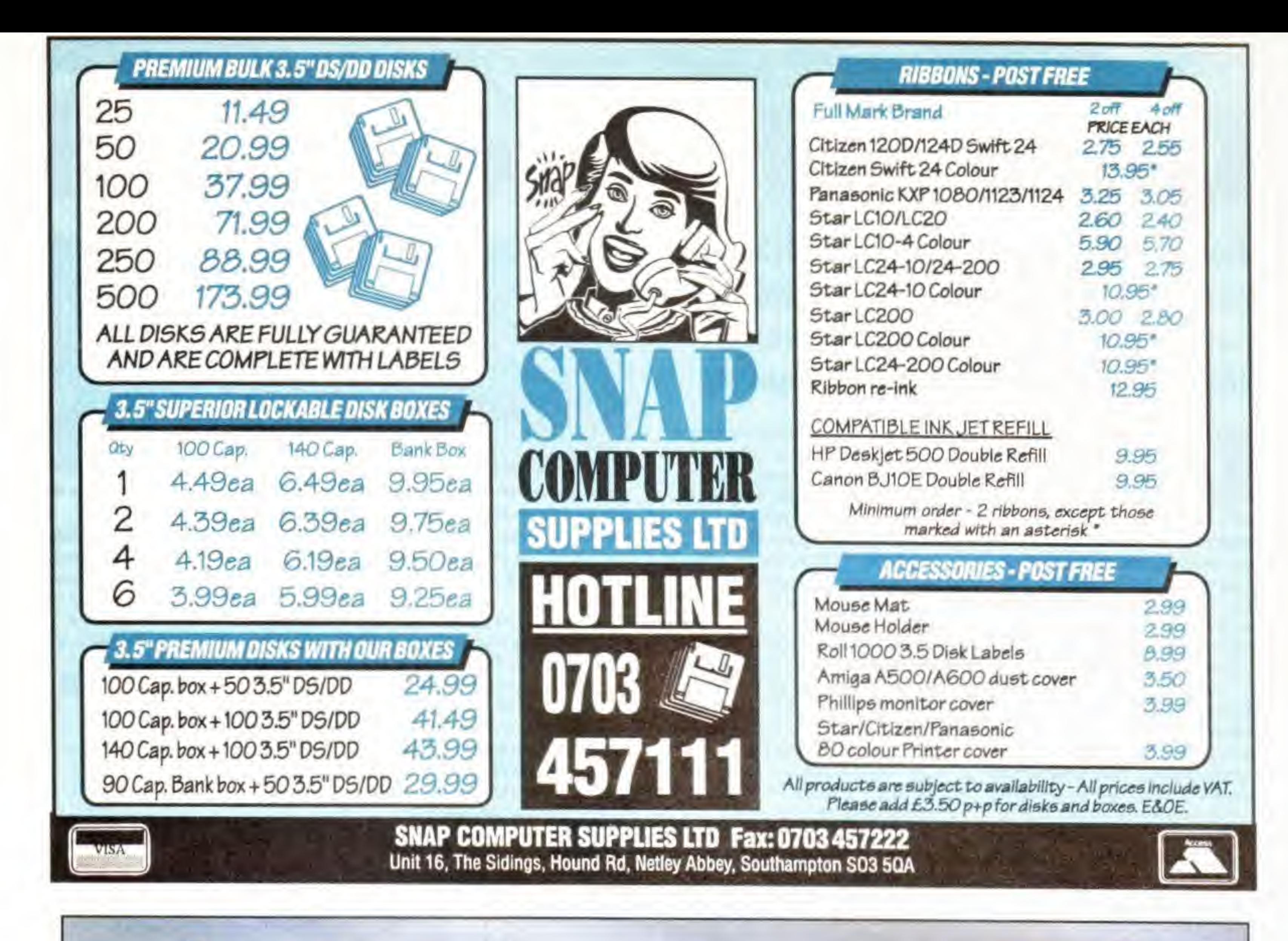

# **VIGA REPAIRS**

To take advantage of this exceptional offer. simply send or hand deliver your computer to our workshop complex. address details below, enclosing this advertisement voucher, payment, fault description, return address, along with your daytime and evening telephone number and we will do the rest Should you require Group 4 Security return delivery, simply add £5,00 to the repair charge.

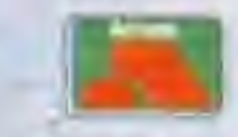

Repairs undertaken to Amiga 500 computers at £44 .95 Inclusive of parts, labour. VAT and return postage/packing

Commodore registered for full technical support

Computers repaired In the quickest possible time

All machines will be overhauled with a full soak-test to ensure optimum reliability

Entrust your machine to the experts, full 90 day warranty

Repairs to disk drive and keyboard also included (extra charge possible if found to need complete replacement)

Repairs to other Commodore systems undertaken - phone for details

Upgrades and expansions supplied and fitted • phone for details collection service available

## £44.95

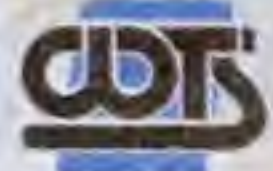

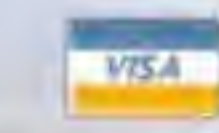

WT5 Electronics Ltd Chaul End Lane Luton Bedfordshire LU4 8EZ Tel 0582 491949 (6 lines)

(We reserve the right to reject machines which, in our opinion, are beyond repair- Normal charge applies).

THE WORLD'S BEST-SELLING AMIGA-

**ISSUE 49 & AUGUST 1993 & £3.25** 

# Totally addictive democratical

le la si all the usual utilities, pro

# with our essential guide to Amiga 3D

**ACCELERATORS ten speed** machines tried and rated. PLUS: Syndicate, Lost Vikings, Gunship 2000, War in the Gulf, **ICD Trifectas, SyQuest Drive.** 

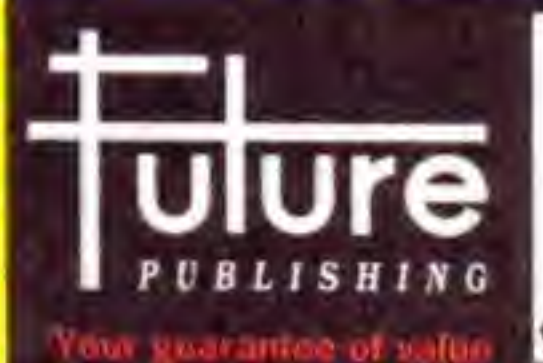

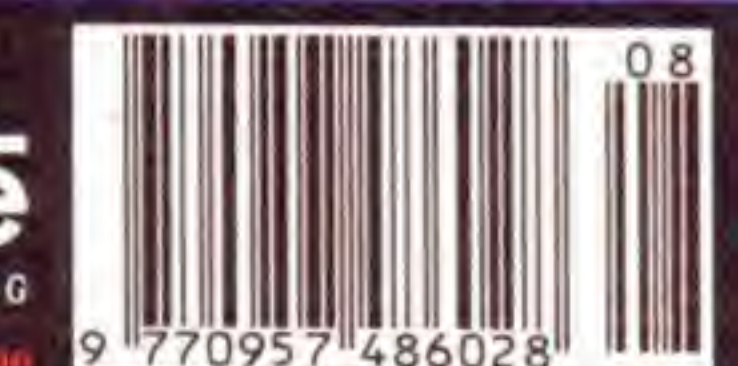

### TER VIE

# Amigas on the box Ever wanted to see your name in lights (well, at least in the credits of a TV programme)? Two Amiga artists will soon be on the ether.

Ike the thought of making money with your Amiga, as this issue's cover feature (page 14) suggests? Two talented young Amiga artists have been doing Just that. They've produced a series of top-class animations that are being used to Illustrate a television feature.

Their work will soon be seen in a new series of arts programmes called Opening Shot being produced by the team responsible for London Weekend Television's long-running South Bank Show. The animations will be used to illustrate a feature on a new book by Terry Pratchett. the popular fantasy author.

The two artists are Simon Hough and Anthony Murray, both based In the West Midlands. They met about five years ago when they were both at Halesowen college. Simon was taking a computer course and Anthony studied art - but when it comes to producing graphics on the Amiga, they have learnt to share

their skills effectively.

Anthony and Simon have long been impressed with the power of A2000s. These they soon upgraded, adding a GVP G-Force 040 accelerator card and 12Mb of 32-bit RAM along with a 120Mb hard drive. They have also recently purchased an A1200 to give them access to the power of the AA chipset.

To market their skills they have set up their own company, now trading under the name of Crystal Haze Graphics. An important break came when Simon noticed a magazine article on a chap called

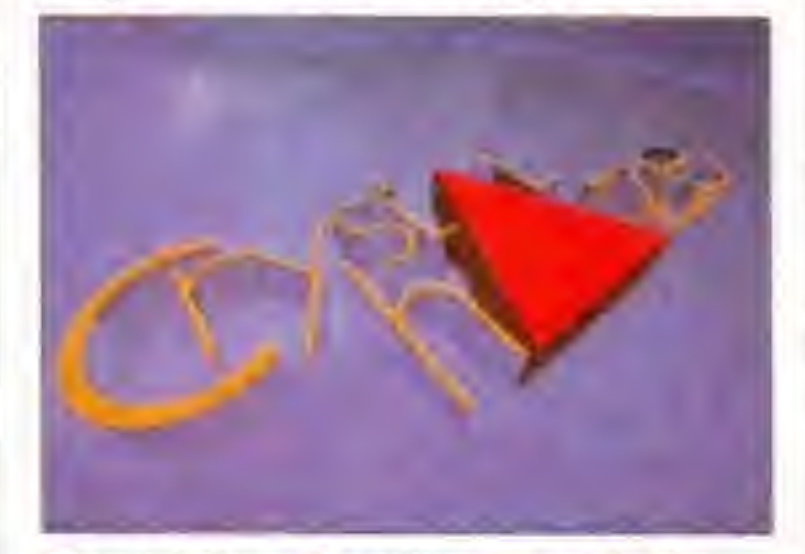

contract, they had only two weeks to provide Gerald with a set of finished animations that could be edited into the programme. The brief that they were given to work with

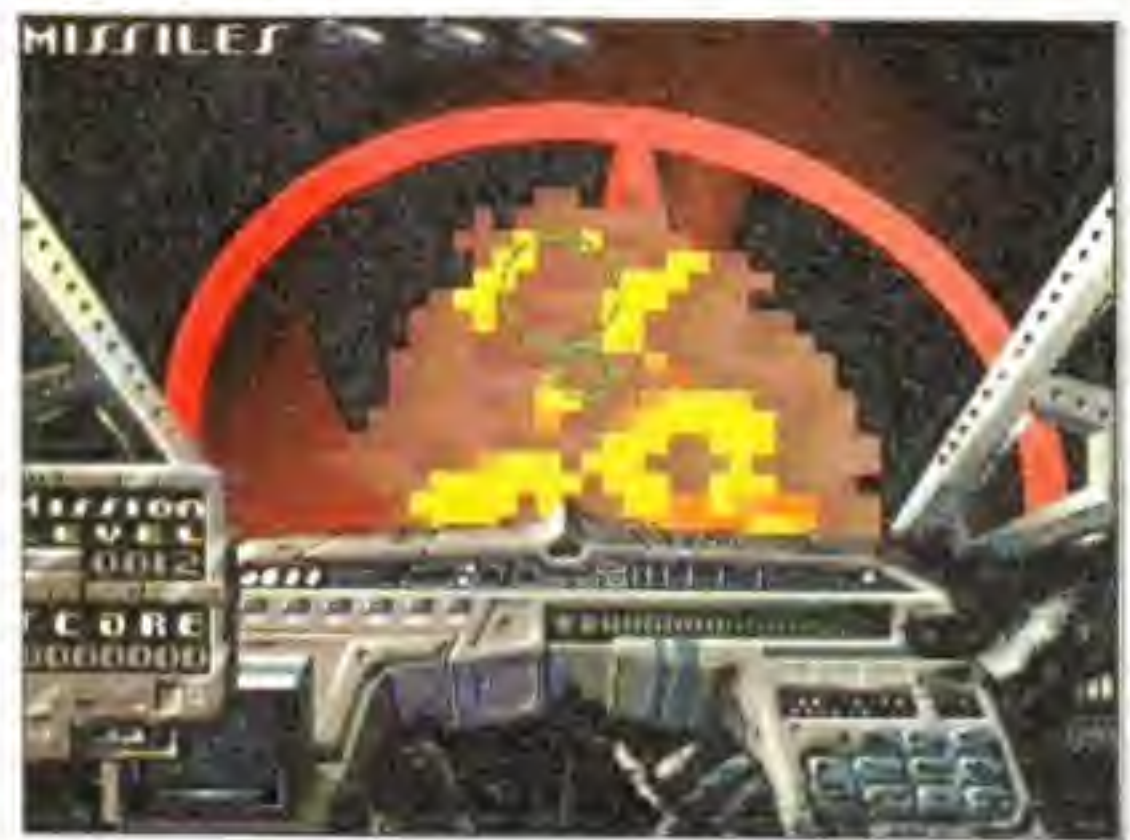

was this. In Terry As you see opponents explode in front of your cockpit, Pratchett's new book you'll believe you're really inside a shoot-'em-up.

The preliminary work Included the design of graphic elements like spaceships - all done on Amigas!

Crystal Haze Graphics - not to be confused with that game show...

Matt Black. Matt was on the lookout for someone to produce graphics for

a music video he was involved with. so Anthony and Simon sent him a disk containing a selection of their work - and they got the job.

> It was through this association with Matt that Simon and Anthony were to

Only you can save mankind (OYCSM) the central figure, Johnny, is caught inside a futuristic shoot-'em-up computer game which has the same title as the book. Johnny is required to do battle with hordes of hostile alien spaceships and. unsurprisingly enough, save mankind. The task for Crystal Haze Graphics was to produce a series of simulated sequences that would give viewers the impression that they were seeing the game from the "inside".

> scheduled for broadcast on ITV on Saturday 4 September - check the time in your local listings. If you miss it or forget to set your video, there will be a repeat on Channel 4 unless they're re-running the Grand National or something... - but it hasn't yet been scheduled.  $\bullet$

As a starting point Simon and Anthony were provided with the scripts for the show, and their first

job was to draw up a "storyboard" detailing their ideas for the OYCSM game - that is. <sup>a</sup> sequence of scenes in sketch form. This means that ideas can be developed with the client before lots of time and effort have to be invested in producing the final broadcast-quality graphics.

With the storyboards approved, they could now move to the next

the Amiga's

**MEETH 2.3** 

graphic capabilities. Both had bought A500s about five years ago before deciding that their interests in producing high-quality graphics justified more powerful machines. They went ahead and acquired two

get their commission with LWT. Matt happened to meet up with Gerald Fox. the director of the Opening Shot series, who was trying

> to find someone to produce a set of "computer-like images" to run with their feature on Terry Pratchett and his latest book. Matt recommended Simon and Anthony. Naturally they were very interested television is an ideal medium for an animator's work. After agreeing a

DPalnt /Vwas employed for painting up the cockpit or front panel of the game, and they also needed to use the facilities in Art Department Pro to convert their files to the correct format for delivery to the client.

Obviously there were a number of problems that they had to overcome before they arrived at a finished version. Anthony says that perhaps the hardest part was designing realistic-looking explosions for a spaceship disintegrating. At one point they had to 'downgrade' some of their work, by using less 3D rendering, to give more of an arcade game "feel" to the final product. Both director Gerald Fox and author Terry Pratchett are impressed with the finished results. When we contacted Terry to ask what he felt about the visualisation of his OYCSM game that Simon and Anthony had produced, he commented: "I'm quite amazed with what they were able to produce in the time." You'll be able to judge for yourself if you make sure that you catch the edition of Opening Shot

> A sequence from the finished animation you'll be seeing on your TV screen.

stage - turning the collection of simple sketches into the high-

class Amiga graphics that will be seen during the programme. The main software they chose for doing this was Real 3D. Using Real 3D they were able to draw up the collection of objects (spaceships and the like) that are to appear on the game's "display" and plot the paths along which these objects will be moving in the final version of the animation.

They did require some other software in the course of the project.

LETTERS

### HOLD THE BIBLE

Also, while <sup>I</sup> am having my say, we are told that these discs can hold the equivalent of 600 floppies. If so, why Is it that <sup>I</sup> have three floppies that hold the Bible, and If <sup>I</sup> buy a CDTV disc of the Bible I'll be left with the equivalent of 577 floppies worth of wasted space? Peter H Downes **Worcester** 

Having just bought a Commodore A570 CDTV for my Amiga 500 Plus, and being very pleased with It, <sup>I</sup> was amazed to to find that there was no catalogue listing the CD titles which are available. Now come on - If you want people to buy this add-on you've got to show what Is available in disc form. Couldn't you print a list of discs available every month or so?

If you give a company called Capri a ring on » 0628 891022, they'll happily send you a full catalogue of the available CDTV titles. They have just announced that they are to stock every CDTV title available.

We'll happily print a full list of titles in Amiga Shopper... if more people ask for it. I'm not sure there's much call for such a list, myself. However, rest assured that we'll continue to review what new software does emerge for the machine.

As for your Bible quibble, <sup>I</sup> don't think it's incumbent on developers to

completely fill a CD. CDs have a large capacity, sure, and that's the medium's greatest asset, but if the application they're being used for doesn't need all that space then there is no sense in just filling it.

### CARD IS A GODSEND

A couple of years ago <sup>I</sup> bought an Amiga 1500 and, since <sup>I</sup> wanted to use it for video titling. <sup>I</sup> also bought a Commodore 2300 genlock for £75. Why has your magazine never reviewed this genlock?

> is acceptable, just that you have to grit your teeth and live with it.

For anyone with an A2000 1500 this card Is a godsend. Apart from being a genlock, it provides a second RGB port, which enables the parallel port to be used with peripherals such as Rombo's Vldl Amiga (how come your reviews have never mentioned that Vldl cannot be used on the A2000/1500 because it obstructs the RGB port?), you get a pretty good colour composite video output which enables you to connect your machine to a TV set or video recorder and you don't have to find room for an extra box on your desktop.

On the subject of video, ft might be worth mentioning that a lot of the new AGA graphics modes are absolutely useless for home video work because you can't record them on domestic equipment! Basically, If you need a multisync monitor to view a graphics mode, ft can't be used. Professionals may be able to make use of these high resolutions, but not home users.

Regarding Jason Dilling's letter, "In Effect, Unfinished' in last month's issue, <sup>I</sup> wonder If he has used any PC software recently? Windows 3.1 Is still one of the most

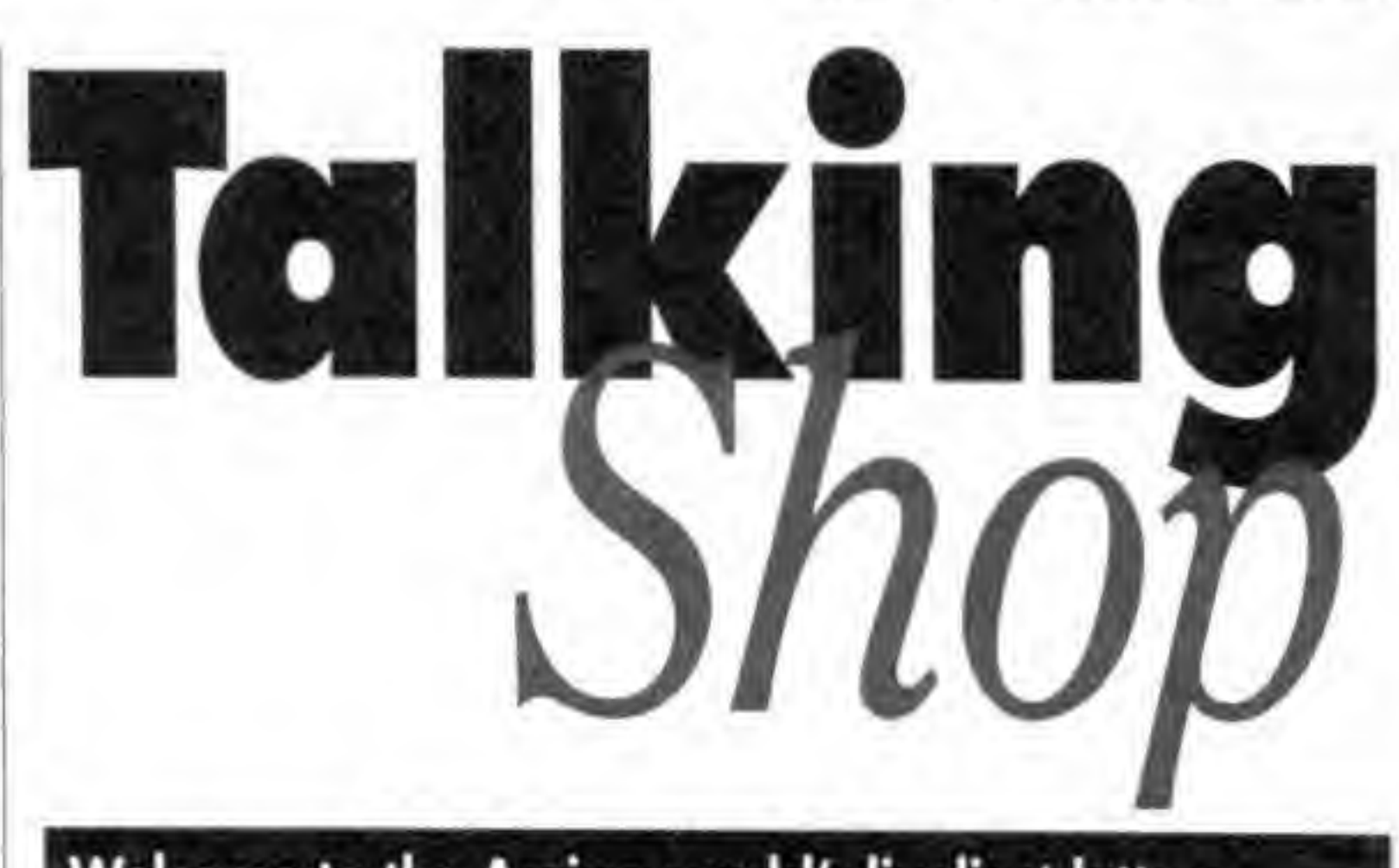

unstable programs <sup>I</sup> have ever come across. It tends to crash at the slightest provocation. Unfortunately for the user, bug-ridden software is the norm, especially upon Its initial release. This doesn't mean that this Welcome to the Amiga world's liveliest letters page - where you get the chance to speak your mind. To join your host, the editor, Cliff Ramshaw, all you have to do is send your missive to: "Talking Shop", Amiga Shopper, 30 Monmouth Street, Bath, Avon BA1 2BW. Get to it!...

> Kevin F Stubbs Warrington

The Commodore 2300 genlock was released some time before our magazine was launched, and, it not being the best of genlocks, we haven't seen the value in reviewing it retrospectively.

You should be able to get Vidi Amiga to work without blocking your ordinary RGB port - Rombo ( $\pi$  0506 466601) supply a parallel port adaptor cable for A2000/1500 owners.

# £25 WINNER • £25 WINNER

What do other readers think? Should third-party manufacturers be expected to make up for equipment devaluation due to Commodore's pricing policies?

<sup>I</sup> Just had to write to thank you for the article on modifying the A500 to 1Mb of Chip RAM [AS 27]. For a month before <sup>I</sup> had been ringing repair shops for this Information and the amount the modification Is likely to cost. <sup>I</sup> have been quoted as much as £70 by one repairer. <sup>I</sup> was beginning to wonder what my next move would be when my July Issue of Amiga Shopper dropped through the letterbox and solved all my problems. Thanks to your explicit text and pictures <sup>I</sup> was able to complete the modification successfully in about an hour. Pity about the colour registration on the diagrams - <sup>I</sup> think you should have a word with the printers about that.

<sup>I</sup> wish you would run a postal readers' reply service for problems. <sup>I</sup> am sure that everyone would be prepared to pay for this with a standard charge to cover costs. <sup>I</sup>

wrote In to you with a hard disk problem In January and haven't seen It In Amiga Answers yet. You could still answer a selected number of problems of general Interest within the pages of the magazine.

<sup>I</sup> presume that you will be printing a letter of apology for the misprint on page 41 of the July issue. A £12 Increase In subscription charge! Drop the cover disk, print the magazine In black and white on toilet paper If you must, but don't kill yourselves off. The magazine Is good, but not worth a £12 Increase.

### Alan Kendall Bristol

Ah. a satisfied customer! As you say, the colour registration was slightly out. We've had a word with our printers, and everything should be hunky-dory from now on.

Sadly, a postal help service is unfeasible. Aside from anything else, we print the answers in the magazine so that many readers can benefit from each solution. Sorry about the delay in replying to your hard disk query - there has been something of a backlog, which is just about cleared now, putting us in a position to provide a much quicker service.

I'm afraid the new subscription price is not a misprint, but at least you've got a chance to take out a subscription at the old price. The cost of producing the magazine has gone up, and the money we're making from advertising is going down. We have to up the price of the magazine to keep it profitable. This issue costs £1.95: future issues with disks will cost £2.95. The rise in subscription price simply reflects the rise in cover price. It's unfortunate, but necessary.

### THE OBLIGATORY £600

I've been thinking about upgrading my A1500 and was prepared to outlay the obligatory £600 on a "baste" accelerator, but now, with the release of the A1200 and A40OO-O30. we are In a completely different situation. <sup>I</sup> expected to see QVP reducing the price of their entry-level kit to around £200. What dismay! How can they possibly justify charging £700 for an '030 and 4Mb? Comparing this to the price of an A4000-030, ft means my current system (A1500 with 3Mb RAM and 52Mb hard disk) has effectively dropped In value to £200, and even with the accelerator it would be missing AGA graphics. So come on, QVP and the rest! Why should consumers be forced to absorb the cost of new technology by seeing their kit lose £500 in value every time Commodore Invent <sup>a</sup> new number? Upgrades must drop In price, or you may end up with a worthless accelerator mountain.

### Ian McNeill Carnoustie

<sup>l</sup> see your point. Ian, but <sup>I</sup> think your maths is a tad confused. You're forgetting that with your proposed expansion you'd have 3Mb more memory than a new A4000-030. To give you an idea of how expensive RAM is. Commodore have been forced to release the A4000-030 for £999 with only 2Mb of RAM rather than the planned 4Mb. So in fact you'd end up with 5Mb more than an A400OO30 owner.

# USER GROUPS

# Find your local group There's sure to be a group of Amiga users near you! This issue: the North, Scotland and overseas.

### NORTHEAST

Amiga Artists Club 34 Roundhay Mount. Leeds LS8 4DW. For Amiga urtists, musicians and coders. Pirates not welcome. Free. \* Kam on 0532 493942, 5-8pm. (AS33)

Amiga Network International 2 monthly club disk, reviews, advice. For info contact Phil or Steve: 434 Denby Dale Rd East. Wakefield. W. Yofks Wf4 3AE, (AS33)

Amiga Utd Disk based, reviews, competitions, help service, BBS, games and utils. Contact D Collingwood, 14 Linden Close, Mutton Rudtoy. Yarm. Cleveland TS15 OHX. £10 a year. (AS33) of activities. For L15 mambership you receive unc free commercial game plus one PD disk plus 11 further PO disks, one per month. Contact Tel or John. 17 Qroamcre Close. Pentstone. Sheffield, Yorks 530 OMP. |AS33)

Harley's PD Swaparama PD swapping by mail. Contact G Varney. 140 Weston Drive. Otely. West Yorks LS21 2DJ = 0943 466896 (AS33)

Artman News, views, reviews, free PD for your ar tides. Free membership. Send blank disk plus SAE for free disk mag and two free games to A Greenwood. 40 Northweil Gate. Otley, West Yorks LS21 2DN = 0943 466476. (AS33)

Chester-le-Street 16-Bit Computer Club Exchange advice and swap tjps. Meets Mondays from 7.30-9.30pm, Ground floor function suite. The Civic Centre, Newcastle Rd, Chester-le-Street. Contact Peter Mears » 091 385 2939. (AS33)

Club 68000 Competitions, programming, music. Meets Hanogate Leisure Centre. Mondays 6.15pm-10pm, SAE to Chns Hughes. 59 Walton Park, Pannal. Harrogate, N Yorks HG3 1EJ » 0423 891910. (AS33)

Club Futura Advice to programmers and beginners. Send SAE for info to G Holland. 16 Herniaton, Monkseaton. Whitley Bay. Tyne & Wear NE25 9AN. (AS33)

Darlington Commodore Users Club News, discounts, cheap PD, advice, newsletter and more. Annual membership £5, Contact S Wheatley, 1 Ruby St. Darlington, Co Durham DL3 OEN (AS33,

FST Amiga Club Burnonthly newsletter, all types

Wardray Hem Consortium User group for Amiga and possibly others. Membership fees to be dis-

Champion PO Club PD at 30p, newsletters, advice, help and more, Membership £10. Contact Steve Pickett, 31 Somerset Close, Catterlck, N Yorkshire DL9 3HE. (AS33>

Pennine Amiga Club Free membership, free advice and a newsletter. Contact Neville Armstrong 26 Spencer Street. Keighley. West Yorkshire BD21 2BU w 0535 609263- (AS33)

Red Vox For musicians and artists to swap samples, modules, artwork etc. Beginners and advanced. Free membership. Send SAE to Ian Ridley, 66 Birtley Villas, Birtley. Chester-le-Street. Co Durham DH3 1HP = 091 410 2228 after 6pm. (AS33)

Software City Swapping, competitions, club magazine. Membership £8. Contact N Richards. 9 Mollis Close, Manor Estate Farm. Rawmarsh, Rotherham. South Yorkshire S62 7LX = 0709 526092, (AS33)

Southport Amiga Users Advice, friendly evenings Mondays at 8pm. No charge, discounts from local store. For info contact Michael Mrtcham. 5 Easdale Drive, Ainsdale. Southport. Merseyside  $\pi$ 0704 79936. (AS33)

Steel PD, cheats, ideas, music, art. programming, hardware mods. Free membership (postal only). Contact James Whitehead. 33 Middle Ciiffe. Drive Crowedge. Sheffield S30 5H8. (AS33)

Club Amiga £10 a year for PD and a 24 hr helpline (091 385 2627). For more tnfo send SAE to Chris Longley, 5 Bowes Lea, Shiney Row, Houghton Le Spring. Tyne and Wear, (AS33)

The Amiga Club Monthly newsletter, competitions, software exchange, huge PD library, cheats, tips, reviews. Contact G Starling. 31 Pine Lea, Brandon. Durham DH7 8SR. Membership £10 life plus two free games and DCopy. (AS33)

The Amiga Studio Friendly, helpful advice for serious users of the Amiga. Monthly newsletter. PD library, free loan of equipment to members, bar. Meets 7pm Tuesdays, Mitchells Club, Scotia Road, Tunstall. Contact Dave Rose » 0782 815589. (AS33I

Your user group will be listed here free of charge for six issues, then deleted to prevent defunct groups being listed indefinitely. The number at the end of each entry is the last issue in which that entry will be Included. If you want your group's entry left in, just send in this coupon again a couple of issues in advance. PO libraries are now listed at the end of the PD section - this issue, page 112.

cussed and incurred. PO itbrery to be set up. Also Hem connection - worldwide contacts wanted. SAE and disk to WardCon into. (AS) Warren Hardy. 21 Stockfield Ave. Fenham. Newcastle upon Tyne NE5 20X. (AS33)

Warpdrive Help-line. PD library, bi-monthly disk mag. free dnnks. competitions and mtosheet. £15 per year. Contact 8 Scales. 110 Burton Ave. Batiy. Doncaster DN4 888 • 0302 859715 <AS33)

Amiga Users Group Part 2 Advice, technical support. BBS, PD library, tuiltion, etc. Contact Andy Wilkinson, 25 Glen Eldon Road, Lytham St Annes. Lancashire FY8 2AX # 0253 724607. Free membership. (AS33)

Computeque From beginner to advanced user. Meets 7.45pm-10.30 pm every Tuesday at inskip Meeting Hail. Ashurst. Skelmersdale, Lancs. Contact Steve Lalley \* 0695 31378. Half year membership 12 50 children. £3 adults (AS33)

Fylde Computer Club All aspects of computing. Meets 7pm, Lostock Gardens Community Centre. 2nd and 4th Wednesday of month £15 per year. 50p on door. Contact Coim Bvss. 90 The Esplanade. Fleetwood. Lanes FY7 7BQ » 0253 772502 (AS33)

Hyndburn Amiga Users Club Tuition, advice. PD. and more. Meets Mondays 7pm. at the Canine Club. Accnngton (£l on the door). Contact Nigel Rigby. 7 Brecon Avenue, Oswakftwistle. Lancashire BB5 4QS = 0254 395289. (AS33)

New Hall Amiga Users Club Games, graphics, music. Workbench programming Meets 7pm every Tuesday. New Hall Social Club. 104 Bury Rd. OawtenstaH. Membership £5 per year, under 16s not aHowed. Contact Bill Grundy. 115 Stanley St. Accrington. Lancs. \* 0254 385365. (AS33)

Edinburgh Amiga Group Membership £5. inc free advice and PO. SAE to Neil McRea. 37 Kmgsknowe Road North, Edinburgh EH14 2DE. (AS33)

Lothian Amiga Users Group Advice and help in buying hardware, software etc. group buying, dealers' circulars welcome Membership free. Contact Andrew Mackie. 52 Brntehiii Ave. Bathgate, w Lothian EH48 2RR = 0506 630509. (AS33)

## GETTING YOURSELF LISTED - AN IMPORTANT NOTE

32-bit ware Devoted to A1200 and A4000 - PD. coverage of new software for these machines. games help Meet on Hurricane BBS. mostly Saturday nights. Contact 32 brt ware. Ekorrsugen 10. 147 63 Tumba. Sweden (AS33)

Amiga Addicts Newsletter and open nights. For info SAE to A Minnock. Clonkelly, Binn. Co Offaly, Ireland. (AS33)

Amiga Athens club PD swaps, tips, cheats etc. Free membership, just new PD or tips in exchange for our services. Contact Stefanos Papamichaci. 9 Derfeld Rd, Pahsla, 11144 Athens. Greece **\* 01/2027973**. (AS33)

If you run a user group which Isn't listed on this page, fill In the form below for your free entry. Send it to Amiga Shopper User Groups List, 30 Monmouth Street, Bath BA1 2BW. We reserve the right to refuse entries.

AUGFL vzw Bi-monthly newsletter. PD. distribution & support of Belgian programs, registrationsite, tips. 750 Bfr/year membership. Contact Ueven Lema. Meesberg 13. 3220 Holsbeek. Belgium. (AS33)

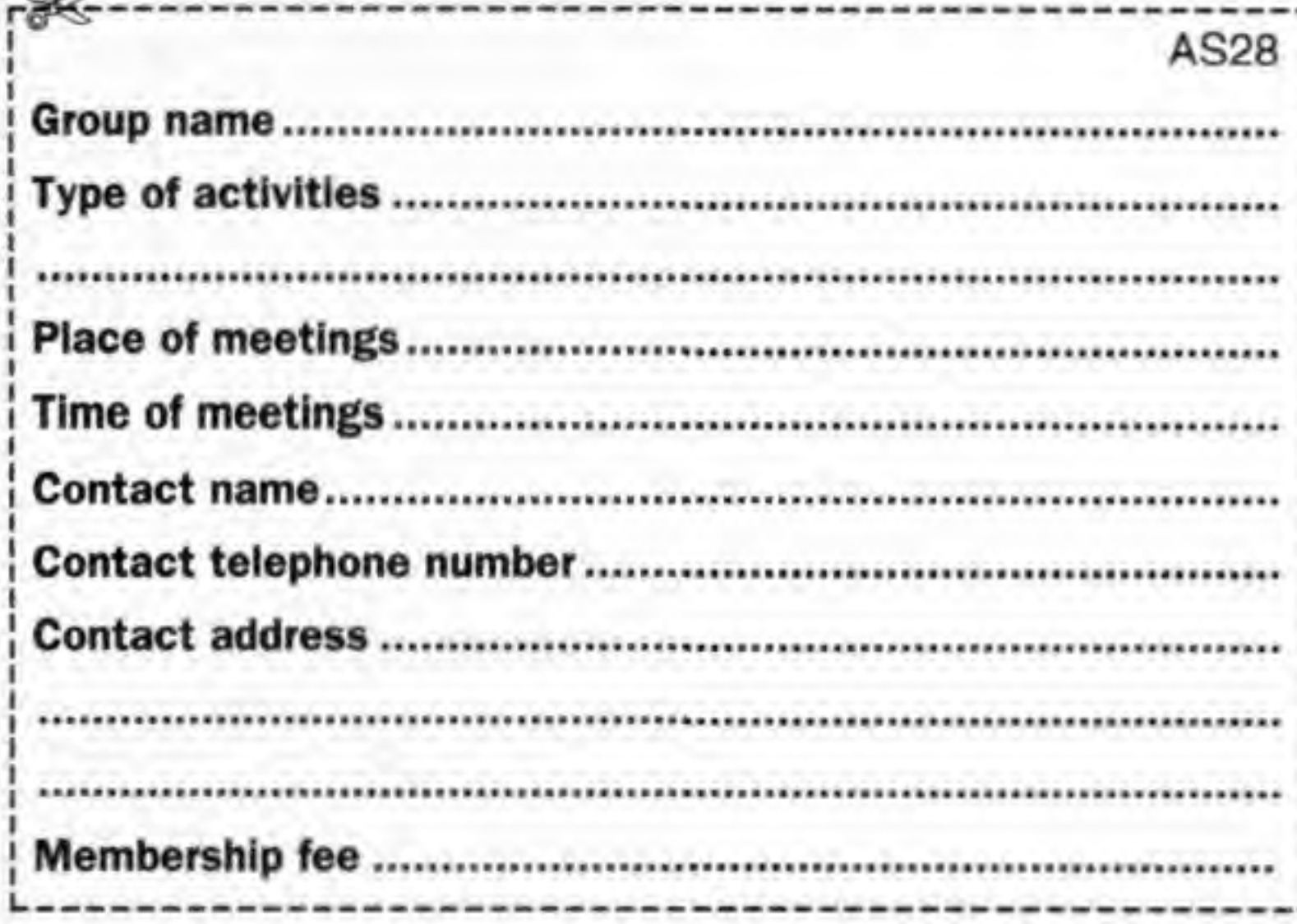

City Centre Amiga Group All round user group, esp. PD. DTP. help for new users. Meet Ormond Hotel. 2-6pm. Contact Patrick Chapman. 70 Ballygail Crescent. Rngtas East. Dublin ll. Ireland. » 345035. Membership £3 per week. (AS33)

Comp-U-Pai Australian group for users in the outback. Newsletter, helpline, PD library. Membership AS24. CompUPaf. <sup>1</sup> 16 Macarthur Street. Safe. Victoria 3850 Australia. (AS33)

Danish AMOS user group Bimonthly disk mag. £2 each, PD library. SAE for info. Contact Tom Poulsen. Stenmatten 28. 2640 Hedehusene. DK Denmark **\* 42 16 54 84 (AS33)** 

Malta Amiga Club Contact Zappor, PO Box 39, St. Julians. Malta. » 440453 (AS33)

### NORTHWEST

Allbit Computer Club General hints and tips, advice, competitions, draws, shop. Meet at The Eane of Crewe. 7.15-10 30pm Contact Glyn or Mick, 0270 666277. Membership £2, IAS33)

> Maritime Amiga Club Maritime computing, interact with seafarers ashore on Amigas. Contact CDR K Osei. GN Ships Rem Office. 51 Rue de la Bretonniere. 50105 Cherbourg, France. \* 33 33225447 (AS33I

Navan Computer Club Software reviewing, graphcs. business, news and Chat. Meet various hotels m Navan. 7.30-9pm. Contact Mark Arnold. Carmistown, Navan. Co Meath. Eire = 046 21078. Membership £6 per year. (AS33)

Northside Amiga Group Lectures by professionals on different Amigas and associated hardware. Member demonstrations on serious software and games. Meets 8pm alternate Mondays. Donamede House. Dublin 13. Contact William Kelling. 10/A Ratnsford Avenue. Dublin 8. Ireland » 01 532 807 (AS33)

Royal Air Force Amiga Club Loads of new PD. Meets 1900-2000 hours. Thursdays, Blk 35. Room 40. Send 10 of your PO disks plus 2 » 24p stamps to Stan Young, HMF RAF Laarbruch. BFPO  $43 = 445$   $(AS33)$ 

Singapore Sling Promotes Amiga in Singapore. Meet Eugenia Court, every Sunday 1pm. Contact Eric Chai ML. Block 4 #14-413. Pandan Valley. Singapore 2159,  $\sigma$  65 4680630. Membership free. (AS33J

Software Exchange Club Free help and advice. Contact Michael Lacey, Fern's Post Office, Enmscorthy. Co. Wexford. Republic of Ireland. (AS33)

Worldwide PD Club Over 2.680 disks - send blank disk and SAE for catalogue Membership DM60 <sup>a</sup> year or DM6 <sup>a</sup> month Contact Dave White. Berliner Str 39, 4030 Ratingen 1, Germany » 02102 499729 (Germany). (AS33)

Note: this list is provided as a free service for amateur, non-profit-making user groups. Amiga Shopper does not endoraa or recommend any particular group and cannot be held responsible for any losses or problems you might suffer.

### SCOTLAND

Amiga Helpline Software/hardware help service. free access to PD. DTP fonts and clip-art, plus. general chitchat. Send stamp for details. Contact Gordon Keenan. Amiga Helpline, 6 Skirsa Square. Glasgow G23. Membership £20 per year. (AS33)

Angus Amiga COTV club Contact <sup>J</sup> Robertson. 22a High St. Brechin. Angus 009 6ER \* 0356 623072. Review software, discuss anything Amiga. Free membership (AS33)

Perth and District Amateur Computer Society General advice, talks. Amiga PD. Meetings third. Tuesday m every month. 8pm Membership £6 or free for under 16s. Contact Alestair MacPherson 137 Glasgow Rd. Perth. iAS33)

Redburn Computer Users Group Help. Ideas. PC. graphics and busmess Meets every second Wednesday 6.30pm to 9 30pm. Contact Ruby Anderson **\* 0294 313624**. (AS33)

Tay-Soft PD Club Non-profit-making postal PO. advice, disk newsletter, helpline 6- 10.30pm. Contact Dave Thornton, 46 Balmerino Road. Dundee D04 8RR \* 0382 505437. Membership £2.50 (free Utils disk on joining). ( AS33)

### OVERSEAS

16-32 Micro Programming AMOS, bimonthly farizine. PD (Fish - 590). Membership 100FF or £10. Contact F Moreau. 132 rue Jean Foftaan. 50000 Saint Lo., France = 315220 02. (AS33)

Amiga Pros User Group. Greece Concentrates on promotion of the Amiga in Greece, plus DTP. AMOS and graphics. Contact Stefanos Stopouios. 52 Silrvnas Sir.. N. Smyml 17123. Athens. Greece,  $\approx$  01/9349963. Membership free. (AS33)

Asia Amiga Association Newsletter, PD. information, advice, ideas. exchanges. Membership hk\$250 per annum. For more info contact Pete Ale«. Room lie. Fortune Court, 4-6 Tak Ming St. Kowloon. Hong Kong • 7245196. (AS33)

Gibraltar Amiga Users Club PD library, monthly newsletter, disk magazine, competitions, regular meetings (m the John Macintosh Hall). Membership from £6 per year. Contact David Winder. 7 Lime Tree Lodge. Montagu Gardens. Gibraltar » 010 350 79918. (AS33)

HTS (Malta) Free membership. Contact K Cassar. Stock <sup>1</sup> Rat. 6 H <sup>E</sup> HalTmiem. Zejtun ZTN07 Malta » 674023. IAS33)

N Ireland Amiga User Free PO. disk-based mag £2.50 per issue. SAE to Stephen Hamer. 98 Cre billy Rd, Ballymena. Co Antnm BT42 4DS. (AS33)

MUSIC

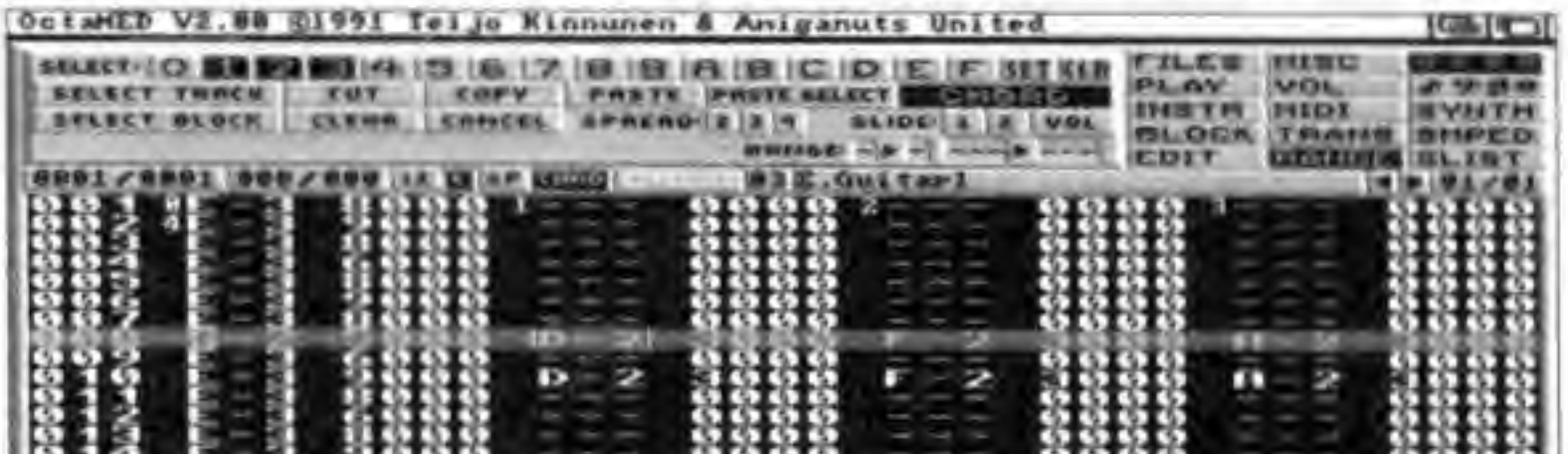

ast month we saw the basic concepts behind OctaMED and how to record and play some music with It. (If you

missed that issue, with OctaMED on the cover disk, turn to page 116.) This month we're going to delve a bit deeper and look at some of the powerful controls available to you In OctaMED.

To start, first boot up OctaMED and do as we did last month - load the demo song Esc2Heaven, found In the Demos drawer of the OctaMED disk. Now go to the MISC panel and select CLEAR SONG ONLY followed by CONFIRM. Press N to answer No to the question "Flush Unused Instruments?" Now once again we have just the instruments from the demo song without the song itself.

The first shortcut we can take is to put together a drum kit. In last month's tutorial it was kind of fiddly to enter drum parts because each part of the kit was entered into its own track and we had to keep changing the sample we were playing. It's sometimes good to keep the independent drum parts separate so that you can keep track of what's going on, but often you don't want the kit taking up extra tracks. So.

# Take control OCTOMED

Select the closed hi-hat sample (08 CloseHiHat.u20), press the [P] key on the Amiga keyboard to enter the note E-3 8000, and finally select sample 09 0penHiHat.u20 and press the [P] key to enter the note E-3 9000. If you play this block it sounds like a drummer hitting every drum on his kit in succession - not much use yet, but now we can start assigning the drums to their own individual keys. First turn Edit off (click on the E in the status bar to de-select it) and move the cursor back to the top of the track, onto the bass drum note. Then click on EDIT to bring up the Edit panel. On the right hand side of the panel you'll see the number 0 in

here's how to put together a drum kit to make life a lot easier in future.

First we're going to enter all the samples that will form the drum kit into a track. Choose the Bass Drum sample on the status panel (05 BassDrum.u20), move the cursor to the top of the first track (Track 0), make sure that Edit is turned on (the fastest way is to click on the little E in the status panel to highlight it)

and Space is off (if it is on, click on the SP in the status panel to turn it off - it should not be highlighted). Now press the key [T) on the Amiga keyboard to input one note of the bass drum. The first line (line 000) of the first track should now have the entry G-2 5000 and the cursor should have moved down to the next line (001).

## After last month's look at how to get started with OctaMED, Tim Tucker is back with more tips and advice on how to get the most out of the program.

sample in the status panel (06 SnareDrum.u20) and press the key [P] on the Amiga keyboard to enter the snare drum. Line 001 should read E-3 6000. Choose the tom drum sample (07 TomDrum.u20) and press keys [P| then |Y] then [W]. The next three lines should read:

- E-3 7000
- A-2 7000
- D-2 7000

us, so click on the gadget  $H > B$  and it will be displayed correctly from now on. If you don't like the little man on the end of the pointer, and you'd prefer a normal Workbench style pointer, click on the gadget JUMP: OFF. You can also change the screen colours from here. Now click on SAVE PREFS, so all these presets load every time you boot OctaMED. The drum kit assignments we

- $Shift + 1 Bass$  drum  $Shift + 2 - Snare drum$  $Shift + 3 - High Tom$  $Shift + 4 - Mid Tom$  $Shift + 5 - Low Tom$  $Shift + 6 - Closed H<sub>i</sub>-Hat$
- Shift + 7 Open Hi-Hat

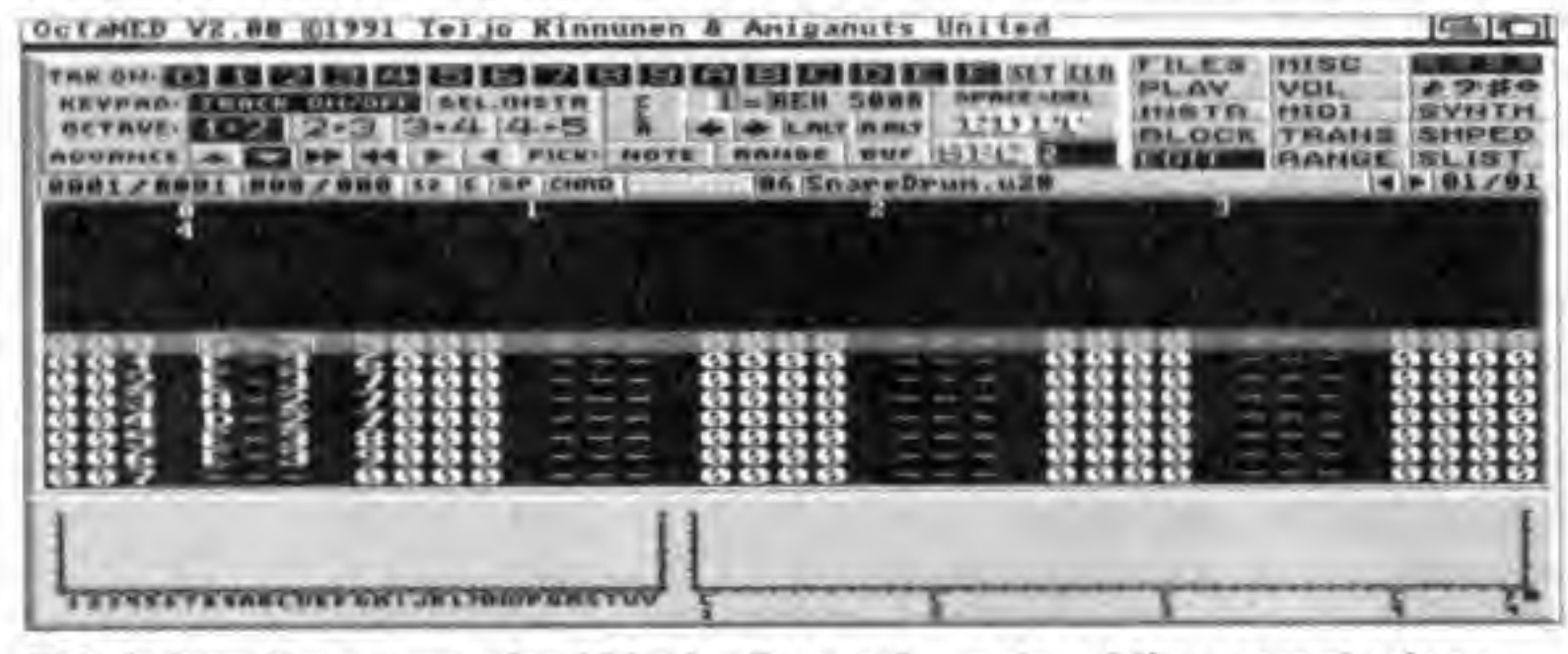

This Is how the screen should look after you've entered the separate drum samples. You can then create a drum kit using these sounds.

Now choose the snare drum

a box with two arrows beneath it. Click on the right arrow to change the number to 1, then click on the gadget PICK: NOTE underneath the arrows. You should see some numbers and letters entered into the box next to the number.

What you have done is assign the note and sample under the cursor to play whenever you hit the Shifted number key indicated - in

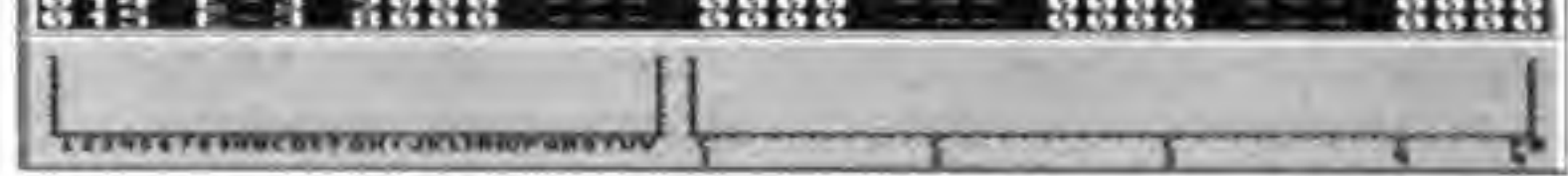

this case, holding down Shift and pressing the number 1 key (on the main keyboard, not the numeric keypad) will now play the bass drum. To assign the snare drum, move the cursor to the next line (001). click on the arrow in the edit panel so that the box reads 2 and click on PICK: NOTE to store the preset. Now holding down Shift and pressing the number 2 key will play the snare

The CHORD function enables you to space a chord out over more than one track, one note per track.. Here we've put a D minor chord In tracks 1 to 3.

drum. Assign the rest of the drum kit the same way. and you should finish up with these assignments:

From now on, entering drum patterns is a lot easier, because you don't have to keep changing the sample for each part. Don't worry, you don't have to go through this procedure every time you load up the program. You can save the assignments as part of the default settings which are loaded whenever you boot OctaMED. Let's do that now and look at what else we can save as defaults.

Click on MISC to bring up the Miscellaneous panel, which is where you save your preferences. You may have noticed while playing around with OctaMED that whenever you play the note B it's displayed as an H. This is because some European countries call the note by that name. However, B makes more sense to

made will also be saved, but the samples themselves won't be loaded. You'll have to load the drum samples in the same place every time, or the assigned keys won't play them. For example, if instead of loading a bass drum as instrument number 05 you load a guitar, pressing Shift + 1 will play the note G-2 on the guitar. The best thing to do is clear track 1 of the notes you entered earlier and save the current set-up as a dummy song called Default, so that all the instruments will be loaded in the right place and you can just begin recording music straight away. This saves having to load the demo file every time and clearing the tracks of notes.

Now let's enter a drum part using the assigned keys. First we need to remove the drum sounds which we entered to assign the keys in the first place. Make sure that the cursor is still somewhere in the first track, click on RANGE to bring up the Range panel, select the SELECT TRACK gadget and then click on CLEAR. Move the cursor to the top of track one. ensure that Space is

### MUSIC

turned off and hold down the Shift key all the time while entering the following key sequence on the main keyboard (not the numeric keypad):

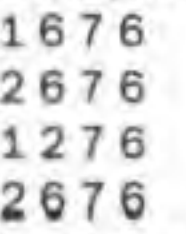

(We've shown the key sequence in groups of four here for convenience

The Range panel is where all the parameters for entering chords can be accessed, so click on the RANGE

facility which enables you to enter chords straight into the program. A chord is a group of notes, most often three, which are played at the same time to produce harmony. Let's now use the remaining three tracks to see how chords are entered.

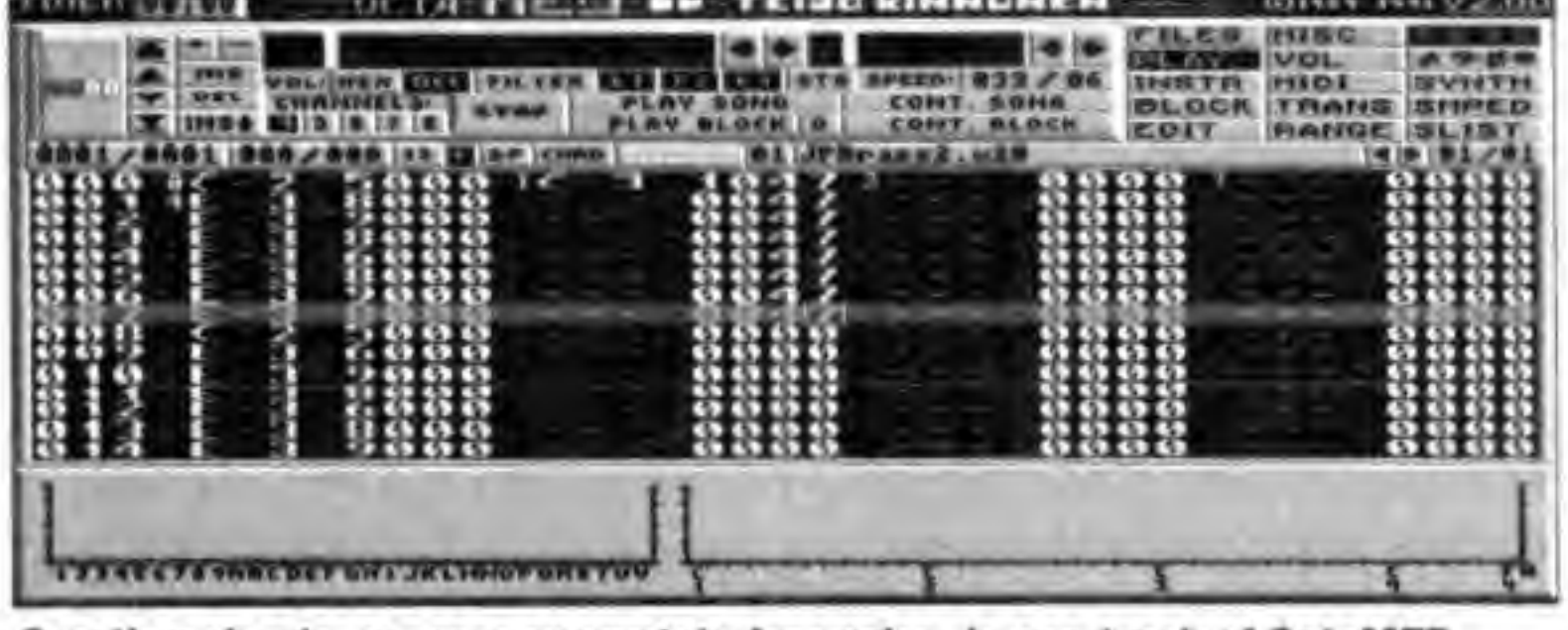

Creating chords, or more accurately Arpeggios, In one track of OctaMED. Track 1 contains the commands necessary to produce the effect.

> gadget to display it. A chord is spread across a number of tracks, with one note per track, so the first thing to do is to select the tracks using the track number gadgets in the row across the top of the panel. First click on the CLR gadget at the end of the row to get rid of any previous selections, then select the 1, 2 and 3 gadgets. This enables us to enter a note each into tracks 1 to 3 to create three-note chords. Next, click on the gadget marked CHORD to enter Chord mode (there is a gadget marked **CHRD** on the status

when you're typing them in.) This should take you up to line 015. Select the entered notes by holding down the right mouse button and dragging from line 000 to line 015. click on **COPY** in the **Range** panel, move the cursor to line 016 and click on PASTE in the Range panel. Now move the cursor to line 032 and click on PASTE, and finally move the cursor to line 048 and click PASTE again. You've now filled the track with the drum pattern, and not only was it quicker, it's also only taken up only one track, not four. This leaves the remaining tracks free for other instruments, but it does mean that you can't have more than one drum playing at a time. However, click on PLAY BLOCK in the Play panel and you should hear that it sounds fine if you arrange the pattern carefully, and it actually gives the impression of constant hi-hats and so on.

DEL - Delete the note or number under cursor Shift + DEL - Delete the note and the command numbers Alt + DEL - Delete only the command numbers Backspace - Deletes the note and moves following notes up Shift + Backspace - Inserts an

### CHORDS

 $Alt + Backspace - Deletes$  the current track  $Alt + Shift + Backspace - inserts$ a new track Shift + Cursor up - Previous block  $Shift + Cursor down - Next block$ Shift + Cursor left - Previous sample  $Shift + Customer right - Next sample$ Left +  $Alt + C$ ursor up - First block Left + Alt + Cursor down  $-$  Last block  $Alt + Cursor left - Moves the$ cursor to previous track

Alt-Cursor right - Moves the cursor to next track

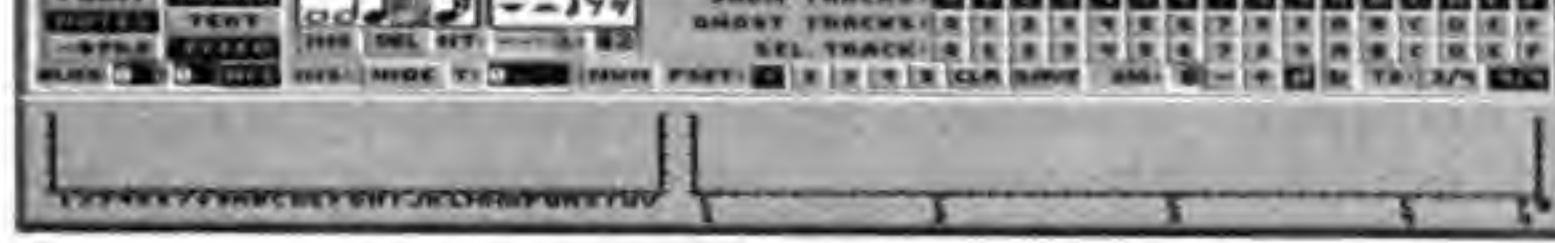

So far we've only entered monophonic lines into OctaMED that is. parts which only play one note at a time. However, there is a panel which does the same thing).

C-31047  $111$ 

Choose sample 03 E.Guitarl on the status panel and move the cursor to the top of the second track (Track 1) and press the [Q] key. While still holding the [Q] key, press and hold the [E] key, and finally with both the [Q] and [E] keys still held down press the [T] key. Now let go of all three keys. With each key press you will have seen the cursor skip to the same line in the next track, and you should end up with a chord of C major across tracks 1 to 3. Play the Block to hear the effect.

 $0 =$  Arpeggio \l data bytes

# SOME HANDY KEYBOARD SHORTCUTS

### The Block editor is not the easiest way to see at a glance what chords are being played, so you can use the Notation editor to view the chord sequence.

### PlAY SHORTCUTS

Spacebar - Stop playing  $\mathbf{A}\mathbf{R}$  + Shift + Spacebar - Play song Shift + Spacebar - Continue song Alt + Spacebar - Continue block There is no short cut for Play Block

### EDIT SHORTCUTS

### empty note slot

- C-3 1047  $-0047$
- $-0047$
- $-0047$
- $-0047$
- $-0047$
- $-0047$

Move the cursor down to line 008, press and hold the keys [W], [R] and [Y], then move the cursor to line 010 and do the same again. Move the cursor down to line 016 and press and hold the keys [T), [U] and [0], then move the cursor to line 018 and do the same again. Move the cursor down to line 026, press and hold the keys (T), [U] and [0]. Move the cursor to line 028. press and hold the keys [R], [Y] and [I). Finally, move the cursor down to line 030 and press and hold the keys [T], (U) and [0] again. Play the Block to hear the chord progression. It only takes up half the block, so we need to do some more copy-and-pasting to fill the block. Using the right mouse button, drag-select all three tracks from line 000 to line 030 (you can drag horizontally as well as vertically, remember). Click on COPY in the Range panel, move the cursor back to the second track (Track 1) to line 032 and click on PASTE. Now listen to the block again to hear the drum track and chords together.

There is a way of creating chords in OctaMED using only one track. This has the obvious advantage of freeing up the other tracks for other

As always, the first command is numbered 0. so the command number doesn't need entering (it's set to 0 automatically when you enter the note). All you need to enter are the data bytes, which indicate the other notes which will form the arpeggio. There are three notes to an arpeggio - the first is the note actually entered, the second is a pitch of however many semi-tones up you stipulate in the first data byte, and the third is a pitch of however many semi-tones up you stipulate in the second data byte.

To illustrate, let's create the chord of C major. This consists of the notes C. E and G. Here's how we'd create this in OctaMED:

C-3 is the original tone. The first data byte has a value of 4. indicating that the second tone will be four semitones higher than that - which is E-3. The second data byte has a value of 7, so the third tone will be seven semi-tones higher than the original note, which gives G-3. Thus we have a chord of C major. Just putting the

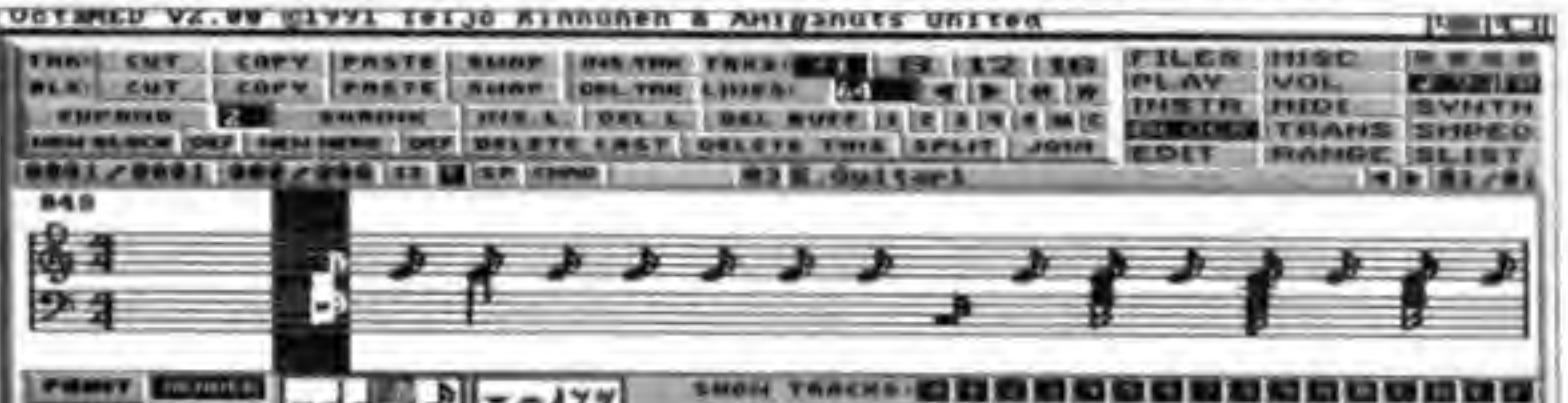

instruments, but the resulting chord is not as smooth as with the method just described. The way it works is by using the player commands and effects settings.

If you look at any note entered in OctaMED you'll see that it's presented in this form:

C-31000  $1 \cup 1$ command number \I data byte

C-3 is the note itself. 1 is the sample number, and the other three numbers are the command number and data bytes. The command number indicates which effect you're applying to the note, the data bytes give values for that command, and you enter the values by moving the cursor to the relevant field and typing them in. The effects available range from pitch slides to vibrato and volume effects, but for now let's look at the first, arpeggio. This changes the pitch of the note very quickly six times during each note in fact. The change is so quick that it's perceived as a simultaneous chord.

values on the first note would produce such a short chord that the effect would not be properly heard, so you need to extend the chord for a longer time. You don't need to enter the note and sample number details again, just the data bytes.

Try an example using the Brass sound, 01 JPBrass2.u20. To make a chord last two beats, enter this (press the key <sup>I</sup> to get the note C-3):

The warbling effect you hear is due to the pitch changing so quickly. Here's a list of data byte values for the different chord types:

Major chord - 047 Minor chord - 037

Diminished chord - 036

Augmented chord - 048

Sus  $4$  chord  $-057$ Next month we'll look at some more of OctaMED's many functions.

# Make music on a bud

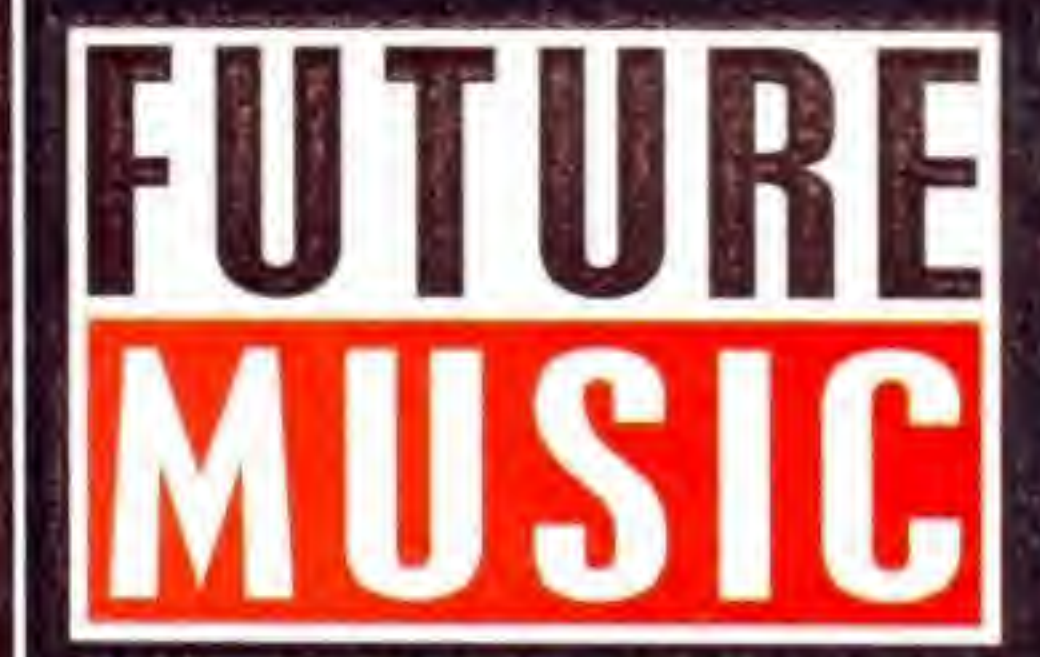

You and your computer can make amazing sounds, without burning a hole in your wallet.

**MIISIC** This month **Equipment Constant**<br>technology magazine, show technology magazine, shows you how it's done.

# IS.

- Utah Saints their chart-storming, sample-mangling secrets revealed.
- Evelyn Glennie the world's top percussionist and her dream studio.
- Technosound Turbo 2 the low-down on the latest sampling package.
- All the latest music software and high-tech hardware reviewed.

### FM 10 is at your newsagent on 15 June - don't miss it!

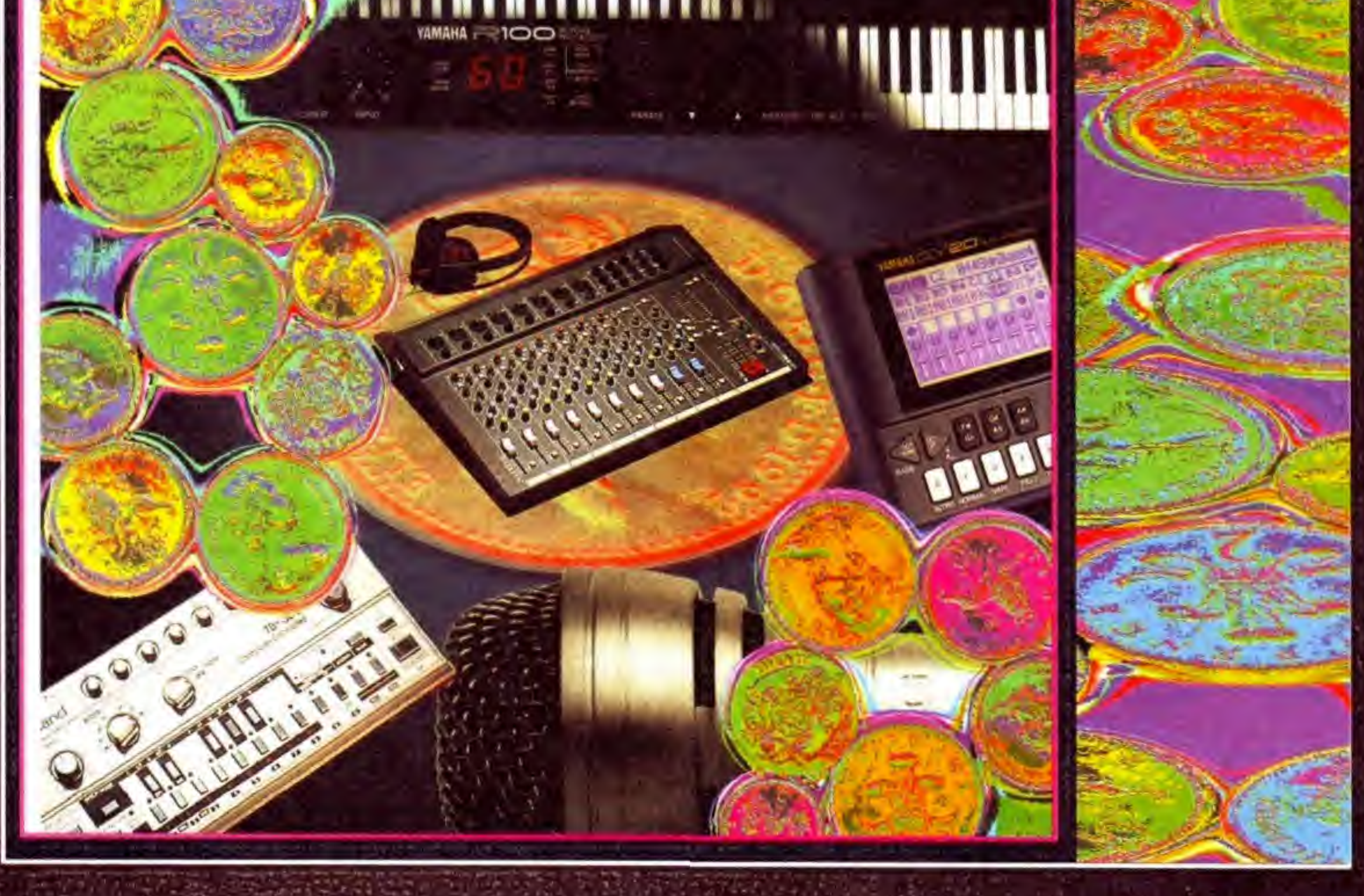

<sup>E</sup> <sup>V</sup> <sup>I</sup> <sup>E</sup> W <sup>S</sup>

# In the shop window this month: a fascinatingly varied selection of Amiga-related goodies, including a book, a video, a CD and a mouse.

WindowsHOPPER

Authors: Bryan Clough & Paul Mungo ISBN: 0-571-16813-2 Publisher: Faber & Faber Price: £4.99 (paperback)

### APPROACHING ZERO

Enter the midnight world of computer hacking - perhaps the most anonymous of "white collar" crimes as Clough and Mungo lucidly describe the practices of phreaking. dumpster diving, social engineering, war dialling and other methods employed by the digital burglar to force entry to computer systems around the world.

This book is likely to become the seminal work on this subject required reading for everyone from security managers at large computer installations to psychology students who want an understanding of the Jekyll-and-Hyde personality of the high-tech criminal. Its style is concise and well-written, so it will also appeal to the casual reader who has a

APPROACHING

 $ZERO$ 

Data Crime and the

Computer Underworld

Bryan Clough & Paul Mungo

Defrauding the US phone system became an even more popular pastime towards the end of the '60s when "Ma Bell" - the then-

passing interest in the history of computer fraud.

### PHREAKING THE PHONE COMPANIES

Approaching Zero starts by taking a look at "phreaking" - a term coined in the States in the late '50s for the first hackers who attacked the phone system to obtain free calls. When ingenious young men - hackers tend to be almost exclusively young and male - first employed their talents in this direction they found that the billing system could be switched off by a 2,600 Hertz tone (when the phone is hung up, the released line emits a tone at this frequency to signal that the call is finished). Armed with this information, phreakers found that they could get a free phone call just by whistling. Those phreakers without the ability to whistle in perfect pitch had to wait until the 1960s, when Quaker Oats gave away a cheap kiddies' whistle in a breakfast cereal that happened to produce a 2,600 Hertz tone.

monopolistic Bell

Telephone Company, now broken up into the "Baby Bells" - began updating their network to work by tonedialling. Tone dialling is the use of musical notes to represent the different numbers (and function keys) on the telephone key pad, as distinct from the stream of clicks that were used with the older Strowger manual exchanges. Soon after these

new tones became commonplace, American phreakers

The Inside story of sad Individuals Ilka this poor mad hacker...

discovered that they could duplicate the sounds using a device that became known as an "MF'er" - a multi-frequency tone generator. With these "MF'ers" or "Blue Boxes" (the first of these devices discovered by the phone company was in a blue box) phreakers could dial up 1-800 numbers - free numbers like the UK's 0800 ones - and then route calls anywhere in the world for nothing using the "MF'er" to provide the tone signals.

The next generation of phreakers soon adopted more sophisticated methods of "attaching" the phone company as they discovered that It was possible to break into the exchange computers responsible for call routing and billing - "switches" as they are termed in the jargon. This turned out to be trivially easy switches have spare lines, or service ports that are there to allow access to the system by telephone company engineers for running test and repair programs. Phreakers uncovered these numbers by a variety of techniques, the simplest being "dumpster diving" - scavenging through telephone exchange rubbish bins looking for discarded technical literature and printouts from test procedures. Other tricks in their armoury include "war dialling" and "social engineering". War dialling utilises the wonderful brute force skills of computers - simply program a computer attached to <sup>a</sup> modem to wade through all the permutations of phone numbers and keep a record of those that are answered by a computer tone. Social engineering requires the talents of the con artist. the "mark" being the person at the end of <sup>a</sup> phone line from whom you're trying to extract confidential information - such as unlisted dialup numbers for an exchange switch. Once a phreaker has gained access to a switch he can reprogram it for his own purposes. This was made easier by the fact that all of these switches were programmed in UNIX (a very user-friendly and welldocumented operating system developed by AT&T, Ma Bell's parent company). While phreaking may appear to some to be a relatively innocuous pastime - apart of course from the fraud that's being perpetrated on the phone company - the potential for disaster is enormous: just imagine a

city deprived of the telephone for hours or even days - no emergency calls, nothing. In 1989 a hacker attached switches in three US cities - Atlanta. Georgia; Denver. Colorado; and Newark, New Jersey - and this apocalyptic vision almost came true. He had planted "logic bombs' (damaging programs set to "explode" on a particular date or when a certain instruction is processed) in the three switches. These were triggered to "detonate" on 4th July. Luckily they were tracked down and "defused" before the event - but only at significant cost. The companies had to deploy 42 senior technical staff working round-the-clock for five days checking the software on all the switches in the country.

### HACKING INTO MAINFRAMES

One of the most common popular images of computer hacking comes from the '80s film War Games. Clough and Mungo firmly debunk these 'film script scenarios', but the catalogue of real-life incidents that they report is almost as frightening. When mainframe computers are shipped by the manufacturers, they come with passwords already set in the system software. Many users never bother to change these default settings, thereby leaving the machine vulnerable to anyone with access to the system literature. Even when passwords are changed they are often altered to names that an experienced hacker can quickly guess. The authors reveal that in London bank dealing rooms "Porsche" and "sex" are uncommonly popular. <sup>I</sup> used to access a large system (legitimately of course) on which System Manager status - the highest security level could be obtained by typing "manager" at the ID prompt and "wolves" when the password was requested. The System Manager was a keen follower of Wolverhampton Wanderers Football Club. Perhaps the most disturbing revelation in the book is the amazing security lapse that Digital Equipment made with the VMS operating system shipped with its VAX computers. Until 1986 it was possible to gain access to any VAX running VMS without even having to guess the correct identifiers. If an invalid ID was entered an error message would be

REVIEWS

displayed - standard practice - but simply pressing Return would take the user on to the password prompt. Entering a wrong password would produce a further error message, but pressing Return would again bypass the security system, leaving the machine open to any user! VAX mainframes are widely used for the most sensitive military applications.

### HISTORY OF THE AMIGA **VIDEO**

The Burgess Video Group are currently marketing a range of videos about aspects of the Amiga and the applications which run on the machine. Many of these videos originate from the States, where the medium is a popular teaching tool. Indeed, this video was produced in conjunction with Amiga World, an American Amiga magazine.

Price: £4.99 From: Optonica Ltd

Price: £8.99 From: Burgess Video Group tr 0874 611633

This 45-minute video deals with

**PANDORA'S CD** 

### » 0455 558282

If you've got either a CDTV or a CD ROM drive, then you really ought to splash out a fiver on Pandora's CD from Optonica. It is an excellent demonstration of the power and versatility of multimedia and features excerpts from a range of real-life applications. These include a pointof-sale demonstration from retailers Mega Mart; an interactive guide to the wonders of Milton Keynes; an audio-visual presentation on safety

### GASTEINER OPTO-MECHANICAL MOUSE

Price: £14.95 From: Gasteiner Technologies Ltd. » 081 365 1151

from the nuclear industry: an educational package titled Exploring the Senses and a counting program called Play School.

You know the mouse Commodore supplied with your Amiga? Well, have you ever thought that when you're using it you'd be a lot more comfortable if you were also equipped with square hands?

By any standards the ergonomics of the original Amiga mouse were poor - a brick with buttons seems a fair description although the mice that are now shipped with the A1200 and A600

### VIRUSES AND NASTIES

"bomb" symbol. Interesting revelations are provided about the negotiations between the design team, Atari and Commodore as to which company would end up owning the rights to the machine. Some of the less valuable tales cover which member of the team used to insist on wearing fluffy carpet slippers and who would bring their dog into the office.

The problem of viruses is also dealt with in Approaching Zero. As with the other subjects in the book, Clough and Mungo manage to deal sensibly with the Issues while avoiding the hype that fogs much of the media reporting of this important area.

The concept of computer viruses isn't new - it was first foreseen by

the history surrounding the design of the original A500. Drawing heavily on "home movie" footage shot at the ^ time, and largely narrated by those associated with the project, it provides an absorbing if somewhat superficial overview of the development of "Lorraine" - the design team's code name for the original Amiga.

History of the Amiga contains a variety of compelling anecdotes and snippets of trivia. For example, the name Amiga is the feminine form of the Spanish word for friend, "Amigo". so your computer's name actually means "girlfriend". It's also curious to learn that the idea for the "Guru meditation" messages was borrowed form the Apple Mac's

> If you have found this a problem, or just felt like a change, then it's high time you considered getting a better mouse - and you may well find that a new mouse recently released by Gasteiner Technologies fits the bill exactly. It's shaped to fit comfortably in the palm of the hand, and the mouse buttons utilise microswitches - which means that they are super-sensitive. The left button the most frequently used - is larger than the right and has a ribbed texture, so you can feel when your finger is resting on it.

Now. while all of these demos are fun to play around with (gasp at the delights of Milton Keynes! Smirk John van Neumann, the "father" of the digital computer, back in 1948. He was interested in what was then thought of as electronically-created artificial life, which he called automata. There are now a number of differentiated terms for these automata - viruses, worms, trojans and bombs. The book makes clear the

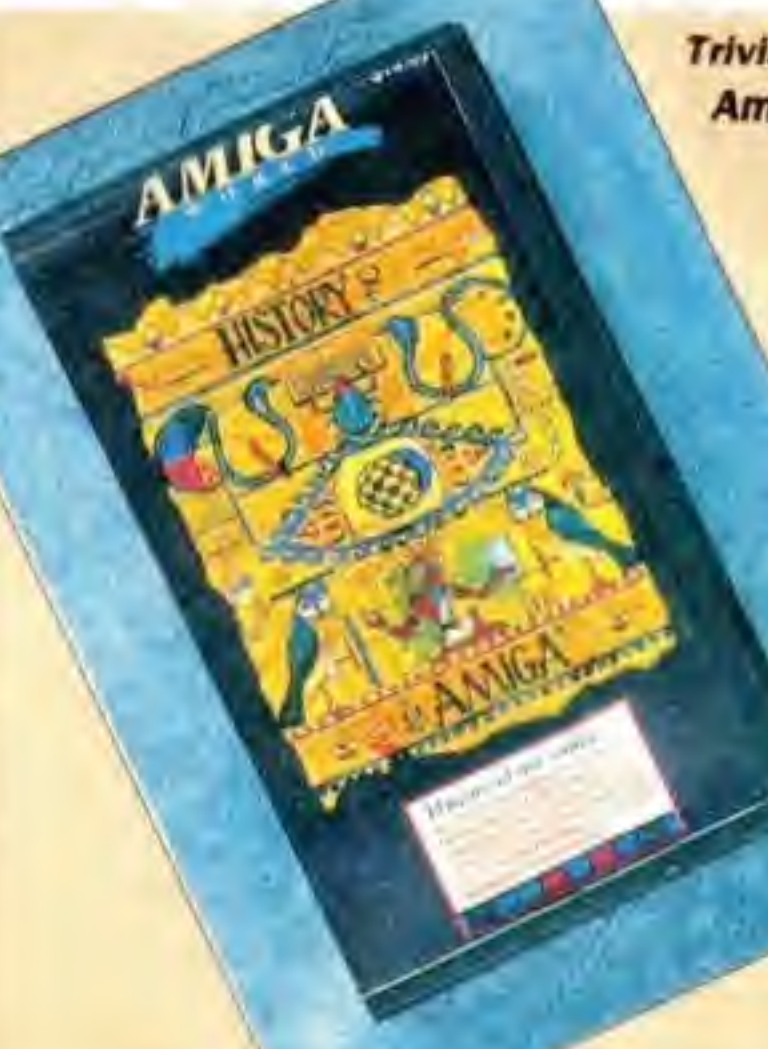

Amiga Shopper Verdict: This isn't the cheapest mouse on the market but you wouldn't expect it to be. because it's one of the best.

distinctions and then goes on to detail some of the most dramatic examples of viral attack.

Amiga Shopper Verdict: Simply the most comprehensive, best-written book available on hacking and its associated topics. If you want to be clued up on this important area. make sure you read It.

### Trivia and tall tales from the days when the Amiga was Just a project called "Lorraine",

Amiga Shopper Verdict: There's not an enormous amount of information in the video, but it does make for an entertaining view.

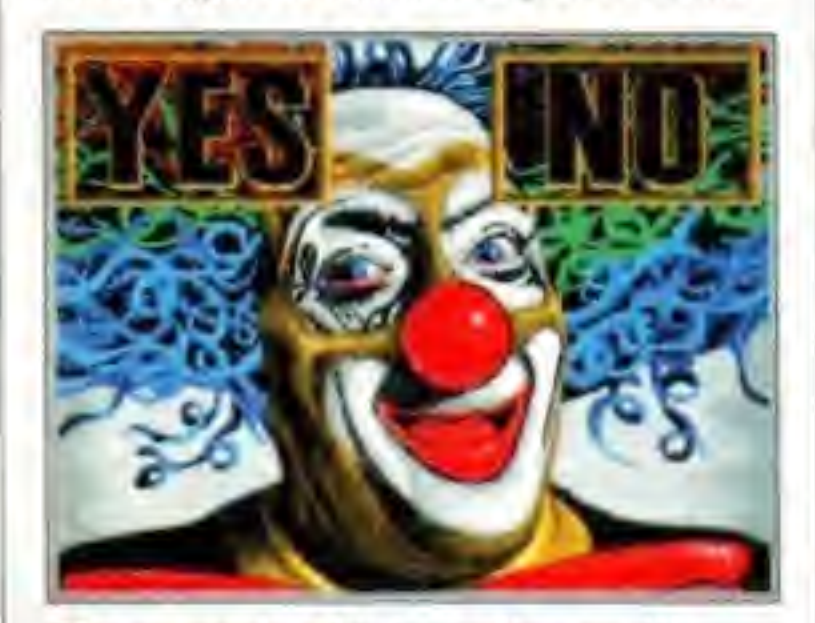

The marvels of Interactive multimedia: "Would you like a boiled sweet, little boy? Yes? No?"

at the demonstration of a gelger counter), the main benefit you'll derive from your £5 investment is the extensive library of clip art. photo images, textures and sound-effect samples supplied. These can all be freely distributed - so you can use them in your own programs, although you have to remember to give Optonica a copyright credit. The only thing that you can't do with the images and samples from the disc is bundle them up and distribute them as part of another collection. The selection of clip art contains some 2.000 brushes, classified under 11 topics ranging from finance to food and science to sport. These are all stored in IFF form. On the CD you'll also find 100 diverse photo images - anything from a child riding

on the back of a lion to soldiers marching. A further library provides you with a range of texture patterns, both natural and man-made, which make useful backgrounds for your own designs.

Finally. Pandora's CD contains a wide selection of sound-effect samples - some more realistic than others. Included is everything from car crashes to coins dropping and glass breaking to gun shots. These effects are stored In 8SVX IFF format.

Amiga Shopper Verdict: Two packages in one - an excellent tour of the flexibility of a range of multimedia applications, plus a generous bundle of useful clip art and sound samples - and all at a bargain price.

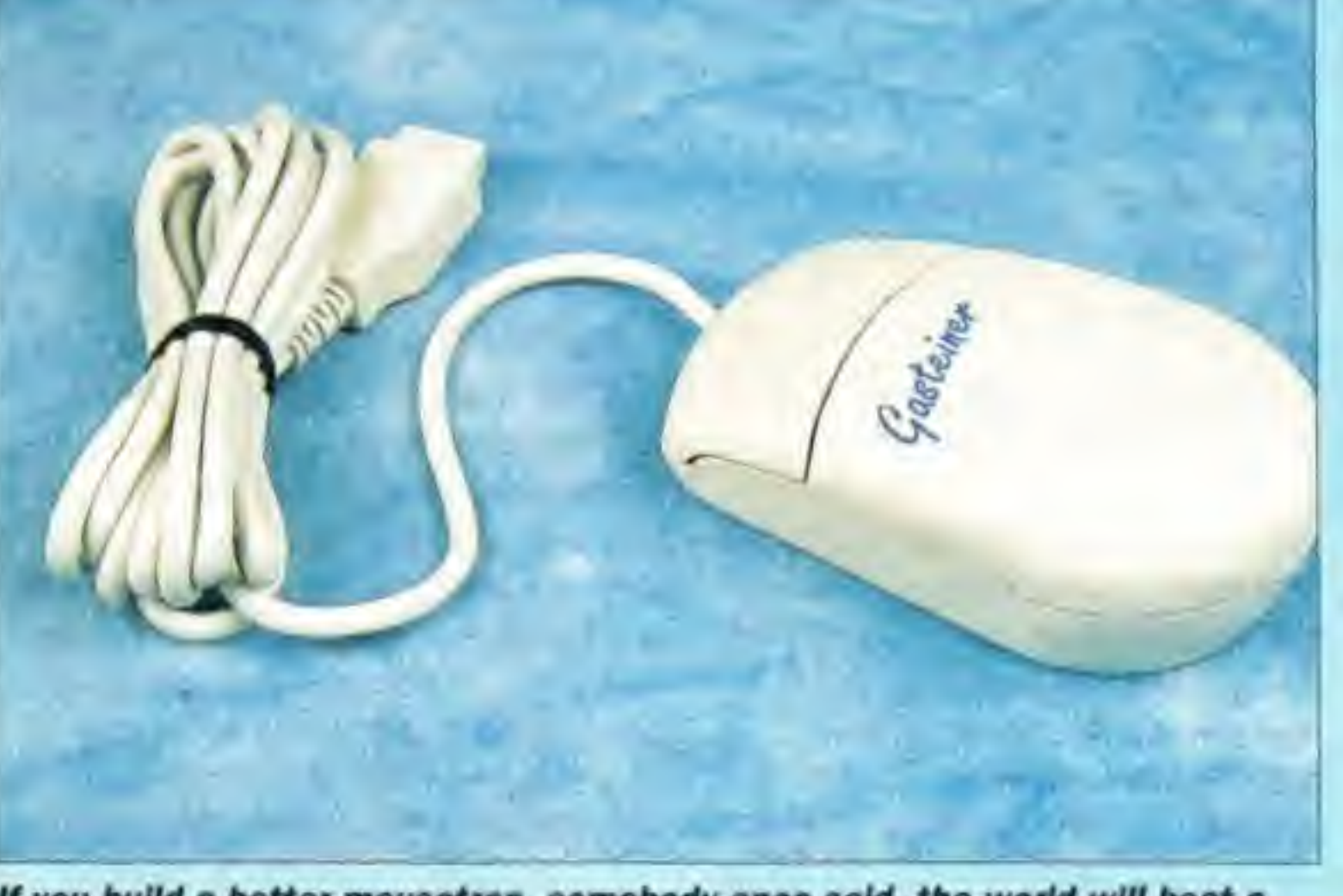

If you build a better mousetrap, somebody once said, the world will beat a path to your door. If you want a better mouse, go out and buy one. Simple.

are a considerable improvement.

### AMIGADOS

# e di lini  $\bullet$ GIEVICES

## Getting back to basics, Mark Smiddy takes a close look at those devious aspects o AmigaDOS known as devices.

uch of the AmigaDOS literature you'll encounter will contain references to volume names, devices and posstbty directory assignments too. This may apply to Installation programs and flic requesters: the Klckstart 2 standard file requester is a good example. It's confusing - so over the next two months, I'll be taking a look at the device Interface from the ground up.

The basic syntax (or grammar) for any device is constructed from a name - one or more letters -

The same "byte" (piece of information) passes along a totally different hardware route to get to its destination. The byte sent to the modem is passed along, quite unmolested, to a special chip which slices it into eight little bits, then spits it out down two wires to the modem. The same byte, sent to the primer, is checked to see if it introduces a translation string and processed accordingly before being shoved down eight wires to the parallel printer. Finally, the byte sent to the disk drive is hacked into little

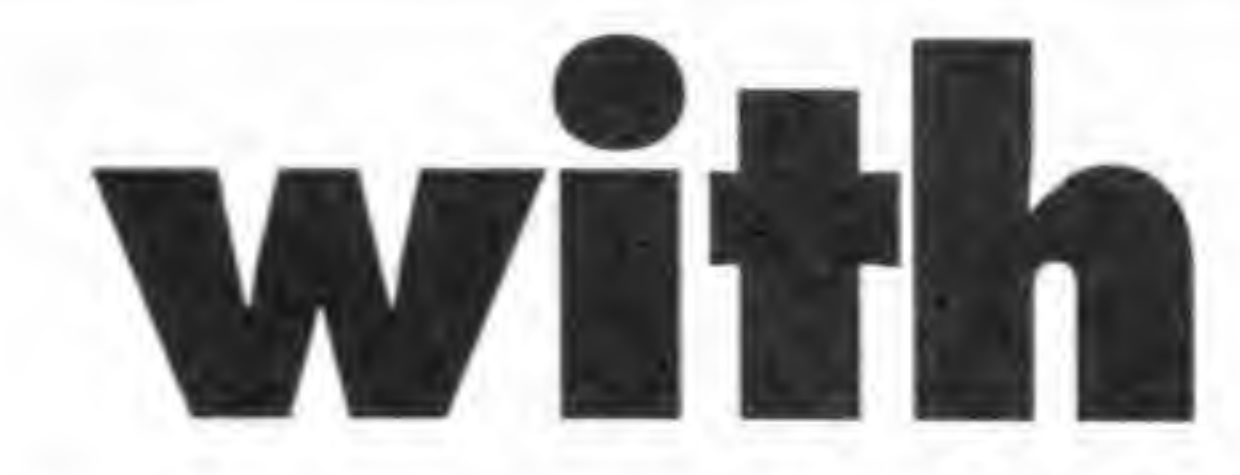

followed by a colon (:). Here are a few possible examples: "MyOisk:". "Workbench 2.0:". "DEVS:". "PRT:". "DFO:" - the list could go on and on. Assignments, volumes and devices have one thing in common - they must all obey a rigid set of rules. We'll take a look at the mechanics of how that works shortly, but let's consider for a moment the reasoning

### **GRASS ROOTS**

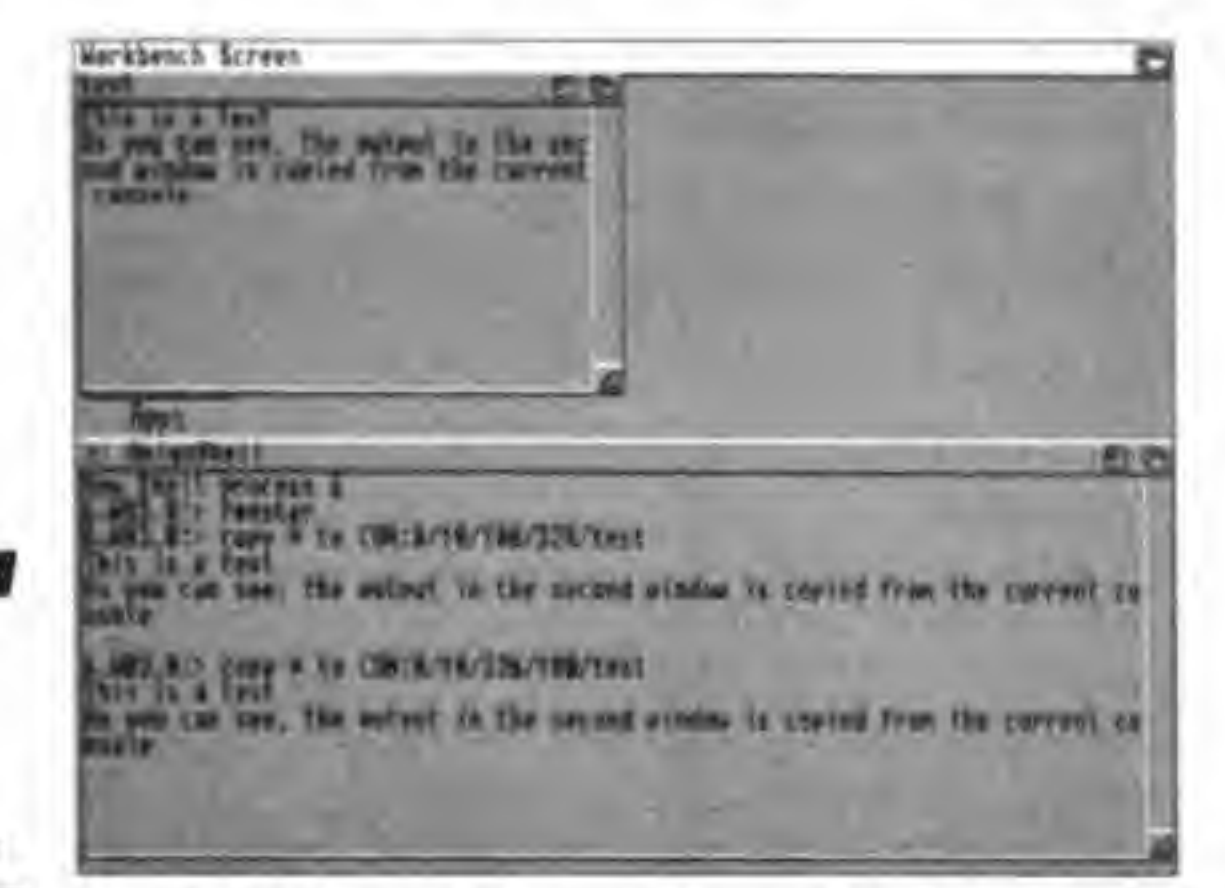

behind this philosophy.

The easy answer is simplicity. How could you send some information to a printer, <sup>a</sup> modem and a file unless all these vastly different pieces of hardware conformed to a simple and broadly uniform protocol? If they didn't, you would have to memorise a different set of rules for each of the many different devices.

Assignments are very handy if you want to access a directory deep in the hierarchy, but the convenience they offer comes at a price: the assignment has to be made every time you boot the machine. This doesn't matter too much If you can be bothered to edit the user-startup (or startup-sequence) but it does slow things down. Moreover, the assignment just adds to the already extensive list of directory assigns made by the machine and other software.

bits and reassembled into a specially coded version

(MFM) before being packed off to the disk drive along with 11.263 of its cousins - and all that goes down a high-speed serial link.

means do not 1

simply too long for **OUT FIBITOM** 

1> MAKELINK Here SYS :Foo/ Bar /There

The link, "Here" is made to the file "There" in the directory "SYS:/Foo/Bar". Now any software can access the file simply by using the link "Here". As far as the software is concerned there is no difference, since the filing system returns the information in the same manner. Links appear in directory

Copying text from the current console to a userdefined file - in this case. In fact, a window.

As you can see. there's a lot more going on under the hood than a casual glance might suggest. Devices provide the common ground that's easily accessible from user level. Similarly, you don't need to know where a file is stored on disk or even In which directory it is located; all you need to know is that it is in the right place: logical directory assignments look after that.

listings and "aware" file requesters, suffixed with "<hl>" to show that they are a hard link. It is not currently possible to read a link and find out where it goes, however.

At grass roots level, all devices. whether they be physical (some

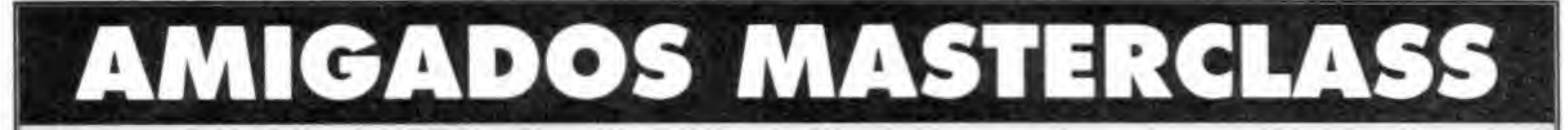

It is even possible to create a link to another link. In some cases electronic interface) or logical (simulated in software), must support at least one of two (userlevel) commands: READ or WRITE. To read from a device means you get something from it, whereas to write to a device means you send it something.

If this sounds obvious, consider that every time you type a letter in the Shell you are actually sending something to the console device (CON:) and the console is echoing the same thing back (writing to itself). The Shell in reality is a logical device based on an AmigaDOS process and an Intuition window. Intuition reads the input stream from the keyboard and converts that into keypresses. These are in turn read and interpreted by the Shell process and the appropriate actions taken. When you enter a command line and

AmigaDOS release 2 provides a more manageable, and permanent, method which does not require the added effort of fiddling around with assigns. It also has the advantage

that a single file, rather than a complete directory, can be made available. The system is called "linking" and is managed with the MAKEUNK command. You can use It like this:

### HOW IT WORKS

When you create <sup>a</sup> link, you make <sup>a</sup> dummy file header (known as a link node) in the source directory which points to the location of the file. Link nodes are very small - just one block long - and there is no limit to the number of links you can have, provided that they are all on the same physical disk (or the same partition in the case of hard disks).

this may be quicker than attempting to link to the original file. However, the new link belongs to the "real" file and not the other link. This avoids chains where one link leads to another and that leads to another and so on. It also means you can move the original file from the disk, but it can still be accessed via its link nodes.

Currently, although the operating system has provision for "soft links' which are links across volumes (for example, assigning to a different disk or a different partition on a hard disk) this is not supported by the filing system. No doubt this will be corrected in some future release.

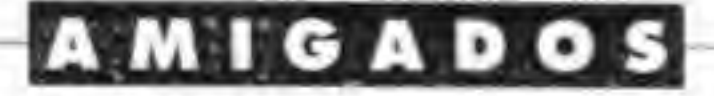

press [Return], the command is handed over to a function in the AmigaDOS ROM library.

Now imagine you are loading a file from disk. Disk devices support READ, WRITE and extra commands such as **SEEK**. This allows AmigaDOS to locate any position in the file. For example, if a file is 1,000 bytes long, byte number 42 could be located with one SEEK command. The device driver (the software controlling the mechanism) is responsible for locating that particular byte no matter where It happens to be stored on the physical (or, for RAM disks, simulated) media. As far as the receiving software is concerned, the byte is returned just as if it were typed at the keyboard.

The Shell behaves like a very large buffered file. (If you understand such things, you can think of it as a database where every command line

It's enough to make your brain itch but that is precisely why devices are handled the way they are. Clever programming has removed all the complexities - enabling you to get on with everyday tasks in peace. All this theory may seem difficult to understand, but putting it into practice is very simple. In fact, you've probably already used some of the devices without even thinking about them. Consider the following example, which copies a group of files from the internal drive to the

 $1>$ COPY  $\bullet$ DFO:#? TO RAM:

is a single record.) The file is opened when the Shell window opens, and closes when the Shell's window closes. From AmigaDOS 2 onwards, the Shell behaves more like a file and can be closed by entering an end-of-file or EOF character; more on that shortly.

### EASIER THAN YOU THINK

RAM disk:

This is actually a very complex call at device level - so we won't discuss the mechanics of it. The two devices are dfO: (the internal drive) and RAM: (the RAM disk). DfO: is a physical piece of hardware managed by something called the "trackdisk"

device. RAM:, on the other hand, is a simulated device driven by the RAM handler. As far as copy is concerned, the two devices are an input and output, or a source and a destination. Insofar as the devices

Workbench Screen Itit It doesn't matter to Neisabli Text is text when you press -RETURN Hpps<br>WevgaShell **ELB** this is his is a test an way, the potyot in the second window is carred from the current co first p (WE3.8) - rope # to CONTR/18/32R/10B/2est<br>This is a test ht you can see, the output in the second window is copied from the current co :» copy COM:#/1#/J2M/VBG/test to \*<br>mdma is working the other way around. '(111 Ml It doesn't watter to Migubos ø

Reversing the process means simply copying text from a file (here again, a window) to the current console.

> are concerned dfO: is being configured to READ and RAM: to WRITE.

You've probably never thought about it like that before, but it helps to understand how this works when

### BEGINNERS BEGINNERS BEGINNERS

#### What Is a buffer?

In everyday English, the verb "to buffer" usually means to cushion, and a buffer is something to absorb an impact, like the large objects in railway termini that are there for runaway trains to hit so that they don't carry on into the high street. In computer science terms a buffer is a temporary storage area, and a more correct analogy would be a reservoir, or bucket if you prefer. (Computer blurb overflows with catchy jargon, but little of it bears much resemblance to the real world).

A buffer is a place where a device (or other

software) stores information for later use. Buffers are encountered all over the place, but are most prevalent where information is being passed from a slow device to a faster one, or vice versa. Buffers are usually RAM-based, but other than physical speed, there is no reason why a disk drive could not be used instead. In fact, such "virtual memory" is sometimes used like this to buffer printer dumps - a topic best left for another time.

Buffers mainly come in two flavours: FIFO (or First In, First Out) and LIFO (or Last In, First Out also called a stack). Of the two, devices use the FIFO buffer where the first item of information to be fed in is the first to come out the other end. It's a bit like a hosepipe, and in fact AmigaDOS features a special device called PIPE: which acts as if it were just that. Buffers are also used on the serial (SER:) and parallel (PAR:) ports as well as CON: but these are looked after entirely by the device handlers and are not user-controllable like PIPE:.

#### How big Is a buffer?

How long is a piece of string? It depends entirely on the device being buffered: and some devices can have more than one buffer. Simple devices such as the keyboard can make do with a relatively small buffer - say 64 bytes. This figure presumes that you cannot type more than 64 characters faster than the application reading the keyboard can process them. It provides a "typeahead" facility whereby you can keep typing even though the letters are not appearing on the terminal. While this should never happen in Shell

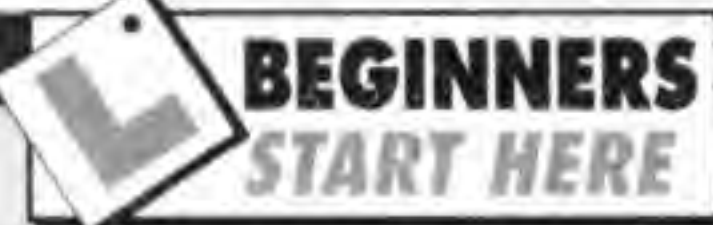

### BEGINNERS BEGINNERS BEGINNERS

windows, it may be seen on slower machines running heavy-duty document processing applications - Wordworth or Pro Page, for instance - where the software not only has to display the keyboard input (which is relatively simple) but needs to record it in a scalable font, say. and render it graphically (which is much more processor-intensive).

### So what happens If the buffer does get filled?

The software is designed so that the sending device receives a message from the receiving device telling it to stop sending for a moment. Okay, that's a bit complicated, so imagine a car park in a busy city centre on a Saturday afternoon. As cars arrive the spaces are gradually taken and as cars leave more spaces become available to be filled by new arrivals. When the car park is full, the entrance barrier is closed and any new vehicles are made to wait. When cars leave, the magic-eye on the exit barrier signals the entrance barrier to open and allow just enough cars through to occupy the vacant spaces.

#### Does It always go that smoothly?

Usually, yes. but there are instances where the buffer can be filled and is never emptied. This only happens when a receiving device (such as a printer) is not available or not ready. In cases such as these the device driver (the software bit) has one of two options. First, it can warn the user of a "buffer full" condition - such as a requester stating "the printer is not responding" - or it can be more obtuse and simply flash the screen (keyboard buffer full). Secondly, it can wait and wait until hell freezes over or you abort the command. In this latter case the driver software tries to flush the buffer, although even that could fail in really dire circumstances. The actual options you will get depend entirely on the software device driver.

#### Why not just have more than one buffer?

It gets rather complicated when designers start to add not one but many buffers, each with a

specified purpose. The disk drives (the real ones that is) are buffered at least twice. The first buffer, located in Chip RAM. loads an entire track of decoded MFM bytes via the Blitter. (This memory is allocated automatically by Kickstart at boot-up and can only be recovered by disabling the device. Now you know why every extra drive pinches some memory.) You can also add extra "cache" or "sector" buffers too. A cache is a store - like hidden treasure - which can be retrieved at any time.

The reason for these buffers is speed. Let's

say it takes 120mS (0.12 of a second) to locate and load a given 512-byte sector from somewhere on the disk. Loading the same amount of information from RAM might take just 120uS (0.00012 seconds). These timings are given as guides only, but RAM is at least 1,000 times faster than the electro-mechanical process of reading a floppy disk. The idea, therefore, is to set aside a specific amount of memory to act as a sector store. Every time a sector is read from disk it is placed in the store (and an older one is flushed or "forgotten"). When a sector is requested the cache buffers are checked and if the sector is held there, the device gets it from there instead, only much faster.

It's worth pointing out at this stage that the AmigaDOS buffering system is not perfect. Intelligent buffering systems use complex algorithms to determine which sectors are in most use and to hold those; other sectors are read and thrown away. In such systems, directory blocks and commonly-accessed disk-based commands get stored, increasing the effective disk speed several hundred percent.

Interestingly enough, the latest Kickstart (version 3.0) has a new version of the FastFileSystem called DCFS or Directory Cache Filing System. This actually caches entries in the user directories (filenames etc) and improves performance of file requesters and so on significantly. DCFS is not backwardly compatible with earlier versions and should not be used when compatibility is an issue - something this author discovered after formatting the boot partition of a hard disk.

### **AMIGADOS**

you come to use the devices at a more technical level. Here's a typical example where COPY replaces the **TYPE** command.

1>COPY S:SPAT TO \*

Just as in the last example, COPY receives a source and destination argument. However, this time the source argument is a file and the destination "\*" is read by AmigaDOS as the current console (Shell window). Users with AmigaDOS 1.3 can use a variation on this to add pattern matching to TYPE without needing SPAT. Here are the two instances using just the bare bones:

### 1>SPAT TYPE S:#?  $15C$ OPY  $S: #7$  \*

**COPY** is shorter, and because the pattern matching is part of the command, it is faster on disk-based systems. You will have to use the **SPAT** version if you want to take advantage of TYPE's line numbering or hex dump facilities. Why?

The console CON: (and NEWCON: in 1.3) is an input and output device. It takes input from the keyboard and produces output in a window. Since the "\*" literally means "the current console", it can also be used as a source. Enter the following command and type a few lines into the opened console window:

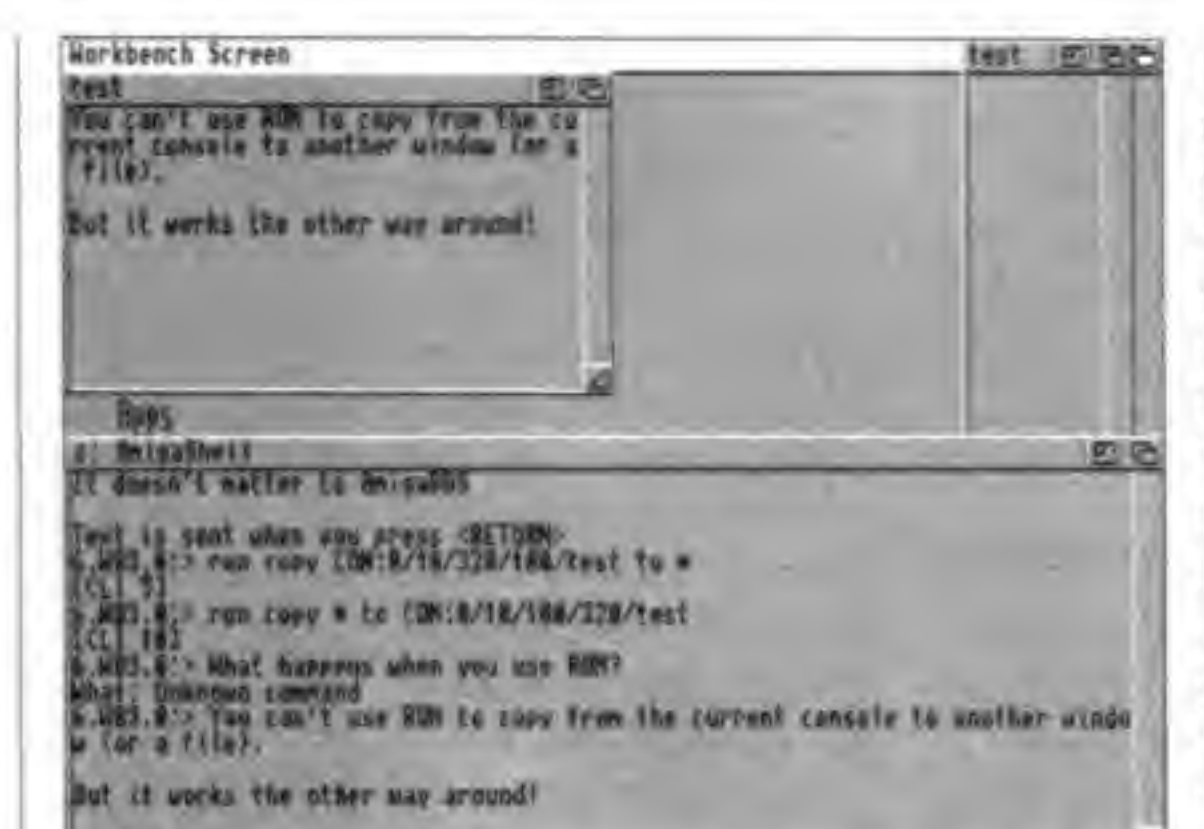

Attempting to combine the two procedures, copy FROM and copy TO, using RUN like this doesn't quite work. The FROM operation gets lost along the line...

1>COPY \* TO RAM: Test

If everything went according to plan, you'll be sitting around waiting for something to happen and unable to get the prompt back. Don't panic that's quite normal. This command opens a file and starts to send everything you type to it; and you cannot get the prompt back until the file is closed.

(At this point the curious among you might want to open another Shell via Workbench and monitor what's going on using STATUS. You will see the original process loaded with the **COPY** command showing that it's still running.)

In order to get the prompt back it

is necessary to close the file. We do this by sending an "end-of-file" (EOF) character directly from the keyboard by typing [CTRL-\] (that is, hold the [CTRL] key down and press backslash). Once you have done that you can give yourself proof that the file is there by typing the following:

### 1>TYPE RAM: Test

Not that hard really.

is it? Especially when you consider the amount of work that's going on under the surface. It's a bit like a swan gliding along majestically while under the surface it's paddling away like the clappers.

What you probably didn't notice in that last example is that COPY and the disk devices are buffered. (see the Beginners panel if you don't know that this means). The buffer is flushed (written out to disk) when either (a) the buffer is filled or (b) the file is closed by an EOF. You can see this in action by write-enabling your Workbench disk and modifying the example above thus:

COPY \* TO SYS: Test

You will hear the drive start up as the file is closed, or you type enough characters. Don't forget to close the file correctly and delete it from your Workbench disk before you finish the session, though.

Since the console is a device in its own right, you can use it directly too. This example shows how the console buffer works. It opens a window which you can type into and displays the output in the current Shell. As before, the "file" can be closed with [CTRL-\]:

COPY CON: 0/0/100/320/ Test TO \*

You can also view this using TYPE in the same way:

TYPE CON:0/0/100/320/ **Test HEX** 

Once more, in both these examples we are reading from a device. Provided the device is available and supports read access, anything suitable will do. The first example here also works the other way around too, like this:

 $COPY$  \* to  $\bullet$ CON: 0/0/100/320/Test

Next month, we'll continue our discussion of the ins and outs of devices and volumes. ത

# PEST 3 REVISITED

The more observant among you (or those more eager to try out absolutely everything on Amiga Shopper cover disks) may have noticed that Pest, as distributed on last month's cover disk, isn't quite in fully-working order.

To get it working you'll need to drop into Shell and enter the following:

- 1> CD SYS: Pest3
- 1> RENAME GetArgs S: GetArgs
- 1> RENAME SetPestEvent
- S:SetPestEvent

107

1> RENAME SetWaitEvent S:SetWaitEvent

This does not affect the operation of the program in any other way - but these programs must be in the S: directory or the current path. There are alternative solutions, but this is the best for now. If you managed to get The Pest working on your own, well done - if not, sorry for any inconvenience. On with the expose:

A central part of Pest 3 is its ability to interactively read a line of text from the user and return the result to another script. A

deceptively short script achieves this with a minimum of fuss. GetArgs (listed below) works like this: you send it a variable name (or number) and it returns a local variable (Arg<Name>) containing the result. It is similar to the BASIC command:

LINE INPUT AS

For instance, the command GetArgs Time returns its result in ArgTime. The word "Arg" is appended to ensure there are no clashes with existing variables. The script operates with a recursive algorithm which is enough to make your brain itch until you get the hang of the idea. Here's how it works - but don't panic if you don't get the idea right away:

1. Defines the argument template with ArgNum required and two optional arguments: note ARG is Final (/F). We'll see their function shortly - but you might like to consider that this script will work equally well if "LC" were a switch (/S) by changing Line 5 slightly.

### **LISTING: READING USER INPUT**

- 1. . key ArgNum/a, Ic/K, Arg/F 2. .bra {  $3.$   $ket$ ) 4. if "{Arg}{1c}" BQ "" getargs >NIL: ArgNum=(ArgNum) LC=ON 5.
	-
- 6. endif

Before you read the rest of this, try to predict why.

2-3. Redefines BRA and KET to my favourite versions.

4. Opens an IF...ENDIF construct to check if an argument has been supplied or the script is being run for the second time. If either is true, execution jumps to Step 6: otherwise it continues at Step 5.

5. This line recursively calls GetArgs again - the argument number is passed back (it's required) and LC (last chance) is turned on. LC could be a switch in the template in which case the "=ON" would not be required either way works as well. More

importantly, this command places the argument parser into interactive mode and sinks the argument template to NIL:. The result of this is to give the user somewhere to type without printing a useless message. Whatever the user then

types is passed directly back to ARG in the second recursive invocation of GetArgs. Since this argument is Final, everything is passed into the argument, including any spaces.

6. Terminates the IF...ENDIF construct opened at Step 4. This line is only reached when the script has done one complete recursive loop.

7. Defines a local environmental variable ARG<ArgNum> with the value held by Arg. The script then terminates unless the script was called from within itself (Step 5), in which case execution resumes in effect at Step 6 in the original, And that's all there is to it!

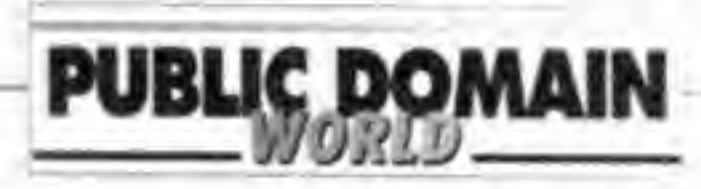

# r free 101

## This issue, Ian Wrigley goes for a bit of Fishing, then trawls through some programs and disk mags from as far away as Australia.

**BEGINI** 

his month, we're putting Fish disks 851 to 860 under the spotlight (thanks to Anglia PD. as usual, for supplying them) as well as looking at the latest offerings that readers have sent In. These Include a couple from Australia and New Zealand it's good to know that Amiga Shopper Is popular all over the world! If you've found any great PD

or shareware that you think we should take a look at. Just drop me a line - the address Is on page 104.

### GRAPHPAPER Fish disk 851

This is another of those programs that leaves you thinking "why oh why?" It does its job perfectly well it's just that the job itself seems... well, a little pointless. GraphPaper

### **BEGINNERS**

What is PD?

PD Is a general

term which many people incorrectly use to refer to all freelydistributable software. In fact, PD (which stands for Public Domain) software or "freeware" Is only one branch of this area; the other main one is shareware.

licenseware. This Is a form of shareware which is licensed to one

**BEGINNERS** 

Essentially, freeware may be copied and used by anyone, although some authors place restrictions such as not allowing a PD library to charge more than a certain amount for the disk.

Shareware, on the other hand, should be treated more like commercial software. Although you are allowed to copy and pass around shareware programs, if you like one then you should pay the requested fee to the author - it's normally around £15 or less, and often entitles you to an upgraded version or a printed manual. Paying your shareware fees encourages software authors to write more programs - and if they don't, the Amiga scene will be a poorer place. Don't think that you're paying money for nothing, either often hundreds or even thousands of hours of work have gone into creating a program, and it's only right that the programmer receives some reward for his or her work.

The third branch of software that we cover here is called

(or more) PD libraries. In essence, when you buy a licenseware program you are buying shareware and paying the license fee at the same time. For this reason, you should treat any licenseware that you buy exactly as you would treat a piece of full-price commercial software - don't pass it around to your friends. You've only bought the right to use it yourself.

### Can <sup>I</sup> pass other people copies?

Yes - that's the way that PD reaches a wider audience. Just make sure that you have followed the author's requirements for distribution. These are normally things like not charging more than a certain amount for the disk, not altering the program, or making sure that all the original documentation is included on the disk.

You can also pass on shareware - but not any registered copies of programs. If, when you pay your shareware fee, the author sends you an improved version of the program, then be careful not to give that out. Only pass on unregistered shareware.

You should not, of course, pass on licenseware - It should be treated in the same way as registered shareware.

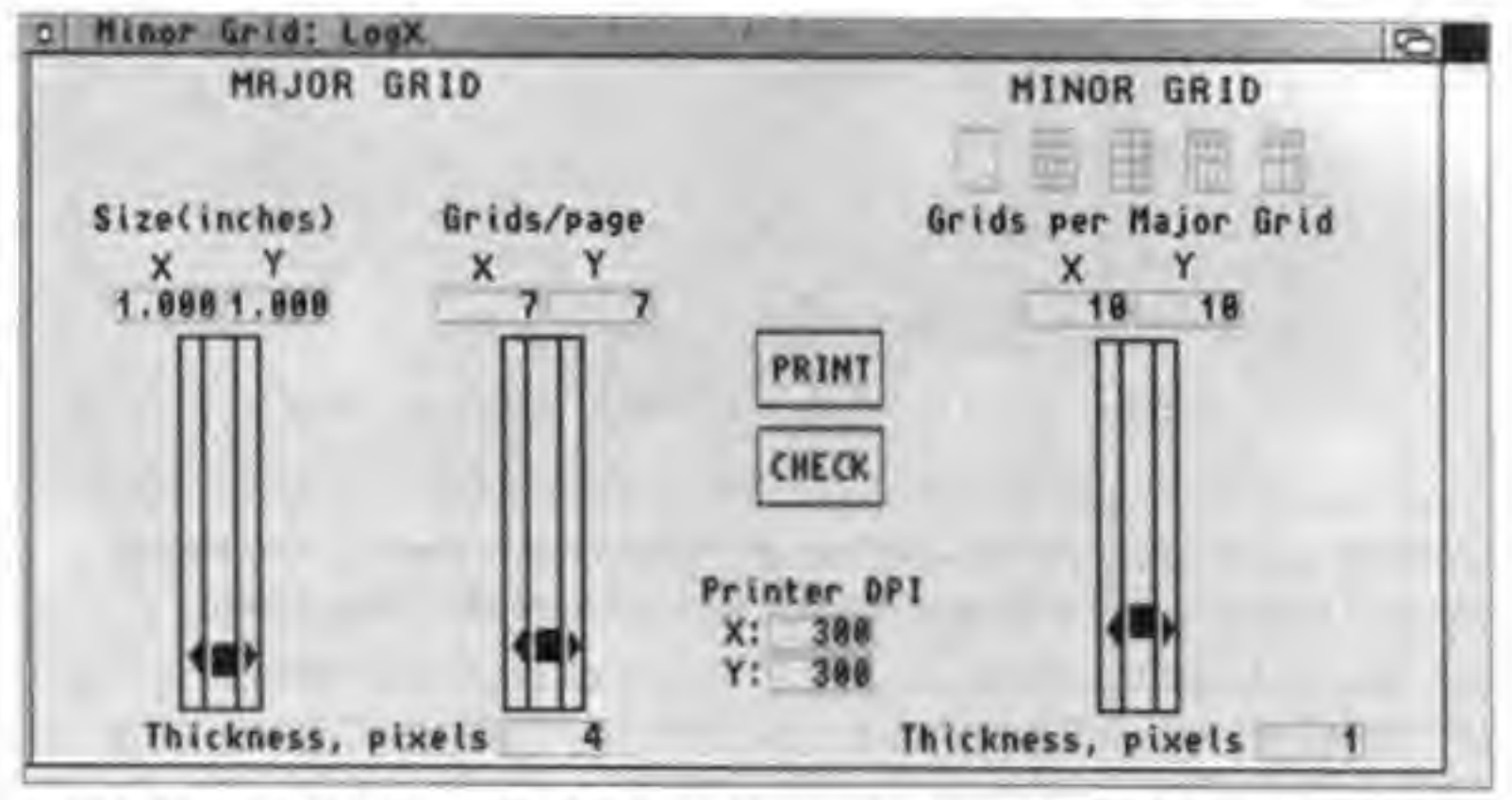

GraphPaper, by Bill Ames: prints graph paper on your Amiga's printer. But why? So you can Invent a kind of graph paper you can't get at Ryman's?

will, quite simply, create graph paper on your printer. You set things like how many 'major grids" (thick lines) and "minor grids" (thin lines) should be printed on each sheet, the resolution of your printer, and how the minor grids should appear (normal, log x. log y. or log <sup>x</sup> and log y). You can set all the numerical values either by typing in to the requesters or by moving a slider you can alter <sup>x</sup> and <sup>y</sup> values independently or together by dragging a centre slider, which is a neat idea. After you've set all the parameters (which can be saved as a "settings" file), hit the Print button and your graph paper will be output to whichever printer is selected in Preferences. There's even a Check button which makes sure that the selected values will print properly on one sheet of paper. The only question, really, is... why? You can buy a pack of graph paper from any stationer's, and it'll probably cost you rather less than the time, electricity, printer ink/toner/whatever and paper that you'll use getting it right via your Amiga - especially since actually printing the graph can take some considerable time. If you're living in Outer Mongolia and can't find a WH Smith. Rymans or whatever, maybe GraphPaper might come in handy for you. Somehow, though. <sup>I</sup> think that the only real value the program has is that the source code is included - the program was written using the Aztec C compiler - so if you're beginning to program, you can

see how the author (Bill Ames) did things like implement his sliders.

Program rating 6/10

### SINGLEFILE Fish disk 851

Now here's a little \$10 shareware utility that should prove useful to anyone with a hard drive. SingleFile, by Philip Dobranski. checks your drive (or any portion of it) for duplicate files. You know what happens: you put loads of programs from things like Fish disks on to your hard drive, and it quickly starts to fill up. But when you look a little more closely, you discover that you've got about a million copies of MuchMore. six of LhA. and so on and so on.

The solution to this is a program which checks your hard drive, looking for any files with duplicate names and that's exactly what SingleFile does. It can check any portion of a drive, and will either list all duplicates to a window or save the details to a text file which you can examine later. The only problem is that to check all the file and directory names, the program keeps a list of them all in memory - which meant that searching the whole of my 40Mb mam hard drive partition was impossible, because the program kept stopping with a stack error. Of course, it's possible to check just a portion of your drive - you simply specify the root directory that you want to examine, and the program searches everything beyond that

# RATING THE PROGRAMS

Just to be awkward, <sup>I</sup> rate the software that <sup>I</sup> review in two different ways, depending on what it is. Disk magazines, collections of clip art and the like are given a "value for money" rating, since you're essentially paying for one thing, or group of things, on the disk.

Single programs which appear in a collection of others, or programs which I've downloaded from bulletin boards, are given a "program rating", which reflects how good I think they are, taking into account usability, bug proofness, my own particular (or should that be peculiar?) tastes and so on. Both ratings are out of a maximum possible 10.

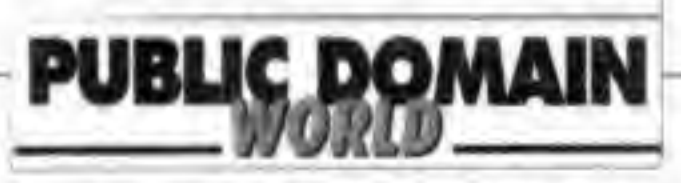

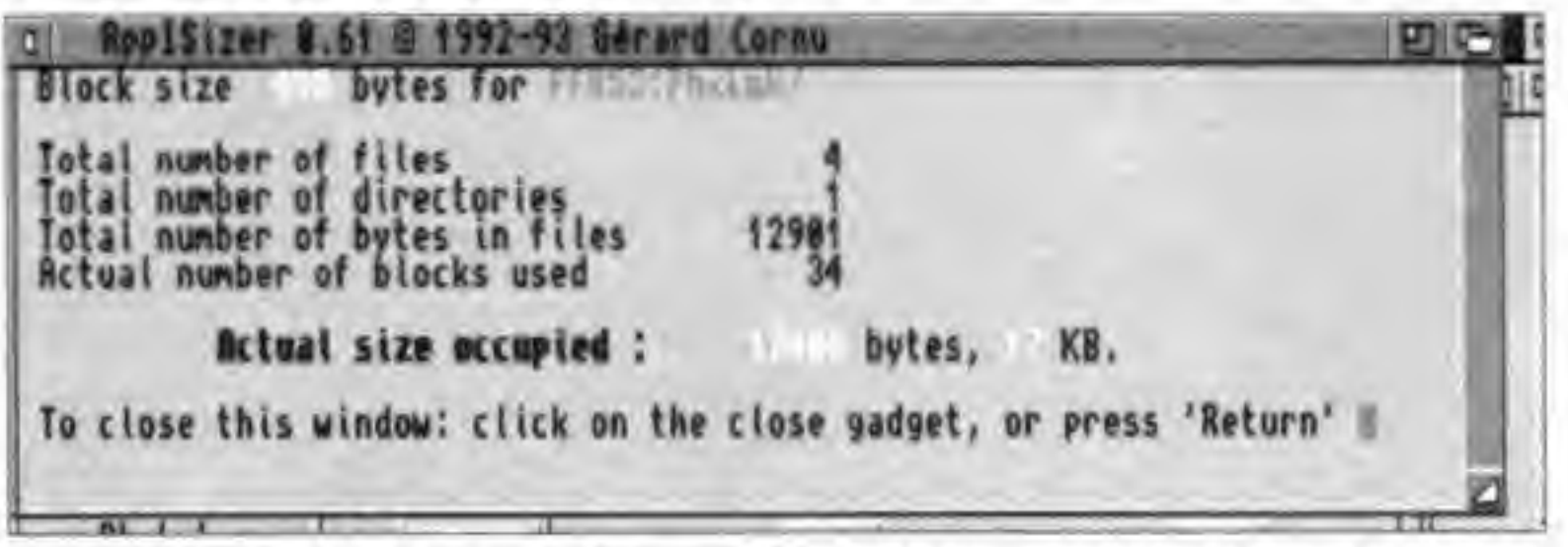

ApplSizer gives you a simple drag-and-drop Interface to find out the size of files and drawers (and a simple window that displays the information).

This is another neat little utility - and this time, one that works perfectly. If you want to know how large a file or drawer is without resorting to all kinds of messing about, you need ApplSizer.

root. But my Amiga's got 6Mb of RAM installed, and <sup>I</sup> do think that <sup>a</sup> program which can't check out a 40Mb drive (of which only about 20Mb is used at the moment) using that much memory needs some bugfixing done to it. Still, keep an eye out for the next version...

### Program rating 6/10

### APPISIZER Fish disk 853

Double-click and an Applcon is placed on the Workbench. To find the size of a file or drawer, you simply drag its icon over the ApplSizer icon and release the mouse button. Within a second or so, a window will appear with the object's vital statistics. Hit Return and the window disappears.

If it's small, elegant, useful utilities that you're after. ApplSizer is certainly one to be recommended.

### Program rating 9/10

### HYPER Fish disk 853

This is a program which is designed for those people who don't have Commodore's AmigaGuide hypertext program. This is a utility which enables you to navigate through things like help documents via buttons - for example, the contents page of a document could have buttons marked "shareware agreement", "basic features", "reference manual" and so on; clicking on the button takes you to the requisite page. More and more "read me" files are being distributed in this format and. although they are readable using a standard text

viewer such as MuchMore. they only look their best when viewed using AmigaGuide.

suspend the program or reboot the present all the program's features Amiga. Now, maybe I've got all sorts of strange stuff on my machine which is conflicting with Hyper - but somehow <sup>I</sup> doubt it. I've got a reasonably "vanilla" A500 Plus specifically to avoid conflicts when reviewing software - and anything I've got running, most other shareware/PD fans will also have. So. it's reasonable to expect that the program will crash on them, too.

But now. for people like me who are still using Workbench 2.04 and so don't have access to the program. comes a solution: Hyper, which reads the AmigaGuide files and displays them correctly, along with buttons.

At least, that's what the author claims. Instead, about five seconds into viewing any file <sup>I</sup> get a program error, which means that <sup>I</sup> have to

### MAPTRIX Fish disk 853

If you enjoyed Amiga Shopper's longrunning series on fractals (it began back in issue 18) and want more of the same, this one's for you. MapTrix is a texture map/background generator with a large number of fractal effects such as wave synthesis, mountains and clouds. It also has image-processing tools such as convolutions, embossing and smoothing. The demonstration version on Fish disk 853 is limited to relatively small image sizes and can't create animated frames; for the full version, you need to send off your shareware fee of \$25.

The program requires AmigaDos 2.04 or higher, and the author recommends at least 2Mb of RAM and a hard drive for the program to work at a reasonable rate.

The user interface is very attractive - it's nice to see that a lot of thought has gone into how to

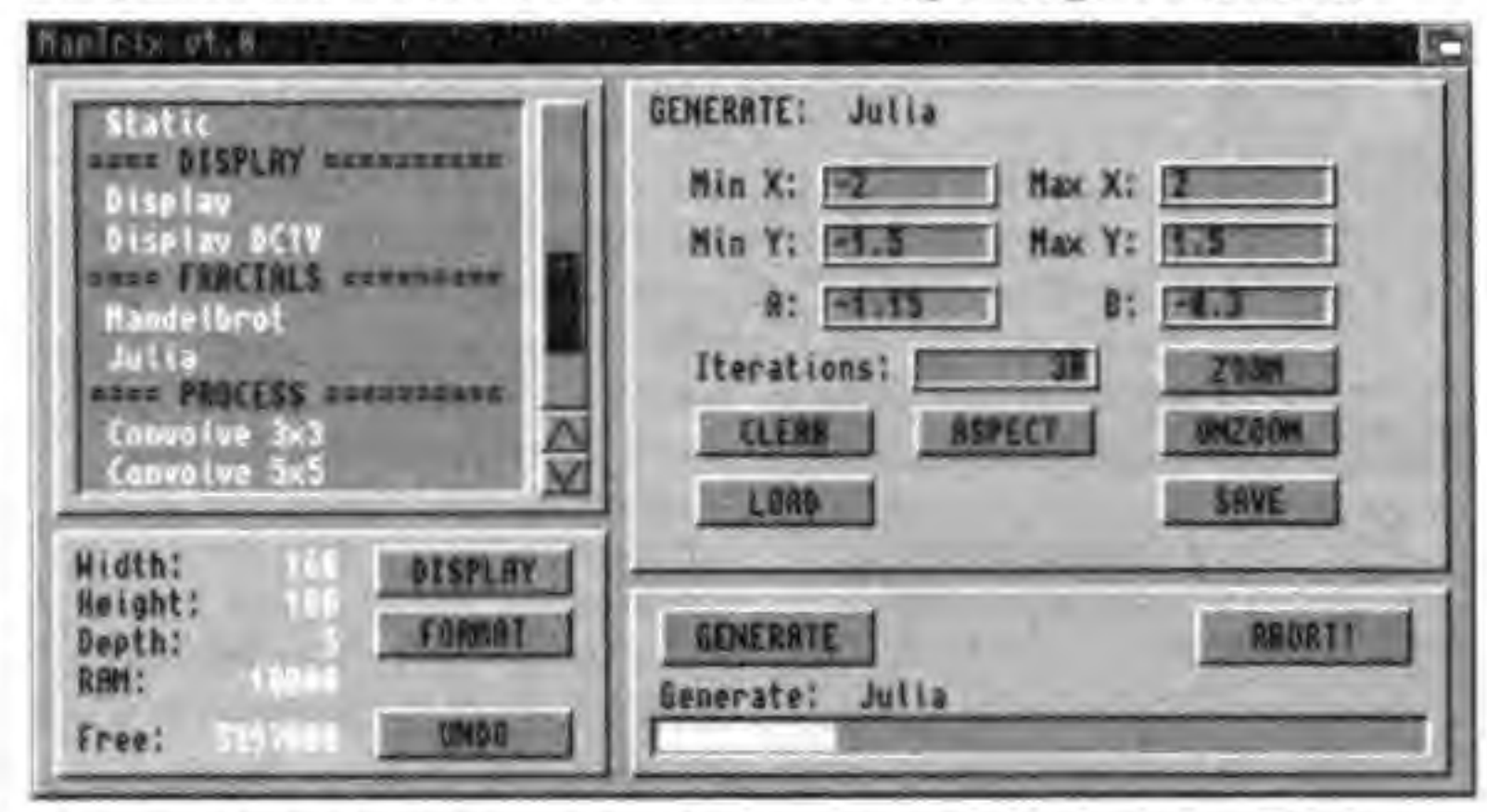

If you re a fan of fractals you already know what they look like, so these gadgets and things in MapTrix are going to be much more Interesting, right?

It's a shame, really - <sup>I</sup> was looking forward to being able to view AmigaGuide documents in all their glory. But until a bug-fixed version of Hyper is released. <sup>I</sup> guess it's back to MuchMore...

Program rating 0/10

without confusing the user. There's a scrolling "function list" which displays the actual operations - both the basic generation of patterns and fractals (Mandelbrot and Julia sets) and the manipulation of images via features such as Emboss. Once you've clicked on a function, the main area of the display changes to show all the controls relevant to that function. At the bottom right of the screen is the "Info panel" which tells you things like how much RAM is required to generate the image, and at the bottom right is a progress bar which gives an indication of how long the program will take to create the image.

When an image has been created, you can display it using the Display button and cycle through nine different colour palettes. When you've finished creating and manipulating your map or background, you can save it as an IFF image.

There really has been a lot of work put into this package. Even if you just want to display Mandelbrot and Julia patterns, it beats many of the dedicated programs available - it has, of course, a zoom feature for "burrowing\* into the fractal. The range of manipulation functions is wide, and includes Convolve (3x3) and 5x5). Ruffian ("roughs up" the image) and Emboss (produces an "embossed" effect).

If you want to create attractive texture maps, this program is well worth getting hold of. And if you're writing a program which will give a user many different options. I'd urge you to get hold of a copy just to see how the author. Alex Deburie. has implemented one of the most elegant selection methods I've seen on the Amiga.

• If you missed any of Amiga Shopper's fractal series, from issue 18 to issue 27. turn to the AS back

issue service on page 116.

Program rating 9/10

### QDISK Fish disk 853

QDisk is another useful little utility in the mould of ApplSizer. Double-click on its icon and you are presented with a list of all the attached DOS volumes. The list gives the percentage of space used (or you can display the amount of free space left, if you prefer) and single-clicking on any volume produces a second window with more detailed information. True, a disk's

continued on poge 107

# GET IN CONTACT!

If you've written - or discovered - any PD. shareware or licenseware that you think should be reviewed in these pages, or if you've got any comments or suggestions, write to Ian Wrigley c/o Amiga Shopper. 30 Monmouth Street. Bath BA1 2BW. Alternatively, you can contact Ian on cix as iwrigley\*. or on the internet as 'ian@vampire.demon.co.uk'.

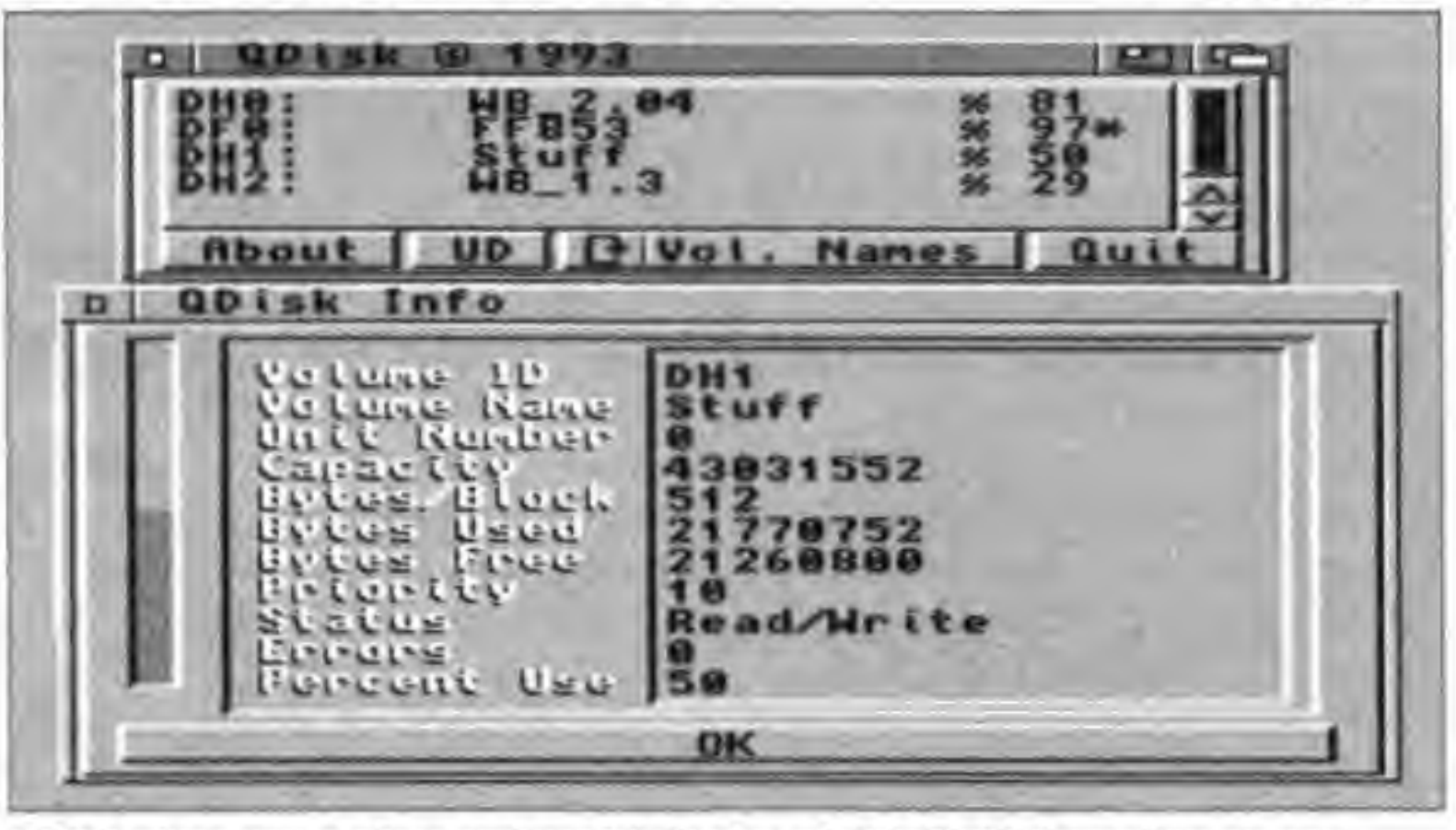

QDisk gives you a clear and useful display of detailed Information on any volumes - hard disks, floppies and so on - that are attached to your system.

# MYTHRIL PD

Unlike many PD libraries we only stock Utilities. All the Utilities in our fibrary have been tested by us and found to be of the highest standard. Other libraries may have thousands of disks in stock, but how many of them are really worth the disk space? We believe that quality and not quantity count!

**STOCK ANALYST**  $\overline{m}$ **LAWEL DESIGNER**  $|U|$  $79$ **SPLCTRIEM EMALLATOR AND GRALLS** W AWARD MARTIE **C75 SOO BUSINESS LETTERS T/L** AMIGA FOX DIP PACKAGE m **RMIGR PUNT EIT** A GRAFIN **GTC MULTIPLO! KITO SILONERS CUR** 要意見する. 21 **ETTE** LANDBUILDER32  $(113)$ **DARKSTRK SITTLS VOLZ** DARKSTAR UTILS VOLJ  $2124$  $|III3|$ DARKSIAR SFILLS VOLA TERT INGINE VAO V116 **DESINI FONES 1 WR INFAIRE FORES 2 VIIX** DIGITAL INTRO DESIGN **CITO CERO NICKSTART13** um ATCRETTERT 2.04 **CLAS** CELLUIC DEMONARES **CIES SQUASH I (WB 214 REQUIRED)** 印刷 SQUASH 2 (WB 2.04 REQUIRED) **TES MEMT BLISDVESS 3** UL 6 **CLIGHT AND MORE TIFE TEXT PLUS 3 CENT** PLAND DISK UTILS  $H^{m}$ **ELECTROCAD**  $\overline{U(1)}$  $M$  $C4D$ 红豆 MARD DISK WILLS **TAG** CEI PEELT AND MORE MESON SID 2 TILL  $(7/14)$ **ICONOLSONIA** THS **GAMES CHERIS 2 RIBRI ST LANLINDR ENGLISH**  $7172$ **DEOTY A PAPTPLAS!**  $717$ **BLACK TIGER UTILS I MB LI REQUIRED!**  $(73)$ **TES BLACK TIGER UTILS 2 INT LE STOURED! SICITAL TE JOON DISK TERS TUATI** POWERLOGO **GRAFLS SOLUTIONS 1 TER** 

WOMAN V2.02D  $773$ sm MAGNUM V1.4 ास्त्री **SCREENBLANKERS Light** LYRPUNOVIA 170 **TERM V3.1 (3 DIS93)** 147  $(112)$ **MIGAE VEIS** *VACREW VLOR* **THE TLYIS** 

730 NOUTLE VELLEDISAS!  $TST$ 

### **COMPATIBILITY**

Unless otherwise stated all disks should run on the A500+

### **PRICES**

 $1:9$  $D$ isks  $1.25$ Tisks 99p  $10+$ Order 25 disks and get another 5 FREE! Catalogue disk available 80p

### **POSTAGE AND PACKING**

 $2 \times 60p$ Europe as UK hut add 20y per disk Rest of the world as UK but add 40p per disk All orders will be dispatched within 24 hours of receipt.

### **HOW TO ORDER**

Cut out or photocopy this advert and either tick the box to the left of the disk(s) you require or indicate which diskis) wanted with a Mi-lighter. Please make cheques and Postal Orders payable to Mythril PD. Remember to include your address and the correct postage. Send your order to: **MYTHRIL PD** PO BOX 68, **ROMFORD RM6 6LY** 

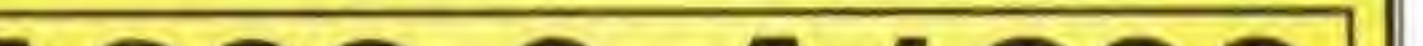

## KT'S P.D. (SOFTWARE) FOR THE AMIGA USER

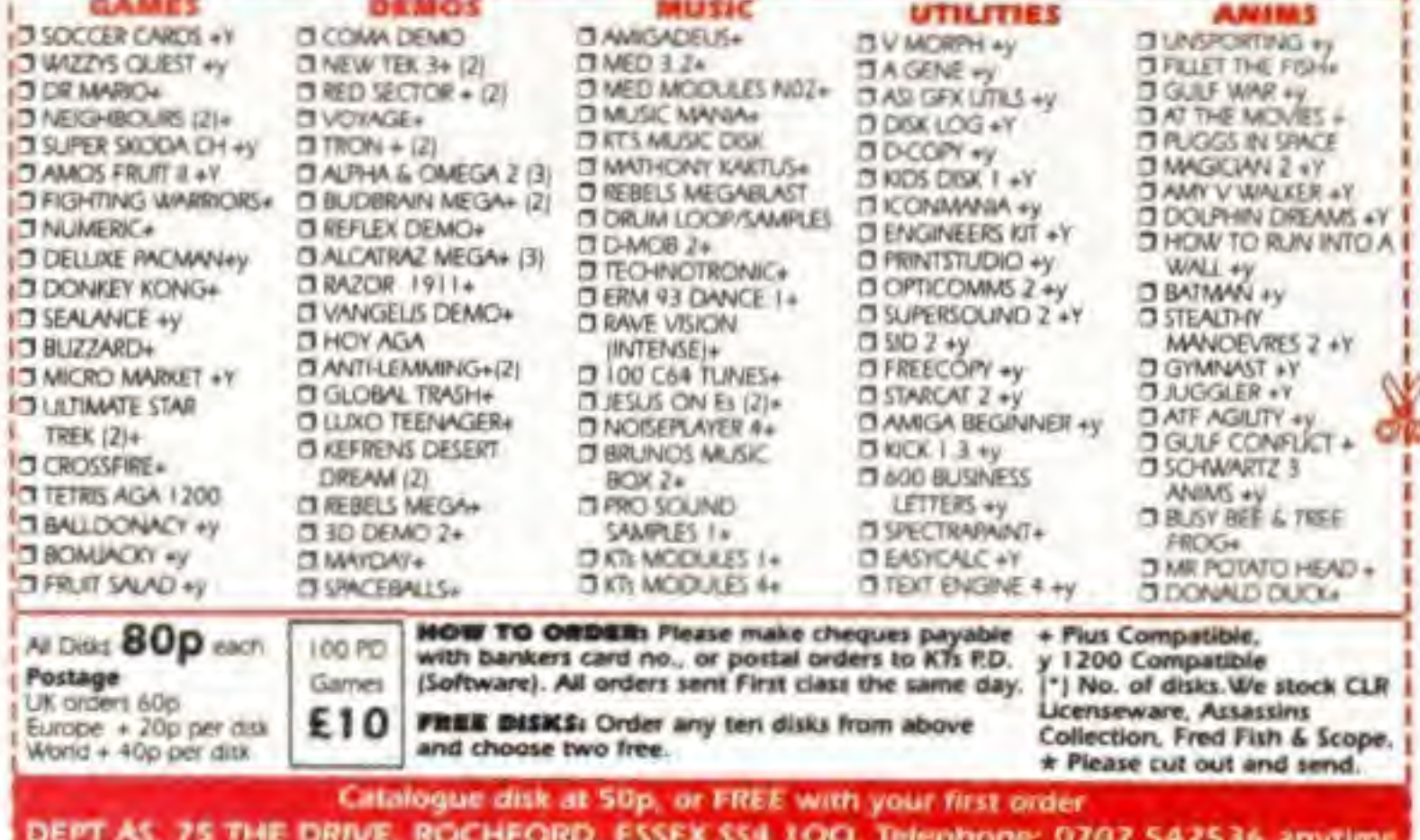

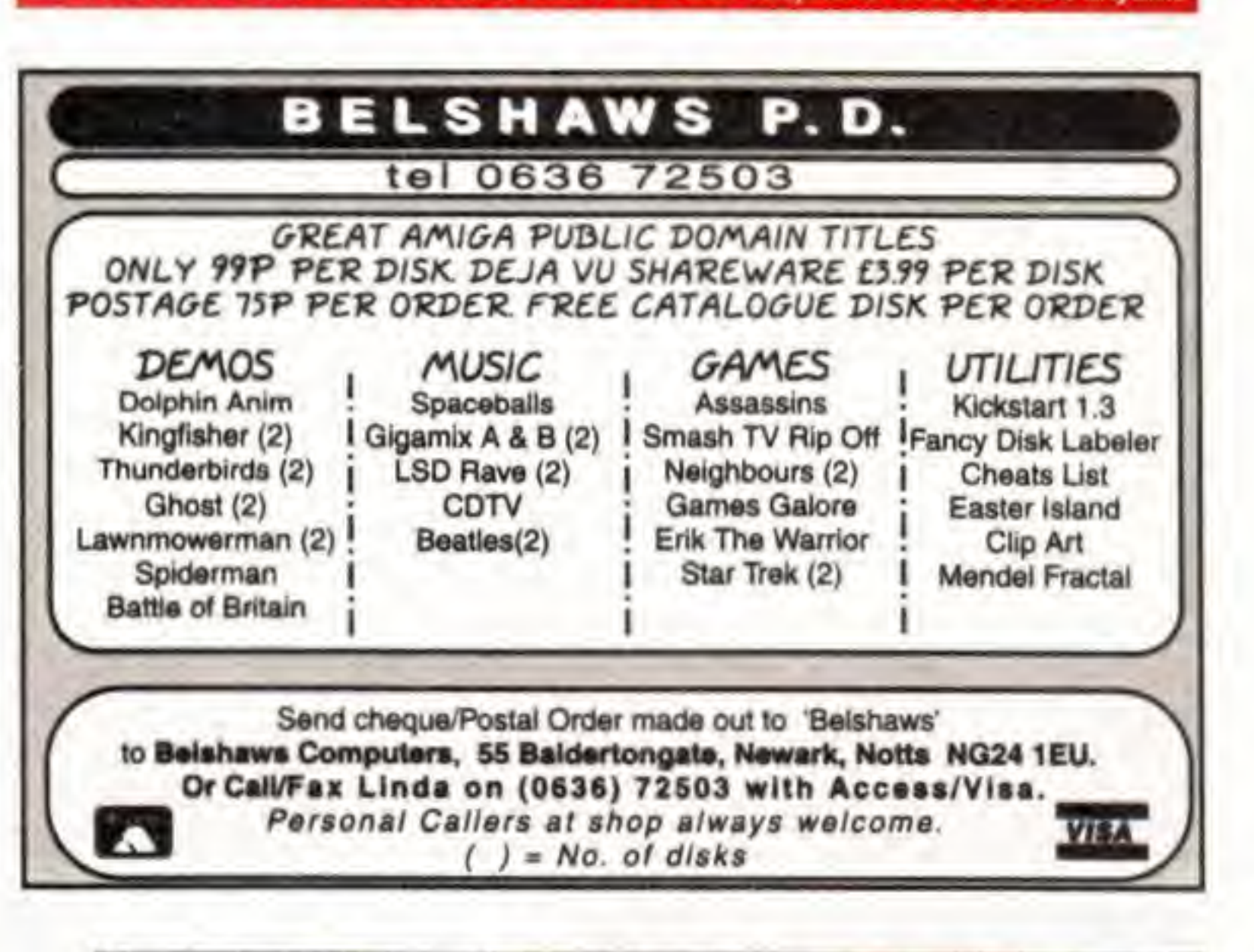

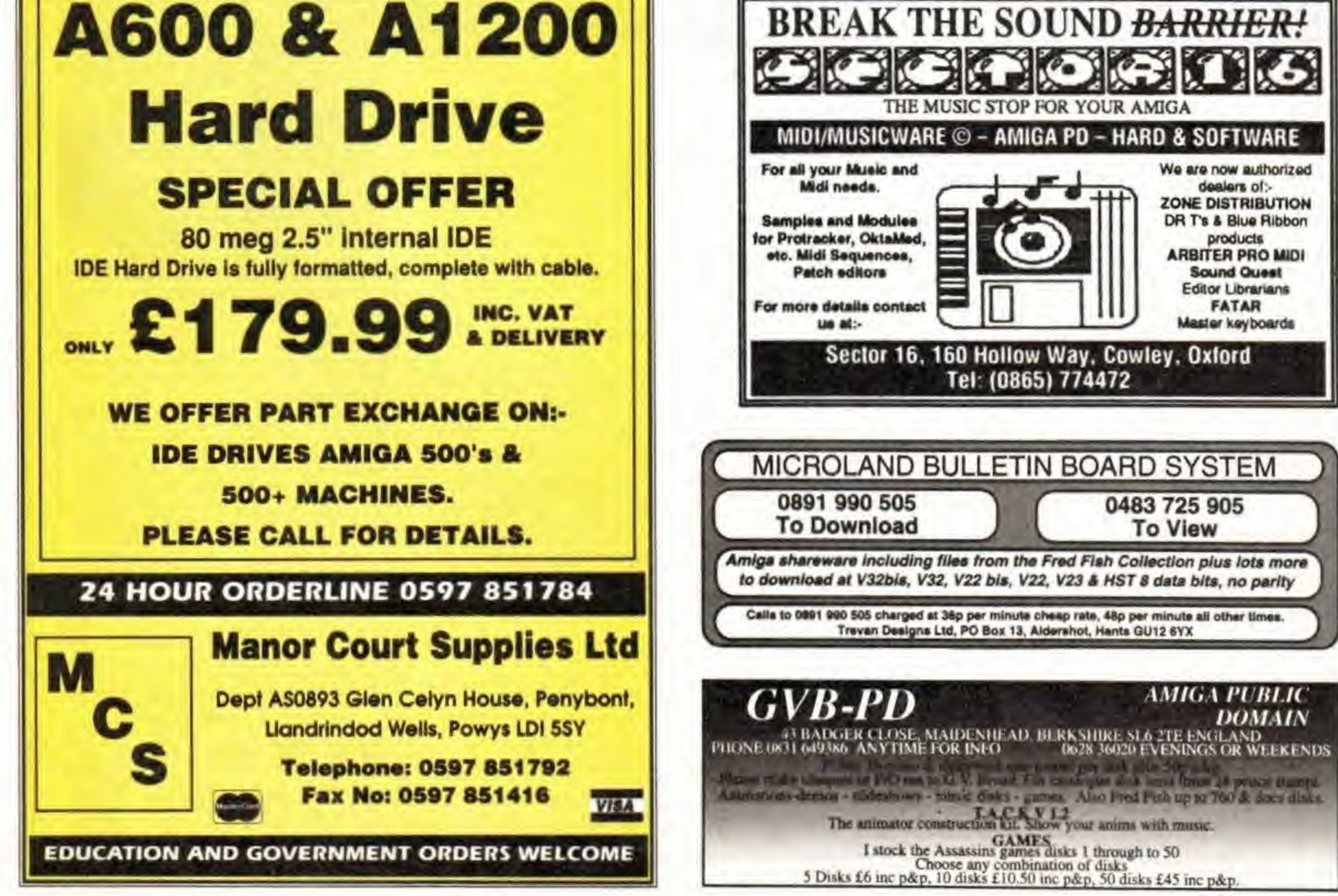

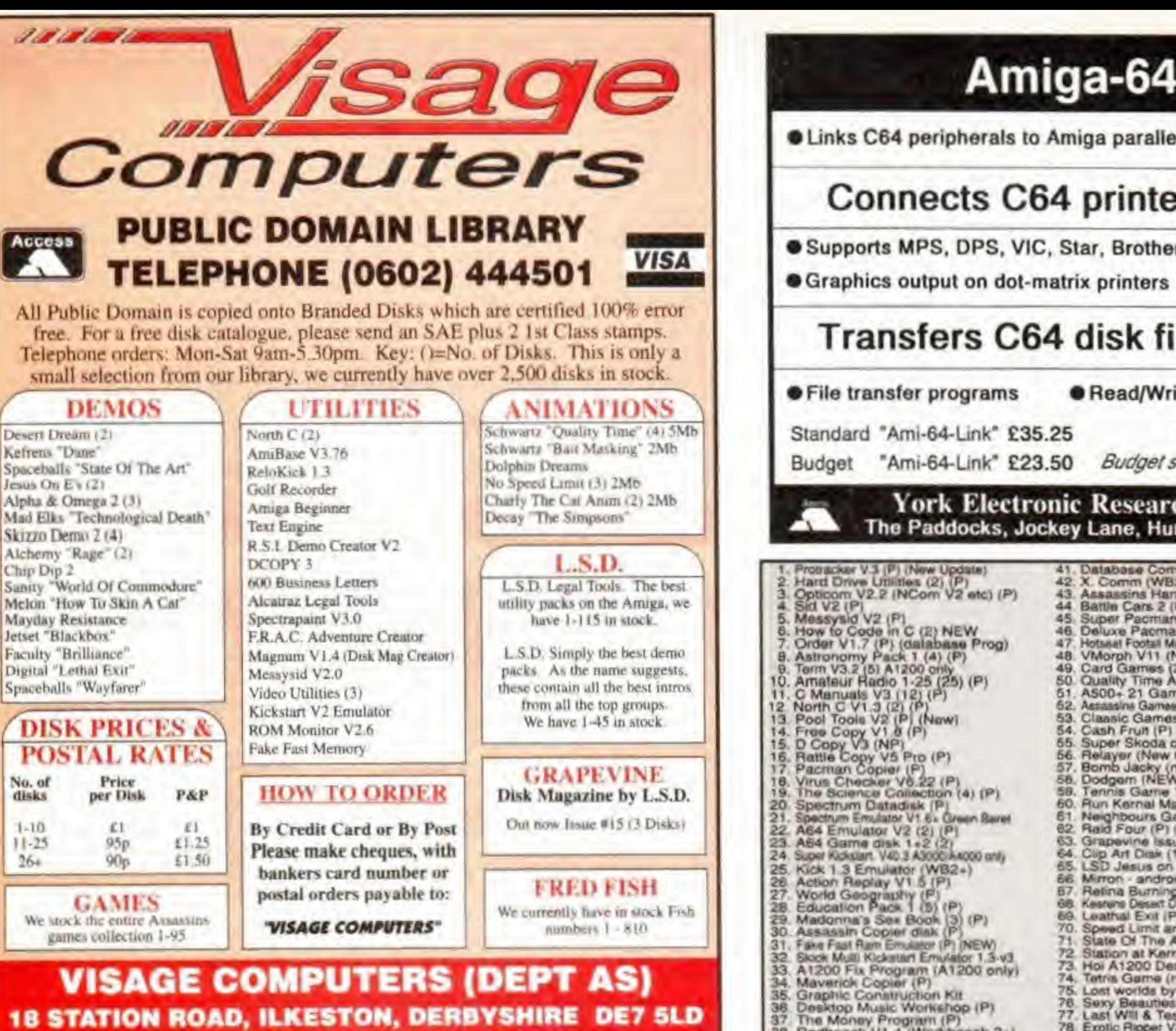

# Amiga-64-Link

**Canadian Links C64 peripherals to Amiga parallel port** 

C64 Not required

### Connects C64 printers to the Amiga

Supports MPS, DPS, VIC, Star, Brother, Seikosha & Citizen printers

**Works with all software** 

### Transfers C64 disk files to the Amiga

**• File transfer programs** 

**• Read/Write text, binary & program files** 

Standard "Ami-64-Link" £35.25 Budget "Ami-64-Link" £23.50

Prices include VAT and delivery Budget stops multi-tasking during printing

### York Electronic Research (0904) 610722 The Paddocks, Jockey Lane, Huntington, York Y03 9NE

Protracker V.3 (P) (New Update)<br>Hard Drive Utilities (2) (P)<br>Opticom V2.2 (NCom V2 etc) (P) Opticom V2.2 (NCom V2 etc) (P)<br>
Sid V2 (P)<br>
Messysid V2 (P)<br>
How to Code in C (2) NEW<br>
Order V1.7 (P) (database Prog)<br>
Astronomy Pack 1 (4) (P)<br>
Term V3.2 (5) A1200 cnly<br>
. Amateur Radio 1-25 (25) (P)<br>
. C Manuals V3 (12) The Science Collection (4) (P)<br>Spectrum Datadisk (P)<br>Spectrum Emulator V1 6. Green Baret 20. Spectrum Distadisk (P)<br>21. Spectrum Emuliator V1 6. Green Baret<br>22. A64 Emulator V2 (2) (P)<br>23. A64 Game disk 1.2 (2)<br>24. Super Koisant V40 3 A3000 A4000 enty 25. Kick 1.3 Emulator (WB2+)<br>26. Action Replay V1.5 (P)<br>27. World Geography (P)<br>28. Education Pack 1 (b) (P)<br>29. Madonna's Sex Book (3) (P)<br>30. Assassin Copier disk (P) Fake Faat Ram Emulator (P) (NEW)<br>Skick Multi Kickstart Emulator 1.3-v3<br>A1200 Fix Program (A1200 only) Maverick Copier (P) Graphic Construction Kit<br>Desktop Music Workshop (P) 37. The Money Program (P)<br>38. Rodbench V1.4 (Workbench 2+)<br>39. Easy Spell 2 (P)<br>40. Kids Education (3) (P)

41. Database Compilation (P) 42. X. Comm (WB2+) (New) 43. Assassins Handy Tools 3 (P) 44. Battle Cars 2 (P)<br>45. Super Pacman 92+ (P)<br>46. Deluxe Pacman V1.1a (P) 47. Hotseat Footal Management (P) (NEW) 49. Card Games (2) (P)<br>50. Quality Time Anim (6 MEGI (4) (P)<br>51. ASCO+ 21 Games (P) 52. Assassins Games Disk (1-SS) (55) (P)<br>53. Claasic Games Pack (5) (P) 53. Classic Games Pack (b) (P)<br>54. Cash Fruit (P)<br>65. Super Skoda challenge (P)<br>66. Relayer (New Game) (P)<br>57. Bomb Jacky (new) (P)<br>58. Dodgem (NEW)<br>58. Tennis Game 1 Meg (P)<br>60. Run Kernal Manual (4) (P) 60. Hun Kernal Manual (4) (P)<br>62. Raid Four (P) (New)<br>63. Grapevine Issue 15 (P) (3)<br>64. Clip Art Disk (10) (P)<br>65. LSD Jesus on E (2) (20) (P) 100%<br>66. Mirron - andromeda (2) (P) NEW 57. Retina Burning (P)<br>68. Kestene Deset Dreams (2) (P) NEW<br>69. Leathal Exit (P) (NEW) 70. Speed Limit anim (3) (3 Meg) (P)<br>71. State Of The Art (P) 72. Station at Kern (3) (2 Meg) (P)<br>73. Hoi A1200 Derno 74. Tetris Game (new) (A1200 only)<br>75. Lost worlds by Balance (P)<br>76. Sexy Beauties (S) A1200 only.<br>77. Last Will & Testament (P) 78 Exotic Ripper V2 10 (P) (new update)<br>79 Hackers & Hacking (P)<br>80. Crack and Copy Ullia (P)

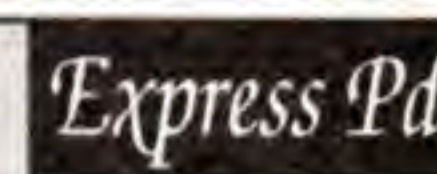

#### **EXPRESS P.O., Dept AS3, 47 ABERDALE RDAD, WEST** KMONTON, LEIGESTER LE2 680. Tel: (0533) 887061

VISA

All P.D. is £1.05p per disk.<br>Buy 12+ get 1 disk free<br>and feceive free<br>Catalogue Disk (2).<br>Includes 3 Gamas, 3 Virus Killars, Charly Music Demo<br>and complete listing of Graphics, Music, Demo<br>Business, Utilities, DIY, T-84g (1-63), Fred-Fish (1-<br>810), Amos, Amisus (1-22) Soaps (1-220) Please add 60p to order. from U.K., rest of Europe E2 50.<br>/est of the world E3.00 for PAP

ALL OUR DISKS: Guaranteed error free! Complete with own

labels! Virus free!

24 hours despatch!

No. of

disks

 $1 - 10$ 

 $11 - 25$ 

 $26+$ 

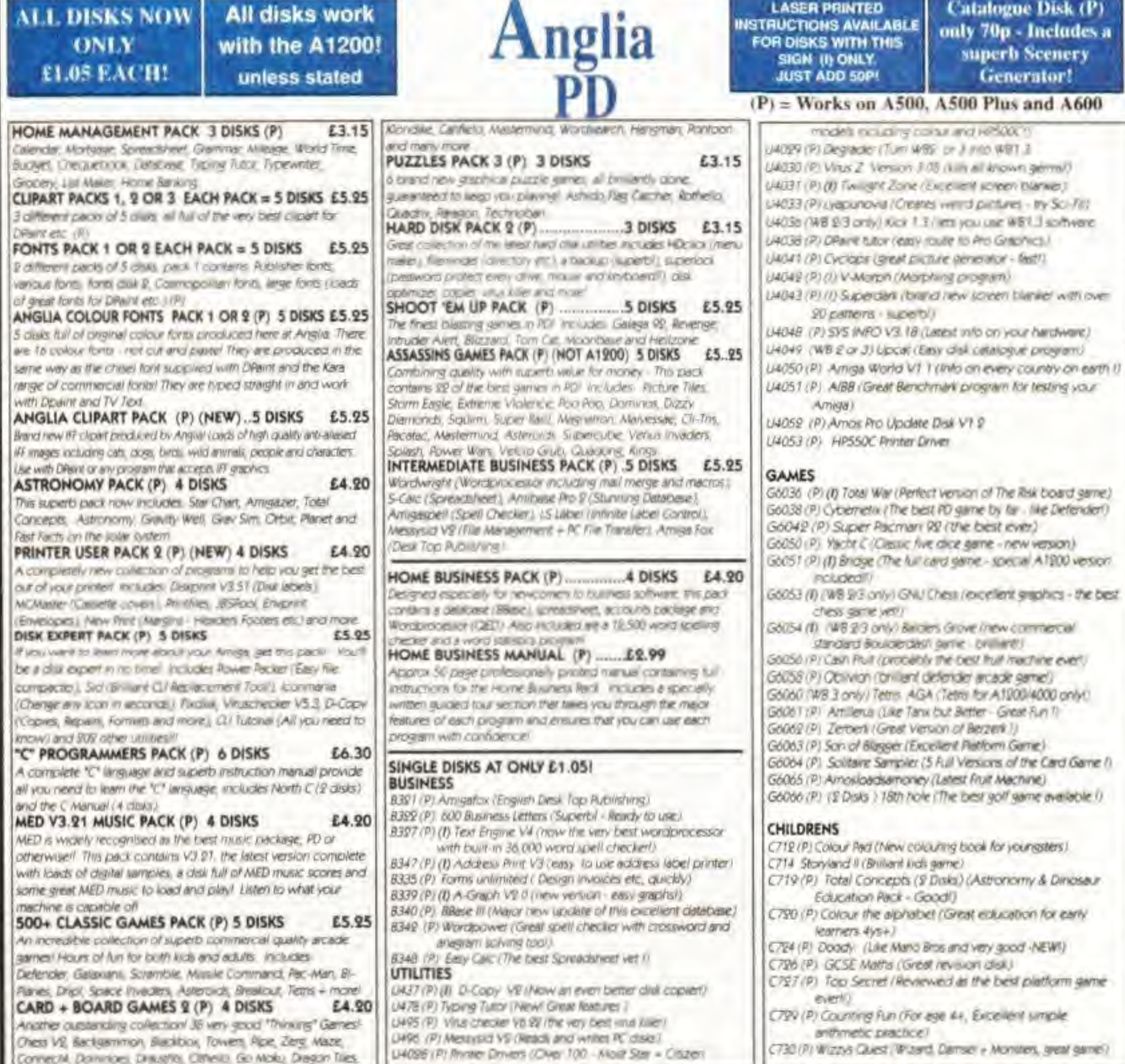

**TELEPHONE (0602) 444501** 

**LASER PRINTED Catalogue Disk (P) INSTRUCTIONS AVAILABLE** only 70p - Includes a

≖ angl superb Scenery Generator! nglia  $\mathbf{u}$ ng ang an! glia ang DESKTOP VIDEO PACK 2 (P) (100%) 4 DISKS £4.90 Probably our best pack yet! Provides everything to start you off in video. S Movie for Smooth scrolling bites using any font of any size. Showsz for slideshows with loads of wipes and fades: A-Graph for business videos. Shadow Maker to add shadows and uniced any fort. Video Librarian Video Tools Video Tests Loads of forts and more! **DESKTOP VIDEO PACK ?** INSTRUCTION MANUALIII (P) £2.99 A 50 page instruction manual for DTV pack 2. Professionally printed. contains instructions for all the programs in the pack and a section on forts and how to use them! Also includes a superti guidea tutorial that takes you through the major programs step by step. letting you create your own toles as you go! Designed for beginners and experienced users. This menue will make desktop video easy! **FISH DISKS IN STOCK FULL CLR RANGE** 350-860 IN STOCK! **ONLY £1.05 EACH! SEE CAT DISK FOR DETAILS HIGH QUALITY HARDWARE** Brnm High Quality Mouse Pad. £9.99 Amiga 500/500+/600/1900 Dust Covers... £3.99 Phillips 8833 Monitor Dust Cover. £4.99 3.5<sup>\*</sup> Disk Drive Cleaning Kit £2.99 £5.60 Printer Stand (fits all Dot Matrix Printers). Blank Disks (high quality with labels). EO.50 ANGLIA PUBLIC DOMAIN LIBRARY (Dept ASH), 30 Victoria Street, Felixstowe, IP11 7EW **PHONE** O Access R **VISA** D International Ε orders welcome but please add 30p per disk for post & packing.

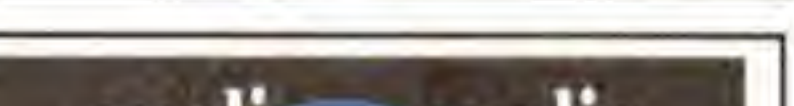

Phone your order or send cheque/PO. Please add 60p (per total order) for post and packing.

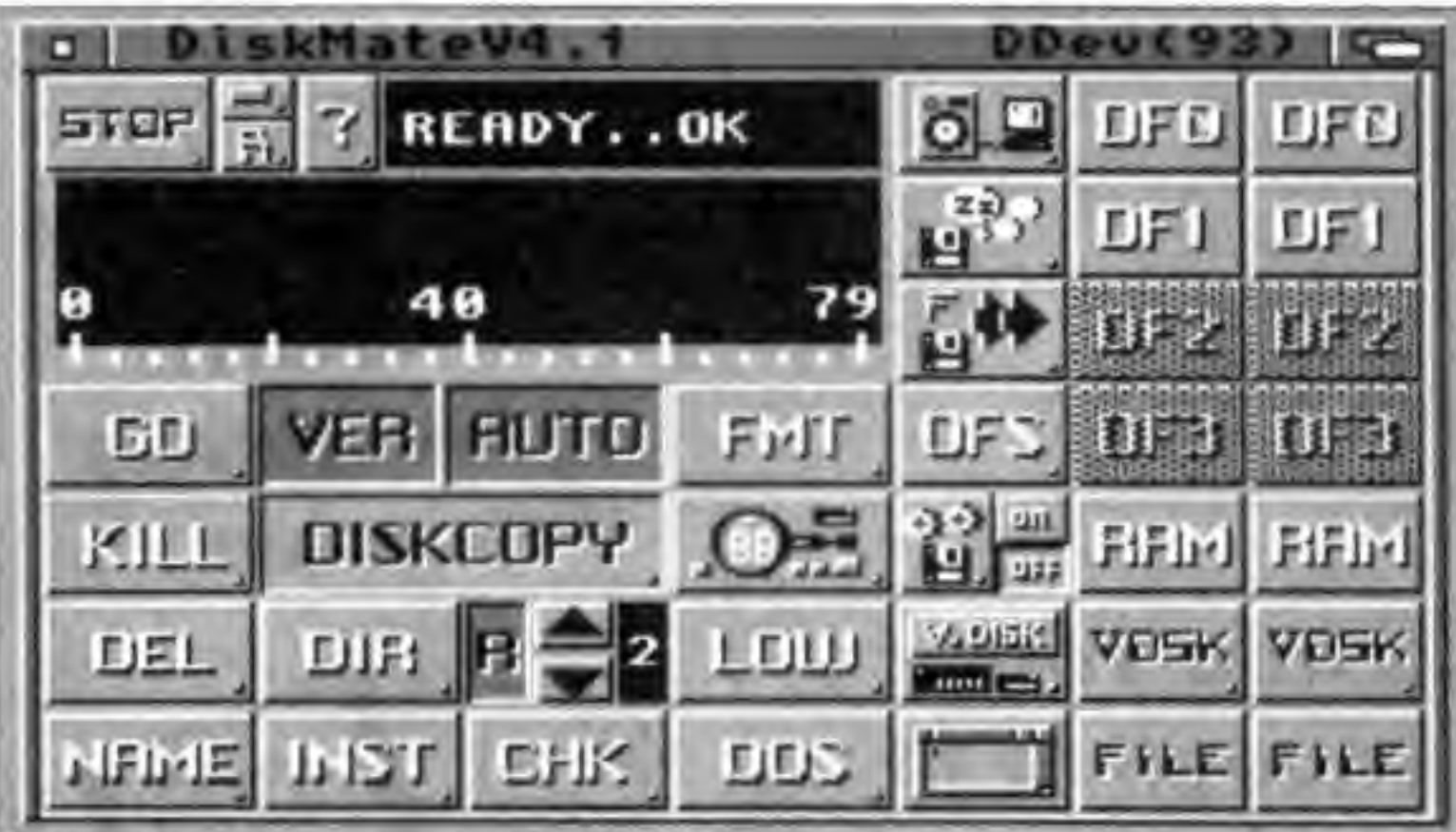

Oh God! DiskMate may be powerful, but has the author ever heard of user friendliness? Now <sup>I</sup> know how airline pilots feel looking at their Instruments... continued from page 104

Workbench window will give the amount of space used and the percentage free, but the information QDisk provides is far more accurate - down to the byte, in fact. It's small, it's fairly useful... it's staying on my hard drive.

### Program rating 8/10

### DISKMATE Fish disk 854

I've looked at DiskMate before, but this is quite a major upgrade to previous versions. It's a multi-drive, multi-tasking disk copier, verifier. eraser and installer, which will handle both DOS and non-DOS disks. It's extremely powerful, has many features, and is one of the best of its kind - but the first thing that you'll want to do when you launch it is run screaming from the room. There are more buttons than you've ever seen in one place before, all crammed together, and there's no real rhyme or reason to the positioning of many of them. Okay, it must be tricky to fit so many different functions into a window as small as this - but how about increasing the size of the window? Fortunately there's a reasonable on-line help feature, which scrolls text about any button that you click across the small progress display

area. (Help, in case you can't even get that far, is accessed by clicking on the "question mark" button.) And once you've spent five minutes finding out what each of the gadgets does, you'll be pleased that you persevered. It really is an impressive program, and would rate the full ten out of ten if it weren't for the clutter. Even so, it's worth...

docking bars that every man and his dog seem to be writing these days. Its purpose is simple, but no less invaluable for that: with it. you can launch any program, or perform any DOS task, just by hitting a function key along with a modifier. For example. [Control}-Fl could create a new Shell, [Control]-F2 would launch Protext. [Control]-F3 and you're immediately in your C compiler... and so on.

### Program rating 9/10

### DRAFU Fish disk 854

DRAFU is short for Draw A Function and is  $-$  you've guessed it  $-$  yet another function drawing package. The version supplied is a demo/betatest program, and can't save screen images or produce hard copy. Since there is at present no "final" version, according to the documentation, this could well be a problem for potential users - and that's a shame, since this really is one of the best programs of its type that I've seen. Before you run the program, ensure that you've installed the library supplied - if you don't there's no descriptive error message, just a software error in a flashing orange box. Not particularly user-friendly. Once the library's installed, though, using the package is a joy.

The program understands a wide range of mathematical functions, and you can enter expressions which are

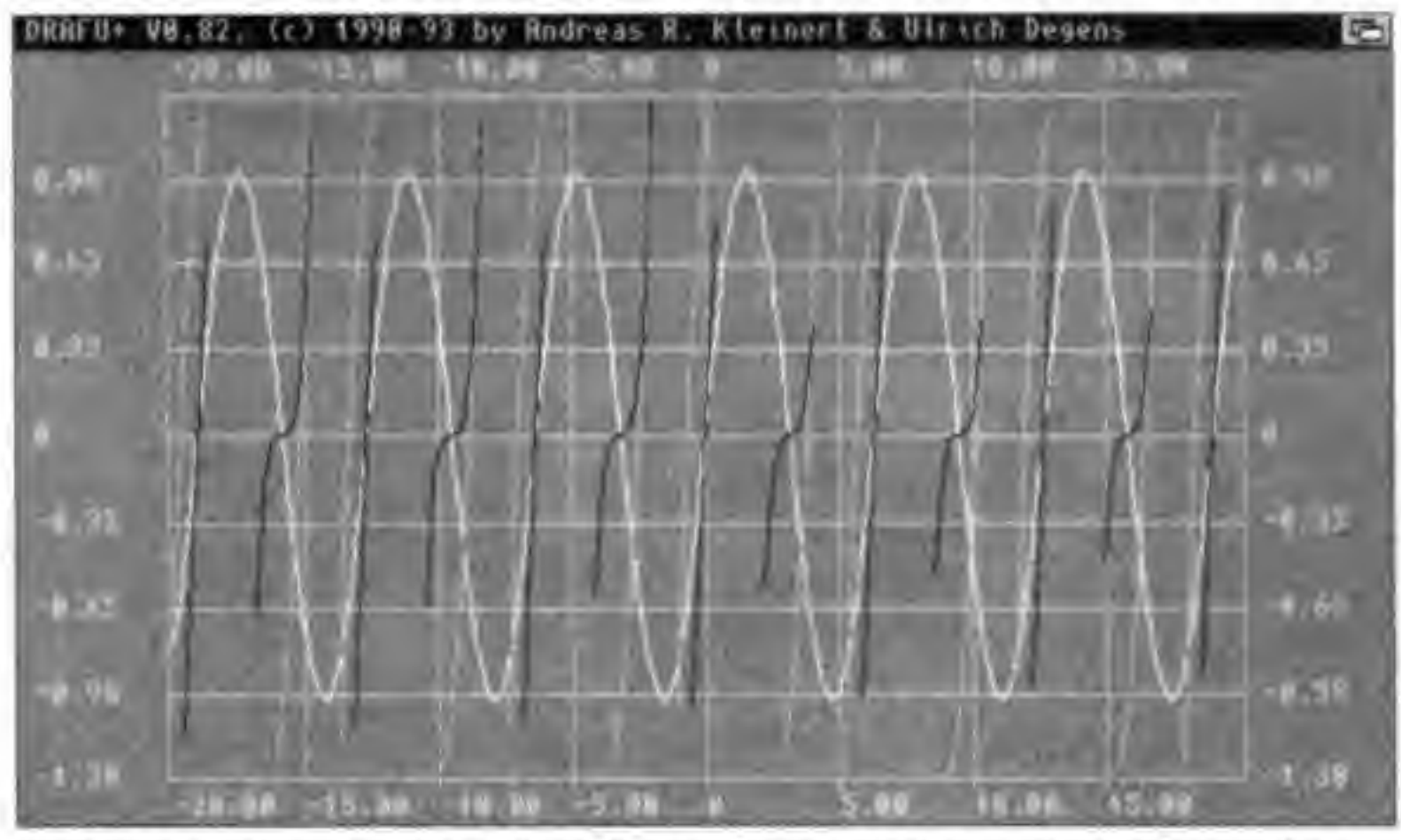

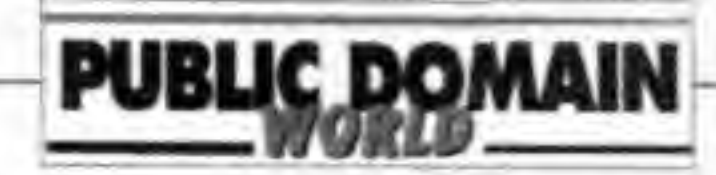

just about as complex as you wish. Once you've created a few functions, you can save them as a "memo-pad" - rather than saving them individually, you save the whole collection. DRAFU supports a wide range of screen formats, including high-res and interlaced, so there's not likely to be a problem finding a display that suits whatever monitor you have, and you can specify the colour of the background, axes and plot line.

Functions can be drawn over each other for comparison - they are plotted in different colours - and you can either allow the program to select a reasonable range for the X and Y axes or enter your own. If you find that there's a particularly interesting portion of the function that you want to explore in more

The program is no problem to install: just drag it to your WBStartup folder and it will automatically run when you boot up. Or you can put it in the c: directory and invoke it from the startup-sequence, if you prefer.

To configure, you just hit the [Control]-(Escape] hotkey to bring Keycall's window to the front. From there you can select the function key

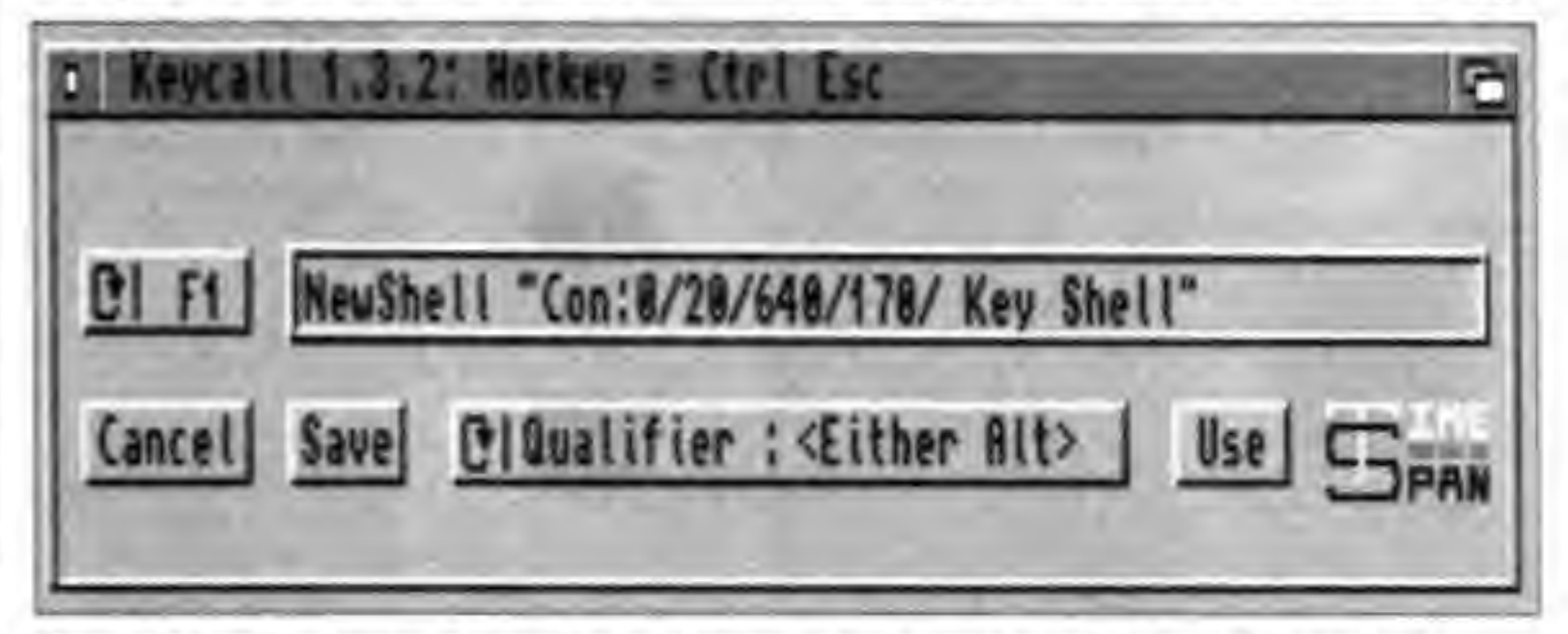

### Keycall: call up your favourite programs at the press of a function key. No more worrying about typing errors and wondering why a command won't work.

detail, there's even a Zoom option draw out a rectangle on the screen and the functions will be re-plotted to

reflect the new range.

If DRAFU had the ability to either print out the graphs that it creates or save them as IFFs. it would be great. As it is, it's a nice demo - but the fact that the authors haven't yet decided whether to make the final version shareware or commercial (or even if they'll release it at all) makes it a less appealing proposition.

Program rating 7/10

### KEYCALL Fish disk 855

Keycall is an alternative to all the Tools menu addition programs and to configure, type in your commands, and select the modifier which must be pressed with the function key to invoke the command. These are the normal [Control] key. [Left Amiga] key. [Right Amiga] key and so on. Multiple commands from one key are supported - you just use the string \n to separate commands. That's all there is to it, really. It's dead useful - no more going up to the Workbench menu, selecting Execute Command... and typing Newshell for me - <sup>I</sup> just [Control]-Fl and go. Oh. and the whole thing's less than 8K in size, so you don't have to worry about filling up your boot disk, either.

Program rating 10/10

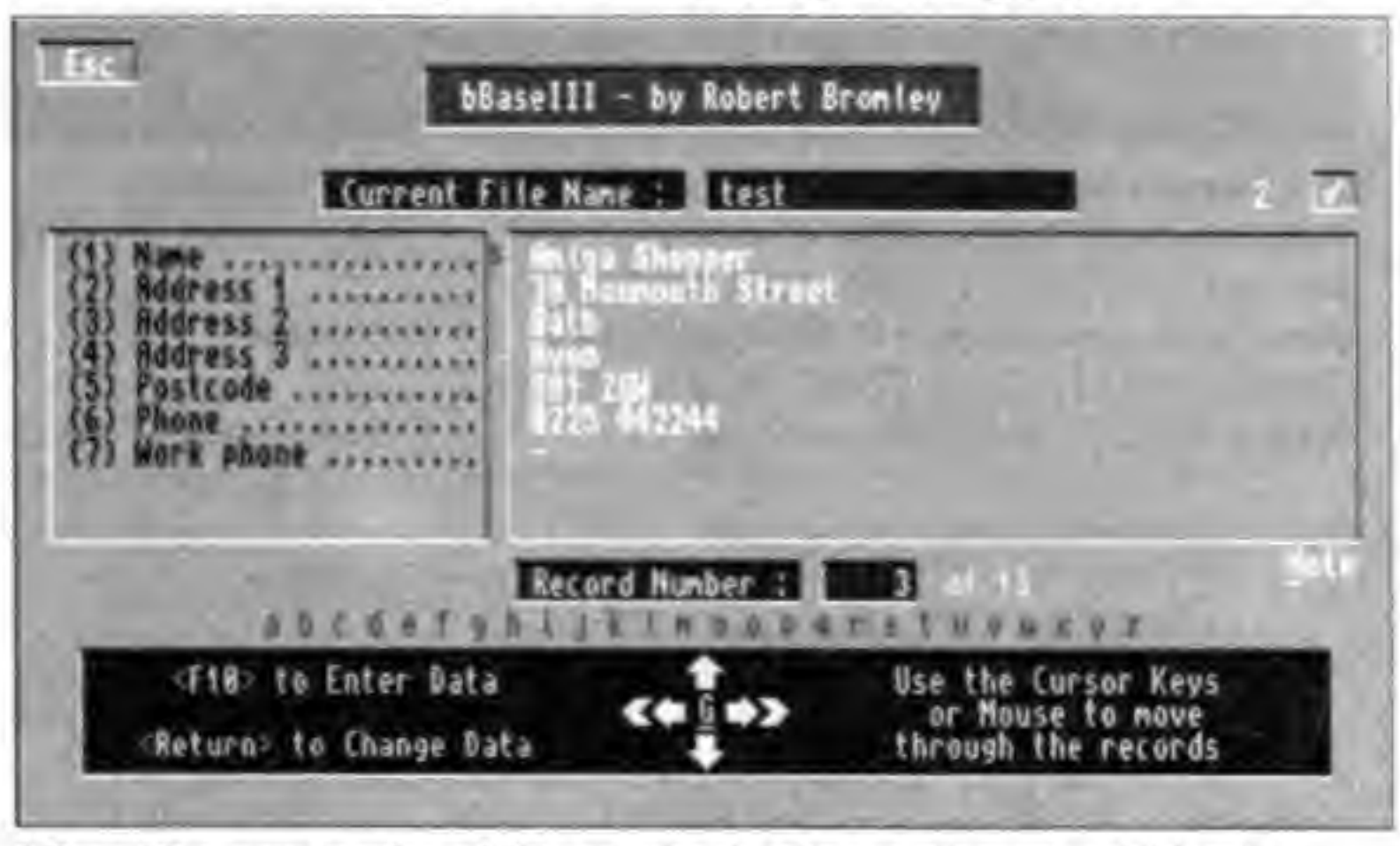

DRAFU In action, drawing a function, and very nicely too. It's a shame that this version won't let you save a screen or output the graphs to the printer. bBase III: a new version of this popular database with many additional features, but still not very much to boast about In the way of graphical frills.

### BOOK OFFER

# Information your fingertips!

At last - all the Workbench/AmigaDOS info you need in one handy volumel It's small enough to fit in your pocket and wire-bound so it stays open on your desktop. And it explains all this...

> Workbench windows and gadgets ': what they are. what thay do and how to use them.

age to throughout your prints that a superior of Northeast States We at state area WE BE SHARED TO ARREST FOR THE WAY FOR simply circuits value General Communic went to the stand frequent where both is small ( believer, Marie and a lower Harlord and Cive season and a class comparison come at said schools, Ry came, J Sy sprint, I tell at the connect less in colleague challent Miles A. Sant, 1984; Salical Allin, at 1

Tha Workbench menus: every menu option and its function explained.

**LINKER GLOOM** led that wanted back on the long and  $A_{\frac{1}{2}(\frac{1}{2}+\frac{1}{2}+\$ rapida. Then we read proposed was rang to strately esa waje partia harrang ut dan shawa and that on<br>transformation and also reserves that

believe sells und steel in the large are the at-fame model. The Print states can don't bow to impact the basic coal and acto well in an 40 day leaf. See the film ration of

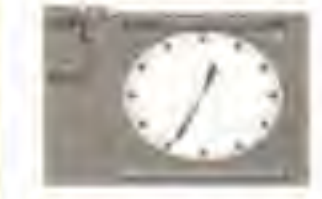

The size distributed distributions and control and a far today, Java: Hall of the plane beater **Series (1994)** continued

> $\blacksquare$ *<u>SHIGHTON</u>* Command Reference

AmigaDOS reference: a list of all **AmigaDOS 2 &** 

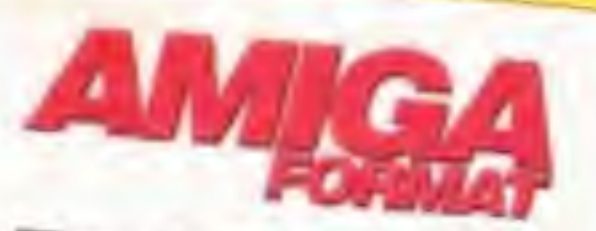

**Pocket Workbench** & AmigaDOS Reference

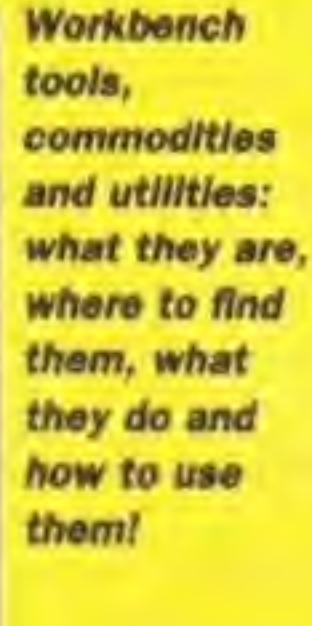

160+ pages packed with day-to-day reference for all Amiga owners, beginners or experts!

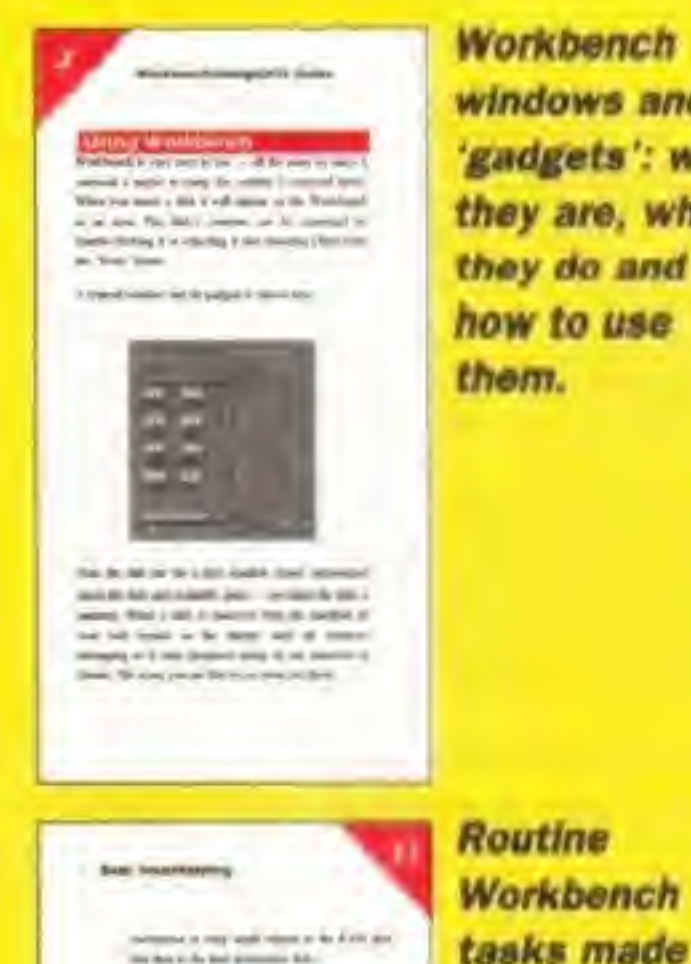

my may in the limit generation fields:

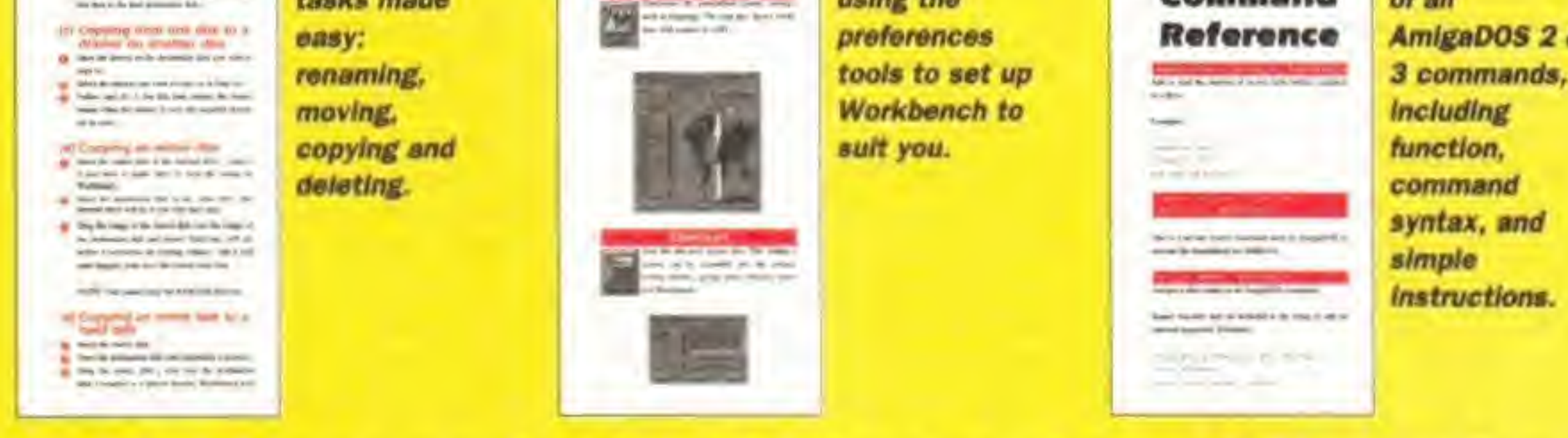

3 Workbench preferences: using the

The Pocket Workbench & AmigaDOS Reference will be available In the shops, but you can order a copy of this book right now, direct from our own Mail Order department. Postage and packing is FREE - you don't even need a stamp to send this order off!

copy/copies of The Pocket **Workbench & AmigaDOS** Reference at £9.95 each

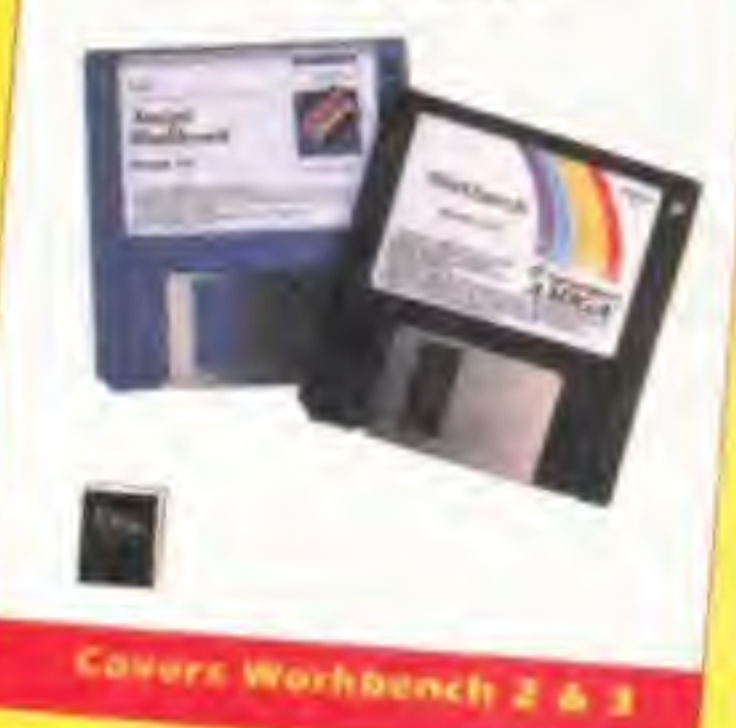

**The Amiga Format Pocket** Amiga Format Pocket Reference is designed to provide Amiga owners with the information they need in the form they need it!

Method of payment (please tick one): VISA ACCESS CHEQUE P/O Please tick here if you do not wish to receive direct mail from other companies:  $\square$ 

Your name **Somerton** 

No more clumsy, heavyweight manuals - quite often you don't need a wordy lecture, just a quick reminder.

No more fumbling around in half a dozen books for information that can easily be packed into one.

No more emptying the garage/loft/wardrobe for documentation and manuals you thought you wouldn't need again. Why? because it's all here!

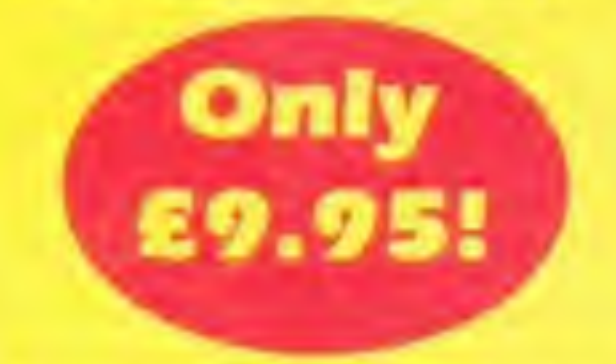

• Contains some material also published m Get the Most out of your Amiga 1993.

# Pocket Workbench & AmigaDOS Reference Order Form

Please send me: (tick as appropriate)

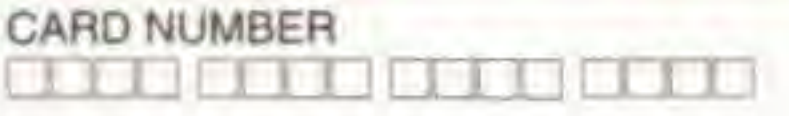

Expiry date: **Expiry date: Expiry date: Now send this form to:** 

OXIDDDai <sup>I</sup> <sup>I</sup> <sup>1</sup> 1DDDD Your signature

Future Leisure Books Offer

Future Publishing Ltd

Freepost

**108** AMIGA SHOPPER **e** ISSUE 28 e AUGUST 1993

Somerset TA11 7BR

Your address

For office use only:

ORDER CODE: FLB017A
#### BBASE III Fish disk 860

A long time ago. <sup>I</sup> enthused about bBase II, a database program that actually did the job with no fuss, no mess and a fair amount of elegance. Now that program has been updated to version III. has become shareware and has had a vast number of extra features added.

The program on Fish disk 860 is a demo version - it can read databases of up to 600 records and save only up to 30 records. However, other than that it has no restrictions - so you can start to create your database while you're waiting for your shareware fee to be processed. The program requires about 800K of RAM to run if you have a reasonable sized database - so it won't work if you only have 512K of RAM.

There are still some restrictions on the program - most annoying is that you can only have <sup>a</sup> maximum of nine fields per record. If that sounds like a reasonable number, consider an address book database with first name, last name, four address fields plus one for a postcode, two phone fields (home and work) - and that's your nine used up already. However, you can also choose to have a "notes" field, where you can store up to 16 lines of extra text for each record - so suddenly the field limitation isn't so bad. The database is limited to a maximum of 1.250 records or a file size of 310K, whichever comes first. There are no real layout options either, but again this isn't too bad bBase III isn't really designed to be an incredibly graphical animal, it's there simply to hold your data. On the other hand, there's a "tag records" feature (which enables you to mark a selection of records for printing, saving as a separate file or deleting), the ability to sort on any field, a fast search and many other options which make this a program well worth checking out. You can even encrypt a file so that users without the correct password can't access it. (Actually, it encrypts the

Now you can sleep peacefully at night, secure In the knowledge that Minterm Is taking care of your Boolean algebra homework - and getting it right...

file and saves it to disk; to access it you must give the password, whereupon the file is decoded and a "plain" version saved to the disk.)

If you're after a database with not too much In the way of graphical frills but powerful and easy to use. bBase III may be the one for you.

#### Program rating 9/10

#### MINTERM Fish disk 560

If Boolean algebra brings you out in cold sweats. Minterm will help you to sleep peacefully at night. It solves Boolean problems at the drop of a hat. and can deal with up to 15 different variables (provided that they're named a. b, c and so on).

The program can accept a formula either as a complete term, as an incomplete term, or as values from a logic table. Entering formulae is simple: the expression 'NOT a AND b AND NOT <sup>c</sup> OR a AND b AND NOT <sup>c</sup> OR a AND b AND c". for example, is entered as "-ab-c + ab-c + abc". and a split second later the program comes back with "b-c + ab", or in other words "b AND NOT c OR <sup>a</sup> AND b". (If you've got no idea what I'm talking about by now, move on to the next review. This one's not for you.)

#### HISTORY OF ENGLAND <sup>1</sup> Licenseware, £4.50

This in itself would be useful (if you need to solve such problems), but Minterm will also deal happily with the results of logic tables. For this, you must make sure that your table is in the right format (the documentation tells you what this is), and then enter the numbers of the table's rows that correspond to a "1" or TRUE output. Again, it only takes a second and the formula is produced that creates that logic table. Oh, If only I'd had this during my O-level Computer Studies course...

> History of England 1 is subtitled "Kings and Queens" and gives

This is an elegant little program which does its task nicely. Even better, it's freeware. Recommended for maths and computer students and electronics nerds everywhere.

#### Program rating 8/10

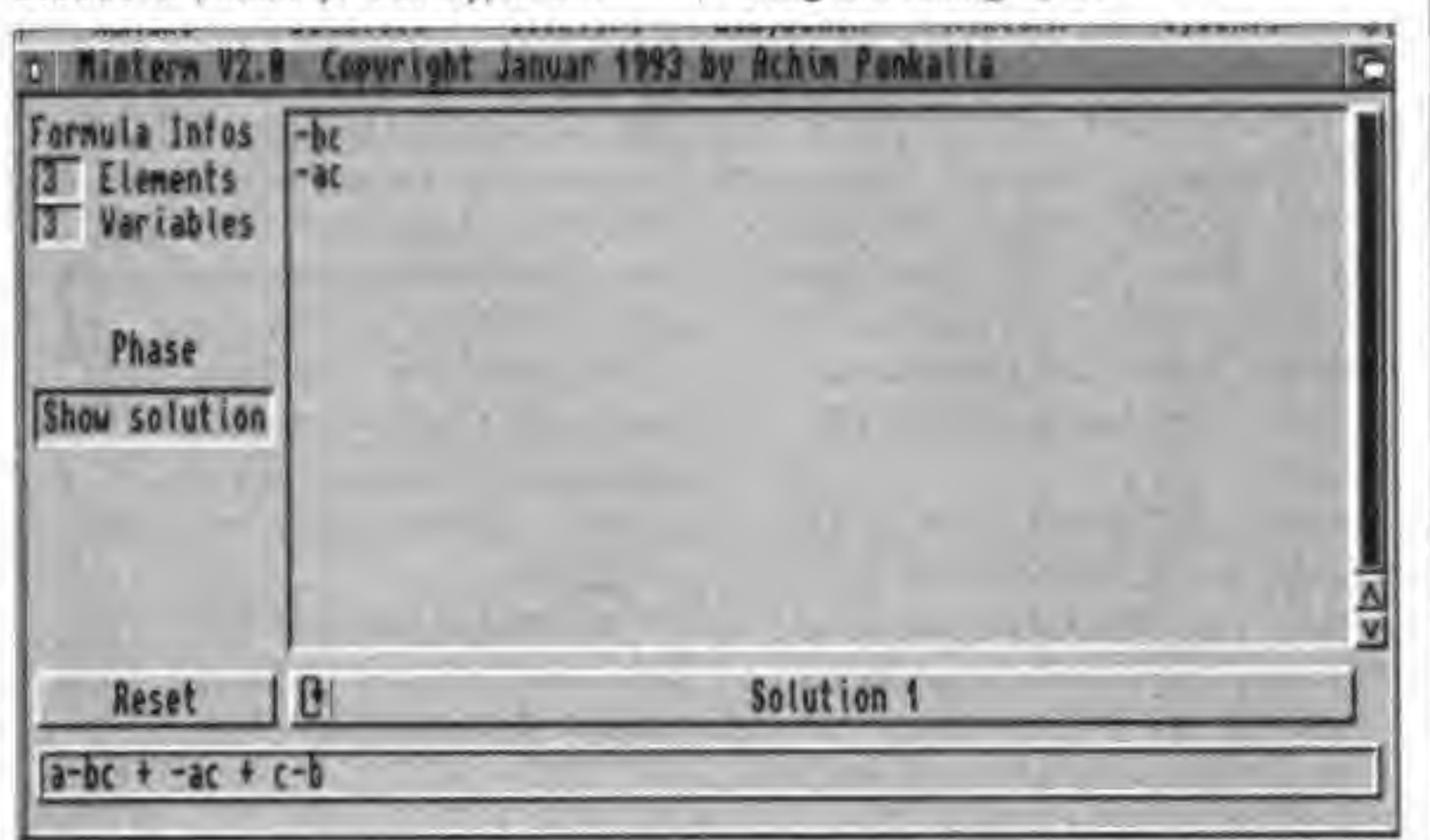

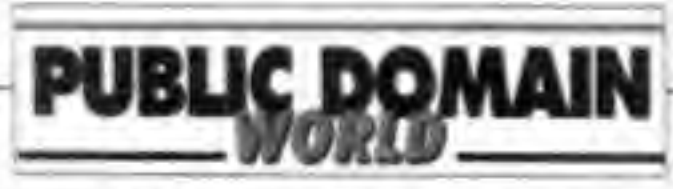

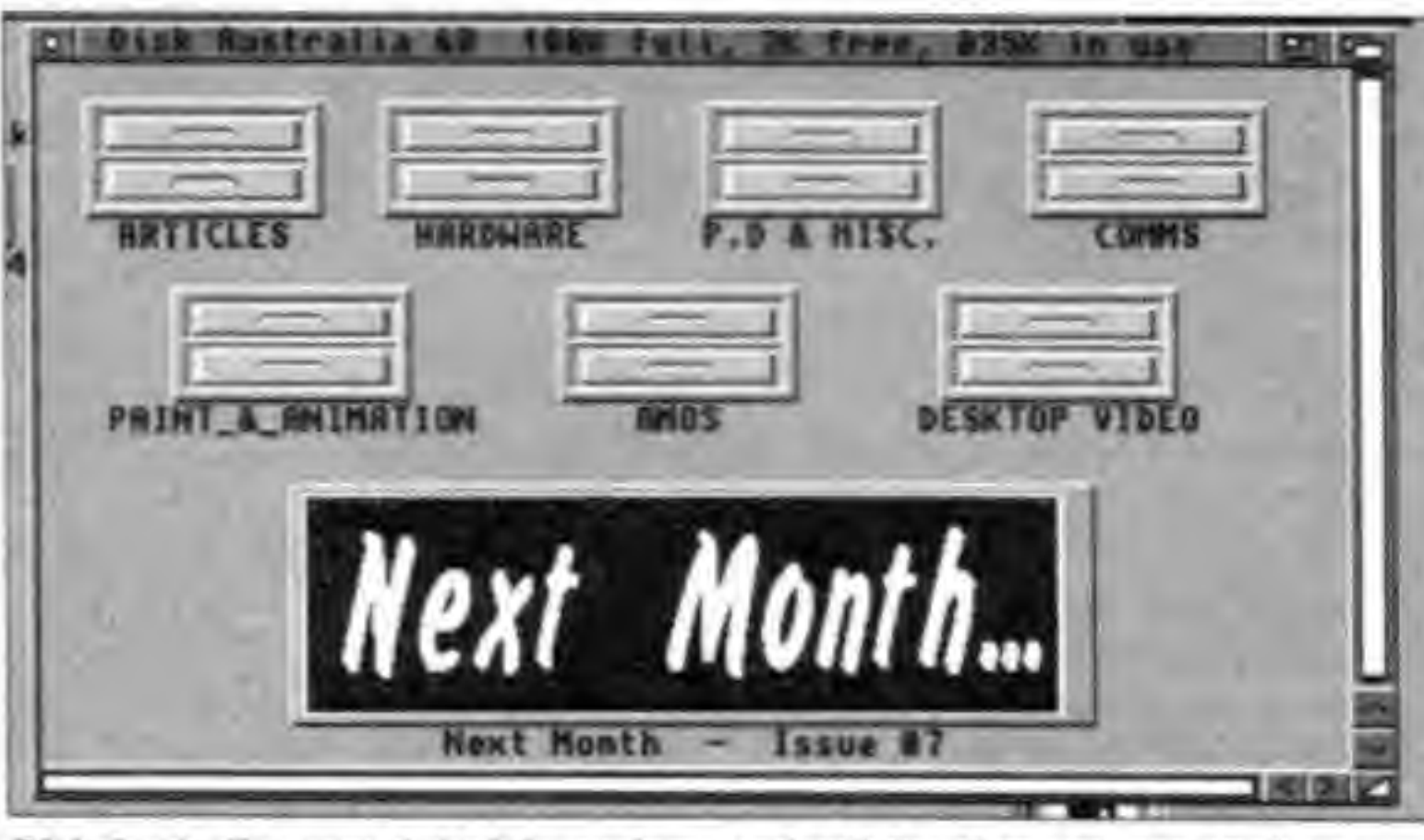

Disk Australia: more tutorials, reviews and articles than you can shake a stick at. packed on to three disks. Bawdy, mate (I believe the expression Is).

> jargon. ANSI codes. C and Assembly language programming, how to compile a program, a DPaint tutorial... and on and on.

My onty real complaint {and it's not really much of a gripe) is that the boot disk is disk B. not A. Why? On the other hand, you don't actually need to boot from the floppy at all. If you don't want - there's no slick animated intro here, just loads of solid info.

If you're looking for a disk magazine with plenty of information, rather than slick graphics. Disk Australia is well worth checking out. Its price {£20 for three months' subscription. £37 for six months') may seem a bit steep, but remember that you get at least three disks per month, in their own plastic disk box. If you just want one issue, it'll cost you £7. To subscribe, send your name and address, together with your credit card details {Access. Visa. MasterCard and Eurocard are accepted) or. if you really must, a cheque or postal order, to: Argyle Publishing, PO Box 418, Cowandilla. South Australia 5033. Australia.

And now for something completely different... a selection of programs and disk magazines sent into the Amiga Shopper offices over the last month or fwo. Kicking off, we have:

#### DISK AUSTRALIA ISSUE 6

Disk Australia is a mammoth threedisk package, shipped in its own disk box. all the way from... Clapham. No. not really. This antipodean offering is full of articles on the three disks, as well as a virus checker (sadly, likely to be out of date by the time it's shipped), animations (the copy <sup>I</sup> received had Eric Schwartz's excellent Skydive on it), some PD. art. music, and even part one of an Australian holiday guide. This really is a 'magazine on a disk'. Unlike many would-be disk magazines, which are just collections of shareware and PD linked by a menu. Disk Australia has articles on just about any subject you care to name - and they seem to be well written, too. (Although hey, guys - a headline like "Queensland - full of islands" isn't the most inspiring thing I've ever read!) Topics include software reviews, error codes, techie

#### Value for money 8/10

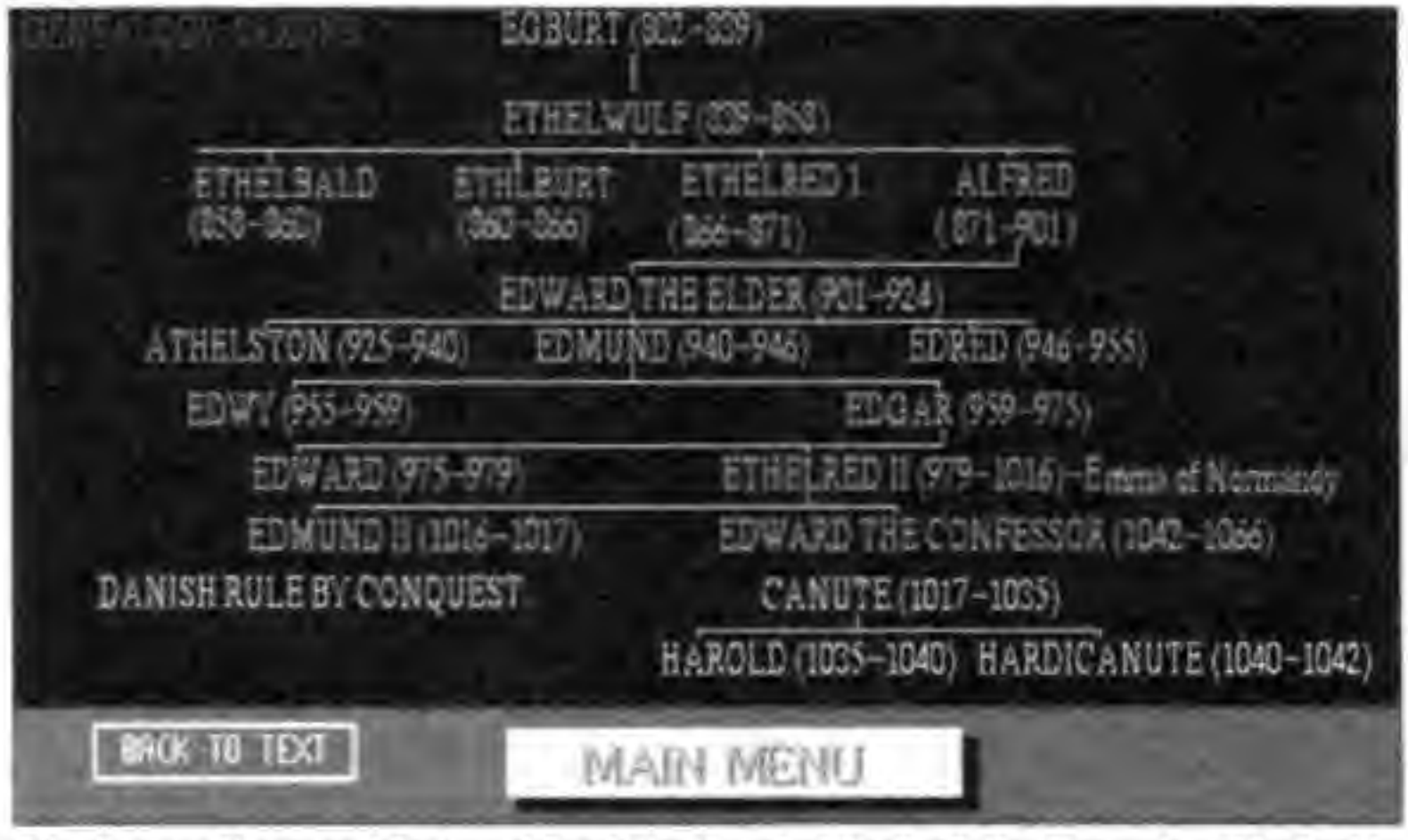

Ah, the pre-Norman kings - Alfred the Great, Ethelred the Unready, Ethelbald the Tonsorially Challenged - now that's what I call the history of England!

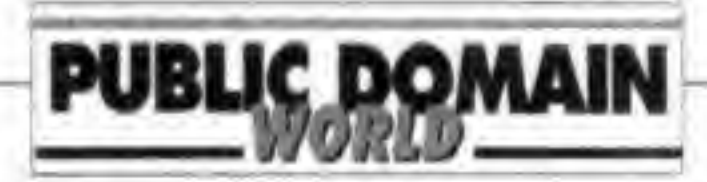

details of all the British kings and queens, from Egbert right up to Liz Two - as well as some "incidental" people such as Phil the Greek and Chuck. It's a two-disk set, and contains not only text about each person but also a family tree and even some pictures.

<sup>I</sup> do have one or two complaints. (You'd be disappointed if <sup>I</sup> didn't.) First off. although it's a two-disk set. the two are totally separate programs - it would have been nice to be able to get from one to the other without having to actually double-click it Also, the interface isn't totally consistent - there's a loading screen which requires you to press the space bar to continue on one disk that isn't present on the other. Given that these programs are presumably intended mostly for children, consistency is very important. However, that aside, most small kids are likely to be inclined to use their Amiga to learn about kings and queens more readily and enthusiastically than they are to read a textbook on the subject, and assuming you want your rug rat to know all about the monarchy, you could do worse than to get hold of this licenseware.

Masked Artist is an Amiga artist who has created this disk full of freeware cartoon illustrations, together with background music. The quality of the illustrations is extremely high, and the disk is well worth getting just to marvel that people can create this sort of stuff when you're stuck drawing boxes and circles with DPaint.

That's all there is to say, really the whole slideshow lasts less than

It's available from any CLR distributor, and was sent to us by Essex Computer Systems, 118 Middle Crockerford, Basildon, Essex SS16 4JA. The cost is £4.50 plus 75p postage and packing.

Value for money 7/10

#### MASKED ARTIST S/S

EasyCalc: easily the best shareware Amiga spreadsheet on the market - you may well find that you don't even need to look at commercial alternatives.

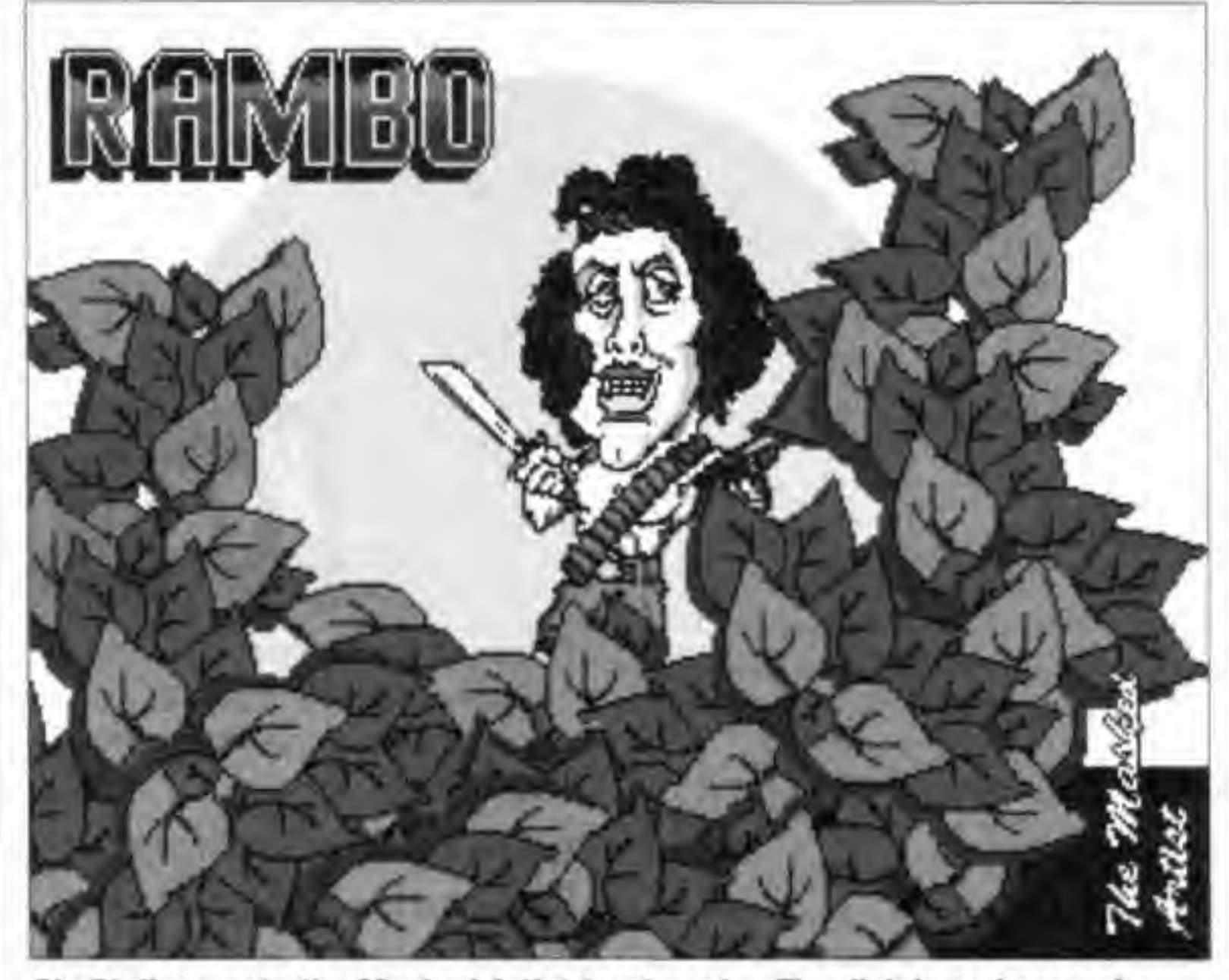

Sly Stallone gets the Masked Artist treatment... The disk Is an Impressive demonstration of what you can do using Amiga art packages, and fun too.

five minutes, but it's still well worth the £1.50 it costs. You can get the disk - and write to the Masked Artist - at Computer & Design Services. Dept PD. 24 Blackmoor Croft. Tile Cross. Birmingham B33 OPE. Ask for Masked Artist S/S, No. A-lll.

#### Value for money 8/10

#### EASYCALC Roberta Smith DTP disk BU108

EasyCalc is just about the best shareware spreadsheet I've seen

running on the Amiga. Although it has limitations and isn't perfect, it's certainly perfectly usable for just about anything you might want to do - certainly at the small business or home use level. It's just £15. and is written by Yorkshireman Andrew Woods (although we won't hold that against him). Registration entitles you to a copy of the most up-to-date version of the program, free upgrades, a telephone hotline for problems, and support for something called "Dreamlink", which will enable plug-in modules such as a print spooler to be added.

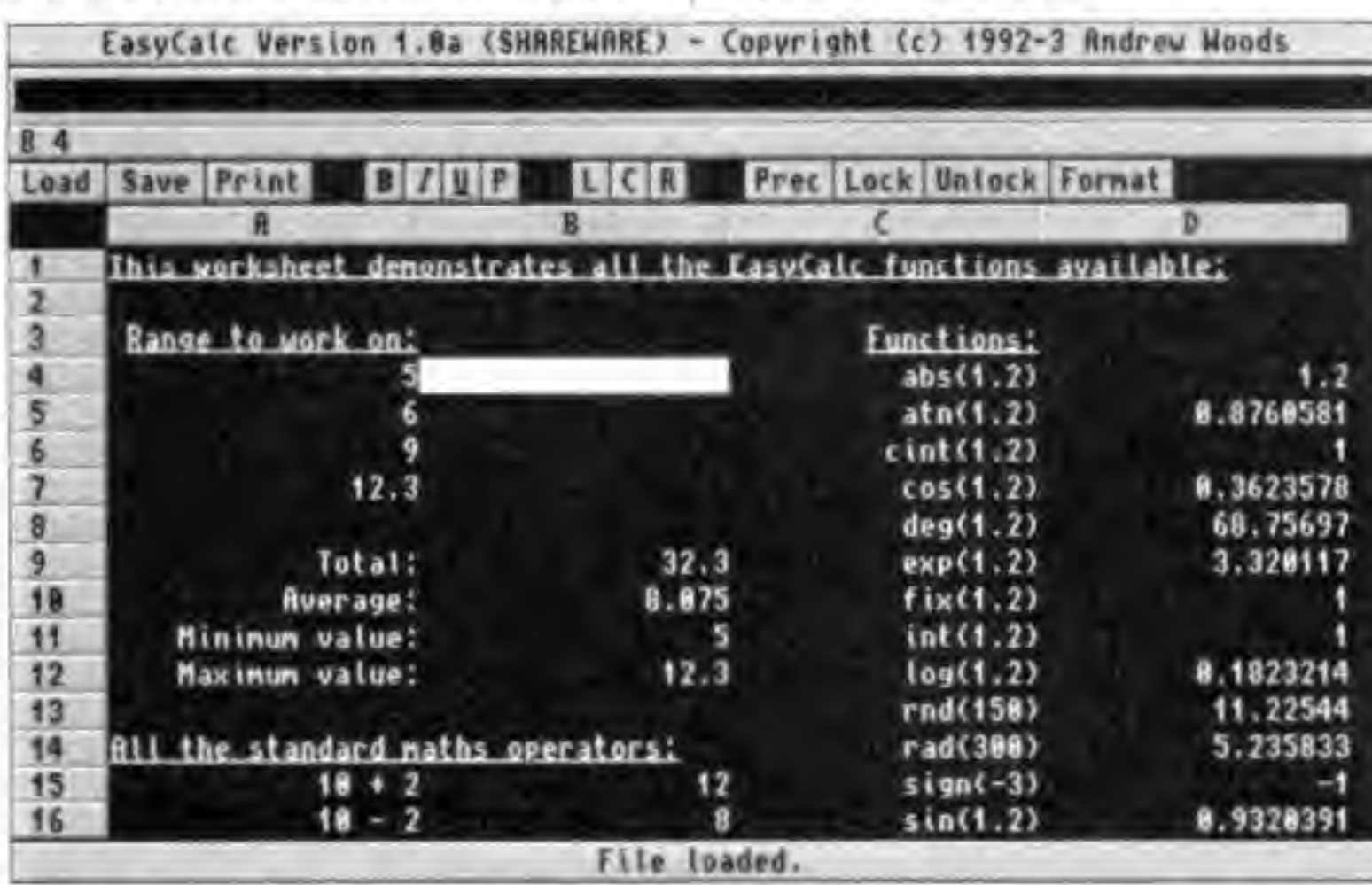

Once you've launched it. you'll be amazed at how easy EasyCalc is to use. If you're used to spreadsheets on platforms like Windows or the Mac you'll have no trouble getting to grips with it  $$ although the lack of scroll bars means that scrolling around the document may take some getting used to. (You scroll around by clicking on the left, right, top or bottom of the spreadsheet area. Many spreadsheet users will be used to this selecting the whole row or

> Value for money 10/10 **CD** continued on poge 112

column.)

You enter data and formulae by just typing them in - a formula starts with an "=" sign. Unlike at least one other shareware spreadsheet, typing in text will automatically place that text in the cell - there's no need to signify that it's text with a quote mark or any other irritating protocol.

You can alter the size of columns either for one column or for the whole spreadsheet - you change the size of one column using the cursor left and right keys, so you can see the effect of the change as you make it. There's a small "toolbar" above the spreadsheet area which enables you to select typestyle - bold, italic, underline or plain - and alignment left, right or centre - without the trouble of having to go to a menu, and there are also buttons for Load. Save and Print. You can "lock" a cell so that its contents can't be changed, and you can also select the number of decimal places that are displayed.

Inserting rows and columns is no problem, and all formulae cell references are retained - you don't have to go through altering them all to take this new column into account. If you copy a formula and paste it into another location, the cell references are automatically adjusted - so, for instance, you can

total column A, copy and paste that formula to the bottom of column B and the figure will be the total of B. (This is called using 'relative" cell references. If you want "absolute" references to be copied and pasted, you can do this too.)

The only real problem <sup>I</sup> found was that <sup>I</sup> couldn't get numbers to centre- or left-align - they insisted on sitting at the right of the column. Even with that complaint, though, this really is an excellent program. It's nice to see programmers deciding that their shareware should compete on equal terms with full commercial programs - too many programmers of things like spreadsheets and databases seem to think that just because they've hacked something together, they should immediately release it on an unsuspecting public, regardless of its inelegance or the presence of major bugs. The fact that Andrew offers phone support to registered users shows how confident he is of his program's stability - even a real masochist wouldn't do that unless he'd tested the program thoroughly!

All in all, this is a program that <sup>I</sup> can heartily recommend to anyone who wants a spreadsheet for the Amiga. You should certainly check it out if you're considering splashing out on a commercial package - you may well find that this does the job perfectly well.

Program rating 9/10

#### SCANNER ISSUE 13

Finally this month. <sup>I</sup> must mention Scanner - one of the most consistent disk magazines around. I've just been sent issue 13. which contains the usual selection of PD, reviews, articles, jokes and so on. The disk is controlled by a menu which loads on booting, and quitting most programs or the text viewer takes you back to that menu. The mag comes on two disks, so you get good value for money. And since we're now on issue 13. you can be fairly sure that it's not just a flash in the pan.

Scanner costs £3 per issue plus 50p postage and packing, or you can subscribe for the whole year for £18 - no extra charge for P & P. You can even order your annual subscription by credit card. It's well worth a subscription, too - I've been impressed by every issue I've received, which is something <sup>I</sup> certainly can't say about many disk magazines.

Scanner is available from Telescan Computer Services. Handsworth Road. Blackpool FY1 2RF.

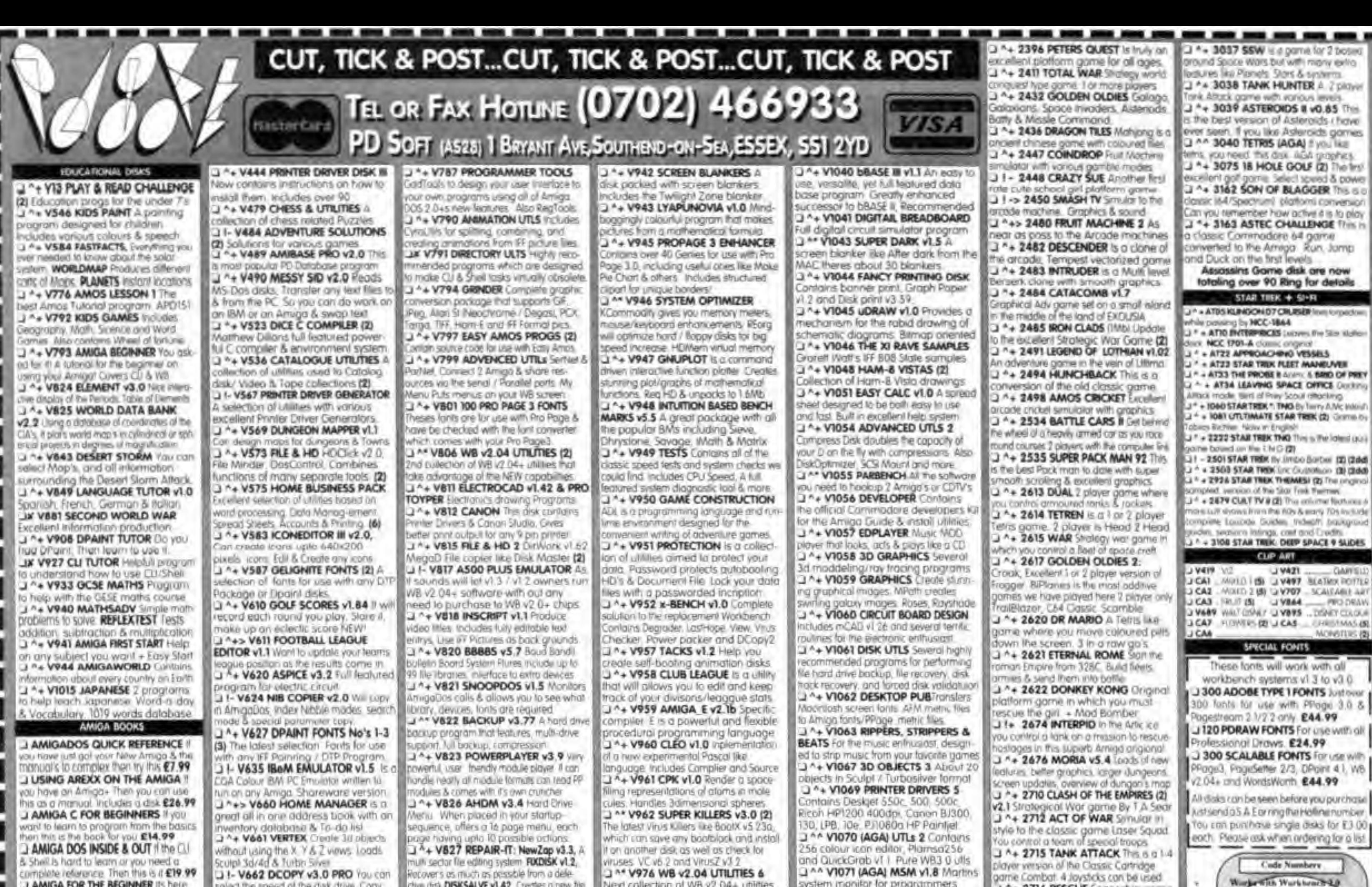

he A to Z beginners Outde to the Amigo help is required then here it is £12.99 CDTV: CD ROMS

**J AMIGA FOR THE BEGINNER ITS here** 

I CD1 FRED FISH DISKS The complete. diection from disk 1 to 660. E19.99 CO2 FRED FISH DISKS The complete ullection from disk bol+ £19.99 VHS VIDEO TAPES

I AMIGA PRIMER Get the locks on ethna started: SetUp,Workbench, Amigo

lipleb in agont bhow eforered nos wews 3d or 2d. 3 2Mb or 3 IMb nodula 2 language on the Amiga J ^+ VB42 SID v2.01 Sid can be used 1<sup>n</sup>+ V681 GAME TAMER v2.2 Gel of held of that even hand onmy & Cheat for various aperations, The best is the file copier on the Amigo Renommened 14 V684 FONT EDITOR v1.0, Also contains other utilities. IFF Fonts 1"+ V844 DELITRACKER v1.3 Fowerful THE V685 ASTRO ASTROLOGY v3.0 & system triendly music player Will play Best Astrology program on the Amigaover 40 difference types of modules 14 Y686 MULTIDOS v1.12 After mis-V5.31 Generate rogrami has been installed your Amido ng seis a cortidiex wughertifor...Niig sices. Oisplays mandelbrats J ^\* V846 SCOPIOUS MAPPER An excellent Dungeon moppling program. J ^+ V847 MONEY MANAGEMENT v1.01 Home accounts which allows you to keep track of upto 12 accounts 14 VE48 SLIDESHOW GENERATOR 34 V693 HARLEQUIN VIDEO ART & V3.1 Creates slideshoves of pictures in various formals for the amiga. J ^+ V850 FRAC VI.1 is a graphical Role playing adme creator J ^+ V856 PICTURE TOOLS Converts. ictures to other formats and styles JA+V857 POSTSCRIPTERS Down loads Pastscript Fonts for printing an standard Oot matrix printers. J ^+ VB58 MUSIC MAKERS A selection of programs to produce musicproductions. Make your awn music IA V859 AUDIO TOOLS (2) Silund end Audio production utilities. 2 ^\* V661 3d DESIGNER Various 3d graphic production utilities including Jght, DKBTrace and Surf 24+ V865 IMAGE PROCESSORS Contains Tools to perform a wide variety of Image Techniques (IFF). 1^+ V866 MANDEL EXPLORER (2) This is the best collection of Fractal Generating software on the Amiga. 4 Y IS TESA WORKMAN PABY + ^ L save many of your allimation problems. Includes ABridge, Players, DA & AmmTonis. T ^+ VB71 3d HELPER Are you starting out with 3d grophics. This is what you need. J ^+ V872 ICON TOOL KIT JUST OBOUT levery tool you could import Li\*+ V873 UGFC vt.1 Will help you translate between Graphic formats. JA + V875 SPACE HISD YOU STUDY. identify the Stors & celestial objects J<sup>A</sup>+ V876 SYSTEM TEST v4.1 Checks & reports on your computer. 3\*+ V879 BEAT DIS MODULES For Luse with OctoMED Includes a Player 2 ^+ V757 AMIGADEX v1.61 Creates a 2 ^+ V882 MAGNUM v1.4 Another excellent Disk Magdzine Creator J ^+ Y688 TRONI CAD VT.O The best CAD program for your Amiga 14" V896 TOOLMANAGER v2.0 includes the ability to add menus to your Tools nieriu add WB loons or Windows JA+ V899 ABACKUP v2.4 A Powert book to history way to move to move Inve backup & File Archiving 14\* V900 BOOTJOB v1.0 million functions to slone, matall, yiew or execute any hootblizoi. Can save 86 as executable files I A\* V901 FIM v2.2 Introfficility to create you own initias. IF miports J ^+ V921 COMPUGRAPHIC FONTS J ^+ V777 VOICE CLI v5.5 The idea of Will work with DPoint V4.1 ProPage3. Pogestheram, Progesetter & Work. vench u2.04+ About 30 Fonts (3) J ^+ V924 PLOT MAP v0.85 An exhibit or use with draw map v4.0 or v4.1 J \*+ V925 SLAUGHTER CHEATS Another selection of Hocks & Cheals 12 ^+ V928 THE LITTLE OFFICE One of the best disks at the present time J ^+ V936 LETTERS & BOILERPLATE where for you to use as your own. J \*+ V939 ANIM PB v1.2 (W) (FOX) for g sequences of dirimations or pictures from memory or disk

Recovers as much as passible from a defethre did. DISKSALVE v1.42, Credies a new his waen gruckite on gnother device, with comuch dota solvaged from the original device. J'<sup>n</sup>\* V841 MODULA-2 Contains

2 ^\* V976 WB v2.04 UTILITIES 6 Next collection of WB v2.04+ utilities 4 ^+ V977 FILE & HD No 5-6 Next Excellent collect of HD unlines. (2) J ^+ V979 NCOMM v3.0 is a commiumcations program based on Comm. v). 34 with lots of yery nice enhancements T ^\* V980 KICK v1.3 Will down grode ASOD+, A600, A1200 users machines for run software.that would NOT normaly work. Turns them into a Warkbench 1.3. 34 + V983 MEGA CHEATS Now contains over 500 ched Point & click at the game you J \*+ V984 PROTRACKER v iatest updated version from Varios bugs fixed and about features. Tha many to ket then 2 ^+ V988 ZIPBENCH v4.0 Workbench replocemant but co excellent utilities like, powerpoc powerplayer, Systalo, VirusX, Ar Bose, Boothtro, Degrader, Fist A JA+ V994 THE MONEY PR v1.5 Features include upto a m 60 occounts, upto 50 alrect pay keyboard short cuts. Contains a J ^+ V1000 GRAPHPRO v1 with Amas professional by D Jordan Basicolly this progre a set of data, plots them on 1^+ V1001 VMORPH v2.0b Wilkje will allow you to creatmorphs/warps between two images over a period of fran treate on animation. Region U ^+ V1002 RAMOS PRO FOR PRO If you have Amos Pro Then make your programs Sool with lo use your Amas pro even time I A\* V1003 NICKPREFS Is itn ment to WB 2/3 which adds 3 r erences WBPicture, BuzyPignter UAA V1005 (AGA) UTILITIES first in a series of upcoming. the 1200 & 4000 Computers U ^+ V1009 TURBO TEXT v1.1 Word Processor Very impressiv with all the firstures who would J ^+ V1013 POOLS PREDIC TOOL2 Need onother helpm with the Pools then this is it J \*+ V1016 OCTAMED v2.0 edity which was designed for TILISIE for programs (AULL & HEM 2 ^\* V1017 POST v1.86 Am Foldscript interpreter for the Art plements the full Adobe land J ^^ V1021 (AGA) WB SCR Enhance your Workbanch back with these rike full coloured o J ^+ V1022 LITTLE TRAVEL Shows a world map & you can country for fravel information. 2 another close up map with mo J ^+ V1023 QUIZ Contains & Answers with this option to a J'^^ V1024 MANDELSQU Program to generate enhances sel Mandelbrot sel images, rec 020+ CPU & a numerical copio You can meate 256 colour colo JA\* V1025 TERM v3.1 Comin Yor tronsfer, filelype ident offer cui la paste, point and ctick, at download VT102/VT220, Ans: powertuli phonebook & AGA is 1 ^\* V1034 ADM v101 Flexi diglizitista with loads of great is J ^+ V1035 FES BASIC all the new machines which as Biosic with thier miachines ony 3 ^\* V1037 (AGA) WB HAC excellent collection of Utility J \*+ V1038 AMOS PRO U v1.11 To update to the Amos 9 J ^^ V1039 WORKBENCH **INSTALL** If you need to insite N1200 hand disk then you n

I^^ V1071 (AGA) MSM v1.8 Mortins system monitor for programmers J ^+ 2716 RESCUE Sponeship gome JAA V1072 (AGA) WINBLENDER v39.28 Will checile elecellent/stunning L 1 - 2721 E-TYPE # Asterioda odv AGA fractals 68030/040/EPU versions J ^+ V1073 FT-X ACCOUNTS v2.01 Was written as there are not ready come on the omigo. Excellent version any other good account pockages 3 ^^ V1074 (AGA) UTLS 3 Another best graphical adventure game (2) excellent collection of utilities for AGA machines only. Contains System lests IS Cate style game with super fast scrolling. LAS VIDTE COMEALOGIET Catalogic

- GAREST

Wirkhouch 10+ Cody

Workbeach 3.0+ Only

Not AM00 Machines

Not Workbeach 3.0

**DISK MAGAZINES** 

68

22Mb

**Dorks with Workbeach Ltd** 

Not A300 or A600 Machines

buyuires "! Ammunt of disks

Replica 77 Amount of partners

 $\cos 20 -$  Expansion Shell & CLI  $E15.99$ J STAR WARS ANIMATION H 0 24 bil nytroced video by Tobias Richter 25 mins ong and took 6 weeks to rander £11.99 FULL REGISTERED VERSIONS

J 1+ COMPLETE A64 PACKAGE V2.0 ISh interface & Full Comerical software ranslers disks from your anginal 64 disk drive Tull yers on of the program £44.99 I A CROSS SITICH Prints out a picture a o ontern for embraideting £16.99 3<sup>N</sup> + GS1 FORMULA ONE Is a nanogment gome on the Artliga. £4.99. A. GS2 POWERBASE is a dolutional that should cater fall everlopes needs. Stores uplo 10,000 records £4.99 I ^+> GS3 EARLY LEARNING MATHS each young chiridren ages 5-9 with nice. orge fun school til type graphics £4.99 1<sup>2</sup>+> GS4 SPELLIE COPTER One of the best educational games on the villet Great graphics £4.99 1<sup>4</sup> GS05 CHEATMODE The largest ollection of cheats which contains a massive 404 cheals. £3.99. **ERIC SCHWARTZ** J \*+ 1700 ANTI-LEMMINS (2) 2Mb 1 ^+ 2133 GULF WAR CONFUCT 2Mb J ^ + 2307 AMY AT THE MOVIES II (4) I ^+ 2311 AMY vs WALKER # (2) JMb "+ 2384 AMY AT THE BEACH (2) 3Mb is excellent salect of Med tunes. 1 \* = 2477 AMYWALKS

1 \*\* 2478 UNSPORTING 2Mb J ^+ 2500 THE SKY DRIVE \* 1 ^+ 3064 QUILITY TIME (4) 5Mb A+ 3077 BAIT MASKING 2Mb **VARIOUS UTILITIES** I A V16 AQUARIUM TURRS VOLT creen into an eyecatching Fish fank. J \*\* V109 PRINT STUDIO Excellent or printing graphic pictures or text.<br>J I - V215 DISKMASTER v3.2 Copies

iles from one disk to another. 3 "+ V262 DUPLICATION & BACKUP Super Duper Turbo copy. Sanity copy. The V277 FORTRAN-77 v1.3c Com piler, linker & run time support libs. J ^+ V279 CROSSWORD CREATOR Creates crosswords UPDATED/BRSON I A. V298 NORTHC v1.3 The Complete for a year with all files needed (2) J ^+ V301 EYE OF THE BEHOLDER Xsil Bügk with Maps, Stiategy & Solidion 1"+ V323 ANALTICALC SPREAD SHEET The bost spread sheet [2] 3<sup>n</sup> + V332 PUNT PROGRAM Predict which horse will win the roce J ^+ V350 BUSINESS CARD MAKER ession your own Business cords. J \*\* V366 600 BUSINESS LETTERS over 600 Standard Business letters. 1 ^+ V390 DESK TOP PUBLISHING aft et lactifurers. Taxé & Carmshia's Telifouri J ^+ V392 AMICASH BANKIN BEEL bankin program that I have ever used I \*\* V394 CHENESTETICS V2.14 Digital when das uservi the create mode J ^+ V401 WINDOWBENCH v1.0 (2)

Norkbench 2 replacement / Upgrade in all Workhench v1.3 users J 1- V420 CURSOR BASIC COMPILER asia any Amiga Bater program. J. ^+ V424 ANTI-FUCKER Smiths stop the fields in High Res mode diving some programs abarditoris

drives can than read 720k IBM Disks U ^+ V688 MAGNETIC PAGES v1.30 reates dell based mogazines with graphics I A\* V690 W6 2/3 UTILITES Contains the programs that should have been with WB 2. Take full advantage of the many NEW Price/Infilter, that may overlobin (2) **FONTS** A VIDEO DI OCHACTION WITH excellent backgrounds & Fonts (3) 1^+ V698 AGRAPH v2.0 British theworld a cheap draw Bar, Line, Area & Pe chart production/ presentation program 1^+ V705 MED v3.21 Excellent update to the famous music program. J<sup>A</sup>+ V710 AREXX TUTORIAL initials: Levent somple Arocc scripts & somple progs Afrexx comes free on all WB v2.04+ dates. 3<sup>A</sup> + V711 UNIX Contains a warking dema of Minis, A Unix workolike Minix is system call campatable. J \*+ V715 COMPLETE BIBLE With the entire text of the New Testament & Torgh IOId Testamentl. IMb (3) J \*+ V718 SPECTRUM EMULATOR v1.4 Which is NOW!! 3 limits faster \*+ V719 FREECOPY v1.8 Fernaves protected games capy profection so that the user can install them on HD. 3<sup>A</sup>+ V727 ART OF MED 2 Another 1<sup>6</sup> + V731 AMOSBROT v1 la More fractal types which include Logistic Equation, Codst lines & trees 1 ^\* V732 WB v2.04+ UTILITIES FPI DCopy, Boot Menu, Scenery, Huge. J ^+ V733 SOFTWARE LISTER V1.6 his program is designed to keep a track of your Software callection. T ^ + V742 ONLINE v1.4 Program will aliow you to find cheats within games. I A + FA91 PROFESSIONAL C MANUAL v3.0 is the largest collection of utilities. documents & examples for C. it consider K six manuals, with over 40 chapters (5) card index database system. 3<sup>A</sup>+ V758 TEXTPLUS v4.0e Another update of this excellent Word processor program. Requires Hand drive JA+ V759 TEXT ENGINE V4.0 Lindated version af the Word processor with AZSPELL, Excellent spell checker J ^+ V761 A-GENE v4.15 The Initest version of the capular genealogy databose program By Mike Simpson J ^+ V770 ACCOUNT MASTER v2.12 Excellent Amos written program The V773 WB v2.04 WINDOWSENCH v2.0 Excellent Workbench / aplacement for all VIB v2 04+ Lisers (2) s control the CLI with your own voice. J.<sup>A</sup>+ V778 RAYSHADE v4.0 Corroles Roy Ivacing pockage. 7/Mb (3) 3<sup>h</sup> + V782 FORMS Create Edit Driaw, Colour & print your own forms J ^+ V783 PROGRAMMING TOOLBOX Many programs to help in your developrient efforts impst C but some in basic! 3 ^+ V784 AREXX (2) disks which tivitim Arews droptures & expression 1<sup>x</sup>+ V786 PASCAL This disk contant went thing bended to program in Posical includes obilik 68000 quaembler & more.

select the speed of the disk drive. Copy

rodes, Dos. Nibcopy, Ver & screcopy

3 ^+ V678 DRAW MAP v4.1 (2) YOU

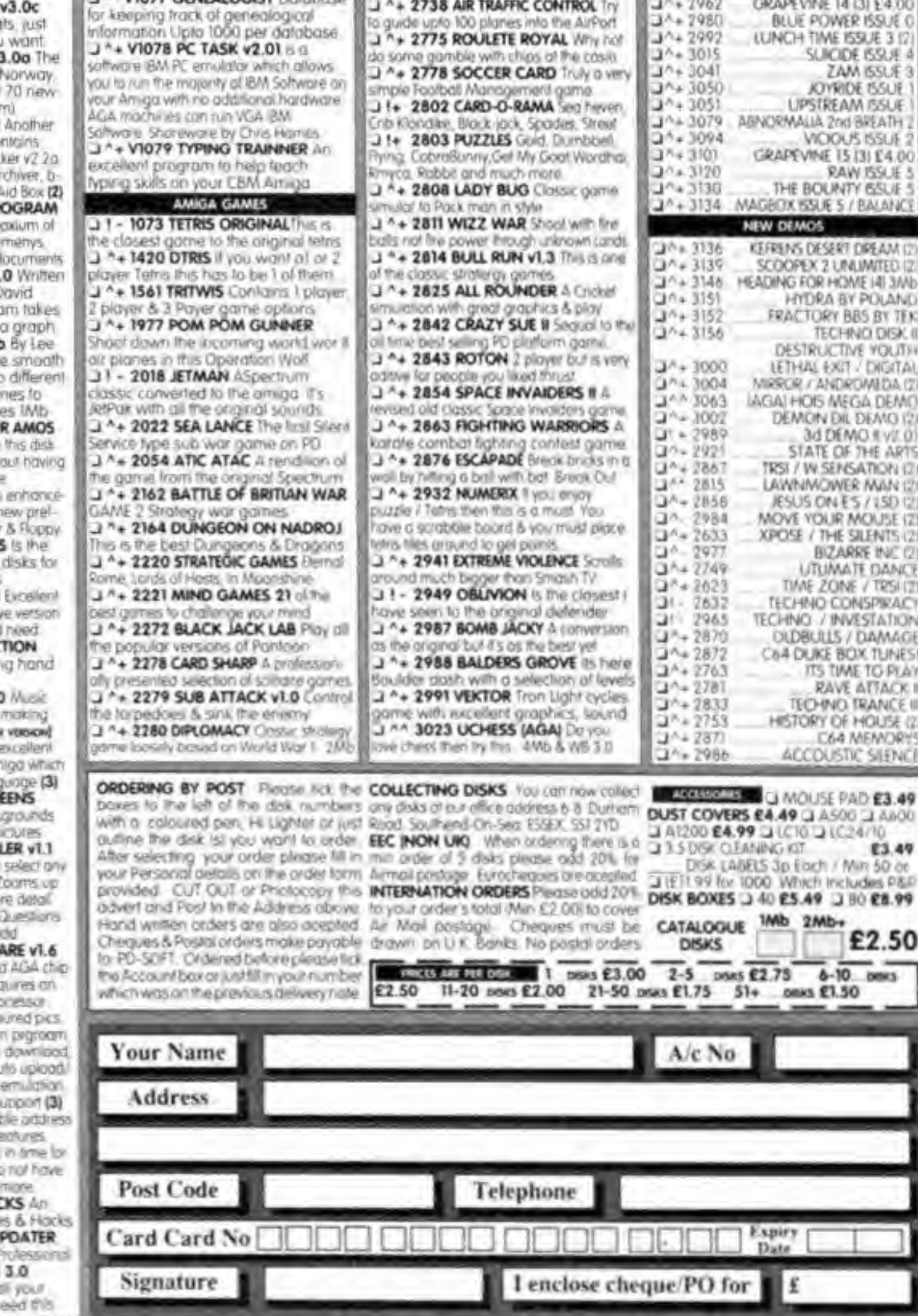

simular to Scrample. Excellent grophics

where you let ground collecting weapons

1 ^+ 2723 SOLITAIRE Popular card

J ^+ 2724 NEIGHBOURS This is the

1 - 2732 CYBERNETIX Delendar, Star

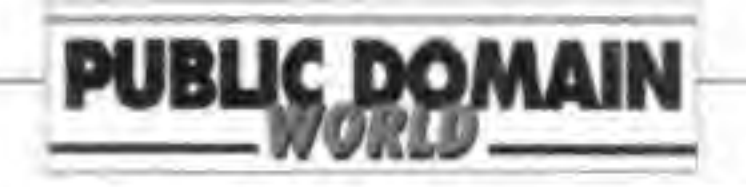

# WHERE TO GET IT

There are two main ways to get hold of Amiga PO and shareware: from a bulletin board or from a PD library.

The advantage of using a bulletin board is that often the latest software is uploaded as soon as it's available. On the downside, you need <sup>a</sup> modem to connect, and you'll have to pay phone charges (and sometimes a connection fee to the bulletin board as well).

There is a growing number of bulletin boards with a wide range of Amiga software available for download. Check out 01 for Amiga (071 377 1358) and the Cheam Amiga Bulletin Board (081 644 8714). Another good option is joining CIX (the Compulink Information exchange), which not only has Amiga software but also contains conference and file areas

on a wide range of subjects. Many of the Amiga Shopper writers have accounts on CIX. so you can get first-hand advice on your problems, too. For more details, call CIX on 081 390 8446 (voice) or 081 390 1255 (modem).

AMOS PD, 1 Penmynydd Road. Penlan, Swansea. SA5 7EH.

If you don't want to use a bulletin board or haven't got a modem, the other way to get P0 software is from a PD house. Many

C and C PD. Contact Chris Wildman, 3a The Cedars, Tllehurst. Reading, Berks. RG3 6JW,  $\pi$  0734 411131.

advertise in Amiga Shopper, and you'll find a comprehensive list of names and addresses below. Expect to pay between 99p and about £2.50 per disk - there's often a discount if you buy in bulk, too. As for the difference between the companies which charge 99p and those which charge £2.50 - well, try both types. There are brilliant, totally professional PD houses which charge less than a quid, and . there are totally incompetent (dis)organisations which charge more than twice that.

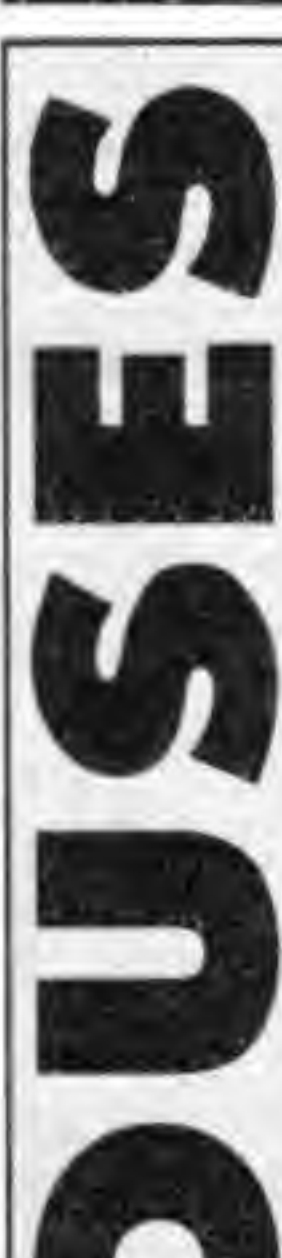

CP PD, 3 Dunedin Crescent, Winshill, Burton on Trent, Staffs. DE15 OEJ,  $\pi$  0283 516736.

Crazy Joe's, 145 Effingham Street, Rotherham, South Yorks, S65 1BL,  $\pi$  0709 829286.

•An asterisk by a library's name meant oec Its advert In this Issue for further details.

> George Thompson Services, Bridgegate Centre. Martmfieid. Welwyn Garden City. Herts. AL7  $1JG, \pm 0707391389.$

A1200 Only PO. Contact 8 <sup>J</sup> Cowdall, 27 Pheasant Way, Cirencester, Glos. GL7 1BJ.

> **Highland PD.** Free list contains lots of education, business and games disks. Contact David Paulln, 255 Drumrossie Avenue, Inverness IU2  $3SX = 0463$ 242431.

Amtganuts United, 1 Daffern Avenue, New Artey, Coventry CV7 8GR.

\* Anglla POL, 30 Victoria Street, Felixstowe, Suffolk. IP11 7EW, • 0394 283494.

Logic PD, 8/5 Glenalmond Court. Sighthill, Edinburgh EH11 4BE.

Armchair PD, 180 Blackton Close, Newton Aycliffe. Co Durham DL5 7EY.

LL29 7YB,  $\pi$  0492 533442.

NBS, 1 Chain Lane. Newport. Isle Of Wight, PO30 5QA,  $\pi$  0983 529594.

Numero Uno. Contact Dillon Eyre, 21 Burstalt Hill, Bridlington. N Humberside Y016 5NP,  $\pi$  0262 671125.

Astro PD, 3 Skiddaw Court. Nunthorpe. Middlesbrough, Cleveland TS7 ORD.

Betty's PD. Contact Ian or Lynn Battison. 7 Denmark Road, Northampton NN1 5QR = 0604 22456. Membership £3.99 for life.

•BelshawsPD. 55 Baldertongate, Newark, Notts. NG24 1EU. \* 0636 72503.

Riverdene PDL, 30a School Road, Tilehurst, Reading, Berkshire RG3 5AN,  $\pi$  0734 452416.

Roberta Smith DTP, 190 Falloden Way, Hampstead Garden Suburb, London NW11 6JE,  $\pi$  081 455 1626.

BQ PD, 6 Peter Street, Whitehaven, Cumbria CA28 7QB.

**Blitterchips, Cliffe House,** Primrose Street. Keighley. BD21 4NN. \* 0535 667469.

> Seventeen Bit Software, PO Box 97. Wakefield, West Yorks WF1 1XX, T 0924 366982.

Softville, Unit 5, Stratfield Park, Elettra Avenue Waterlooville, Hants P07 7XN, • 0705 266509

Bristol BS3 1PY,  $\pi$  0272 639593.

Startronics, 4 Arnold Drive, Droylsden. Manchester M35 6RE,  $\pi$  061 370 9115.

Chris's PD, 22 Merryfields Avenue, Hockley, Essex SS5 5AL.

Telescan Computer Services, Handsworth Road, Blackpool FY5 1SB,  $\pi$  0253 22296.

Colwyn PD. Free, non-profitmaking PD, membership £5 per year. Contact Andy Roberts. 17 Gladys Grove, Colwyn Bay, Clwyd

Deja Vu, 7 Hollinbrook, Beech Hill, Wigan WN6 7SG,  $\pi$  0942 495261.

Dlskovery PD, 108 The Avenue, Clayton, Bradford. W. Yorks. BD14 6SJ. » 0274 880066.

Essex Computer Systems, 118 Middle Crockerford, Basildon, Essex, SS16 4JA,  $\pi$  0268 553963.

•Express PD. 47 Aberdale Road. West Knighton, Leicester LE2 6GD. « 0533 887061.

\*0VB PD, 43 Badger Close, Maidenhead, Berks. SL6 2TE. t» 0831 649386.

Homesoft PD. Contact Chris Home. 23 Stanwell Close, Wincobank, Sheffield S9 1PZ. » 0742 422000.

ICPUG, PO Box 1309. London. N3 2UT. » 081-346 0050.

•KT'sPD. 75 The Drive, Rochford. Essex SS4 1QQ, » 0702 542536.

Langham PD. Contact Richard Payne. 89 Wolverhampton Road, PE8 8JR,  $\pi$  0778 342064.

Pathfinder PD, 41 Marion Street, Bingley, W Yorks. BD16 4NQ.  $\pi$  0274 565205.

Codsall, Wolverhampton WV8 1PL.

•Mythril PD, PO Box 68. Romford RM6 6LY.

Orbital Software. Contact A Flowers, 37 The Orchard, Market Deeping, Peterborough, Cambs.

•PDSoft, 1 Bryant Ave. Southend-on-Sea, Essex. SSI 2YD, » 0702 466933.

•Sector 16, 160 Hollow Way. Cowley, Oxford,  $\infty$  0865 774472.

Software Expressions, Unit 4, 44 Beauley Road, Southville.

Tazmania PD. Contact M Hewson, 4 Boultham Avenue, Lincoln LN5  $7XZ$ ,  $\pi$  0522 538706 (after 6 pm).

Trevan Designs Ltd, PO Box 13. Aldershot. Hants. GU12 6YX, » 0483 725905 (modem line).

Vally PD, PO Box 15, Peterlee. Co Durham SR8  $1NZ$ ,  $\pi$  091 587 1195.

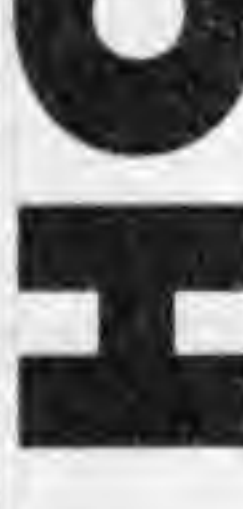

'Visage Computers PDL. 18 Station Road, Ilkeston, Derbyshire DE7  $5LD$ ,  $\pi$  0602 444501.

BUYER BEWARE: Inclusion In this directory does not Imply that Amiga Shopper endorses or recommends any PD library In any way.

When you write for a catalogue, include an SAE for its return. Some libraries ask that you send a blank disk as well.

If a library is named in a review, this means that that library provided us with the disk reviewed. Given that PD can be freely copied, the same program may well be available legitimately from several libraries.

• If you run a PD library not listed here and wish to be included, or if you want to amend any information given, send full details and a copy of your latest catalogue to: PD Directory, Amiga Shopper, 30 Monmouth Street, Bath, Avon BA1 2BW.

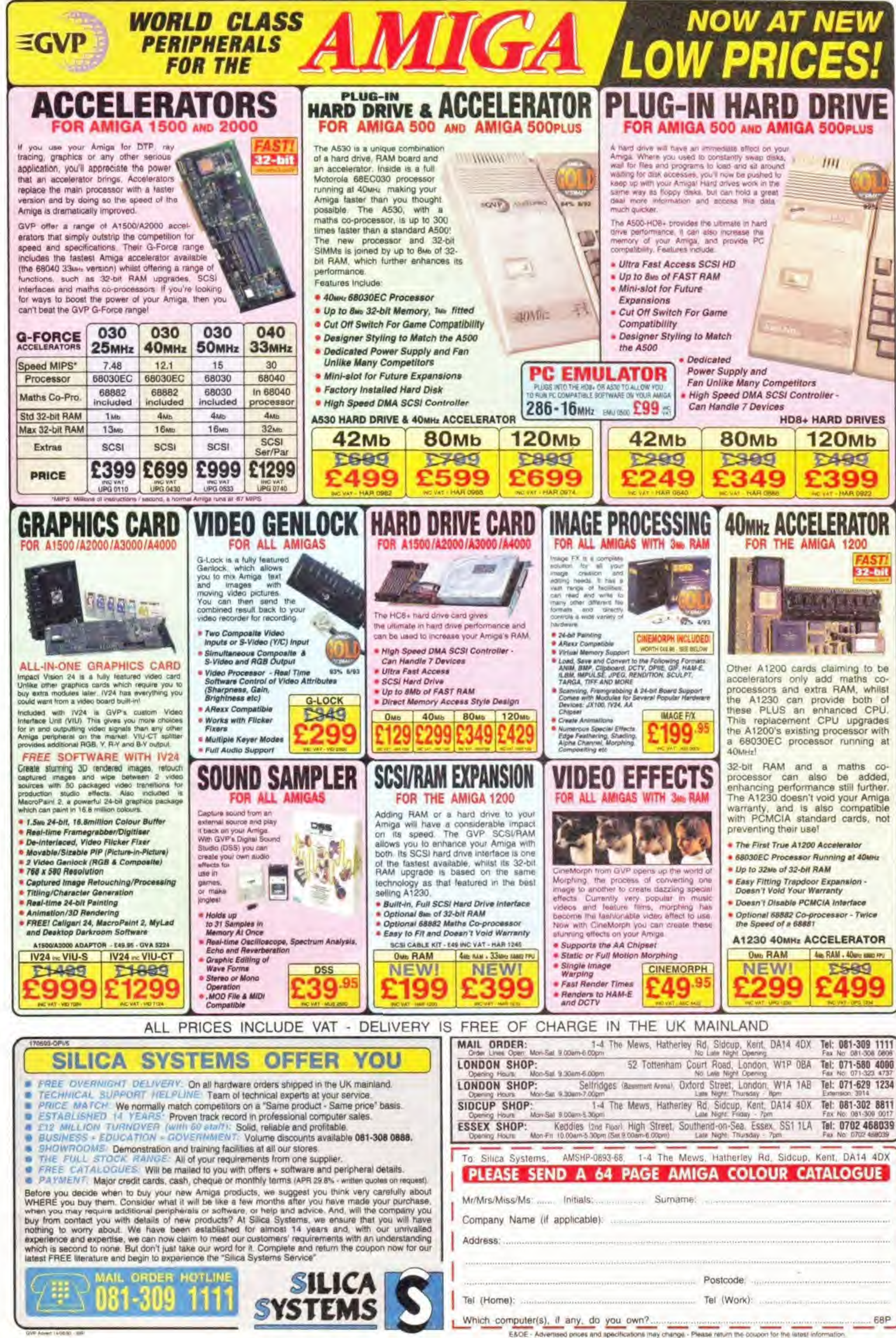

**UP Advert 14/06/97 - 899** 

**The price** is £3.95... it could save you

# as much.

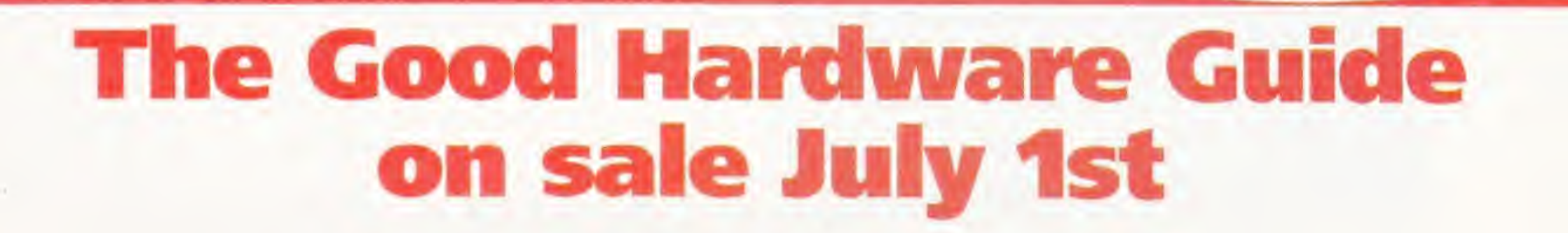

WOON

india cars was not con any

**B** S

 $-121$ 

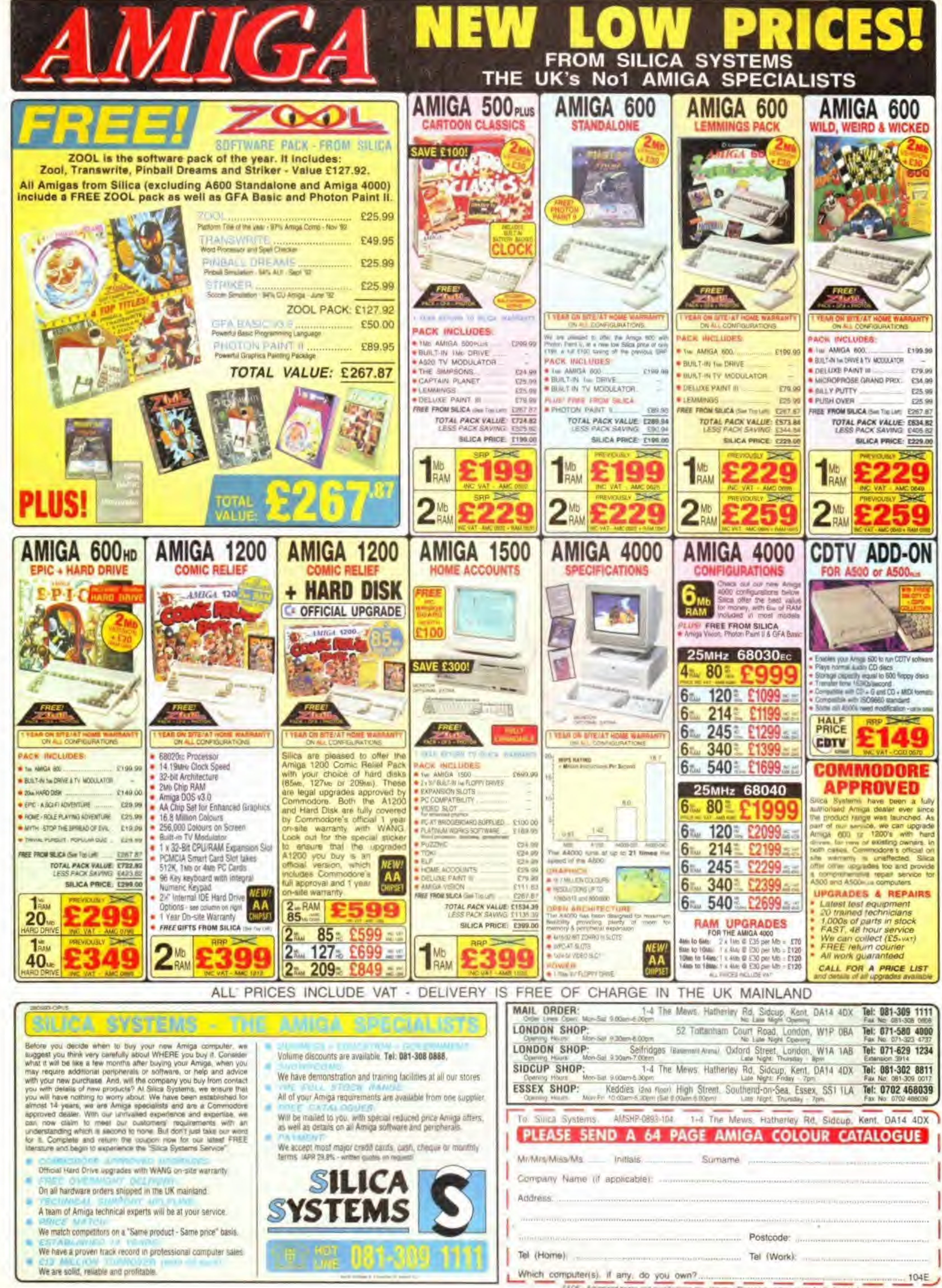

ESOE - Advertised prices and specifications may phenge. Please letters the poupon for the latest vilcimister,

### BACK ISSUES

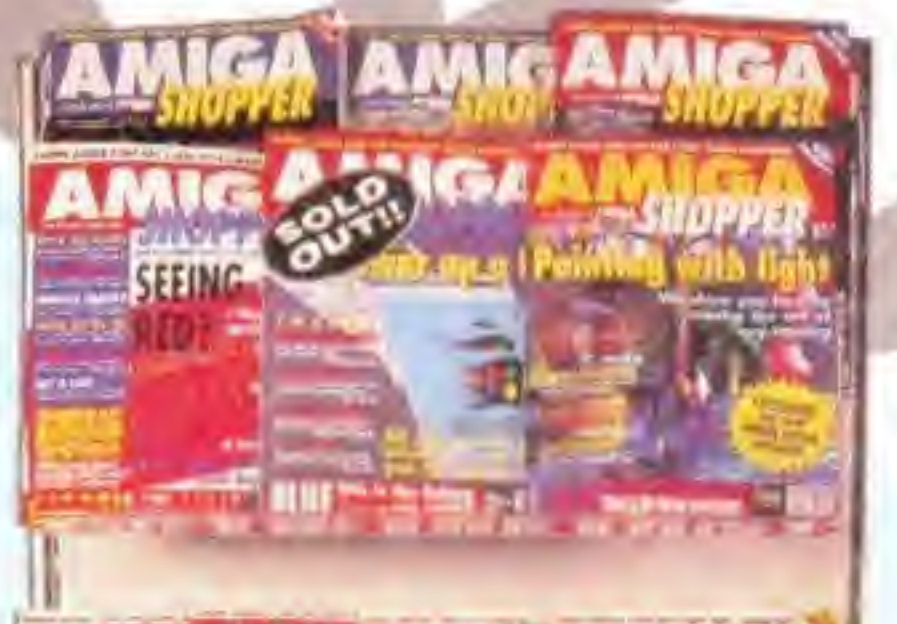

#### **AMIGA**

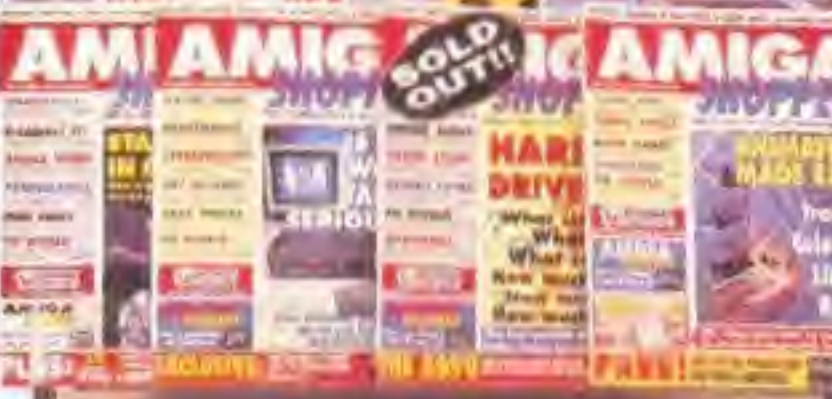

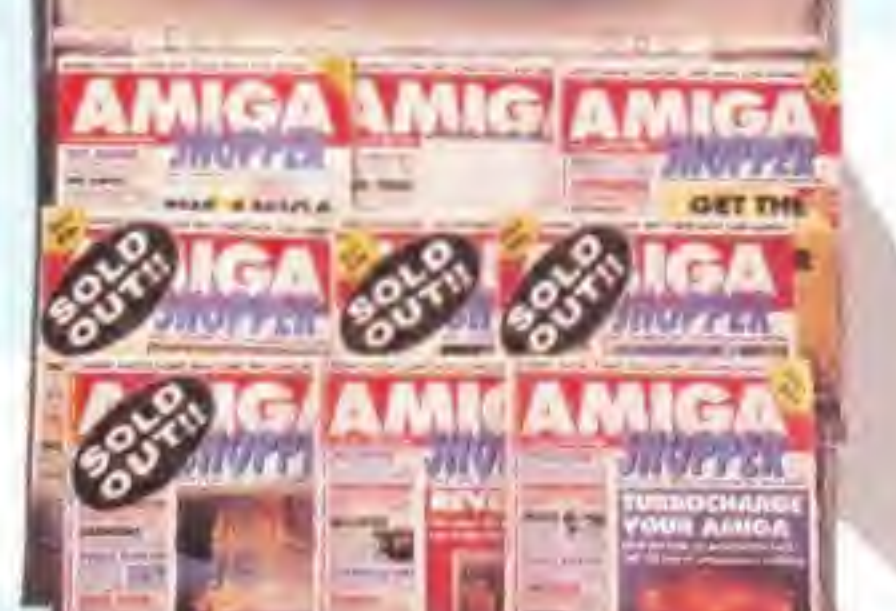

#### tssm a

D

2D Paint packages reviewed and rated, PLUS which •fOfraroming language '» the ona for you £3

#### **155UE 3**

### Complete your collection and catch up on all the reviews, tutorials and features you've missed!

A round up of acceleraturs, and a comparative test of all the varalonaaat BASIC.. itiKtitttittittttitttttiittitiii ttttaVv

#### **ISSUE 4**

Ten of the moat popular printers checked out PLUS creating a structured drawing package with C. .......£3

#### **ISSUE &**

Amiga Answers special covering every conceivable area of Amiga computing PLUS chaos tutorial........ £3

#### **ISSUE 20**

Step-by-step guide to ray-tracing, accelerator round-up PLUS review of the Opalvision graphics board.  $+...+2$ 

Amiga Shopper Awards for the best In hardware software. COVER DISK: CompuGraphlc fonts. DlrWork fllemanager, screen blanker, ICalc calculator, LhA archiving utility, PowerSnap 2 text cut-and-paste utility, RDES encryption software, ReOrg disk reorganlser, Safe Delete, SPCIock, Syslnfo and Virus Checker virus protection program. ............................. £4

 $\frac{155 \text{UE } 22}{20 \text{ n}}$ 20 printers - dot matrix. MM Jet and laser and rated PLUS a beginner's guide to the Amiga.... £3

#### **ISSUE 73**

Complete guide to buying Amlgas and related hardware PLUS a review of the HAM-E graphics system. £3

#### ISSUI

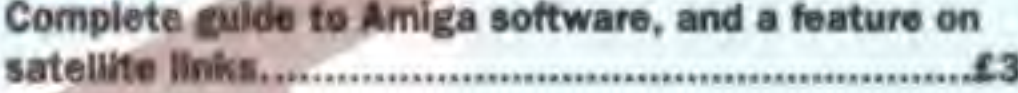

#### **ISSUE 10**

How to HI a hard drive to an A600 or A1200. COVER DISK: Alert translates guru numbers to English, Cycle To Menu creates pop-up manue, Kwtkbackup copies your hard drive to floppies. LhA archiving utility, ReqTools helps create requesters, SnoopDOS gives Information on running programs, Virus Checker, and a complete assembler and linker package. ................ £4

How to draw wfth Deluxe Paint PLUS a guide to the best sound sameiers available X3

#### ISSUI 11

 $CDTV - a$  look at the machine and its software PLUS KCS's PC emulator is put through its paces............£3

#### *ISSUE 13*

#### ISSUI 21

**ISSUE 15**<br>The best in PD software – how to set up a complete \*ortw«« ty»U«n tot nottiinj S3

200 top tips - advice on printers, video, 2D & 3D graphics, hard drives, Workbench, WPs, RAM, DTP, BASIC, C, assembler, accelerators, Shell, scanning, musk, spreadsheets and much more £3

The leading desktop publishing packages battle It out PLUS Epson's flatbed colour scanner reviewed........£3 Nine top word processors reviewed and rated. COVER DISK: EdWord text-editor/WP, AZSpell spelling checker, CompuGraphic fonts, Virus Checker......... £4

The Amiga Exposed tells you exactly how your Amiga works PLUS legal advice in Amiga Advocate. ......... £3

FREE Tracy covermount and animation special, not forgetting our In-depth guide to memory ...£3

#### **ISSUE 18**

Upgrade your A 500 to A1200 level PLUS accelerator round-up. COVER DISK: OctaMED music package, XOper systems monitor. Move file mover, JulIaMove fractal animation program. Pest appointment scheduler, source code and Virus Checker, .............. £4

#### ISSUC 14

- IS memory expansions reviewed and rated PLUS a de to buying hand scanners

#### <u>tssuit</u> 15

#### ISSUE 24

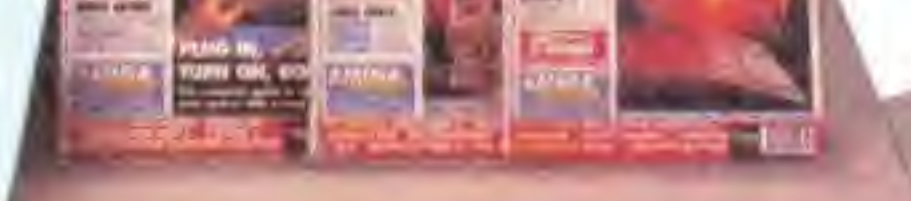

#### AMIGA SHOPPER BINDER ONLY £4,95

RAM - what ft la and what to buy in our In-depth round-up PLUS DIY hardware repairs. ..«« £3

Keep your copies of Amiga Shopper safe and in order - build up a valuable reference collection!

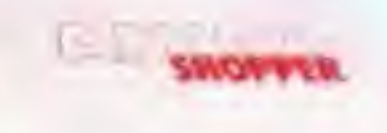

/

#### ISSUI 16

#### tssm 17

#### tssm 23

#### ISSUI 26

#### ISSUI 27

V

# BACK ISSUES » ORDER FORM

<sup>|</sup> SEND THIS FORM (no stomp required) TO. Amiga Shopper, Future Publishing Ltd, FREEPOST, Somerton, Somerset, TA11 7BR Do not send cash through the post with your mail orders Please make all cheques payable to Future Publishing Limited

# BACK ISSUES

#### Please tick the issues you require:

\*

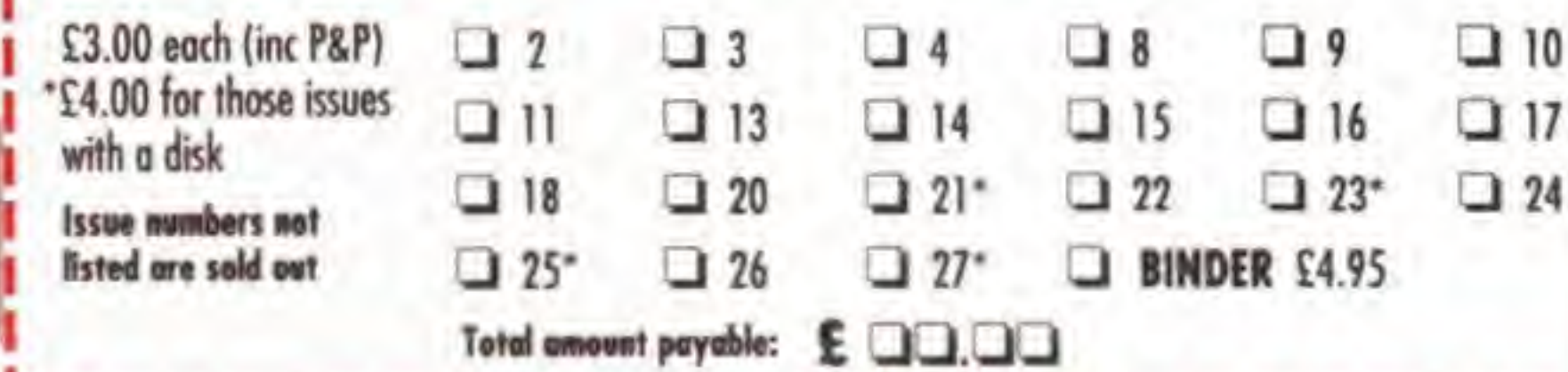

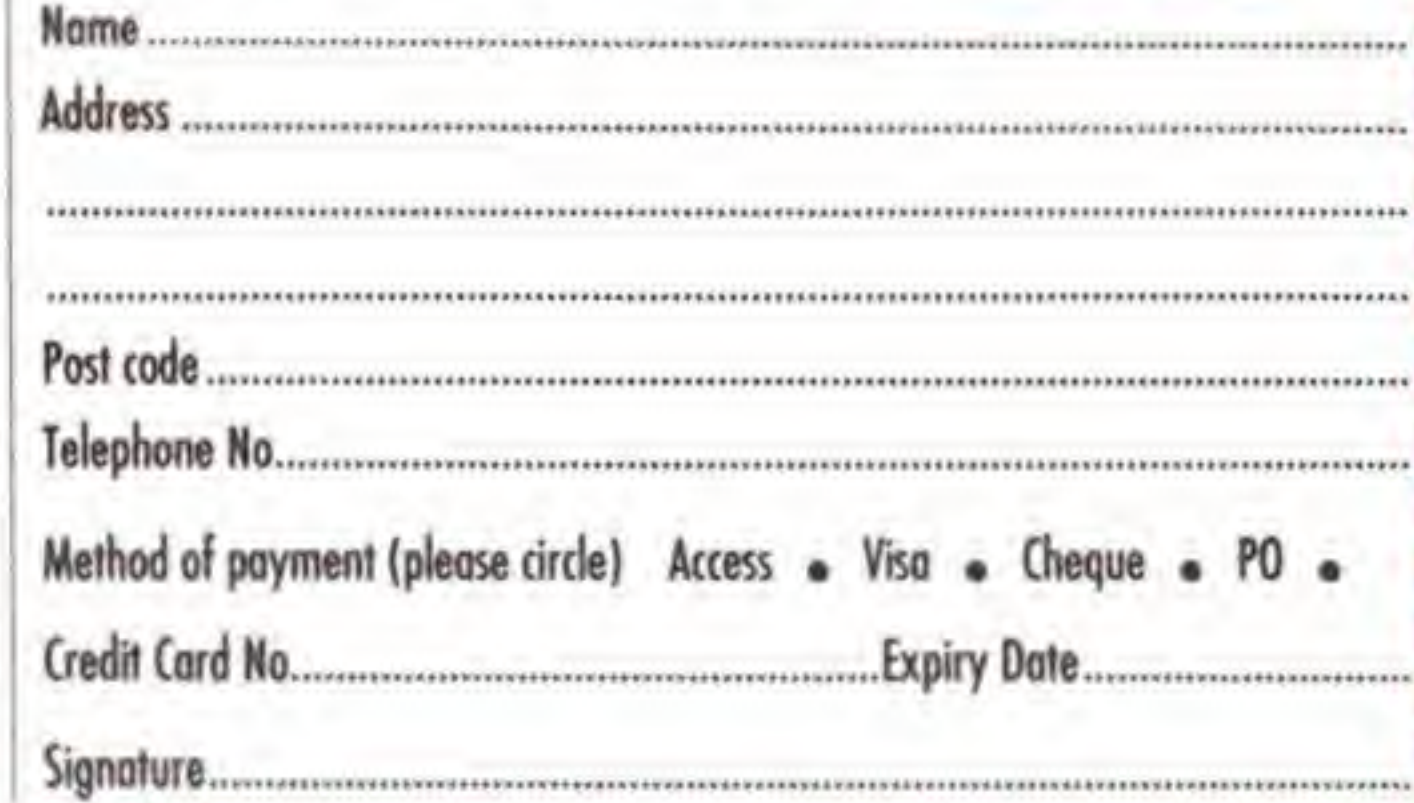

# PRODUCT ⊡

#### HARDWARE • HARDWARE • HARDWARE • HARDWARE • HARDWARE • HARDWARE • HARDWARE • HARDWARE

Welcome to the Amiga Shopper Buyer's Guide, your regular guide to what's hot In the Amiga market place. It's designed as a slmple-to-use yet comprehensive guide which will help you to make the right buying decisions. It may not Include each and every product ever produced for the Amiga (that would take up virtually the whole of Amiga Shopporl), but you can rest assured that all major brands and models are here. The Buyer's Guide will run each and every month and as new products are released and others discontinued, we'll be updating It accordingly. This month we bring you a guide to hardware for the Amiga owner. Next month: software.

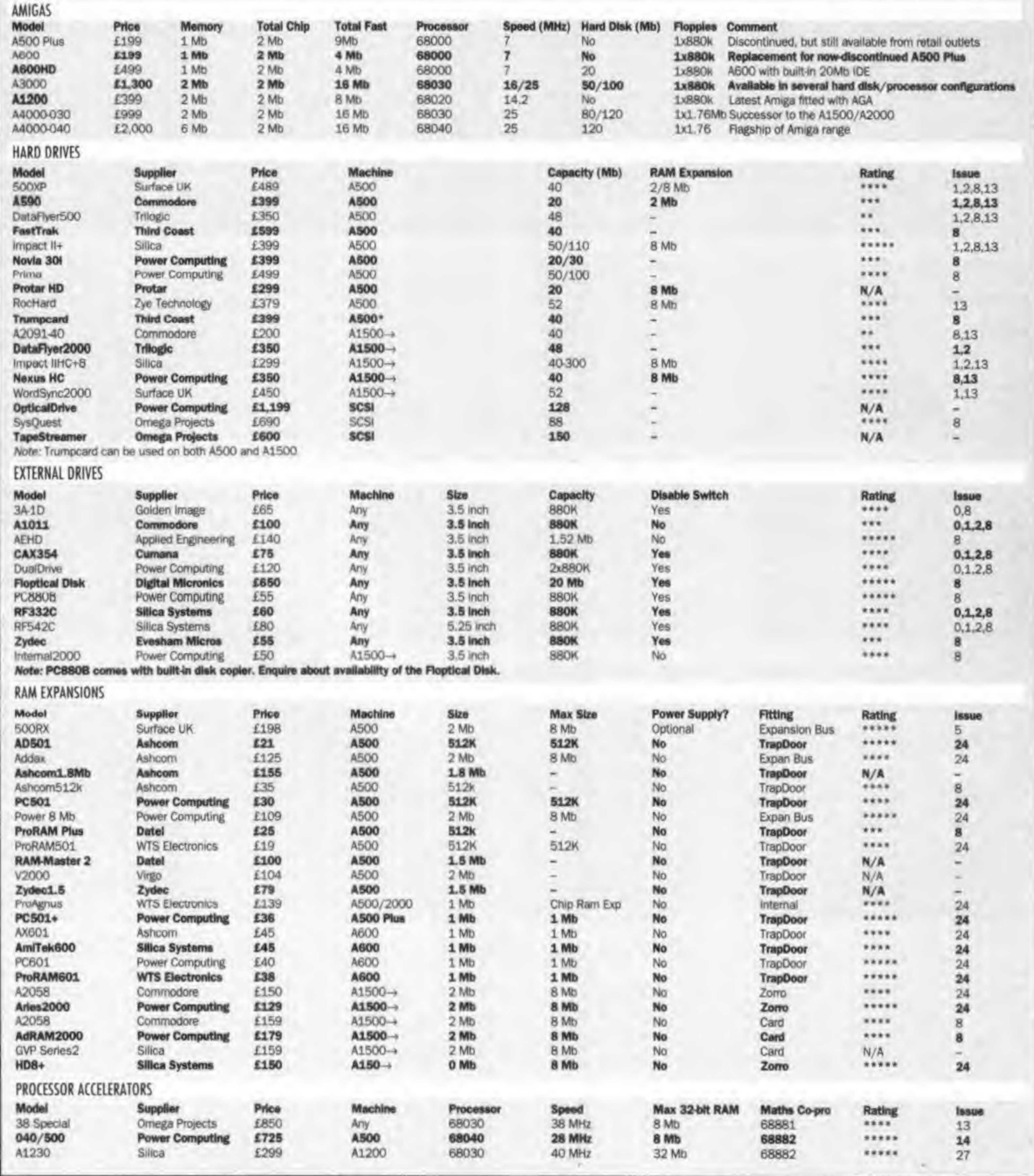

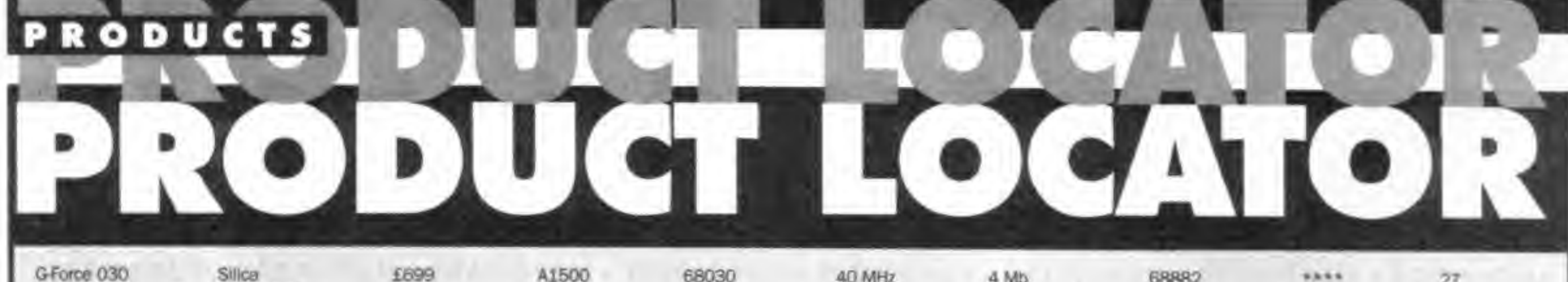

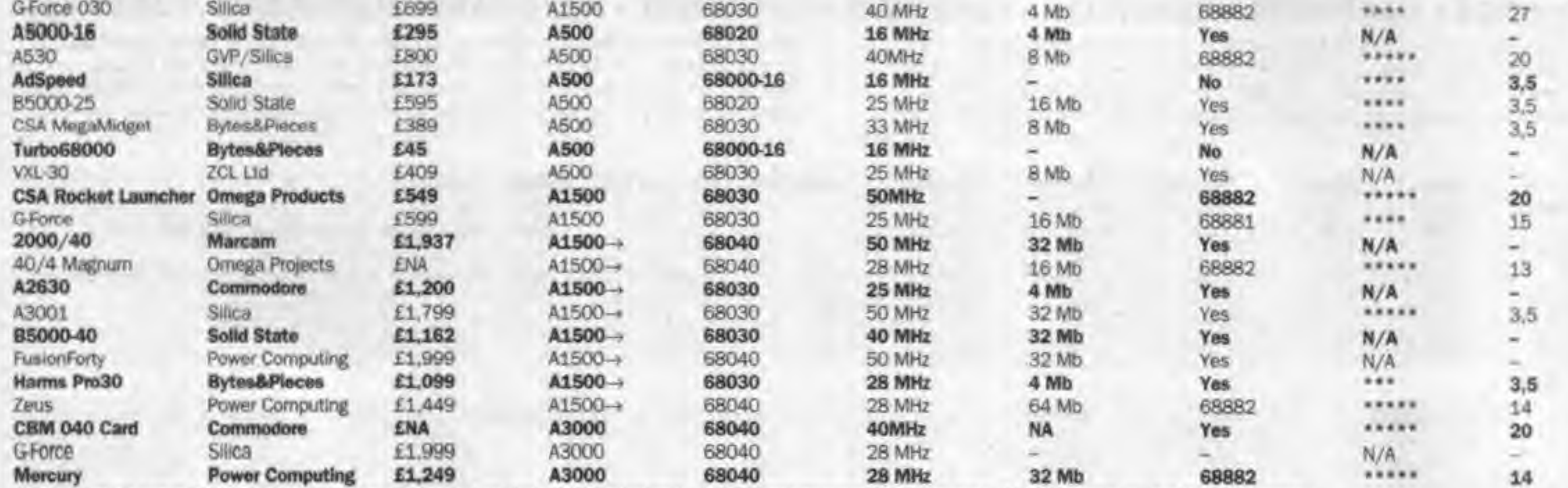

Note: Although some 68030 cards appear to run faster than their 040 equivalents, this may not necessarily be the case. All 040 cards will run faster internally.

SCANNERS

| Modal                  | <b>Supplier</b>                              | Price       | Machine         | Type                 | Colour                 | Resolution           | Rating        | <b>Issue</b>                                                                                   |
|------------------------|----------------------------------------------|-------------|-----------------|----------------------|------------------------|----------------------|---------------|------------------------------------------------------------------------------------------------|
| AlfaScan               | Golden Image                                 | £199        | Arry            | Hand Held            | No                     | 400dpi               | *****         | 14, 22                                                                                         |
| DaataScan 2GS          | Pandaal                                      | £125        | Any             | <b>Hand Held</b>     | No                     | 400dpl               | ***           | 14, 22                                                                                         |
| GT-6000                | Epson UK                                     | £1300       | Any             | Flatbed              | Yes                    | 600dpi               | 44444         | 17                                                                                             |
| GenlScan               | Datel                                        | £130        | Any             | <b>Hand Held</b>     | No                     | 400dpl               | N/A           | $\frac{1}{2}$                                                                                  |
| Goldenimage            | Goldenimage                                  | £150        | Arry            | Hand Held            | No.                    | 400dpi               | *****         | Б                                                                                              |
| <b>Handy Scanner</b>   | Pandan                                       | £140        | Any             | <b>Hand Held</b>     | No                     | 400dpl               | ***           | 14                                                                                             |
| Pandaal Scanner        | Pandaal                                      | £180        | Any             | Hand Held            | Na                     | 400dpi               | 5554          | 3                                                                                              |
| <b>Power Scanner 2</b> | <b>Power Computing</b>                       | £99         | Any             | <b>Hand Held</b>     | No                     | 400dpl               | *****         | 14                                                                                             |
| Powerscan Colour       | Power Computing                              | £239        | Any             | Hand Held            | Yes                    | 400dpi               | $+ + +$       | 23                                                                                             |
| Sharp JX-100           | Silica                                       | £695        |                 | <b>Hand Held</b>     | Yes                    |                      |               |                                                                                                |
|                        |                                              |             | Any             |                      |                        | 200dpl               | N/A           | $\equiv$                                                                                       |
| Sharp JX-300           | Silica                                       | £3600       | Arry            | FlatBed              | Yes                    | 300dpi               | N/A           | $\sim$                                                                                         |
| DIGITISERS             |                                              |             |                 |                      |                        |                      |               |                                                                                                |
| Model                  | <b>Supplier</b>                              | Price       | <b>Realtime</b> | Colour               | <b>Realtime Colour</b> | Animation            | <b>Rating</b> | <b>Issue</b>                                                                                   |
| ColourPic              | JCL                                          | £399        | Yes             | Yes                  | Yes                    | No.                  |               | $\overline{\mathbf{2}}$                                                                        |
| <b>ColourPic Plus</b>  | <b>JCL</b>                                   | £699        | Yes             | Yes                  | Yes                    | Yes                  |               | 22                                                                                             |
| DigiTiger II.          | <b>SA&amp;H</b>                              | £200        | No              | Yes                  | No                     | No.                  | ****          | 17                                                                                             |
| DigiView 4             | Silica                                       | £150        | No              | Yes                  | No                     | No                   | N/A           | $\sim$                                                                                         |
| <b>FrameGrabber</b>    | Marcam                                       | £599        | Yes             | Yes                  | Yes                    | Yes                  | N/A           | $-40$                                                                                          |
| V-Lab                  | <b>ACS</b>                                   | £300        | Yes             | Yes                  | Yes                    | No                   | ****          | 17                                                                                             |
| VIDIAmiga              | Rombo                                        | £130        | Yes             | Yes                  |                        | Yes                  |               |                                                                                                |
| <b>VideoDigitiser</b>  | Datel                                        | £80         | Yes             | Yes                  | No                     |                      |               | 5                                                                                              |
|                        |                                              |             |                 |                      | No                     | No.                  | N/A           | $\overline{a}$                                                                                 |
| Videon                 | Power Computing                              | £200        | No              | <b>Yes</b>           | No.                    | No.                  | N/A           | $\frac{1}{2} \left( \frac{1}{2} \right) \left( \frac{1}{2} \right) \left( \frac{1}{2} \right)$ |
| Vidi-12                | Rombo                                        | £99         | Yes             | Yes                  | No                     | Yes                  | *****         | 22                                                                                             |
| VideoMaster            | MicroDeal                                    | £69.95      | Yes             | Yes                  | No                     | Yes                  | ****          | 25                                                                                             |
| SOUND SAMPLERS         |                                              |             |                 |                      |                        |                      |               |                                                                                                |
| Model                  | Supplier                                     | Price       | Stereo          | <b>Volume Adjust</b> | <b>Resolution</b>      |                      | <b>Rating</b> | Issue                                                                                          |
| AD1012                 | <b>HB Marketing</b>                          | £399        | Yes             | Yes                  | 12-bit                 |                      | N/A           |                                                                                                |
| AD1016                 | <b>HB Marketing</b>                          | <b>ETBA</b> | Yes             | Yes                  | 16-bit                 |                      |               |                                                                                                |
| AMAS <sub>2</sub>      | MicroDeal                                    | £100        | Yes             |                      |                        |                      | N/A           | $\equiv$<br>m                                                                                  |
|                        |                                              |             |                 | Yes                  | 8-bit                  |                      | N/A           | $\sim$                                                                                         |
| <b>Audio Engineer</b>  | <b>HB Marketing</b>                          | £199        | Yes             | Yes                  | 8-bit                  |                      | -----         | 5                                                                                              |
| Audition 4             | <b>HB Marketing</b>                          | £49         | Yes             | Yes                  | 8-bit.                 |                      | 4444          | 10                                                                                             |
| <b>GVP DSS</b>         | Silica                                       | £60         | Yes             | Yes                  | 8-bit                  |                      | ****          | 3                                                                                              |
| MicroSampler           | <b>Datel</b>                                 | £25         | Yes             | No.                  | 8-bit                  |                      | N/A           | £                                                                                              |
| Perfect Sound 3        | <b>HB Marketing</b>                          | £60         | Yes             | Yes                  | 8-blt                  |                      | ***           | 10                                                                                             |
| SampleStudio 2         | Datel <sup>1</sup>                           | £70         | Yes             | No.                  | 8-bit                  |                      | N/A           | m.                                                                                             |
| <b>Sound Master</b>    | <b>HB Marketing</b>                          | £130        | Yes.            | Yes                  | 8-bit                  |                      | N/A           | ×.                                                                                             |
| SoundTrap 3            | <b>Omega Projects</b>                        | £30         | No.             | No.                  | 8-bit                  |                      | 0.000         | ŝ                                                                                              |
| StereoMaster           | MicroDeal                                    | £40         | Yes             | Yes.                 | 8-bit                  |                      | 6888          | 11                                                                                             |
| StereoSampler2         | Trilogic                                     | £40         | Yes             | Yes                  | 8-bit                  |                      | N/A           |                                                                                                |
| <b>TechnoSound</b>     | <b>New Dimensions</b>                        | £35         | Yes             | No                   | 8-bit                  |                      | ****          | 5                                                                                              |
| Clarity 16             | MicroDeal                                    | £149.95     | Yes.            | Yes                  | 16-bit                 |                      |               | 25                                                                                             |
|                        | Note: AD1012 and AD1016 are for A1500 E only |             |                 |                      |                        |                      |               |                                                                                                |
| GENLOCKS               |                                              |             |                 |                      |                        |                      |               |                                                                                                |
| Model                  | <b>Supplier</b>                              | Price       | Fade            | <b>Dissolve</b>      | <b>S-VHS</b>           | <b>RGB Pass thru</b> | Rating        | Issue                                                                                          |
| 8802 FMC               | Marcam                                       | £178        | Yes             | No                   |                        |                      |               |                                                                                                |
|                        |                                              |             |                 |                      | No                     | Yes                  | N/A           |                                                                                                |
| A8802                  | Marcam                                       | £139        | No.             | No                   | No.                    | <b>Yes</b>           | N/A           | m                                                                                              |
| ABB02SVHS              | Marcam                                       | £499        | Yes             | Yes                  | Yes                    | Yes                  | ***           | 10                                                                                             |
| A8806                  | Marcam                                       | £499        | No              | No                   | No                     | Yes                  | N/A           | $\overline{\phantom{a}}$                                                                       |
| <b>GST Gold</b>        | <b>Third Coast</b>                           | £550        | Yes             | <b>Yes</b>           | Yes                    | Yes                  | N/A           |                                                                                                |
| <b>Hama 290</b>        | <b>Hama PVAC</b>                             | £749        | Yes             | Yes                  | Yes                    | <b>Yes</b>           | ****          | 16                                                                                             |
| ImageMaster            | Nenki                                        | £1,150      | Yes             | Yes                  | Yes                    | Yes                  | N/A           |                                                                                                |
| <b>MicroGen</b>        | <b>Power Computing</b>                       | £199        | Yes.            | Yes                  | No.                    | Yes                  | N/A           |                                                                                                |
| MiniGen                | ASAP                                         | £99         | No              | No.                  | No                     | No.                  | N/A           | $-100$                                                                                         |
| ProGen                 | Gordon Harwood                               | £130        | No              | No                   | No                     | Yes                  | N/A           | $=$                                                                                            |
| RocGen                 | Silica                                       | £117        | <b>Yes</b>      | Yes                  | No                     | No.                  |               | 8                                                                                              |
| RocGen+                | Silica                                       | £199        | Yes             | Yes                  | No                     | Yes                  | 1111          | 10                                                                                             |
| VideoCentre2           | G2                                           | £1,170      | Yes             | Yes                  | Yes                    | Yes                  | N/A           | $\frac{1}{2} \left( \frac{1}{2} \right) \left( \frac{1}{2} \right) \left( \frac{1}{2} \right)$ |
|                        |                                              |             |                 |                      |                        |                      |               |                                                                                                |
|                        |                                              |             |                 |                      |                        |                      |               |                                                                                                |

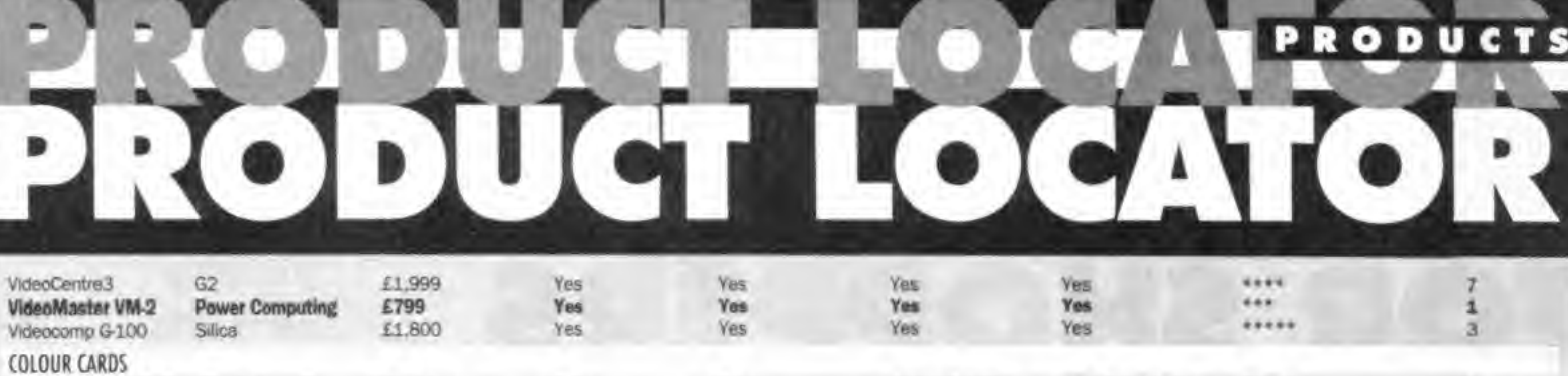

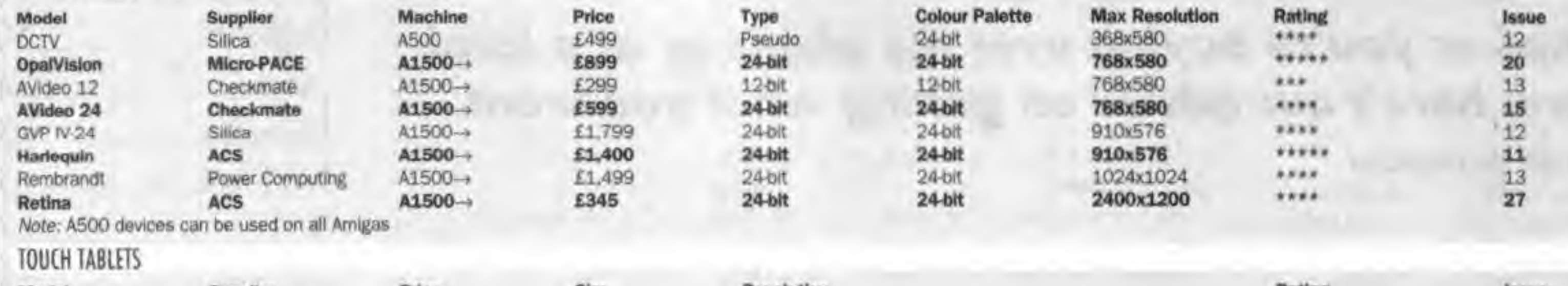

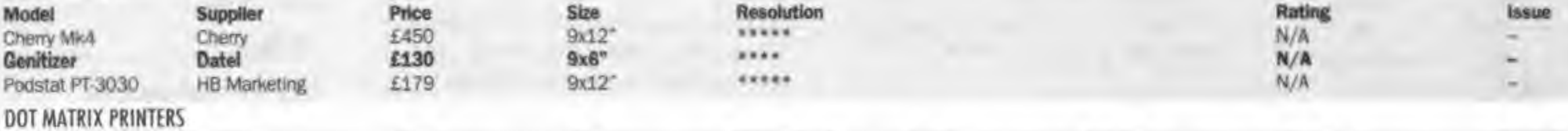

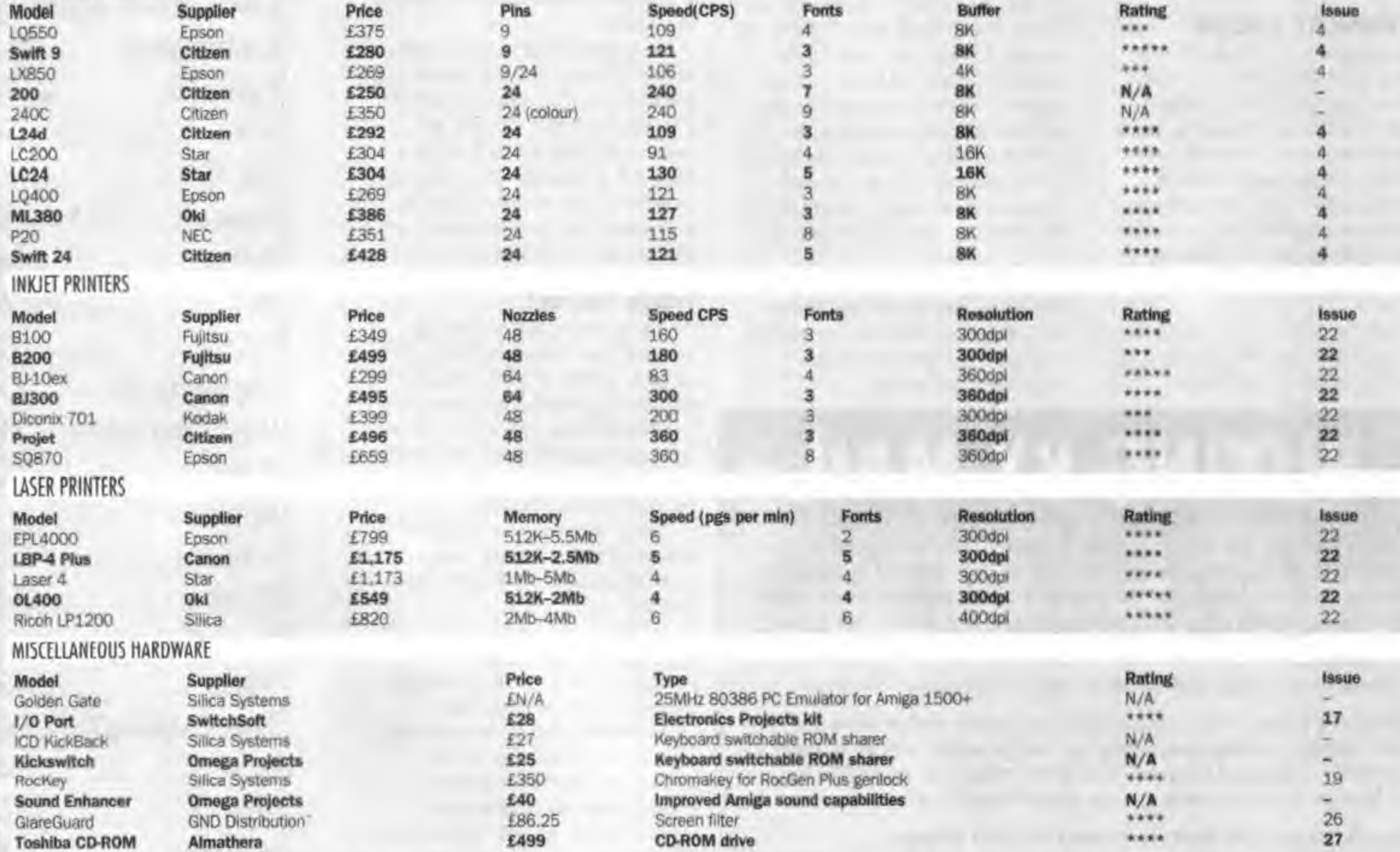

If your company has a product which you think deserves to appear in the Amiga Shopper Product Locator, please write to us at the usual editorial address with full details.

#### SUPPLIER LIST • SUPPLIER LIST • SUPPLIER LIST • SUPPLIER LIST • SUPPLIER LIST • SUPPLIER LIST • SUPPLIER LIST • SUPPLIER LIST • SUPPLIER LIST • SUPPLIER LIST •

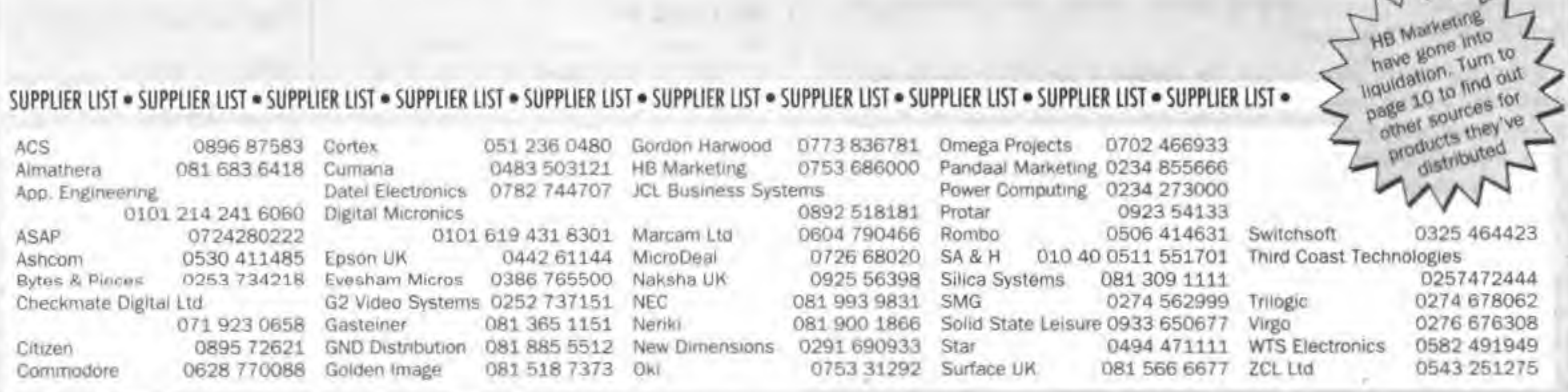

### SAFE SHOPPING

# **BUYING ADVICE** FOR SHOPPERS

### Whether you're buying over the phone or at a local store, here's our advice on getting what you want.

#### BUYING IN PERSON

• Where possible, always test any software and hardware in the shop Defore taking it home, to make sure that everything works properly.

- Make sure you have all the necessary leads, manuals or other accessories you should have.
- Don't forget to keep your receipt.

#### BUYING BY PHONE

• Be as clear as possible when stating what you want to buy. Make sure you confirm all the technical details of what you are buying. Some things to bear in mind are version numbers, memory requirements, other required hardware or software and compatibility with your particular model of Amiga (that is, make sure you know which version of Kickstart you have).

• Check the price you are asked to pay, and make sure that it's the

same as the price advertised.

# **BUYING BY MAIL**

- Check that what you are ordering is actually in stock.
- Check when and how the article will be delivered, and that any extra charges are as stated on the advert.
- Make a note of the date and time when you order the product.

#### BUYING BY POST

As with buying by phone, you should clearly state exactly what it is you are buying, at what price (refer to the magazine, page and issue number where it's advertised) and give any relevant information about your system set-up where necessary. You should also make sure you keep copies of all correspondence both to and from the company concerned.

#### MAKING RETURNS

Whichever method you use to buy, you are entitled to return a product if it fails to meet any one of the following three criteria:

- **O** The goods must be of "merchantable quality".
- O They must be "as described".

• Before you send any money, ring the supplier to confirm that the Item you want is in stock and when the delivery is likely to be made. Enquire about returning unwanted goods and the supplier's refund policy. Find out about hidden extras like postage and packing charges, and whether the prices quoted include VAT.

**O** They must be fit for the purpose for which they were sold or for the purpose you specified when ordering. If they fail to satisfy any or all of the criteria, then you are then entitled to:

• Beware of companies that do not include an address In their adverts.

• If ordering goods of more than £100 In total value, always try to use a credit card - if anything goes wrong, you will be legally entitled to claim against the credit card company, even If the retailer has gone bust. You may also get extra Insurance - check with the credit card company.

• Always buy from the most recent Issue of Amiga Shopper.

Shopping around is still important when buying PD because different sources charge different prices for the same disks. There is no set pricing structure for disks, but bear in mind that PD houses are. in theory, supposed to be non-profitmaking operations.

• When your order arrives, check everything carefully. If anything Is missing, don't use the product at all - contact the supplier immediately. If something doesn't work, make the obvious checks such as the fuse, but don't try to fix the product.

• If a problem does arise, contact the supplier In the first Instance and calmly and politely explain your problem. In most cases these things are merely a mix-up or a misunderstanding that the supplier will happily put right. If you think you have a genuine grievance that has not been resolved, you might consider contacting your local Trading Standards Officer (the number will be In the phone directory - check the local council listing).

• Always keep records of correspondence with any mall order company you deal with and also make a note of where and when you saw the product advertised. False or misleading advertising Is an offence, and suppliers must stick to what they've said in adverts.

• Return them for a refund.

• Receive compensation for part of the value.

• Get a replacement or free repair. When returning anything, ensure that you have proof of purchase and that you return the item as soon as possible after receiving it. For this reason it is important that you check as soon as it is delivered to make sure everything you ordered is there and works as it is supposed to.

### HOW TO PAY

Paying by credit card is the most sensible way. whether buying in

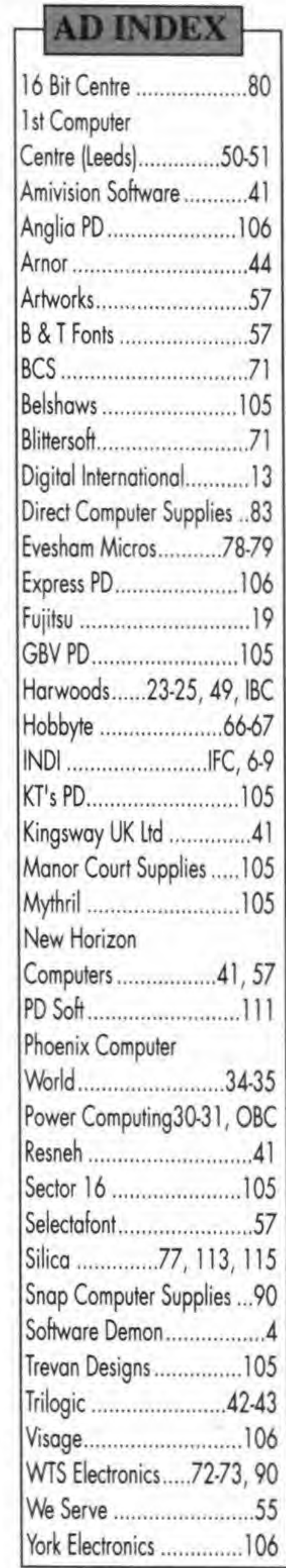

person, by post or on the phone, because you may be able to claim your money back from the credit card company even if the firm you ordered from has gone bust or refuses to help sort out your problem.

Otherwise, you should pay by crossed cheque or postal order never send coins or notes through the mail.

#### GETTING REPAIRS

Always check the conditions of the guarantee, and sen/icing and replacement policy, so that you know what level of support to expect. Always fill in and return warranty cards as soon as possible, and make sure that you are aware of all the conditions contained in the guarantee.

#### BUYING PD

Even though PD software is relatively inexpensive, you should still apply the guidelines set out above, making sure that you confirm all orders as clearly as possible.

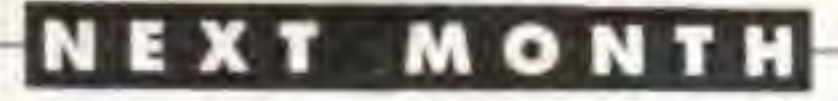

/ Issue 28 August 1993

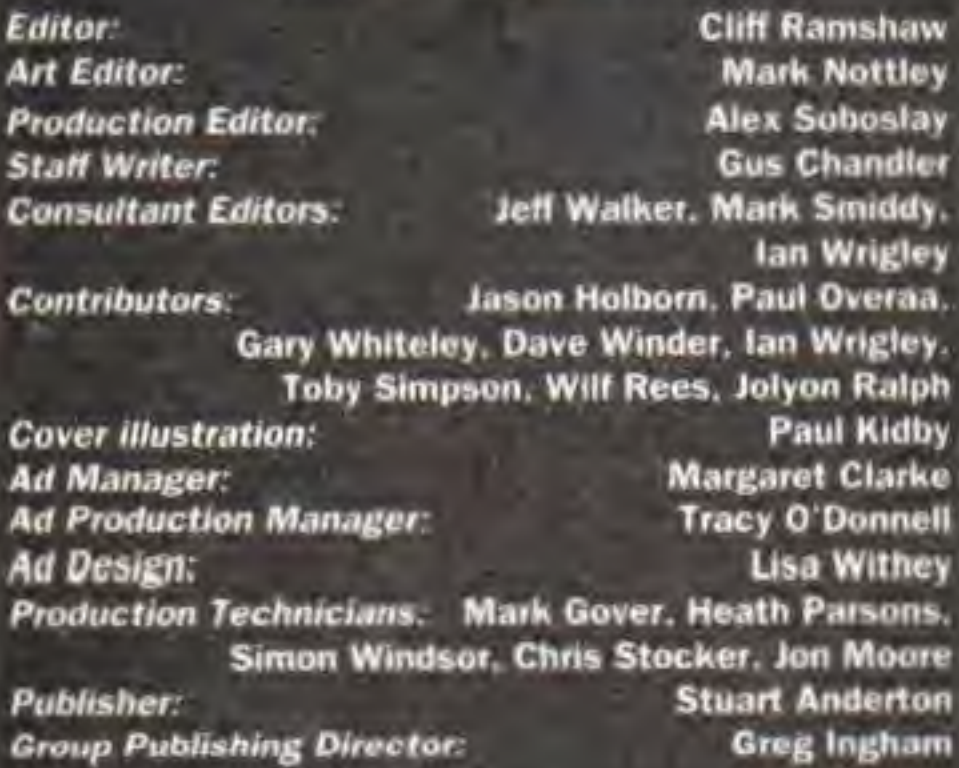

Copyright © 1993 Future Publishing Ltd. No part of this magazine may be reproduced without written permission. We welcome contributions for publication but regret that we cannot return any submissions. Any correspondence will be considered for publication unless you specifically state otherwise

Member ol the Audit Bureau of Circulations Audited circulation ABC July - December 1992: 43.290

Amiga Shopper recognises all copyrights contained in this issue. Where possible we have acknowledged the copyright holder. Please contact us if we have failed to credit your copyright - we will be happy to correct any oversight

Editoriat. 30 Monmouth Street. Bath. Avon BA1 2BW Tel: 0225 442244 Fax: 0225 446019 E mail: amshopper@cix.compulink

Printed by Southernprint Ltd. Poole. Dorset ISSN 0961 7302 Printed In the UK Circulation Manager: **inclusively** lon Bickley News Trade Distribution -

Subscriptions: Future Publishing, Somerton. Somerset TA11 6T8. Tel: 0458 74011

UK; Future Publishing 0225 442244 Worldwide; MMC Ltd 0483 211678

This magazine comes from Future Publishing, <sup>a</sup> company founded just eight years ago but now sailing more computer magazines than any other publisher In Britain We offer:

Better advice. Our titles are packed with tips,

Clearer design. You need solid information, and you need it last. So our designers highlight key elements in the articles by using charts, diagrams, summary boxes, annotated photographs and so on.

#### Advertising:

The home of Britain's finest computer magazines: Amiga Shopper. Amiga Format. Amiga Power. Commodore Format. PCW Plus. PC Plus. ST Format. Your Sinclair, Sega Power. Amstrad Action. PC Answers. PC Format. Total!. Super Play. Mega. GamesMaster. MacFormat. Future Music and <sup>a</sup> mag that's got the edge

Rayner House. 23 Higher Hillgate. Stockport SKI 3ER Tel. 061 474 7333 Fax 061 476 3002

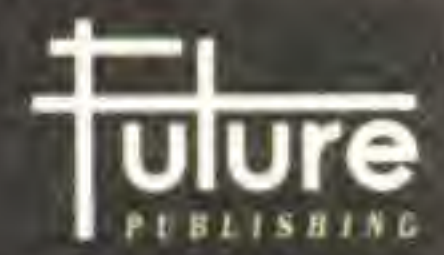

Mat with the recent raid and<br>subsequent arrest by the Metropolitan Police Computer Crime Unit, it seems that digital delinquency la on the up. Aa our society cornea to value Information more and mora highly, the damage that can be done by miscreants becomes correspondingly greater. Which la why next month we'll be examining the Issue of computer crime.

#### Your Guarantee of Value

- suggestions and explanatory features, written by the best in the business.
- Stronger reviews. We have a cast iron policy ol editorial independence (believe It!), and our reviews give cleat buying recommendations

The new high-density floppy drive from Power Computing gets the scrupulous Amiga Shopper analysis. It will fit 1.76Mb on an AmigaDOS disk or

Greater relevance. At Future, editors operate under n lot ol pressure and two golden rules:

• Understand your readers needs.

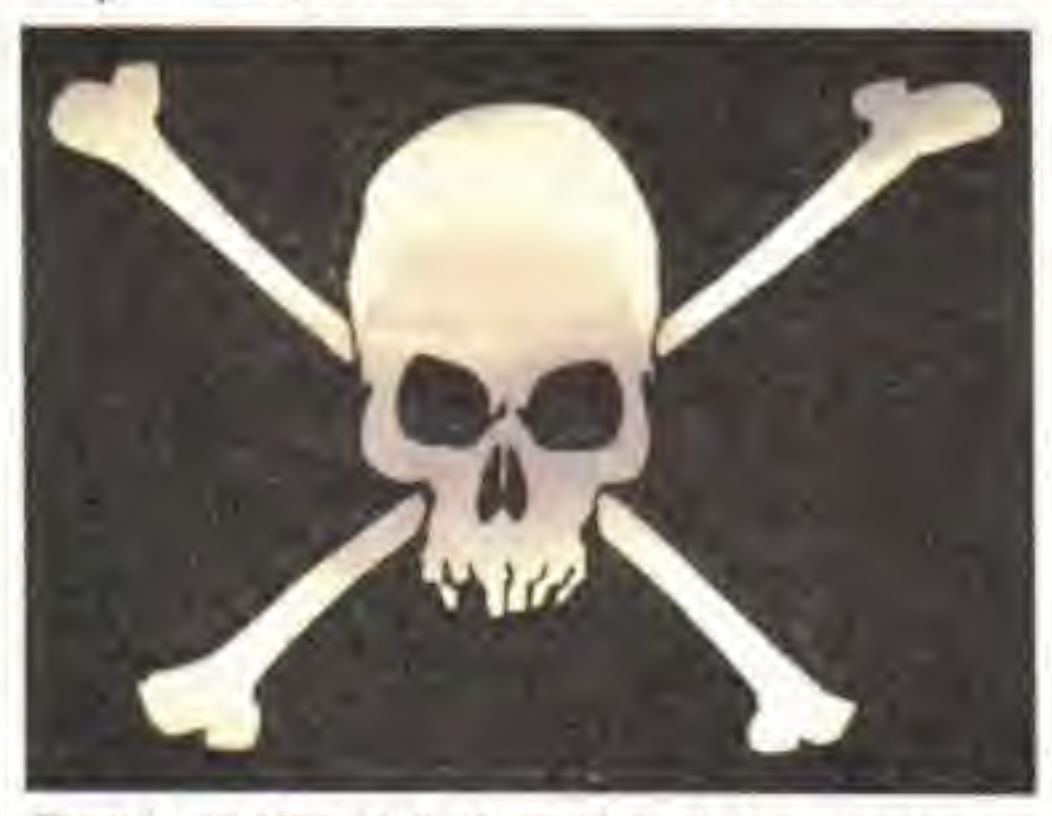

There's nothing jolly about piracy's tremendous damage to tha Amiga markat. Wa Investigate.

• Satisfy them.

Amiga Shopper 29 goes on sale on Tuesday 3 August, priced at only £1.95. Buy it - it makes serious sense. **QS** 

More reader interaction We draw strongly on readers contributions, resulting in the liveliest letters pages and the best reader tips Buying one of our magazines is like joining a particularly good nationwide user group. Better value for money. More pages, better quality magazines you can trust.

There were 25 winners of our Logic 3 mousemat giveaway: D McFartane of Leicester; D R Taylor, Oakham; Paul Crossley. Rhosneigr, P Michalak, Chasetown: D Whitfield. London W2; P M Gamer, Hayes: C Connon. Romford; S Maid. Edgware: D Palmer. Newcastle-upon-Tyne: D Pirrie, Glenrothes; C Harris. Poole: G Newing, Pembroke Dock; P Matthews. Blackpool; D Spencer. Isle of Wight; M Escolme. Lancaster; R Williams. Oxon, <sup>S</sup> Law. Bexleyheath, A <sup>J</sup> McOade. Guernsey. <sup>J</sup> Hills. Darwen; M R Appleby, Newcastle-upon-Tyne; D Brocklebank. Wimborne, <sup>i</sup> Amor, Thatcham, C Laurie, St Austell; D Ginger. Hemel Hempstead; G Hancox. Great Barr

ARE YOU IN THE WINNERS' CIRCLE?

The winners of our Looney Tunes competition, each of whom collects a copy of Deluxe Music Construction Kit, are: Z Tran. Tenby; G Lucas. Stoke; L Mutch. Skelmersdale; D Rennison. Newcastle; A Mitchell, Rotherham.

# IN NEXT MONTH'S ISSUE

The winners of the last two free subscription competions were A Smith from Kings Lynn and Ben Thompson of Leeds. Each of them wins a year's subscription to Amiga Shopper. The answers: Soul of a New Machine was written by Tracy Kidder, and it was the Bell XS-1 that broke the sound barrier.

There are a number of areas that we'll be exploring. Piracy is the most cited reason for the diminishing interest of software vendors in the Amiga market. The damage it does is tremendous. We'll be going undercover, logging on to a pirate bulletin board and telling you what it's all about. We'll also be taking a look at viruses, explaining what they are, what they do and how you can beat them. The shady world of hacking will be coming under scrutiny, and we'll be taking a look at pornography and violence in software - two areas which have been blessed by the attentions of the national media - and discussing the question of censorship.

Along with all this we'll be including interviews and comments from industry figures and members of the Metropolitan Police Computer Crime Unit on the problems they are facing.

Naturally, we'll also be serving up the diet of software and hardware reviews, news and tutorials that you've come to know, love and hunger after.

1.44Mb on a PC disk. Next month we put it through its paces.

In our regular desktop publishing column we'll be taking an in-depth look at printing. In our stepby-step guide you'll find out how to accurately configure your system for the printer you own. We'll also be giving you hints and tips on avoiding all those irritating problems like misalignment of text

on consecutive sheets.

And if you're still looking for a printer, you'll want to check out our round-up of three of the latest: Canon's BJ-lOsx. Citizen's Swift 90c and Epson's Stylus 800.

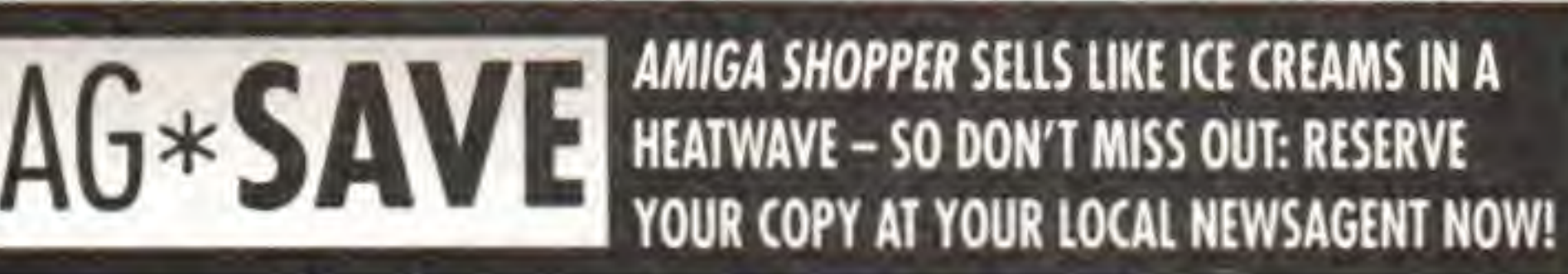

DEAR NEWSAGENT, Please reserve/deliver me a copy of Amiga Shopper every month, beginning with the September issue, which goes on sale on Tuesday 3 August.

Name

**Address** 

Phone

• NOTE TO NEWSAGENT: Amiga Shopper is published by Future Publishing (0225 442244) and is available from your local wholesaler.

. PS Oh, and if you do have any problems getting hold of your favourite Amigo mag, call Kate Elston on 0225 442244 and she'll help you out.

### **COMPETITION**

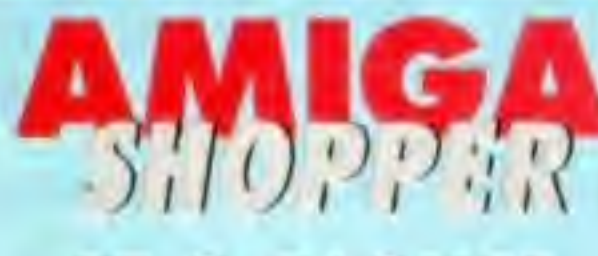

#### AT A GLANCE GUIDE

To help you find what you want quickly and easily, here is a cross-referenced list of all the products and subjects covered in this month's Amiga Shopper. You'll find a detailed index to the many subjects dealt with in the problem-solving Amiga Answers section given on page 37. The page numbers given are for the first page of the article in which the subject is mentioned.

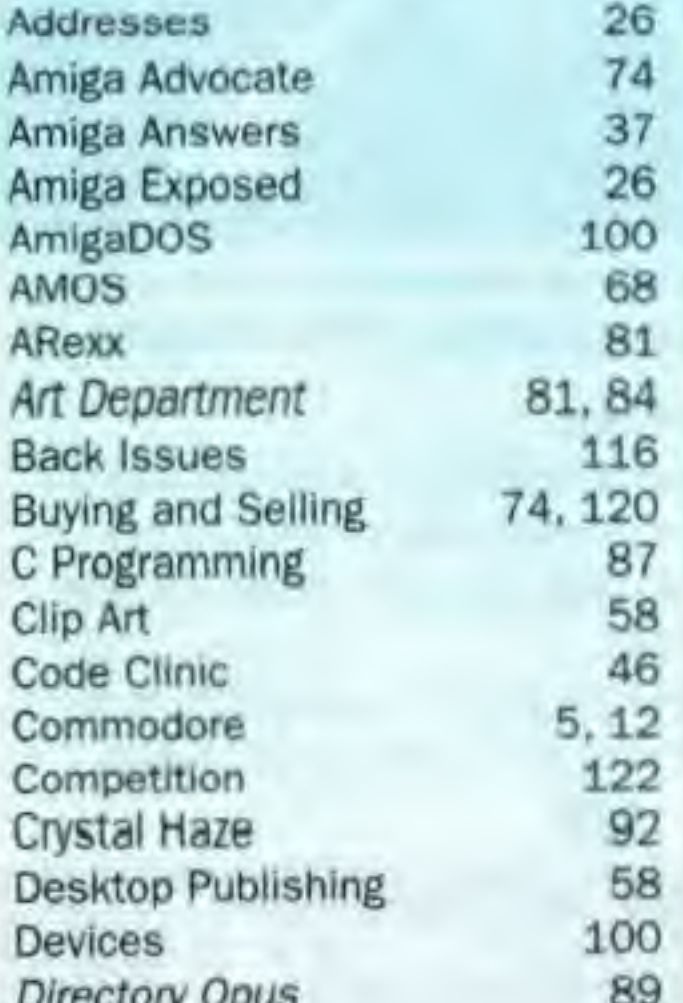

# • WIN • WIN • WIN • WIN • WIN **WIN**

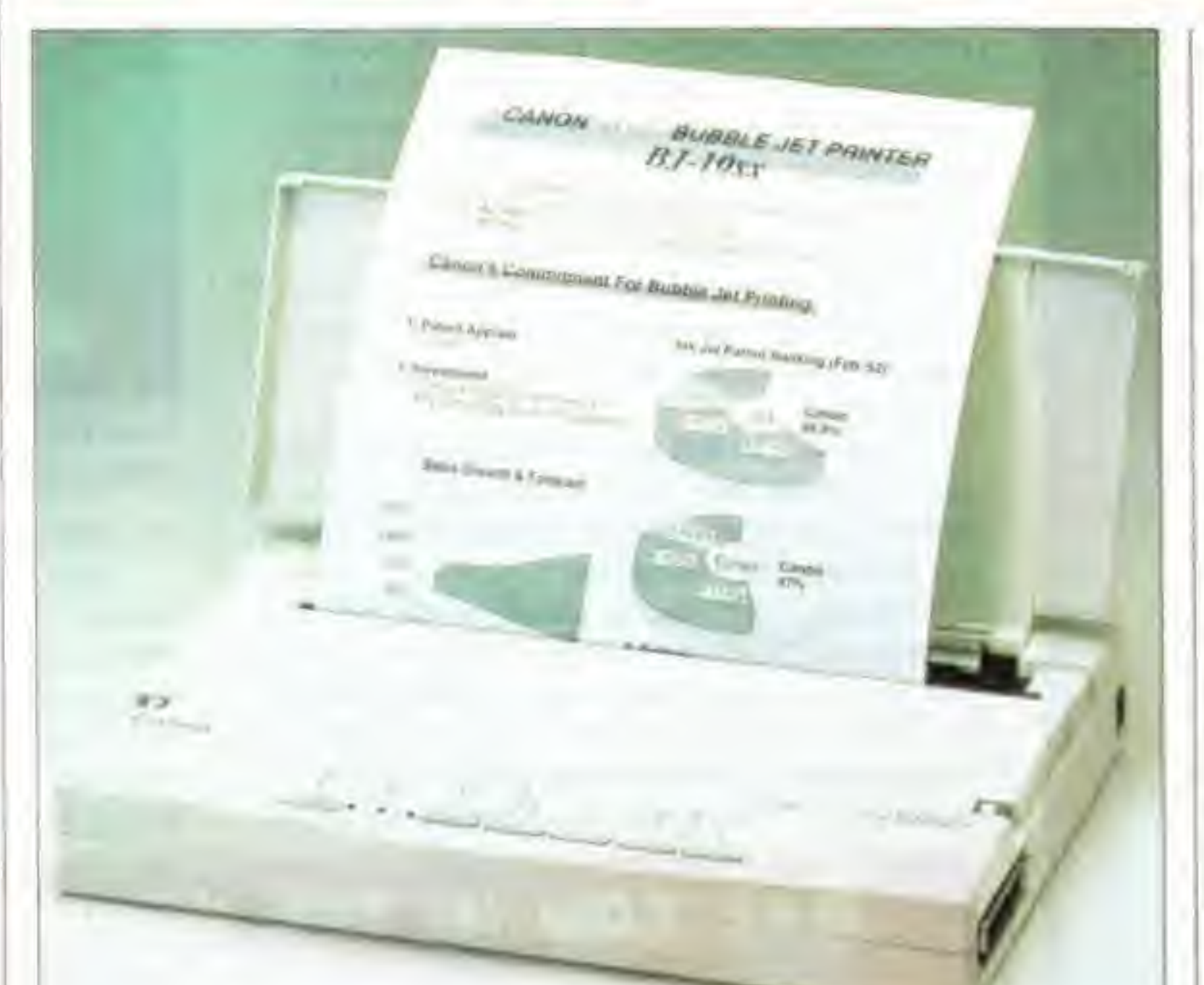

Amiga Shopper, 30 Monmouth Street, Bath, Avon BA1 2BW.

With the new BJ-10sx, Canon have taken the opportunity to refine this popular machine. Speedwise their new printer is no slouch - it

# THE QUESTIONS

Are there any products or subjects you'd like us to take a look at? Well, Just drop a line to:

# Portability and high-quality output are just two reasons you'll want to get your hands on a new BJ-lOsx Bubble Jet printer from Canon - we have fwo to be won!

or our competition this

month we've teamed up

Maintenance should never be a problem either. That's all down to Canon's unique snap-in replaceable print cartridge. The cartridge contains both the print head and the ink reservoir and can be swapped in just a few seconds. It contains 28g of ink - sufficient to print about 700,000 characters in high-quality mode. So. what do you have to do to get your paws on one? Just answer the three questions in the box below, then send your answers on a postcard (or the back of a sealed envelope) to: Canon's Blazing Amiga Shopper 29 Monmouth Street Bath BA12DL The closing date is Friday 6 August. Please state if you don't want your name included on a mailing list.  $\Box$ 

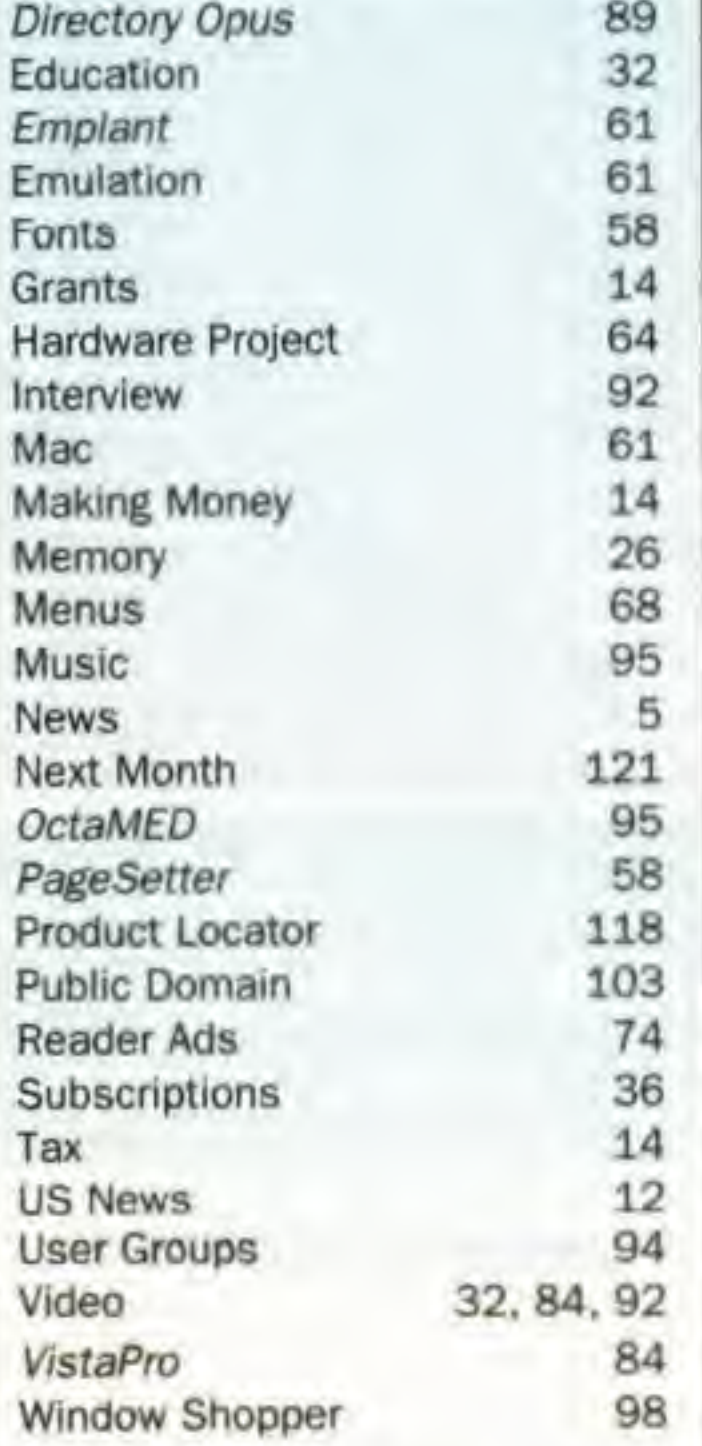

with those nice people from

Canon to offer Amiga

competition - the two lucky winners

Shopper readers one beauty of a

will each get to collect a Canon BJ-

lOsx portable Bubble Jet printer

worth £351. What's more, the first

prize winner also picks up a plain

paper sheet feeder unit which

makes printing long documents or

multiple copies a doddle.

The BJ-lOsx is the latest in a

range of sophisticated Bubble Jet

printers from Canon. It began in

1990 when they released the BJ-

10e, which provided a landmark for

The acronym DPI stands for: high grade steel plate (a) Digital Printer Interface (c) All the moving parts use (b) Dots Per Inch frictionless bearings (c) Dynamic Pitch Interlace

portable, low-cost, high quality

output. The next model released was

the BJ-lOex, which rapidly rose to become the UK's best selling printer. whizzes along at a print speed of up to 116 characters per second. Canon have also taken heed of users' comments and redesigned the front control panel to make for simpler operation.

Now. why is Canon's new BJ-10sx such a desirable item? Well, first off. It's an easily portable machine - designed to allow users to have access to high-quality output even if they're on the move. Weighing in at just 1.7kg and measuring 310 x 221 <sup>x</sup> 47 mm, it's not much larger than an A600. Output quality hasn't been sacrificed though. It delivers a print resolution of 360 by 360 dots per inch, so you'll always get crystal-clear text along with stunning graphics.

1. The BJ-lOsx prints at 360 DPI. (b) The printer Is constructed from

3. One print cartridge will produce

WIN • WIN • WIN • WIN • WIN • WIN

2. The Canon BJ-lOsx Is virtually approximately: maintenance free because: (a) 7,000 characters (a) It has an exchangeable print (b) 70,000 characters head/Ink reservoir (c) 700,000 characters

\*

mt \* <sup>I</sup> \* v <> » • Boston Walder England

hingsile to a magnitude to side may also often collect a "side" during the to a marginal the willer, which other can be one in our line and the same final to the beam final to the same fact that the same fact the same fact that the same of the same of the same of the same of the same o curs are front-sheet of any airs his lest, and that eaten the<br>us positive postals on and many airs his lest purpose of it may the rain. In Gold' thank and more nearested.

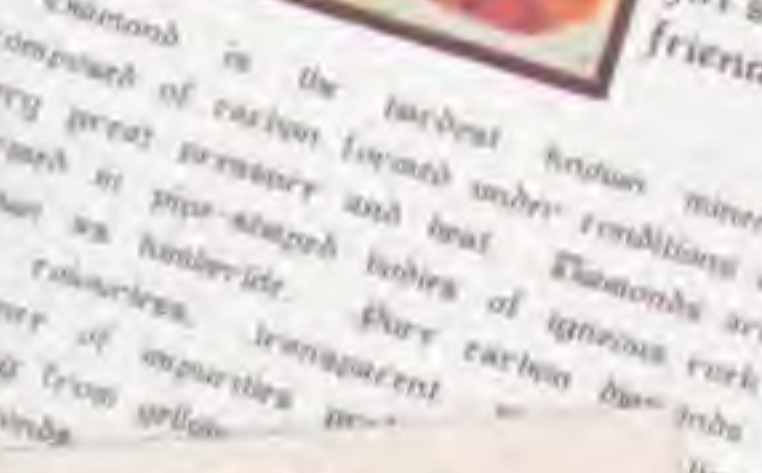

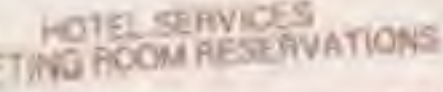

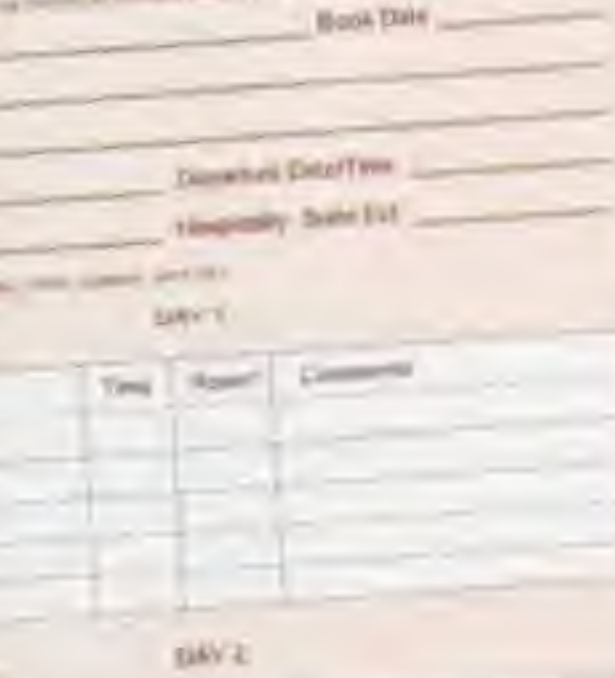

Test Thomas Comments

<sup>i</sup> it

Idlate puop

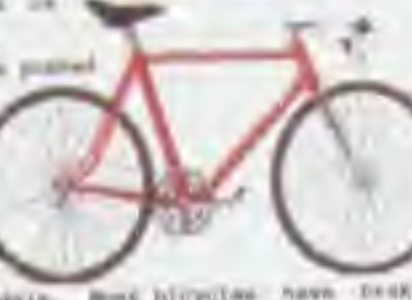

.4\*\*\*\*\*\*\*\*\*\*\*\*\*\*\*\*\*\*\*\*\*\*\*\*\*\*\*\* <sup>p</sup> —•I 1MI if -2 v. ".= Kir •:- -•' r^^ ™\* »•=

> ft **DVA**

and a surget the powerful muscles yary long hind legs

**MAIN AT** you on bot!  $\mathbf{X}$  is a second  $\mathbf{I}$ 

> Ml kosista. Rusi hivpites hava Deskes.<br>Kos him idrycké by grippiny the energy<br>are operated by expossive invect on

c must papules excets in turope, meetro<br>seating poor dyrechate, which increment

The Best Selling Word Processor and Database just became even better...

## Since its launch, Pen Pal has become the most popular package of its type

Not surprising when you consider the extensive features at your fingertips, combined with user friendly simplicity, it was bound to be a winner! In a comprehensive Word Processor test, Amiga Format commented "There is little to fault Pen Pal. it deserves to do well" - quite a prediction it seems! Format have since said that it's "Still the best value for money..." If you're not <sup>a</sup> Pen Pal user yet, we hope you soon will be, because at just £49.95... the best just became better, even better value!

A superb package, with immense power, to fulfil all your Word Processing needs, and... with an integrated Database too! It's all so easy to use, you'll rarely need to refer to the extensive 250 page layflat spiral bound manual. Users frequently tell us that they've never found a program they get on with so well.

> THE WORD PROCESS You can... Open multiple documents simultaneously; search and replace; cut. copy and paste; check your spelling with a 110,000+ word dictionary: import your favourite IFF/HAM graphics. from programs such as DPaint, or Clip Art files in various sizes and colours; automatically flow text around graphics in any Workbench compatible font (there are over 200 available styles) in different sizes and colours to suit your design... Even as you type!

i

Au to wante qamma and al course<br>0. All that is marked are makeries,<br>tummelyes Tit out in paid condition.

If you could be the state of other<br>able untile those of other<br>able untile those of other<br>about and a down with a

Also cared the hunting

SOUTHLICATED

a

**Fen Pal** 

Ward Proce

 $nP_{\rm al}$ 

IV

Pen Pal

AND... Remember, Pen Pal comes with full support for the new or experienced user completely free!<br>
Friendly help for all registered owners is just a phone call away.<br>
World Form Pal you're not just getting a one off produ With Pen Pal you're not just getting a one off product! SoftWood are acknowledged as the World's leading software company who develop just for Amiga and no other system. Once you're a registered SoftWood product owner your investment is protected as you'll have access to unlimited free technical support fothers charge youf and preferential upgrades to other SoftWood titles, hoth existing and future. Exciting new products are being developed right now. Pen Pal - xour first step on the SaftWaod ladder of Amiga software Pen Pal is available from our SoftWood st\* 1

Full Page View with position, edit and creation of graphic objects and extremely useful forms designer. All this from a word processor and... Much. Much, More! As you can see from the documents shown on the left, this is no ordinary program!

Pen Pal

With 32 fields per record. 32.000 records per database and a fast sort of 1000 records in less than 5 seconds, this is a real database. Mail merging into the Word processor couldn't be simpler, with easy creation of templates for letters or reports, into which information can be merged.

Derbyshire DE55 TRW England

Tel: 0773 836781 Fax: 0773 831040<br>Tel: 0773 836781 Fax: 0773 831040<br>Tel: 0773 836781 Fax: 0773 831040

Derbyshire DE55 IRX: 0773 83<br>Tel: 0773 836781 Fax: 0773 800 to the<br>Tel: 0773 836781 Fax: 0773 800 to the

Friendly help for all registered owners is just a phone call away.

#### SoftWood = Quality software for your Amiga

Power Computing's innovative 4MB 32-bit memory expansion for the Amiga 1200 is now available. The PC 1204 includes these many features:

Zero Wait State - Unlike some other expansions the PC1204 never leaves the processor waiting around for data, which means that your A 1200 can run at its maximum speed.

Ultra Fast FPU - An optional maths co-processor speeds up intensive calculations. A 50MHz chip will speed up operations by up to fifty times.

Low Power - High density RAMs means low power consumption.

Optional FPU Disable Switch - Disable the FPU instantly for softwore that will not run with a maths co-processor installed

Real-Time Battery Backed Clock - Allows files to be date-stamped with the correct time and date so that you know exactly when they were created

Easy To Fit - Fitted in minutes without the need to remove the computer's case.

> Formats to 1.76MB - Using high density disks you can fit a massive <sup>1</sup> .76MB on each disk.

> Acts as a standard drive - Insert an 880K Amiga disk and the drive behaves like any other Amiga drive.

> Fully compatible - Will read and write disks written on an Amiga 4000 internal high density drive.

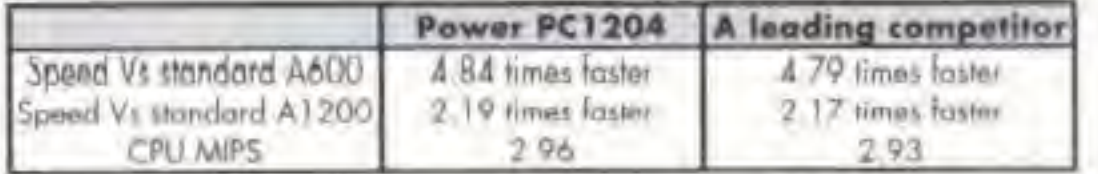

PC1204 4MB with clock, no FPU Processor £185.95 PC 1204 4MB with dock, 20MHz 68881 FPU £219.95 PC1204 4MB with clock, 25MHz 68882 FPU £279.95 PC 1204 4MB with clock, 33MHz 68882 FPU £289.95 PC 1204 4MB with clock, 40MHz 68882 FPU £299.95 PC1204 4MB with clock, 50MHz 68882 FPU £339.95 The PC1204 4MB Memory Expansion for the Commodore Amiga 1200.

> High quality design - Uses a high quality Sony high density mechanism.

Free - Box of 10 3.5" Polaroid high density disks.

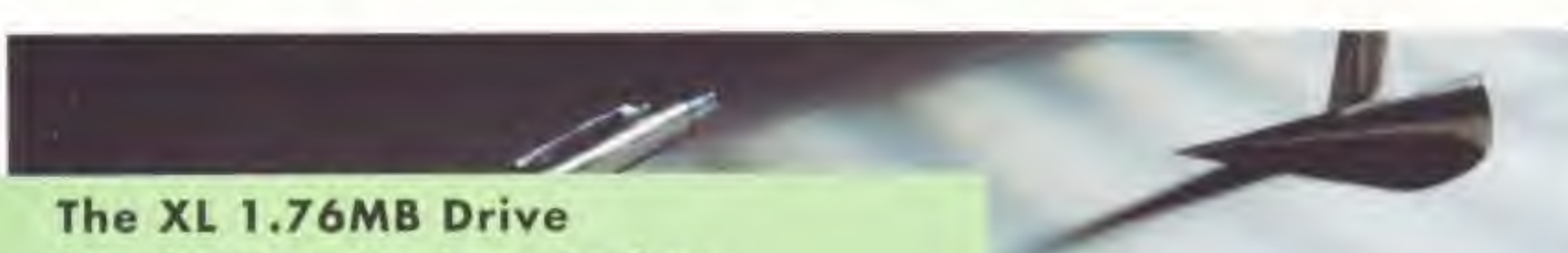

#### for the Commodore Amiga.

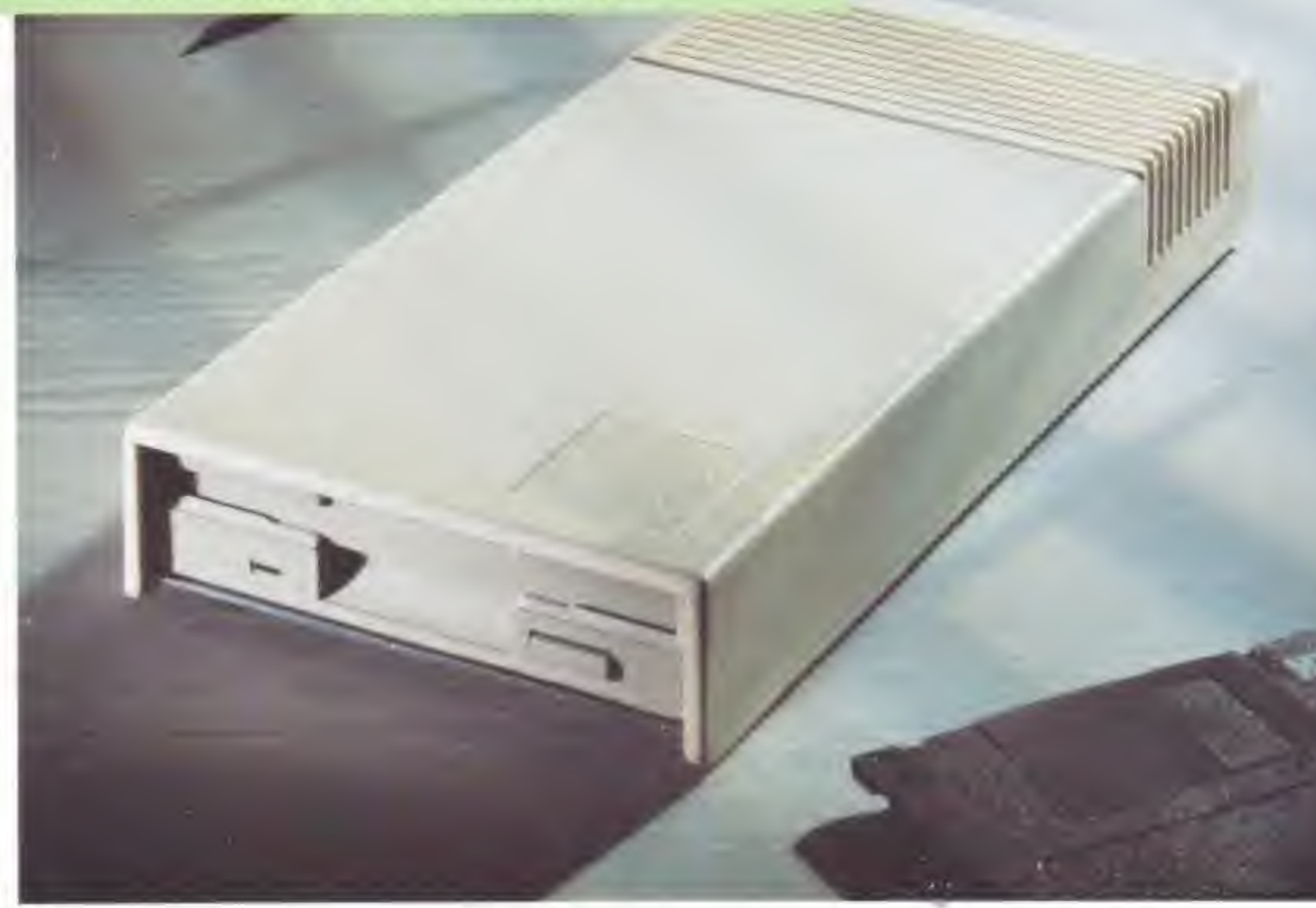

Power Computing's XL 1.76MB Drive\* for any Commodore Amiga is now available. The XL Drive includes these many features:

Compatible with PC disks\* - Also read and write high density PC disks using a suitable device driver.

Compact size - No larger than <sup>a</sup> standard 880K floppy disk drive

Comes complete with disable switch and through port.

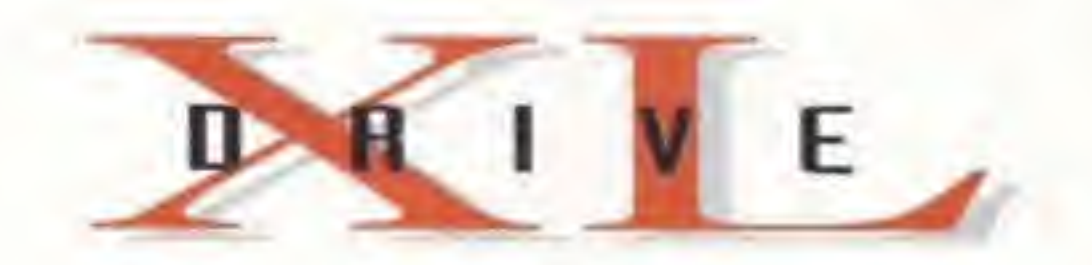

#### XL Drive £99.95

\*Requires Kickstart 2 or above. \*Requires Workbench 2.1 or above.

48Hr delivery £2.50, 24Hr delivery £4.50 Parcel Post delivery £1 (Orders under £50 & UK mainland only) Specifications and prices subject to change without notice All Trademarks acknowledged. VAT included

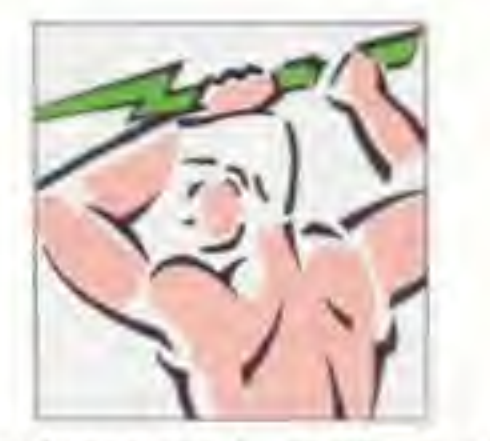

Power Computing Ltd Unit 8 Railton Road Woburn Rood Industrial Estate Kempston Bedford MK42 7PN Tel 0234 843388 Fax 0234 840234

Goods are sold subject to our standard terms and conditions of sale and are available on request